## **CAPÍTULO I. EL PROYECTO**

## **"MEJORAMIENTO DE LA GESTIÓN DE INFORMACIÓN EN LA VETERINARIA SAN NICOLÁS,**

**APLICANDO LAS TIC"**

## **1.1 PRESENTACIÓN DEL PROYECTO**

## **1.1.1. Título del Proyecto**

Mejoramiento De La Gestión De Información En La Veterinaria San Nicolás, Aplicando Las TIC.

## **1.1.2. Nombre del Postulante**

Jorge Montellano Grimaldo

## **1.1.3. Teléfono o Celular**

71898394

## **1.1.4. Carrera y/o Unidad**

Ingeniería Informática.

## **1.1.5. Facultad**

Ciencias y Tecnología.

## **1.1.6 Institución/Centro Cooperante**

Veterinaria San Nicolás

## **1.1.7. Duración del Proyecto.**

El desarrollo del proyecto tendrá una duración de 12 meses.

## **1.1.8. Área y/o línea de Investigación Priorizado.**

Sistema de Gestión / Investigación.

### **1.2. PERFIL DEL PROYECTO**

#### **1.2.1. Introducción**

La Veterinaria San Nicolás ha comenzado a bridar sus servicios clínicos a las mascotas de Tarija desde el año 2019 a iniciativa de su propietaria la Lic. Caterine Quisber Blas, Médico Veterinaria Zootecnista; con el objetivo de brindar una atención medica de calidad y confiable para las mascotas de Tarija.

Actualmente la veterinaria cuenta con servicios clínicos como consultas médicas, vacunaciones, desparasitaciones, cirugías, internaciones, peluquería y estética entre otros.

La veterinaria también ofrece productos a la venta como: medicamentos, alimentos y petshop (accesorios).

En el transcurso de estos 3 años y con la llegada de nuevos clientes a la veterinaria, se ha visto agobiada por la falta de registros clínicos y como consecuencia, el limitado seguimiento médico que se le realiza a las mascotas, la calidad de atención que reciben las mascotas, ente otros. También mencionar sobre la administración de los insumos de venta, la manera en que llevan los registros de ventas no son adecuados, pues muchas veces estos datos tienden a perderse por ser anotados sin una posterior centralización, lo cual dificulta el control de ventas e inventario y como consecuencia afecta al manejo y supervisión adecuada de egresos e ingresos mensuales.

Así mismo la veterinaria manifestó que la programación de las citas médicas o estéticas no son adecuadas, pues de igual manera estos datos son susceptibles a perderse, teniendo un interés particular para que exista un recordatorio de citas programadas; tanto como para el cliente, como para la veterinaria.

Para ello es necesario utilizar tecnologías que vayan directamente a solucionar los problemas detectados.

Las Tecnologías de Información y Comunicación (TIC) y principalmente el internet, han cambiado la forma de comunicarse entre las personas, con un gran impacto en las redes sociales, aplicaciones como Facebook WhatsApp, TikTok, nos permite enterarnos de las noticias o eventos que pasan en todo el mundo, de manera instantánea.

El objetivo principal del presente proyecto de investigación aplicada, es utilizar las TIC en la administración de la Veterinaria San Nicolás para mejorar los procesos administrativos y la gestión adecuada de la Información en la misma. Para ello se desarrollará un sistema informático que gestione los procesos de la veterinaria, además de plantear una capacitación al personal para el uso óptimo del sistema.

### **1.2.2. Antecedentes**

La veterinaria San Nicolás ubicada actualmente en el barrio Morros Blancos, Av. Octavio Campero, fue fundada el 24 de febrero del 2019 ha iniciativa de la Lic. Caterine Quisber Blas Médico Veterinario y Zootecnista, con el objetivo de brindar una atención médica de calidad y confiable para la preservación de la salud de las mascotas de Tarija.

La veterinaria San Nicolás comenzó brindando sólo servicios médicos: consultas, vacunaciones, desparasitaciones, internaciones, entre otros; como también el servicio de Hotelería (actualmente ya no presta este servicio), todo estos servicios lo realizaba la propietaria Lic. Caterine Quisbert, luego de 1 año la propietaria incorporó el área de Peluquería y estética canina, el cual benefició a la clientela, porque el servicio es más completo, de igual forma se contrató a personal especializado en dicho sector, para que se hiciera cargo de la misma.

Actualmente en veterinaria se puede identificar 3 áreas en su estructura organizacional las cuales son: un área médica, un área de peluquería y estética canina y el área de recepción y venta.

La veterinaria cuenta con 2 trabajadores: una Médico Veterinario y Zootecnista (la propietaria) y el personal de peluquería y estética canino.

Los servicios que actualmente ofrece la veterinaria son: consulta médica, cirugías, vacunaciones, desparasitaciones, internaciones, peluquería estética corte de uñas, entre otros.

También tiene convenios con otras instituciones, para realizar laboratorios y se derivan pacientes a cirugías de traumatologías y rayos X entre otros.

En el área de ventas se cuenta con una farmacia de medicamentos para las mascotas, como también se vende alimentos y petshop (accesorios).

Entre los problemas principales que se identificó a la veterinaria San Nicolás, es la falta de registro clínicos de las mascotas, este proceso es tedioso hacerlo manualmente pues conlleva tiempo en el uso de material de escritorio, los cuales son susceptibles a la pérdida de datos y al gasto económico continuo.

La propietaria indica que a los pacientes delicados se les hace un seguimiento en cuaderno, pero igualmente buscar un paciente en particular entre muchos que asisten a la veterinaria es moroso. La falta de estos registros clínicos dificulta al seguimiento médico, afectando también a la calidad de las atenciones clínicas; por su parte el propietario manifestó que tiene, interés en adquirir un sistema informático, para que lleven los registros de las mascotas, clientes y atenciones realizadas

En cuanto a la administración de la veterinaria, la propietaria manifestó que lleva un registro de las ventas diarias anotadas en un cuaderno, pero estos no son adecuados; pues no se encuentra dónde se los anotó, complicando el control de ventas e inventario. esto a la vez afecta a llevar control adecuado de los egresos e ingresos de la veterinaria mensualmente.

Todos estos acontecimientos afectan a la administración de la veterinaria, por lo cual la propietaria indica que para mejorar esta situación sugiere usar un sistema de gestión, porque han sido una gran herramienta para automatizar los procesos rutinarios que realiza la empresa brindando la confidencialidad e integridad de datos.

## **Con este proyecto se pretende mejorar las siguientes características:**

- $\triangleright$  Mejorar la atención para las mascotas que visitan la clínica
- Mejorar la atención para el cliente
- Mejorar la administración de la Veterinaria
- Mejorar el manejo de Información en la Veterinaria
- $\triangleright$  Crear registros clínicos para las mascotas, crear una historia clínica
- $\triangleright$  Mejorar los procesos de ventas y el control de inventario
- $\triangleright$  Mejorar la programación de citas médicas y estéticas

 $\triangleright$  Llevar un control adecuado de los ingresos y egresos mensuales de la veterinaria

## **1.2.3. Justificación del Proyecto**

La idea de este proyecto surge con la necesidad de mejorar las atenciones clínicas que ofrece la veterinaria San Nicolás, principalmente se quiere resolver el problema de los registros clínicos; creando una historia clínica para las mascotas que visiten la veterinaria, de esta manera el médico podrá hacer un seguimiento continuo y más eficiente a las mascotas que visitan la veterinaria, mejorando la calidad de atención y control adecuado de las mascotas.

Otro aspecto fundamental es el de mejorar la gestión de los procesos administrativos de la veterinaria en general, llevando un buen control del inventario de productos, de las ventas realizadas, como también de las citas programadas.

Con el desarrollo del sistema de informático se pretende contribuir a mejorar la calidad de las atenciones clínicas y administrativas de la veterinaria San Nicolás, haciendo énfasis en los principales problemas que afectan la gestión de los procesos que se realizan en la veterinaria.

## **1.2.3.1. Justificación Tecnológica**

El sistema brindará a la veterinaria una ventaja tecnológica con respecto a otras veterinarias, mejorando las atenciones clínicas, incrementando la capacidad de organización de la veterinaria y además proveer información valiosa para la toma de decisiones gracias a los reportes que generará, con información clara, sencilla, precisa y oportuna.

El sistema será desarrollado bajo tecnología Web confiable, con mantenimiento, seguridad y velocidad de respuesta. Cumplirá los requerimientos que se mencionan en la norma ERS **IEEE830 (Borja C. , 2013).** 

## **1.2.3.2. Justificación Económica**

El presente proyecto se justifica económicamente por el ahorro de material de escritorio, como, por ejemplo: hojas de papel, cuadernos, bolígrafos; el cual es empleado para el registro de las mascotas, clientes y ventas en general.

La manipulación de la información manual, se verá reducida gracias a la automatización de la misma, logrando reportes instantáneos que ayuden a la toma de decisiones, reducir el tiempo y esfuerzo del personal al automatizar procesos rutinarios.

## **1.2.3.3. Justificación Social**

El presente proyecto es de impacto social, porque es una herramienta que beneficia a todos los propietarios que llevan a sus mascotas a la veterinaria pues mejorará las atenciones clínicas y el seguimiento continuo a la salud de sus animales.

## **1.2.4. Planteamiento del problema**

Los procesos administrativos y el manejo de la información en la Veterinaria San Nicolás no son adecuados.

### **1.2.5 Análisis de Problemas**

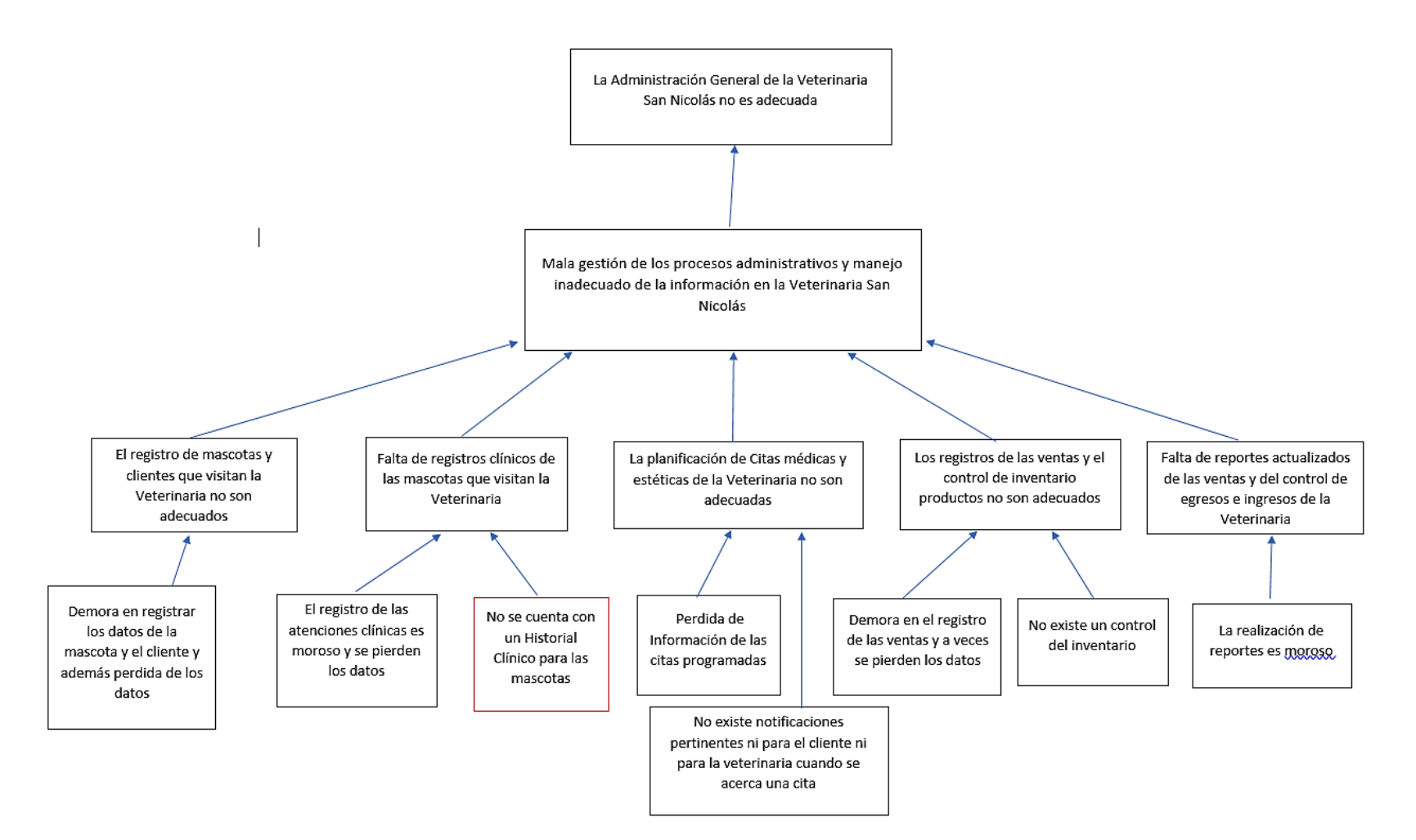

*Figura 1 Análisis de Problemas*

*Fuente Elaboración propia*

### **1.2.6. Análisis de Objetivos**

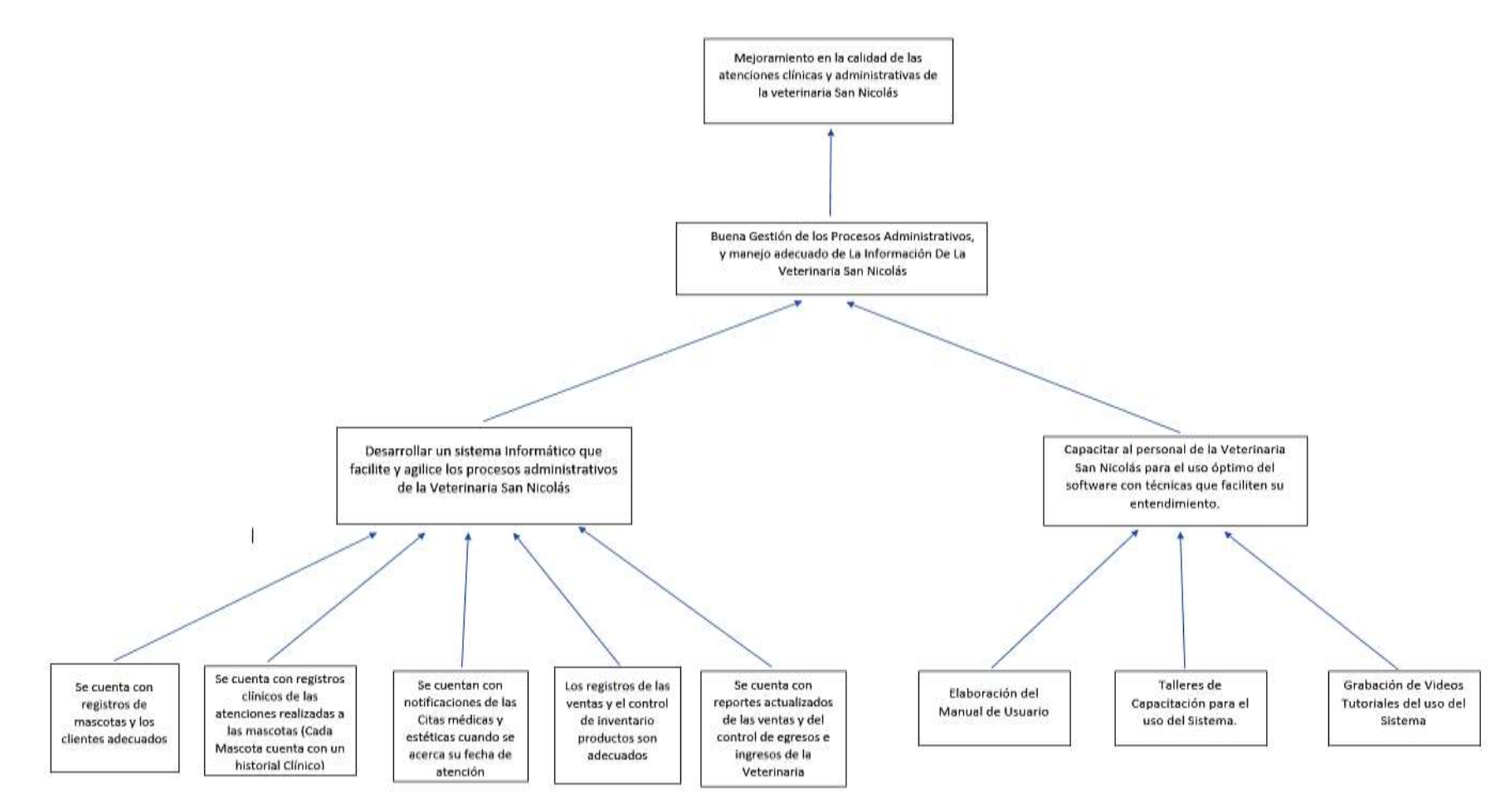

*Figura 2 Análisis de Objetivos*

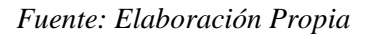

## **1.2.7. Objetivos**

## **1.2.7.1. Objetivo General**

Mejorar la Gestión de Información en la Veterinaria "San Nicolás", aplicando las TIC

## **1.2.7.2. Objetivos Específicos**

- Desarrollar un sistema Informático para la Gestión de Información en la Veterinaria San Nicolás
- Capacitar al personal de la Veterinaria San Nicolás para el uso óptimo del software con técnicas que faciliten su entendimiento.

## **1.2.8. Matriz del marco Lógico (MML)**

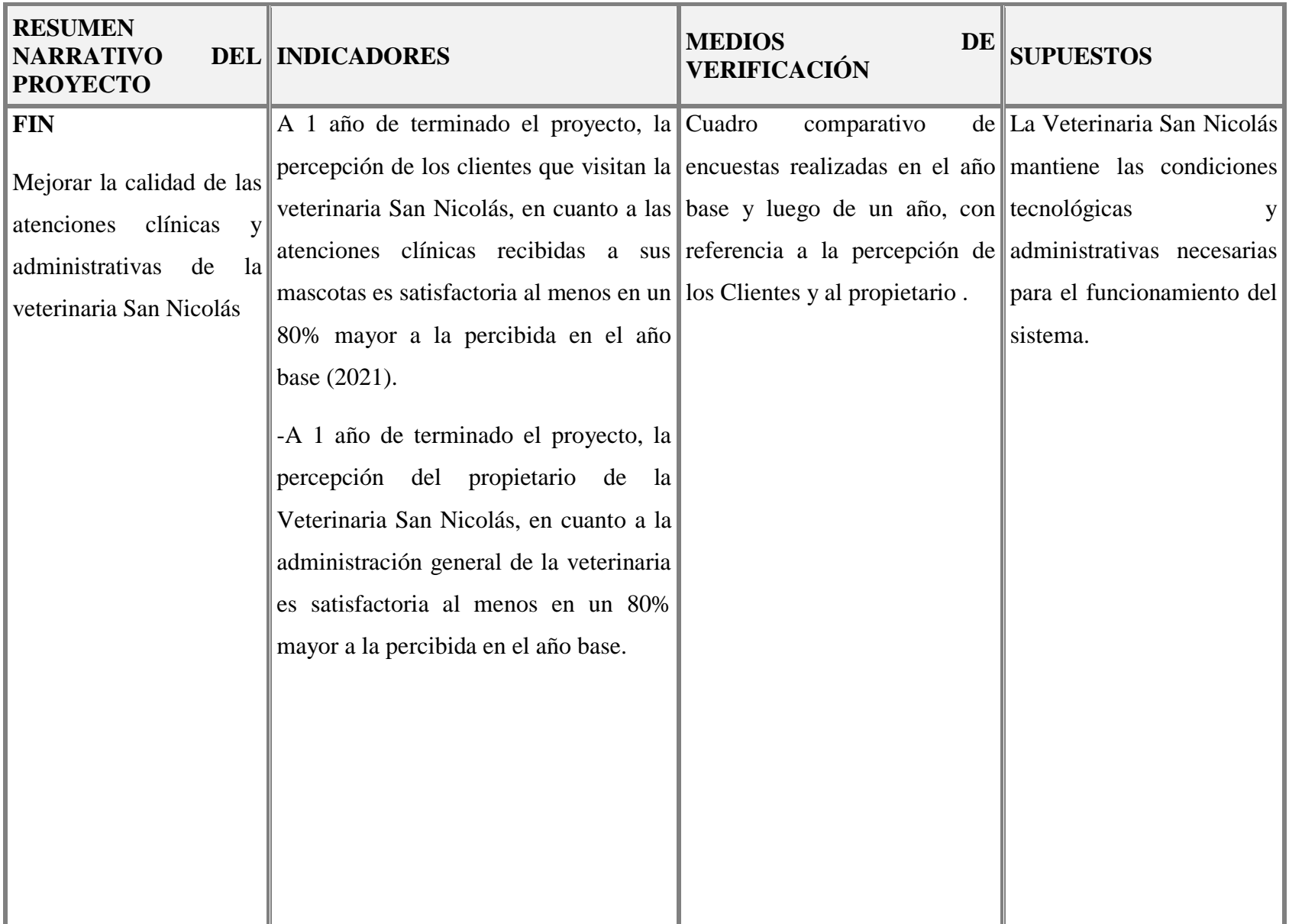

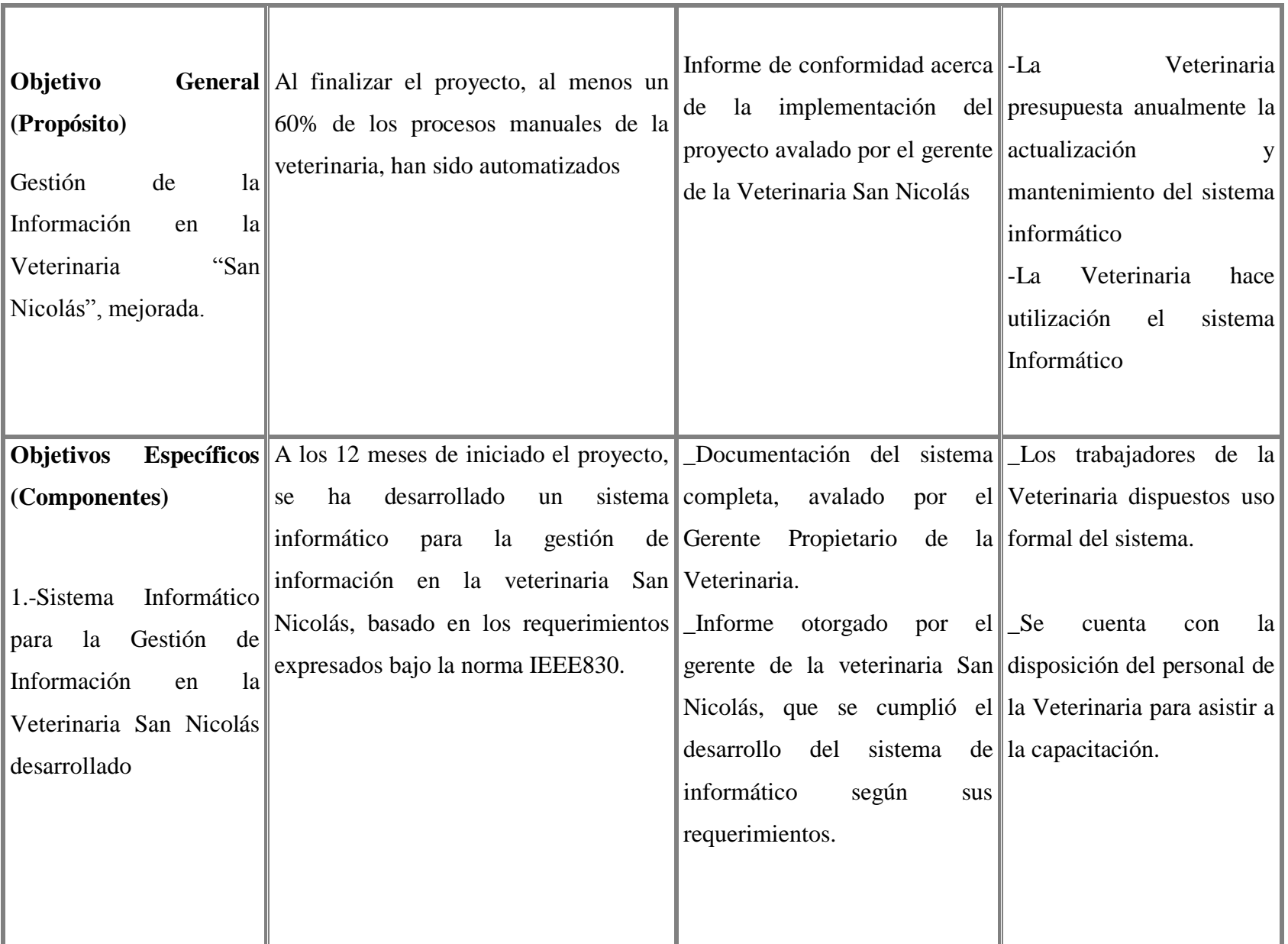

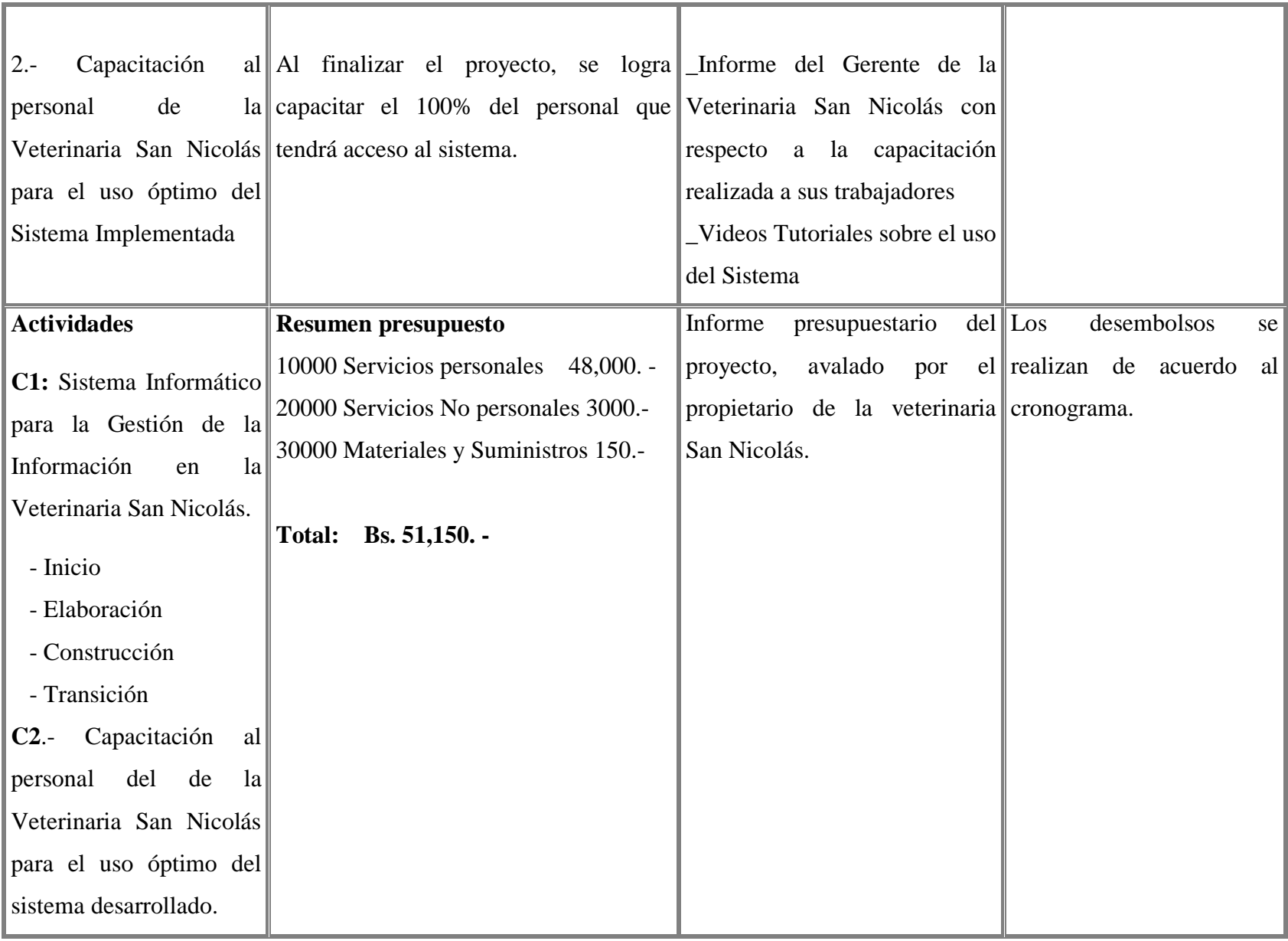

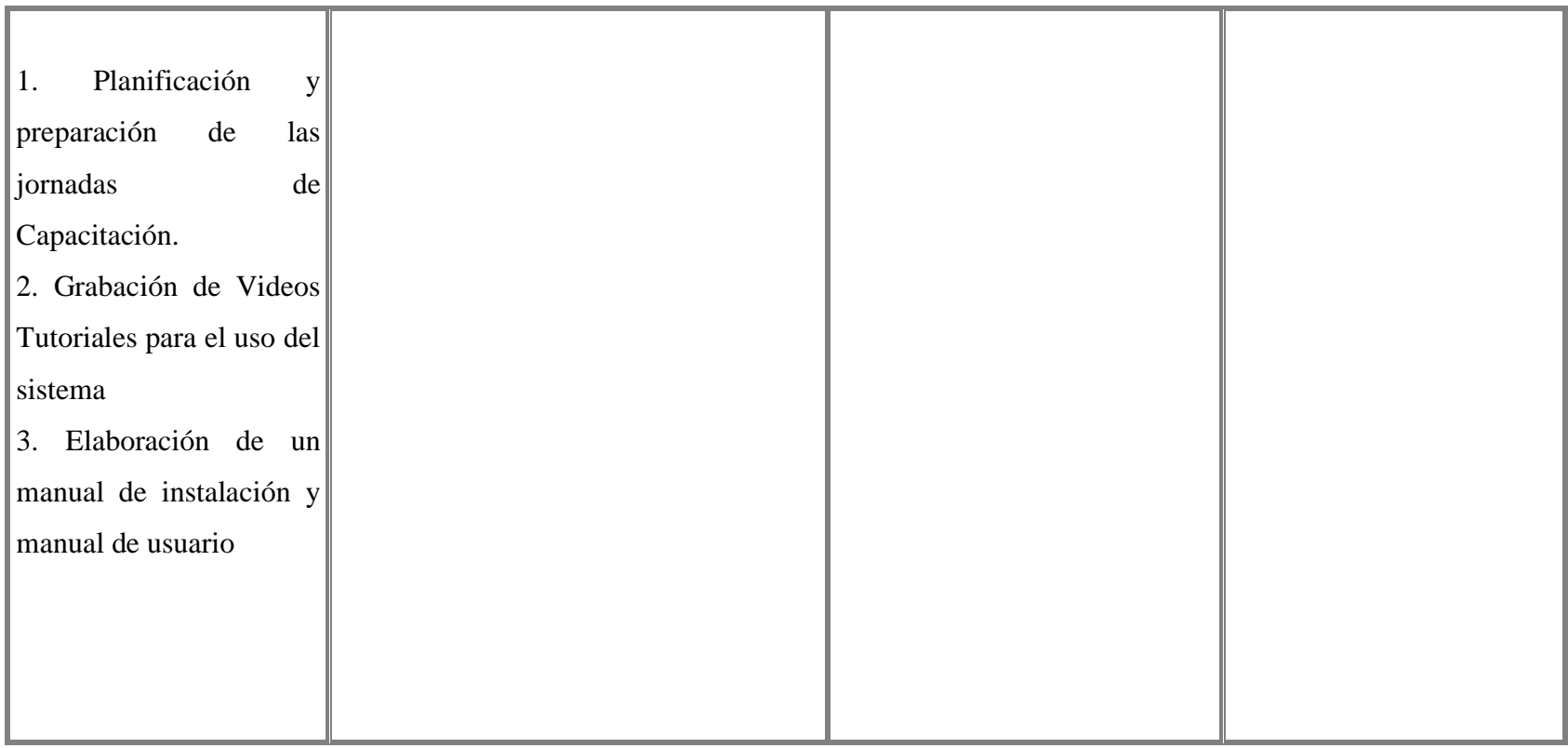

*Tabla 1 Matriz de Marco Lógico Fuente: Elaboración propia*

#### **1.2.9. Metodología de desarrollo del proyecto**

La metodología propuesta por el trabajo está dividida en tres partes, la primera tiene que ver con la definición y planificación del proyecto en general como el desarrollo del proyecto; la segunda parte, la metodología para el componente uno que es el desarrollo del sistema de información y la tercera parte el componente dos, que es la capacitación.

Para el desarrollo del proyecto la metodología del Matriz del Marco lógico es una herramienta para facilitar el proceso de conceptualización, diseño, ejecución y evaluación de proyectos. Su énfasis está centrado en la orientación por objetivos, la orientación hacia grupos beneficiarios y el facilitar la participación y la comunicación entre las partes interesadas.

Para el componente que es el desarrollo del sistema de informático se usará la metodología RUP (proceso unificado racional), es un proceso para el desarrollo de un proyecto de un software que define claramente quien, cómo, cuándo y qué debe hacerse en el proyecto. Como 3 características esenciales está dirigido por los Casos de Uso: que orientan el proyecto a la importancia para el usuario y lo que este quiere, está centrado en la arquitectura: que relaciona la toma de decisiones que indican cómo tiene que ser construido el sistema y en qué orden y es iterativo e incremental: divide el proyecto en mini proyectos donde los casos de uso y la arquitectura cumplen sus objetivos de manera más depurada.

### **El ciclo de vida de RUP**

RUP divide el proceso en 4 fases, dentro de las cuales se realizan varias iteraciones en número variable según el proyecto y en las que se hace un mayor o menor hincapié en las distintas actividades.

**Inicio:** Se hace un plan de fases, se identifican los principales casos de uso y se identifican los riesgos. Se define el alcance del proyecto.

**Elaboración:** Se hace un plan de proyecto, se completan los casos de uso y se eliminan los riesgos

**Construcción:** Se concentra en la elaboración de un producto totalmente operativo y eficiente junto con el manual de usuario.

**Transición:** Se instala el producto en el cliente y se entrena a los usuarios. Como consecuencia de esto suelen surgir nuevos requisitos a ser analizados.

## **FACE 1: INICIO**

Durante la fase de inicio las iteraciones hacen poner mayor énfasis en actividades modelado del negocio y de requisitos

## **Modelado del Negocio**

- En esta fase se enfocará más al funcionamiento del negocio, sobre cómo se manejan sus procesos.
- Entender la estructura y la dinámica de la organización para la cual el sistema será desarrollado.
- Entender el problema actual en la organización objetivo e identificar potenciales mejoras.
- Asegurar que los clientes, usuarios finales y desarrolladores tengan un entendimiento común de la organización.

## **Requisitos**

Los requisitos definirán lo que se debe cumplir, de modo que los usuarios finales tienen que comprender y aceptar los requisitos que especifiquemos en el uso y caso de uso ERS IEEE830.

- Establecer y mantener un acuerdo entre clientes sobre lo que el sistema podría hacer.
- Proveer a los desarrolladores un mejor entendimiento de los requisitos del sistema, definir su ámbito.
- Definir una interfaz de usuario para el sistema, enfocado a las necesidades y metas del usuario.

## **FASE 2: ELABORACIÓN**

En esta fase las interacciones se orientan al desarrollo de la base de la arquitectura, abarcan más los flujos de trabajo de requerimientos, modelo de negocios (Refinamiento), análisis diseño y una parte de implementación a la base de la arquitectura.

## **Análisis Diseño**

- En esta actividad se especifican los requerimientos y se describen sobre cómo se van implementar en el sistema.
- Transformar los requisitos al diseño del sistema.
- Desarrollar una arquitectura para el sistema, adaptar de acuerdo al diseño para que sea consistente con el entorno de implementación

## **FASE 3: CONSTRUCCIÓN**

## Implementación

Se implementan las clases y objetos en ficheros fuentes para que al final podamos obtener un sistema Web. El desarrollador decide en qué orden implementar los elementos del sistema, si encuentra errores de diseño los notifica

## **Pruebas**

Esta actividad es encargada de evaluar la calidad del sistema que estamos desarrollando, no para aceptar o rechazar el producto al final del proceso de desarrollo, sino que se lo debe integrar durante todo el ciclo de vida del proyecto. Para el componente dos que es la capacitación de sistema se usará métodos y medios de enseñanza-aprendizaje adecuado para que el usuario use correctamente el sistema con esto se pretende evitar errores y riesgos en el manejo del sistema y así poder sacar el máximo beneficio a dicho sistema.

## **1.2.10. Entregables del proyecto**

Como se explicó anteriormente el proyecto será desarrollado usando la metodología RUP, la misma que genera como resultados los "artefactos" que constituyen los entregables de cada fase.

Estos artefactos son modificados a lo largo del proceso de desarrollo, de manera que al finalizar el proyecto se obtendrá una versión definitiva y completa de cada uno de ellos. Sin embargo, el resultado de cada interacción y los hitos del proyecto están enfocados a conseguir un nivel aceptable de estabilidad de los artefactos. Esto será indicado más adelante cuando se presenten los objetivos de cada interacción.

### **Los Artefactos (Entregables) Son los siguientes:**

- 1. Plan de desarrollo del software.
- 2. Visión.
- 3. Modelo de Casos de uso del negocio.
- 4. Modelo de Casos de Uso.
- 5. Especificación de los Casos de Uso.
- 6. Especificaciones adicionales.
- 7. Prototipo de Interfaces de Usuario.
- 8. Modelo de análisis y diseño.
- 9. Modelo de datos.
- 10. Casos de prueba.
- 11. Manual de Usuario e Instalación.
- 12. Diagrama de Secuencia.
- 13. Diagrama de Clases
- 14. Diagrama Entidad-Relación
- 15. Diccionario de Datos

## **1.2.11. Resultados esperados**

El Sistema Informático, en cuando el Área de Clínica, permitirá el registro de las mascotas, de los clientes, de las atenciones clínicas realizadas a las mascotas y se creará una historia clínica para cada mascota.

- El Sistema Informático en cuando el Área de Ventas, permitirá el registro de los productos de la Veterinaria, el control del stock (inventario) de cada producto, permitirá el registro de las ventas que se realizan diariamente, el sistema también entregara facturas de las ventas realizadas, y también realizara reportes de las ventas y de los egresos e ingresos mensuales.
- El Sistema Informático en cuanto a las citas médicas o estéticas, permitirá el registro de cada cita en un calendario de citas y notificará cuando que se acerque una cita en particular.
- En cuando a la Capacitación del Sistema Informático, se realizará la capacitación a los usuarios del sistema en distintos roles (administrador, médico veterinario, peluquero canino etc.), los métodos y medios de enseñanza serán mediante el manual de instalación, manual de usuario.
- En cuento a la capacitación se grabarán videos Tutoriales indicando cómo gestionar cada módulo, para que los usuarios del sistema puedan consultar y aprender todas las actividades que pueden hacer con el sistema.

## **1.2.12. Beneficiarios**

## **1.2.12.1 Beneficiarios Directos**

Los beneficiarios directos con el desarrollo del proyecto son los trabajadores de la Veterinaria San Nicolás, los cuales son: el medico veterinaria zootecnista que a su vez es el gerente de la veterinaria y el personal de peluquería y estética.

## **1.2.12.2 Beneficiarios indirectos**

Los beneficiarios indirectos serias las mascotas que visitan la Veterinaria San Nicolás con sus propietarios y los clientes regulares.

## **1.2.13. Cronograma de Actividades**

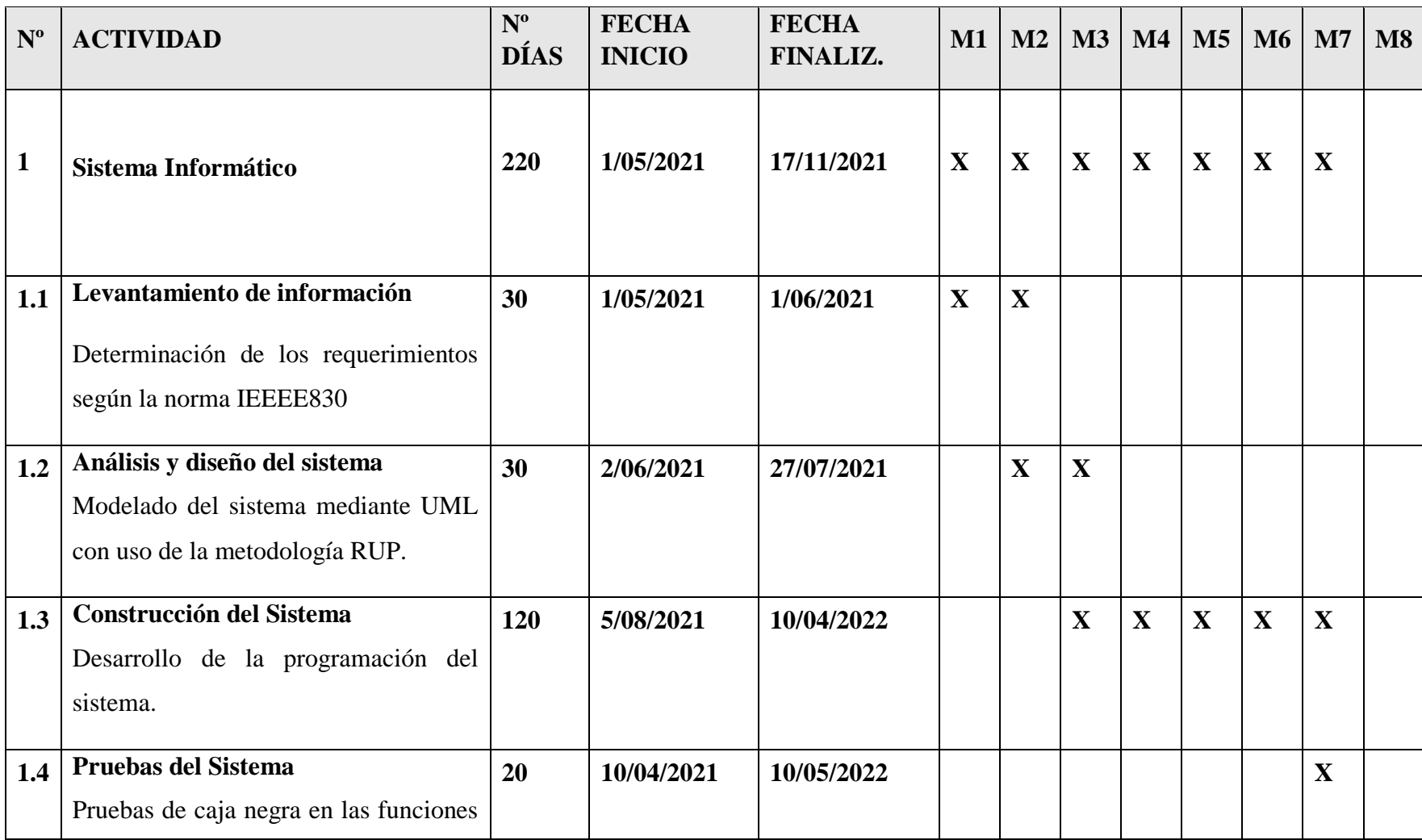

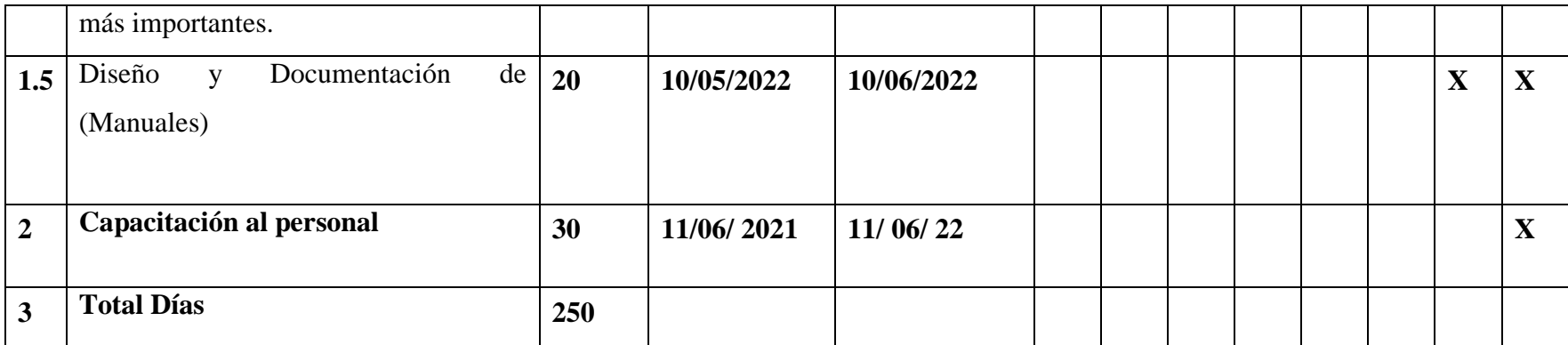

*Tabla 2 Calendario del Proyecto Fuente: Elaboración Propia*

# **CAPÍTULO II MARCO TEÓRICO**

### **2.1. LOS ESTABLECIMIENTOS VETERINARIOS**

Actualmente existe un gran número de Veterinarias en Tarija, que realizan diferentes actividades como la oferta de servicios de salud clínica para las mascotas, la venta de medicamentos veterinarios, ventas de mascotas entre otros. Pero también existen Peluquerías Caninas partículas, hospitales veterinarios y tiendas de venta de alimento y accesorio veterinarios.

SENASAG denomina a estos negocios como "Establecimiento Veterinario"

En ese sentido, definiremos que es un establecimiento Veterinario, según SENASAG en el Reglamento General De Sanidad Animal –(REGENSA) en el: Artículo 2.3.1. Establecimiento veterinario nos define como:

"Son todos aquellos lugares donde personas naturales o jurídicas se dediquen al desarrollo de actividades comerciales y no comerciales que por su naturaleza puedan incidir en la salud de los animales, como la manipulación, venta de medicamentos veterinarios, productos biológicos, así como la oferta de servicios de diagnóstico y tratamiento de enfermedades que puedan afectar a los animales".

SENASAG también nos indica las empresas o negocios que caen en la denominación de "Establecimiento Veterinario" son los siguientes:

- 1. Hospitales veterinarios
- 2. Clínicas. Veterinarias
- 3. Consultorios veterinarios
- 4. Farmacias veterinarias.
- 5. Tienda de venta de alimentos balanceados puros/medicados.
- 6. Tienda de venta de accesorios para mascotas y similares terapéuticos.

7. Establecimiento de venta de mascotas, aves vivas, acuarios, hotel, refugio para animales, peluquerías, crematorios, funerarias.

8. Establecimiento veterinario rural.

9. Establecimientos comercializadores de biológicos contra enfermedades bajo programas de control oficial

## **2.1.1. Funciones De Un Establecimiento Veterinario**

Los Establecimientos Veterinarios según SENASAG tienen el deber de

"Especificar y orientar su organización y funciones hacia la extensión de servicios de atención de consultas, tratamientos médico - quirúrgicos, prevención y control de enfermedades infecciosas, infecto – contagiosas y parasitarias, diagnóstico clínico y laboratorio, asistencia técnica, tratamientos estéticos y cosméticos, venta de Productos de Uso Veterinario – PUV´s (productos farmacológicos, biológicos, alimentos balanceados) y accesorios medicados para animales, contribuyendo además en el control de enfermedades zoonóticas, coadyuvando y dirigiendo su accionar a la protección de la salud pública"

## **2.1.2. Obligaciones de las empresas veterinarias**

Entre las obligaciones de las empresas veterinarias del Reglamento General De Sanidad Animal –(REGENSA) En el Artículo 2.1.11, donde intervendrá el sistema VETNICOLAS son los puntos 9 y 10, los cuales mencionaremos a continuación:

9. Mantener la información física y/o digital de las cantidades importadas, exportadas, distribuidas o comercializadas, así como las existencias en stock.

10. Mantener la información física y/o digital de productos de elaboración nacional cantidades elaboradas, fabricadas distribuidas o comercializadas, así como las existencias en stock.

El sistema VETNICOLAS intervendrá estos puntos y brindará información de las existencias de stock de cada producto como así también de las compras (importaciones) realizadas a los proveedores.

## **2.2.3. Responsabilidad técnica y administración de los establecimientos veterinarios.**

En este apartado mencionaremos las responsabilidades técnicas y administrativas de los establecimientos veterinarios según SENASAG:

1. Los hospitales veterinarios, farmacias veterinarias, clínicas, consultorios, veterinarias rurales, contarán permanentemente con un técnico responsable, exceptuando los acuarios, hoteles, peluquerías y tienda comercializadora de mascotas y aves vivas, tienda de venta de alimentos balanceados, que será según cronograma.

2. El asesor técnico deberá atender o prestar sus servicios de manera exclusiva y a tiempo debiendo los propietarios del establecimiento, llevar un registro del mismo, a manera de garantizar la prestación de sus servicios.

3. Contar con registros médicos e informes:

a) Libro diario de registro de ingreso o atención de animales.

b) Historiales clínicos de cada paciente.

c) Libro de intervenciones quirúrgicas realizadas con observaciones importantes.

d) Libro de defunciones con especificación de diagnóstico de ingreso y defunción.

e) Registro de las vacunaciones efectuadas.

f) Registro de uso de antibióticos

4. Archivo de inspecciones o visitas.

5. Sistemas computarizados que contengan la información arriba mencionada.

6. En caso de cese de funciones el Técnico Responsable tiene la obligación de notificar al SENASAG.

Entre las responsabilidades técnicas mencionadas anteriormente vamos a examinar a los competentes para el sistema VETNICOLAS:

Resumidamente compensando el punto 2 de la Responsabilidad técnica, el sistema VETNICOLAS tendrá varios módulos para poder llevar los registros de las atenciones realizadas de manera adecuada.

Como también en el punto 3 incisos **"a"** sobre "Libro diario de registro de ingreso o atención de animales", el sistema VETNICOLAS podrá llevar el registro de todas las mascotas.

En el inciso b sobre "Historiales clínicos de cada paciente", es uno de los módulos más importantes que tendrá el sistema VETNICOLAS, se desarrollará un Módulo o varios para gestionar la Historia clínica de un paciente, este módulo tendrá los datos del paciente y todas las atenciones clínicas realizadas a dicho paciente.

En el inciso d sobre "Libro de defunciones con especificación de diagnóstico de ingreso y defunción", el sistema VETNICOLAS llevará un registro de todas las defunciones, pero en el registro de cada mascota tendrá un campo donde se podrá indicar si la mascota a fallecido.

En el inciso e sobre "Registro de las vacunaciones efectuadas", el sistema VETNICOLAS permitirá registrar todas las vacunaciones realizadas a las mascotas.

En el inciso f sobre "Registro de uso de antibióticos", el sistema permitirá los registros de los productos aplicados a los pacientes, todo esto quedará registrado en sus historias clínicas.

Para finalizar la sección del punto 3, las veterinarias llevan estos registros ya sea en cuadernos, como en sistemas informáticos, resulta una ventaja significativa contar con un sistema Informático, puesto que podemos tener estos registros seguros de daños, ayudan a todos los miembros del establecimiento médico y al propietario, podemos tenerlos de forma permanente y en disposición a cualquier hora.

En el punto 5, sobre "Sistemas computarizados que contengan la información arriba mencionada.", muchas veterinarias en Tarija ya cuentan con sistemas computarizados como es el caso de la clínica veterinaria Vida Animal, la clínica veterinaria patitas entre otros. En este sentido, uno de los componentes del proyecto "MEJORAMIENTO DE LA

GESTION DE INFORMACION EN LA VETERINARIA "SAN NICOLÁS", APLICANDO LAS TIC" es realizar un Sistema para la Gestión de la Veterinaria San Nicolás, a este sistema se le denomino "VETNICOLAS".

## **2.2. CLÍNICA VETERINARIA**

Son "Establecimientos destinados a prestar servicios de prevención, curación, tratamiento de enfermedades de animales, realizar cirugías menores y mayores.

La Clínicas Veterinarias son los establecimientos medico más habituales en la ciudad de Tarija, según SENASAG.

La atención médica directa de los animales es la función primordial de las clínicas, puesto que cuenta con profesionales en el área de Medicina veterinaria con el objetivo preservar la salud de las mascotas.

## **2.2.1. Funciones de las clínicas veterinarias**

Además de cumplir las funciones de un establecimiento veterinario mencionado anteriormente, las clínicas veterinarias tienen otras funciones particulares y son las siguientes:

- Atención clínica general interna y externa.
- Atención y tratamientos médico quirúrgicos rutinarios, mayores y menores, de emergencia y programados.
- Atención de tratamientos preventivos y curativos rutinarios y especiales.
- Asesoramiento técnico (sanidad y nutrición animal).
- Disponer de productos de uso veterinario y similar.
- $\bullet$

## **2.2.2. Servicios de las Clínicas Veterinarias**

Si bien, el principal servicio que brinda una clínica veterinaria, es el de dar tratamiento y atención médica a las mascotas, cuentan estos pueden dividirse en varios**.** Entre los Servicios más comunes que podemos encontrar en las Clínicas veterinarias son:

- Medicina Preventiva
- Consultas
- Vacunaciones
- Desparasitaciones
- Cirugías
- Ecografía
- Radiografías
- Laboratorios
- Análisis clínicos
- Internaciones

Otro servicio que ofrece la clínica y que se quiere mencionar aparte, son los servicios de estética o peluquería, esto radica en el motivo del propietario por mejorar la apariencia de su mascota, que con los baños e higiene de su mascota esto se traduce en salud para su familia.

Entre los principales servicios de este tipo se pueden encontrar:

- Baños
- Cortes de Pelos de todo tipo
- Corte de Uñas (caninos y felinos)
- Entre Otros estética canina y felina

Estos Servicios suelen darse más a las mascotas de compañía en especial a los perros. Otra función que se encuentra muy a menudo en una clínica veterinaria es la hospedaje u hotelería, esto les brinda muchas facilidades a los dueños para realizar viajes.

A continuación, detallaremos cada uno de los servicios mencionados, esto nos permitirá relacionar los servicios clínicos con el sistema a realizar.

## **Consulta Veterinaria**

El objetivo principal de la consulta veterinaria es la detección y prevención de enfermedades, además del control del estado de salud de tu mascota.

En la consulta se revisa los órganos principales de la mascota controlando que lleve las vacunas y las desparasitaciones al día. Nos cuenta sobre las variaciones en el comportamiento de animal, temperamento, ansiedad, sueño, etc… Revisamos sus oídos detenidamente, ya que, a través de ellos podremos detectar posibles infecciones. Controlar el peso para que la mascota tenga una alimentación sana y equilibrada.

El veterinario aconsejará sobre su alimentación y según las características del animal, como la raza o la edad te aconsejará sobre como desempeñar un cuidado correcto.

Algunos motivos más frecuentes de consulta veterinaria:

- Inapetencia, Vómito
- Dificultades para moverse
- Alergias de la piel
- $\bullet$  Infección de oído
- Infección de la piel
- Crecimiento cutáneo no canceroso
- Malestar estomacal o diarreas
- Artritis

## **Vacunas Veterinarias**

Las veterinarias realizan las vacunaciones de animales domésticos de todo tipo a continuación definiremos que es una vacuna:

"Las vacunas son antígenos preparados para ser usados en la prevención de enfermedades causadas, a las aves y al ganado, por bacterias, virus, micoplasmas, hongos, protozoos y parásitos o sus toxinas".

Se establecen diferentes tipos de vacunas para animales en función del tipo de antígeno que a su vez determina el método de elaboración.

## **Hospitalización veterinaria o Internamiento**

La hospitalización veterinaria es un espacio dedicado a la atención de los especialistas de la medicina dedicada a los cuidados de los animales en caso de que los animales requieran atención médica durante las 24 horas.

Una Hospitalización o Internamiento de una Mascota puede ser puede dar por las siguientes circunstancias:

- Rehabilitación y reanimación tras una cirugía.
- Tratamiento de heridas o traumatismos severos.
- Control del dolor postoperatorio.
- Realización de pruebas de laboratorio que requieren la presencia continua del animal.
- Control de la evolución de enfermedades.
- Seguimiento de tratamientos que no serían posibles en casa, como medicamentos intravenosos, fluidoterapia u oxigenoterapia.

## **Desparasitación**

La desparasitación es la eliminación de los parásitos de un organismo

## **Antiparasitarios**

Según SEDASAG un antiparasitario es el "Medicamento que se usa para el tratamiento de infecciones ocasionadas por bacterias o parásitos".

## **Peluquería canina:**

En pocas palabras podemos decir que la peluquería canina es el oficio dedicado a los cuidados para mejorar la higiene y la apariencia del can, para lo cual se llevan a cabo diversas tareas como peinar, limpiar, cortar el pelo y cepillar el manto del perro. La peluquería canina también incluye otras tareas como el corte de uñas, la limpieza del canal auditivo y la aplicación de diversos tratamientos para mejorar el pelaje del perro.

## **Grooming**

El Grooming es el conjunto de técnicas de peluquería canina y felina que mantienen el buen estado del manto de perros y gatos, garantizando su bienestar higiénico y saludable y dándole un estilo acorde con su raza.

Además de garantizar el estado óptimo del manto de las mascotas, entre las técnicas del grooming destacan los empaquetados, tintes, tizas, ceras y otros procedimientos de estética.

## **Atención Domicilio**

Hoy en día varias veterinarias en Tarija realizan sus servicios clínicos a domicilio. Esto resultado una ayuda significativa a clientes que este muy ocupados para acercarse un establecimiento veterinario

## **2.2.3. Clasificación de los pacientes de la veterinaria**

Es importante clasificar los pacientes de la veterinaria esto nos servirá para poder categorizarlos en el Sistema VETNICOLAS

## **Especies**

Las especies son las unidades en que categorizamos a todos los seres vivientes, incluido el ser humano. La especie es el grupo de organismos que pueden reproducirse y producir descendencia fértil.

## **Raza**

Es un grupo homogéneo, subespecífico, de animales domésticos que poseen características externas definidas e identificables que permiten distinguirlos a simple vista, de otros grupos definidos de la misma manera en la misma especie; también es un grupo homogéneo sobre el que, debido a la separación geográfica con otros grupos fenotípicamente similares, existe un acuerdo general sobre su identidad separada (TURTON, 1974).

#### **2.3. Inventario**

Un inventario es la clasificación detallada de los bienes muebles e inmuebles que forman el caudal comercial de una [persona](https://concepto.de/persona-2/) o de una [empresa.](https://concepto.de/empresa/) Los inventarios se realizan en un período determinado de [tiempo.](https://concepto.de/tiempo/)

Con el inventario, empresas grandes y chicas llevan un control exhaustivo de mercadería y de las ventas que se realizan mientras transcurre el período comercial. Al final de este período, la empresa obtiene el balance final y lo compara con el de otros años para sacar [conclusiones](https://concepto.de/conclusion/) y tomar acciones comerciales según el resultado.

### **2.3.1. Características y Funciones del Inventario**

El inventario se utiliza en las empresas como un sistema de control y registro de [ganancias](https://concepto.de/ganancia/) ya que brinda [información](https://concepto.de/informacion/) resumida y concreta sobre las acciones de [compra](https://concepto.de/compras/) y venta de bienes o [servicios.](https://concepto.de/servicio/)

A través del inventario se puede conocer el estado actual de la empresa para a partir de allí [tomar decisiones](https://concepto.de/toma-de-decisiones/) que permitan administrarla y gestionarla de manera rentable.

### **2.3.2. Control de inventario**

El control de inventario es el proceso por el cual una empresa administra las mercancías que mantiene en almacén; esto con el objetivo de recopilar información de la entrada y salida de los productos, buscando además el ahorro de costos.

Es decir, el control de inventario permite, entre otros fines, llevar el registro de las [existencias](https://economipedia.com/definiciones/existencias.html) de la compañía. Así, en base a dichos datos pueden tomarse decisiones, por ejemplo, para que mantengan en lo posible el menor stock inmovilizado, lo cual implica un costo de almacenamiento.

#### **2.4. Comprobante**

Un comprobante es un documento cuya utilidad es dar prueba de la realización de una transacción económica, entrega de un bien, cobro, compra o gasto entre otros.

Dentro de los comprobantes como documento, en **economía** es famoso el comprobante de pago. Esto es, un documento que acredita que hemos pagado algo.

## **2.4.1. Tipos de comprobante**

Entre los tipos de comprobante más populares y, por tanto, de mayor uso se encuentran:

**Comprobante de pago:** Se trata de un tipo de justificante que acredita la realización de un pago. Por ejemplo, para comprar un móvil y recoger en tienda quizá nos pidan el comprobante de pago.

**Comprobante fiscal:** Dentro de los comprobantes fiscales existen, a su vez, varios tipos. Este tipo de comprobantes siempre están relacionados con la fiscalidad y la tributación. Por ejemplo, un comprobante fiscal podría ser un documento que demuestre que estamos en un determinado régimen de tributación.

**Comprobante de ingresos:** Es un documento o conjunto de ellos que demuestra el origen y cantidad de los [ingresos.](https://economipedia.com/definiciones/ingreso.html) Puede ser de utilidad a la hora de declarar ingresos y pagar impuestos. Nos pueden pedir un comprobante de ingresos para demostrar que hemos tenido esos ingresos y no más.

**Comprobante de gastos:** Al contrario que en el caso anterior, un comprobante de [gastos](https://economipedia.com/definiciones/gasto.html) nos sirve para acreditar transacciones que han supuesto un gasto. En la declaración de la renta también son de utilidad ya que algunos gastos son deducibles y otros no.

## **Factura**

Según Impuestos Nacionales de Bolivia La factura es un documento comercial donde se registra la información de una transacción de compra venta de un bien o servicio.

## **Tipos de Facturas**

- Manuel
- Per valorada
- Computarizada
- Oficina Virtual
- Electrónica
- Por ciclos

## **2.5. Historia Clínica**

"La historia clínica es una de las formas de registro del acto médico, cuyas cuatro características principales se encuentran involucradas en su elaboración y son: profesionalidad, ejecución típica, objetivo y licitud. La profesionalidad se refiere a que solamente el profesional de la medicina puede efectuar un acto médico, pues en esencia son los médicos quienes están en capacidad de elaborar una buena historia clínica. El objetivo de ayuda al enfermo se traduce en aquello que se transcribe en la historia. La licitud se debe a que la misma norma jurídica respalda a la historia clínica como documento indispensable" (Guzmán & Arias, 2012, pág. 15)

## **2.5.1. Historia Clínica Digital:**

Una de las ventajas del manejo web del historial clínico y del agendamiento es que el personal puede acceder a la información desde donde se encuentre con el único requisito de acceso a internet siempre y cuando este cuente con lo permiso necesarios para acceder al sistema.

Estos enunciados anteriormente descritos nos obligan a brindar una buena calidad de salud para con las mascotas y un registro exacto y oportuno tanto de diagnóstico y tratamiento como de información acerca de cada uno de nuestros clientes, con ello los dueños o tenedores de las mismas deben acudir al centro de salud animal, La Clínica Veterinaria "San Nicolas", tiene diariamente una gran afluencia de clientes que se esmeran en ver felices y saludables a sus mascotas, esto nos obliga al mejoramiento continuo de nuestros procesos de control y manejo de historial médico de los pacientes que confían en el profesionalismo y calidad de desempeño de los profesionales que lideran dicha casa de salud. Por lo tanto, el sistema creado obtendrá varias ventajas competitivas dentro de los procesos de Agendamiento de citas médicas veterinarias, el manejo de la historia clínica del paciente generando una excelente calidad de servicio tanto para los pacientes y los dueños del mismo, de esta forma se podrá optimizar tiempo y recursos.

## **2.6. Modelado del Software**

Para dar solución a los problemas de la veterinaria haremos uso de las TIC tecnologías de la información y la comunicación en definición las TIC Son tecnologías que utilizan la informática, la microelectrónica y las telecomunicaciones para crear nuevas formas de comunicación a través de herramientas de carácter tecnológico y comunicacional, esto con el fin de facilitar la emisión, acceso y tratamiento de la información.

Básicamente las TIC son las tecnologías que maneja información

## **2.6.1. Ventajas de las TIC**

Las tecnologías de la información y la comunicación cuentan con varias características que han cambiado la forma en como las personas se comunican alrededor del mundo:

- **Instantaneidad:** la velocidad con la que se transfiere la información
- **Inmaterialidad:** la información se puede trasladar de forma inmediata a cualquier lugar y a múltiples usuarios.
- **Interconexión:** la unión de diferentes tecnologías que posibilitan la creación de nuevas herramientas
- **Interactividad:** el intercambio de información entre usuarios y dispositivos
- **Alcance:** capacidad de impacto en diferentes áreas como la economía, la educación, la medicina, el gobierno, etc.
- **Innovación:** todo el tiempo están creciendo y cambiando para crear nuevos medios de comunicación
- **Diversidad:** ejecutan más de una función por lo que sirven para diferentes propósitos
- **Automatización:** cada vez más las herramientas tienden a automatizar procesos para mejorar la productividad y los tiempos de ejecución

## **2.6.2. Los sistemas Informáticos como partes de las TIC**

## **Sistemas de Gestión**

Un sistema de gestión es una herramienta que permite controlar, planificar, organizar y automatizar las tareas administrativas de una organización. Un sistema de gestión analiza los rendimientos y los riesgos de una empresa, con el fin de otorgar un ambiente laboral más eficiente y sostenible.

## **API REST**

Una API o interfaz de programación de aplicaciones es un conjunto de definiciones y protocolos que se usa para diseñar e integrar el software de aplicaciones. Suele considerarse como el contrato entre un proveedor de información y un usuario, donde se establece el contenido que se requiere del consumidor (la llamada) y el que necesita el productor (la respuesta).

Para eso, la API utiliza peticiones HTTP, responsables de las operaciones básicas necesarias para la manipulación de datos.

Las principales solicitudes son:

- POST: crea datos en el servidor.
- GET: lectura de datos en el host**.**
- $\triangleright$  DELETE: borra la información.
- $\triangleright$  PUT: registro de actualizaciones.

La importancia que tienen las API REST radican en la facilidad de comunicación con otras aplicaciones. Las interfaces permiten agregar funcionalidades o información a un sitio web de una manera simple, rápida y segura.

## **Ventajas de utilizar una API REST**

- $\triangleright$  Separación entre el cliente y servidor. Esto es importante para proteger el almacenamiento de datos, solo se intercambia informaciones sea para recuperar datos, o para insertar o eliminar nuevos registros.
- $\triangleright$  Puede escalar fácilmente, ya que no hay dificultad para vincular recursos.
- $\triangleright$  Cada solicitud se realiza de forma única e independiente
- $\triangleright$  Su uso garantiza una mayor visibilidad y credibilidad a la hora de utilizar recursos.
- Las peticiones HTTP realizadas en API REST generalmente devuelven datos en formato JSON.
#### **Aplicaciones Web SPA**

SPA son las siglas de Single Page Application. Es un tipo de aplicación web donde todas las pantallas las muestra en la misma página, sin recargar el navegador. Técnicamente, una SPA es un sitio donde existe un único punto de entrada, generalmente el archivo index.html. En la aplicación no hay ningún otro archivo HTML al que se pueda acceder de manera separada y que muestre un contenido o parte de la aplicación, toda la acción se produce dentro del mismo index.html.

Aunque solo se tenga una página, lo que sí se tiene son varias vistas en la misma página, por tanto, se irán intercambiando vistas distintas, produciendo el efecto de varias páginas, cuando realmente todo es la misma página, intercambiando vistas.

#### **Arquitectura Cliente-Servidor**

La arquitectura cliente servidor tiene dos partes claramente diferenciadas, por un lado, la parte del servidor y por otro la parte del cliente o grupo de clientes donde lo habitual es que un servidor sea una máquina bastante potente con un hardware y software específico que actúa de depósito de datos y funcione como un sistema gestor de base de datos o aplicaciones.

En esta arquitectura el cliente suele ser estaciones de trabajo que solicitan varios servicios al servidor, mientras que un servidor es una máquina que actúa como depósito de datos y funciona como un sistema gestor de base de datos, este se encarga de dar la respuesta demandada por el cliente.

# **CAPÍTULO III COMPONENTES**

# **3.1. COMPONENTE 1: SISTEMA INFORMÁTICO VETNICOLAS**

# **3.1.1. Metodología rational unified process (RUP)**

Es un proceso para el desarrollo de un proyecto de un software que define claramente quien, cómo, cuándo y qué debe hacerse en el proyecto. Como 3 características esenciales está dirigido por los Casos de Uso: que orientan el proyecto a la importancia para el usuario y lo que este quiere, está centrado en la arquitectura: que Relaciona la toma de decisiones que indican cómo tiene que ser construido el sistema y en qué orden, y es iterativo e incremental: divide el proyecto en mini proyectos donde los casos de uso y la arquitectura cumplen sus objetivos de manera más depurada.

# **3.1.1.1. El ciclo de vida de RUP**

RUP divide el proceso en 4 fases, dentro de las cuales se realizan varias interacciones en número variable según el proyecto y en las que se hace un mayor o menor hincapié en las distintas actividades.

**Inicio:** Se hace un plan de fases, se identifican los principales casos de uso y se identifican los riesgos. Se define el alcance del proyecto.

**Elaboración:** Se hace un plan de proyecto, se completan los casos de uso y se eliminan los riesgos.

**Construcción:** Se concentra en la elaboración de un producto totalmente operativo y eficiente junto con el manual de usuario.

**Transición:** Se instala el producto en el cliente y se entrena a los usuarios. Como consecuencia de esto suelen surgir nuevos requisitos a ser analizados.

#### **FACE 1: INICIO**

Durante la fase de inicio las iteraciones hacen poner mayor énfasis en actividades modelado del negocio y de requisitos

#### **Modelado del Negocio**

 En esta fase se enfocará más al funcionamiento del negocio, sobre cómo se manejan sus procesos.

- Entender la estructura y la dinámica de la organización para la cual el sistema va ser desarrollado.
- Entender el problema actual en la organización objetivo e identificar potenciales mejoras
- Asegurar que los clientes, usuarios finales y desarrolladores tengan un entendimiento común de la organización.

# **Requisitos**

- Los requisitos definirán lo que se debe cumplir, de modo que los usuarios finales tienen que comprender y aceptar los requisitos que especifiquemos en la que se usó casos de uso y ERS IEEE830.
- Establecer y mantener un acuerdo entre clientes sobre lo que el sistema podría hacer.
- Proveer a los desarrolladores un mejor entendimiento de los requisitos del sistema, definir su ámbito.
- Definir una interfaz de usuario para el sistema, enfocado a las necesidades y metas del usuario.

# **FASE 2: ELABORACIÓN**

En esta fase las iteraciones se orientan al desarrollo de la base de la arquitectura, abarcan más los flujos de trabajo de requerimientos, modelo de negocios (Refinamiento), análisis diseño y una parte de implementación a la base de la arquitectura.

#### **Análisis Diseño**

- En esta actividad se especifican los requerimientos y se describen sobre cómo se van implementar en el sistema.
- Transformar los requisitos al diseño del sistema.
- Desarrollar una arquitectura para el sistema, adaptar de acuerdo al diseño para que sea consistente con el entorno de implementación

# **FASE 3: CONSTRUCCIÓN**

# **Implementación**

Se implementan las clases y objetos en ficheros fuentes para que al final podamos obtener un sistema Web. El desarrollador decide en qué orden implementar los elementos del sistema, si encuentra errores de diseño los notifica.

# **Pruebas**

Esta actividad es encargada de evaluar la calidad del sistema que estamos desarrollando, no para aceptar o rechazar el producto al final del proceso de desarrollo, sino que se lo debe integrar durante todo el ciclo de vida del proyecto.

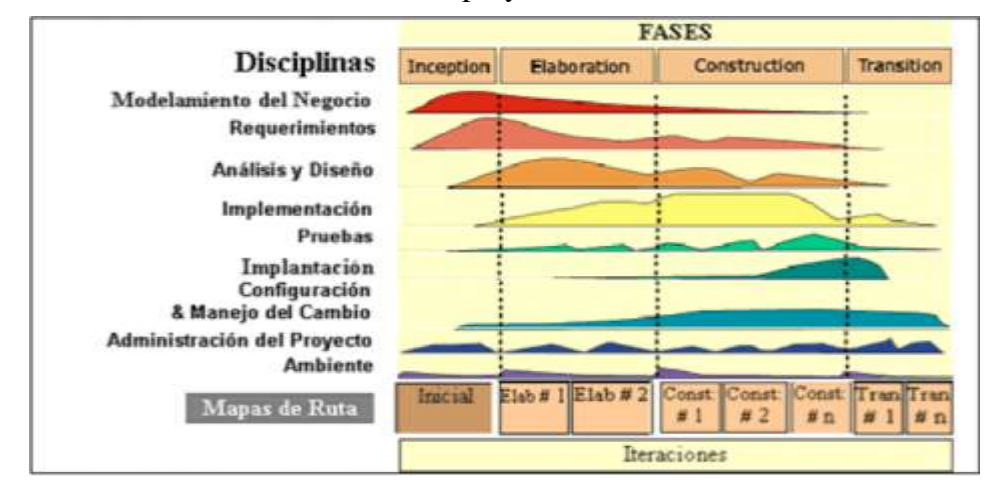

# **3.1.1.2. Herramientas de Construcción**

Antes de Nombrar Las Herramientas de Construcción el dejaremos claro 2 términos en el desarrollo de software que se usa actualmente: el Back-end(servidor) y el Frontend.(cliente)

# **Backend**

Dentro del desarrollo web, el backend se encarga de todos los procesos necesarios para que la web funcione de forma correcta. Estos procesos o funciones no son visibles, pero tienen mucha importancia en el buen funcionamiento de un sitio web. Algunas de estas acciones que controla el backend son la conexión con la base de datos o la comunicación con el servidor de hosting.

#### **Front-end**

Conocido al español y latino como «**frontend**» y en su traducción algo así como frente o fachada final. Es una especialidad para el desarrollo web, que trabaja la interfaz web y hace que el usuario pueda interactuar con nuestra web.

Está orientado a lenguaje de marcas y al lenguaje de programación web de ejecución en equipos clientes, sin necesidad de uso de servidores externos. Casi todo lo que ves en la pantalla cuando accedes a una web es desarrollo frontend, la estructuración de los apartados, tamaños, márgenes entre estructuras, tipos de letra, colores, adaptación para distintas pantallas, los efectos de ratón, teclado, movimientos, desplazamientos, efectos visuales. Esto sería la base origen en la que se centra la especialidad frontend, dar formato a contenidos, desarrollo del aspecto de la web y manipular resultados de datos obtenidos.

A continuación, nombraremos las herramientas que utilizaremos en el desarrollo del sistema**.**

#### **HTML**

HTML es un lenguaje de marcado que nos permite indicar la estructura de nuestro documento mediante etiquetas.

#### **CSS**

Css es un lenguaje de estilos que nos permitirá realizar los diseños estéticos del sistema.

#### **SASS**

- Sass es una extensión de CSS
- Sass es un preprocesador CSS
- Sass es completamente compatible con todas las versiones de CSS
- Sass reduce la repetición de CSS y, por lo tanto, ahorra tiempo

#### **Porque Se Usurará Sass**

Las hojas de estilo son cada vez más grandes, más complejas y más difíciles de mantener. Aquí es donde un preprocesador CSS puede ayudar.

Sass le permite usar características que no existen en CSS, como variables, reglas anidadas, mixins, importaciones, herencia, funciones integradas y otras cosas.

# **Bootstrap 4.7**

Bootstrap es un framework CSS de código abierto. En la actualidad, es uno de los más empleados por los desarrolladores web.

Entre sus ventajas, destaca:

- La posibilidad de crear una página web perfectamente adaptable a todo tipo de dispositivos, desde smartphones a ordenadores de escritorio.
- Una amplia serie de recursos para configurar fácilmente los estilos de la página combinando CSS y JavaScript.
- Un kit de herramientas de código abierto tremendamente popular con una amplia variedad de funcionalidades.
- Un kit de herramientas que permite trabajar con la interactividad de la página y mejorar la experiencia de usuario.

#### **JavaScript**

(abreviado comúnmente **JS**) es un lenguaje de programación interpretado, dialecto del estándar ECMAScript. Se define como orientado a objetos, basado en prototipos, imperativo, débilmente tipado y dinámico.

#### **Java**

Java es un lenguaje de programación de propósito general, fuertemente tipado, robusto, basado en clases y objetos, de nivel medio/alto. Es un lenguaje interpretado, es decir no es el SO el que ejecuta los programas Java sino una máquina virtual conocida como JVM (Java Virtual Machine).

# **Angular**

Angular es un framework opensource desarrollado por Google para facilitar la creación y programación de aplicaciones web de una sola página, las webs SPA (Single Page Application).

El lenguaje principal de programación de Angular es TypeScript. Un lenguaje que necesita compilarse a JavaScript para poder ejecutarse.

Angular está enfocado a modular el código mediante componentes, estos componentes son altamente reutilizables, lo que permite realizar proyectos mucho más escalables y de gran envergadura con mucho menos código.

# **SPRING BOOT**

Spring Boot es una herramienta que nace con la finalidad de simplificar aun más el desarrollo de aplicaciones basadas en el ya popular framework Spring Core. Spring Boot busca que el desarrollador solo si centre en el desarrollo de la solución, olvidándose por completo de la compleja configuración que actualmente tiene Spring Core para poder funcionar.

Spring Boot centra su éxito en las siguientes características que lo hacen extremadamente fácil de utilizar:

- **Configuración:** Spring Boot cuenta con un complejo módulo que autoconfiguración todos los aspectos de nuestra aplicación para poder simplemente ejecutar la aplicación, sin tener que definir absolutamente nada.
- **Resolución de dependencias:** Con Spring Boot solo hay que determinar qué tipo de proyecto estaremos utilizando y el se encarga de resolver todas las librerías/dependencias para que la aplicación funcione.
- **Despliegue:** Spring Boot se puede ejecutar como una aplicación Stand-alone, pero también es posible ejecutar aplicaciones web, ya que es posible desplegar las aplicaciones mediante un servidor web integrado, como es el caso de Tomcat, Jetty o Undertow.
- **Métricas:** Por defecto, Spring Boot cuenta con servicios que permite consultar el estado de salud de la aplicación, permitiendo saber si la aplicación está prendida o

apagada, memoria utilizada y disponible, número y detalle de los Bean"s creado por la aplicación, controles para el prendido y apagado, etc.

 **Extensible:** Spring Boot permite la creación de complementos, los cuales ayudan a que la comunidad de Software Libre cree nuevos módulos que faciliten aún más el desarrollo.

Este es la herramienta donde se programará todo el sistema veterinario en la arquitectura cliente **–**servidor spring boot es el servidor de nuestra aplicación

Con SPRING BOOT se creará los servicios API REST que serán consumidos por la aplicación en Angular, donde proporcionara un alto rendimiento en la ejecución del sistema.

#### **MYSQL**

MySQL es un sistema de gestión de bases de datos relacional desarrollado bajo licencia dual: Licencia pública general/Licencia comercial por Oracle Corporation y está considerada como la base de datos de código abierto más popular del mundo, y una de las más populares en general junto a Oracle y Microsoft SQL Server, todo para entornos de desarrollo web.

MySQL es muy utilizado en aplicaciones web, como Joomla, Wordpress, Drupal o phpBB, en plataformas (Linux/Windows-Apache-MySQL-PHP/Perl/Python).

#### **MySQL Workbench**

MySQL Workbench es una herramienta visual unificada para arquitectos, desarrolladores y administradores de bases de datos. MySQL Workbench proporciona modelado de datos, desarrollo SQL y herramientas de administración integrales para la configuración del servidor, administración de usuarios, respaldo y mucho más.

Esta herramienta permite a un DBA, desarrollador o arquitecto de datos diseñar, modelar, generar y administrar bases de datos visualmente. Ofrece herramientas visuales para crear, ejecutar y optimizar consultas SQL.

Los desarrolladores y administradores de bases de datos pueden utilizar las herramientas visuales para configurar servidores, administrar usuarios, realizar copias de seguridad y recuperación, inspeccionar datos de auditoría y ver el estado de la base de datos.

#### **Visual Studio Code**

Visual Studio Code es un editor de código fuente ligero pero potente que se ejecuta en su escritorio y está disponible para Windows, macOS y Linux. Viene con soporte incorporado para JavaScript, TypeScript y Node.js y tiene un rico ecosistema de extensiones para otros lenguajes (como C ++, C #, Java, Python, PHP, Go) y tiempos de ejecución (como .NET y Unity). facilita el trabajo gracias a que permite gestionar los atajos de teclado y refactorizar el código, es gratuito y de código abierto.

Este editor de código ayudara a desarrollar la aplicación Angular.

#### **3.1.1.3. Herramientas para el control de Versión del Sistema**

#### **GIT**

Git es un software de control de versiones diseñado por Linus Torvalds, pensando en la eficiencia, la confiabilidad y compatibilidad del mantenimiento de versiones de aplicaciones cuando estas tienen un gran número de archivos de código fuente

Su propósito es llevar registro de los cambios en archivos de computadora incluyendo coordinar el trabajo que varias personas realizan sobre archivos compartidos en un repositorio de código.

#### **GITHUB**

Github es un portal creado para alojar el código de las aplicaciones de cualquier desarrollador. La plataforma está creada para que los desarrolladores suban el código de sus aplicaciones y herramientas, y que como usuario no sólo puedas descargarte la aplicación, sino también entrar a su perfil para leer sobre ella o colaborar con su desarrollo.

#### **3.1.2. Modelo de casos de uso del sistema**

#### **Introducción**

El modelo de Casos de Uso es un modelo del Sistema que contiene actores, casos de uso y sus relaciones, describe lo que hace el sistema para cada tipo de usuario, es decir cada forma en que los actores usan el sistema se representa con un caso de uso, los mismos que son fragmentos de funcionalidad, especifican una secuencia de acciones que el sistema puede llevar a cabo interactuando con sus actores.

#### **Propósito**

- Comprende la estructura y la dinámica del sistema deseado para la organización.

- Identificar posibles mejoras.

#### **Alcance**

- Describe los procesos del sistema.
- Identificar y definir los procesos del sistema según los objetivos de la organización.

- Definir un caso de uso para cada proceso del sistema (el diagrama de casos de uso puede mostrar el contexto y los límites de la Organización.

#### **Definición de Actores**

#### **Primarios**

- Médico Veterinario
- Peluquero Canino
- Administrador del Sistema
- Recepcionista
- Auxiliar

#### **Secundarios**

- Cliente
- Mascota
- Proveedor

#### **Médico Veterinario**

Los médicos veterinarios están encargados de registrar las atenciones médicas realizadas a las mascotas como así también programar su próxima cita médica.

También llevaran un control y registro de la hospitalización de mascotas y tendrá un fácil acceso al historial Clínico de todas las mascotas registradas.

#### **Peluquero Canino**

Además, la clínica posee peluqueros Caninos que serán los que realicen el trabajo de mejorar estéticamente a las mascotas, Realizara el registro de todas las atenciones estética realizadas a las mascotas en el sistema. También Atenderá y programa nuevas citas de estética.

#### **Recepcionista**

Además, se posee una secretaria, que es la encargada de almacenar la información de la mascota y del cliente. De realizar los cobros por una venta o por una Atención clínica a una mascota. También podrá programar nuevas citas como así también del registro de nuevos productos

#### **Administrador del Sistema**

El Administrador del Sistema es la propietaria de la Veterinaria San Nicolás y tendrá acceso a todos los módulos del sistema, unas de sus principales labores son el registro de usuarios, de los servicios clínicos que ofrece la veterinaria del registro de productos y de proveedores como así también el control del inventario y el reabastecimiento del mismo.

#### **Auxiliar**

Los auxiliares son los que ayudaran al médico veterinario y peluquero canino en el registro de las atenciones realizadas a la mascota. Tendrá acceso limitado al sistema.

#### **Cliente**

Es el Propietario de la mascota, se le entregara la factura o boleta de venta realizada por el pago de un servicio clínico o la venta de un producto.

#### **Mascota**

Es la mascota es el paciente a ser atendido, se le creara una historia clínica donde se registrarán todas las atenciones médicas y estéticas.

A continuación, un diagrama donde muestra la generalización de los actores del sistema a usuario.

#### **Generalización de los Actores del Sistema**

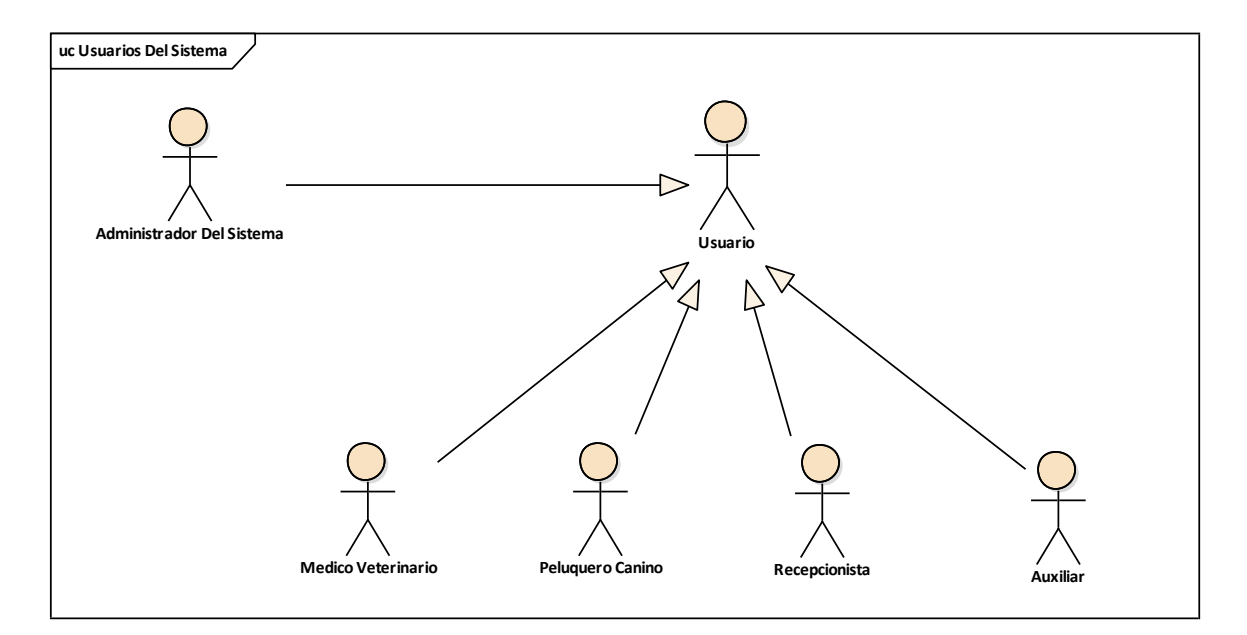

*Figura 3 Generalización de los Actores del Sistema Elaboración propia*

#### **3.1.2.1 Determinación de los Casos de Uso**

#### **Ingresar al Sistema**

En este caso de uso, para ingresar al sistema, el usuario tiene que validarse con un Usuario y una contraseña.

#### **Gestionar Perfil**

En este caso de uso, el usuario podrá cambiar sus datos Personales con los que está registrado en el sistema, como también podrá cambiar su contraseña de ingreso al sistema, su foto de perfil y podrá cerrar sesión.

#### **Gestionar Calendario de Citas**

En este caso uso, el sistema mostrará un calendario Anual donde se mostrar todas las citas programadas y donde el usuario podrá programar citas médicas o citas de estética para las mascotas.

#### **Gestionar Usuarios**

En este caso de uso, se podrá registrar nuevos usuarios que serán los trabajadores de la clínica que usarán el sistema. También se les asignaran uno o más roles a cada usuario.

#### **Gestionar Clientes**

En este caso de uso, se registrará los datos más importantes del cliente también se podrá modificar y eliminar clientes. Si se elimina un Cliente se eliminará sus mascotas del sistema.

#### **Gestionar Mascotas**

En este caso de uso, se mostrarán todas las mascotas registradas en el sistema y se podrá registrar nuevas mascotas. Cada mascota contara con una historia Clínica donde el médico o peluquero canino registran todas las atenciones clínicas realizadas a las mascotas

La Historia Clínica de la mascota es parte del Módulo Gestionar Mascotas

En este caso de uso**,** se mostrará la historia clínica de la mascota, mostrando los datos de la mascota, listando las consultas médicas, vacunaciones, desparasitaciones, atenciones estéticas que fueron registradas de las atenciones realizadas a la mascota, además pudiendo añadir notas rápidas.

Este Módulo Comprenderá las funcionalidades de Gestionar Consulta Médica, Gestionar Vacunaciones, Gestionar Desparasitaciones, Gestionar Peluquería y Estética, y las Notas Rápidas.

#### **Gestionar Servicios Clínicos**

En este Caso de uso, se mostrarán todos los servicios clínicos registradas en el sistema con sus precios respectivos, en este módulo el usuario podrá gestionar nuevos servicios clínicos que ofrece la clínica veterinaria, estos servicios clínicos nos servirán en la facturación de un servicio clínico realizado

#### **Gestionar Categorías de Servicios Clínicos**

En este Caso de Uso, el usuario podrá registrar las categorías de los servicios clínicos, es importantes categorizar los servicios tanto por área (clínica o peluquería), como también por del tipo del servicio clínico (vacunas consultas, etc.), este módulo nos servirá en el registro de las atenciones clínicas realizadas a las mascotas.

#### **Gestionar Consulta medica**

En este caso de uso, el usuario se podrá realizar el registro de las consultas médicas realizadas a la mascota.

#### **Gestionar Vacunaciones**

En este caso de uso, se podrán realizar el registro de las vacunas aplicadas a la mascota en la historia clinica de la mascota.

#### **Gestionar Desparasitaciones**

En este caso de uso, se podrán realizar el registro de las desparasitaciones realizadas a la mascota.

#### **Gestionar Peluquería y Estética**

En este caso de uso, el usuario podrá realizar el registro de los servicios estéticos realizados a la mascota.

#### **Gestionar Notas Rápidas**

En este caso de Uso el usuario podrá registrar notas en la historia clínica de la mascota.

#### **Gestionar Productos**

En este caso de uso, el usuario podrá realizar el registro de los productos, para las ventas de los mismos.

#### **Gestionar Categorías de Productos**

En este caso de uso el usuario podrá categorizar los productos en diferentes tipos como medicamentos, alimentos petshop, etc.

#### **Gestionar Inventario**

En este caso de uso, se mostrarán el stock (cantidad de existencias) de los productos como los movimientos realizados de los mismos y también se podrá realizar ajustes positivos o negativos del stock de cada producto

#### **Gestionar Proveedores**

En este caso de uso, se podrá registrar los datos del proveedor, lo cual nos servirá para reabastecer el inventario de productos.

#### **Gestionar Ventas**

En este caso de uso, el usuario podrá realizar y registrar todas las ventas de productos o/y de los servicios clínicos realizados a las mascotas. El sistema podrá emitir 2 tipos de comprobantes Factura y Nota de Venta

#### **Gestionar Compras**

En este caso de uso, se podrá registrar las compras que se realizaron y se hará el reabastecimiento del inventario de productos.

#### **Gestionar Dosificaciones**

En este caso de uso, se podrá registrar las dosificaciones de las facturas, el cual nos servirá para la emisión de las mismos.

#### **Configuraciones Generales**

En este caso de uso, se podrá modificar los datos generales de la clínica los datos fiscales de la clínica y el responsable de la misma. También se podrá cambiar el logo que aparecerá en los comprobantes.

# **Lista de Casos de uso**

- 1. Ingresar al Sistema
- 2.- Gestionar Perfil
- 3.- Gestionar Calendario de Citas
- 4.- Gestionar Usuarios
- 5.-Gestionar Clientes
- 6.- Gestionar Mascotas
- 7.- Gestionar Servicios Clínicos
- 8.-Gestionar Categorías de Servicios Clínicos
- 9.- Gestionar Consultas Medicas
- 10.- Gestionar Vacunaciones
- 11.- Gestionar Desparasitaciones
- 12.- Gestionar Peluquería y Estética
- 13.- Gestionar Notas Rápidas
- 14.- Gestionar Productos
- 15.-Gestionar Categorías de Productos
- 16.- Gestionar Proveedores
- 17.- Gestionar Ventas
- 18- Gestionar Compras
- 19.- Gestionar Dosificaciones
- 20.- Configuraciones Generales

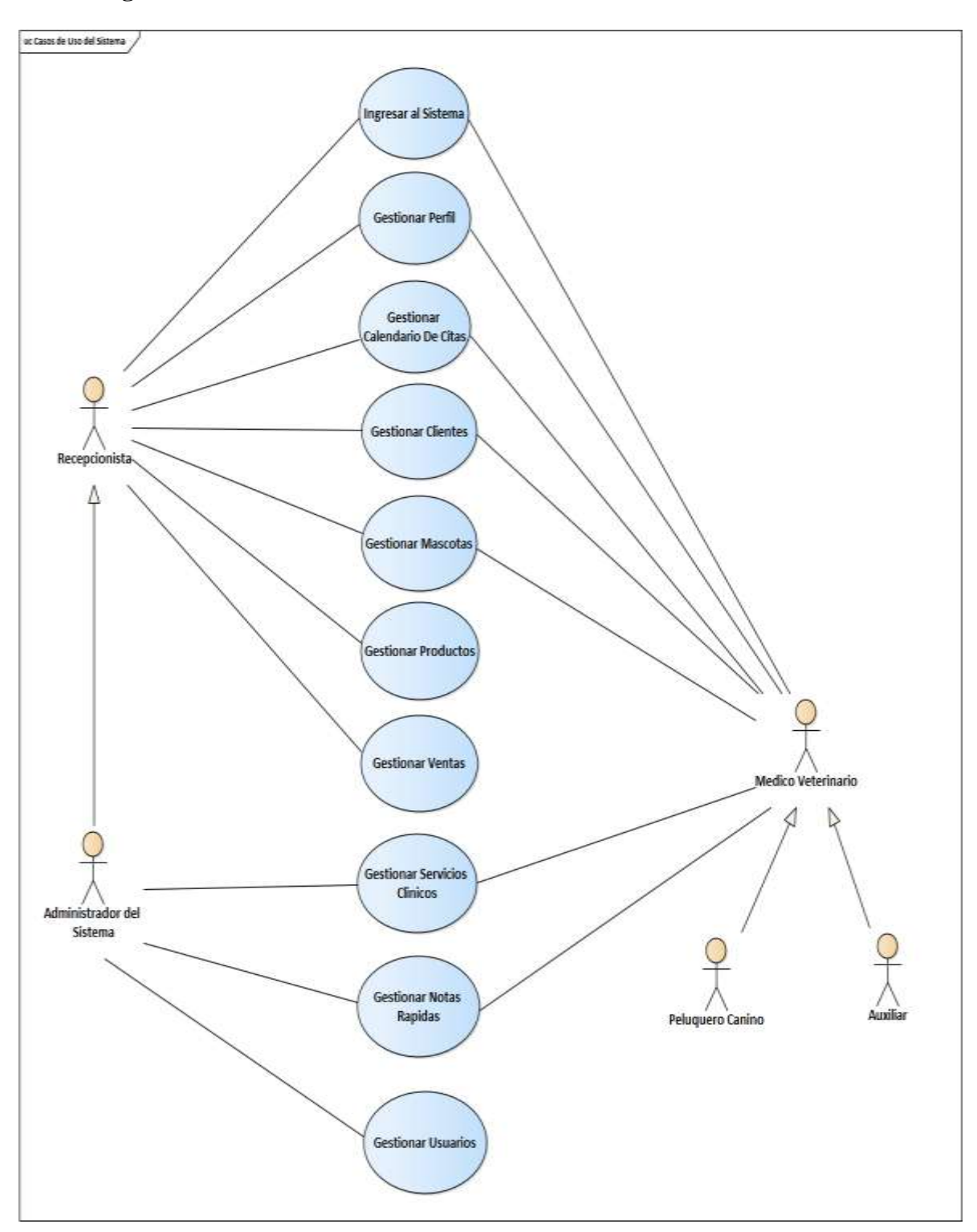

**3.1.3. Diagrama de Caso de Uso General del Sistema** 

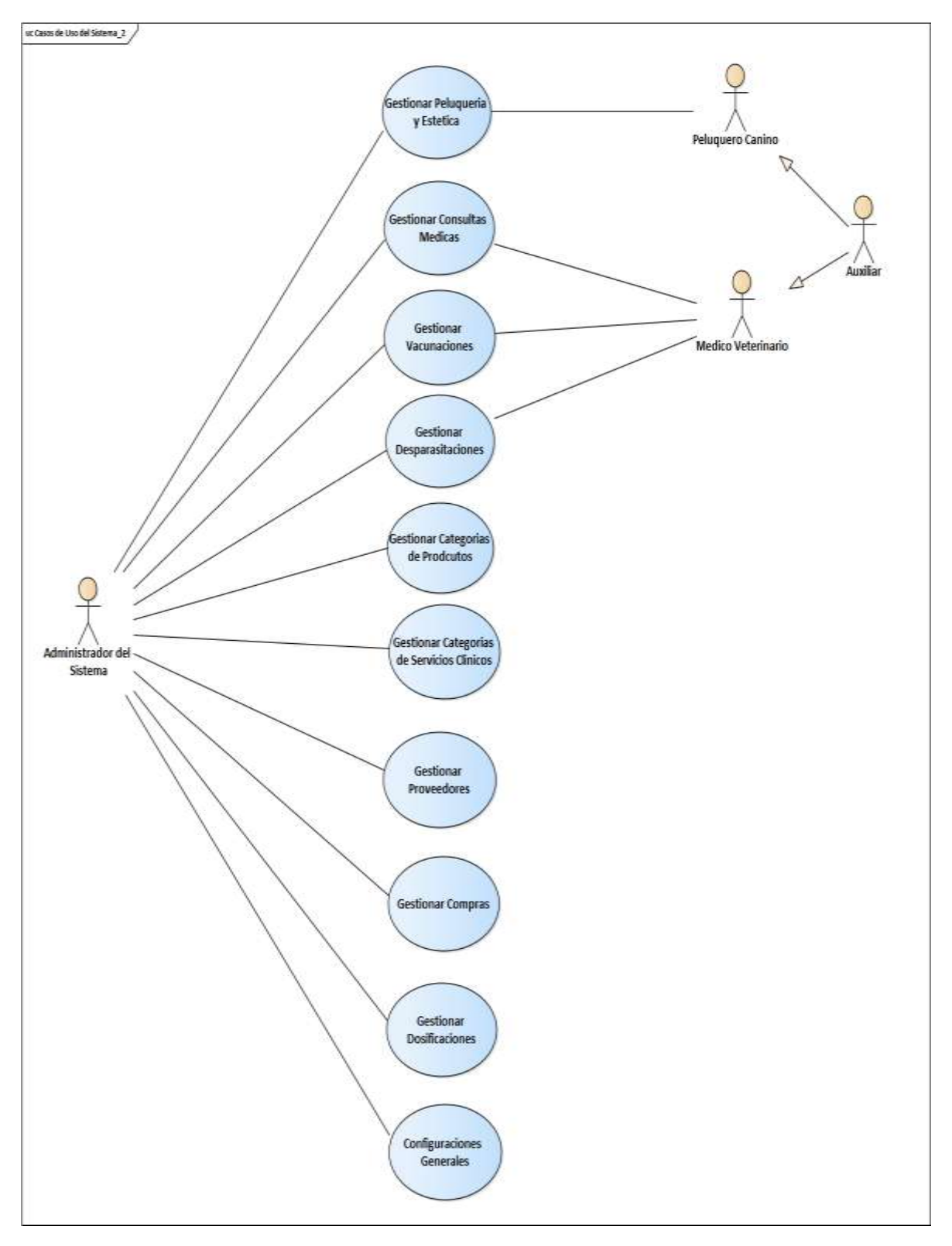

*Figura 4 Diagrama de Caso de Uso General del Sistema Fuente: Elaboración propia*

# **3.1.4. Diagramas de Casos de Uso Específicos**

# **3.1.4.1 Caso de Uso Ingresar al Sistema**

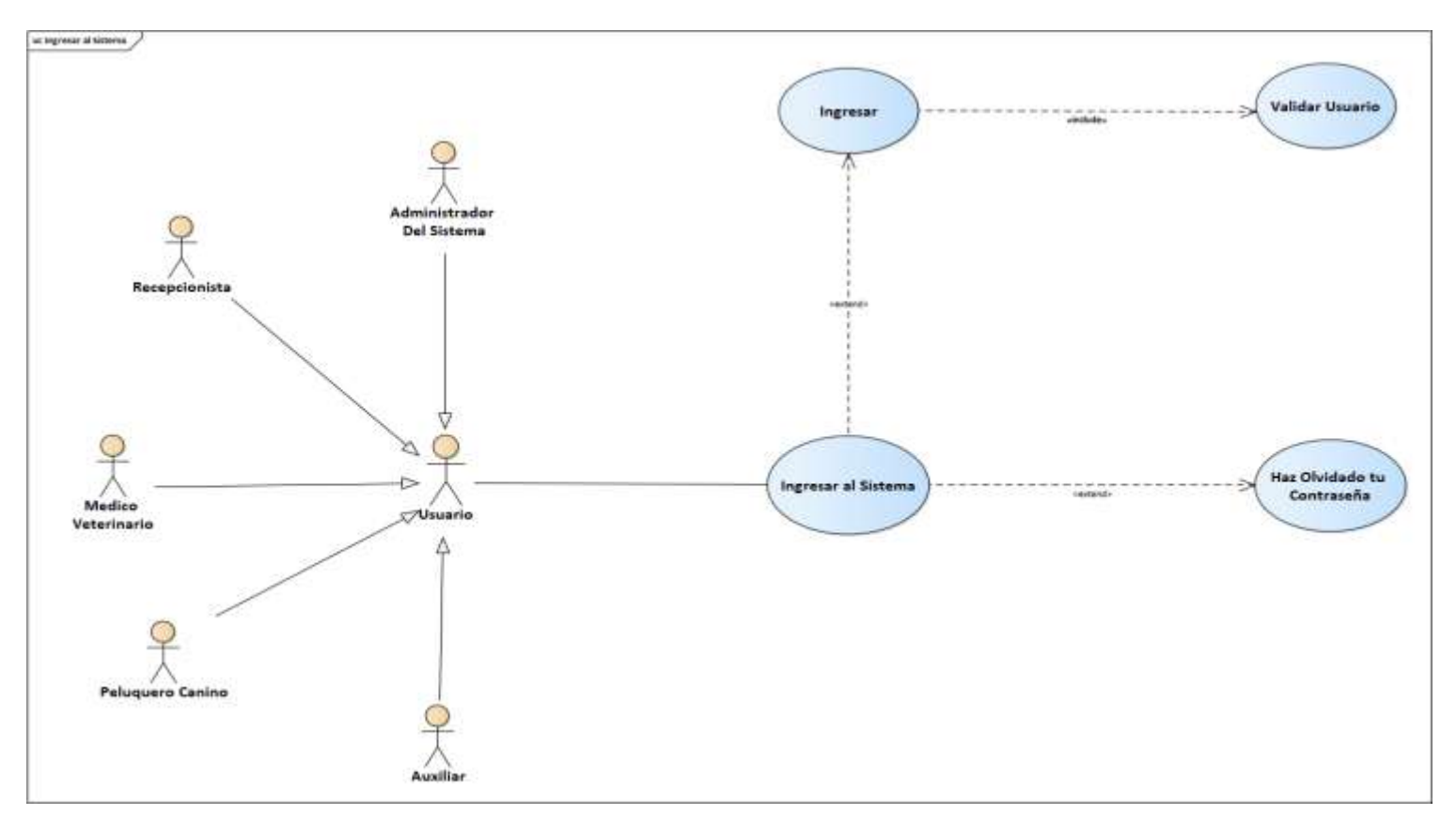

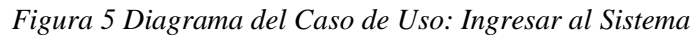

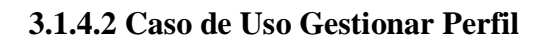

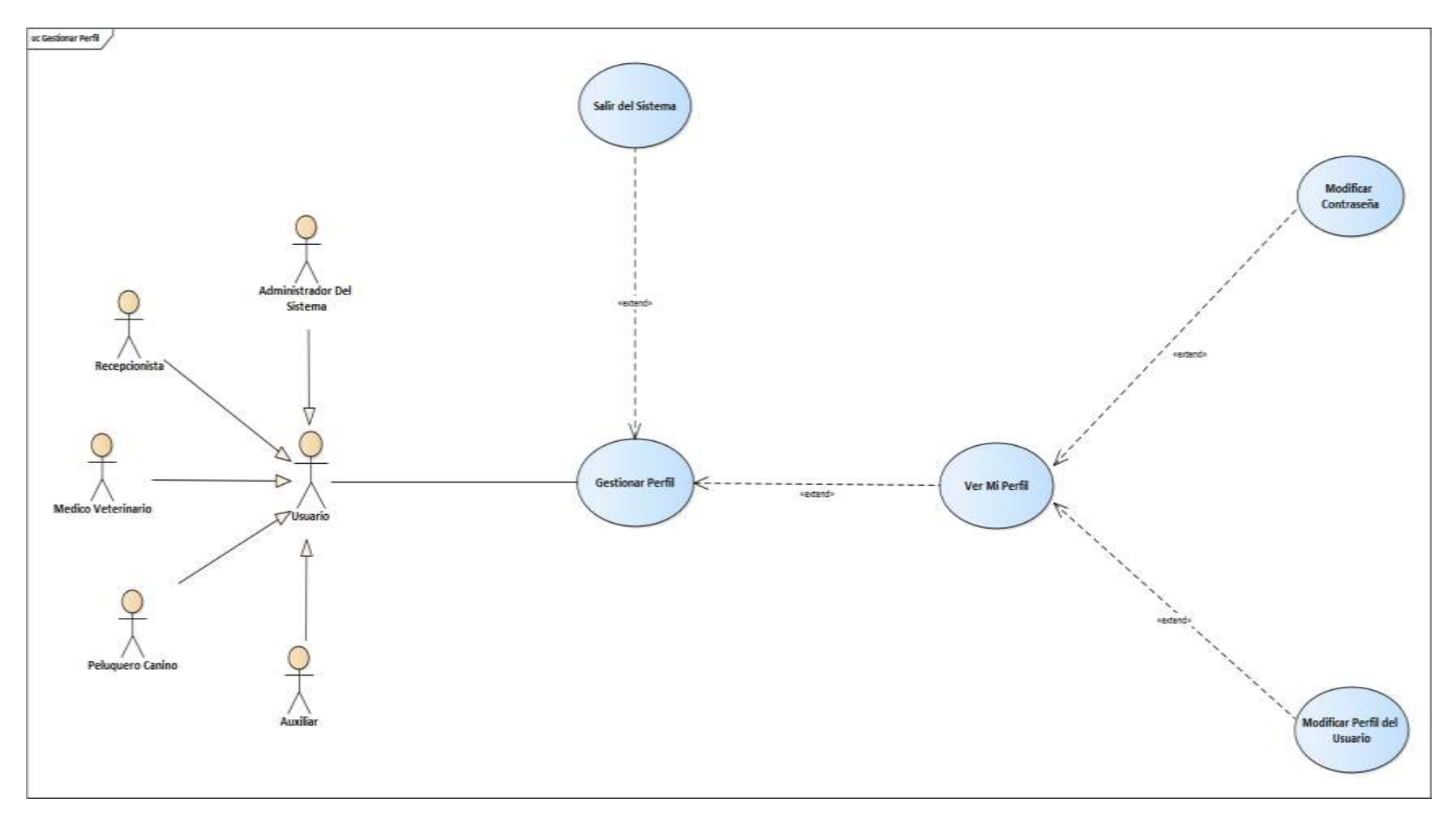

*Figura 6 Diagrama de Caso de Uso: Gestionar Perfil*

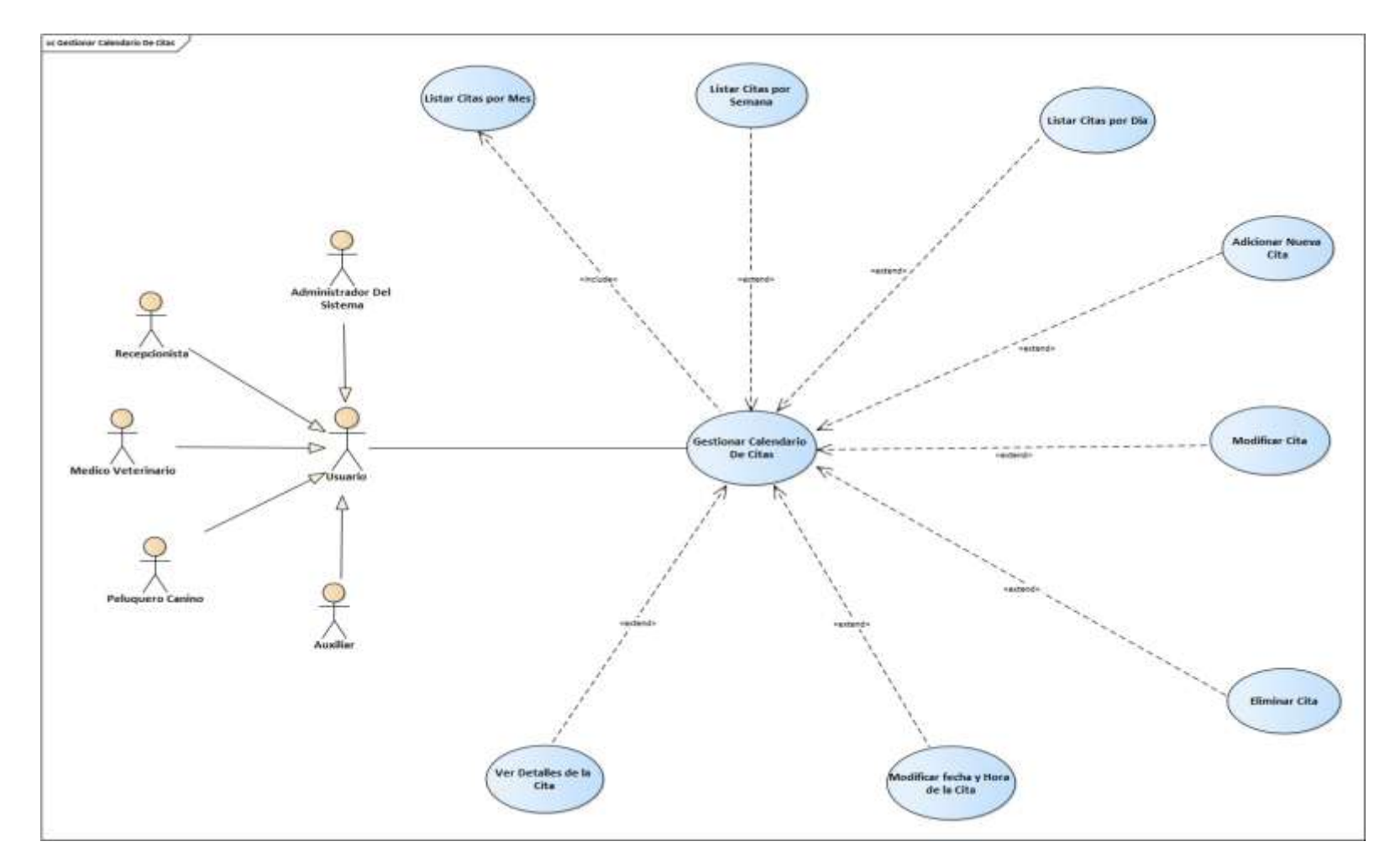

# **3.1.4.3 Caso de Uso Gestionar Calendario De Citas**

*Figura 7 Diagrama de Caso de Uso: Gestionar Calendario de Citas*

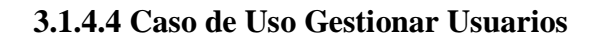

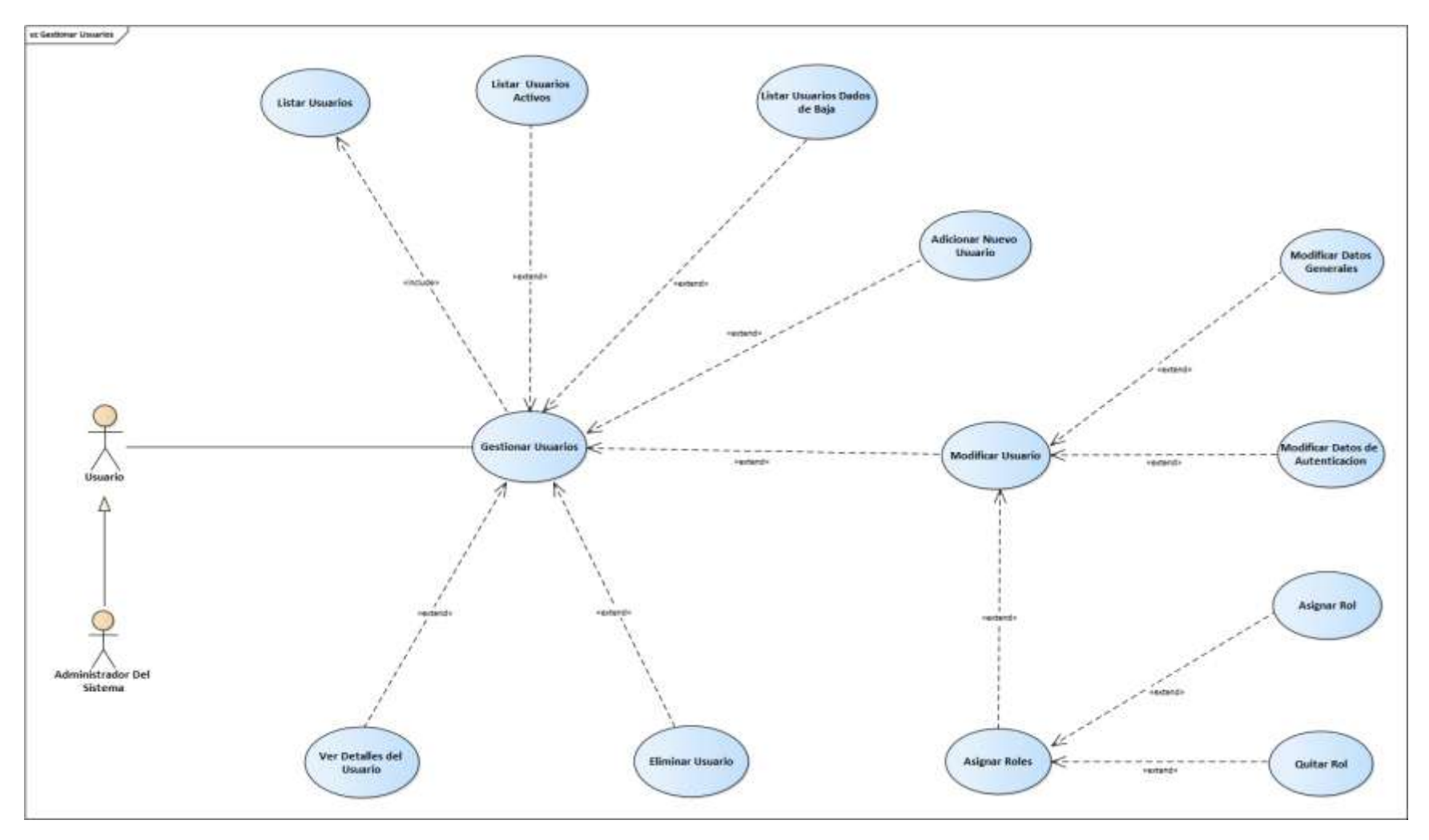

*Figura 8 Diagrama de Caso de Uso: Gestionar Usuario*

# **3.1.4.5 Caso de Uso Gestionar Clientes**

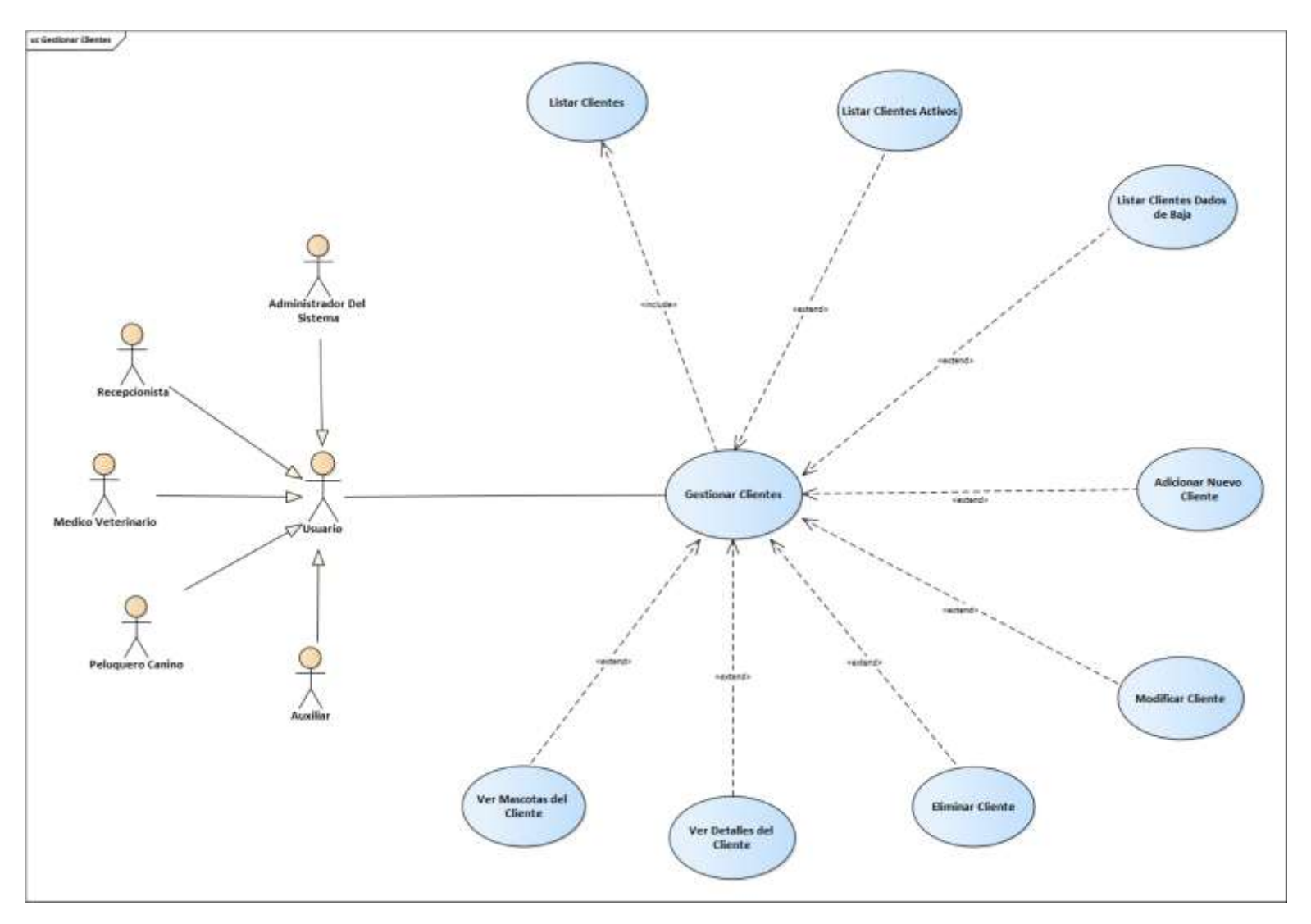

*Figura 9 Diagrama de Caso de Uso: Gestionar Clientes*

# **3.1.4.6 Caso de Uso Gestionar Mascotas**

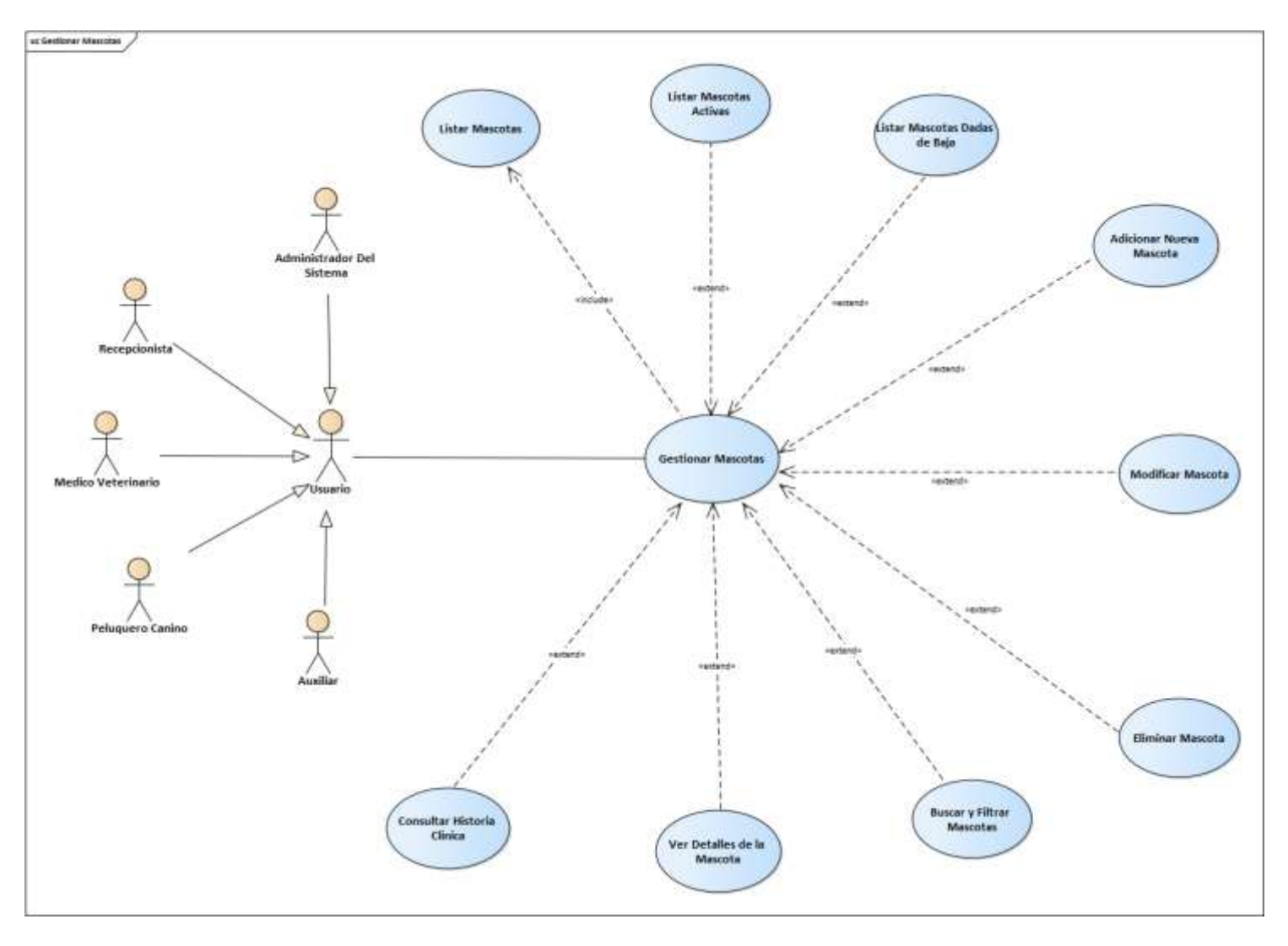

*Figura 10 Diagrama de Caso de Uso: Gestionar Mascotas*

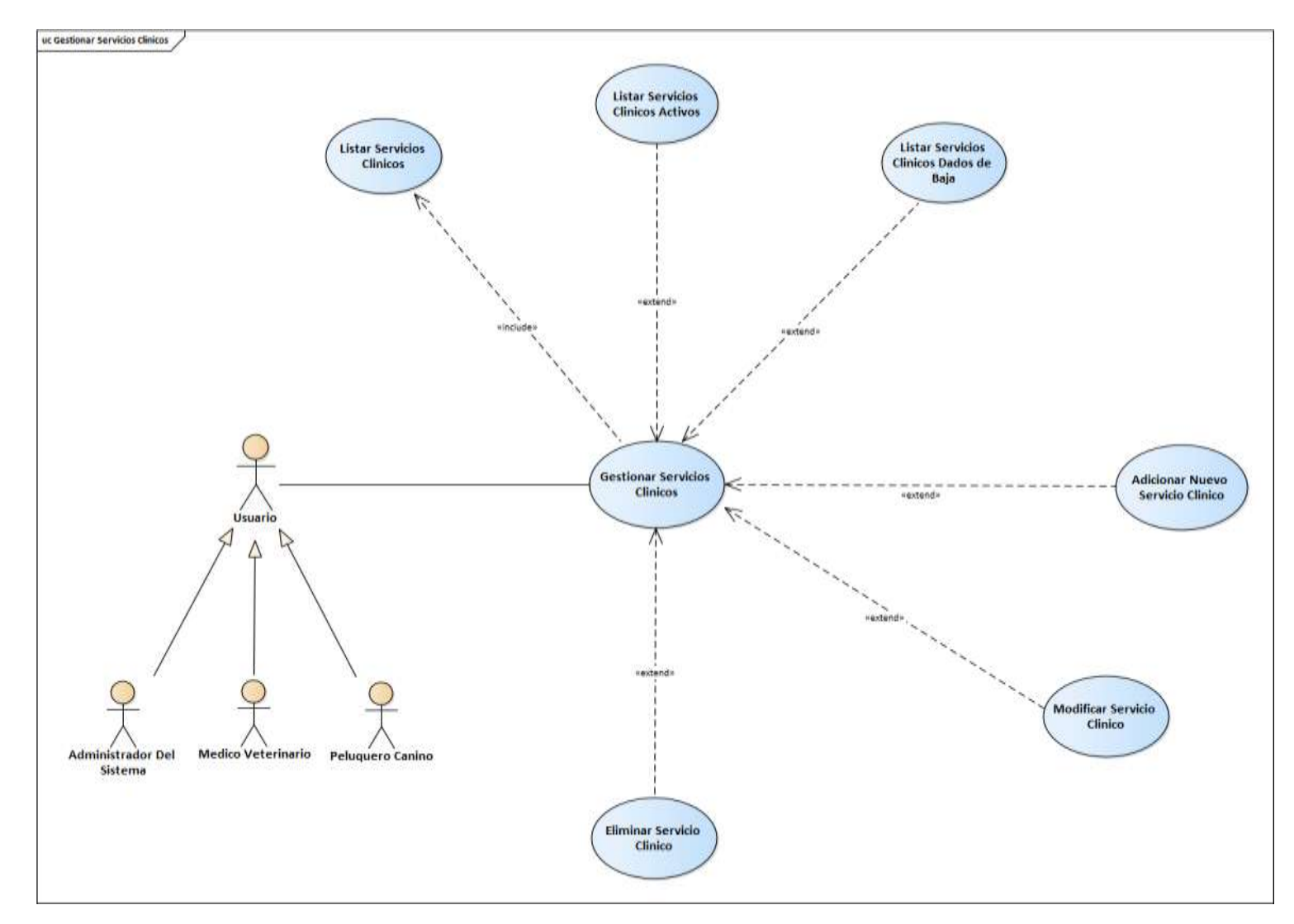

# **3.1.4.7 Caso de Uso Gestionar Servicios Clínicos**

*Figura 11 Diagrama de Caso de Uso: Gestionar Servicios Clínicos*

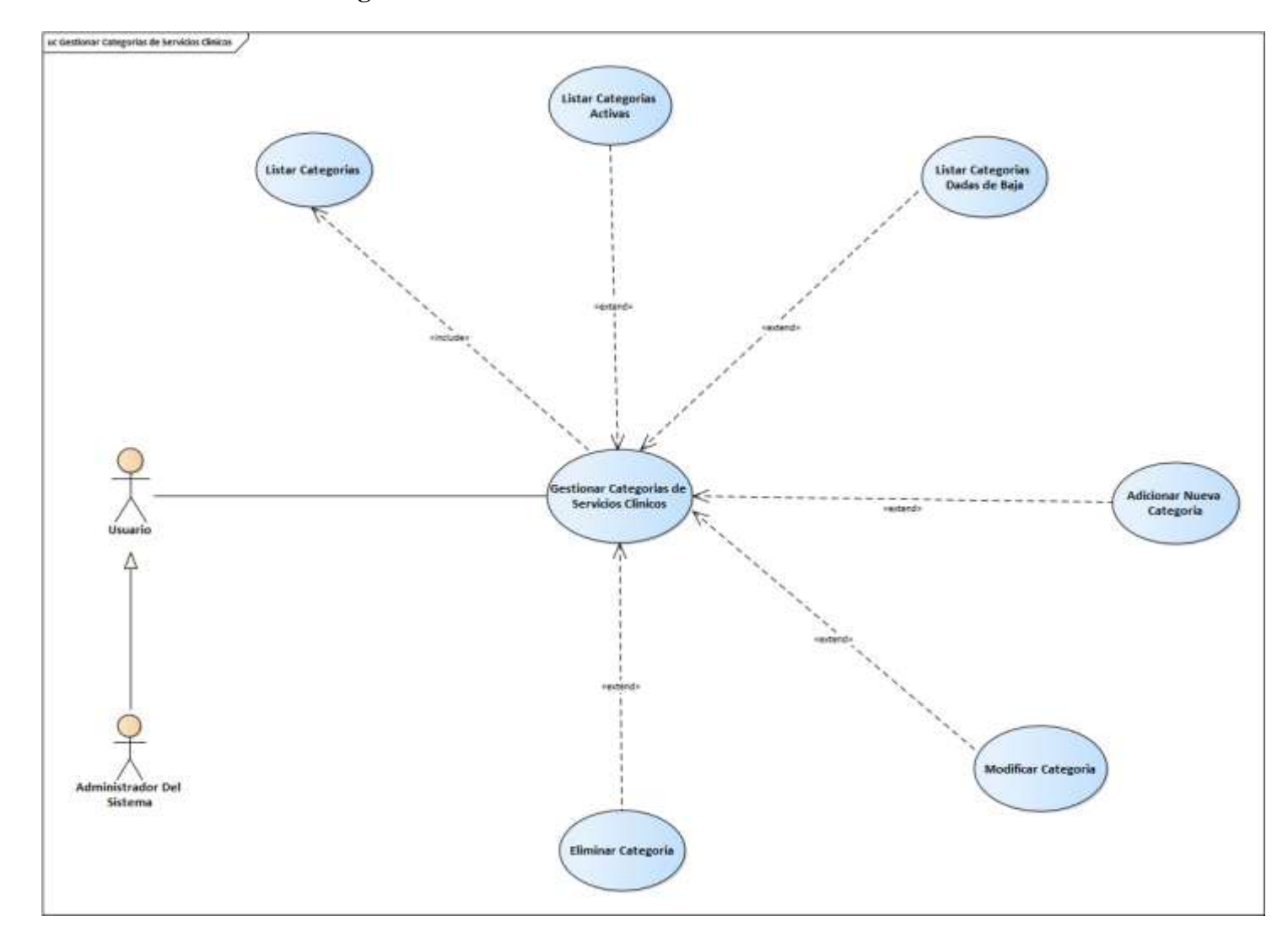

# **3.1.4.8 Caso de Uso Gestionar Categorías de Servicios Clínicos**

*Figura 12 Gestionar Categorías de Servicios Clínicos*

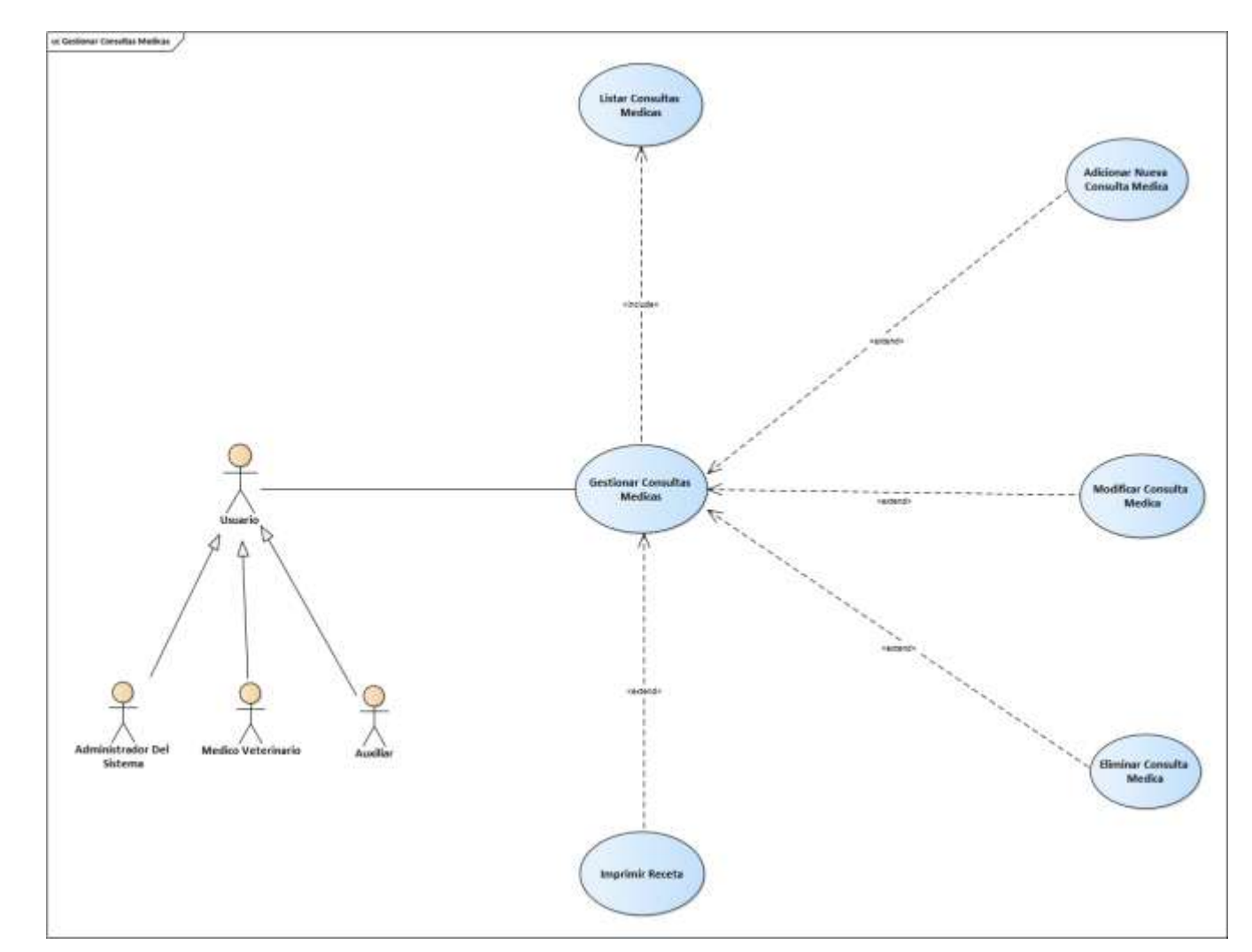

# **3.1.4.9 Caso de Uso Gestionar Consultas Medicas**

*Figura 13 Diagrama de Caso de Uso: Gestionar Consultas médicas*

# **3.1.4.10 Caso de Uso Gestionar Vacunaciones**

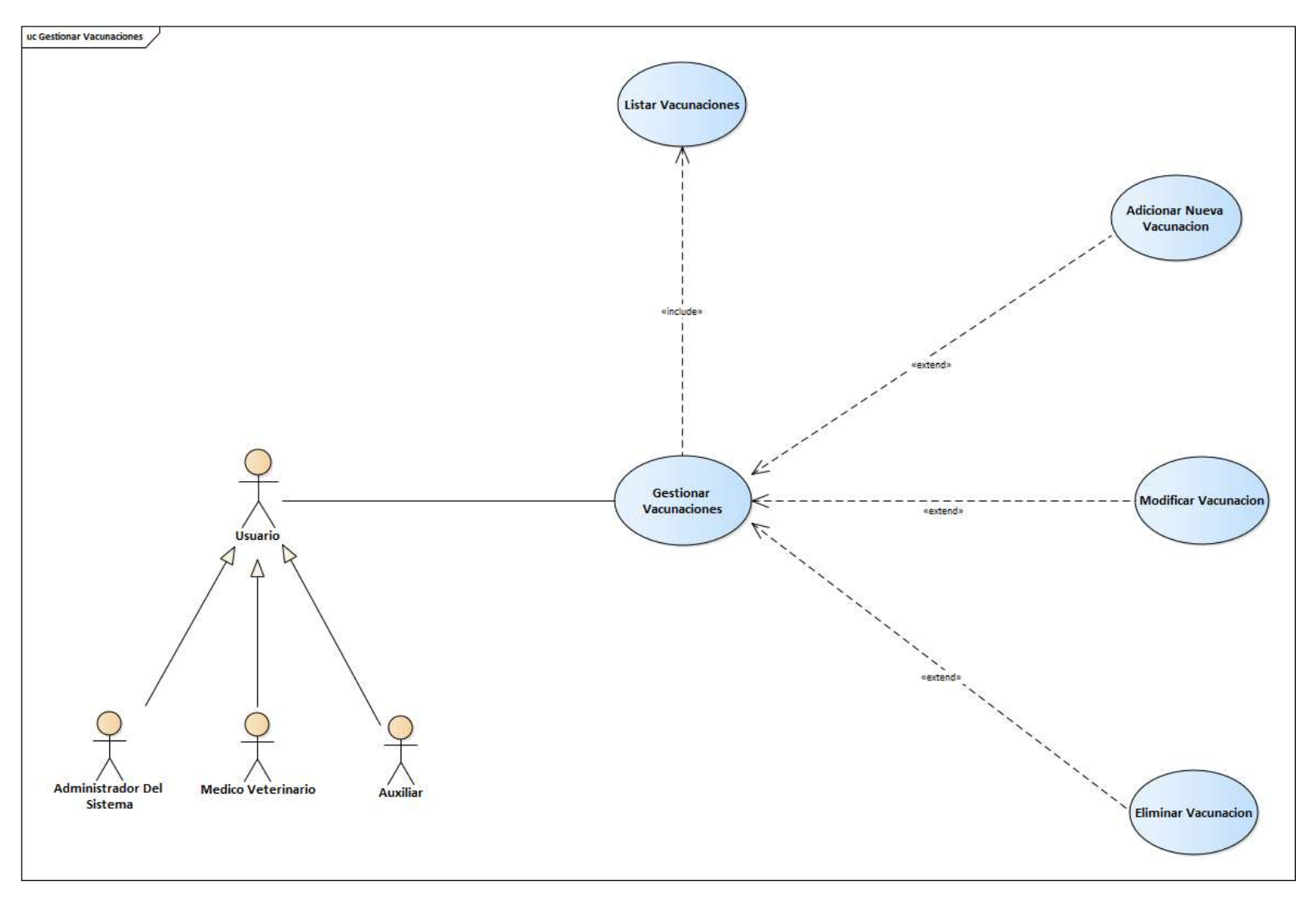

*Figura 14 Diagrama de Caso de Uso: Gestionar Vacunaciones*

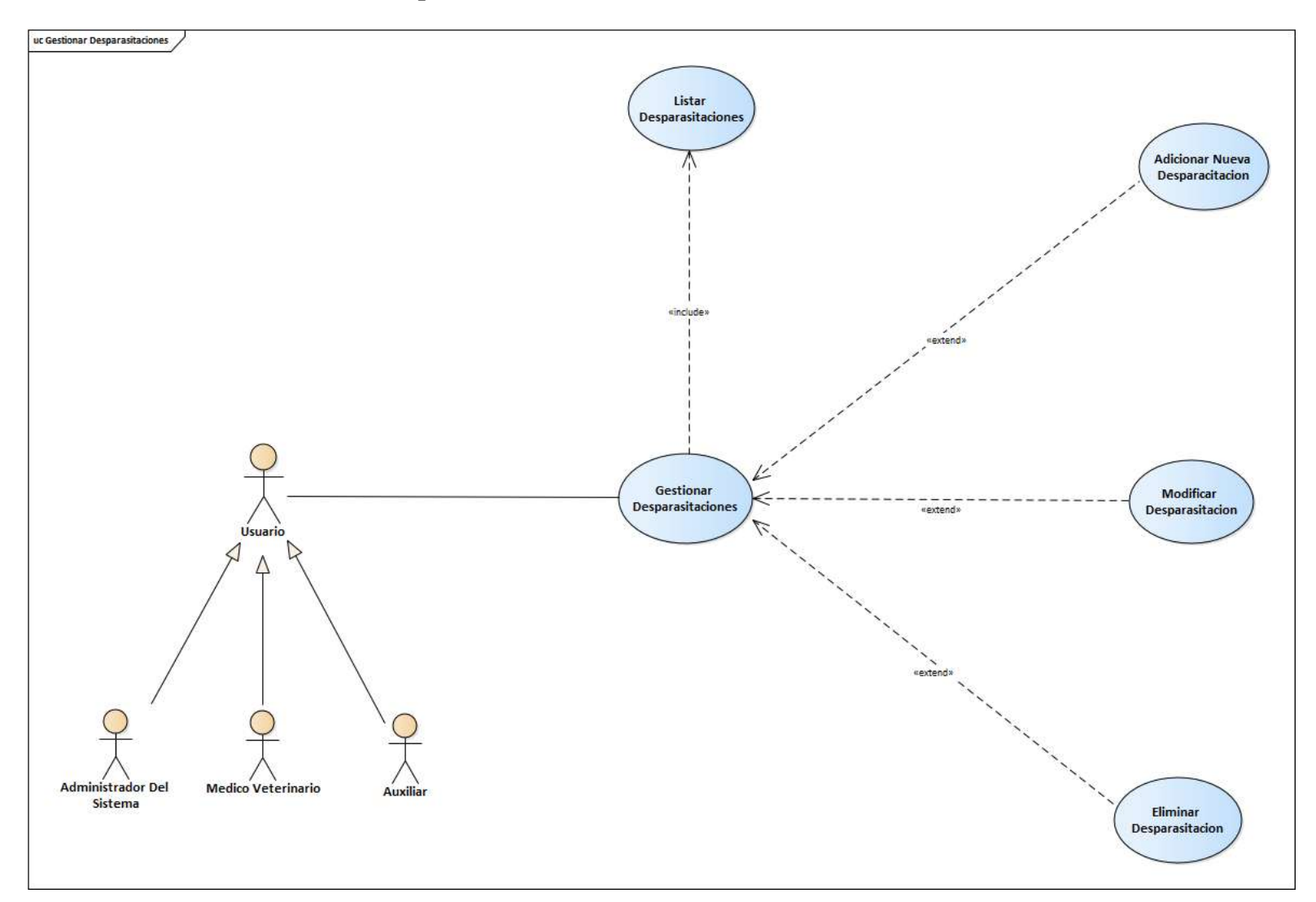

# **3.1.4.11 Caso de Uso Gestionar Desparasitaciones**

*Figura 15 Diagrama de Caso de Uso: Gestionar Desparasitaciones*

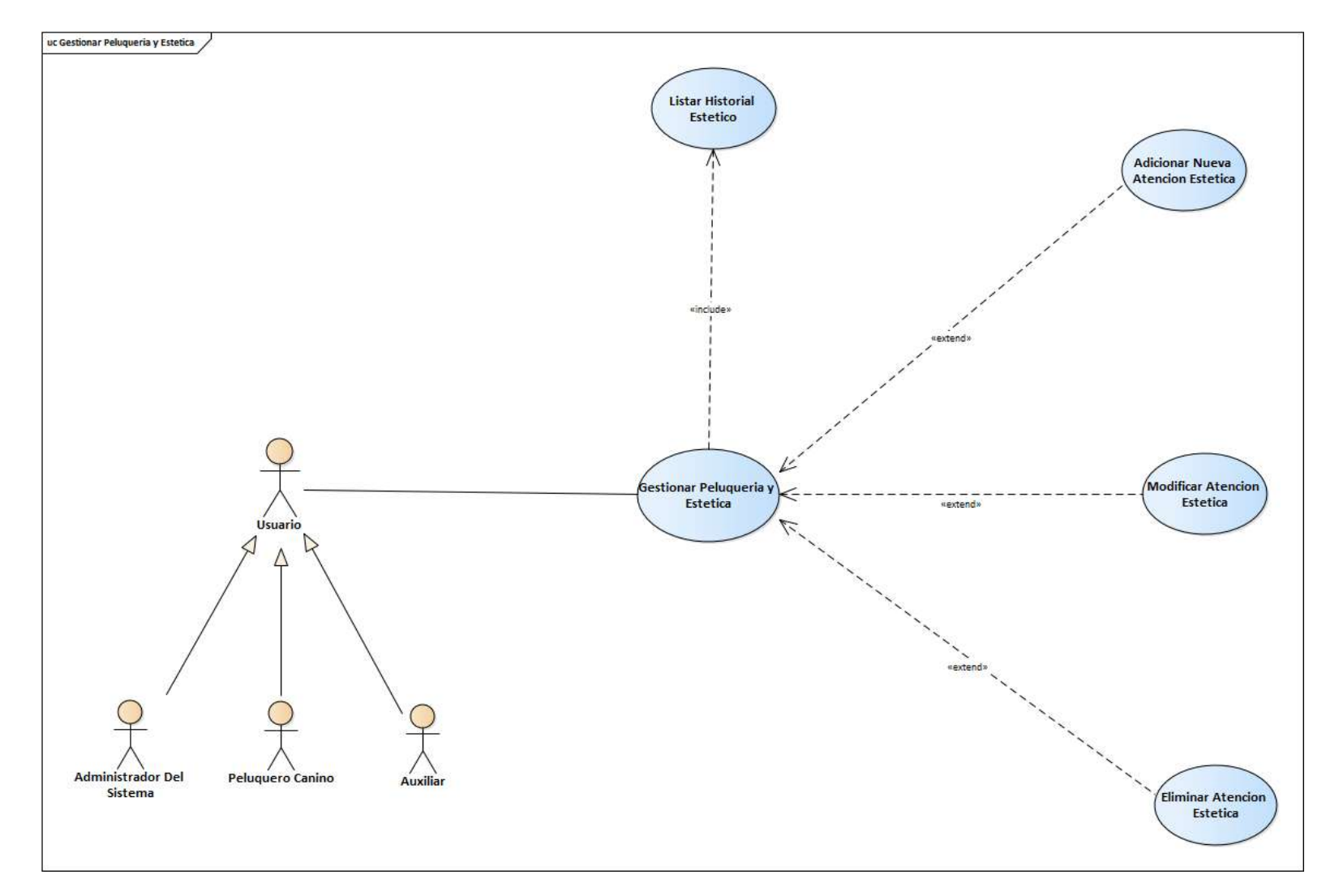

# **3.1.4.12 Caso de Uso Gestionar Peluquería y Estética**

*Figura 16 Diagrama de Caso de Uso: Gestionar Peluquería y Estética*

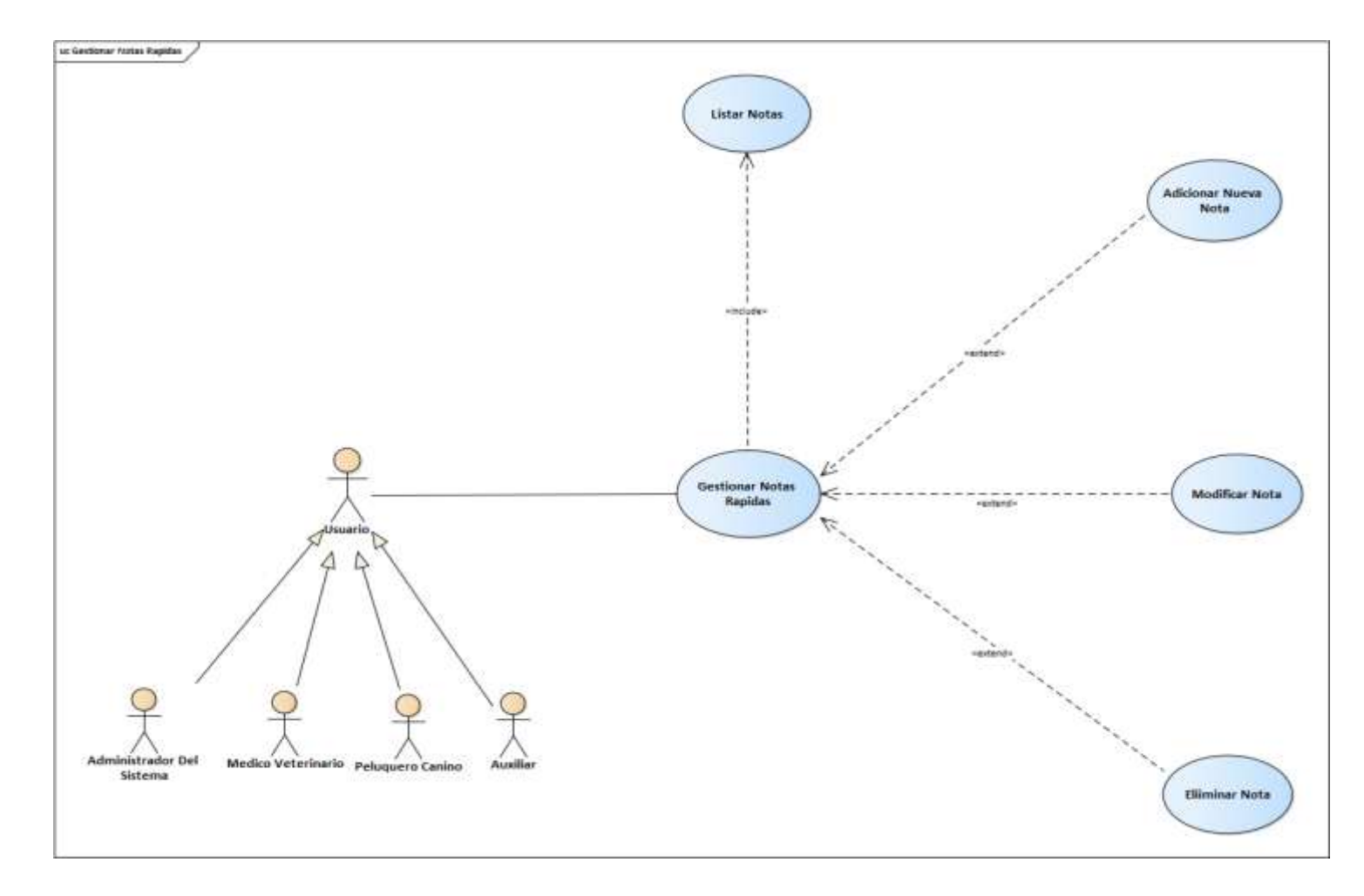

# **3.1.4.13 Caso de Uso Gestionar Notas Rápidas**

*Figura 17 Diagrama de Caso de Uso: Gestionar Notas Rápidas*

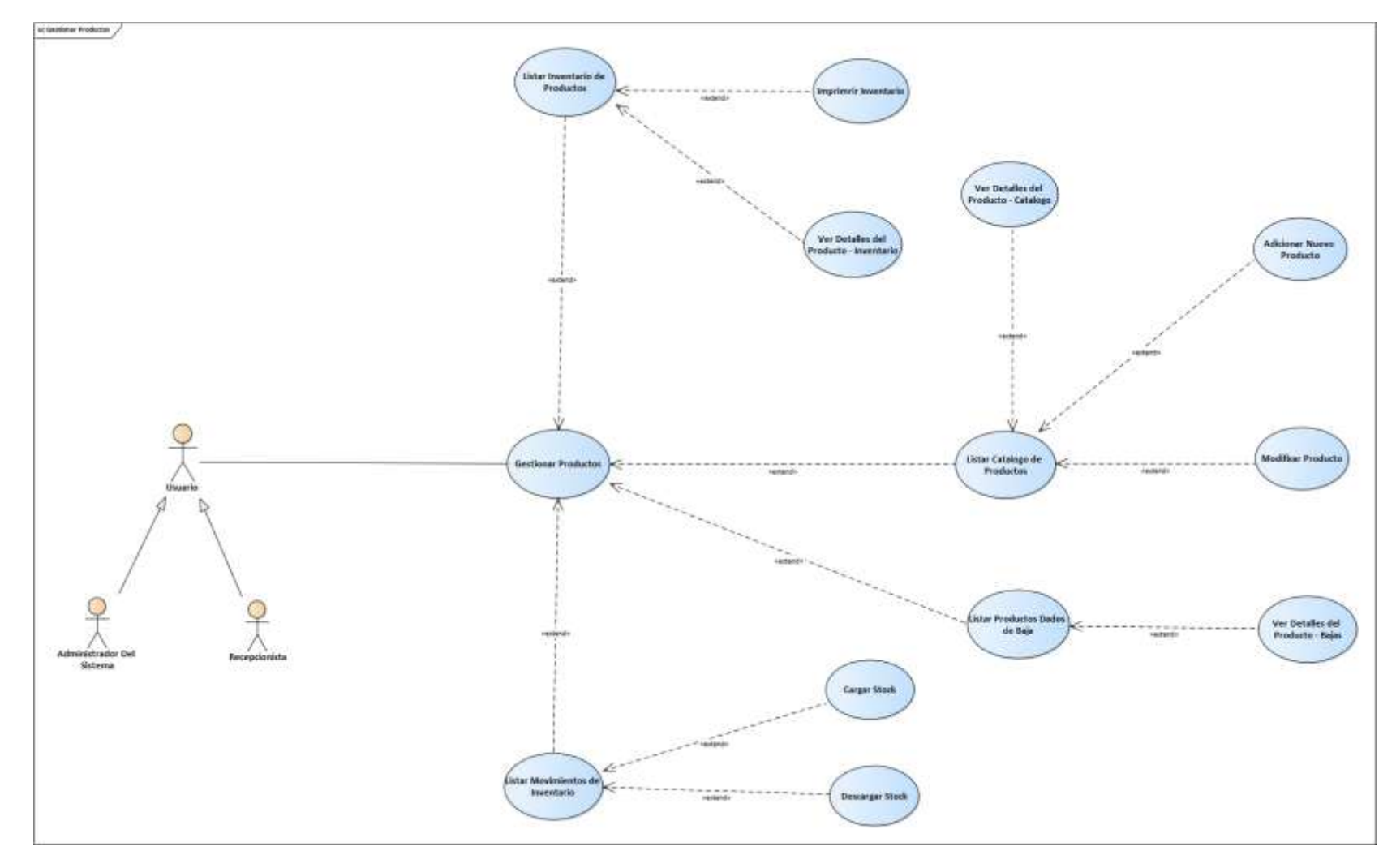

# **3.1.4.14 Caos de Uso Gestionar Productos**

*Figura 18 Diagrama de Caso de Uso: Gestionar Productos*

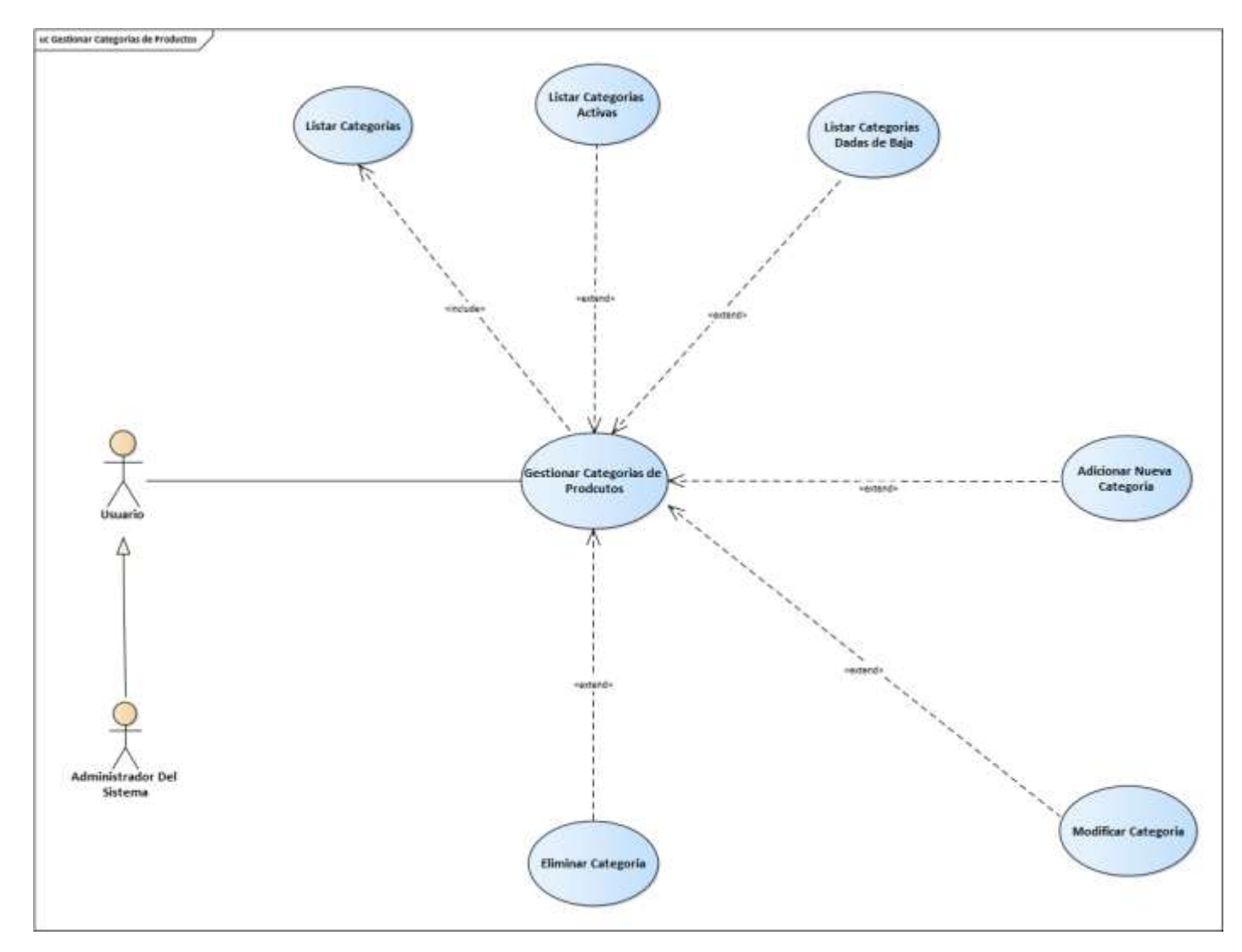

# **3.1.4.15 Caso de Uso Gestionar Categorías de Productos**

*Figura 19 Diagrama de Caso de Uso: Gestionar Categorías de Productos*

# **3.1.4.16 Caso de Uso Gestionar Proveedores**

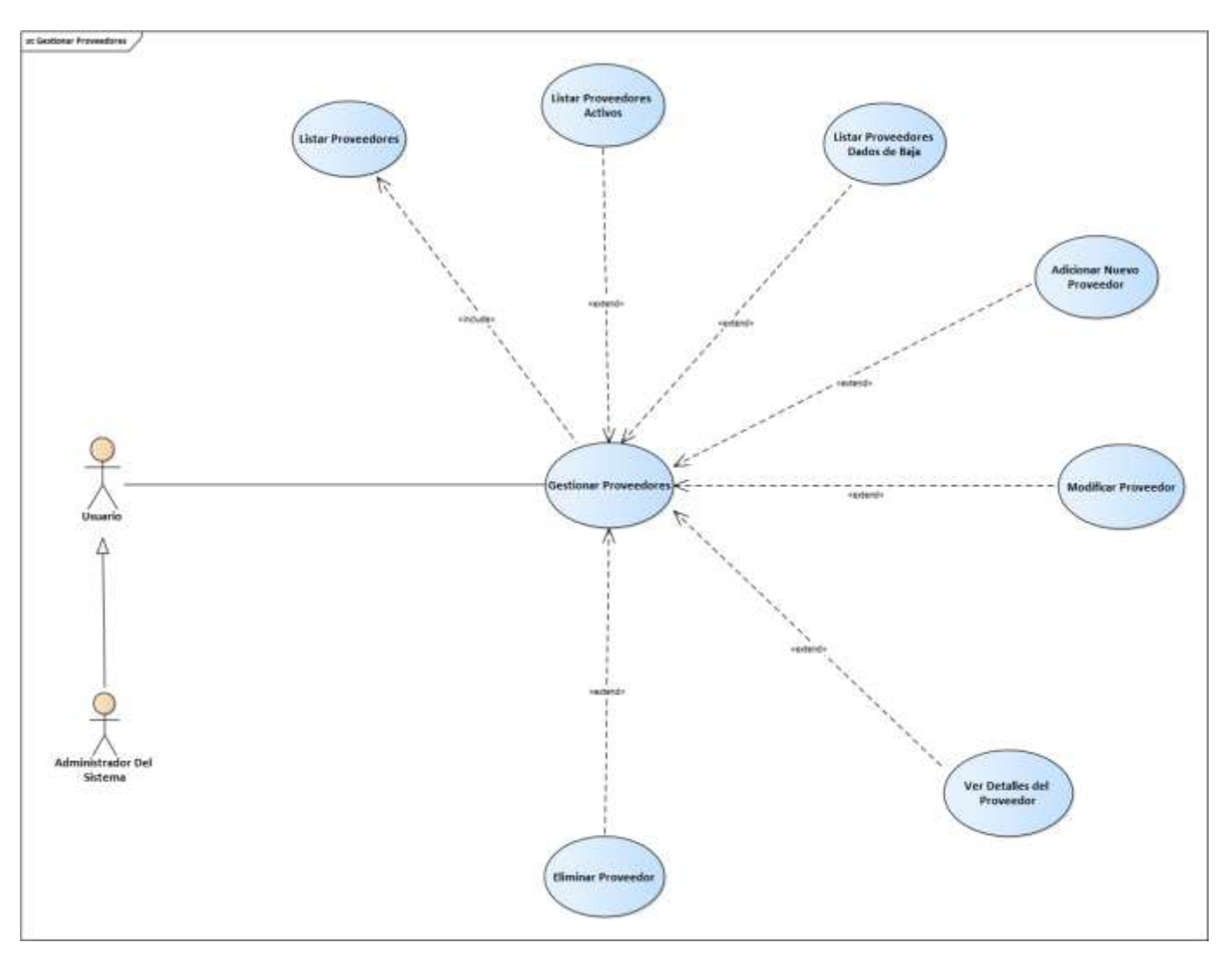

*Figura 20 Diagrama de Caso de Uso: Gestionar Proveedores*

# **3.1.4.17 Caso de Uso Gestionar Compras**

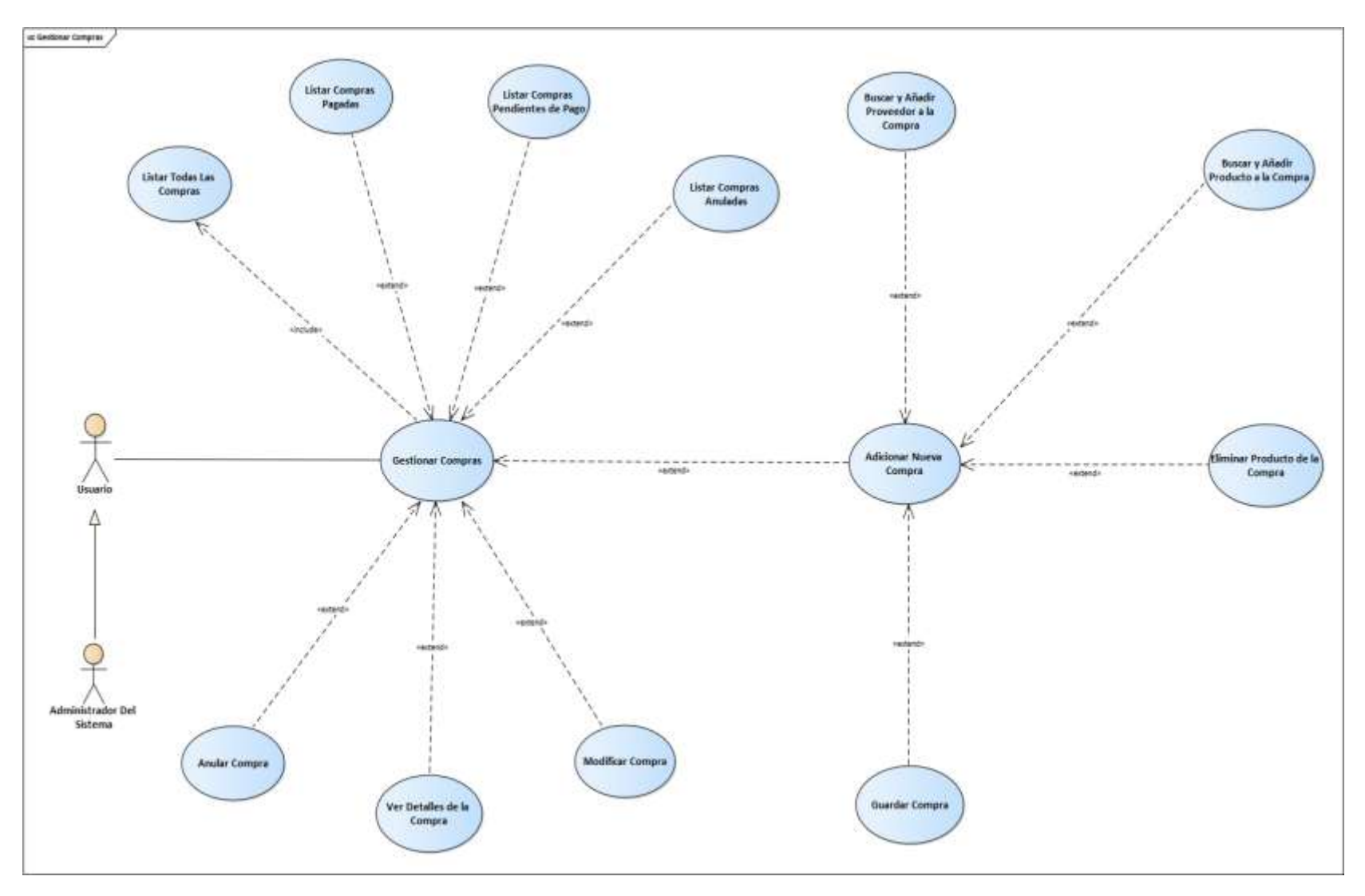

*Figura 21 Diagrama de Caso de Uso: Gestionar Compras*
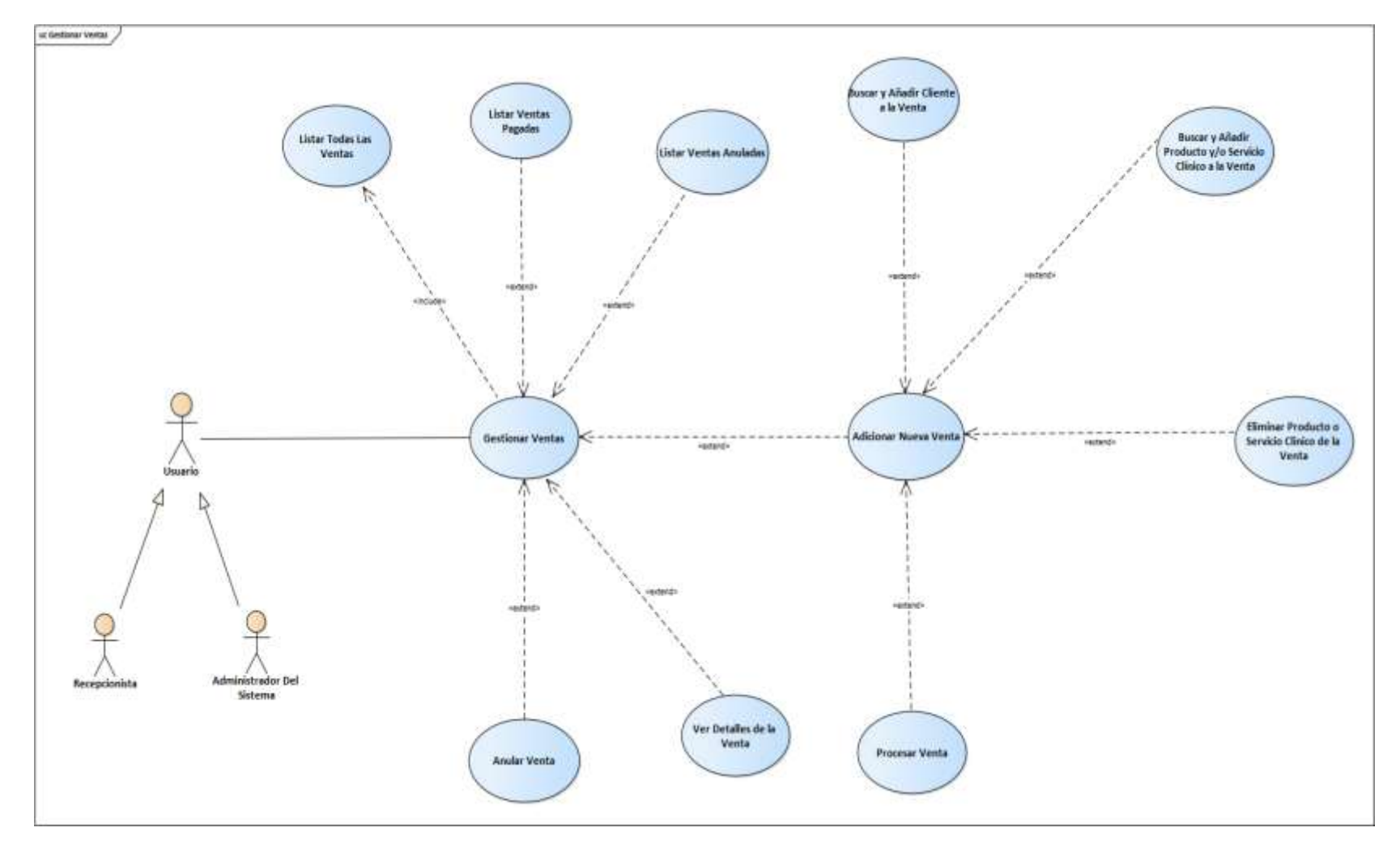

**3.1.4.18 Caso de Uso Gestionar Ventas**

*Figura 22 Diagrama de Caso de Uso: Gestionar Ventas*

*Fuente: Elaboración Propia*

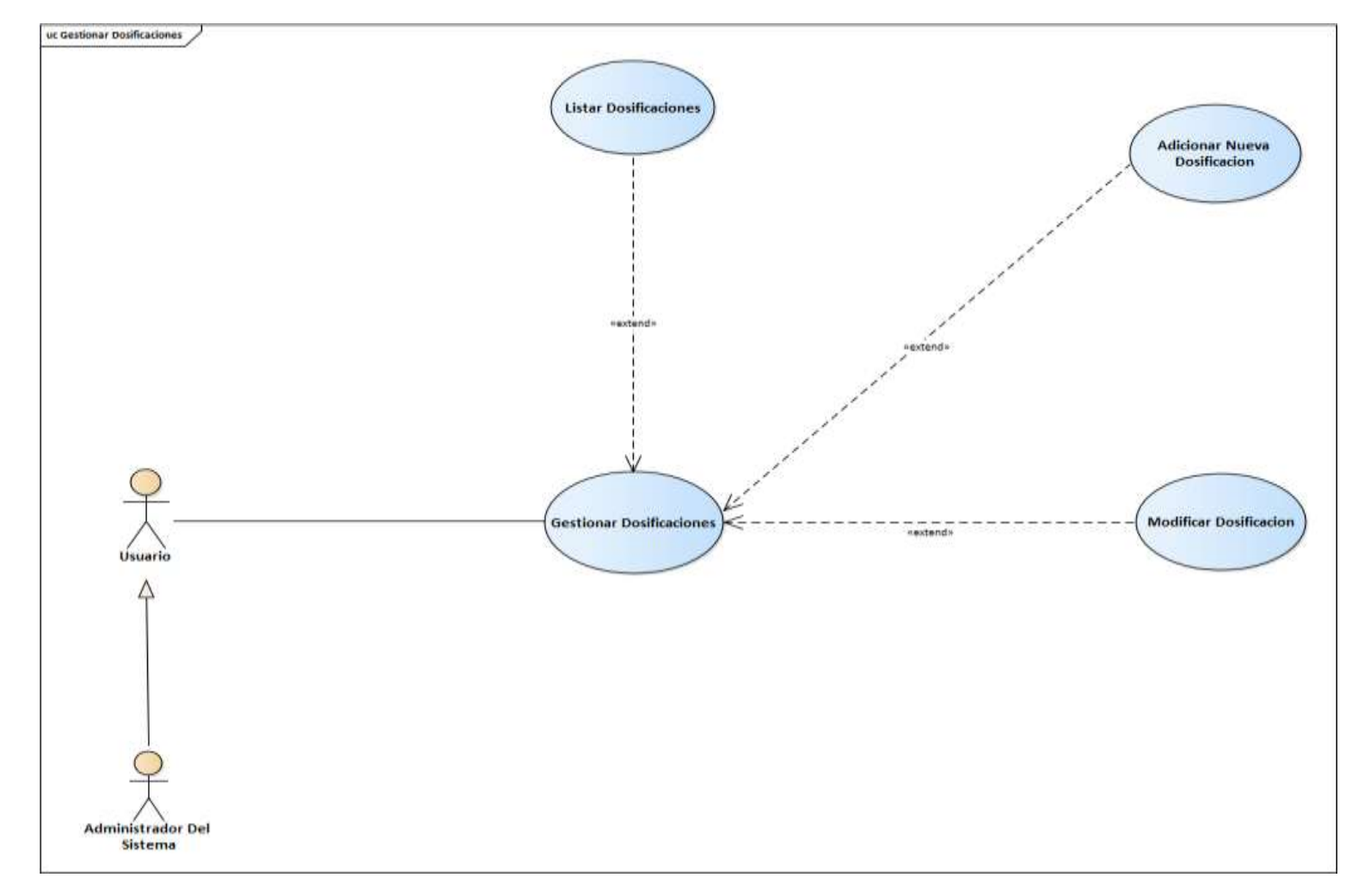

#### **3.1.4.19 Caso de Uso Gestionar Dosificaciones**

*Figura 23 Diagrama de Caso de Uso: Gestionar Dosificaciones*

*Fuente: Elaboración Propia*

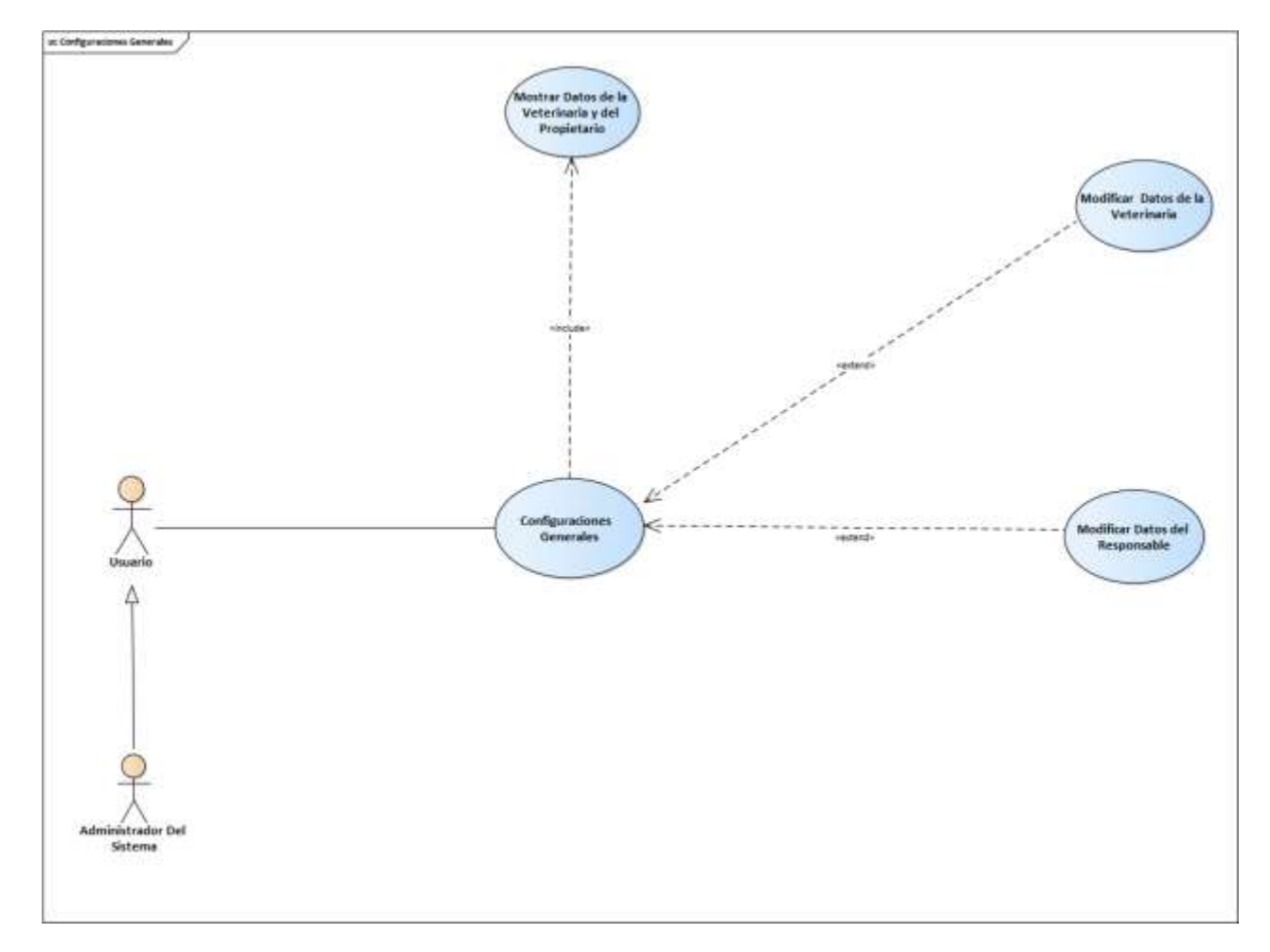

#### **3.1.4.20 Caso de Uso Configuraciones General**

*Figura 24 Diagrama de Caso de Uso: Configuraciones Generales*

*Fuente: Elaboración Propia*

#### **3.1.5. Especificación de casos de uso**

#### **Introducción**

La Especificación de Casos de Uso es una descripción detallada de los casos de uso del sistema.

#### **Propósito**

- Comprender los casos de Uso del Sistema.
- Describir específicamente cada caso de uso

#### **Alcance**

- Describir los procesos internos de los casos de uso.
- Describir los flujos de cada caso de uso según lo establecido por la organización.

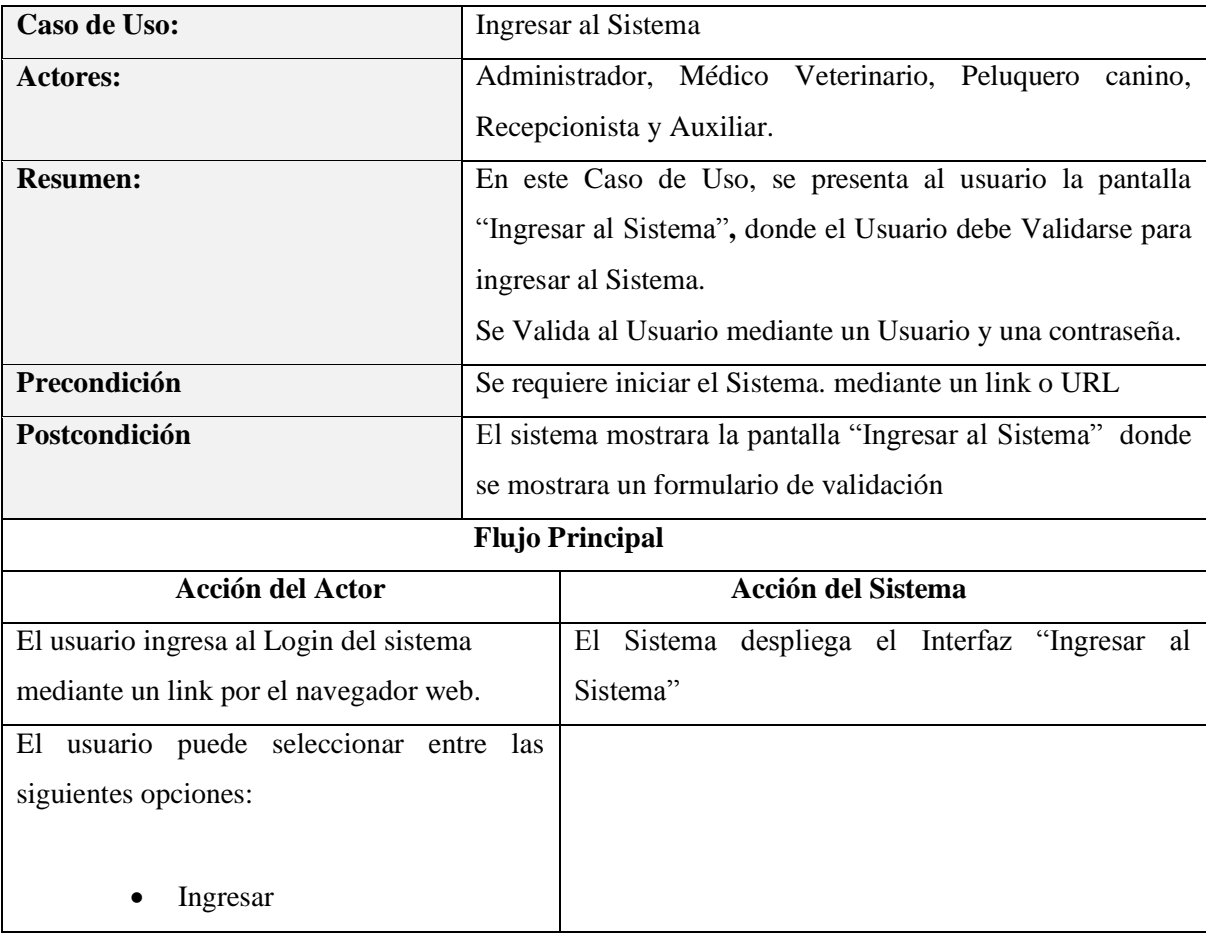

#### **3.1.5.1 Especificación del caso de uso Ingresar al Sistema**

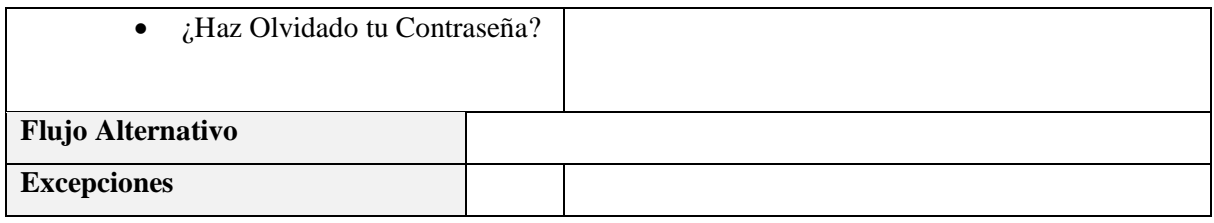

*Tabla 3 Especificación del caso de uso Ingresar al Sistema Elaboración propia*

### **Especificación del Caso de Uso Ingresar**

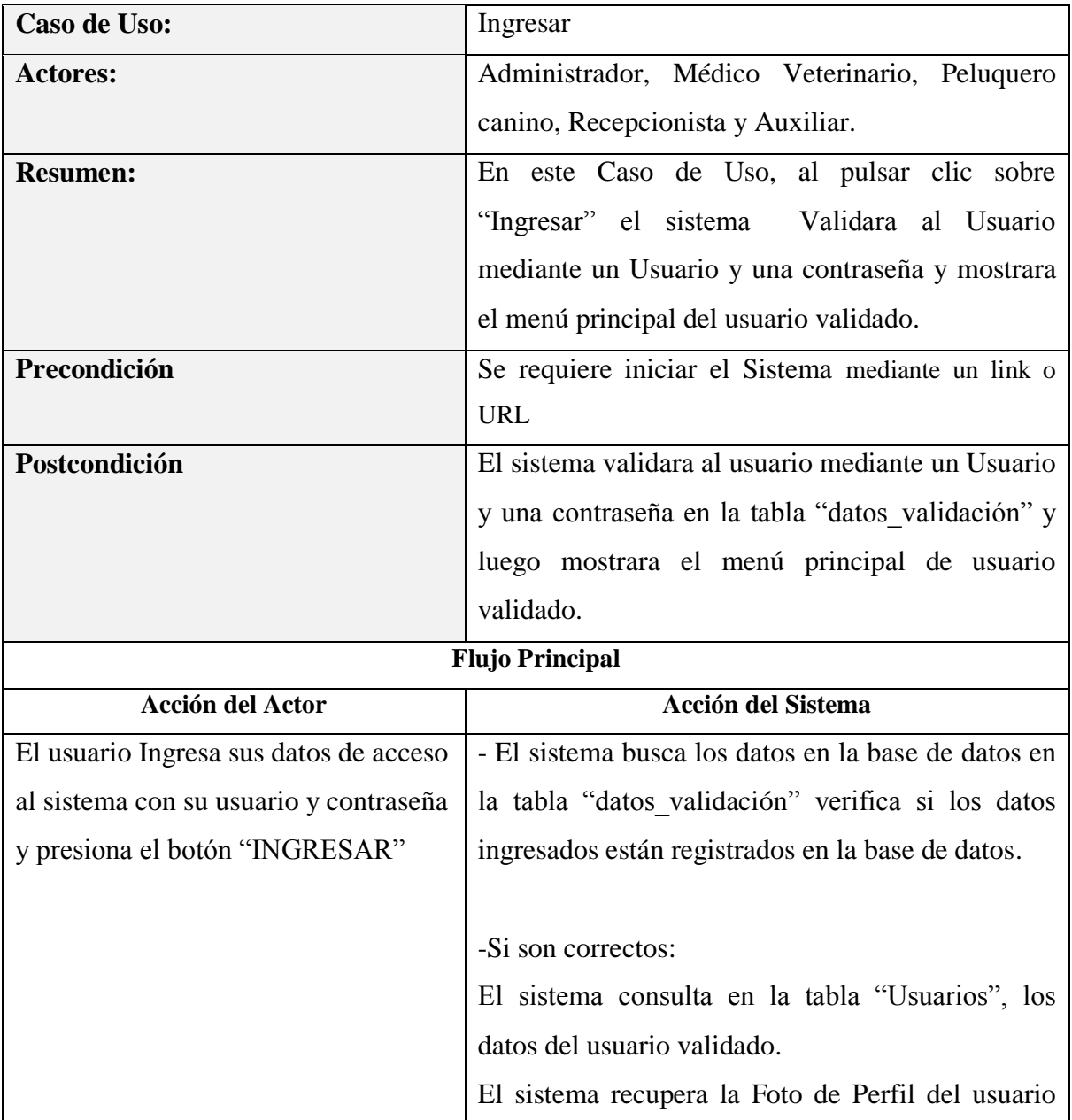

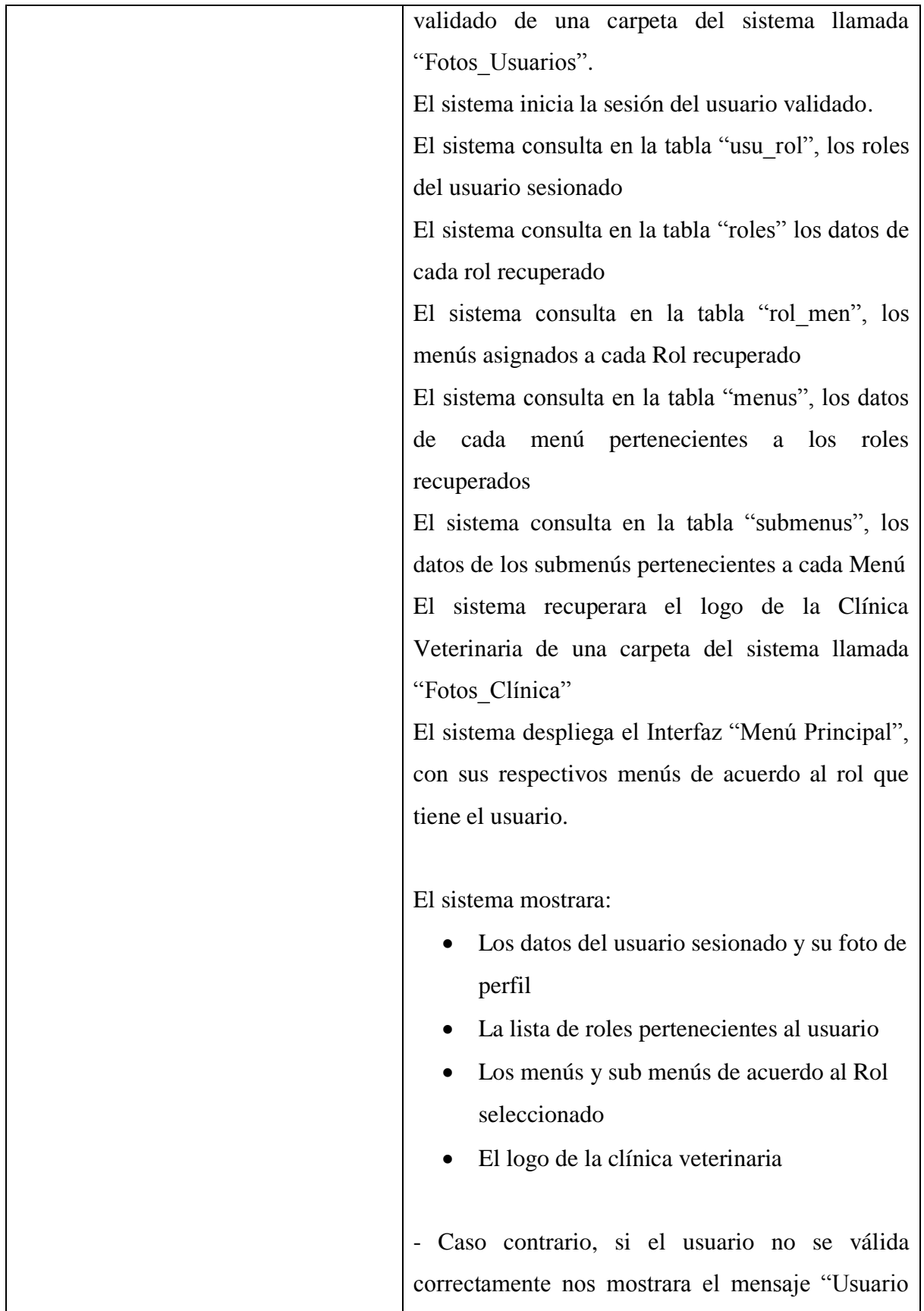

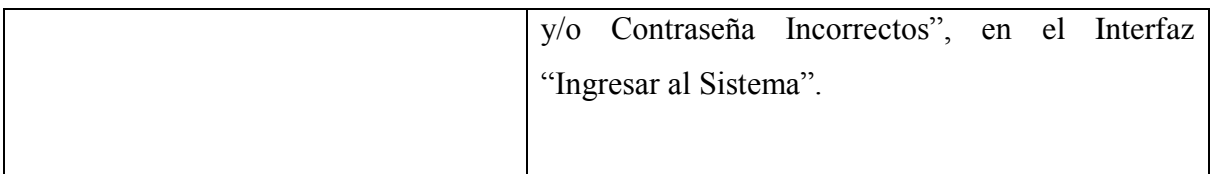

#### NOTAS IMPORTANTES - CONSIDERACIONES

**Nota 1:** Los Menús y submenús se mostrarán de acuerdo al Rol seleccionado en el componente "selecct", en la parte superior izquierda con el nombre de "Rol".

**Nota 2:** Los Roles que estarán registrados en la tabla "Roles", por defecto serán los siguientes:

- Administrador
- Recepcionista(o)
- Médico Veterinario
- Peluquero Canino
- Auxiliar

**Nota 3:** Los Menús y Sub Menús de cada Rol, por defecto serán los siguientes:

- Interfaz Menús y Sub menús del rol Administrador
- Interfaz Menús y Sub menús del rol Recepcionista(o)
- Interfaz Menús y Sub menús del rol Medido Veterinario
- Interfaz Menús y Sub menús del rol Peluquero Canino
- Interfaz Menús y Sub menús del rol Auxiliar

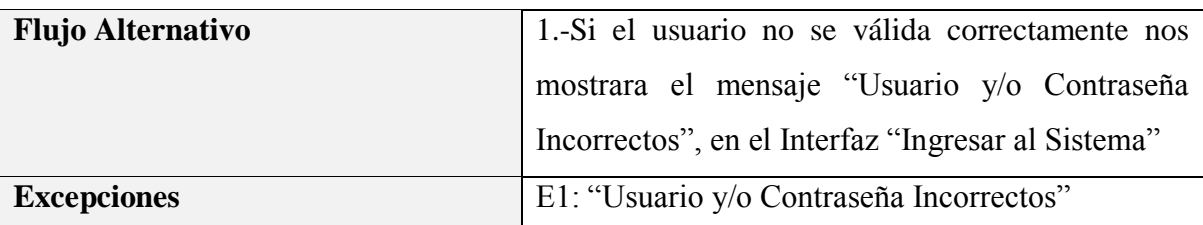

*Tabla 4 Especificación del Caso de Uso Ingresar Elaboración propia*

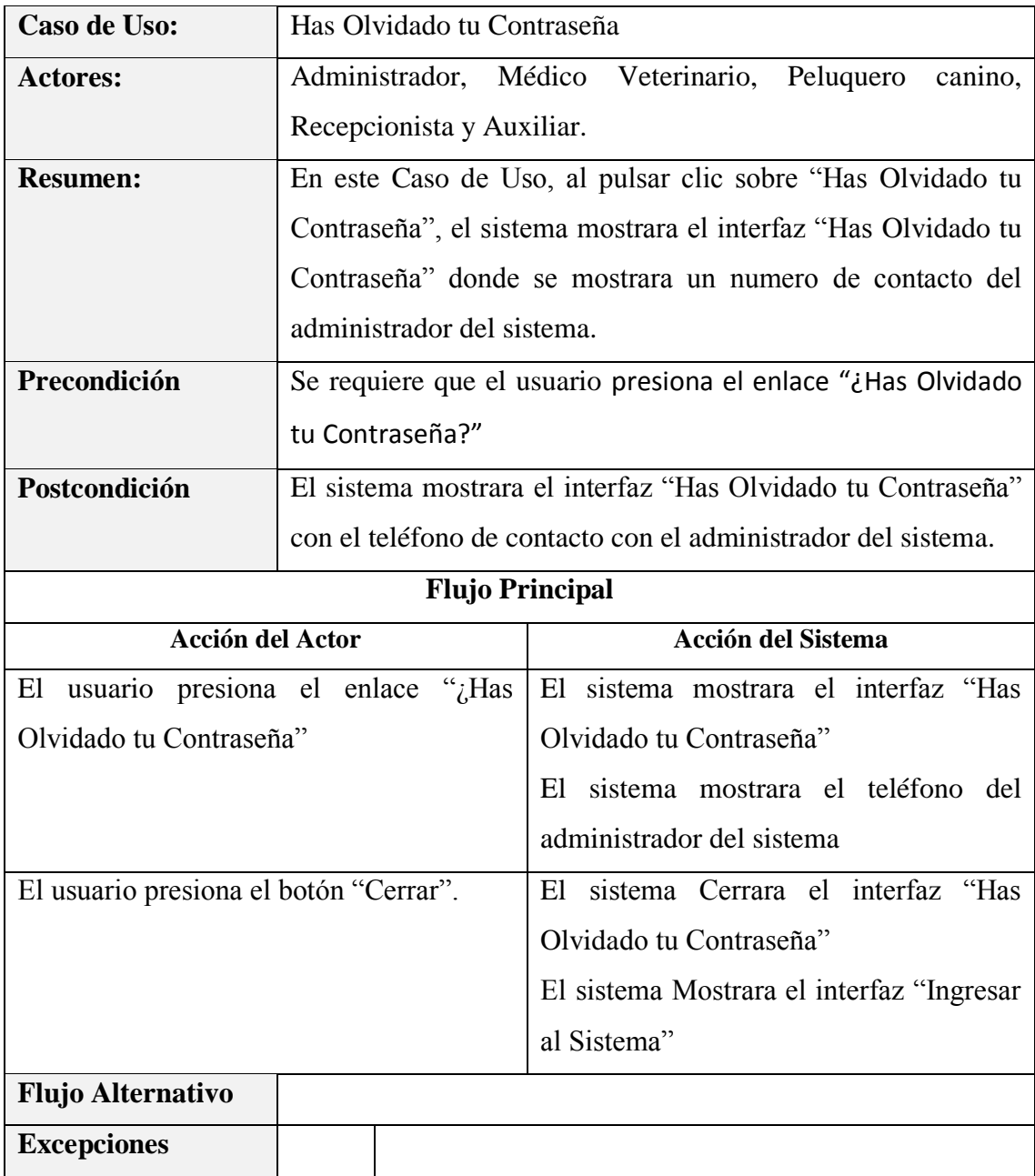

### **Especificación del caso de uso Has Olvidado tu Contraseña**

*Tabla 5 Especificación del caso de uso Has Olvidado tu Contraseña Elaboración propia*

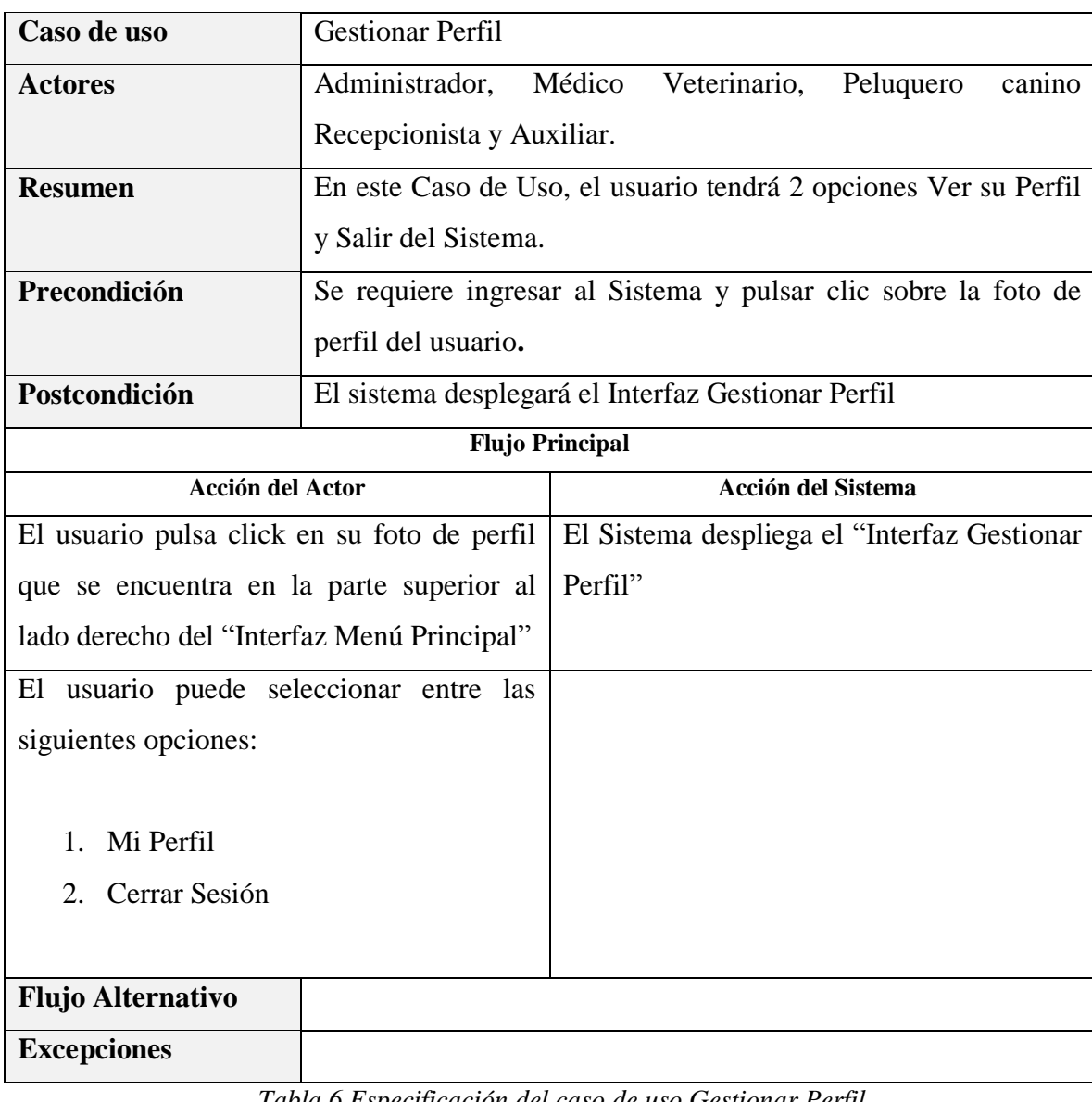

#### **3.1.5.2 Especificación del caso de uso Gestionar Perfil**

*Tabla 6 Especificación del caso de uso Gestionar Perfil Elaboración propia*

### **Especificación del caso de uso Salir del Sistema**

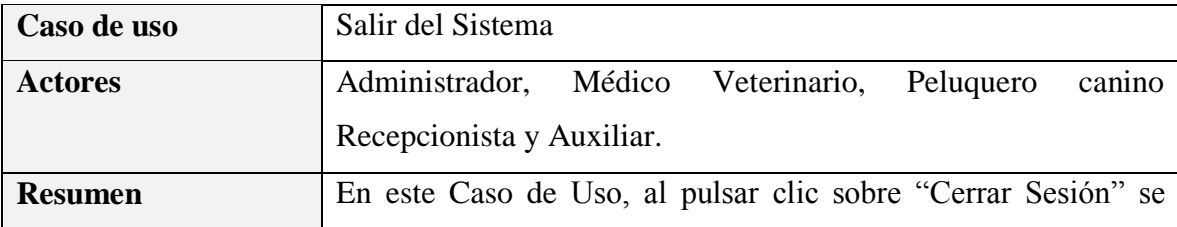

|                                          | cerrará la cesión del usuario sesionado y se saldrá del sistema  |                                                                |
|------------------------------------------|------------------------------------------------------------------|----------------------------------------------------------------|
|                                          | mostrándose el "Interfaz Ingresar al Sistema"                    |                                                                |
| Precondición                             |                                                                  | Se requiere ingresar al Sistema y pulsar clic sobre la foto de |
|                                          | perfil del usuario.                                              |                                                                |
| Postcondición                            | El sistema cerrara la cesión del usuario sesionado y se mostrara |                                                                |
|                                          | el "Interfaz Ingresar al Sistema"                                |                                                                |
|                                          | <b>Flujo Principal</b>                                           |                                                                |
| <b>Acción del Actor</b>                  |                                                                  | <b>Acción del Sistema</b>                                      |
| El usuario pulsa clic en "Cerrar Sesión" |                                                                  | El sistema cerrara la sesión del usuario,                      |
|                                          |                                                                  | Eliminando el TOKEN<br>de<br>acceso                            |
|                                          |                                                                  | guardado en el navegador                                       |
|                                          |                                                                  |                                                                |
|                                          |                                                                  | El sistema despliega el "Interfaz Ingresar                     |
|                                          |                                                                  | al Sistema"                                                    |
|                                          |                                                                  |                                                                |
|                                          |                                                                  |                                                                |
| <b>Flujo Alternativo</b>                 |                                                                  |                                                                |
| <b>Excepciones</b>                       |                                                                  |                                                                |

*Tabla 7 Especificación del caso de uso Salir del Sistema Elaboración propia*

### **Especificación del caso de uso Ver Mi Perfil**

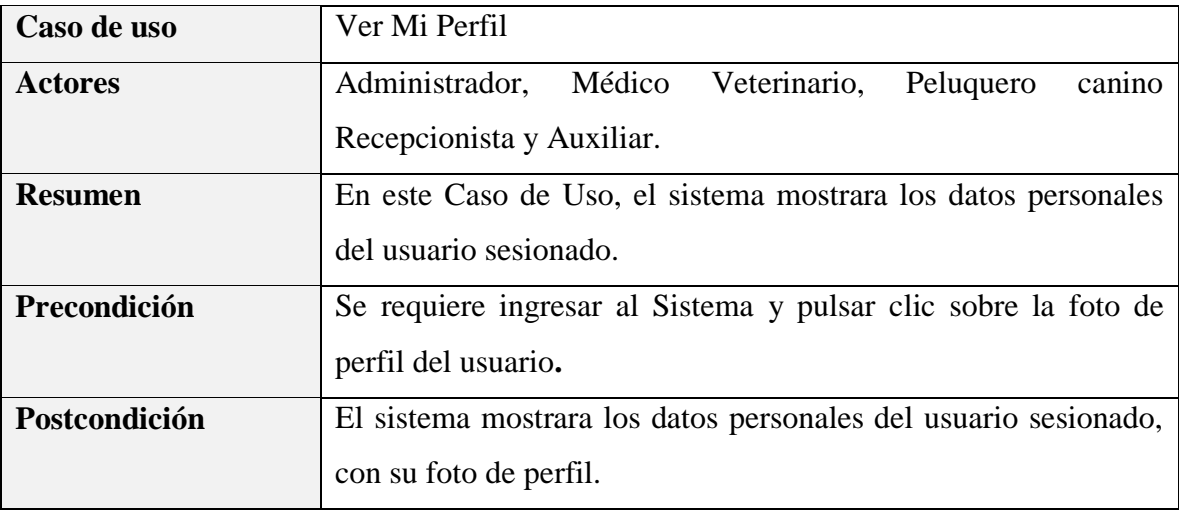

| <b>Flujo Principal</b>                       |                                                 |  |
|----------------------------------------------|-------------------------------------------------|--|
| <b>Acción del Actor</b>                      | Acción del Sistema                              |  |
| El usuario pulsa clic sobre "Perfil"         | -El sistema consulta en la tabla "usuarios",    |  |
|                                              | los datos del usuario sesionado                 |  |
|                                              | -El<br>sistema<br>consulta<br>la<br>tabla<br>en |  |
|                                              | "datos validacion", los<br>datos<br>de          |  |
|                                              | validación del usuario sesionado                |  |
|                                              | -El sistema consulta en la tabla "usu rol",     |  |
|                                              | los roles asignados al usuario,                 |  |
|                                              | -El sistema consulta en la tabla "roles" los    |  |
|                                              | datos del los roles asignados                   |  |
|                                              | -El sistema recupera la foto del usuario        |  |
|                                              | sesionado de una carpeta del sistema            |  |
|                                              | llamada "Fotos de Usuarios                      |  |
|                                              | -El sistema despliega el "Interfaz Ver Mi       |  |
|                                              | Perfil"                                         |  |
|                                              | - El sistema mostrara los datos detallados      |  |
|                                              | del usuario sesionado                           |  |
| usuario puede seleccionar entre<br>EI<br>las |                                                 |  |
| siguientes opciones:                         |                                                 |  |
|                                              |                                                 |  |
| 1. Perfil del Usuario                        |                                                 |  |
| <b>Modificar Perfil</b><br>2.                |                                                 |  |
| Modificar Contraseña<br>3.                   |                                                 |  |
|                                              |                                                 |  |
| <b>Flujo Alternativo</b>                     |                                                 |  |
| <b>Excepciones</b>                           |                                                 |  |

*Tabla 8 Especificación del caso de uso Ver Mi Perfil Elaboración propia*

#### Caso de uso Modificar Contraseña Actores Administrador, Médico Veterinario, Peluquero canino, Recepcionista y Auxiliar. **Resumen** En este Caso de Uso, el usuario podrá actualizar su contraseña actual. **Precondición** Se requiere ingresar al Sistema, pulsar clic sobre la foto de perfil del usuario sesionado**,** pulsar clic en "Perfil" y pulsar clic en "Modificar Contraseña". **Postcondición** El sistema actualizara la contraseña del usuario sesionado en la tabla "datos\_validación". **Flujo Principal Acción del Actor Acción del Sistema** El usuario presiona el botón "Modificar Contraseña" El sistema despliega el "Interfaz de Modificar Contraseña" -El usuario completa el formulario -El usuario pulsa click en "Actualizar Contraseña" -El sistema valida campos del formulario -El sistema valida la contraseña actual en la tabla "datos\_validación" -El sistema actualizara la contraseña del usuario sesionado en la tabla "datos validación" -El sistema mostrara el mensaje: "La Contraseña se Actualizo Correctamente" **Flujo Alternativo** 1.-Si al mostrarse el Interfaz Modificar Contraseña**,** el usuario, no se llena todos los campos obligatorios el sistema mostrara el mensaje: "Incorrecto, estos campos son obligatorios". 2.-Si al mostrarse el Interfaz Modificar Contraseña**,** el usuario, pulsa clic en "Cerrar y Regresar", no se realizará ningún cambio y se mostrará el "Interfaz Menu Principal"**.**

#### **Especificación del caso de uso Modificar Contraseña**

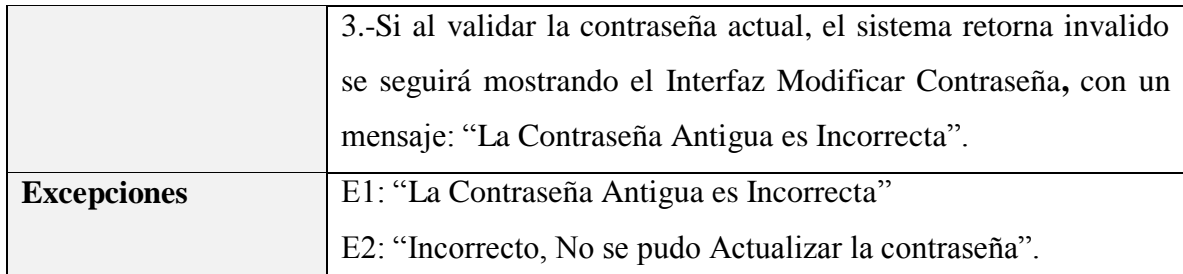

*Tabla 9 Especificación del caso de uso Modificar Contraseña Elaboración propia*

# **Especificación del caso de uso Modificar Perfil del Usuario**

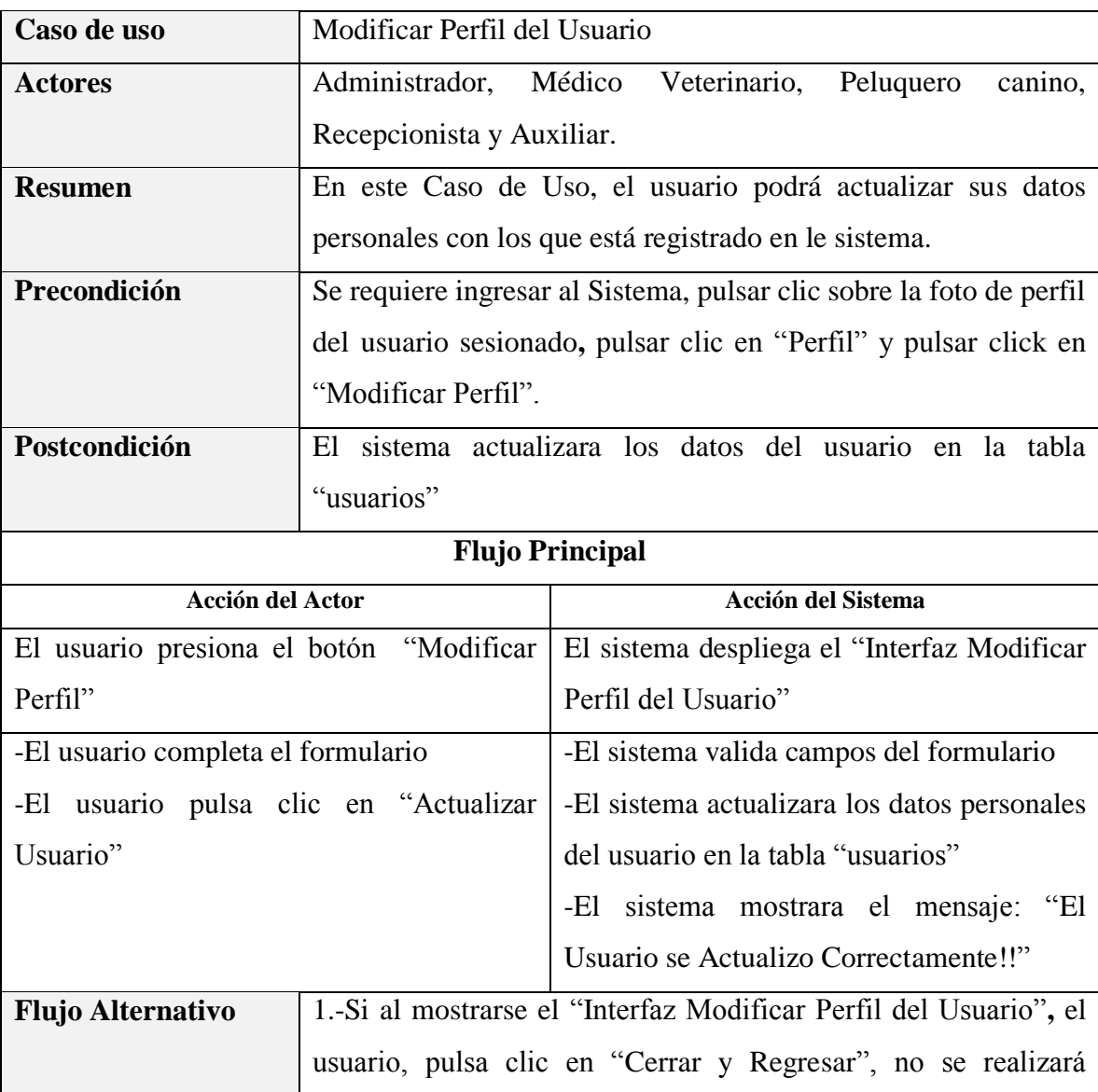

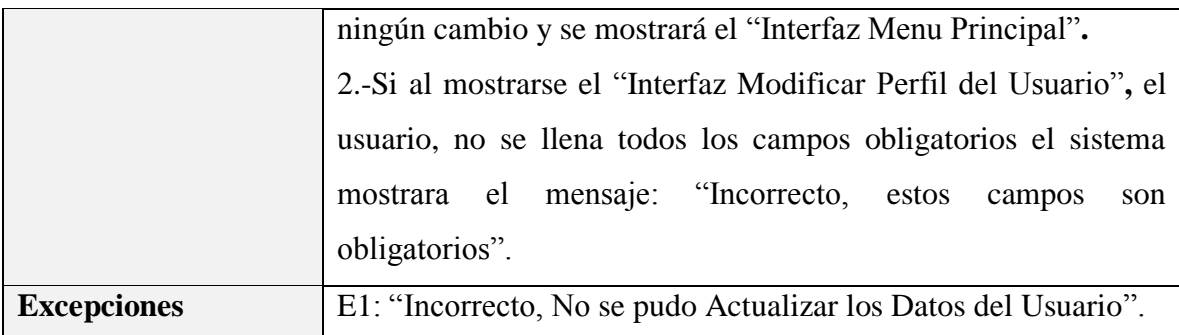

*Tabla 10 Especificación del caso de uso Modificar Perfil del Usuario Elaboración propia*

#### **3.1.5.3 Especificación del caso de uso Gestionar Calendario De Citas**

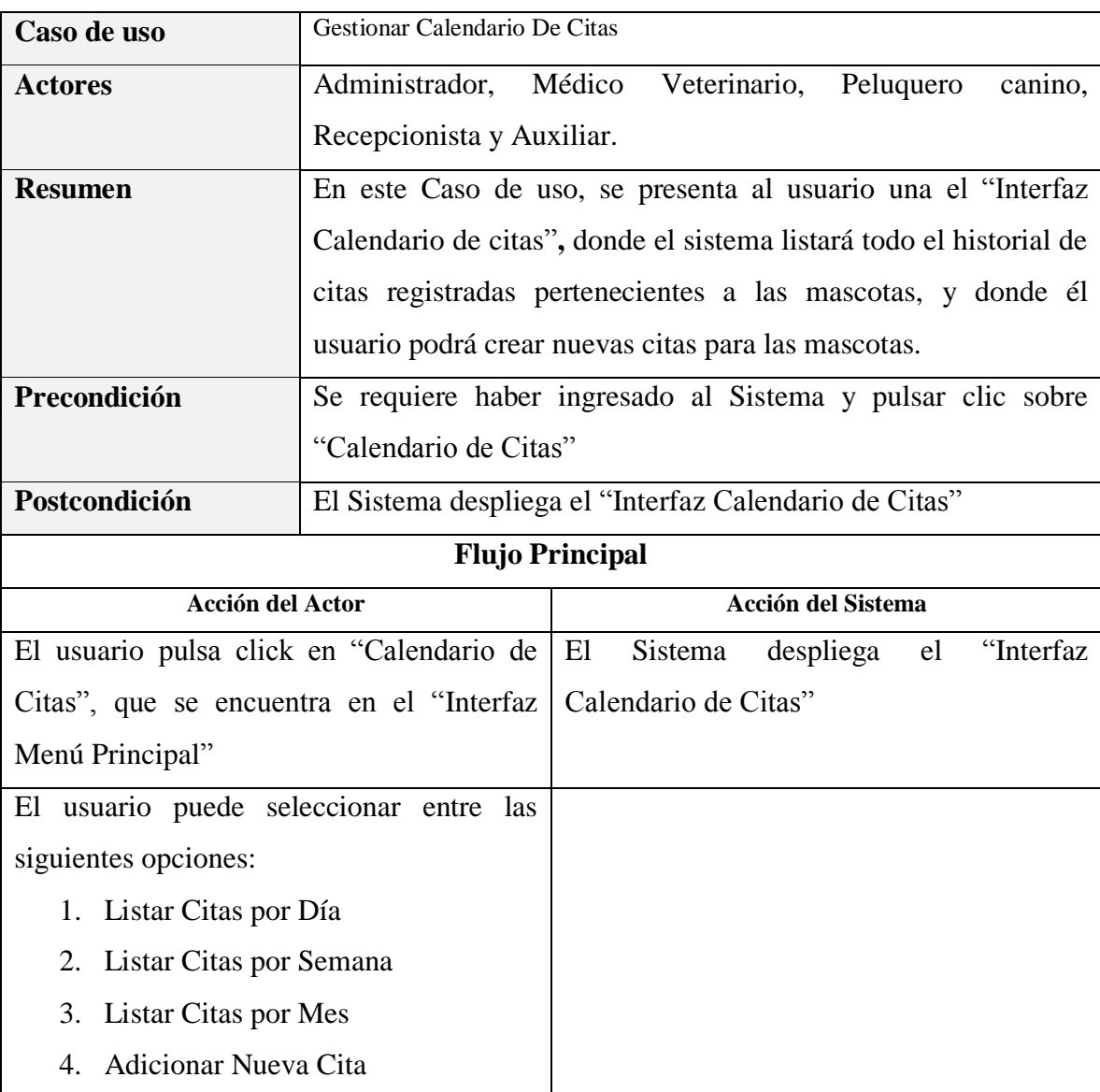

| <b>Excepciones</b>                   |  |
|--------------------------------------|--|
| <b>Flujo Alternativo</b>             |  |
|                                      |  |
| 8. Modificar Fecha y Hora de la Cita |  |
| 7. Ver Detalles de la Cita           |  |
| 6. Eliminar Cita                     |  |
| 5. Modificar Cita                    |  |

*Tabla 11 Especificación del caso de uso Gestionar Calendario De Citas Elaboración propia*

#### **Especificación del caso de uso Listar Citas por Día**

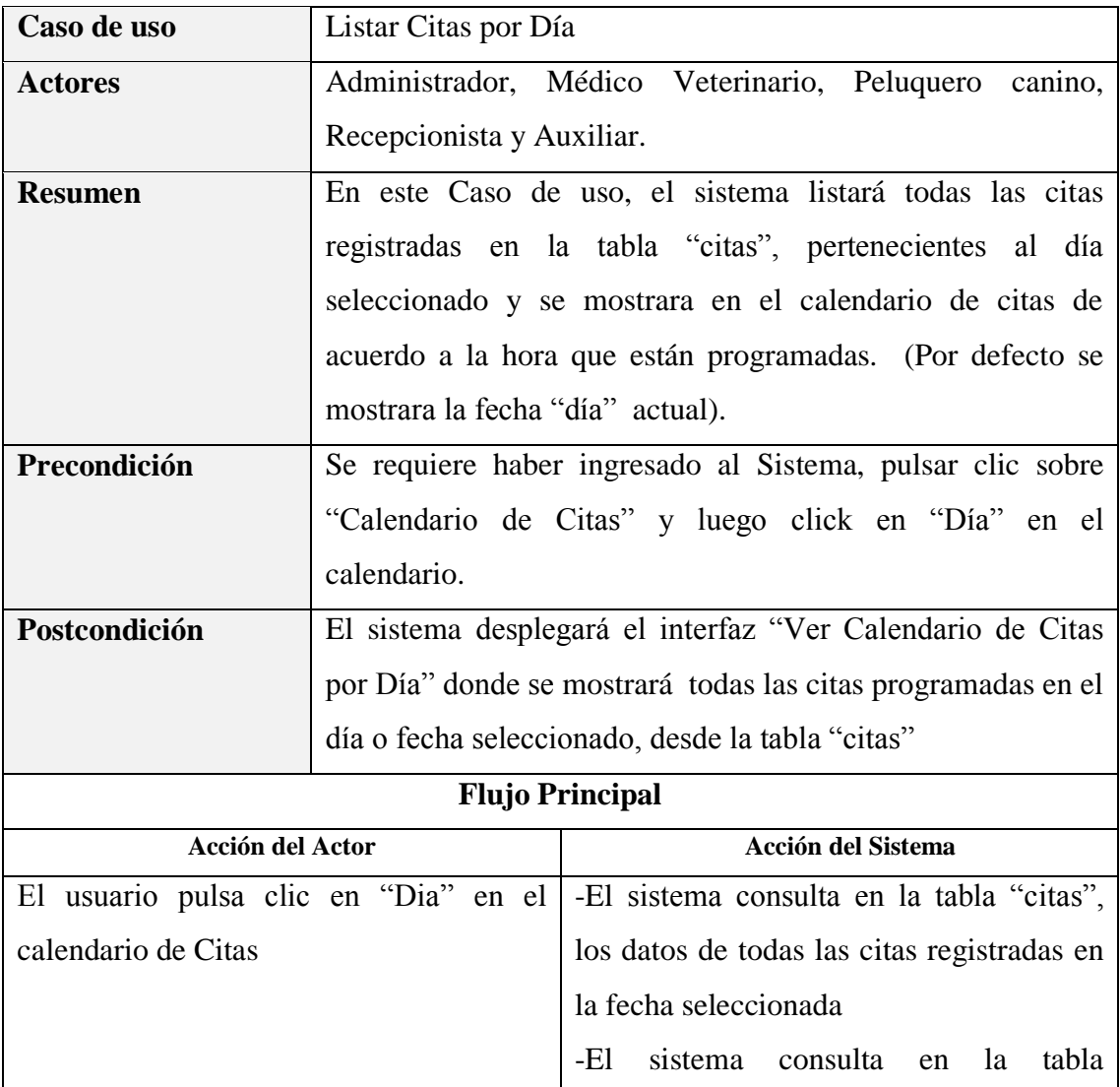

|                          | "mascotas", los datos de cada mascota    |
|--------------------------|------------------------------------------|
|                          | perteneciente a una cita                 |
|                          | sistema consulta en la<br>-El<br>tabla   |
|                          | "motivos", los motivos de Atención de    |
|                          | cada cita.                               |
|                          | sistema despliega interfaz "Ver<br>-El   |
|                          | Calendario de Citas por Día"             |
|                          | -El Sistema mostrara los datos de todas  |
|                          | las citas retornadas según la hora de su |
|                          | Atención.                                |
|                          |                                          |
| <b>Flujo Alternativo</b> |                                          |
|                          |                                          |
| <b>Excepciones</b>       |                                          |

*Tabla 12 Especificación del caso de uso Listar Citas por Día Elaboración propia*

### **Especificación del caso de uso Listar Citas por Semana**

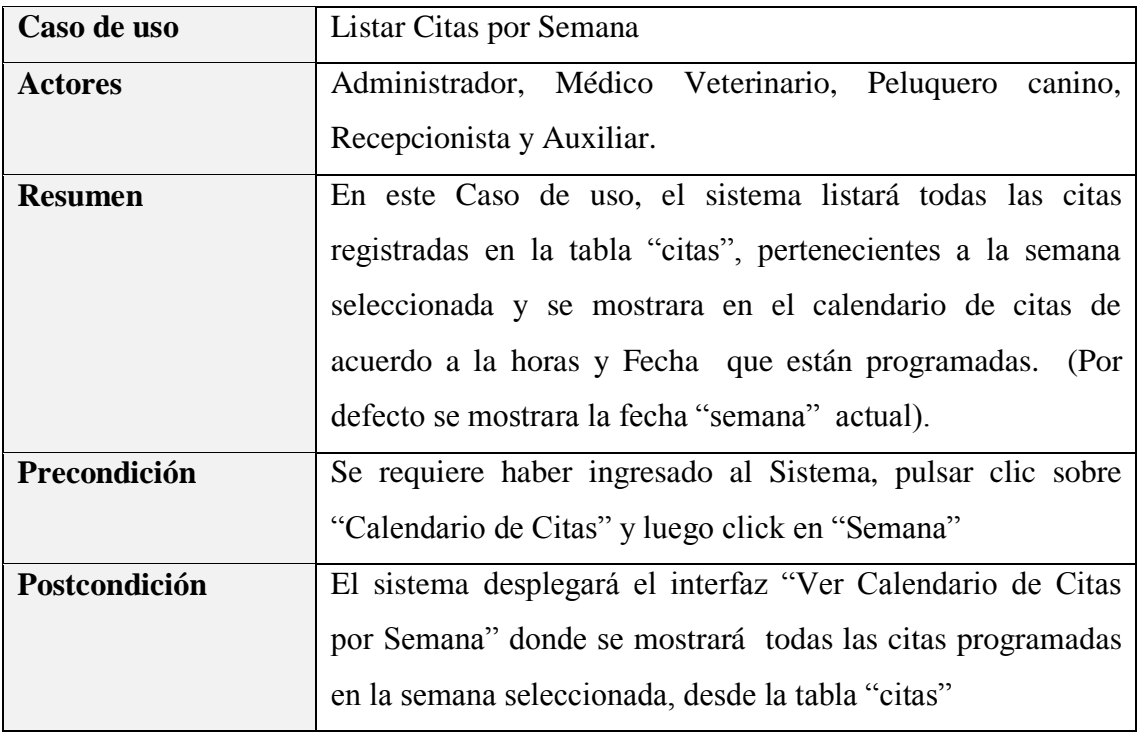

| <b>Flujo Principal</b>             |                                              |  |
|------------------------------------|----------------------------------------------|--|
| <b>Acción del Actor</b>            | Acción del Sistema                           |  |
| El usuario pulsa click en "Semana" | -El sistema consulta en la tabla "citas",    |  |
|                                    | los datos de todas las citas registradas en  |  |
|                                    | el rango de fechas seleccionada.             |  |
|                                    | consulta en<br>-E1<br>sistema<br>la<br>tabla |  |
|                                    | "mascotas", los datos de cada mascota        |  |
|                                    | perteneciente a una cita                     |  |
|                                    | sistema consulta en<br>-E1<br>tabla<br>la    |  |
|                                    | "motivos", los motivos de Atención de        |  |
|                                    | cada cita.                                   |  |
|                                    | sistema despliega interfaz "Ver<br>-El       |  |
|                                    | Calendario de Citas por Semana"              |  |
|                                    | -El Sistema mostrara los datos de todas      |  |
|                                    | las citas retornadas según la hora y fecha   |  |
|                                    | de Atención.                                 |  |
| <b>Flujo Alternativo</b>           |                                              |  |
| <b>Excepciones</b>                 |                                              |  |

*Tabla 13 Especificación del caso de uso Listar Citas por Semana Elaboración propia*

### **Especificación del caso de uso Listar Citas Por Mes**

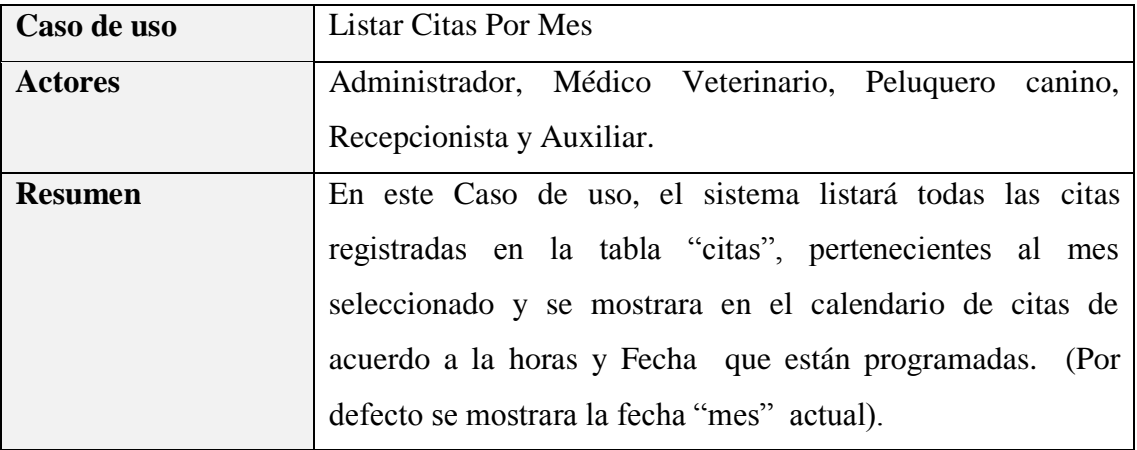

| Precondición                    |                                                            | Se requiere haber ingresado al Sistema, pulsar clic sobre |
|---------------------------------|------------------------------------------------------------|-----------------------------------------------------------|
|                                 | "Calendario de Citas" y luego click en "Mes"               |                                                           |
| Postcondición                   | El sistema desplegará el interfaz "Ver Calendario de Citas |                                                           |
|                                 |                                                            | por Mes" donde se mostrará todas las citas programadas en |
|                                 |                                                            | el mes seleccionado, desde la tabla "citas"               |
|                                 |                                                            | <b>Flujo Principal</b>                                    |
| <b>Acción del Actor</b>         |                                                            | Acción del Sistema                                        |
| El usuario pulsa click en "Mes" |                                                            | -El sistema consulta en la tabla "citas",                 |
|                                 |                                                            | los datos de todas las citas registradas en               |
|                                 |                                                            | el rango de fechas seleccionada.                          |
|                                 |                                                            | sistema<br>consulta<br>la<br>tabla<br>-El<br>en           |
|                                 |                                                            | "mascotas", los datos de cada mascota                     |
|                                 |                                                            | perteneciente a una cita                                  |
|                                 |                                                            | consulta<br>$-E1$<br>sistema<br>tabla<br>la<br>en         |
|                                 |                                                            | "motivos", los motivos de Atención de                     |
|                                 |                                                            | cada cita.                                                |
|                                 |                                                            | sistema despliega interfaz<br>"Ver<br>-El                 |
|                                 |                                                            | Calendario de Citas por Mes"                              |
|                                 |                                                            | -El Sistema mostrara los datos de todas                   |
|                                 |                                                            | las citas retornadas según la hora y fecha                |
|                                 |                                                            | de Atención.                                              |
|                                 |                                                            |                                                           |
| <b>Flujo Alternativo</b>        |                                                            |                                                           |
|                                 |                                                            |                                                           |
| <b>Excepciones</b>              |                                                            |                                                           |

*Tabla 14 Especificación del caso de uso Listar Citas Por Mes Elaboración propia*

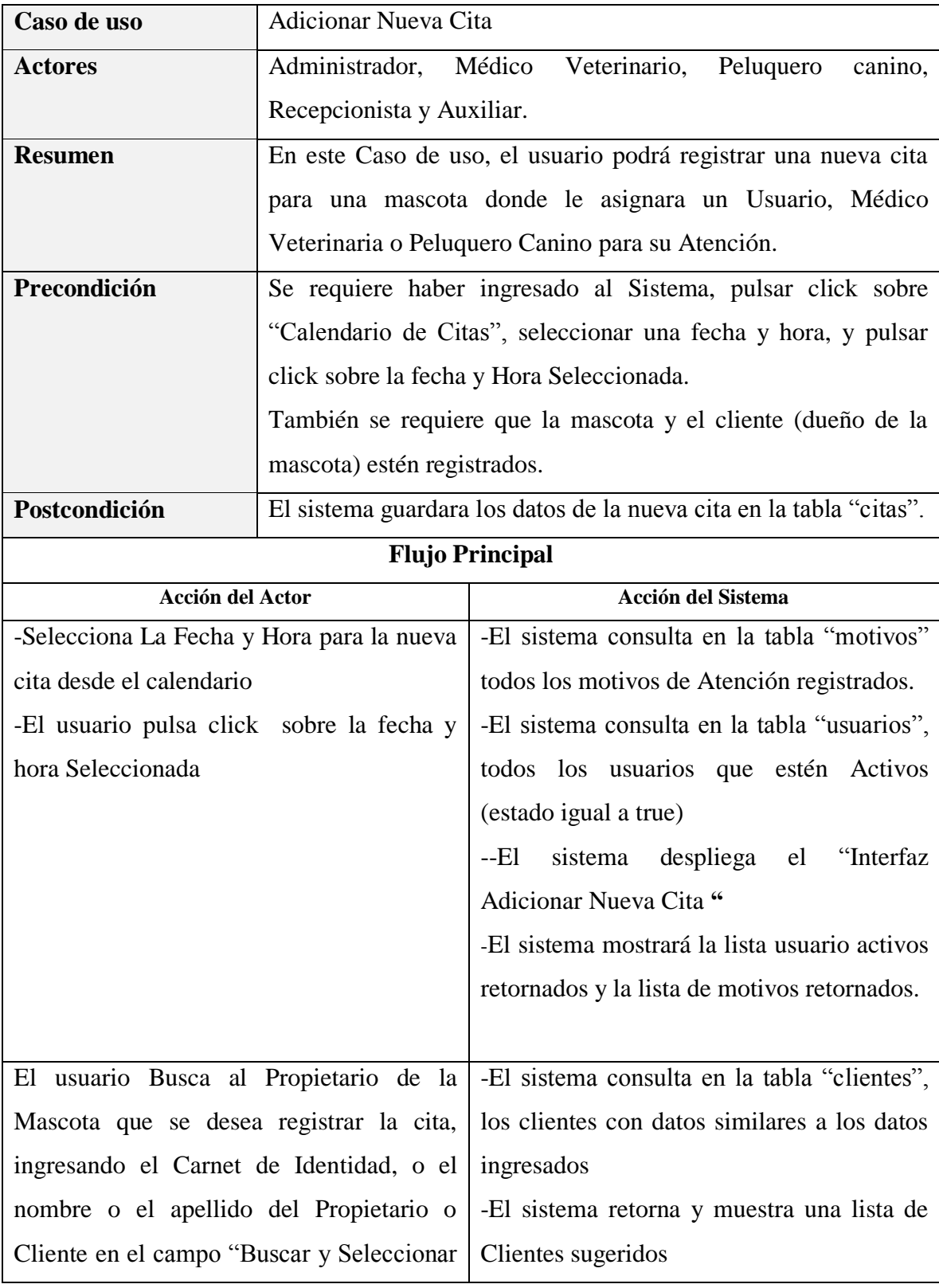

# **Especificación del caso de uso Adicionar Nueva Cita**

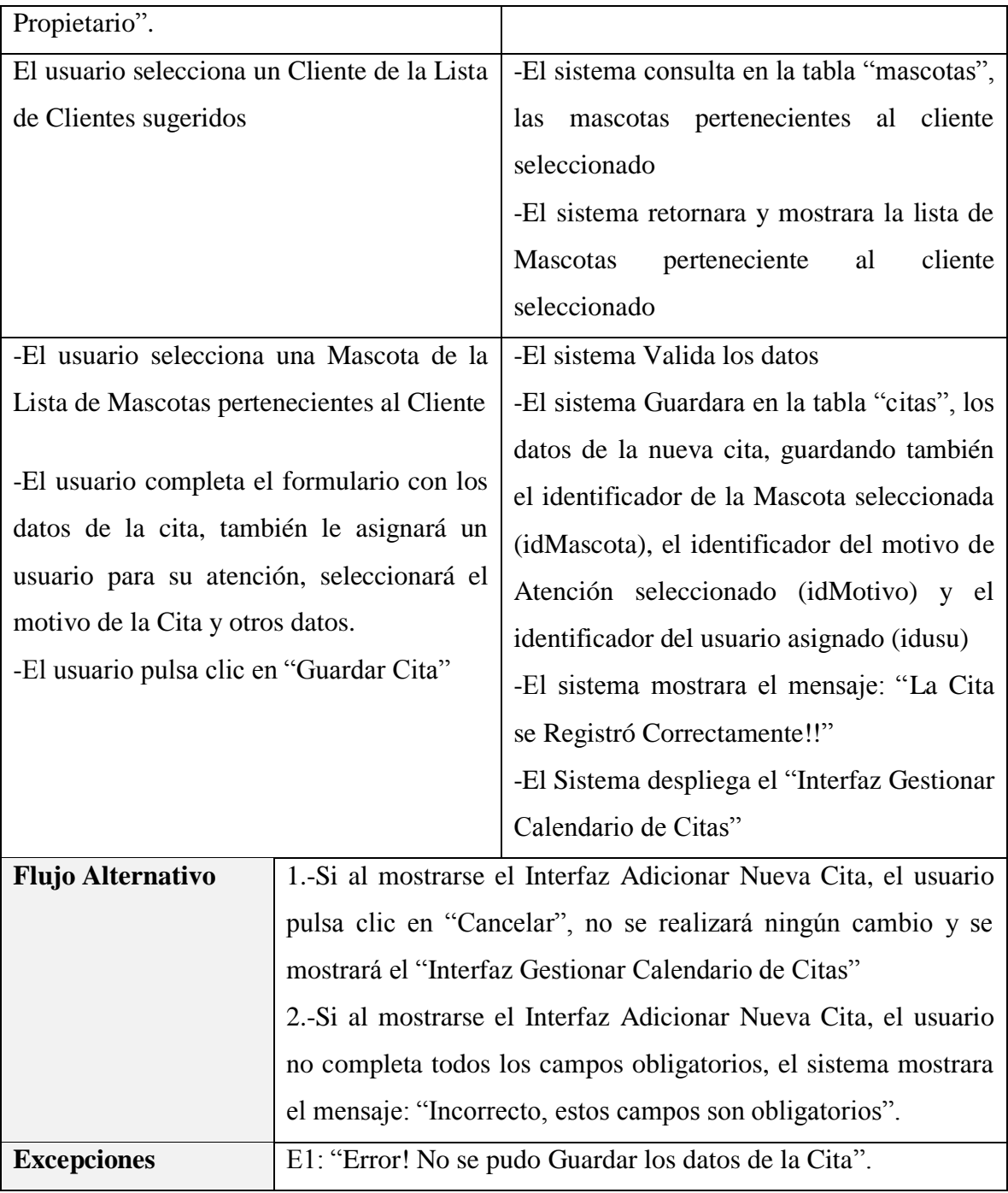

*Tabla 15 Especificación del caso de uso Adicionar Nueva Cita Elaboración propia*

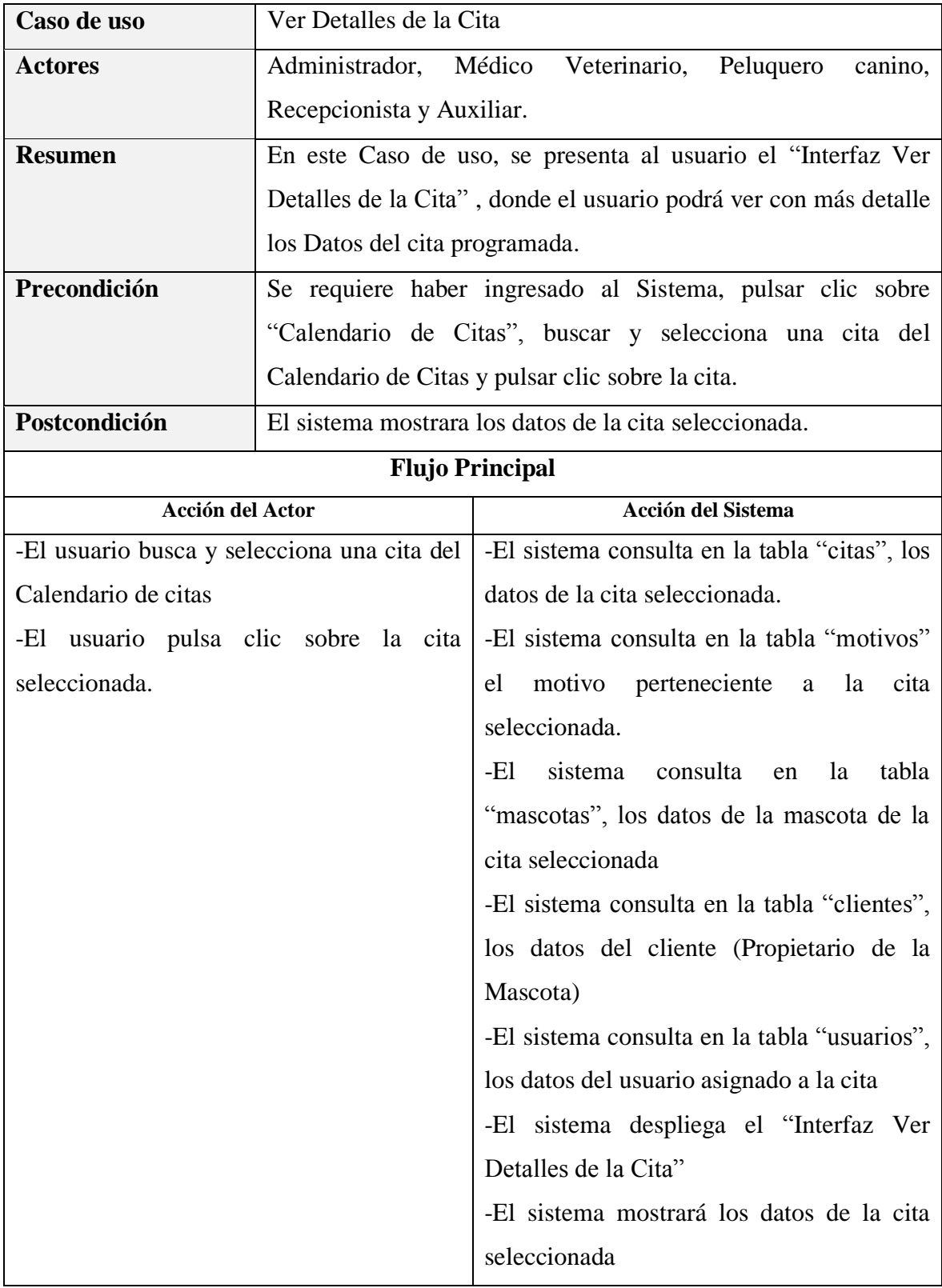

# **Especificación del caso de uso Ver Detalles de la Cita**

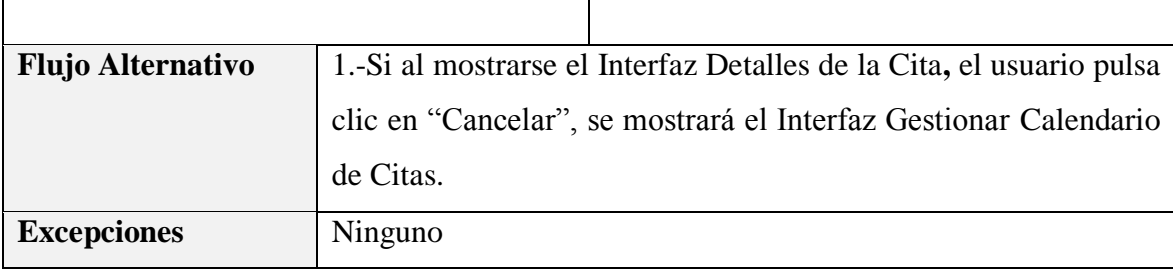

*Tabla 16 Especificación del caso de uso Ver Detalles de la Cita Elaboración propia*

# **Especificación del caso de uso Modificar Cita**

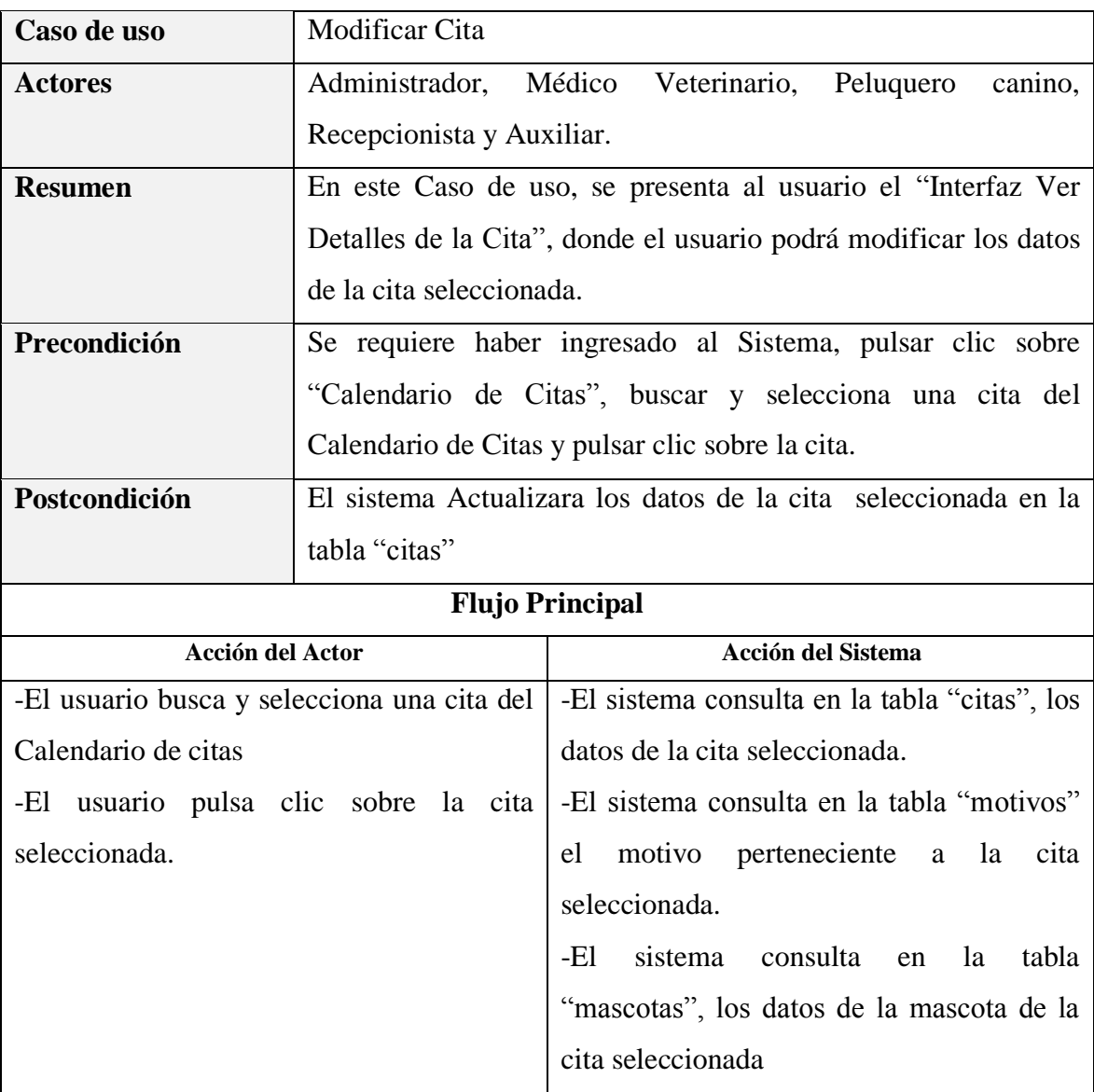

|                                             |  | -El sistema consulta en la tabla "clientes",                        |
|---------------------------------------------|--|---------------------------------------------------------------------|
|                                             |  | los datos del cliente (Propietario de la                            |
|                                             |  | Mascota)                                                            |
|                                             |  | -El sistema consulta en la tabla "usuarios",                        |
|                                             |  | los datos del usuario asignado a la cita.                           |
|                                             |  | -El sistema despliega el "Interfaz Ver                              |
|                                             |  | Detalles de la Cita"                                                |
|                                             |  | -El sistema mostrará los datos de la cita                           |
|                                             |  | seleccionada.                                                       |
| -El usuario modifica los datos de la cita   |  | -El sistema valida datos                                            |
| -El usuario pulsa clic en "Actualizar Cita" |  | -El sistema actualizara los datos de la cita                        |
|                                             |  | seleccionada en la tabla "citas"                                    |
|                                             |  | -El sistema mostrara el mensaje: "La Cita                           |
|                                             |  | se Actualizo Correctamente!!"                                       |
|                                             |  | sistema desplegara<br>interfaz<br>el<br>-El                         |
|                                             |  | "Gestionar Calendario de Citas"                                     |
| <b>Flujo Alternativo</b>                    |  | 1.-Si al mostrarse el Interfaz Ver Detalles de la Cita, el usuario  |
|                                             |  | no completa todos los campos obligatorios, el sistema mostrará      |
|                                             |  | el mensaje: "Incorrecto, estos campos son obligatorios".            |
|                                             |  | 2.-Si al mostrarse el Interfaz Interfaz Ver Detalles de la Cita, el |
|                                             |  | usuario pulsa clic en "Cancelar", no se realizará ningún cambio     |
|                                             |  | y se mostrará el Interfaz Gestionar Calendario de Citas.            |
| <b>Excepciones</b>                          |  | E1:"Incorrecto, No se pudo Actualizar los datos de la Cita".        |
|                                             |  |                                                                     |

*Tabla 17 Especificación del caso de uso Modificar Cita Elaboración propia*

# **Especificación del caso de uso Eliminar Cita**

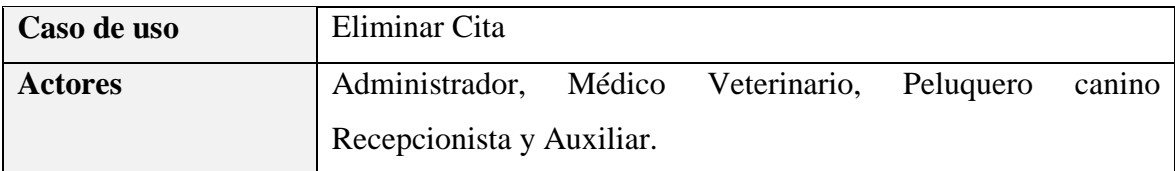

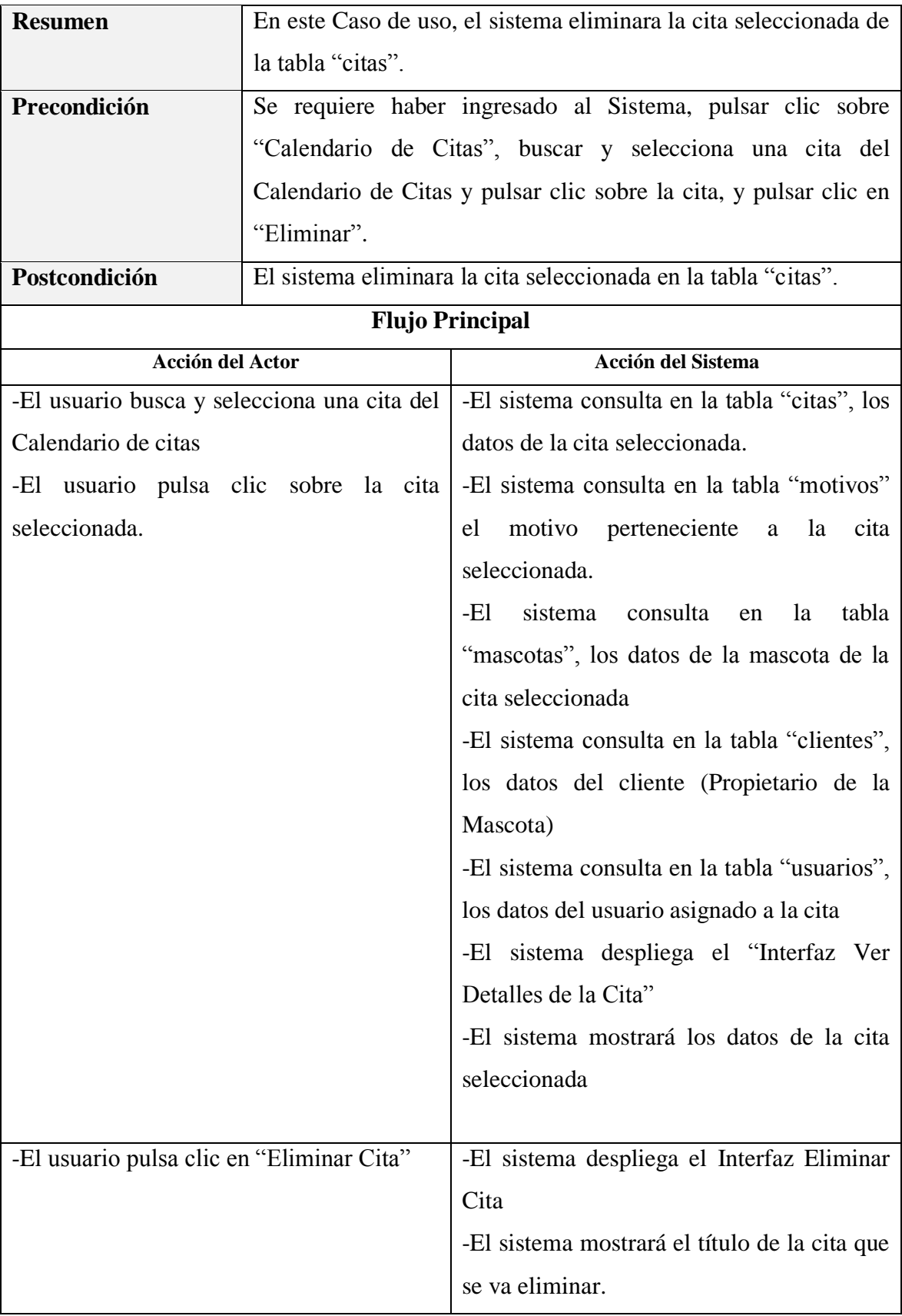

| -El usuario pulsa clic "Si, Eliminar" |                                                                     | -El sistema eliminara la cita seleccionada                          |
|---------------------------------------|---------------------------------------------------------------------|---------------------------------------------------------------------|
|                                       |                                                                     | en la tabla "citas".                                                |
|                                       |                                                                     | -El Sistema Mostrará el Mensaje: "La Cita                           |
|                                       |                                                                     | se eliminó Correctamente!!".                                        |
|                                       |                                                                     | sistema desplegara el interfaz<br>-El                               |
|                                       |                                                                     | "Gestionar Calendario de Citas"                                     |
| <b>Flujo Alternativo</b>              |                                                                     | 1.-Si al mostrarse el Interfaz Interfaz Ver Detalles de la Cita, el |
|                                       |                                                                     | usuario pulsa clic en "Cancelar", no se realizará ningún cambio     |
|                                       |                                                                     | y se mostrará el Interfaz Gestionar Calendario de Citas.            |
|                                       | 2.-Si al mostrarse el Interfaz Eliminar Cita, el usuario pulsa clic |                                                                     |
|                                       | en "Cancelar", no se realizará ningún cambio y se mostrará el       |                                                                     |
|                                       | Interfaz Gestionar Calendario de Citas.                             |                                                                     |
| <b>Excepciones</b>                    | E1: "Incorrecto, No se pudo Eliminar la Cita".                      |                                                                     |

*Tabla 18 Especificación del caso de uso Eliminar Cita Elaboración propia*

# **Especificación del caso de uso Modificar Fecha y Hora de la Cita**

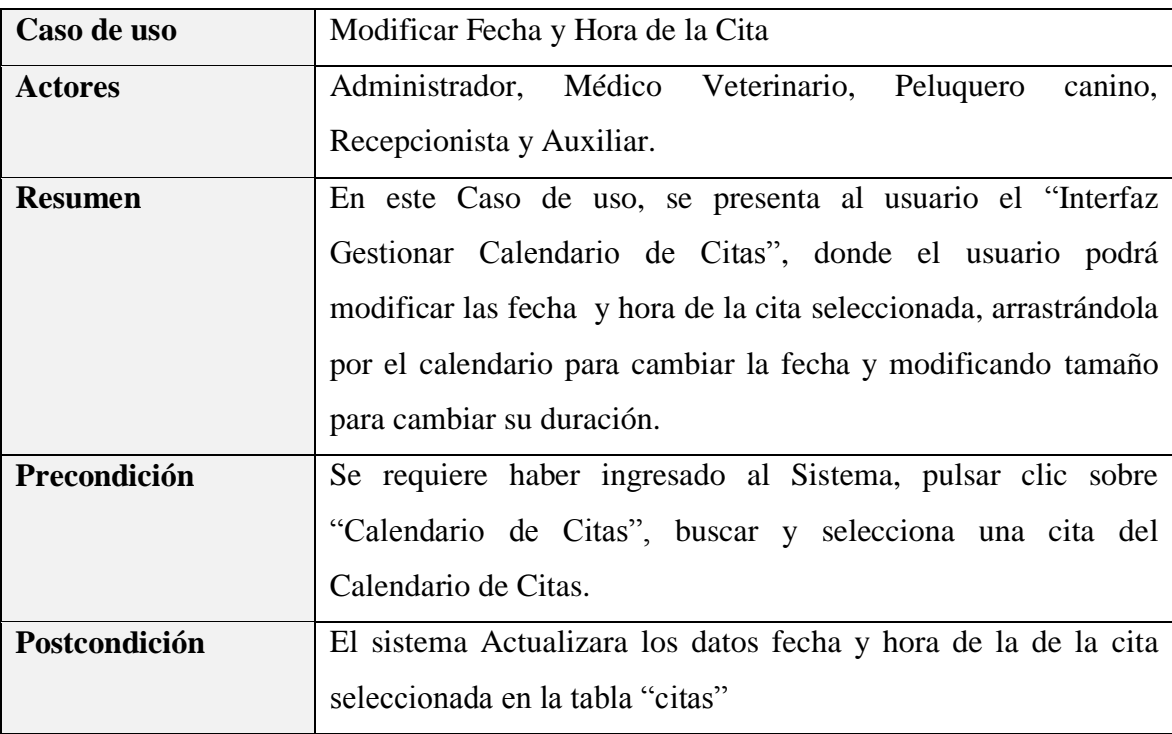

| <b>Flujo Principal</b>                       |  |                                              |
|----------------------------------------------|--|----------------------------------------------|
| <b>Acción del Actor</b>                      |  | <b>Acción del Sistema</b>                    |
| -El usuario busca y selecciona una cita del  |  | -El sistema actualizara los datos de la cita |
| Calendario de citas.                         |  | seleccionada en la tabla "citas"             |
| -La modificación de fecha y hora de la cita  |  |                                              |
| se dispara en 2 movimientos alternativos:    |  |                                              |
| 1. El usuario arrastra la cita seleccionada  |  |                                              |
| por el calendario, dejándola caer al dia que |  |                                              |
| desea reprogramarla.                         |  |                                              |
| 2. El usuario cambia el tamaño de la cita    |  |                                              |
| modificando su duración. (Se arrastra de la  |  |                                              |
| parte inferior de la cita).                  |  |                                              |
|                                              |  |                                              |
| <b>Flujo Alternativo</b>                     |  |                                              |
| <b>Excepciones</b>                           |  |                                              |

*Tabla 19 Especificación del caso de uso Modificar Fecha y Hora de la Cita Elaboración propia*

#### **3.1.5.4 Especificación del Caso de uso Gestionar Usuarios**

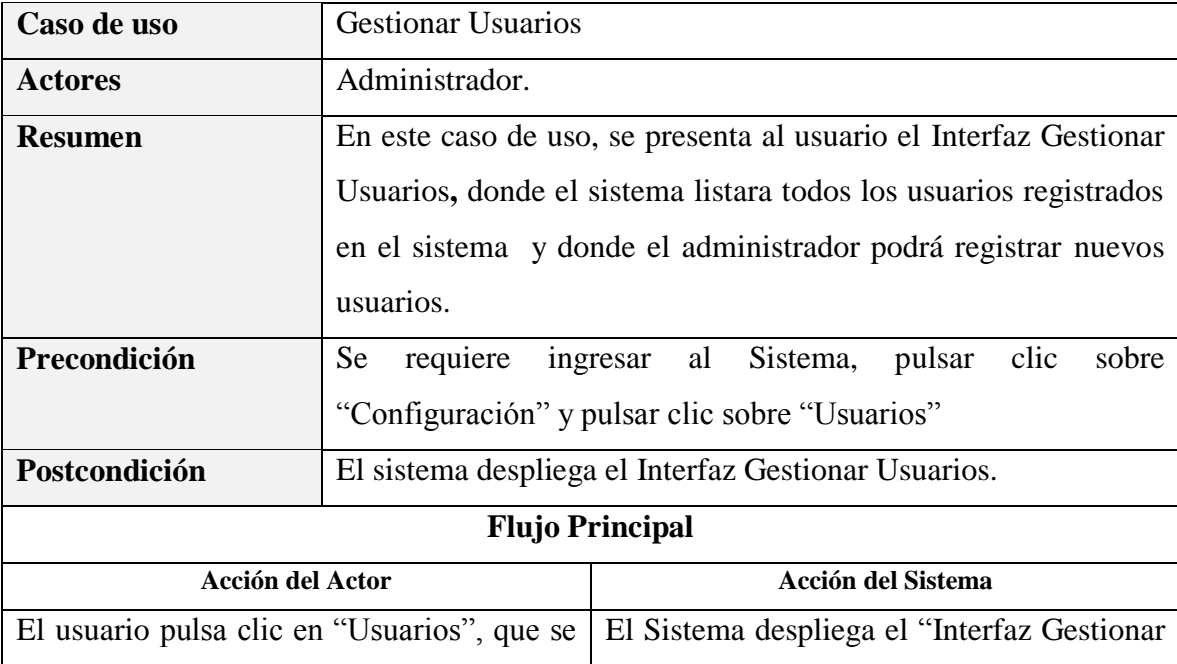

| encuentra                              | en el Menú Principal | del | Usuarios" |
|----------------------------------------|----------------------|-----|-----------|
| Sistema.                               |                      |     |           |
| El usuario puede seleccionar entre las |                      |     |           |
| siguientes opciones:                   |                      |     |           |
|                                        |                      |     |           |
| <b>Listar Usuarios</b><br>$\bullet$    |                      |     |           |
| <b>Listar Usuarios Activos</b>         |                      |     |           |
| Listar Usuarios Dados de Baja<br>٠     |                      |     |           |
| <b>Adicionar Nuevo Usuario</b><br>٠    |                      |     |           |
| <b>Modificar Usuario</b><br>٠          |                      |     |           |
| Eliminar Usuario                       |                      |     |           |
| Ver Detalles del Usuario<br>$\bullet$  |                      |     |           |
|                                        |                      |     |           |
| <b>Flujo Alternativo</b>               | Ninguno              |     |           |
| <b>Excepciones</b>                     | Ninguno              |     |           |

*Tabla 20 Especificación del Caso de uso Gestionar Usuarios Elaboración propia*

### **Especificación del caso de uso Listar Usuarios**

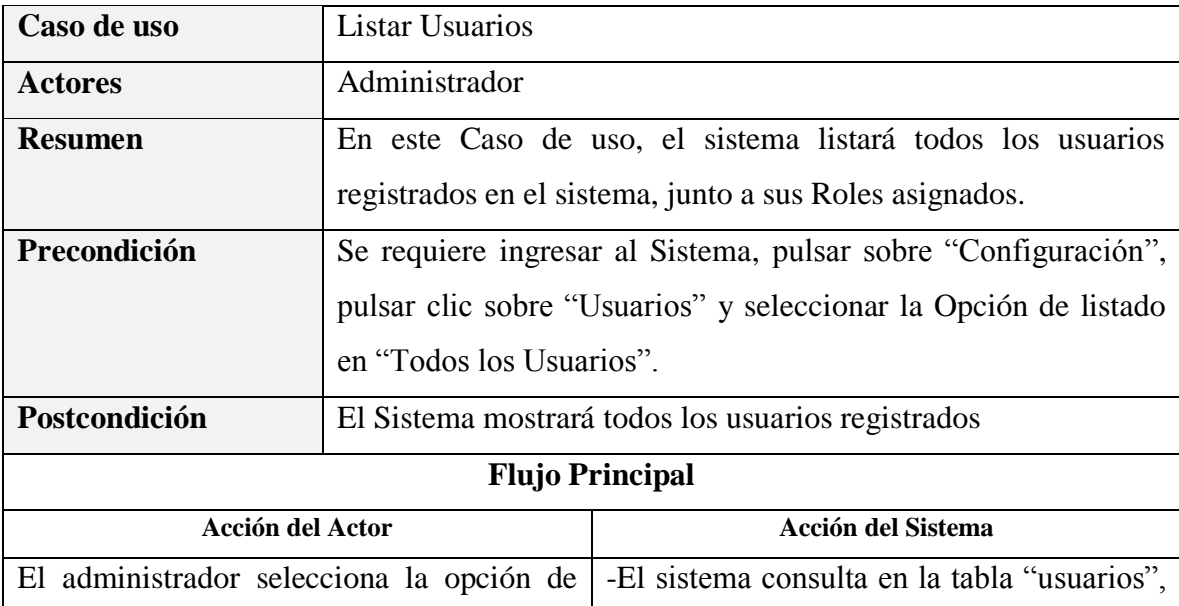

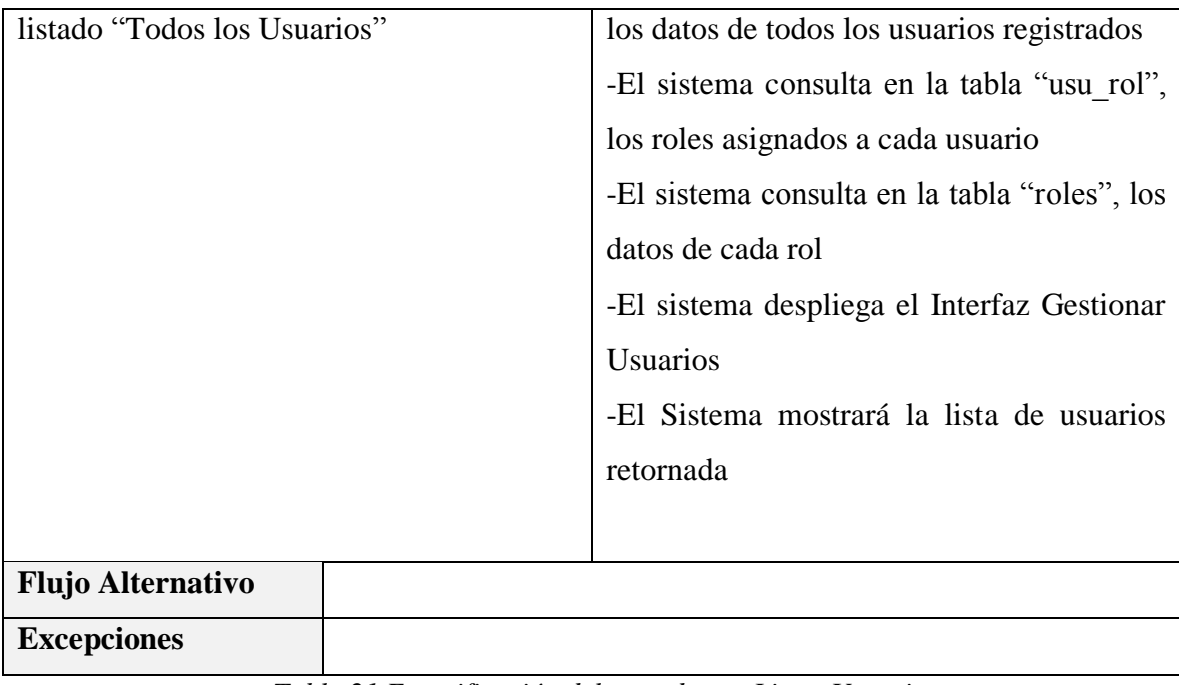

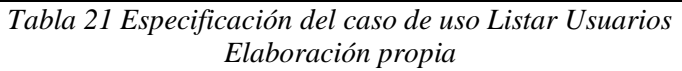

# **Especificación del caso de uso Listar Usuarios Activos**

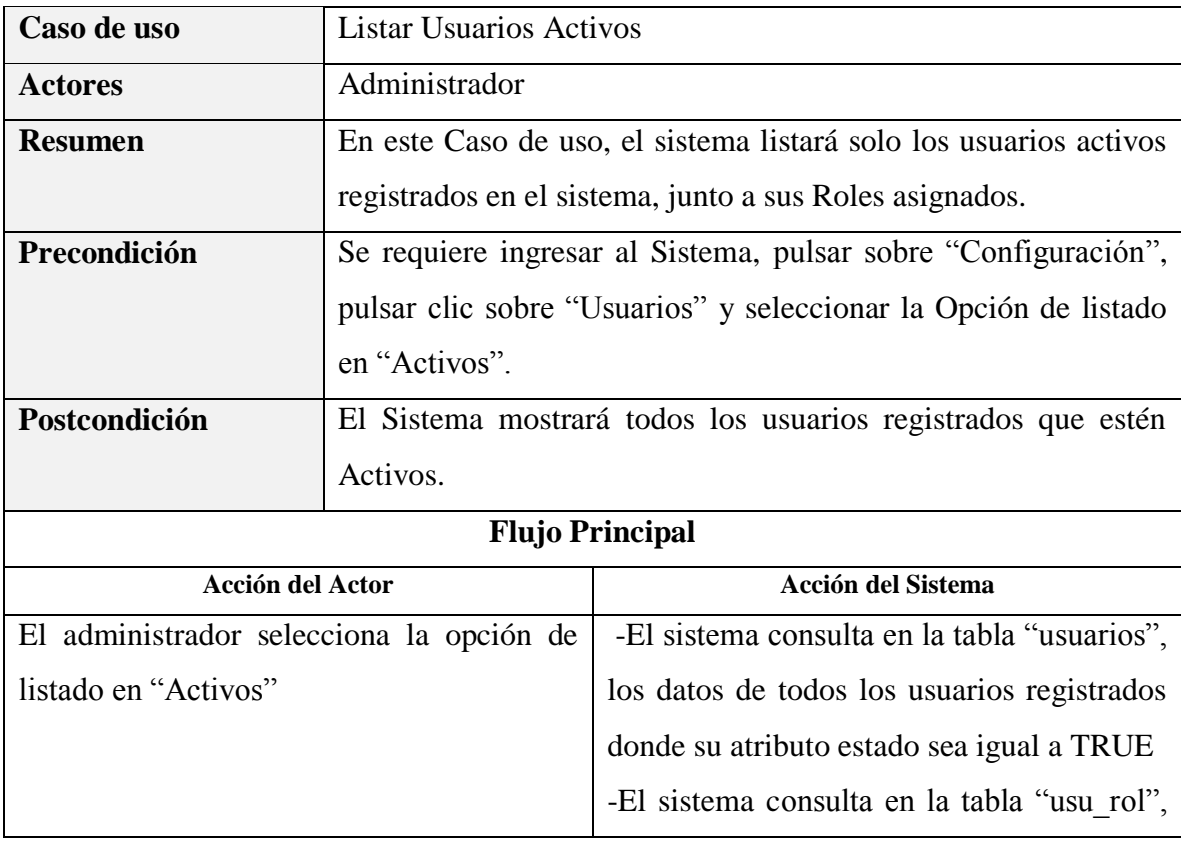

|                          | los roles asignados a cada usuario            |
|--------------------------|-----------------------------------------------|
|                          | -El sistema consulta en la tabla "roles", los |
|                          | datos de cada rol                             |
|                          | -El sistema despliega el Interfaz Gestionar   |
|                          | <b>Usuarios</b>                               |
|                          | -El Sistema mostrará la lista de usuarios     |
|                          | retornada                                     |
|                          |                                               |
| <b>Flujo Alternativo</b> |                                               |
|                          |                                               |
| <b>Excepciones</b>       |                                               |

*Tabla 22 Especificación del caso de uso Listar Usuarios Activos Elaboración propia*

### **Especificación del caso de uso Listar Usuarios Dados de Baja**

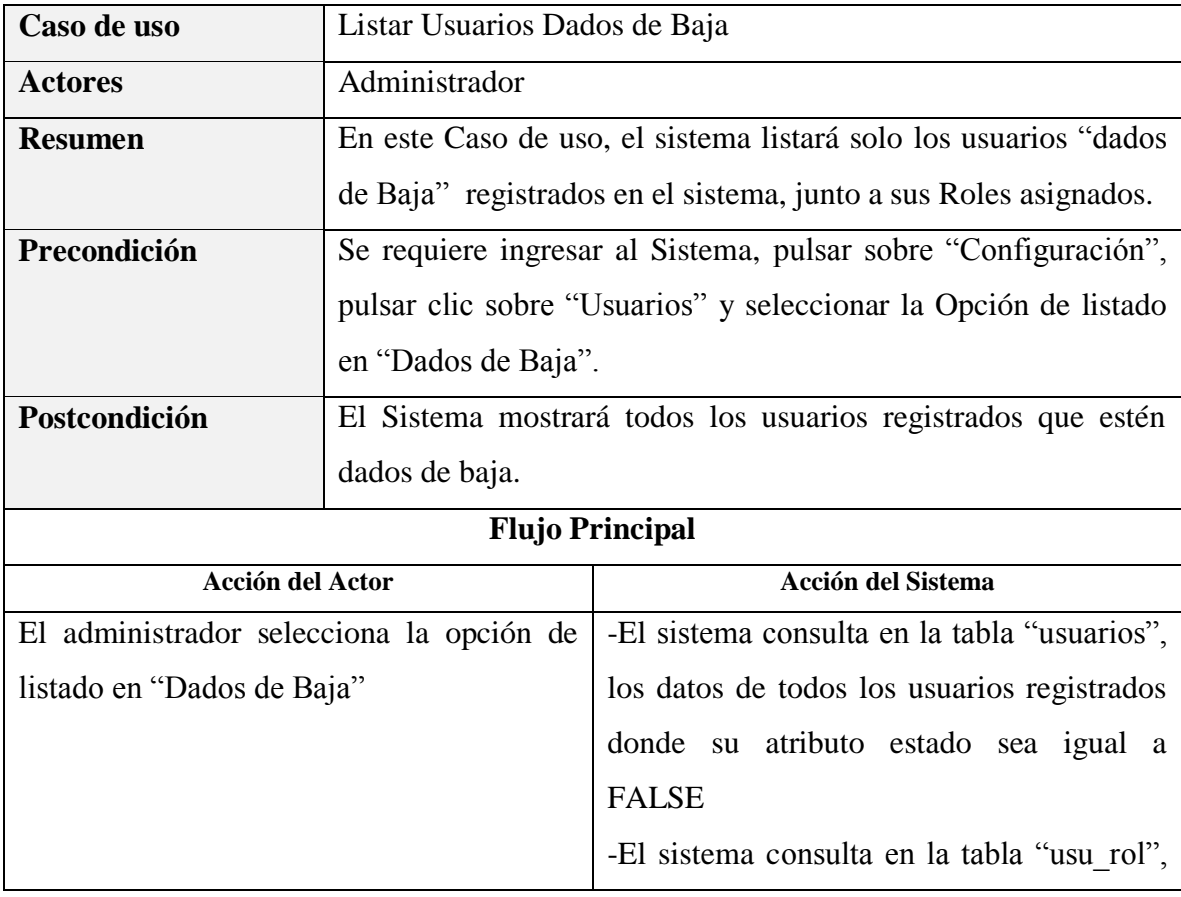

|                          | los roles asignados a cada usuario            |
|--------------------------|-----------------------------------------------|
|                          | -El sistema consulta en la tabla "roles", los |
|                          | datos de cada rol                             |
|                          | -El sistema despliega el Interfaz Gestionar   |
|                          | <b>Usuarios</b>                               |
|                          | -El Sistema mostrará la lista de usuarios     |
|                          | retornada                                     |
|                          |                                               |
| <b>Flujo Alternativo</b> |                                               |
| <b>Excepciones</b>       |                                               |

*Tabla 23 Especificación del caso de uso Listar Usuarios Dados de Baja Elaboración propia*

### **Especificación del caso de uso Adicionar Nuevo Usuario**

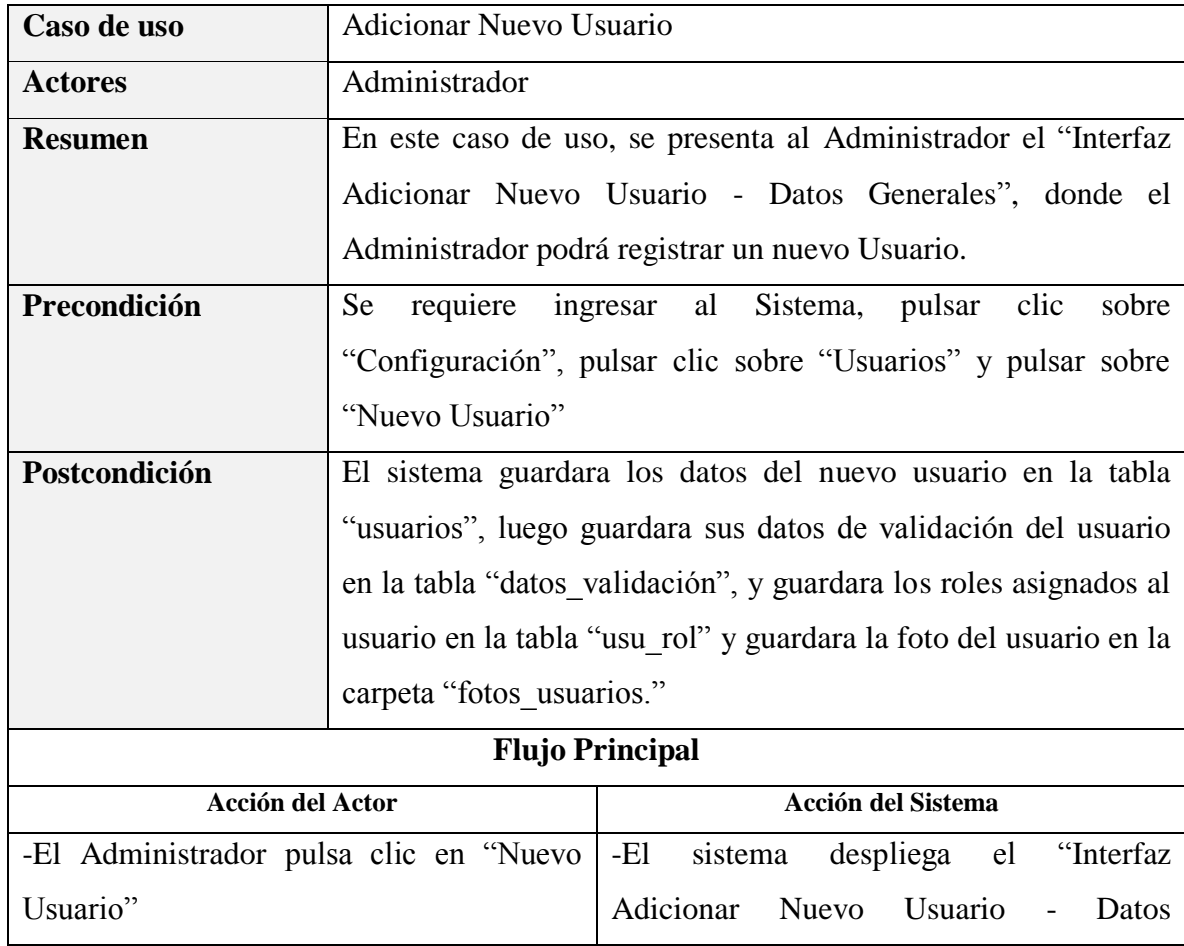

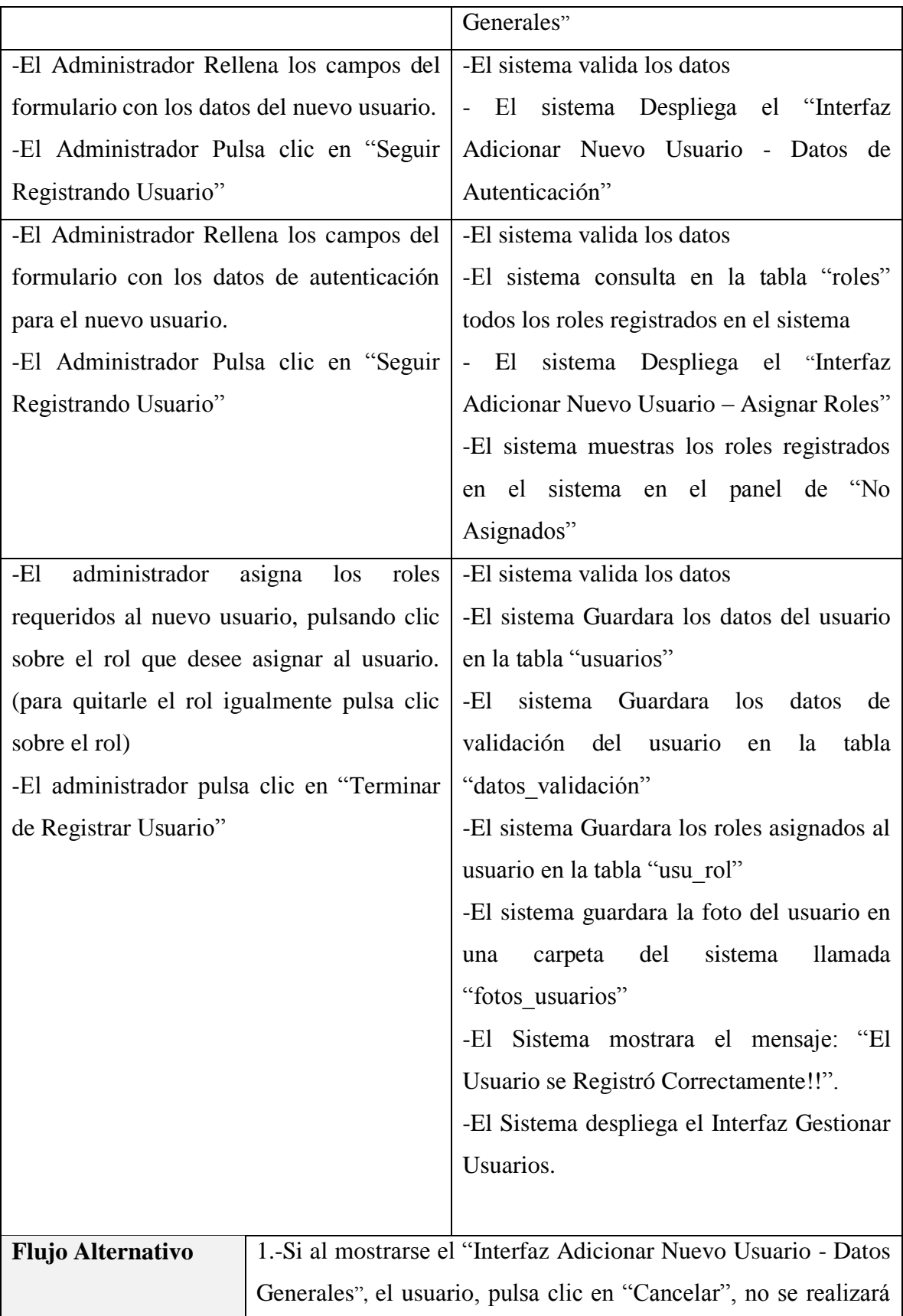

|                    | ningún cambio y se mostrará el Interfaz Gestionar Usuarios.     |
|--------------------|-----------------------------------------------------------------|
|                    | 2.-Si al mostrarse el "Interfaz Adicionar Nuevo Usuario - Datos |
|                    | de Autenticación", el usuario, pulsa clic en "Cancelar", no se  |
|                    | realizará ningún cambio y se mostrará el Interfaz Gestionar     |
|                    | Usuarios.                                                       |
|                    | 3.-Si al mostrarse el "Interfaz Adicionar Nuevo Usuario -       |
|                    | Asignar Roles", el usuario, pulsa clic en "Cancelar", no se     |
|                    | realizará ningún cambio y se mostrará el Interfaz Gestionar     |
|                    | Usuarios.                                                       |
| <b>Excepciones</b> | E1: "Incorrecto, No se pudo Guardar el Usuario".                |

*Tabla 24 Especificación del caso de uso Adicionar Nuevo Usuario Elaboración propia*

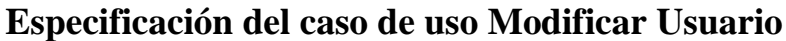

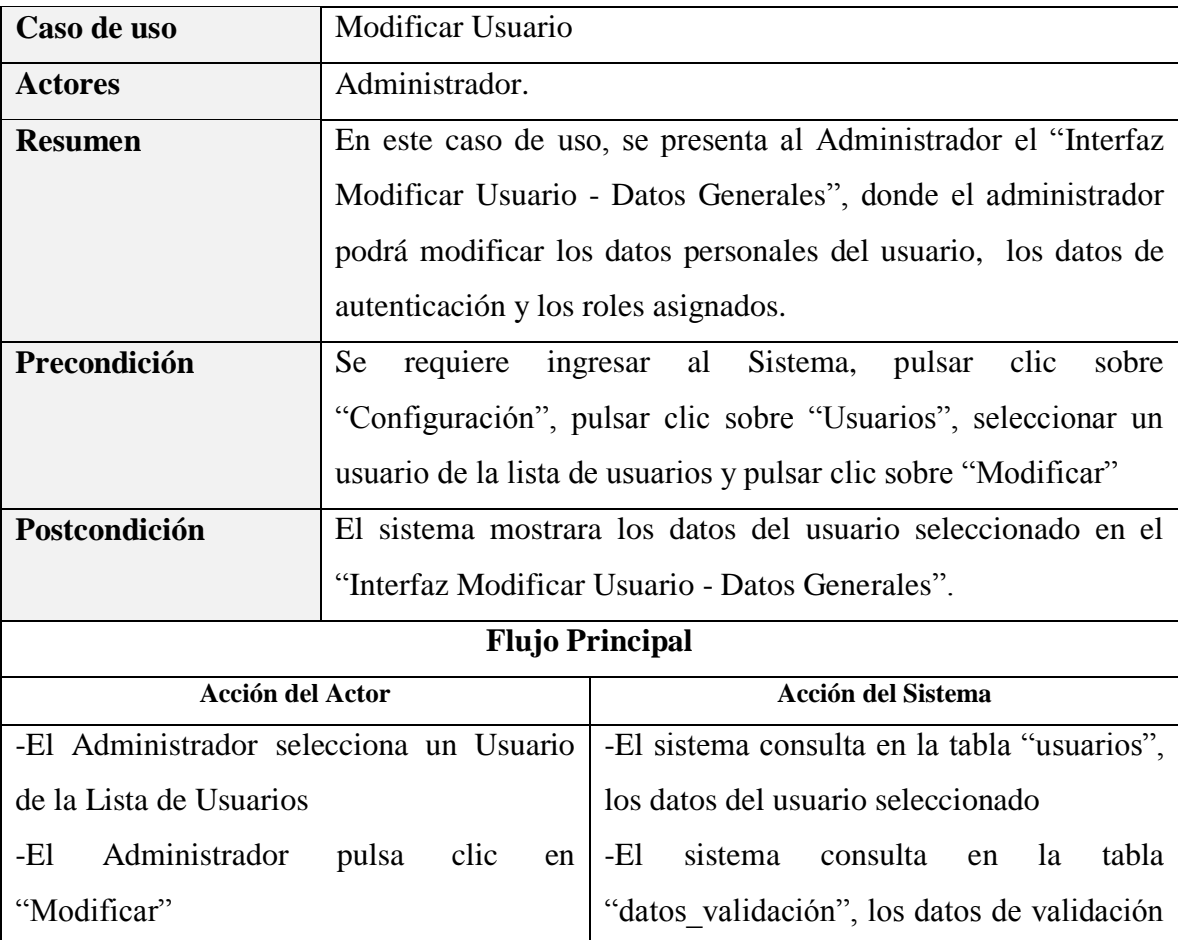

|                                          |                                                                  | del usuario seleccionado (Solo el "usuario"                     |
|------------------------------------------|------------------------------------------------------------------|-----------------------------------------------------------------|
|                                          |                                                                  | de ingreso al sistema)                                          |
|                                          |                                                                  | -El sistema recupera la foto del usuario                        |
|                                          |                                                                  | seleccionado de la carpeta "fotos usuarios"                     |
|                                          |                                                                  | sistema despliega el "Interfaz<br>-El                           |
|                                          |                                                                  | Modificar Usuario".                                             |
|                                          |                                                                  | -El sistema mostrará todos los datos del                        |
|                                          |                                                                  | usuario dependiendo del Menú Horizontal                         |
|                                          |                                                                  | del cual se encuentre Activo.                                   |
| El usuario puede realizar las siguientes |                                                                  | El sistema Por defecto Activara el menú                         |
| acciones:                                |                                                                  | "Datos Generales".                                              |
|                                          |                                                                  |                                                                 |
| Datos Generales (Por Defecto)<br>1.      |                                                                  |                                                                 |
| Datos de Autenticación<br>$2_{-}$        |                                                                  |                                                                 |
| Roles<br>3.                              |                                                                  |                                                                 |
|                                          |                                                                  |                                                                 |
| <b>Flujo Alternativo</b>                 |                                                                  | 1.-Si al mostrarse el "Interfaz Modificar Usuario", el usuario, |
|                                          | pulsa clic en "Cerrar y Regresar", no se realizará ningún cambio |                                                                 |
|                                          |                                                                  | y se mostrará el interfaz Gestionar Usuarios.                   |
| <b>Excepciones</b>                       |                                                                  |                                                                 |
|                                          |                                                                  |                                                                 |

*Tabla 25 Especificación del caso de uso Modificar Usuario Elaboración propia*

### **Especificación del caso de uso Modificar Datos Generales**

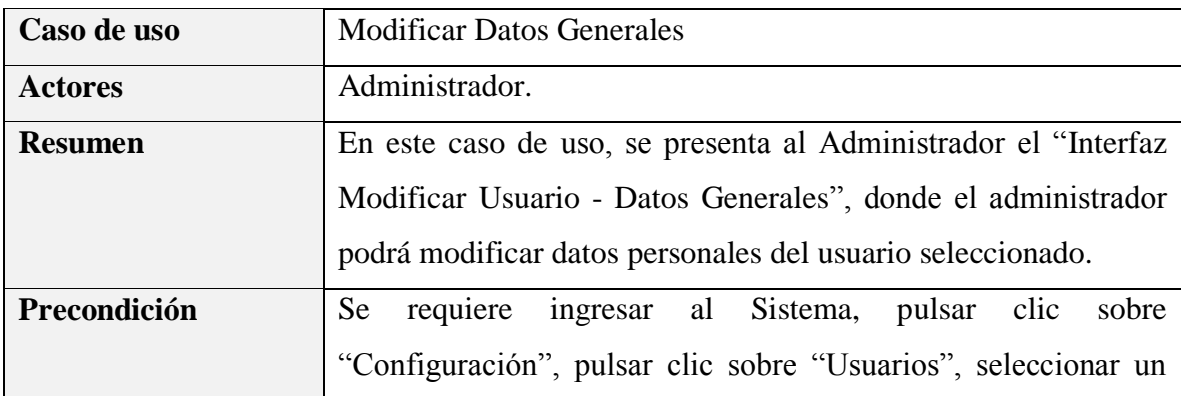

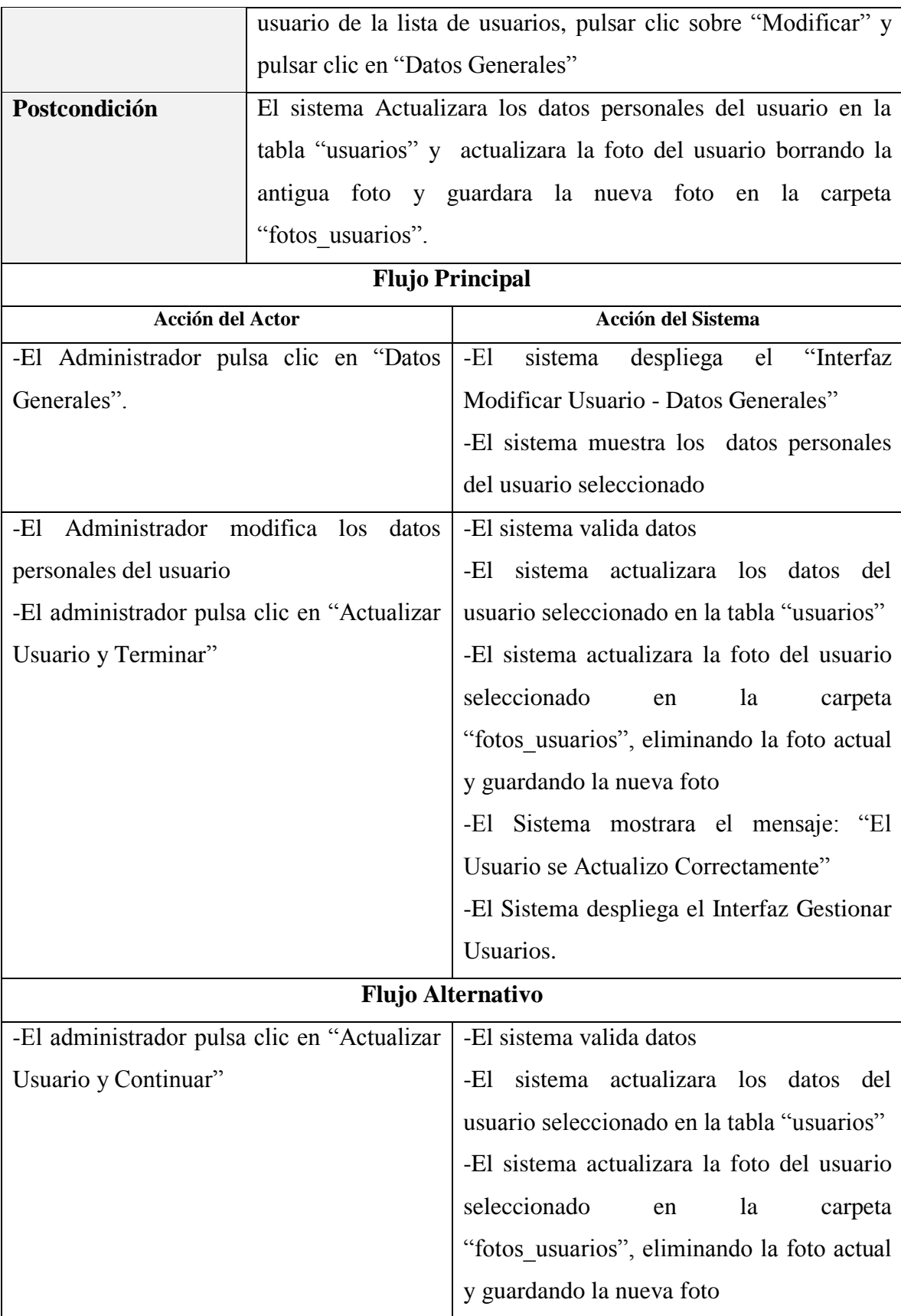

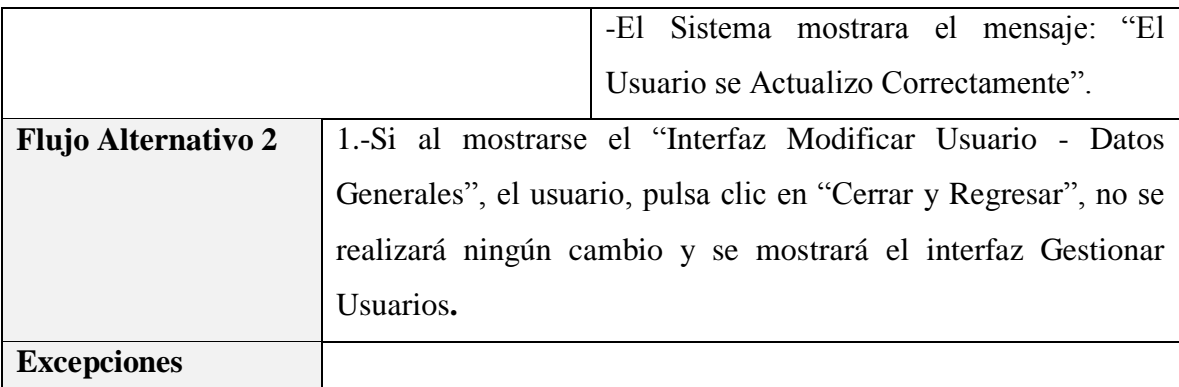

*Tabla 26 Especificación del caso de uso Modificar Datos Generales Elaboración propia*

#### **Especificación del caso de uso Modificar Datos de Autenticación**

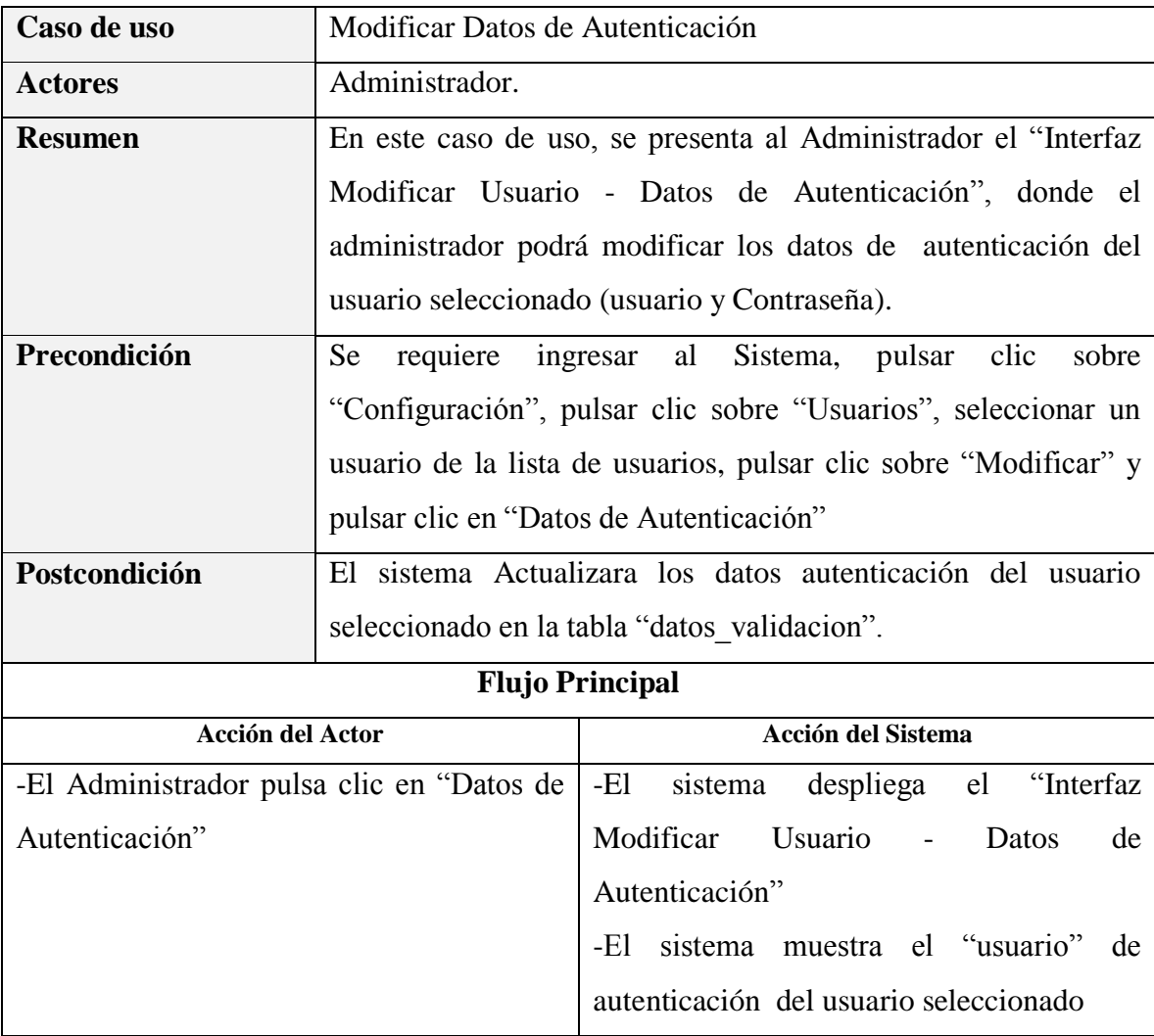

| -El Administrador modifica los datos de     |                                                              | -El sistema valida datos                                          |  |  |
|---------------------------------------------|--------------------------------------------------------------|-------------------------------------------------------------------|--|--|
| Autenticación del usuario                   | (Usuario<br>$\mathbf{V}$                                     | sistema actualizara los datos<br>-El<br>de                        |  |  |
| Contraseña).                                |                                                              | validación del usuario seleccionado en la                         |  |  |
| -El administrador pulsa clic en "Actualizar |                                                              | tabla "datos_validacion".                                         |  |  |
| Usuario y Terminar"                         |                                                              | -El Sistema mostrara el mensaje: "El                              |  |  |
|                                             |                                                              | Usuario se Actualizo Correctamente"                               |  |  |
|                                             |                                                              | -El Sistema despliega el Interfaz Gestionar                       |  |  |
|                                             |                                                              | Usuarios.                                                         |  |  |
| <b>Flujo Alternativo</b>                    |                                                              |                                                                   |  |  |
| -El administrador pulsa clic en "Actualizar |                                                              | -El sistema valida datos                                          |  |  |
| Usuario y Continuar"                        |                                                              | sistema actualizara los<br>-El<br>datos<br>de                     |  |  |
|                                             |                                                              | validación del usuario seleccionado en la                         |  |  |
|                                             |                                                              | tabla "datos validacion".                                         |  |  |
|                                             |                                                              | Sistema mostrara el mensaje: "El<br>-El                           |  |  |
|                                             |                                                              | Usuario se Actualizo Correctamente".                              |  |  |
| <b>Flujo Alternativo 2</b>                  | 1.-Si al mostrarse el "Interfaz Modificar Usuario - Datos de |                                                                   |  |  |
|                                             |                                                              | Autenticación", el usuario, pulsa clic en "Cerrar y Regresar", no |  |  |
|                                             |                                                              | se realizará ningún cambio y se mostrará el interfaz Gestionar    |  |  |
| Usuarios.                                   |                                                              |                                                                   |  |  |
| <b>Excepciones</b>                          |                                                              |                                                                   |  |  |

*Tabla 27 Especificación del caso de uso Modificar Datos de Autenticación Elaboración propia*

#### **Especificación del caso de uso Asignar Roles**

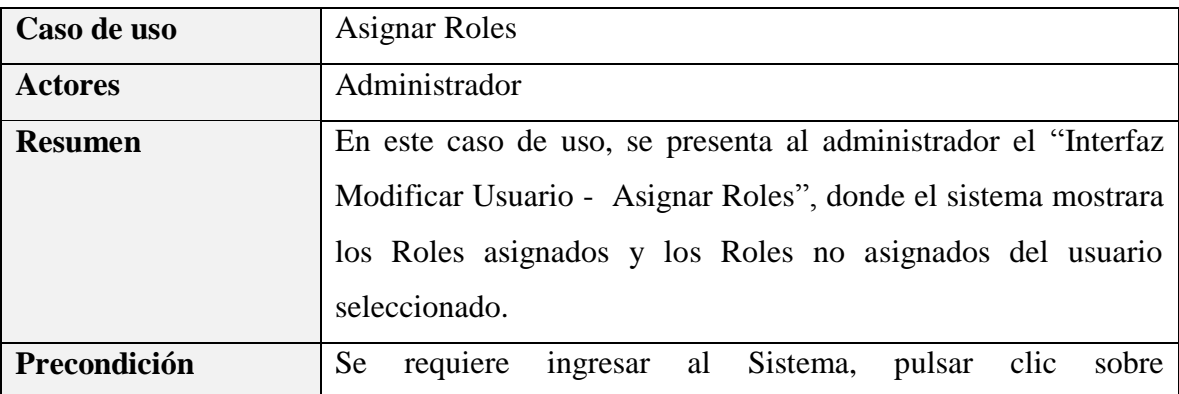
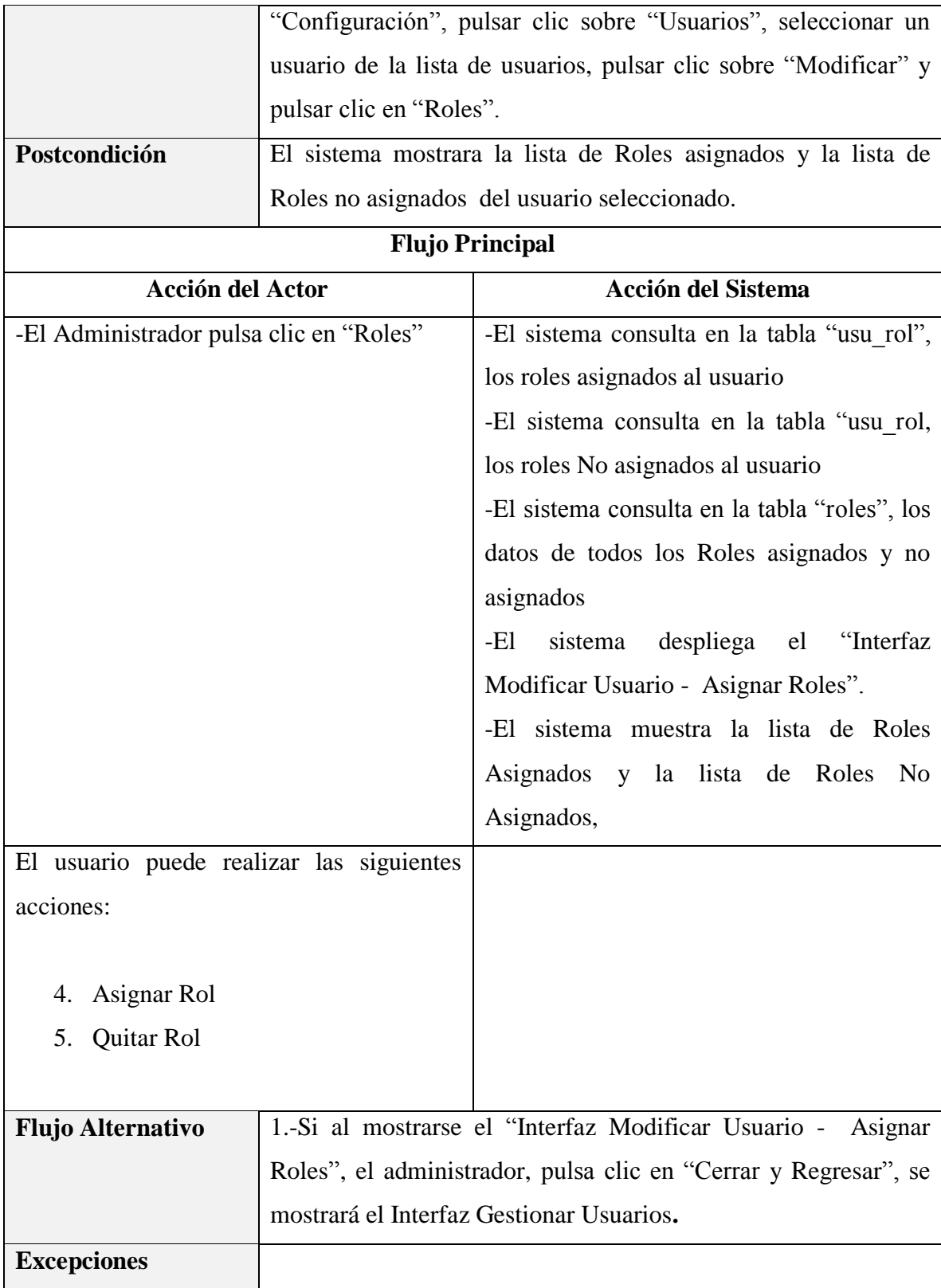

*Tabla 28 Especificación del caso de uso Asignar Roles Fuente: Elaboración propia*

# **Especificación del caso de uso Asignar Rol**

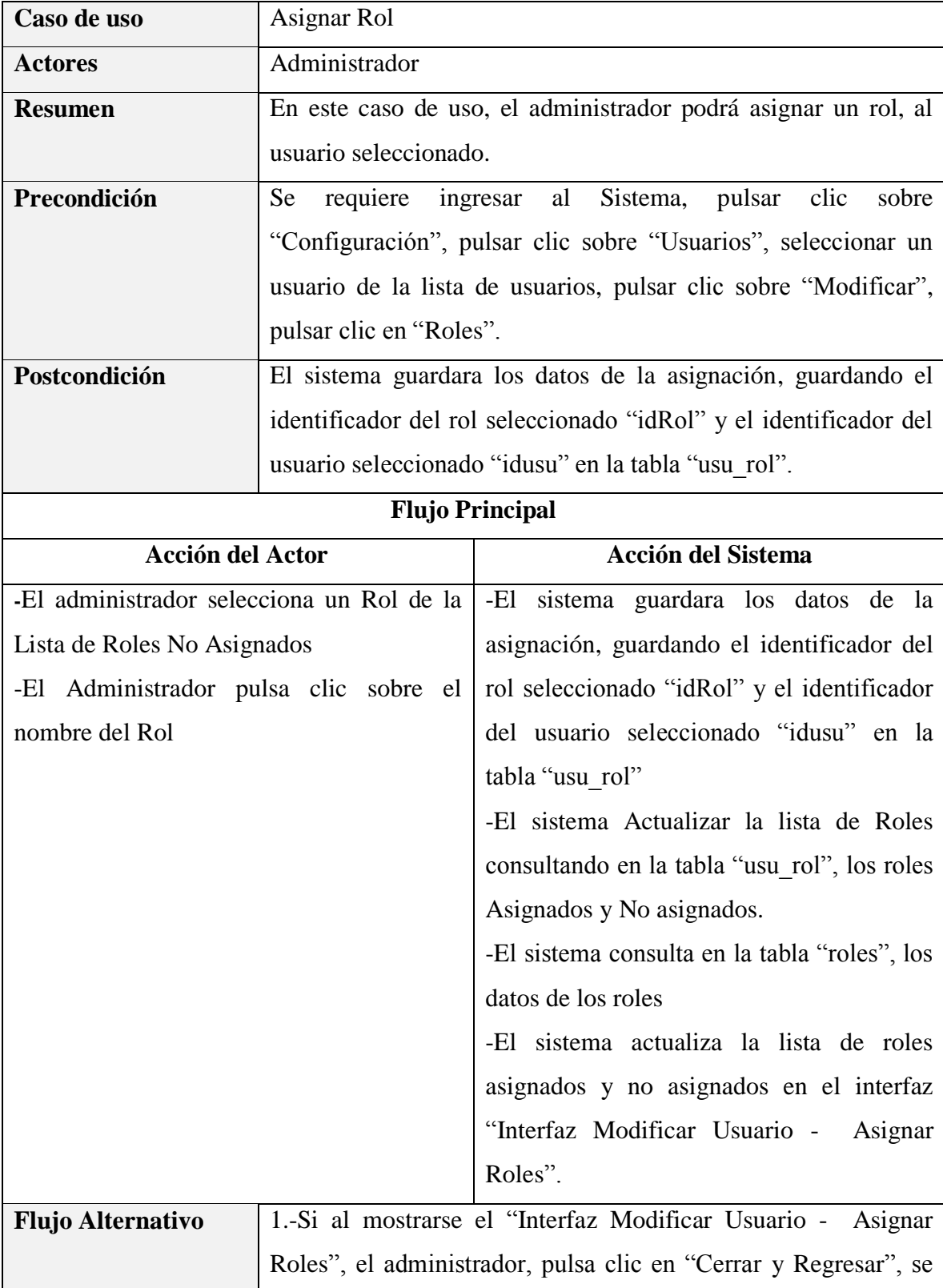

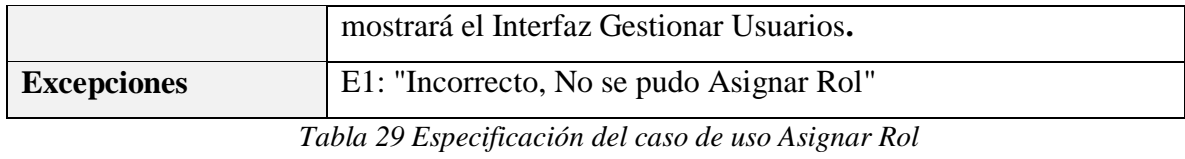

*Fuente: Elaboración propia*

# **Especificación del caso de uso Quitar Rol**

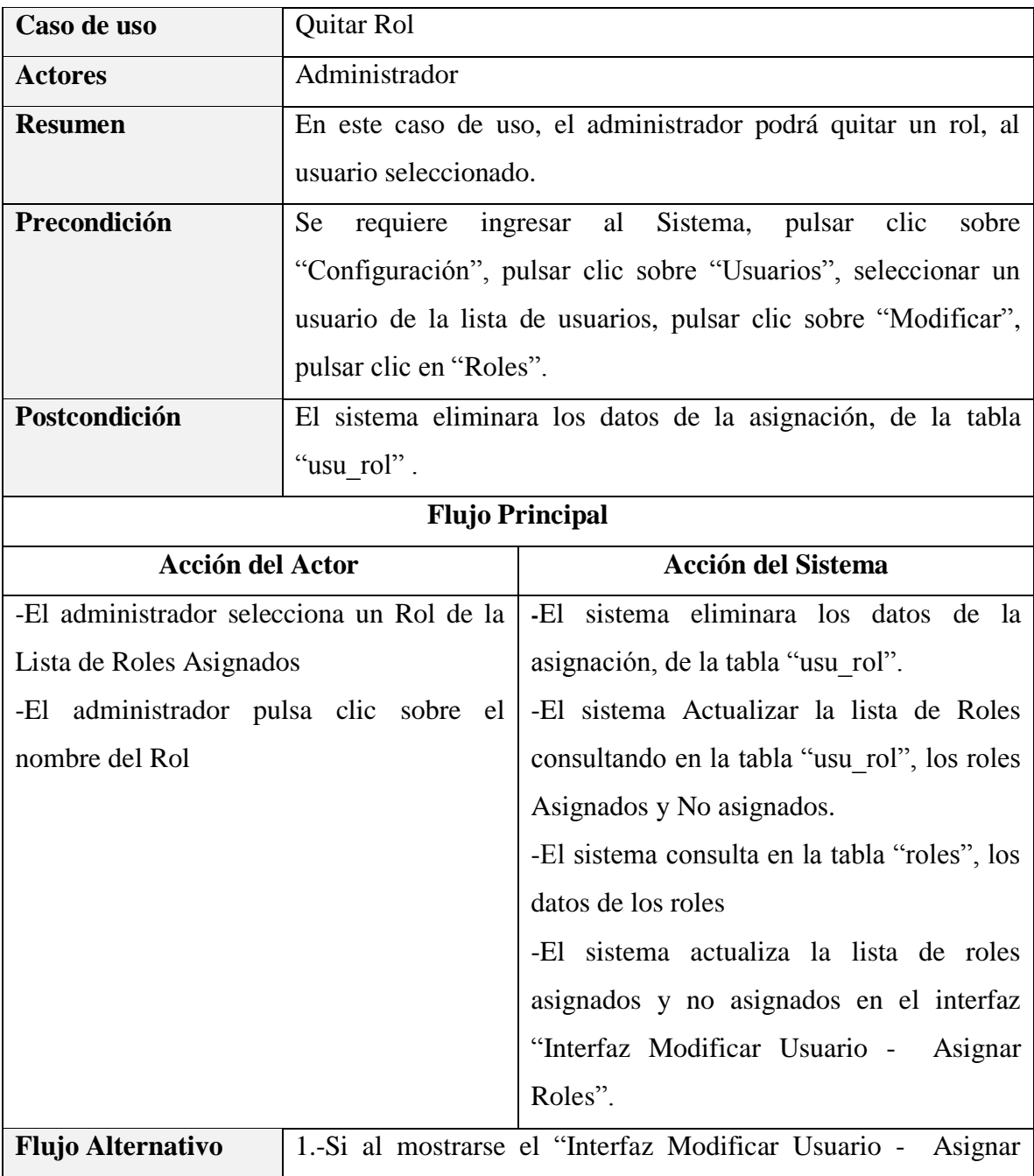

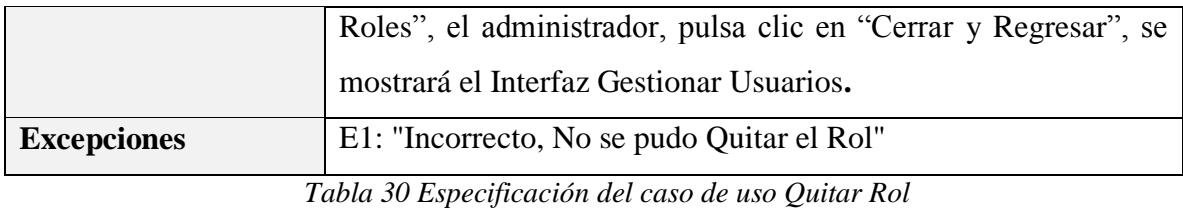

*Fuente: Elaboración propia*

# **Especificación del caso de uso Eliminar Usuario**

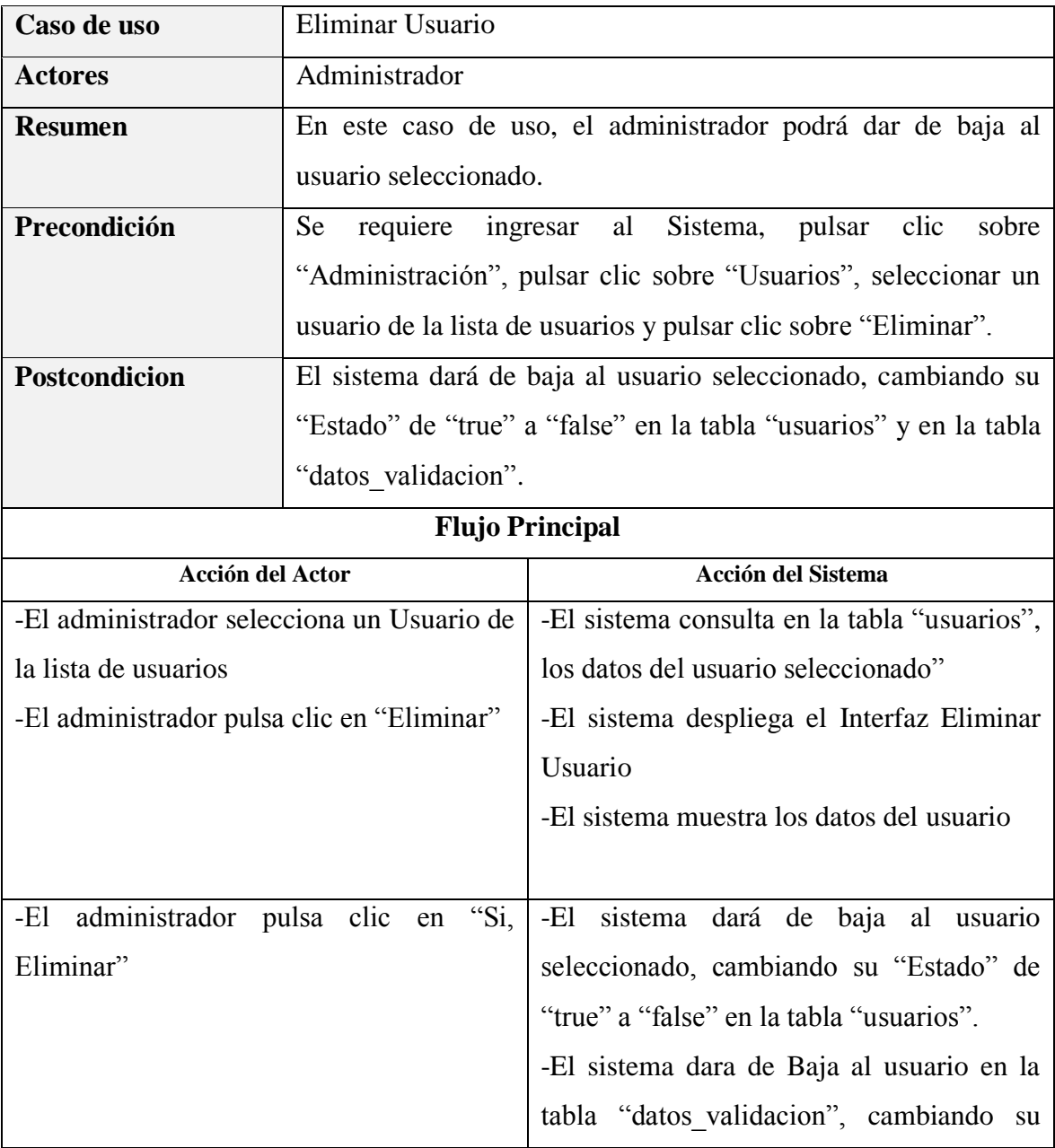

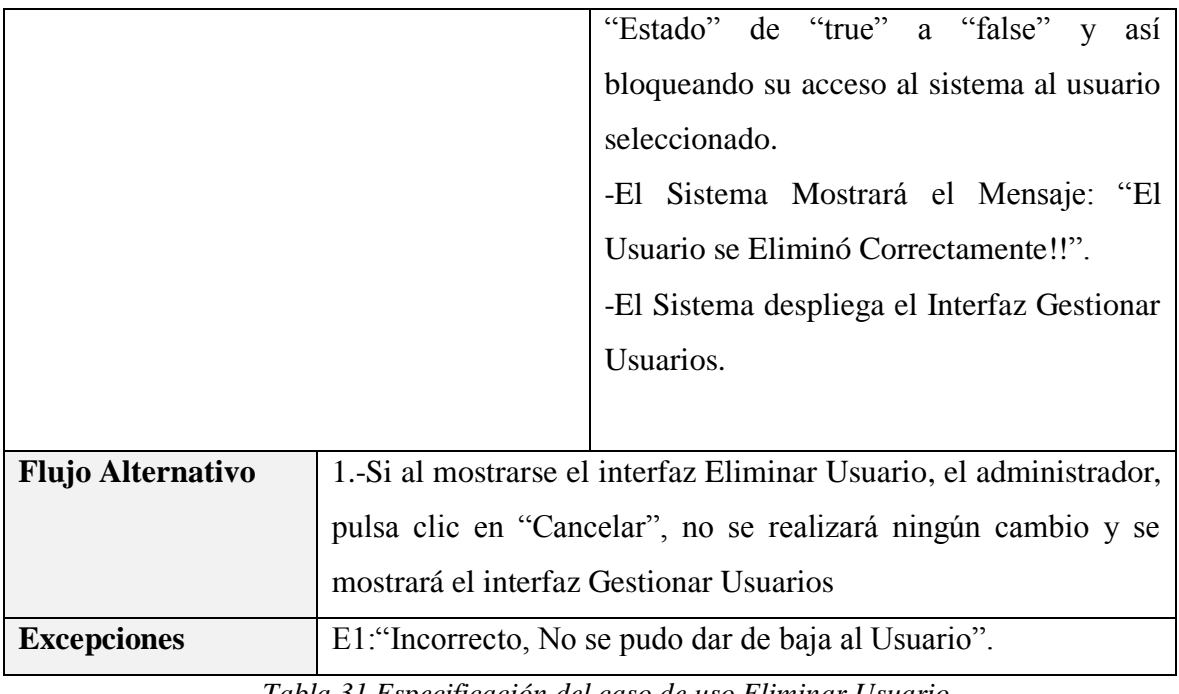

*Tabla 31 Especificación del caso de uso Eliminar Usuario Fuente: Elaboración propia*

## **Especificación del caso de uso Ver Detalles del Usuario**

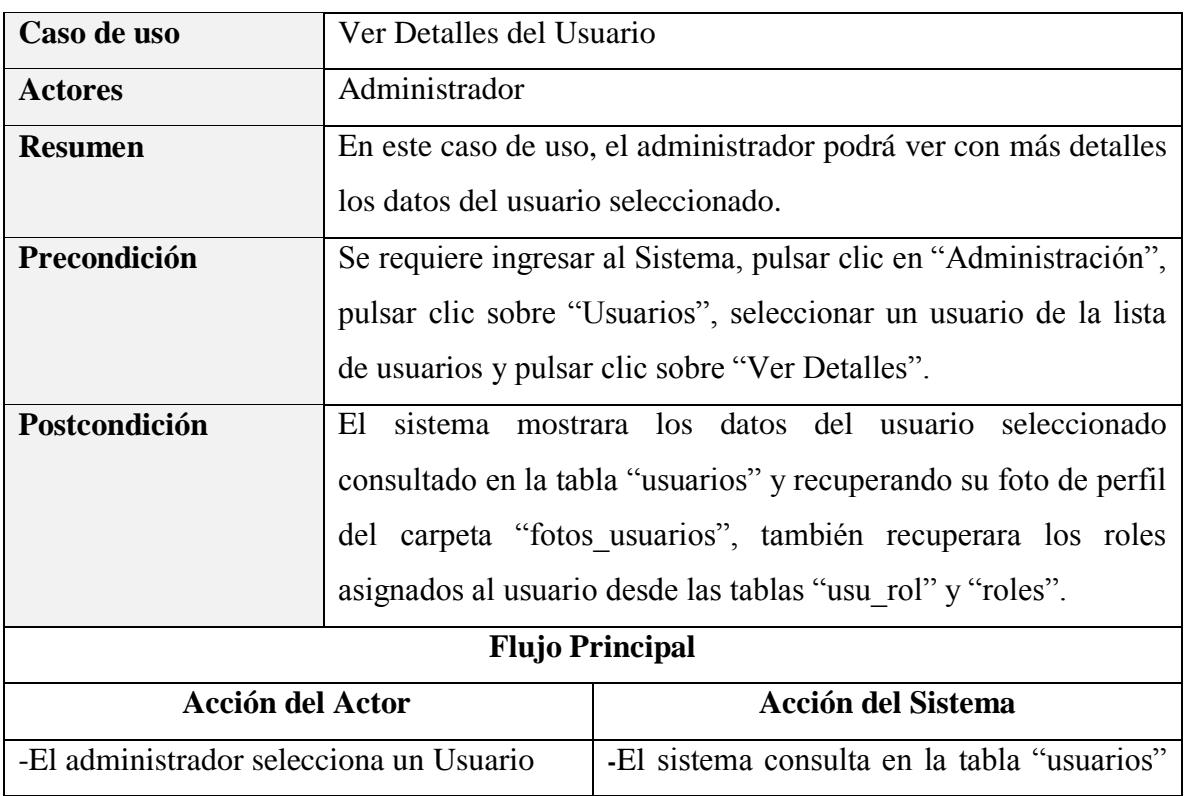

| -El administrador pulsa clic "Ver Detalles" |                     | los datos del usuario consultado.                              |
|---------------------------------------------|---------------------|----------------------------------------------------------------|
|                                             |                     | -El sistema consulta en la tabla "usu rol"                     |
|                                             |                     | los roles del usuario seleccionado                             |
|                                             |                     | -El sistema consulta en la tabla "roles" los                   |
|                                             |                     | de los<br>roles<br>consultados<br>datos                        |
|                                             |                     | anteriormente                                                  |
|                                             |                     | -El sistema recupera la foto del usuario de                    |
|                                             |                     | la carpeta "Fotos_Usuarios"                                    |
|                                             |                     | -El Sistema despliega el interfaz "Ver                         |
|                                             |                     | Detalles del Usuario"                                          |
|                                             |                     | -El sistema mostrará todos los datos del                       |
|                                             |                     | usuario con su Foto perteneciente                              |
| <b>Flujo Alternativo</b>                    |                     | 1.-Si al mostrarse el Interfaz "Ver Detalles del Usuario", el  |
|                                             |                     | administrador, pulsa clic en "Cerrar", se mostrará el interfaz |
|                                             | Gestionar Usuarios. |                                                                |
| <b>Excepciones</b>                          |                     |                                                                |

*Tabla 32 Especificación del caso de uso Ver Detalles del Usuario Fuente: Elaboración propia*

#### **3.1.5.5 Especificación del caso de uso Gestionar Clientes**

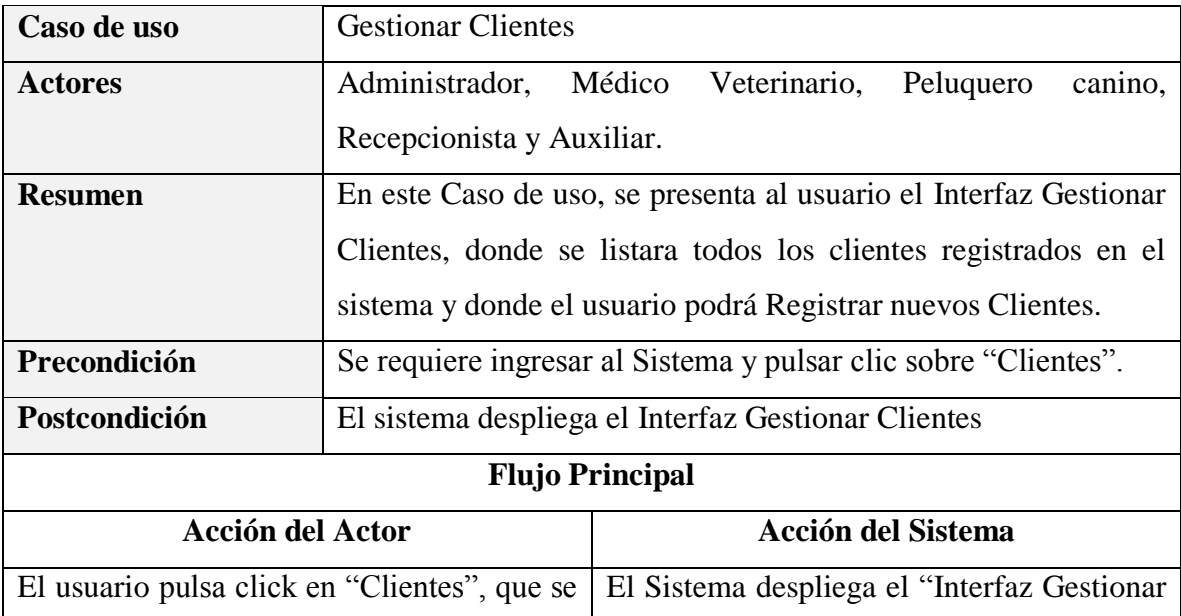

| encuentra en el Menú Principal del     | Clientes" |
|----------------------------------------|-----------|
| Sistema. Ver "Interfaz Menú Principal" |           |
| El usuario puede seleccionar entre las |           |
|                                        |           |
|                                        |           |
|                                        |           |
| <b>Listar Clientes Activos</b>         |           |
| Listar Clientes Dados de Baja          |           |
| <b>Adicionar Nuevo Cliente</b>         |           |
| <b>Modificar Cliente</b>               |           |
|                                        |           |
| Ver Detalles del Cliente               |           |
| Ver Mascotas del Cliente               |           |
|                                        |           |
| Ninguno                                |           |
| Ninguno<br><b>Excepciones</b>          |           |
|                                        |           |

*Tabla 33 Especificación del caso de uso Gestionar Clientes Fuente: Elaboración propia*

## **Especificación del caso de uso Listar Clientes**

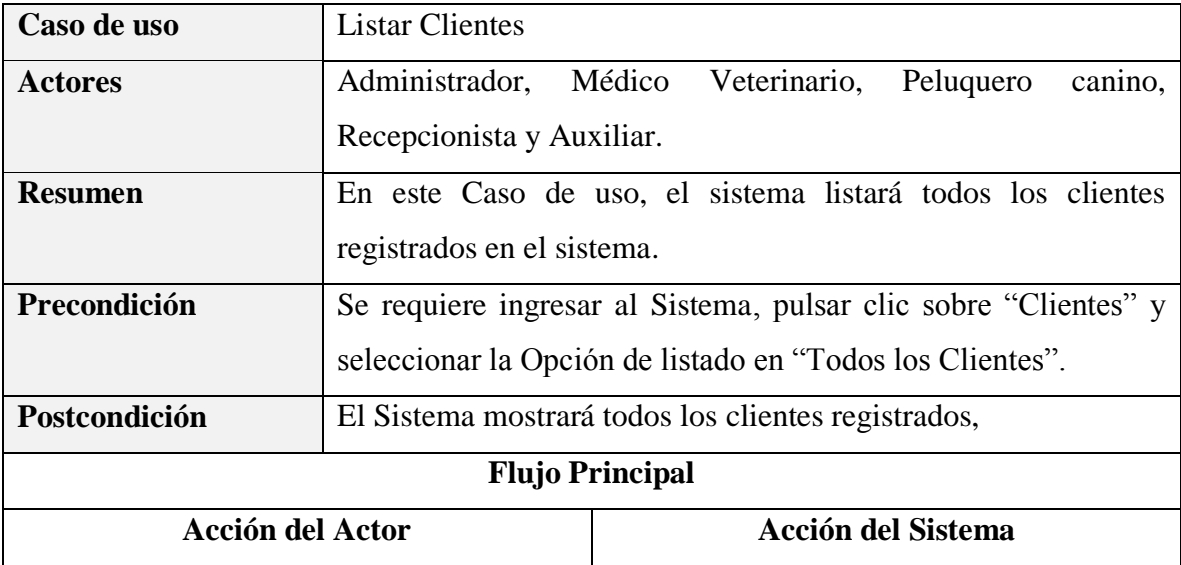

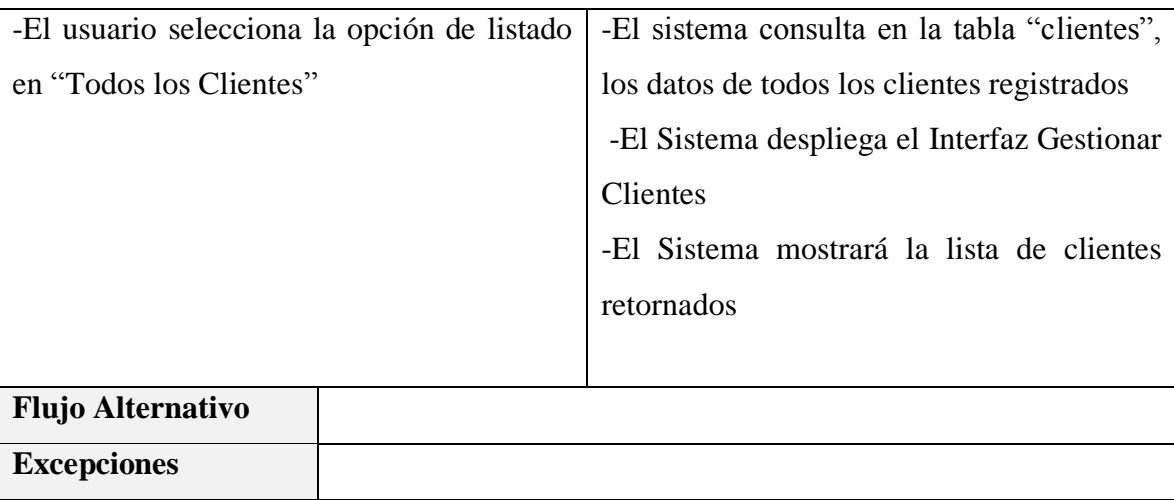

*Tabla 34 Especificación del caso de uso Listar Clientes Fuente: Elaboración propia*

#### **Especificación del caso de uso Listar Clientes Activos**

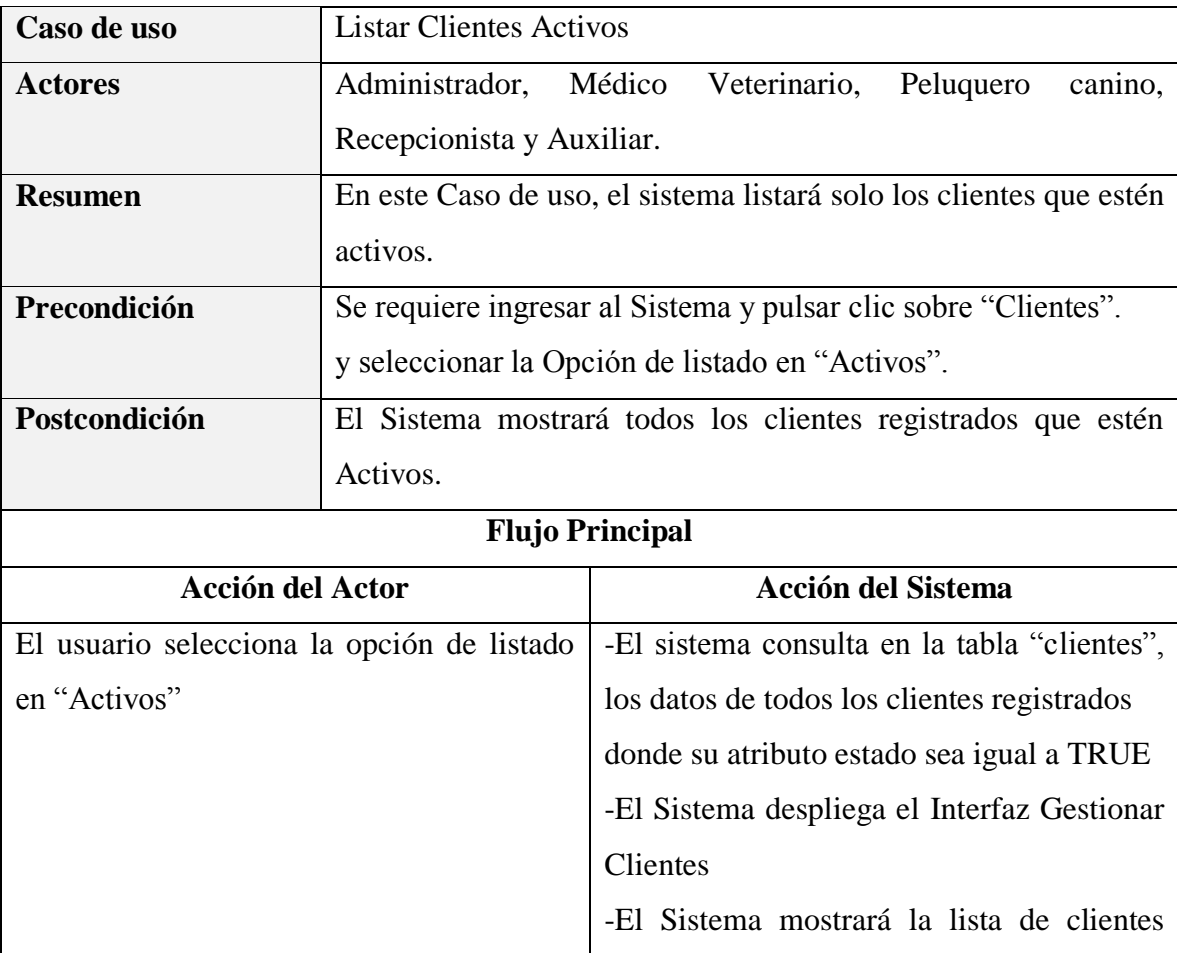

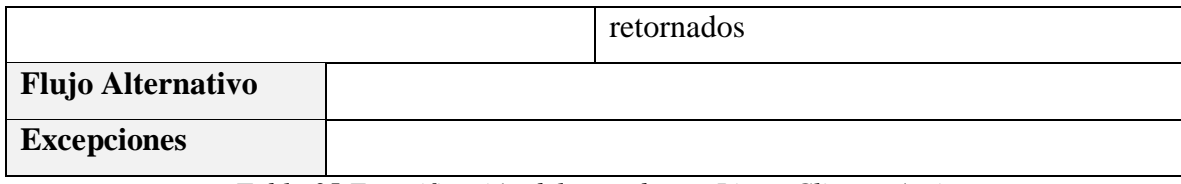

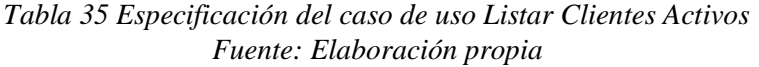

## **Especificación del caso de uso Listar Clientes Dados de Baja**

| Caso de uso                                 | Listar Clientes Dados de Baja                                       |                                                              |
|---------------------------------------------|---------------------------------------------------------------------|--------------------------------------------------------------|
| <b>Actores</b>                              | Administrador,                                                      | Veterinario, Peluquero<br>Médico<br>canino,                  |
|                                             | Recepcionista y Auxiliar.                                           |                                                              |
| <b>Resumen</b>                              | En este Caso de uso, el sistema listará solo los clientes que estén |                                                              |
|                                             |                                                                     | dados de Baja, registrados en el sistema.                    |
| Precondición                                | Se requiere ingresar al Sistema y pulsar clic sobre "Clientes".     |                                                              |
|                                             |                                                                     | y seleccionar la Opción de listado en "Dados de Baja".       |
| Postcondición                               |                                                                     | El Sistema mostrará todos los clientes registrados que estén |
|                                             | dados de baja.                                                      |                                                              |
| <b>Flujo Principal</b>                      |                                                                     |                                                              |
| <b>Acción del Actor</b>                     |                                                                     | <b>Acción del Sistema</b>                                    |
| -El usuario selecciona la opción de listado |                                                                     | -El sistema consulta en la tabla "clientes",                 |
| en "Dados de Baja"                          |                                                                     | los datos de todos los clientes registrados                  |
|                                             |                                                                     | donde su atributo estado sea igual a                         |
|                                             |                                                                     | FALSE.                                                       |
|                                             |                                                                     | -El Sistema despliega el Interfaz Gestionar                  |
|                                             |                                                                     | Clientes                                                     |
|                                             |                                                                     | -El Sistema mostrará la lista de clientes                    |
|                                             |                                                                     | retornados                                                   |
|                                             |                                                                     |                                                              |
| <b>Flujo Alternativo</b>                    |                                                                     |                                                              |
| <b>Excepciones</b>                          |                                                                     |                                                              |

*Tabla 36 Especificación del caso de uso Listar Clientes Dados de Baja Fuente: Elaboración propia*

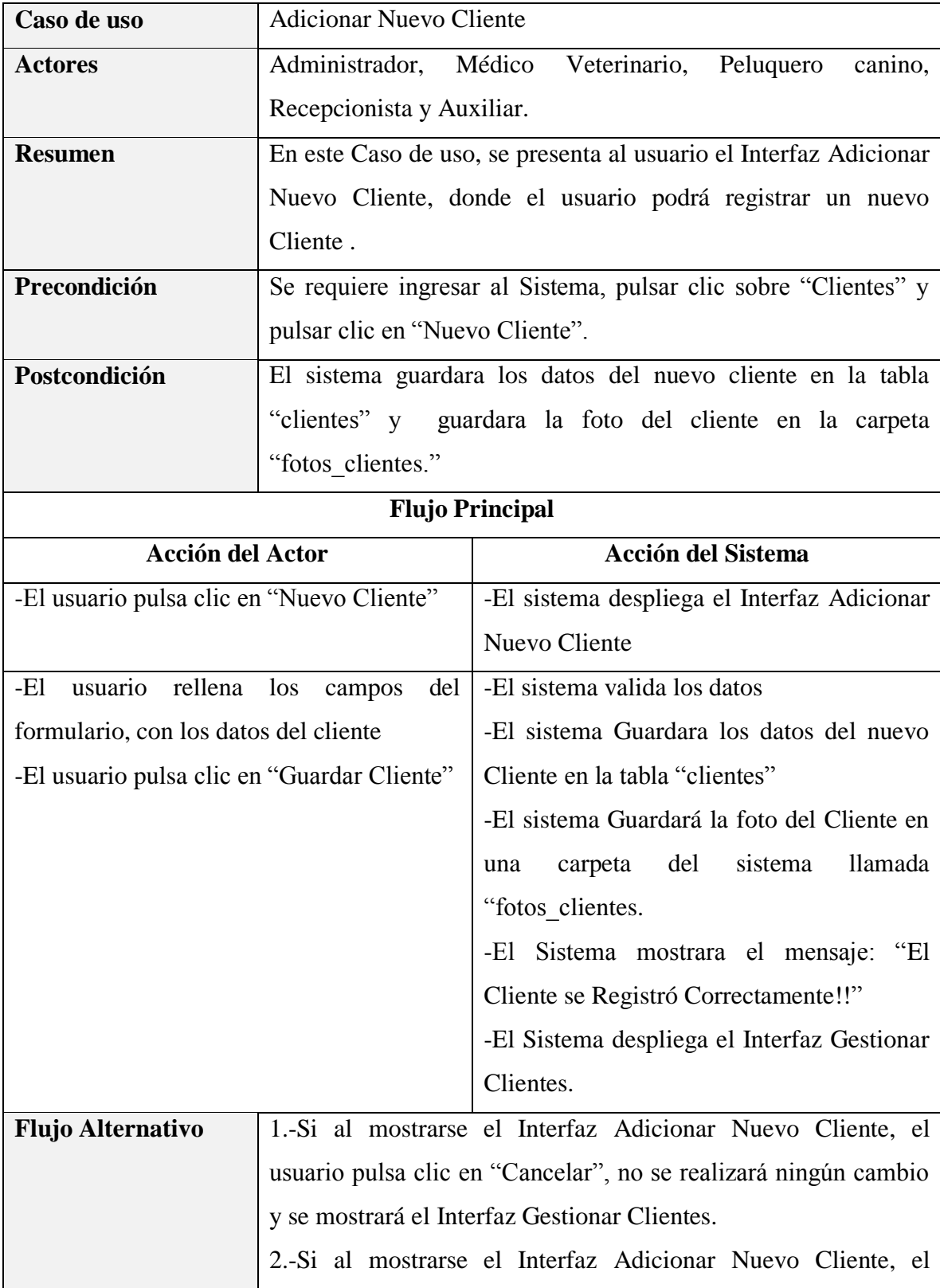

# **Especificación del caso de uso Adicionar Nuevo Cliente**

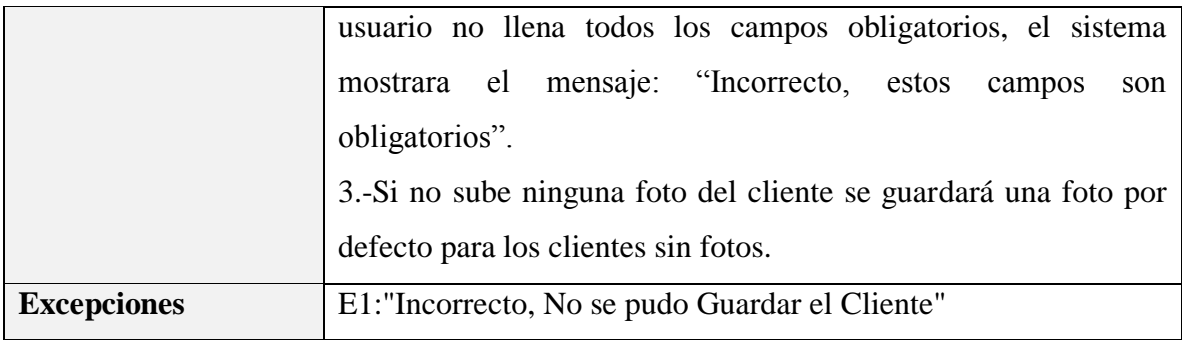

*Tabla 37 Especificación del caso de uso Adicionar Nuevo Cliente Fuente: Elaboración propia*

# **Especificación del caso de uso Modificar Cliente**

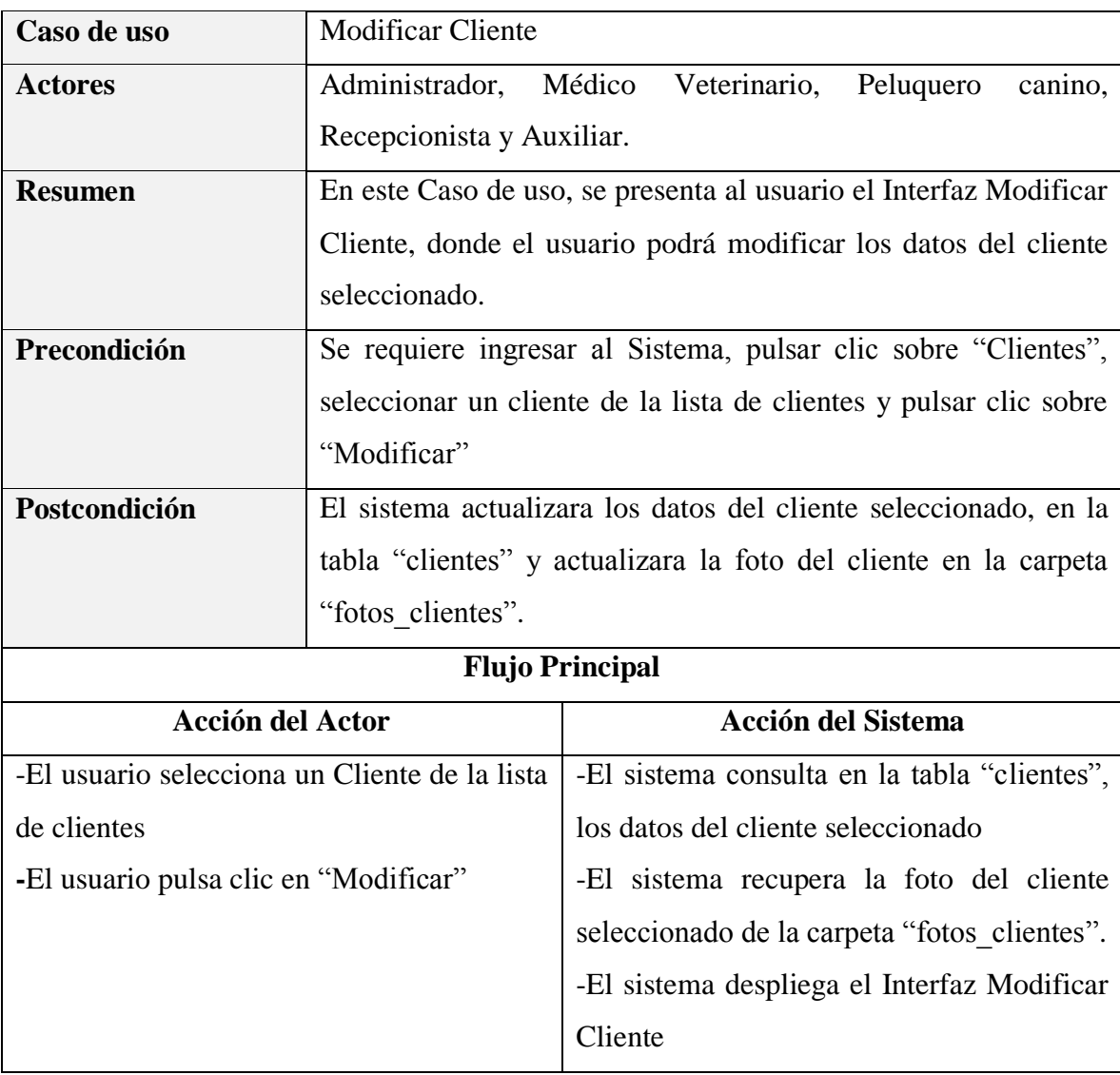

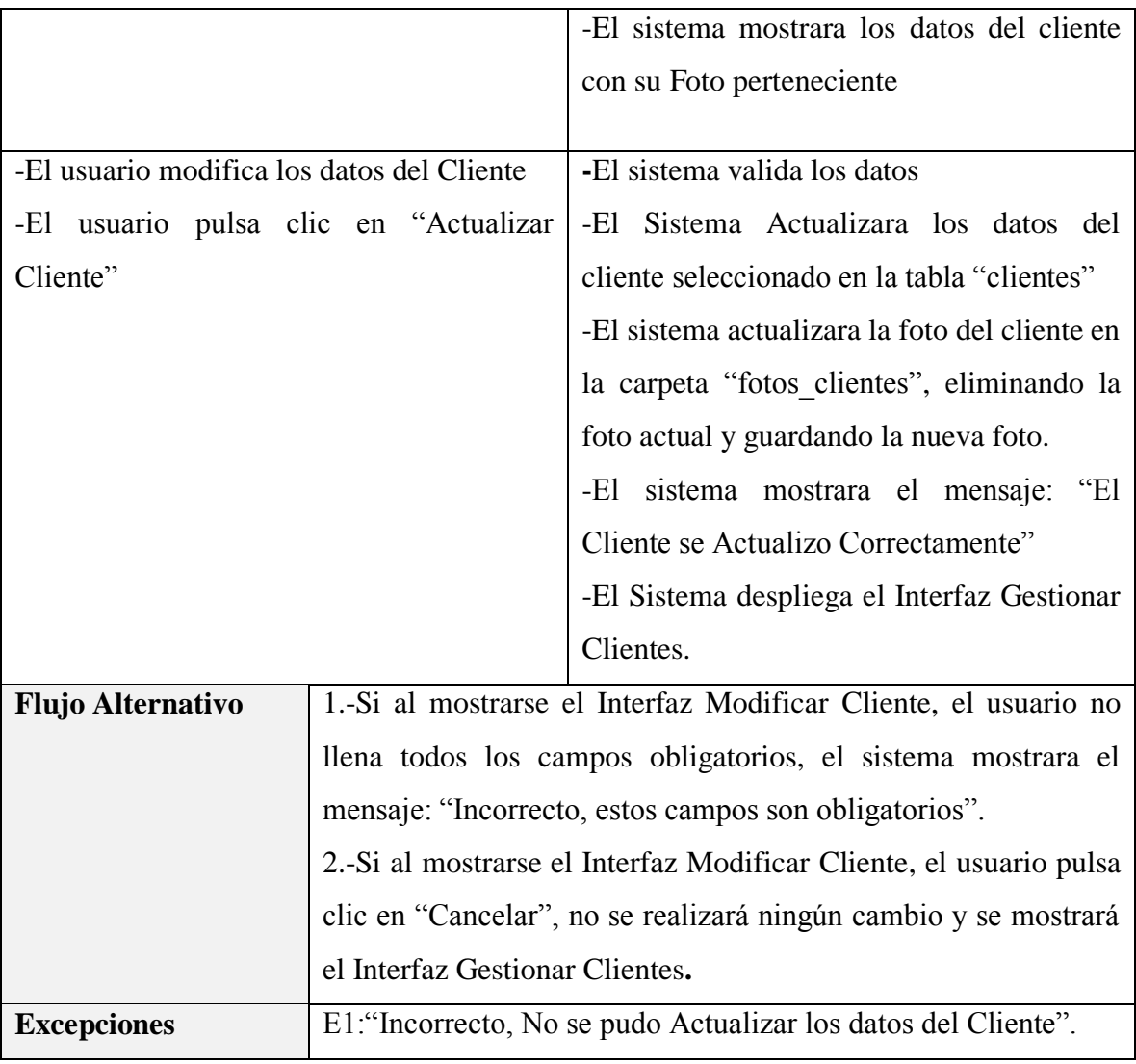

*Tabla 38 Especificación del caso de uso Modificar Cliente Fuente: Elaboración propia*

## **Especificación del caso de uso Eliminar Cliente**

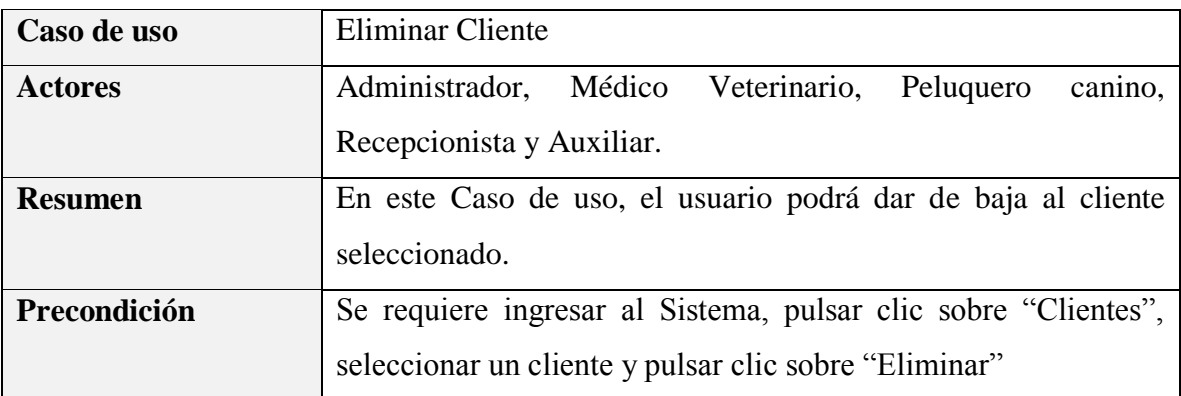

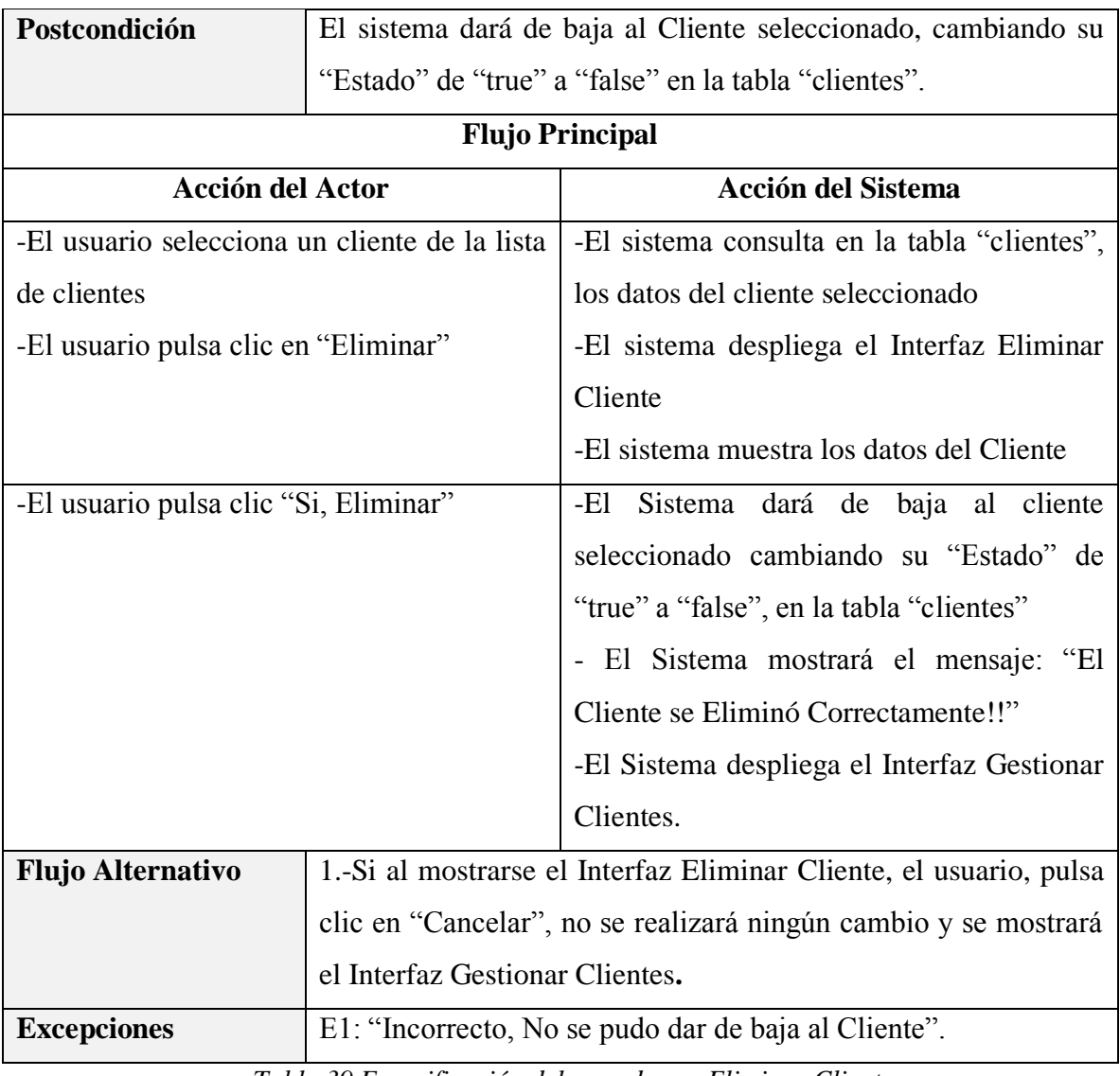

*Tabla 39 Especificación del caso de uso Eliminar Cliente Fuente: Elaboración propia*

## **Especificación del caso de uso Ver Detalles del Cliente**

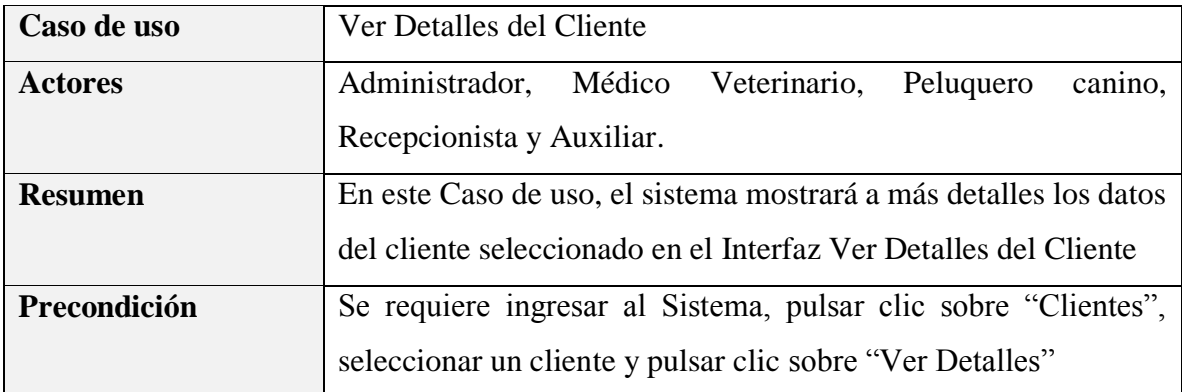

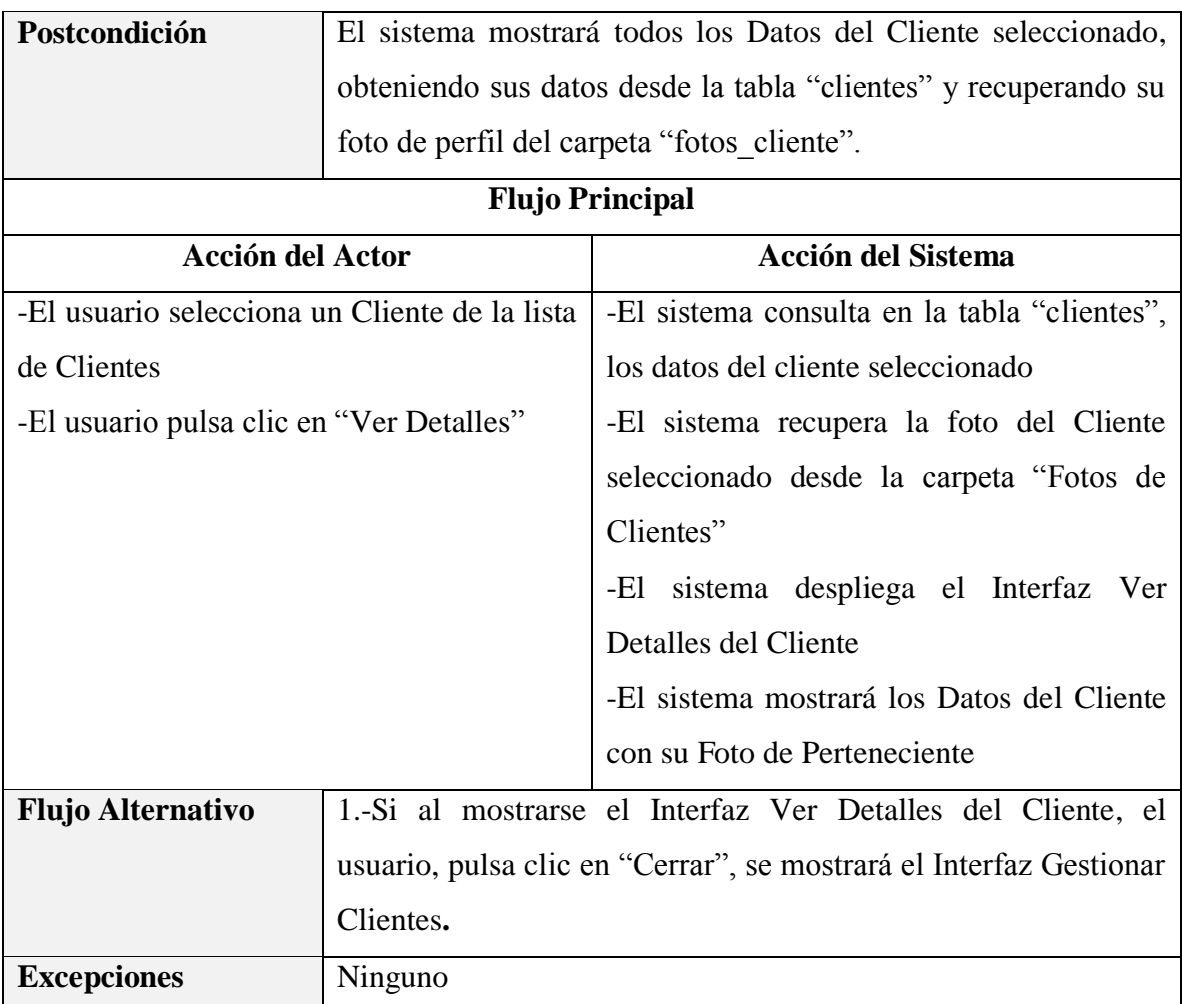

*Tabla 40 Especificación del caso de uso Ver Detalles del Cliente Fuente: Elaboración propia*

#### **Especificación del caso de uso Ver Mascotas del Cliente**

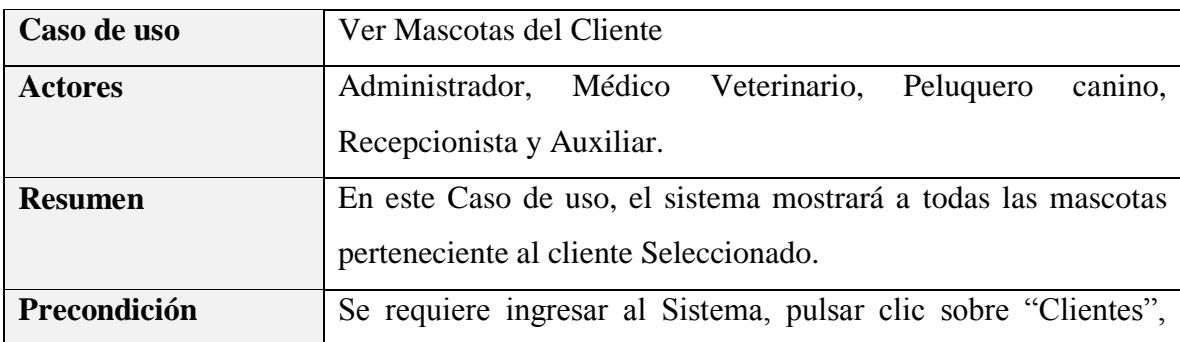

|                                               |                        | seleccionar un cliente y pulsar clic sobre "Ver Mascotas"          |  |
|-----------------------------------------------|------------------------|--------------------------------------------------------------------|--|
| Postcondición                                 |                        | El sistema mostrará la lista de mascotas pertenecientes al cliente |  |
|                                               | seleccionado           |                                                                    |  |
|                                               | <b>Flujo Principal</b> |                                                                    |  |
| <b>Acción del Actor</b>                       |                        | <b>Acción del Sistema</b>                                          |  |
| -El usuario selecciona un Cliente de la lista |                        | -El sistema consulta en la tabla "clientes",                       |  |
| de Clientes                                   |                        | los datos del cliente seleccionado                                 |  |
| -El usuario pulsa clic en "Ver Mascotas"      |                        | -El sistema consulta en la tabla "mascotas",                       |  |
|                                               |                        | los datos de las mascotas pertenecientes al                        |  |
|                                               |                        | Cliente                                                            |  |
|                                               |                        | -El sistema consulta en la tabla "razas" los                       |  |
|                                               |                        | datos de las razas a la que pertenecen las                         |  |
|                                               |                        | mascotas del cliente seleccionado.                                 |  |
|                                               |                        | -El sistema consulta en la tabla "especies"                        |  |
|                                               |                        | los datos de las especies a las que                                |  |
|                                               |                        | pertenecen las mascotas del<br>cliente                             |  |
|                                               |                        | seleccionado                                                       |  |
|                                               |                        | -El sistema despliega el Interfaz Ver                              |  |
|                                               |                        | Mascotas del Cliente                                               |  |
|                                               |                        | -El sistema mostrará los Datos del Cliente                         |  |
|                                               |                        | y la Lista Mascotas pertenecientes                                 |  |
| En este punto, el usuario podrá Realizar las  |                        |                                                                    |  |
| Funcionalidades del Caso de Uso Gestionar     |                        |                                                                    |  |
| Mascotas.                                     |                        |                                                                    |  |
|                                               |                        |                                                                    |  |
| <b>Flujo Alternativo</b>                      |                        | 1.-Si al mostrarse el Interfaz Ver Mascotas del Cliente, el        |  |
|                                               |                        | usuario, pulsa clic en "Cerrar", se mostrará el Interfaz Gestionar |  |
|                                               | Clientes.              |                                                                    |  |
| <b>Excepciones</b>                            | Ninguno                |                                                                    |  |

*Tabla 41 Especificación del caso de uso Ver Mascotas del Cliente Fuente: Elaboración propia*

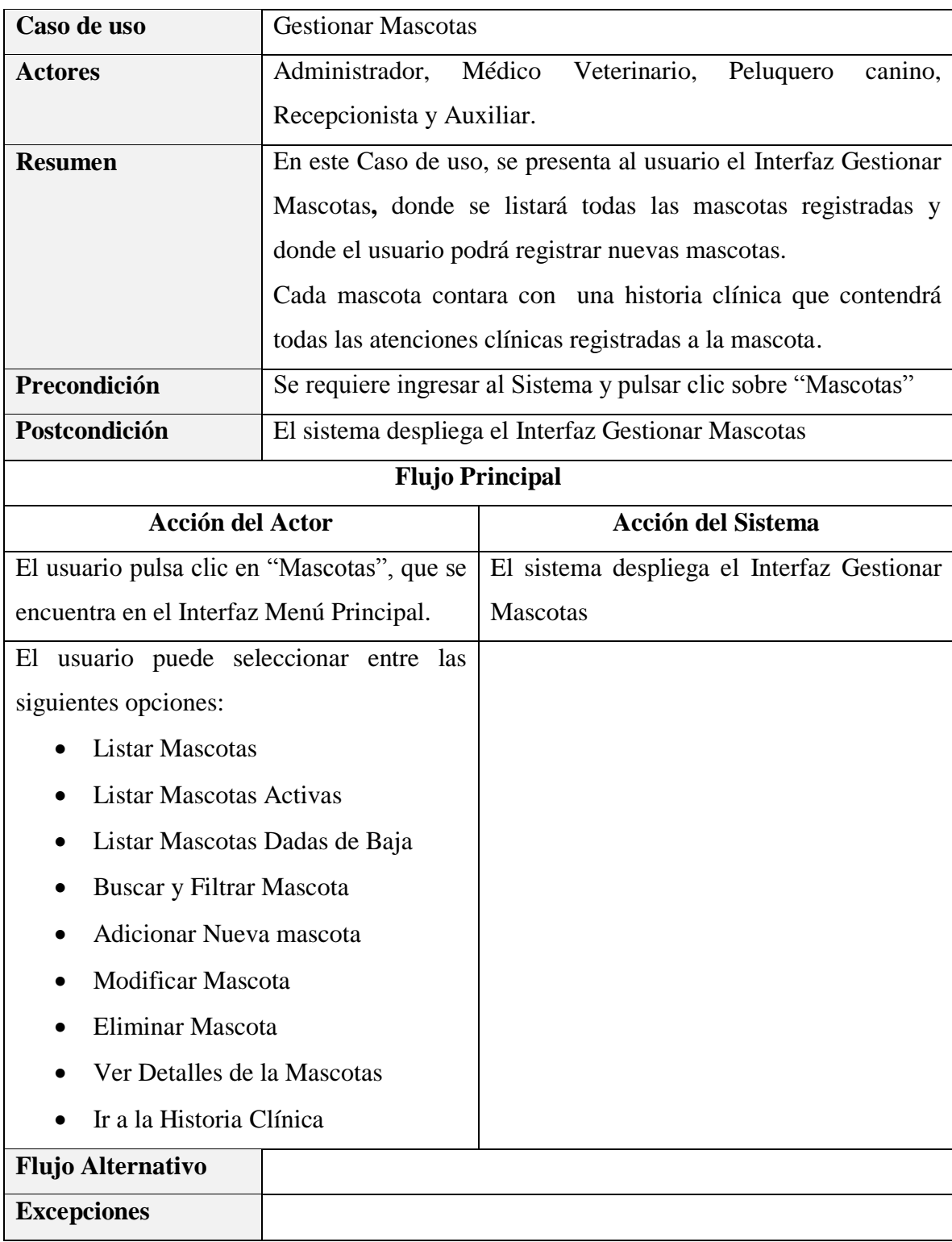

#### **3.1.5.6 Especificación del caso de uso Gestionar Mascotas**

*Tabla 42 Especificación del caso de uso Gestionar Mascotas*

*Fuente: Elaboración propia*

# **Caso de uso** Listar Mascotas Actores Administrador, Médico Veterinario, Peluquero canino, Recepcionista y Auxiliar. **Resumen** En este Caso de uso, el sistema listará todas las mascotas registradas en el sistema. **Precondición** Se requiere ingresar al Sistema y pulsar clic sobre "Mascotas" **Postcondición** El Sistema mostrará la lista de todas las mascotas registradas en la tabla "mascotas". **Flujo Principal Acción del Actor Acción del Sistema** -El usuario selecciona la opción de listado en "Todas las Mascotas" -El sistema consulta en la tabla "mascotas", los datos de todas las mascotas registradas. -El sistema consulta en la tabla "razas", los datos de las razas asignadas a cada mascota. -El sistema consulta en la tabla "especies" los datos de las especies. -El sistema consulta en la tabla "clientes", los datos de los clientes propietarios de cada mascota. -El Sistema despliega el Interfaz Gestionar **Mascotas** - El Sistema mostrará la lista de todas las mascotas registradas **Flujo Alternativo Excepciones**

#### **Especificación del caso de uso Listar Mascotas**

*Tabla 43 Especificación del caso de uso Listar Mascotas*

*Fuente: Elaboración propia*

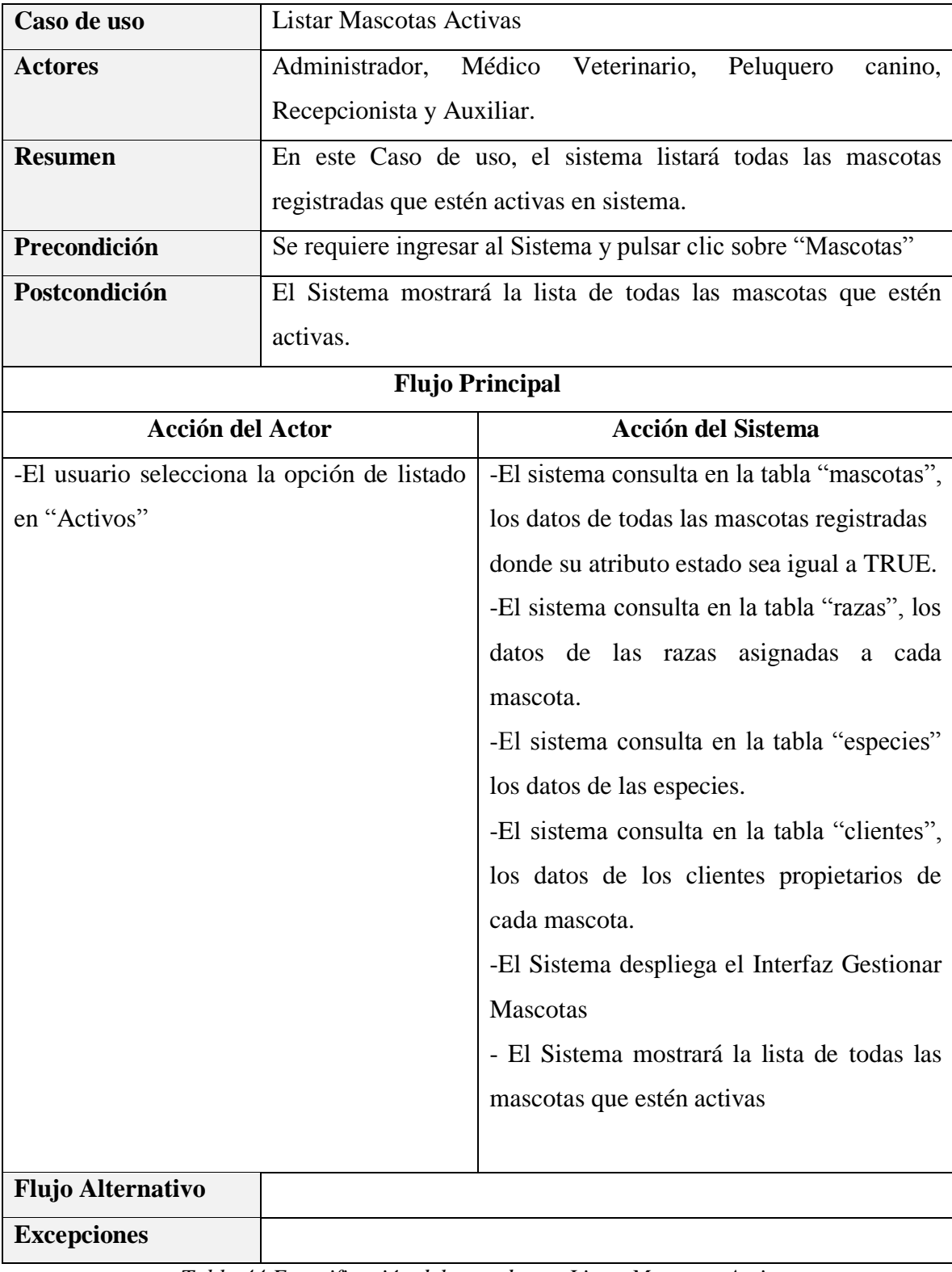

## **Especificación del caso de uso Listar Mascotas Activas**

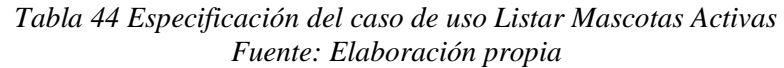

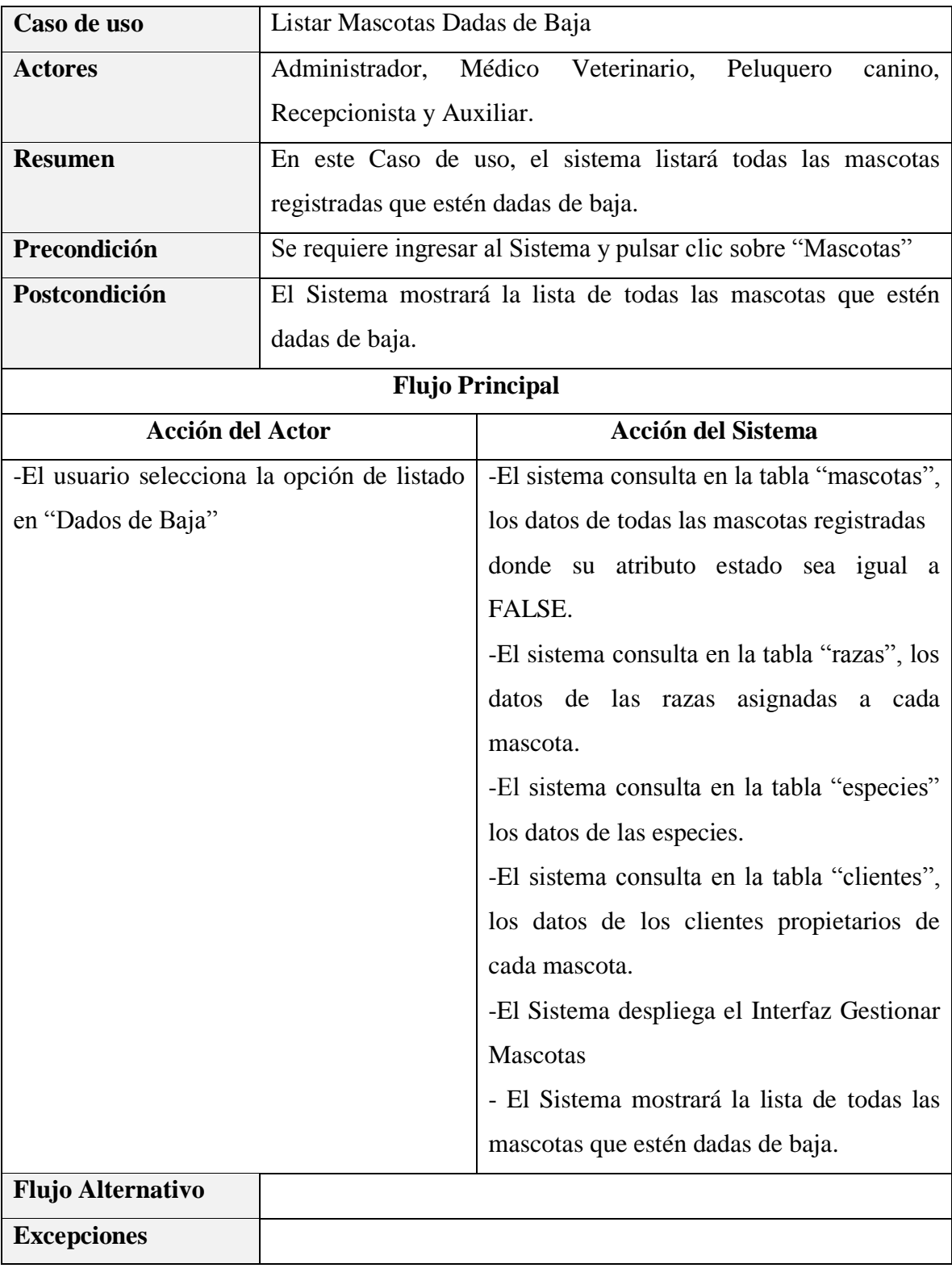

## **Especificación del caso de uso Listar Mascotas Dadas de Baja**

*Tabla 45 Especificación del caso de uso Listar Mascotas Dadas de Baja Fuente: Elaboración propia*

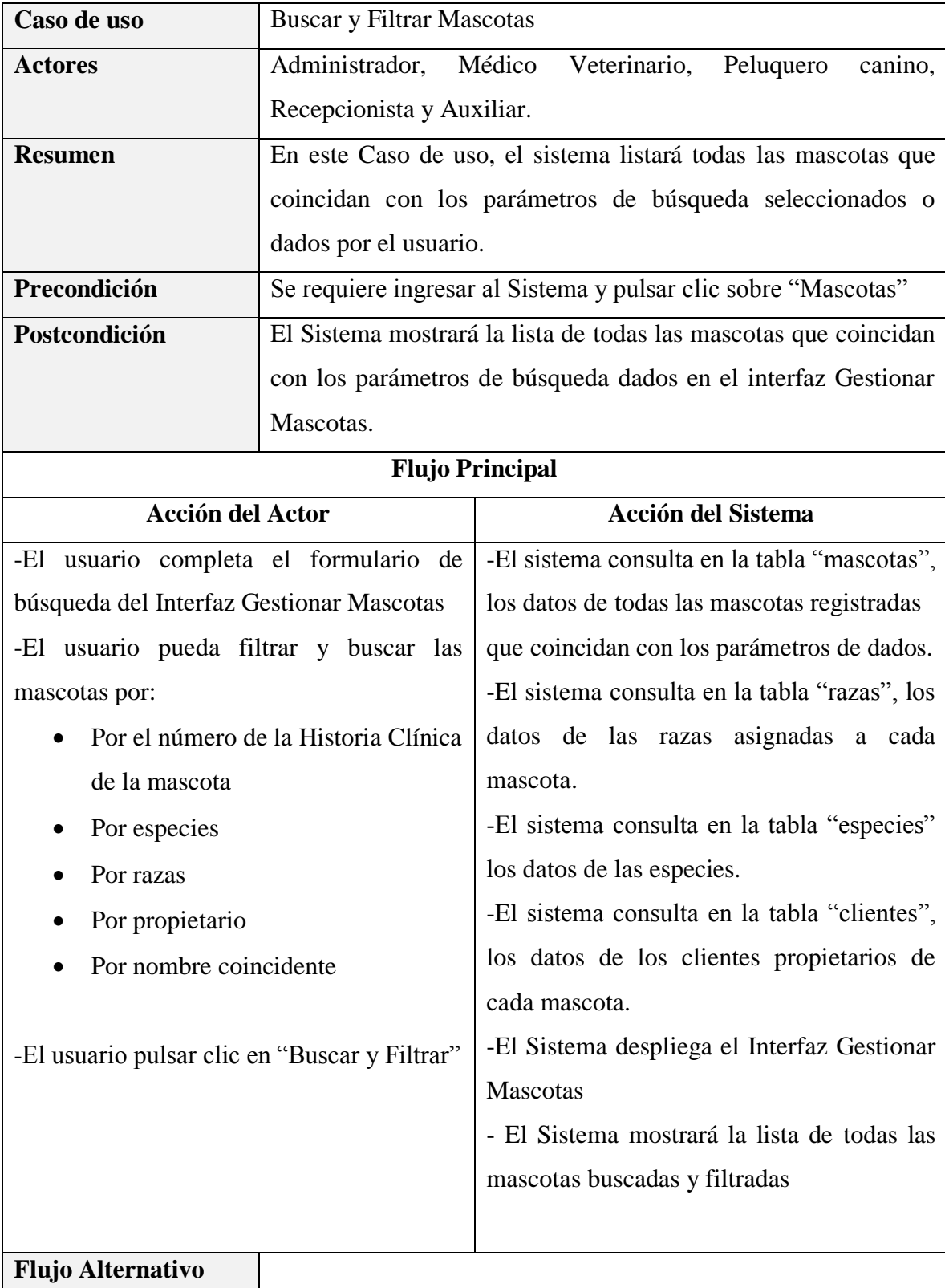

# **Especificación del caso de uso Buscar y Filtrar Mascotas**

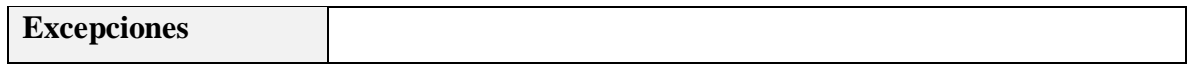

*Tabla 46 Especificación del caso de uso Buscar y Filtrar Mascotas Fuente: Elaboración propia*

## **Especificación del caso de uso Adicionar Nueva Mascota**

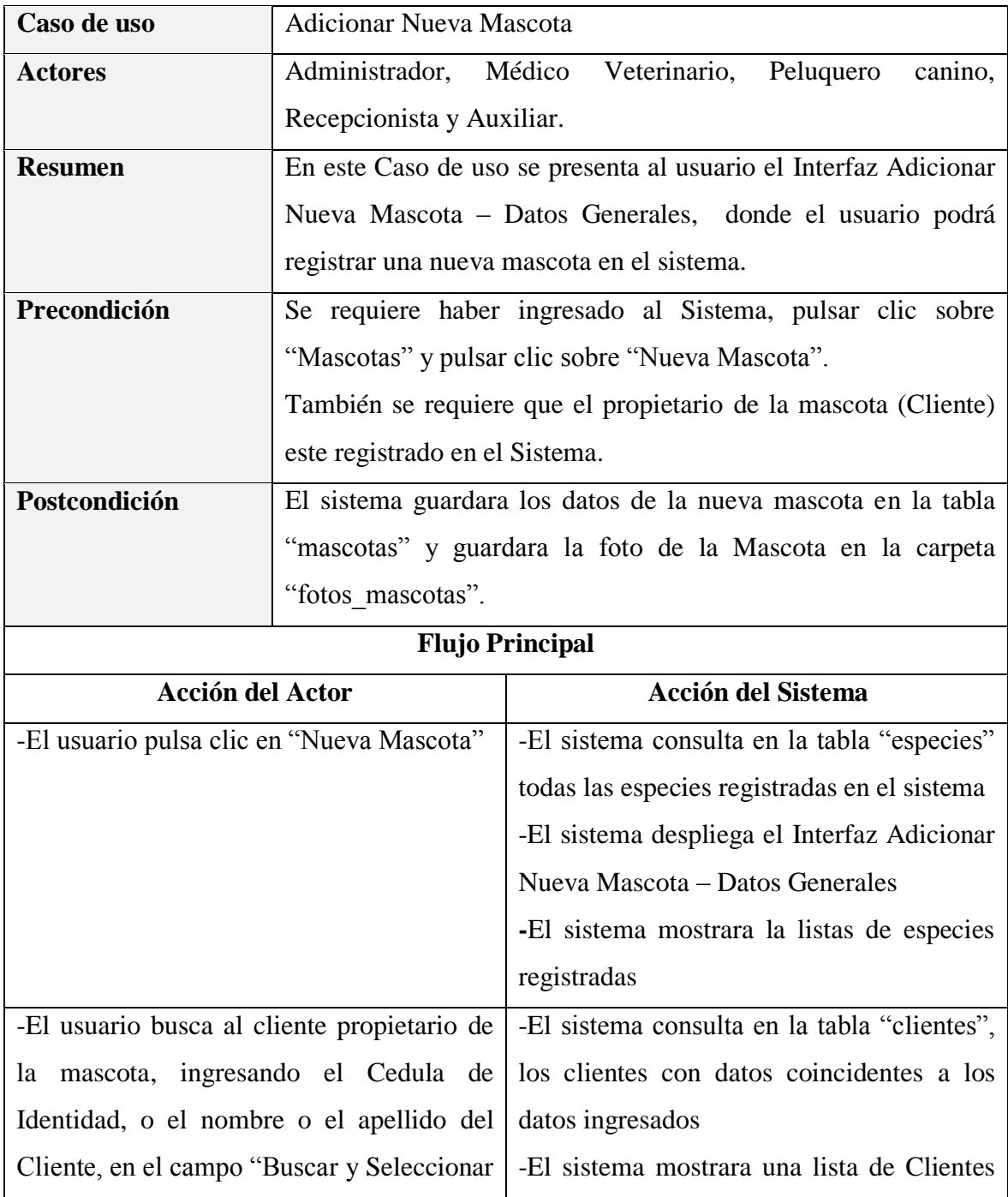

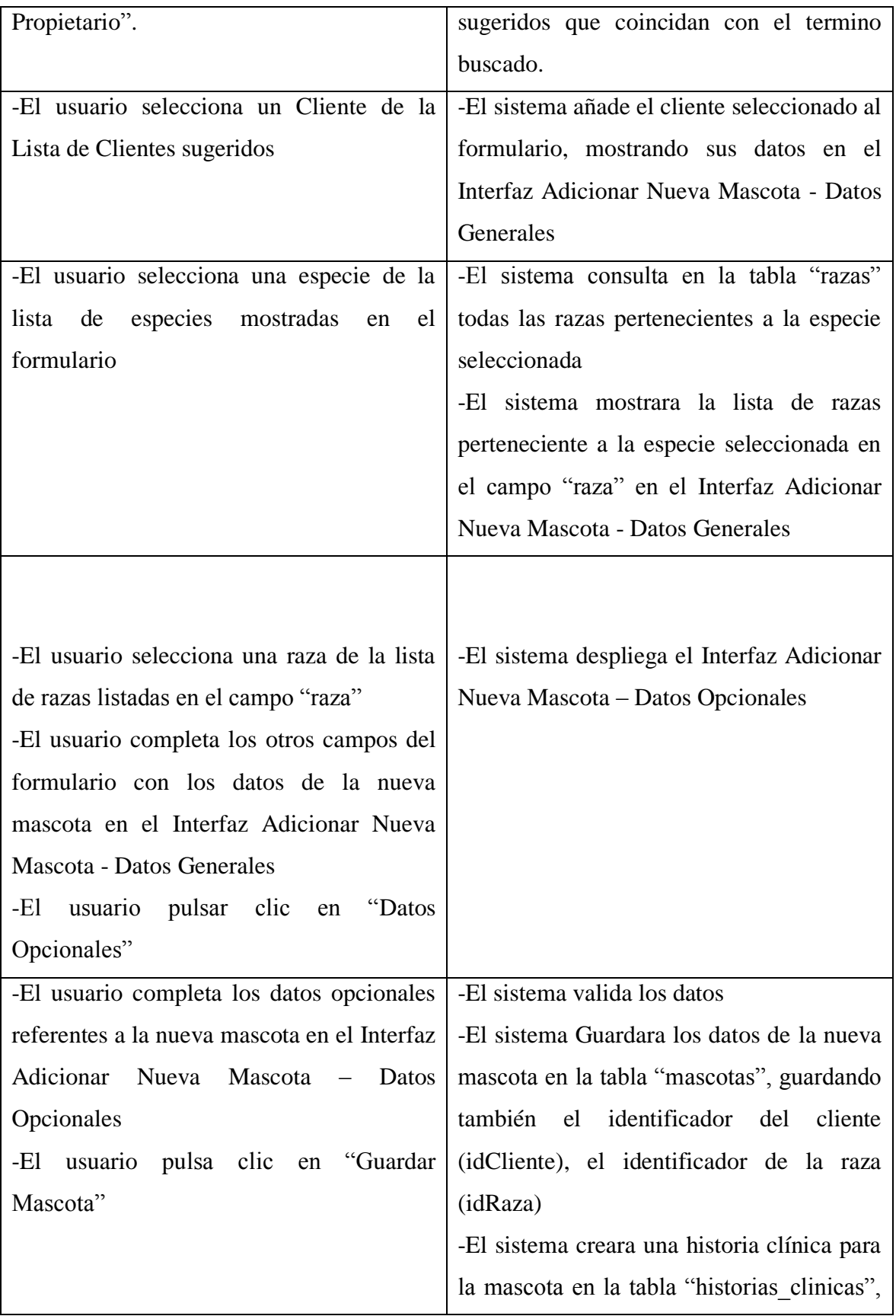

|                          |                                                                  | guardar el identificador de la mascota                        |
|--------------------------|------------------------------------------------------------------|---------------------------------------------------------------|
|                          |                                                                  | (idMascota)                                                   |
|                          |                                                                  | -El sistema Guardará la foto de la mascota                    |
|                          |                                                                  | carpeta del sistema<br>llamada<br>una<br>en                   |
|                          |                                                                  | "fotos mascotas"                                              |
|                          |                                                                  | -El Sistema mostrará el mensaje "La                           |
|                          |                                                                  | Mascota se Registró Correctamente!!"                          |
|                          |                                                                  | -El Sistema despliega el Interfaz Gestionar                   |
|                          |                                                                  | <b>Mascotas</b>                                               |
|                          |                                                                  |                                                               |
| <b>Flujo Alternativo</b> | 1.-Si al mostrarse el Interfaz Adicionar Nueva Mascota – Datos   |                                                               |
|                          | Generales, el usuario pulsa clic en "Cancelar", no se realizará  |                                                               |
|                          | ningún cambio y se mostrará el Interfaz Gestionar Mascotas.      |                                                               |
|                          | 2.-Si al mostrarse el Interfaz Adicionar Nueva Mascota - Datos   |                                                               |
|                          | Opcionales, el usuario pulsa clic en "Cancelar", no se realizará |                                                               |
|                          | ningún cambio y se mostrará el Interfaz Gestionar Mascotas.      |                                                               |
|                          |                                                                  | 3.-Si no sube ninguna foto de la Mascota se guardará una foto |
|                          | por defecto para las mascotas sin fotos.                         |                                                               |
| <b>Excepciones</b>       |                                                                  | E1: "Incorrecto, No se pudo Guardar los datos de la nueva     |
|                          | Mascota".                                                        |                                                               |

*Tabla 47 Especificación del caso de uso Adicionar Nueva Mascota Fuente: Elaboración propia*

## **Especificación del caso de uso Modificar Mascota**

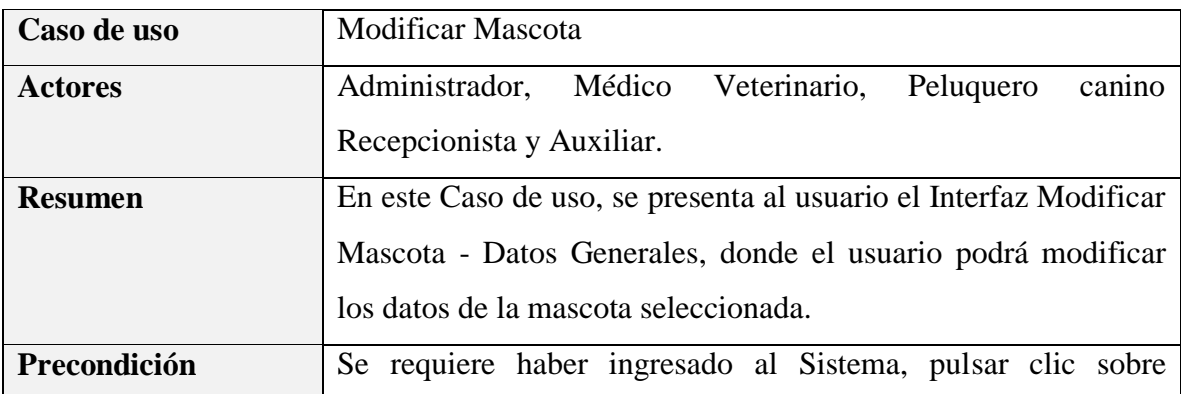

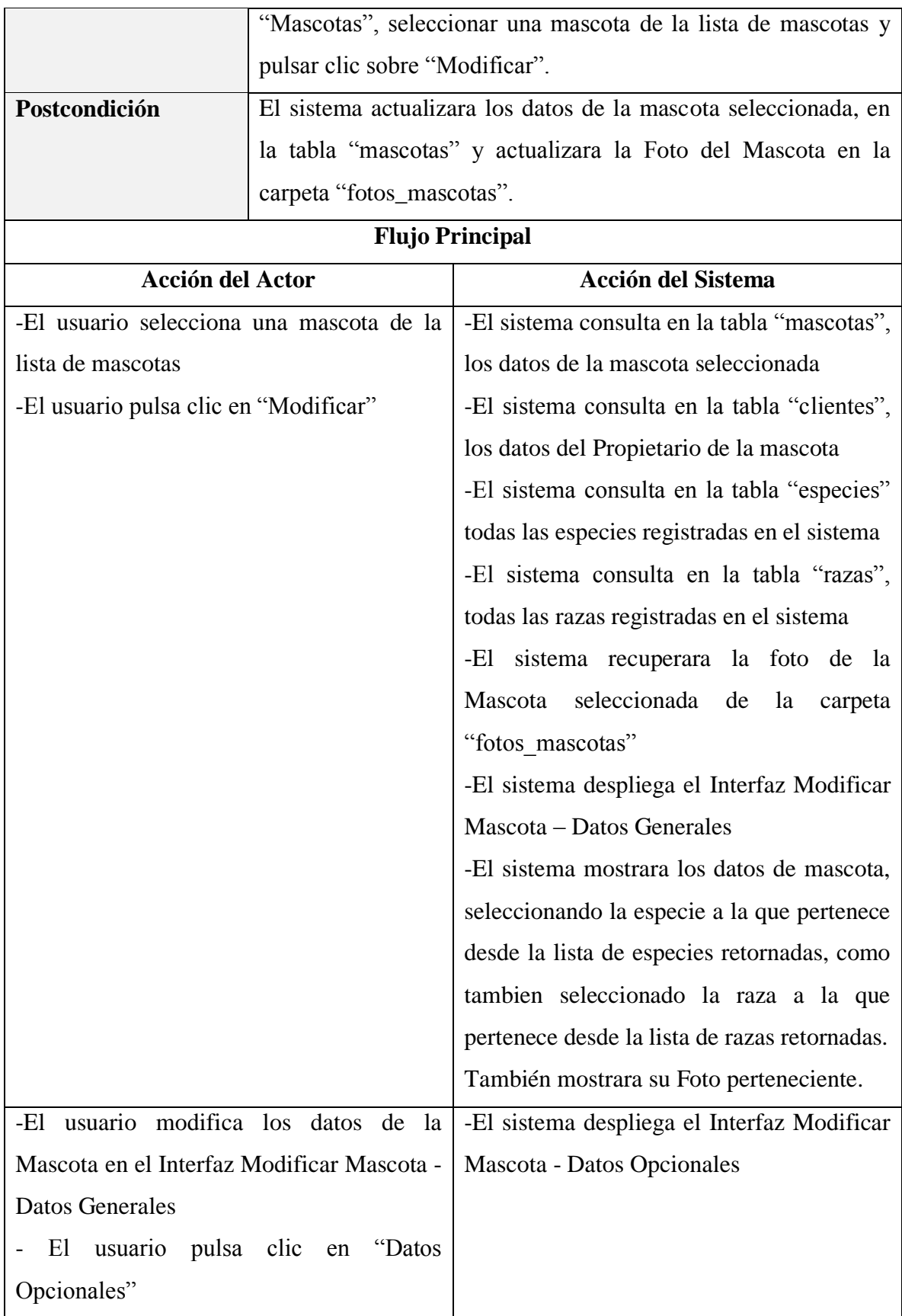

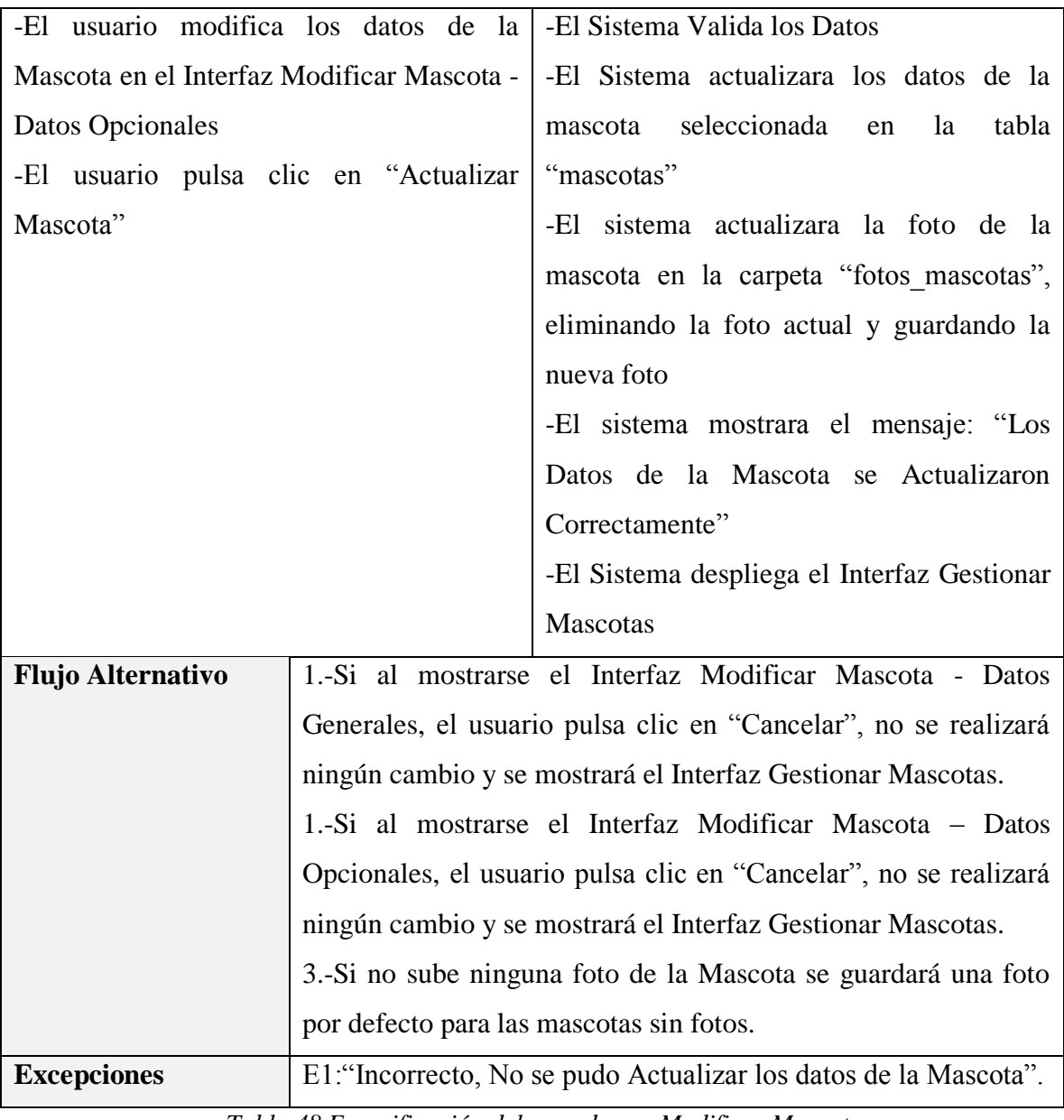

*Tabla 48 Especificación del caso de uso Modificar Mascota Fuente: Elaboración propia*

## **Especificación del caso de uso Eliminar Mascota**

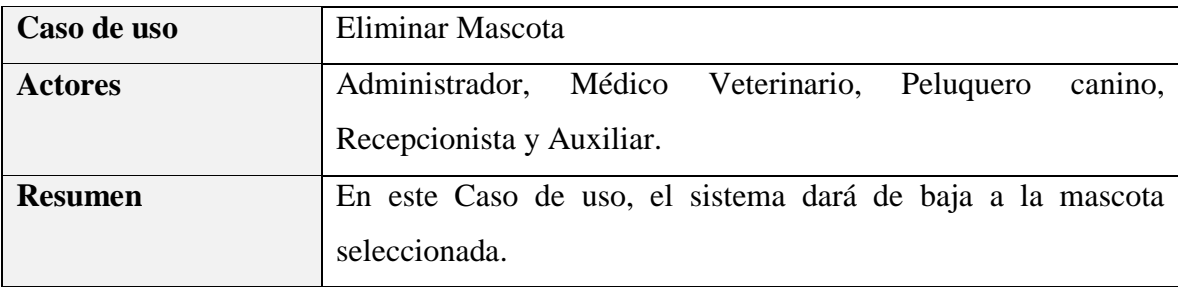

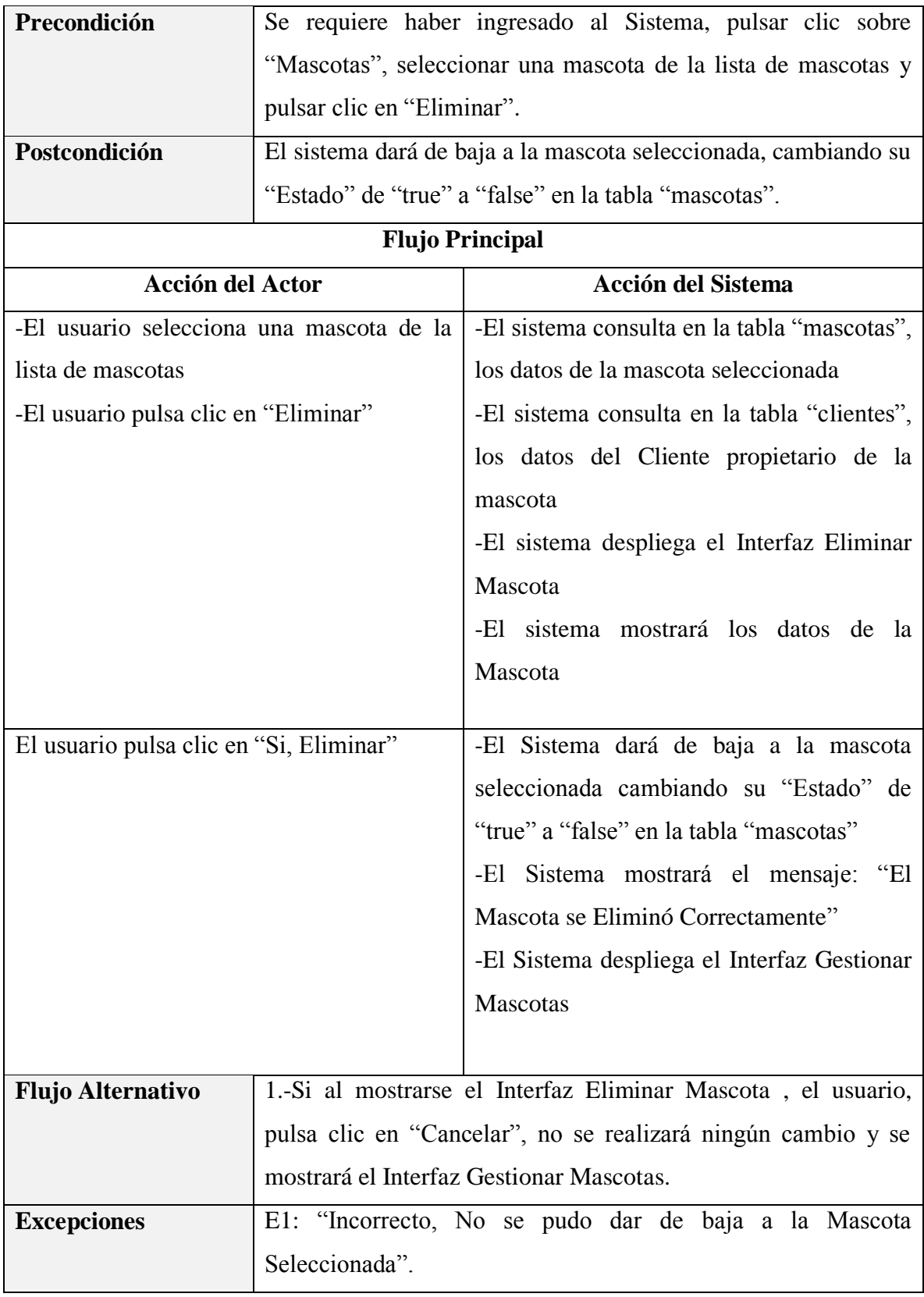

*Tabla 49 Especificación del caso de uso Eliminar Mascota Fuente: Elaboración propia*

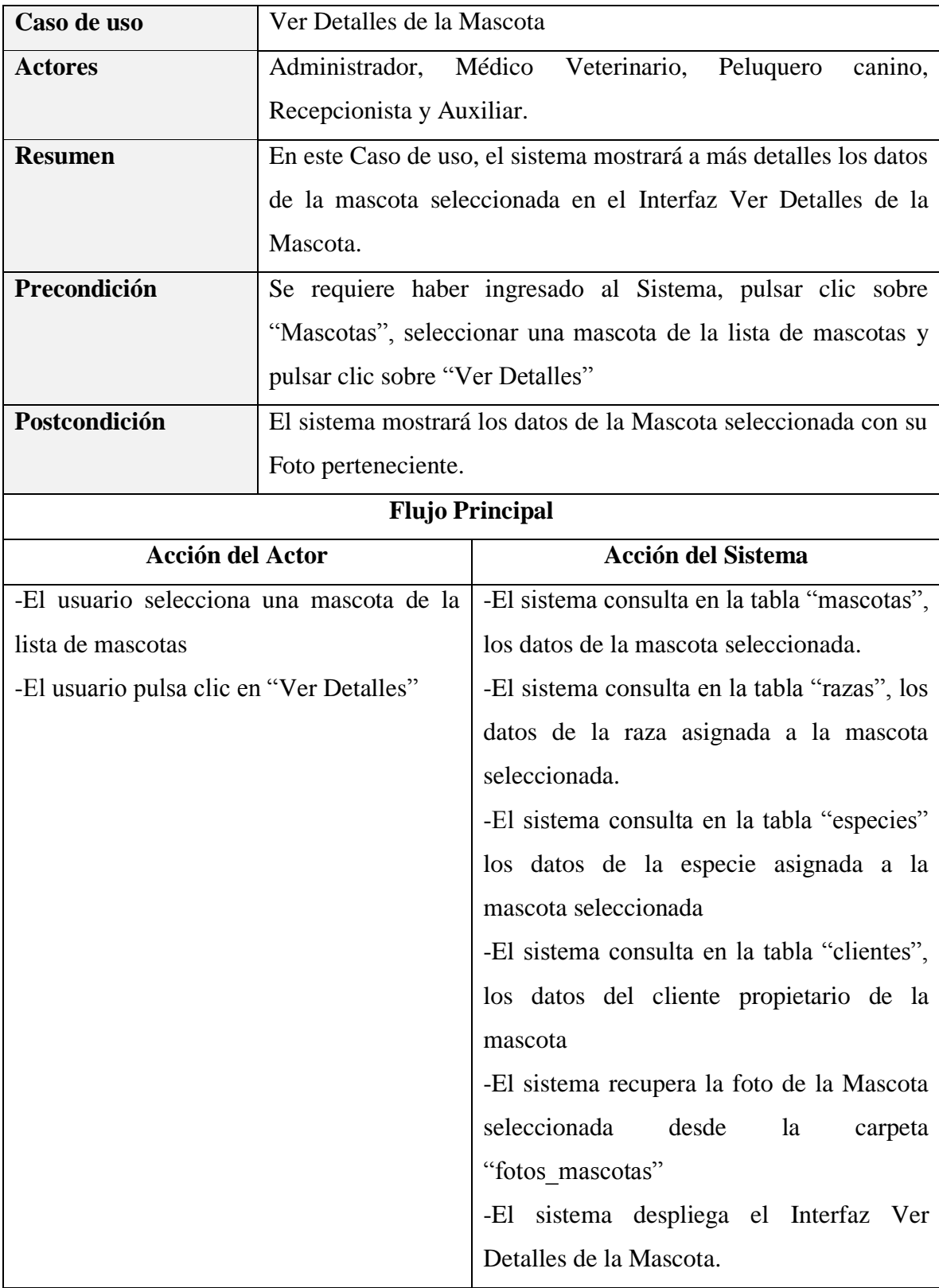

# **Especificación del caso de uso Ver Detalles de la Mascota**

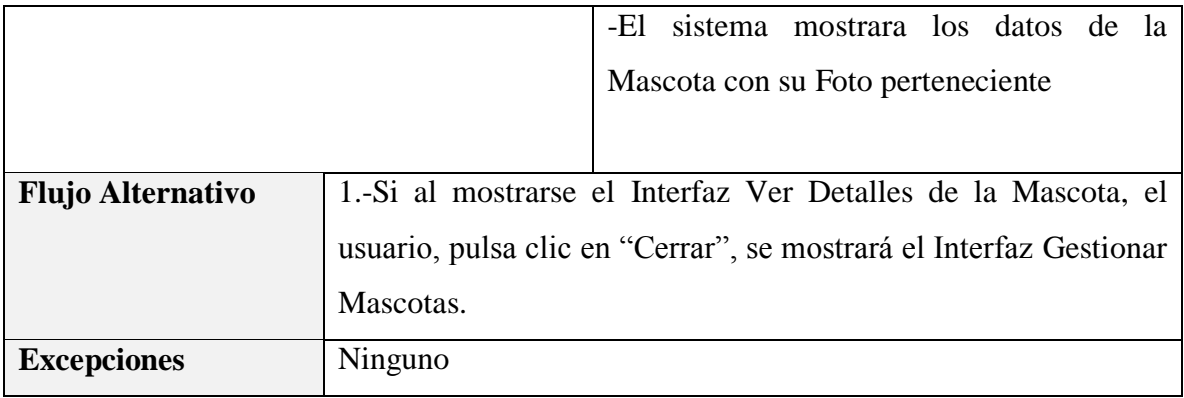

*Tabla 50 Especificación del caso de uso Ver Detalles de la Mascota Fuente: Elaboración propia*

#### **Especificación del caso de uso Consultar Historia Clínica**

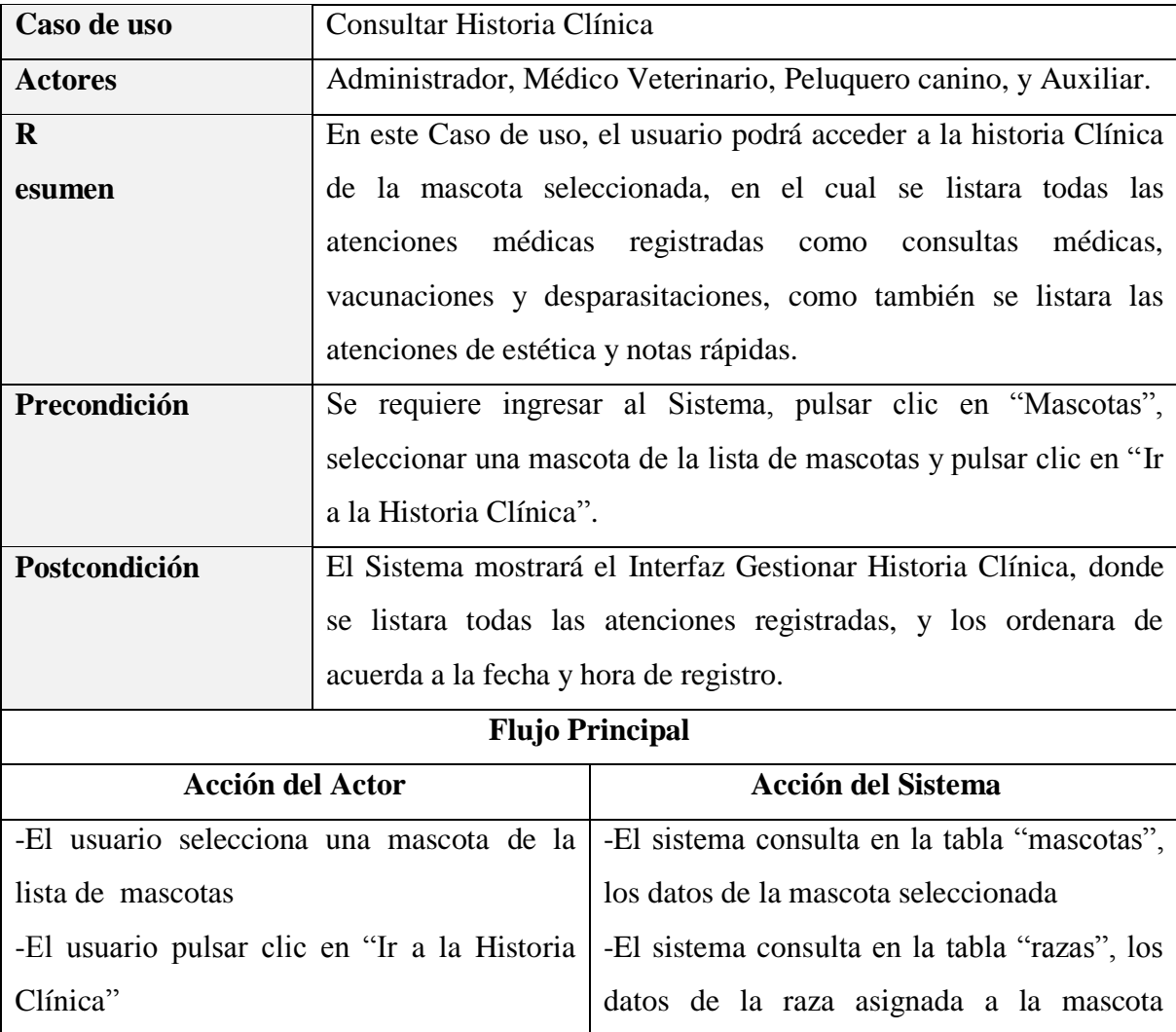

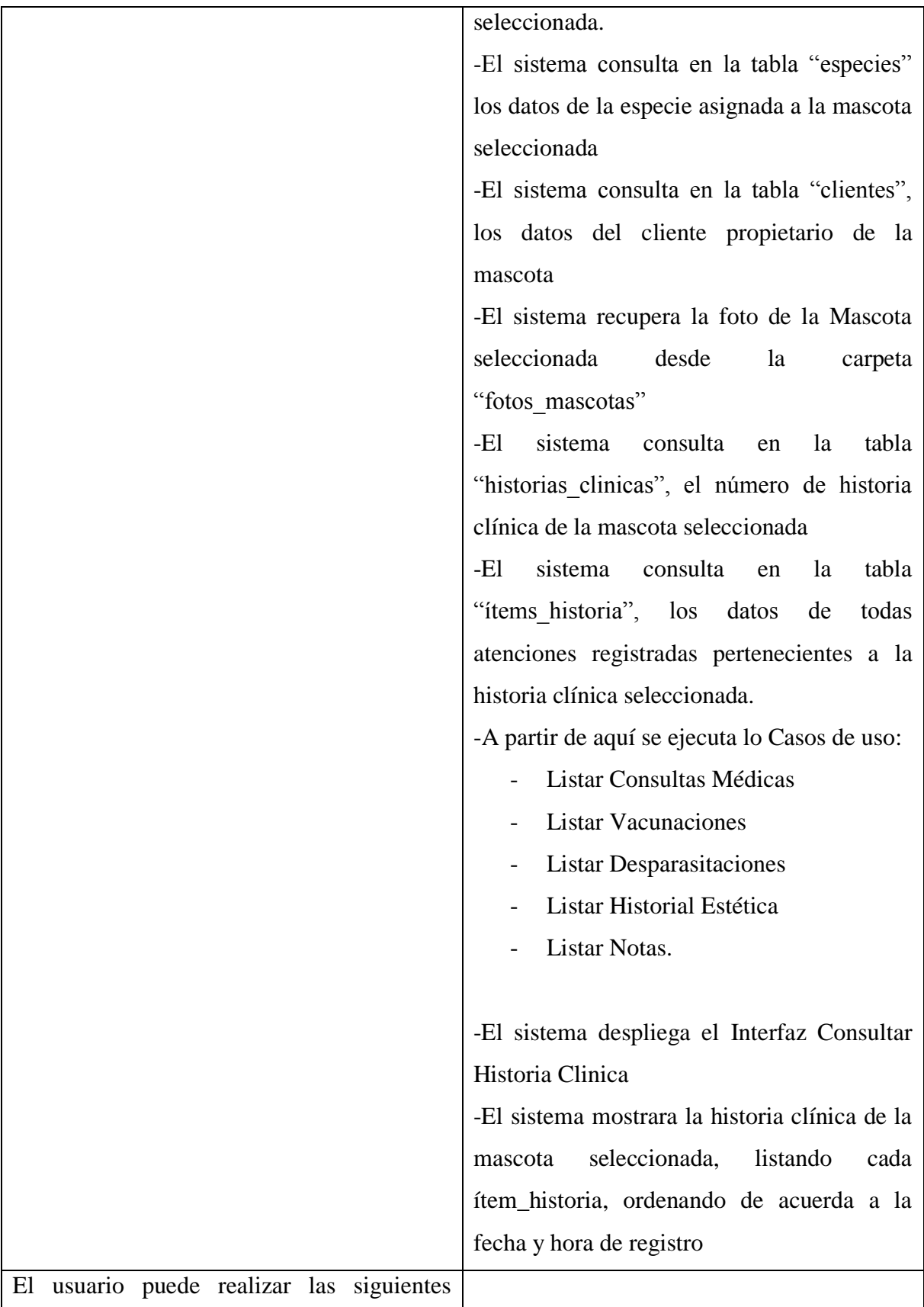

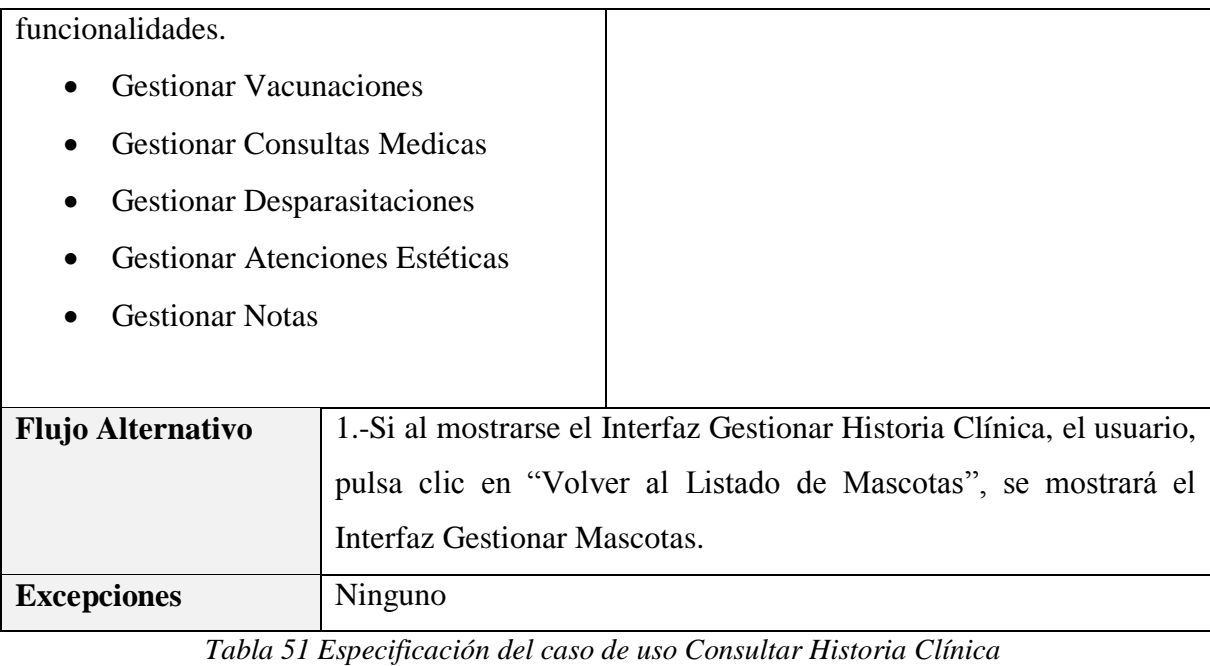

*Fuente: Elaboración propia*

#### **3.1.5.7 Especificación del caso de uso Gestionar Servicios Clínicos**

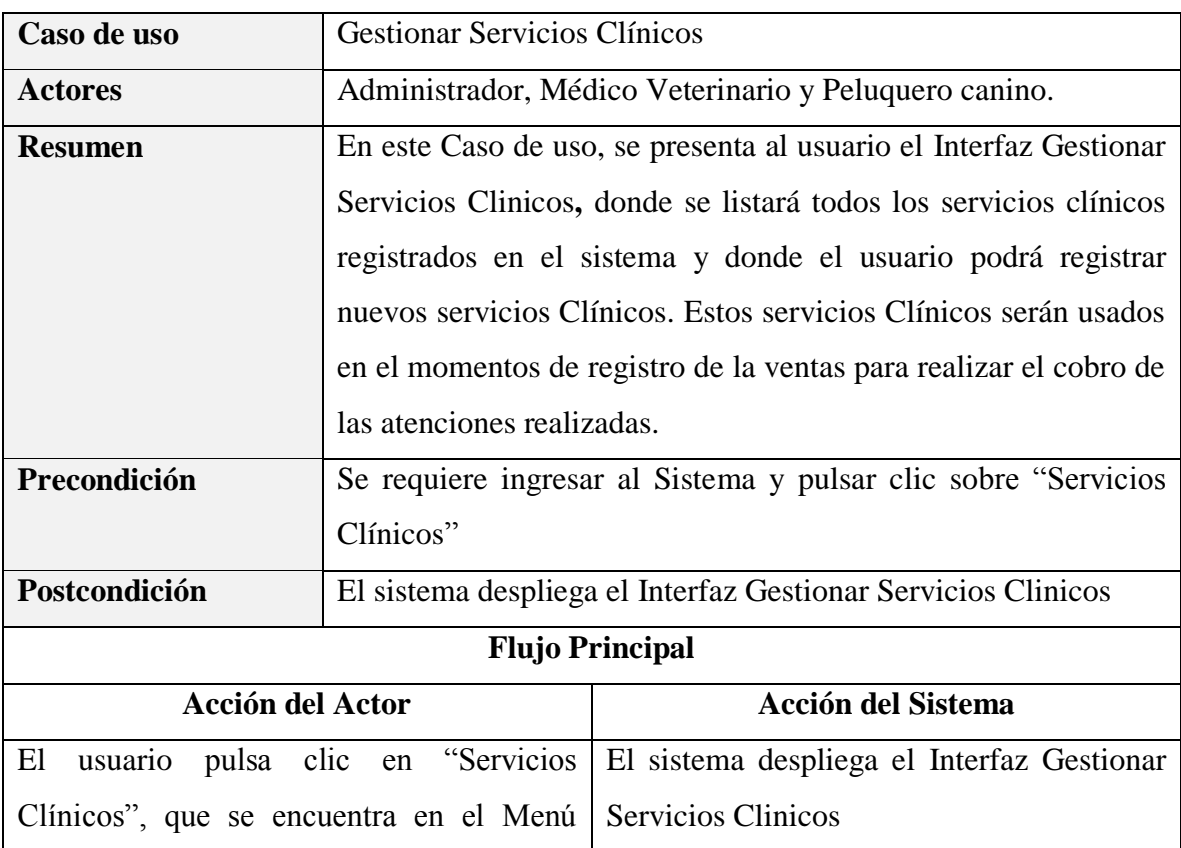

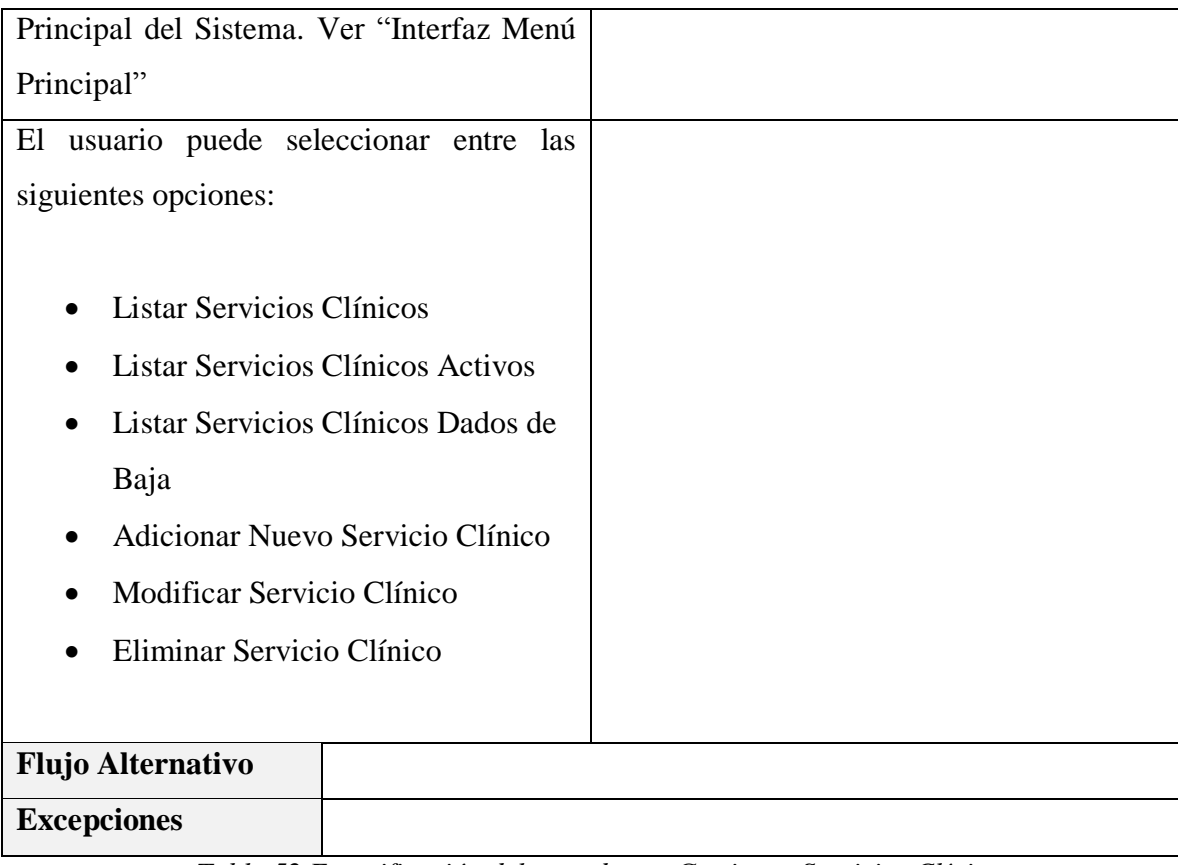

*Tabla 52 Especificación del caso de uso Gestionar Servicios Clínicos Fuente: Elaboración propia*

## **Especificación del caso de uso Listar Servicios Clínicos**

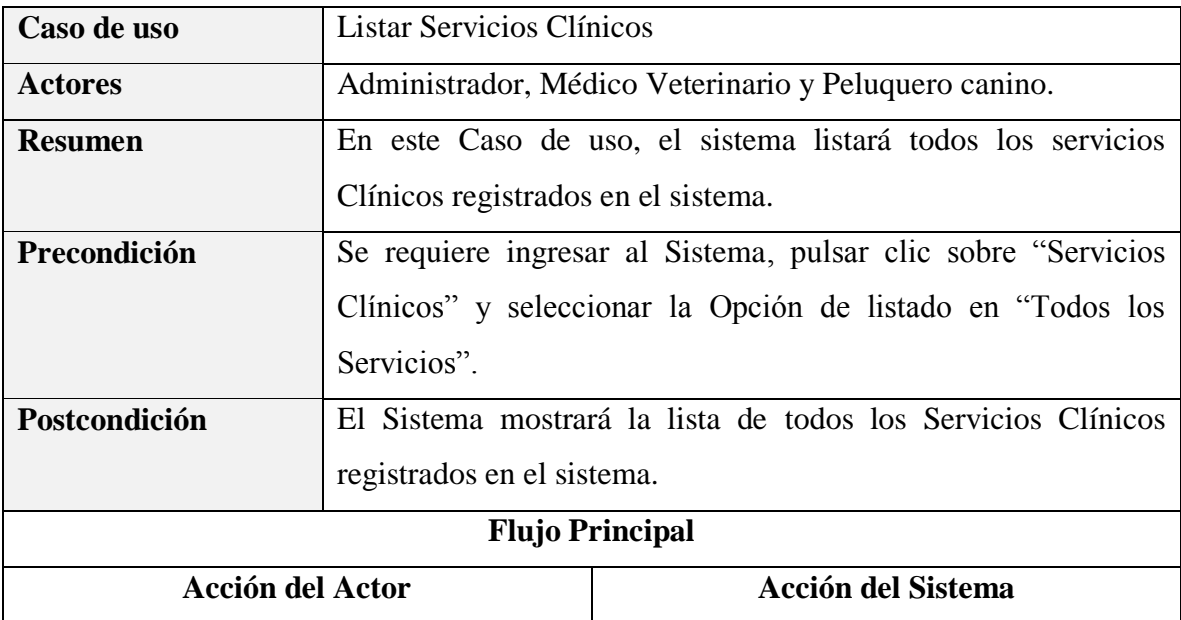

| -El usuario selecciona la opción de listado | -El<br>consulta<br>tabla<br>sistema<br><sub>la</sub><br>en |
|---------------------------------------------|------------------------------------------------------------|
| en "Todos los Servicios"                    | "servicios clinicos", los datos de todos los               |
|                                             | servicios clínicos registrados.                            |
|                                             | -E1<br>sistema<br>consulta en<br>tabla<br><sub>la</sub>    |
|                                             | "categorias_servicios_clinicos", los datos                 |
|                                             | de la categoría de cada servicio clínico                   |
|                                             | retornado anteriormente.                                   |
|                                             | -El Sistema despliega el Interfaz Gestionar                |
|                                             | <b>Servicios Clinicos</b>                                  |
|                                             | - El Sistema mostrará la lista de servicios                |
|                                             | clínicos retornados.                                       |
|                                             |                                                            |
| <b>Flujo Alternativo</b>                    |                                                            |
| <b>Excepciones</b>                          |                                                            |

*Tabla 53 Especificación del caso de uso Listar Servicios Clínicos Fuente: Elaboración propia*

## **Especificación del caso de uso Listar Servicios Clínicos Activos**

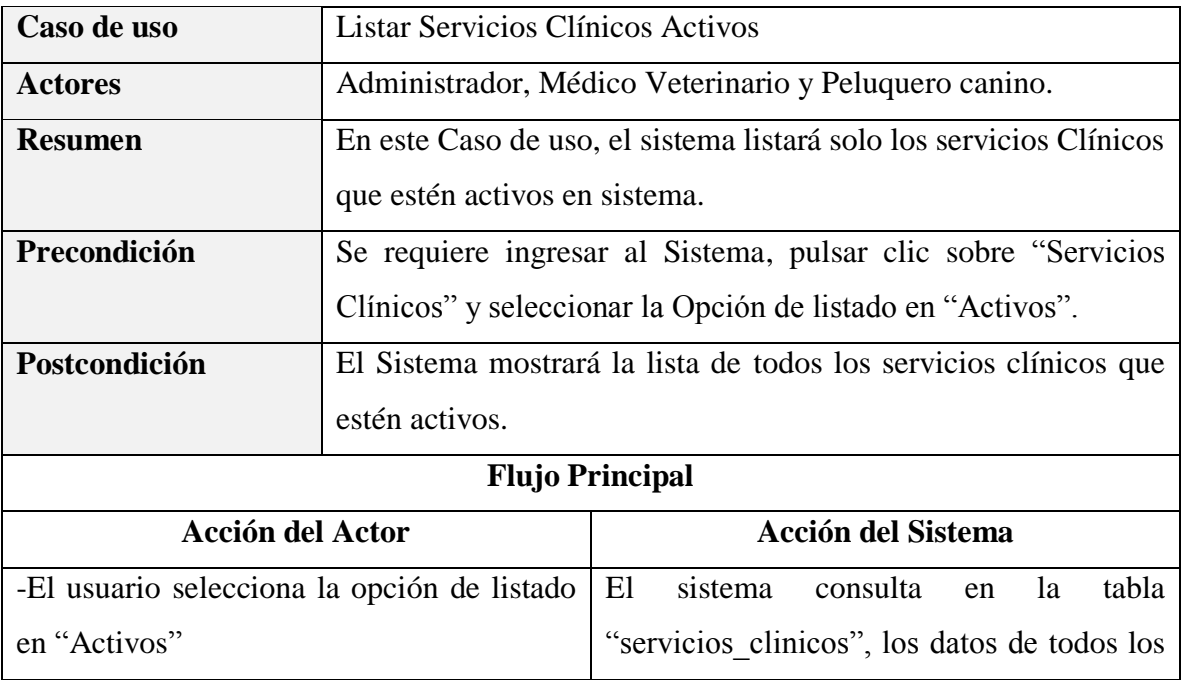

|                          | servicios clínicos registrados, donde su    |
|--------------------------|---------------------------------------------|
|                          |                                             |
|                          | atributo estado sea igual a TRUE.           |
|                          | -E1<br>sistema<br>consulta en la<br>tabla   |
|                          | "categorias_servicios_clinicos", los datos  |
|                          | de la categoría de cada servicio clínico    |
|                          | retornado anteriormente.                    |
|                          | -El Sistema despliega el Interfaz Gestionar |
|                          | Servicios Clinicos                          |
|                          | - El Sistema mostrará la lista de todos los |
|                          | servicios clínicos activos.                 |
|                          |                                             |
| <b>Flujo Alternativo</b> |                                             |
|                          |                                             |
| <b>Excepciones</b>       |                                             |

*Tabla 54 Especificación del caso de uso Listar Servicios Clínicos Activos Fuente: Elaboración propia*

#### **Especificación del caso de uso Listar Servicios Clínicos Dados de Baja**

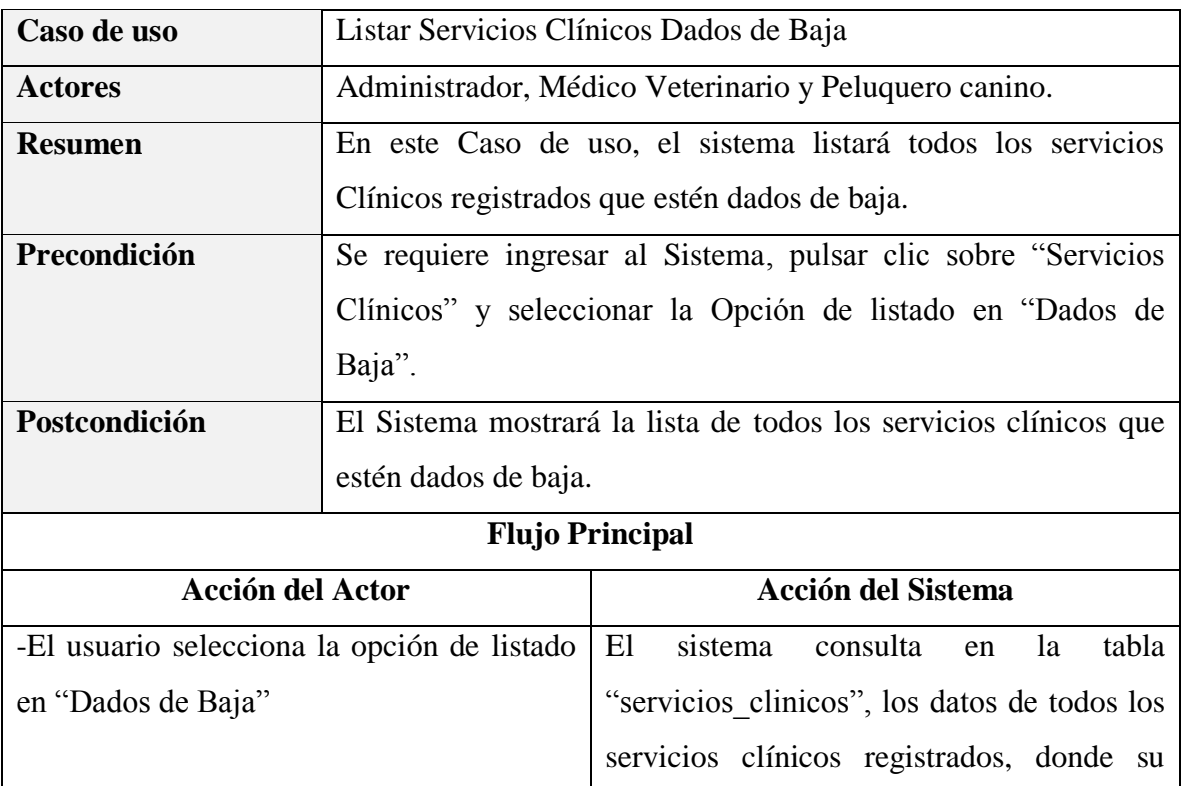

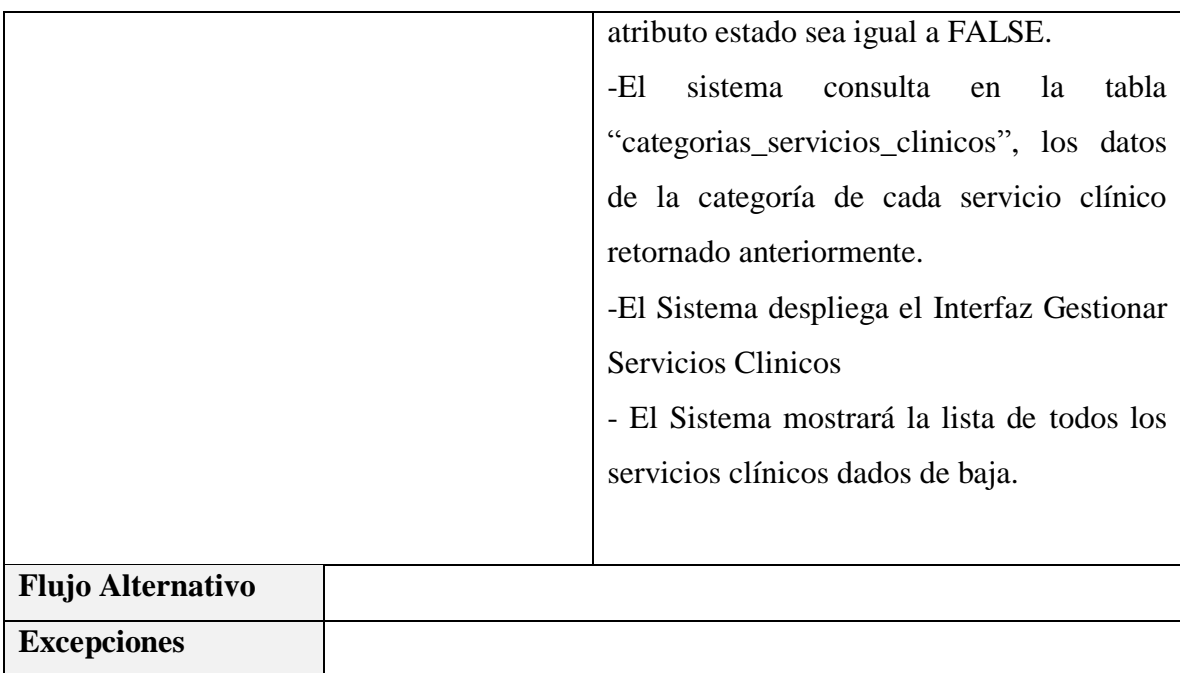

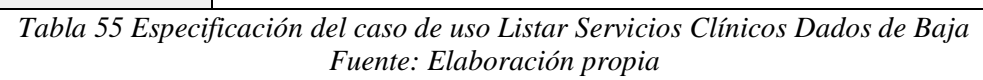

#### **Especificación del caso de uso Adicionar Nuevo Servicio Clínico**

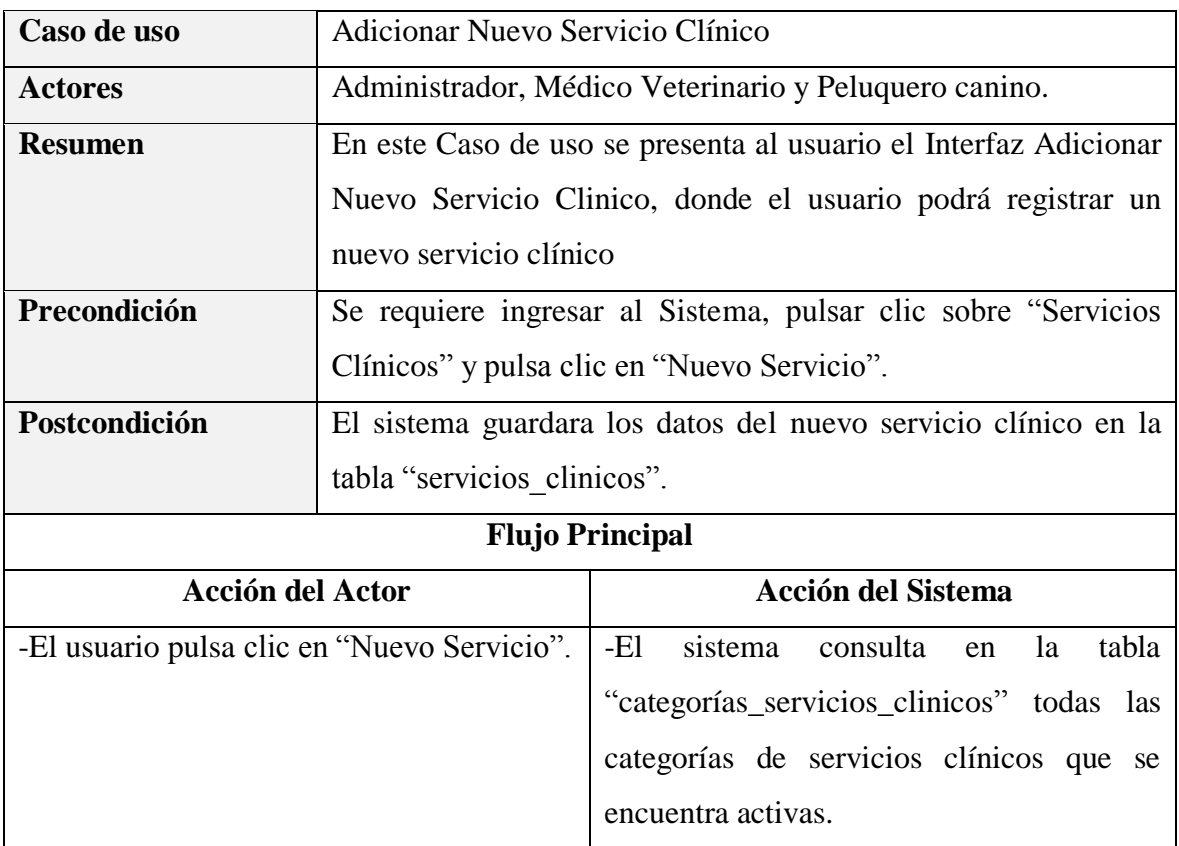

|                                       |                   | -El sistema despliega el Interfaz Adicionar                      |
|---------------------------------------|-------------------|------------------------------------------------------------------|
|                                       |                   | Nuevo Servicio Clinico.                                          |
| -El usuario completa los campos del   |                   | -El sistema valida los datos                                     |
| formulario con los datos del<br>nuevo |                   | -El sistema Guardara los datos del nuevo                         |
| Servicio Clínico.                     |                   | clínico<br>servicio<br>la<br>tabla<br>en                         |
| usuario pulsa clic en "Guardar<br>-El |                   | "servicios clinicos".                                            |
| Servicio"                             |                   | Sistema mostrará el mensaje "El<br>-E1 –                         |
|                                       |                   | Servicio<br>Clínico<br>Registró<br>se                            |
|                                       |                   | Correctamente!!"                                                 |
|                                       |                   | -El Sistema despliega el Interfaz Gestionar                      |
|                                       |                   | Servicio Clinico.                                                |
| <b>Flujo Alternativo</b>              |                   | 1.-Si al mostrarse el interfaz Adicionar Nuevo Servicio Clínico, |
|                                       |                   | el usuario pulsa clic en "Cancelar", no se realizará ningún      |
|                                       |                   | cambio y se mostrará el Interfaz Gestionar Servicios Clinicos.   |
|                                       |                   | 2.-Si al mostrarse el Interfaz Adicionar Nuevo Servicio Clínico, |
|                                       |                   | el usuario no llena todos los campos obligatorios, el sistema    |
|                                       | mostrara<br>el    | mensaje: "Incorrecto, estos<br>campos<br>son                     |
|                                       | obligatorios".    |                                                                  |
| <b>Excepciones</b>                    |                   | E1: "Incorrecto, No se pudo Guardar los datos del nuevo          |
|                                       | servicio clínico" |                                                                  |

*Tabla 56 Especificación del caso de uso Adicionar Nuevo Servicio Clínico Fuente: Elaboración propia*

#### **Especificación del caso de uso Modificar Servicio Clínico**

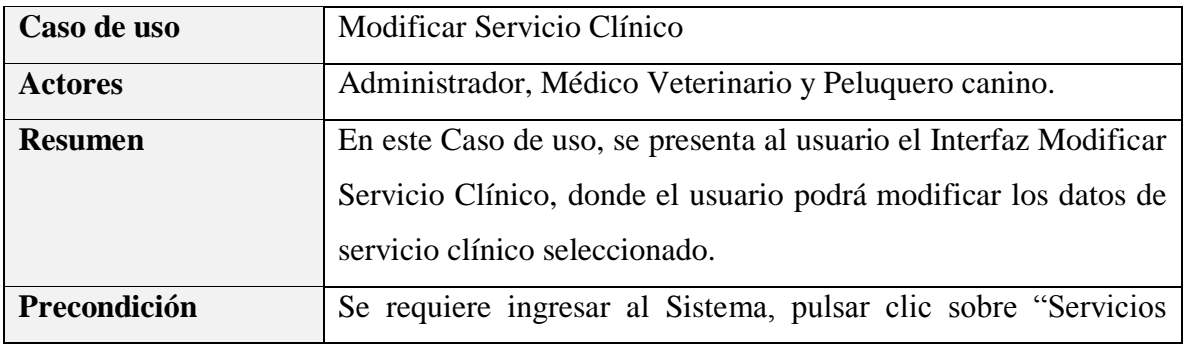

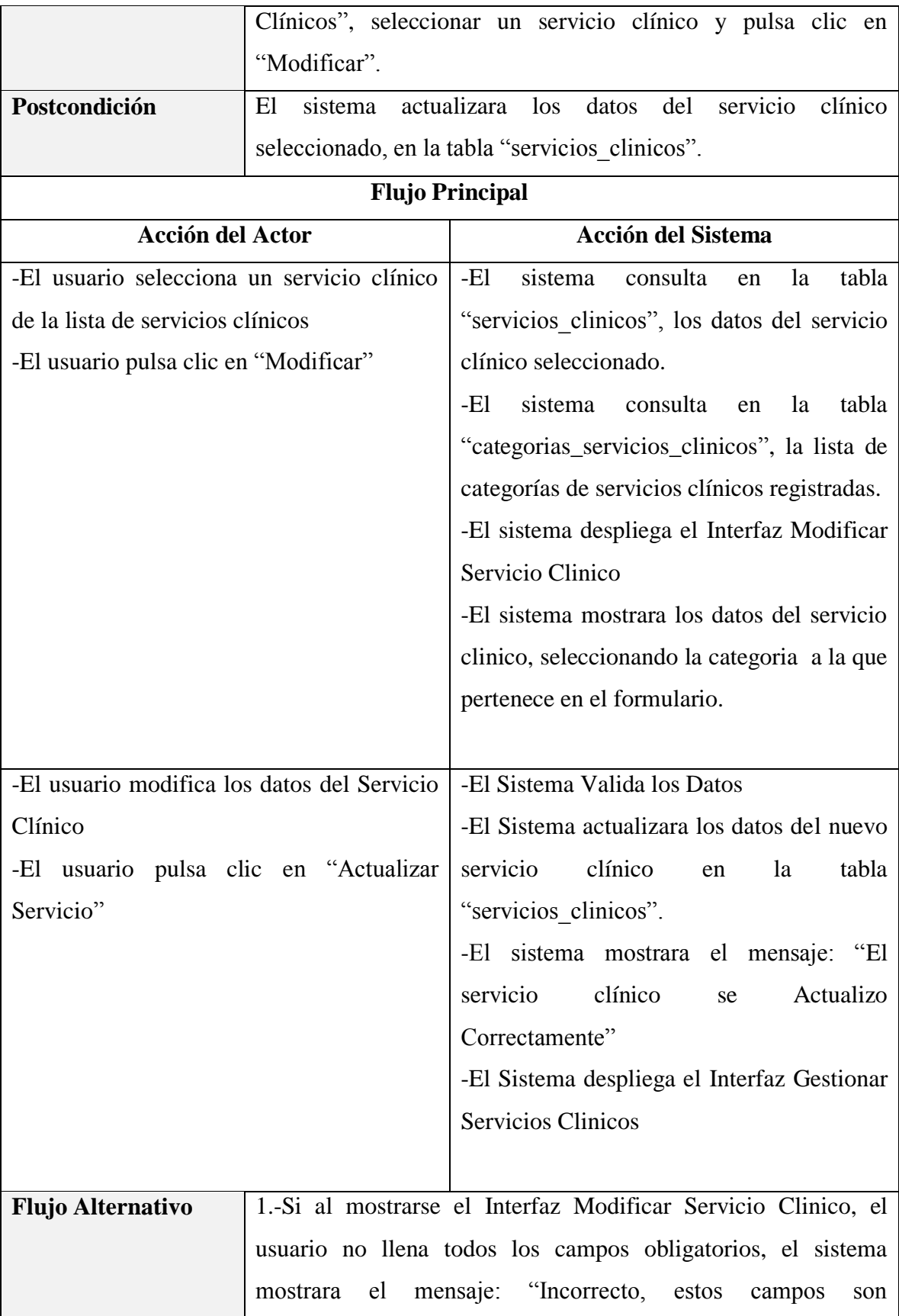
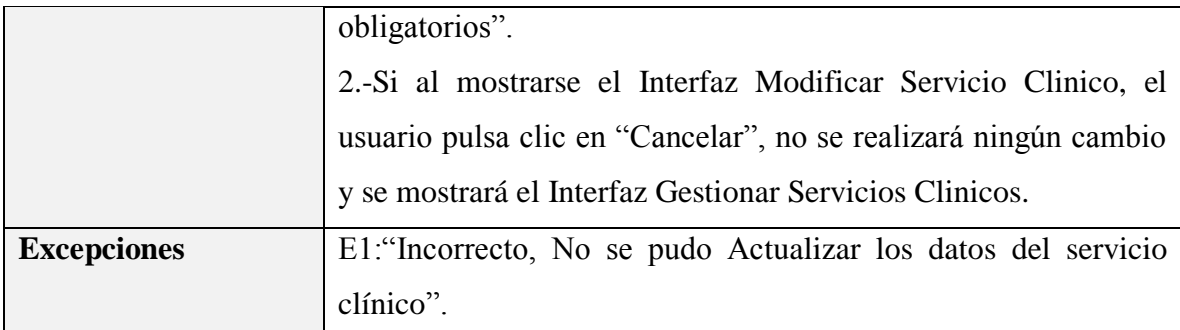

*Tabla 57 Especificación del caso de uso Modificar Servicio Clínico Fuente: Elaboración propia*

### **Caso de uso** Eliminar Servicio Clínico Actores **Actores** Administrador, Médico Veterinario y Peluquero canino. **Resumen** En este Caso de uso, el sistema dará de baja al servicio clínico seleccionado. **Precondición** Se requiere ingresar al Sistema, pulsar clic sobre "Servicios" Clínicos", seleccionar un servicio clínico y pulsa clic en "Eliminar"**. Postcondición** El sistema dará de baja al servicio clínico seleccionado, cambiando su "Estado" de "true" a "false" en la tabla "servicios clinicos". **Flujo Principal Acción del Actor Acción del Sistema** -El usuario selecciona un servicio clínico de la lista de servicios clínicos registrados -El usuario pulsa clic en "Eliminar" -El sistema consulta en la tabla "servicios clinicos", los datos del servicio clínico seleccionado. -El sistema despliega el Interfaz Eliminar Servicio Clinico -El sistema mostrará los datos recuperados del Servicio Clínico. El usuario pulsa clic en "Si, Eliminar" | -El Sistema dará de baja al servicio clínico

#### **Especificación del caso de uso Eliminar Servicio Clínico**

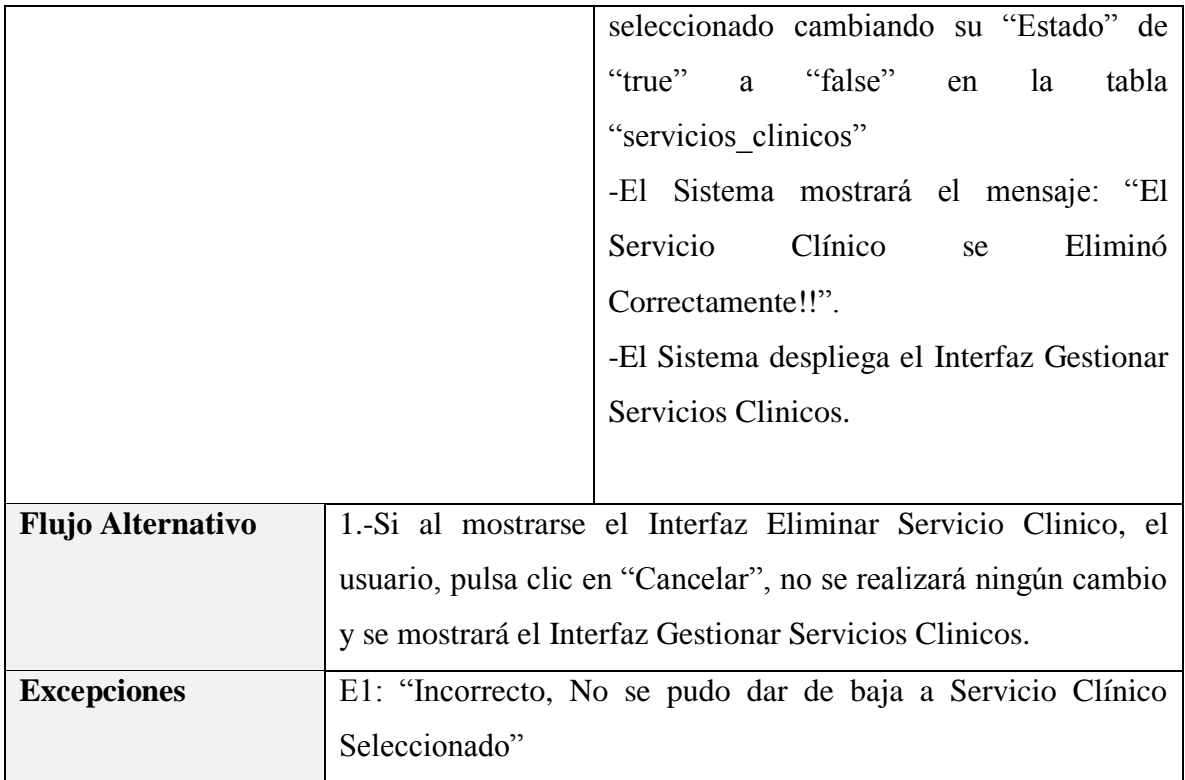

*Tabla 58 Especificación del caso de uso Eliminar Servicio Clínico Fuente: Elaboración propia*

#### **3.1.5.8 Especificación del caso de uso Gestionar Categorías de Servicios Clínicos**

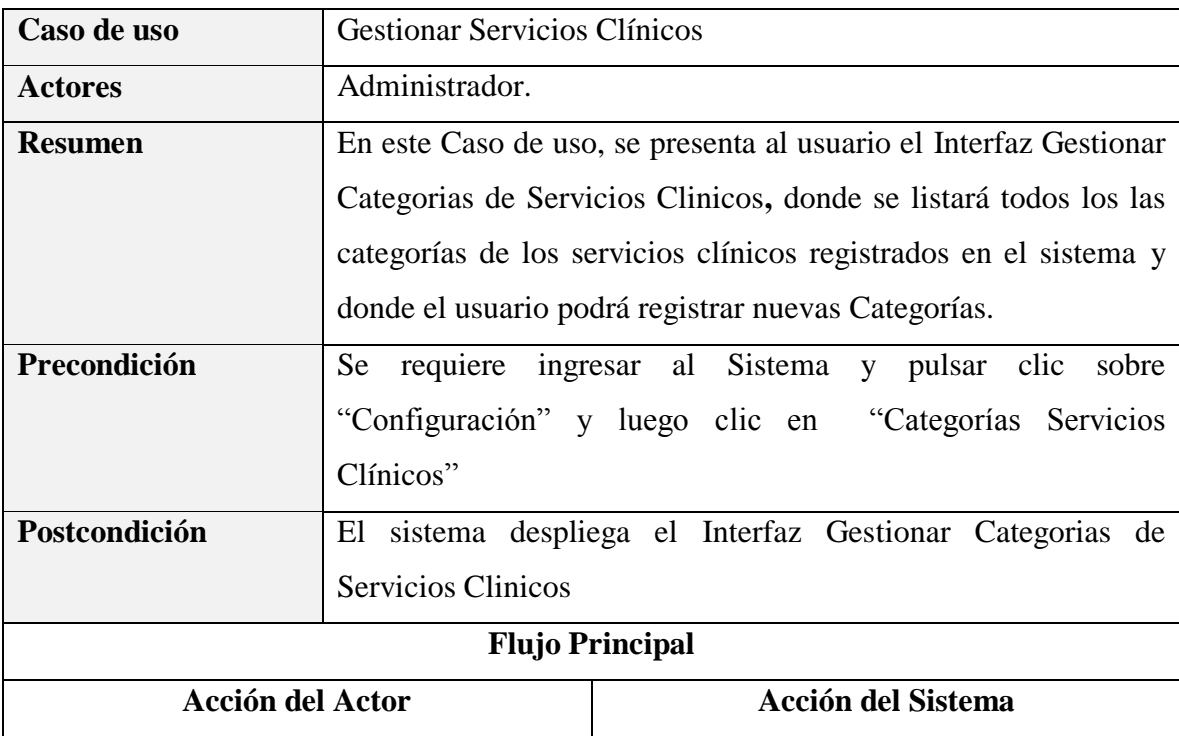

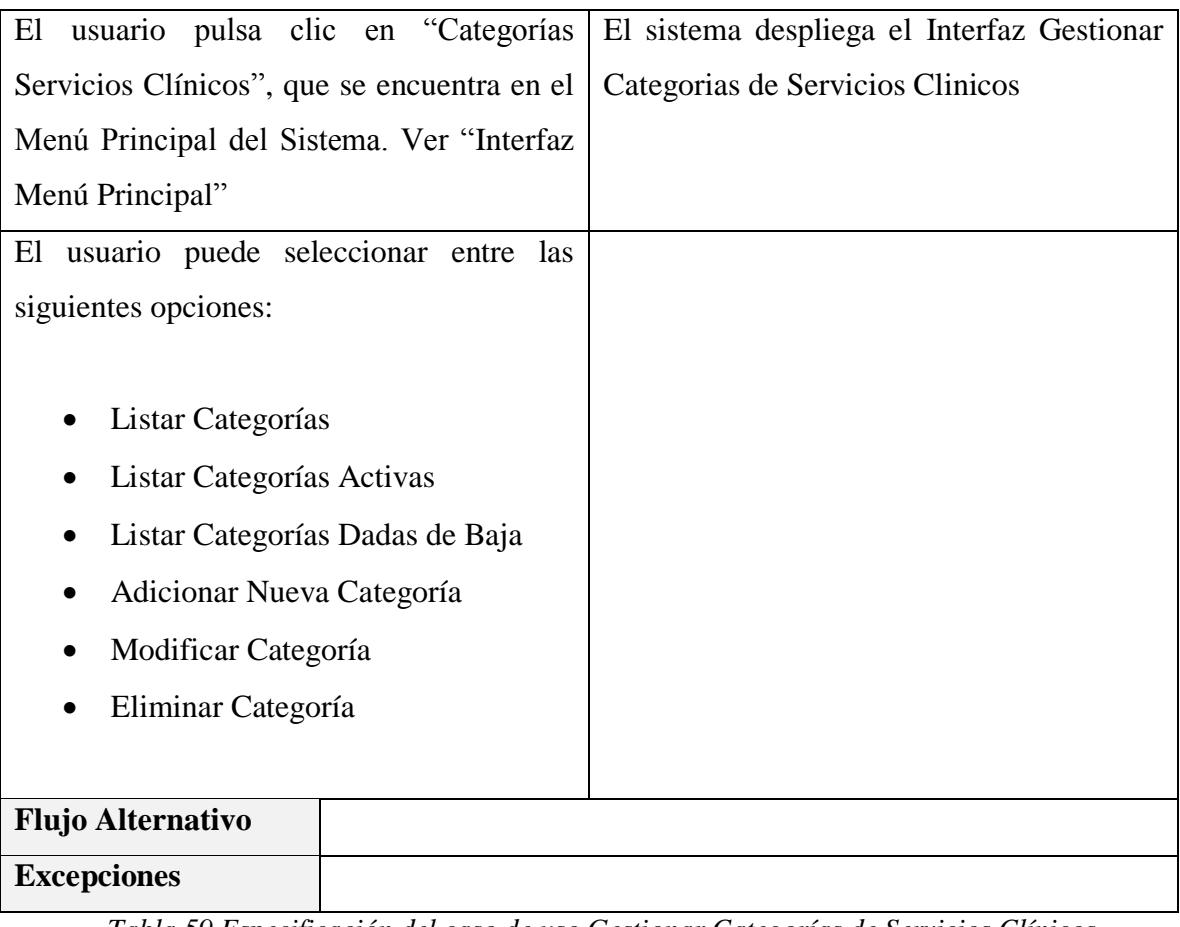

*Tabla 59 Especificación del caso de uso Gestionar Categorías de Servicios Clínicos Fuente: Elaboración propia*

## **Especificación del caso de uso Listar Categorías**

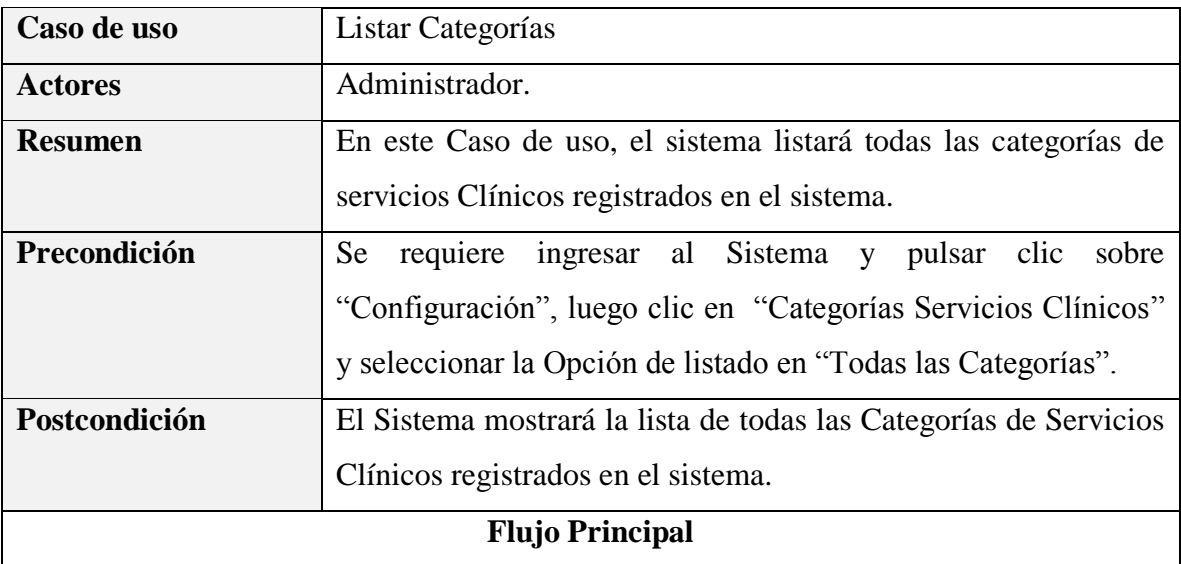

| <b>Acción del Actor</b>                     | <b>Acción del Sistema</b>                       |
|---------------------------------------------|-------------------------------------------------|
| -El usuario selecciona la opción de listado | -E1<br>consulta<br>tabla<br>sistema<br>la<br>en |
| en "Todas las Categorías"                   | "categorias_servicios_clinicos", los datos      |
|                                             | de todas las categorías de servicios clínicos   |
|                                             | registradas.                                    |
|                                             | -El Sistema despliega el Interfaz Gestionar     |
|                                             | Categorias de Servicios Clinicos                |
|                                             | - El Sistema mostrará la lista de todas las     |
|                                             | Categorías de servicios clínicos registradas    |
|                                             | en el sistema                                   |
|                                             |                                                 |
| <b>Flujo Alternativo</b>                    |                                                 |
| <b>Excepciones</b>                          |                                                 |

*Tabla 60 Especificación del caso de uso Listar Categorías Fuente: Elaboración propia*

### **Especificación del caso de uso Listar Categorías Activas**

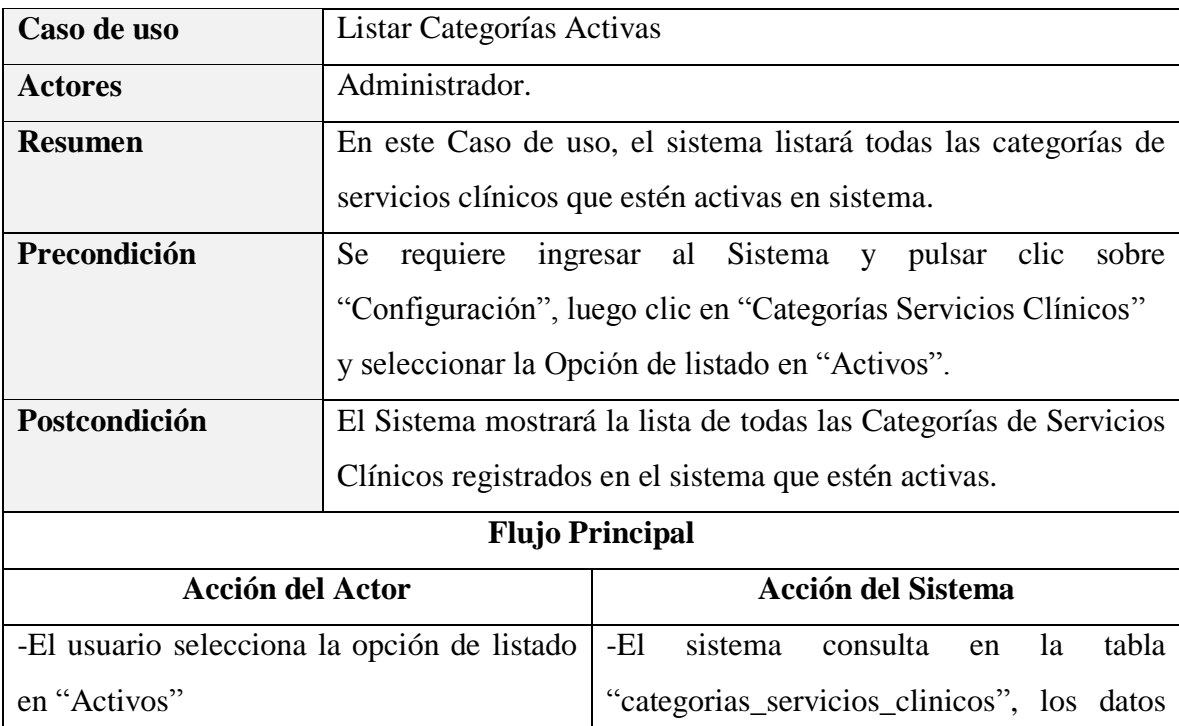

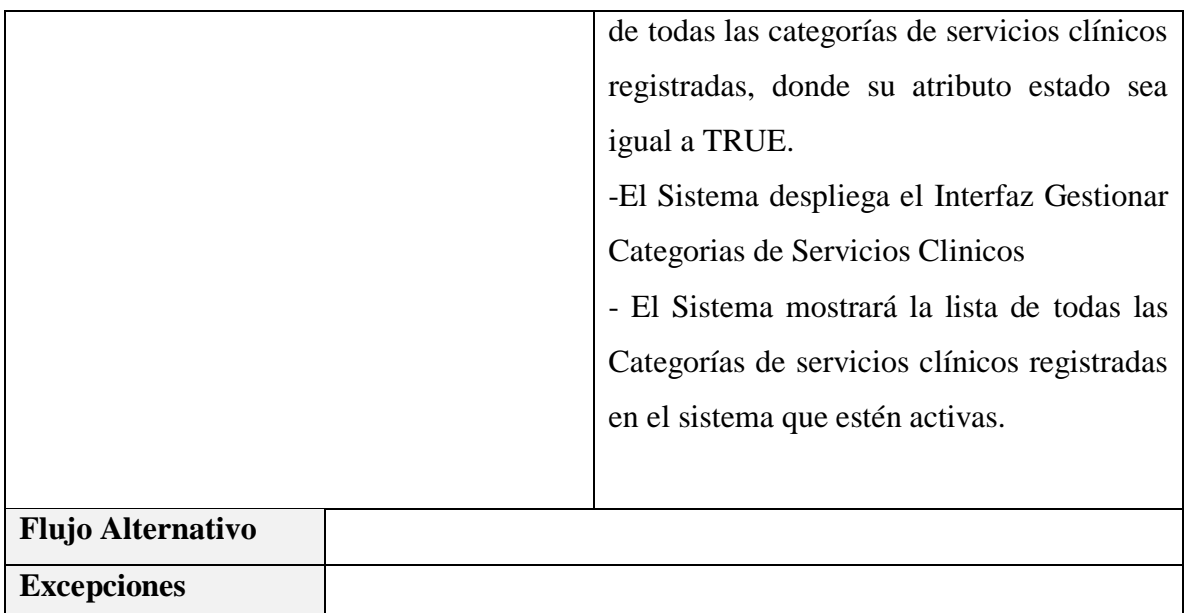

*Tabla 61 Especificación del caso de uso Listar Categorías Activas*

## **Especificación del caso de uso Listar Categorías Dadas de Baja**

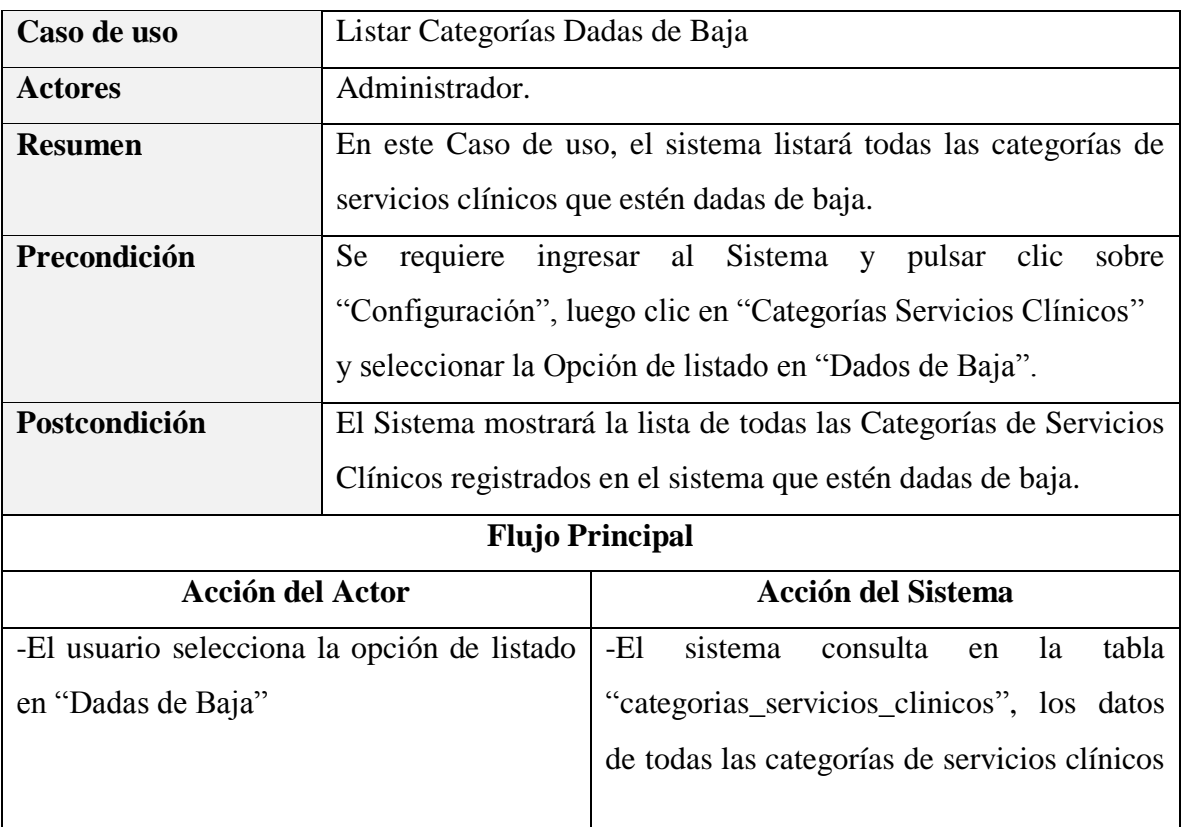

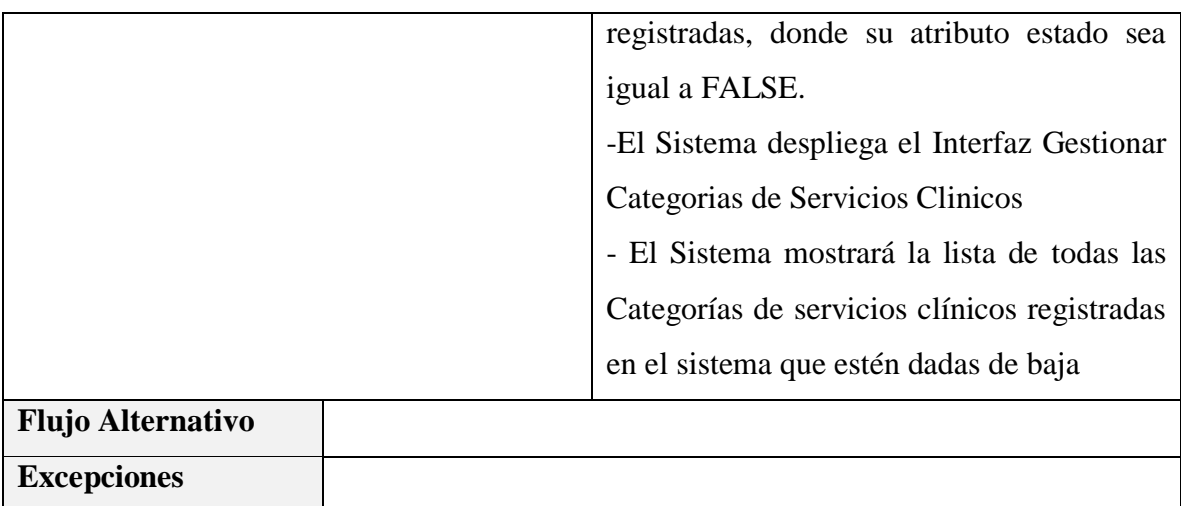

*Tabla 62 Especificación del caso de uso Listar Categorías Dadas de Baja*

## **Especificación del caso de uso Adicionar Nueva Categoría**

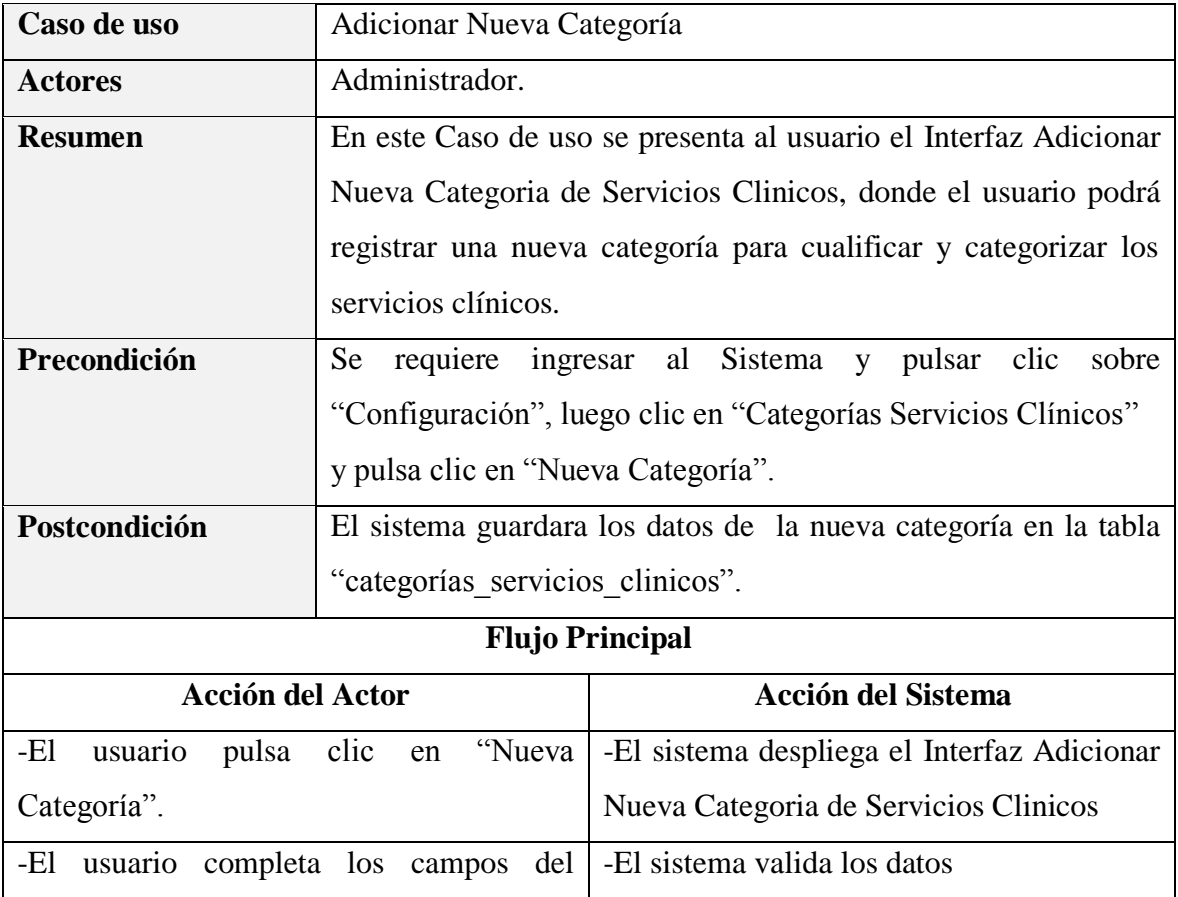

| formulario con los datos de la nueva |                                                                  | -El sistema Guardara los datos de la nueva                     |
|--------------------------------------|------------------------------------------------------------------|----------------------------------------------------------------|
| categoría.                           |                                                                  | tabla<br>categoría<br>la<br>en                                 |
| -El usuario pulsa clic en "Guardar   |                                                                  | "categorias_servicios_clinicos",                               |
| Categoría".                          |                                                                  | -El Sistema mostrará el mensaje "La                            |
|                                      |                                                                  | Categoría se Registró Correctamente!!"                         |
|                                      |                                                                  | - El Sistema despliega el Interfaz Gestionar                   |
|                                      |                                                                  | Categorias de Servicios Clinicos                               |
| <b>Flujo Alternativo</b>             |                                                                  | 1.-Si al mostrarse el Interfaz Adicionar Nueva Categoria de    |
|                                      |                                                                  | Servicios Clinico, el usuario no llena todos los campos        |
|                                      | obligatorios, el sistema mostrara el mensaje: "Incorrecto, estos |                                                                |
|                                      | campos son obligatorios".                                        |                                                                |
|                                      |                                                                  | 2.-Si al mostrarse el Interfaz Adicionar Nueva Categoria de    |
|                                      |                                                                  | Servicios Clinicos, el usuario pulsa clic en "Cancelar", no se |
|                                      |                                                                  | realizará ningún cambio y se mostrará el Interfaz Gestionar    |
|                                      | Categorias de Servicios Clinicos                                 |                                                                |
| <b>Excepciones</b>                   |                                                                  | E1: "Incorrecto, No se pudo Guardar los datos de la nueva      |
|                                      | categoría"                                                       |                                                                |

*Tabla 63 Especificación del caso de uso Adicionar Nueva Categoría*

## **Especificación del caso de uso Modificar Categoría**

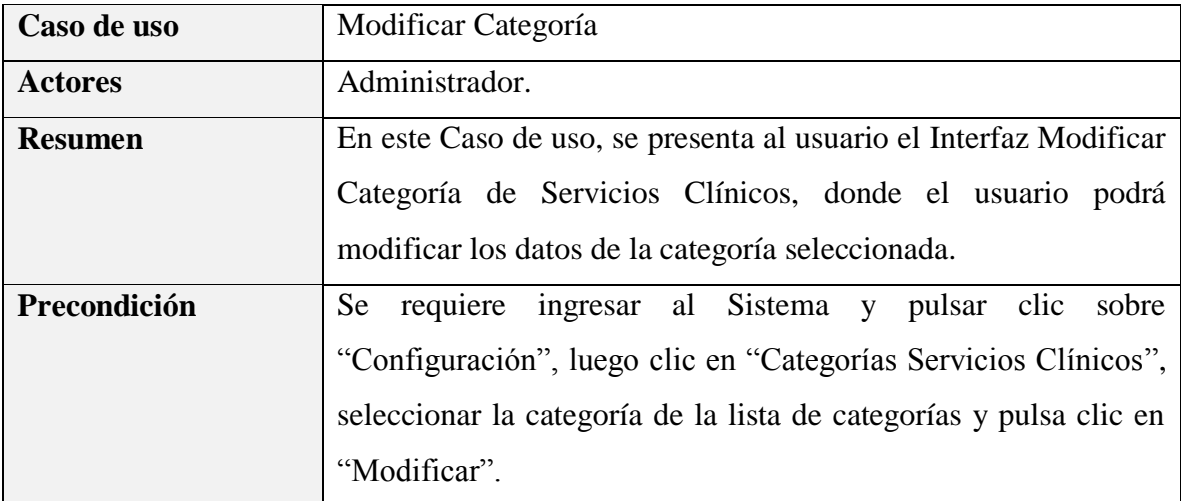

| Postcondición                              | El sistema actualizara los datos de la categoría seleccionada, en |                                                                |  |  |  |
|--------------------------------------------|-------------------------------------------------------------------|----------------------------------------------------------------|--|--|--|
|                                            | la tabla "categorias_servicios_clinicos".                         |                                                                |  |  |  |
| <b>Flujo Principal</b>                     |                                                                   |                                                                |  |  |  |
| <b>Acción del Actor</b>                    |                                                                   | <b>Acción del Sistema</b>                                      |  |  |  |
| -El usuario selecciona una categoría de la |                                                                   | -El<br>sistema<br>consulta<br>tabla<br>la<br>en                |  |  |  |
| lista de categorías de servicio clínicos   |                                                                   | "categorias_servicios_clinicos, los datos de                   |  |  |  |
| -El usuario pulsa clic en "Modificar"      |                                                                   | la categoría seleccionada.                                     |  |  |  |
|                                            |                                                                   | -El sistema despliega el Interfaz Modificar                    |  |  |  |
|                                            |                                                                   | Categoría de Servicios Clínicos                                |  |  |  |
|                                            |                                                                   | -El sistema mostrara los datos de la                           |  |  |  |
|                                            |                                                                   | categoria                                                      |  |  |  |
| -El usuario modifica los datos de          | la                                                                | -El Sistema Valida los Datos                                   |  |  |  |
| categoría                                  |                                                                   | -El Sistema actualizara los datos de la                        |  |  |  |
| -El usuario pulsa clic en "Actualizar      |                                                                   | categoría<br>tabla<br>la<br>nueva<br>en                        |  |  |  |
| Categoría"                                 |                                                                   | "categorias_servicios_clinicos",                               |  |  |  |
|                                            |                                                                   | sistema mostrara el mensaje: "La<br>-El                        |  |  |  |
|                                            |                                                                   | Categoría se Actualizo Correctamente"                          |  |  |  |
|                                            |                                                                   | - El Sistema despliega el Interfaz Gestionar                   |  |  |  |
|                                            |                                                                   | Categorias de Servicios Clinicos                               |  |  |  |
| <b>Flujo Alternativo</b>                   |                                                                   | 1.-Si al mostrarse el Interfaz Modificar Categoría de Servicio |  |  |  |
|                                            | Clínico, el usuario no llena todos los campos obligatorios, el    |                                                                |  |  |  |
|                                            | sistema mostrara el mensaje: "Incorrecto, estos campos son        |                                                                |  |  |  |
|                                            | obligatorios".                                                    |                                                                |  |  |  |
|                                            | 2.-Si al mostrarse el Interfaz Modificar Categoría de Servicios   |                                                                |  |  |  |
|                                            | Clínicos, el usuario pulsa clic en "Cancelar", no se realizará    |                                                                |  |  |  |
|                                            | ningún cambio y se mostrará el Interfaz Gestionar Categorias de   |                                                                |  |  |  |
|                                            | <b>Servicios Clinicos</b>                                         |                                                                |  |  |  |
| <b>Excepciones</b>                         | E1:"Incorrecto, No se pudo Actualizar los datos de la             |                                                                |  |  |  |
|                                            | categoría".                                                       |                                                                |  |  |  |

*Tabla 64 Especificación del caso de uso Modificar Categoría*

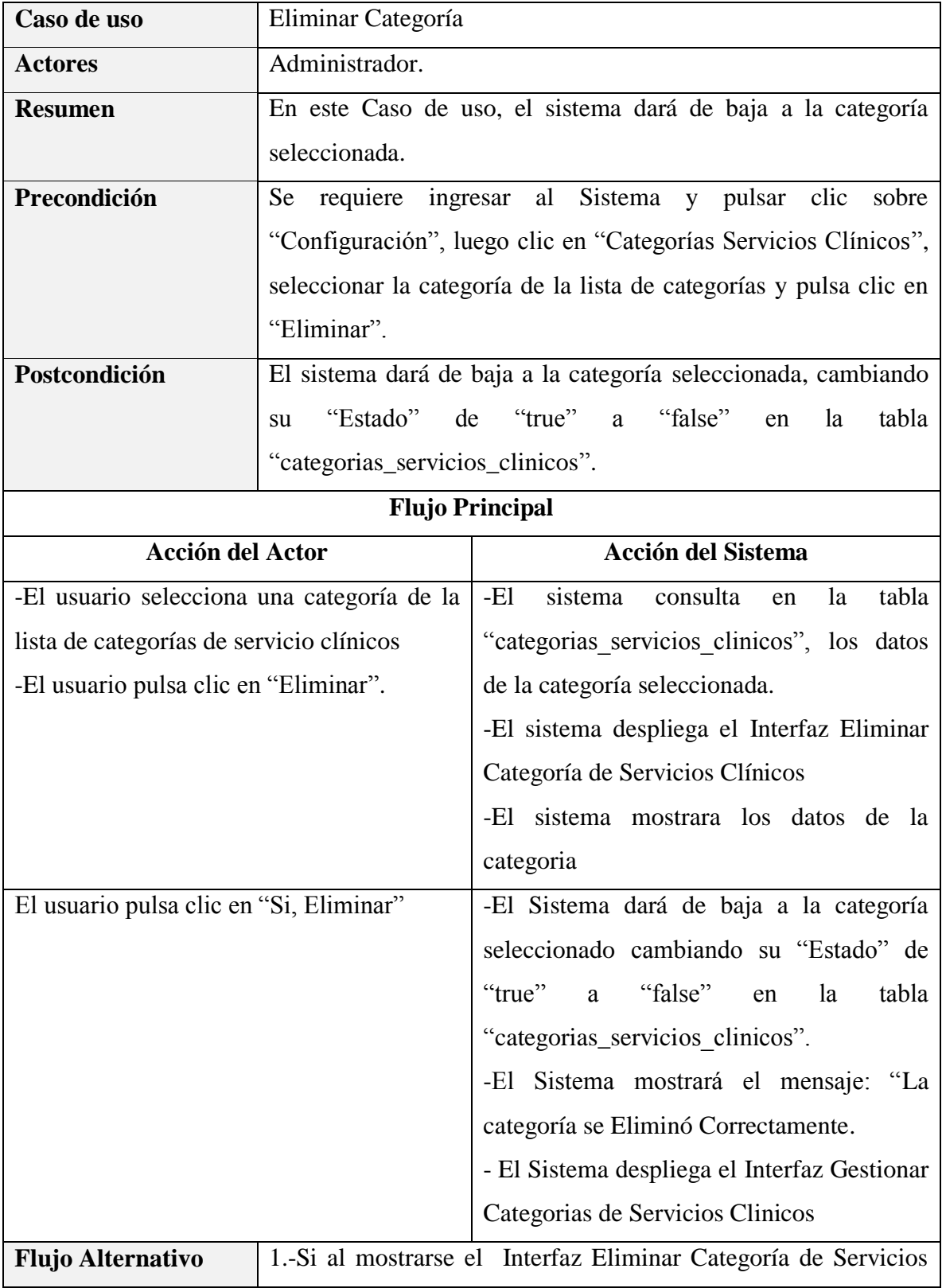

# **Especificación del caso de uso Eliminar Categoría**

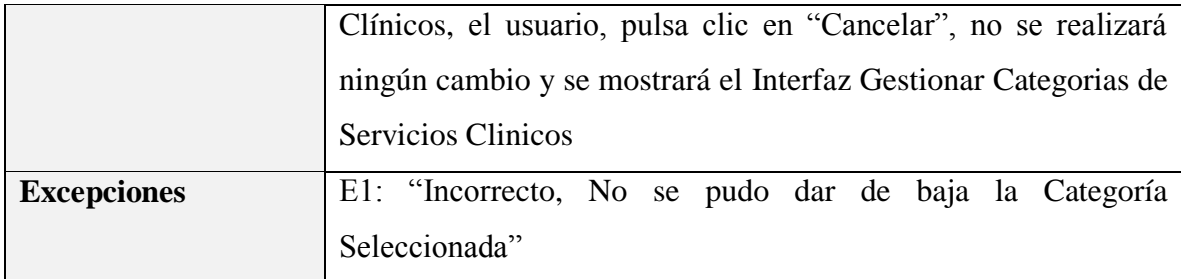

*Tabla 65 Especificación del caso de uso Eliminar Categoría*

*Fuente: Elaboración propia*

### **3.1.5.9 Especificación del caso de uso Gestionar Consultas Médicas**

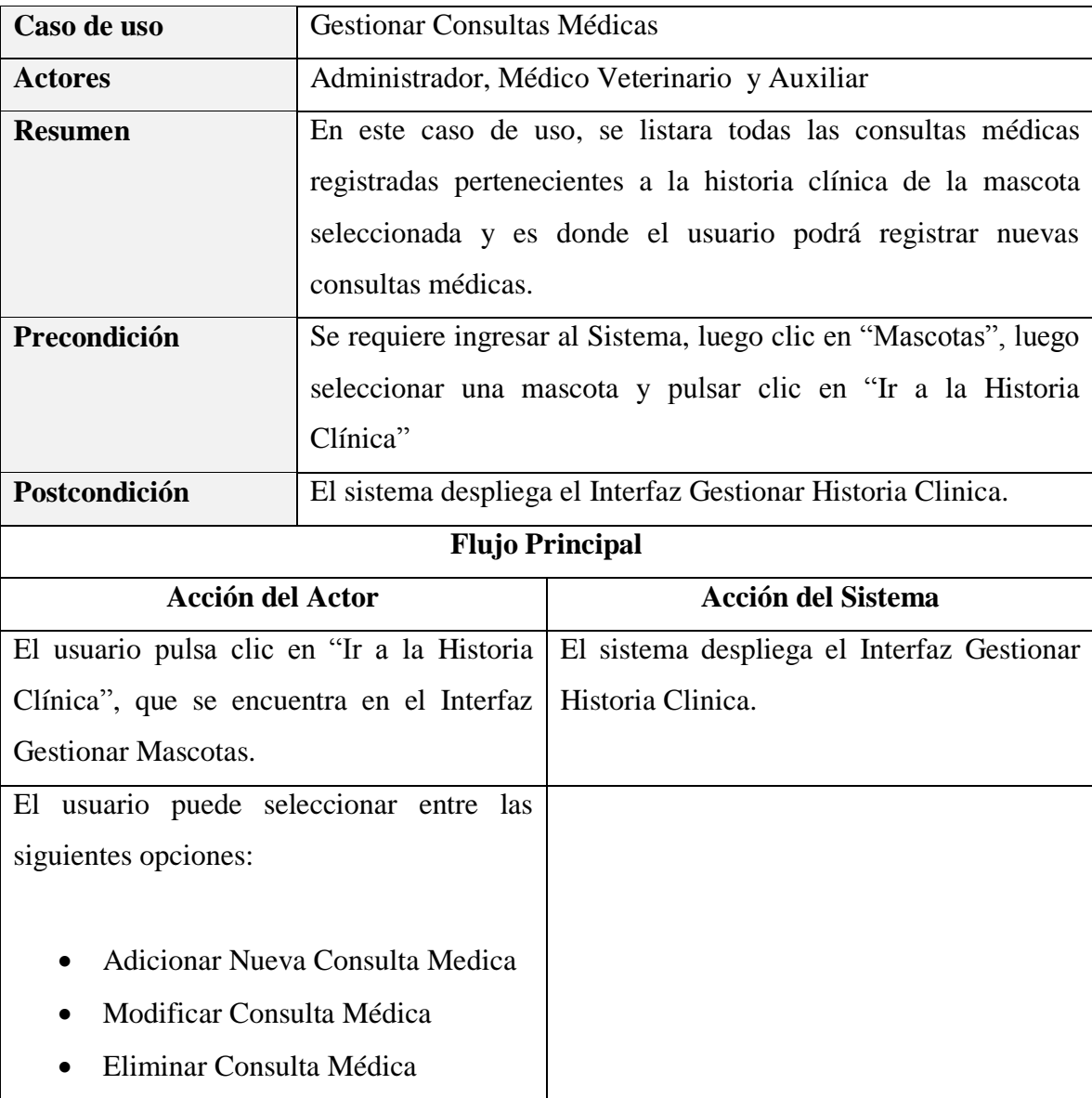

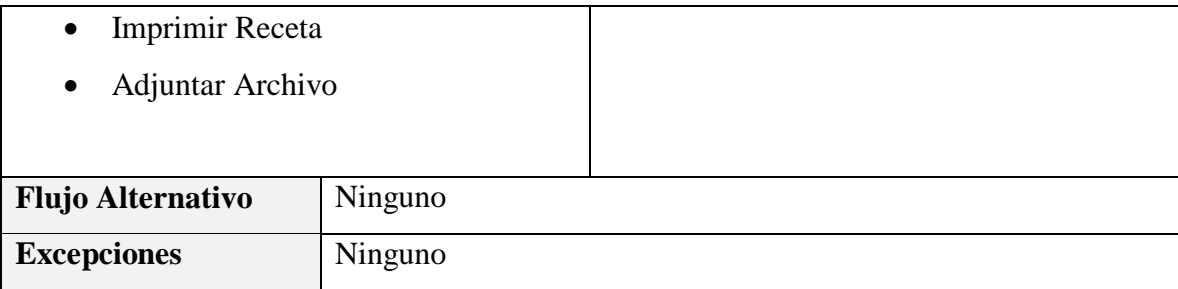

*Tabla 66 Especificación del caso de uso Gestionar Consultas Médicas*

*Fuente: Elaboración propia*

# **Especificación del caso de uso Listar Consultas Médicas**

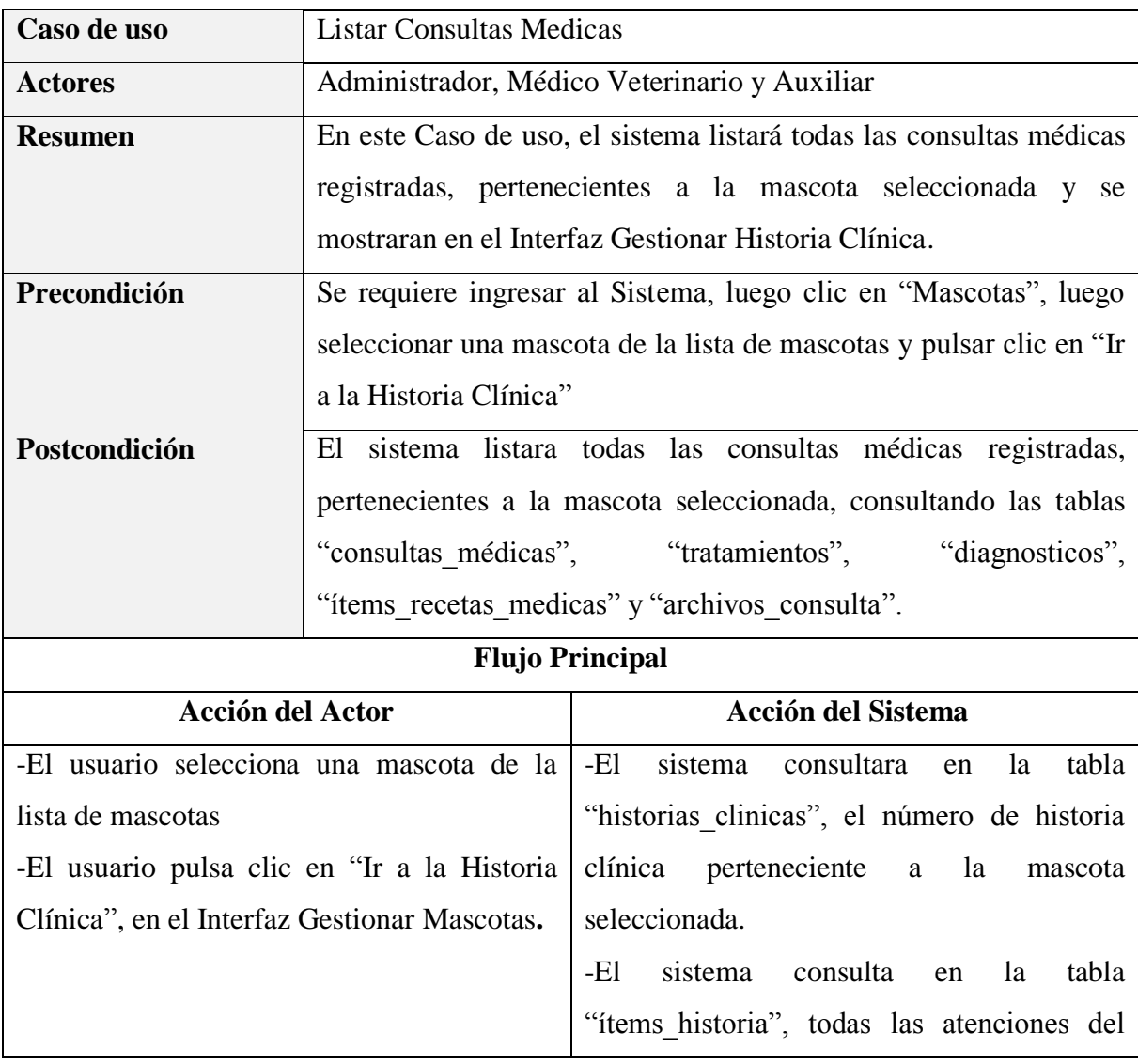

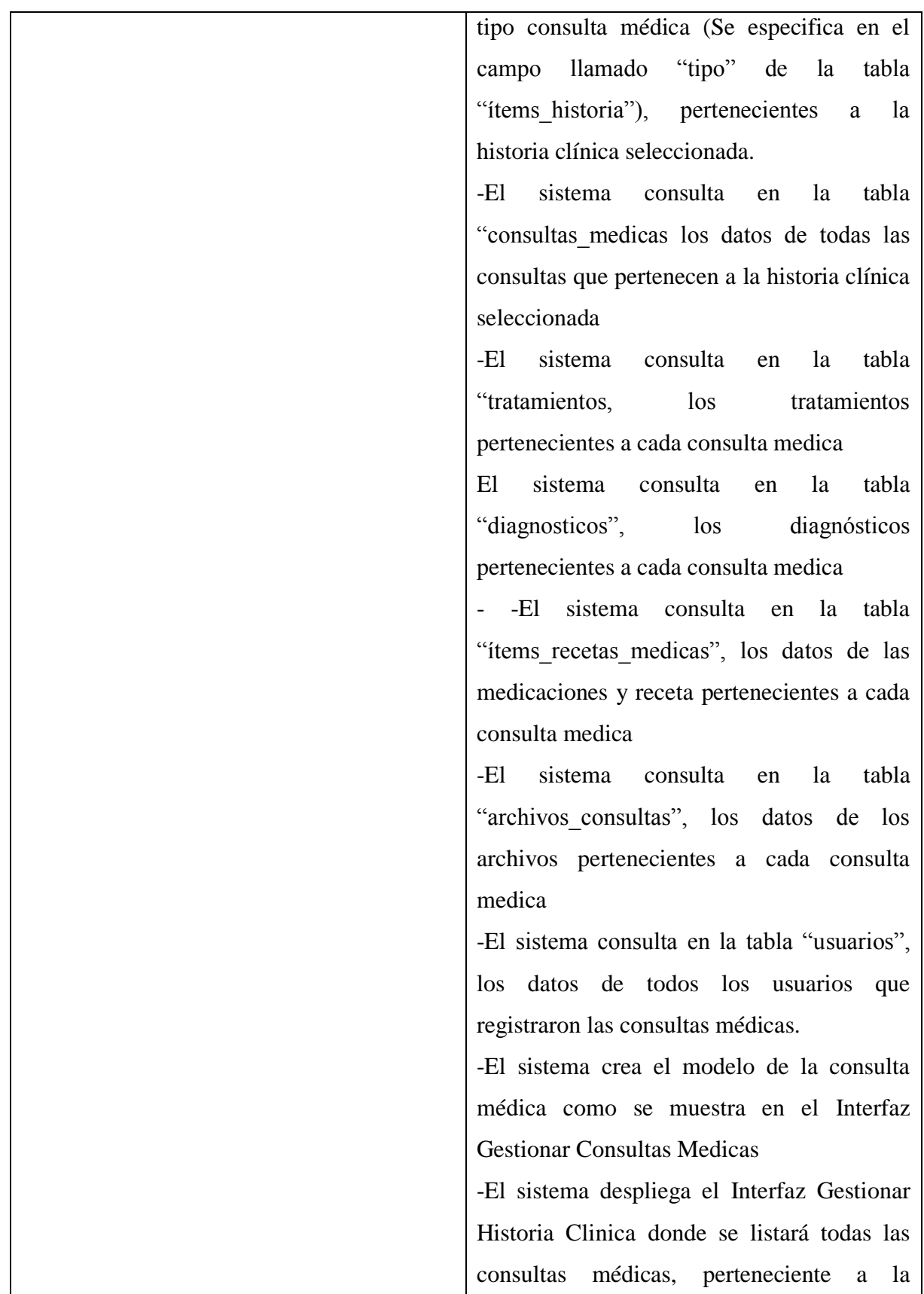

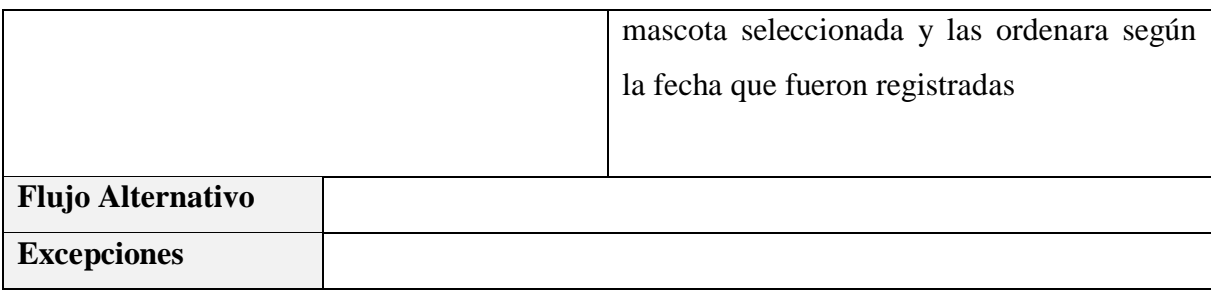

*Tabla 67 Especificación del caso de uso Listar Consultas Médicas*

*Fuente: Elaboración propia*

## **Especificación del caso de uso Adicionar Nueva Consulta Medica**

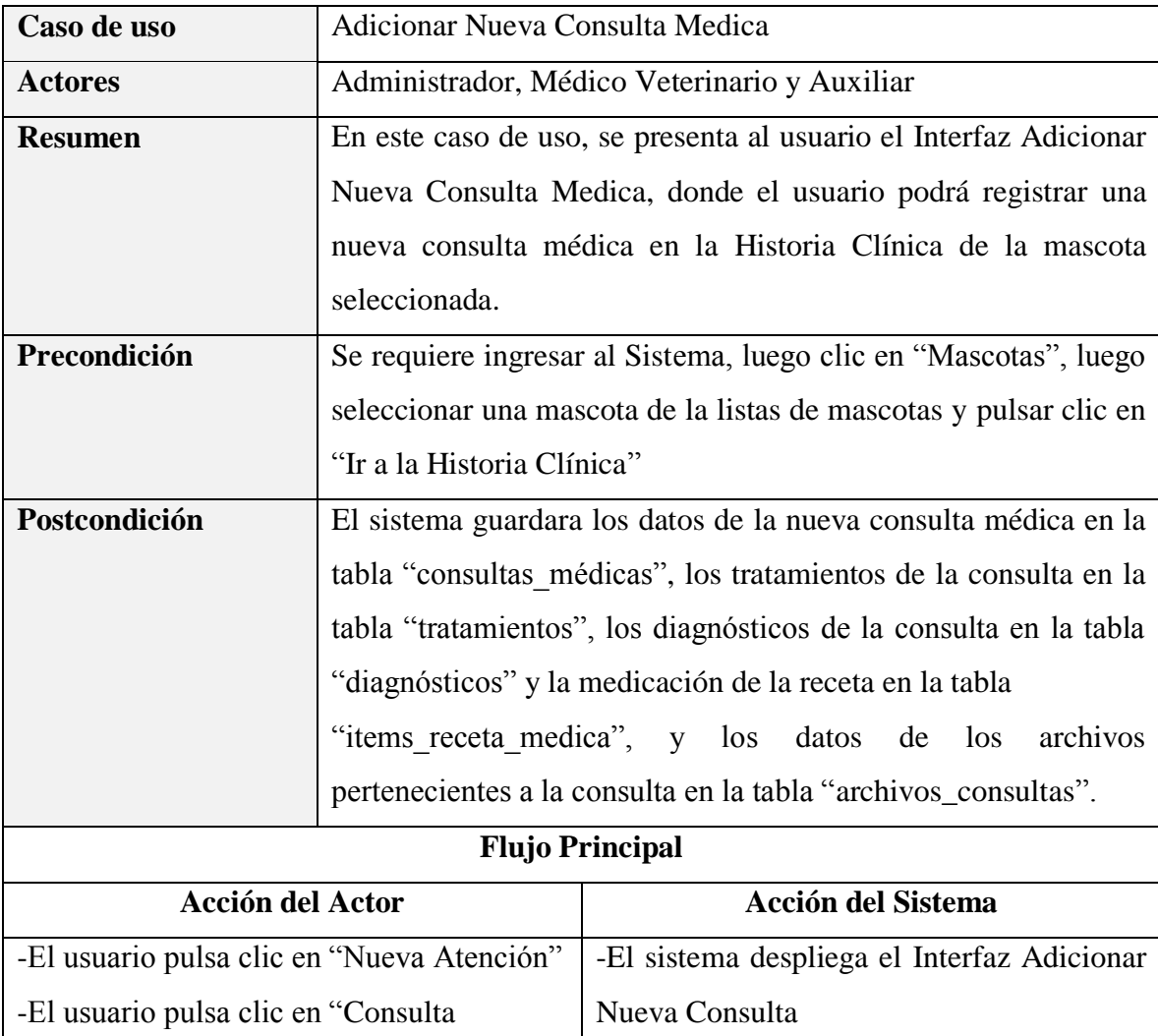

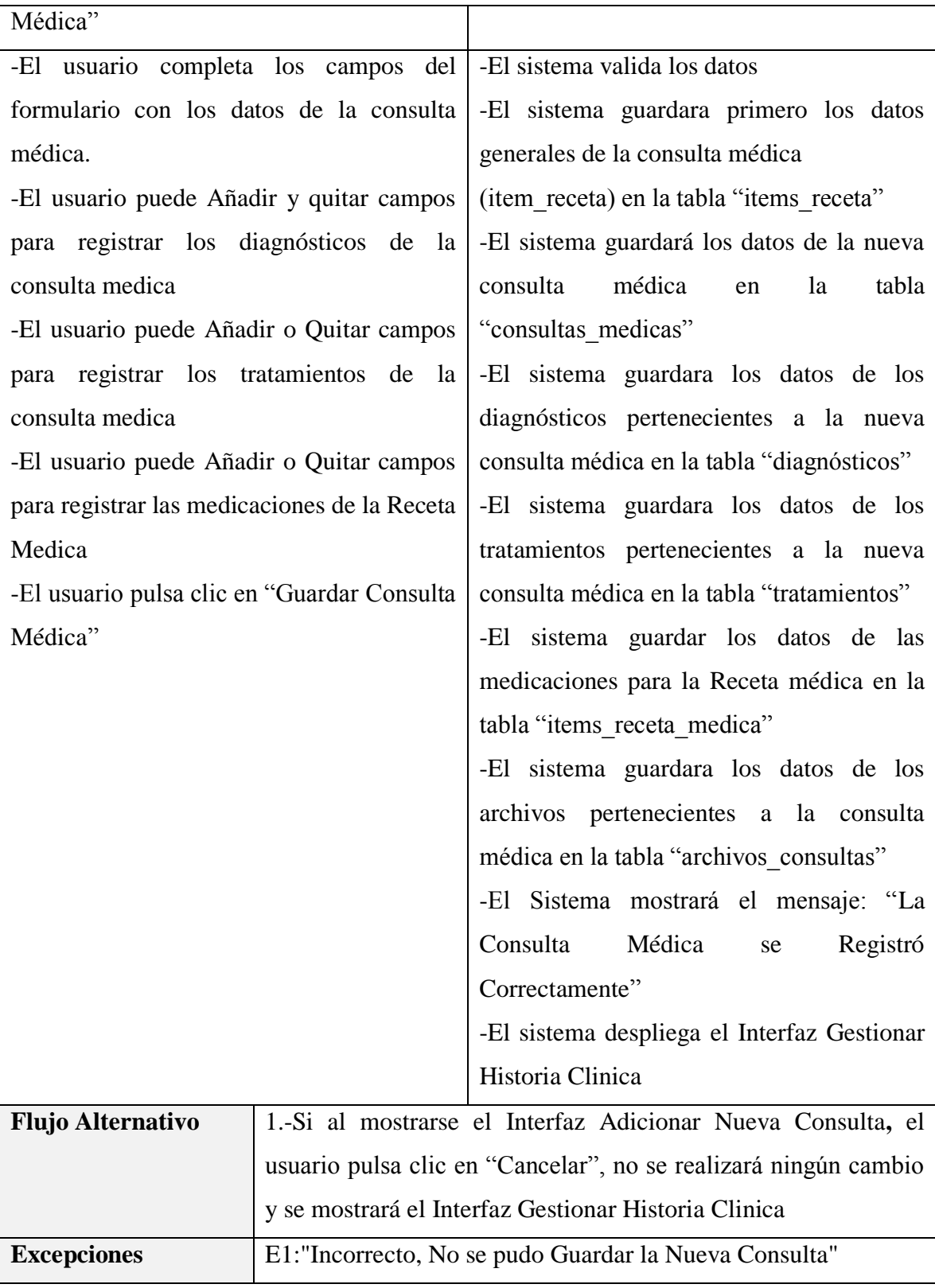

*Tabla 68 Especificación del caso de uso Adicionar Nueva Consulta Medica*

*Fuente: Elaboración propia*

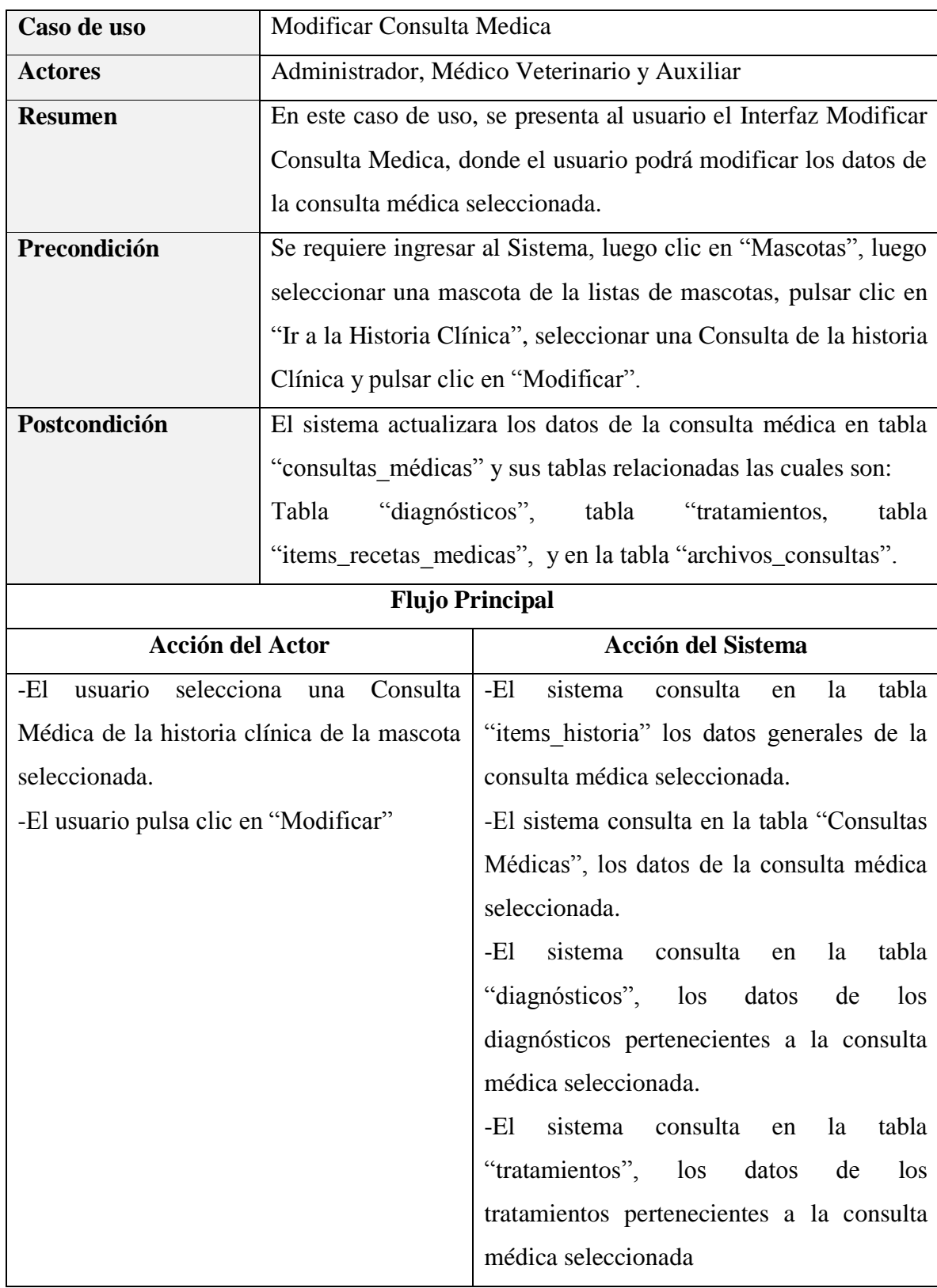

# **Especificación del caso de uso Modificar Consulta Medica**

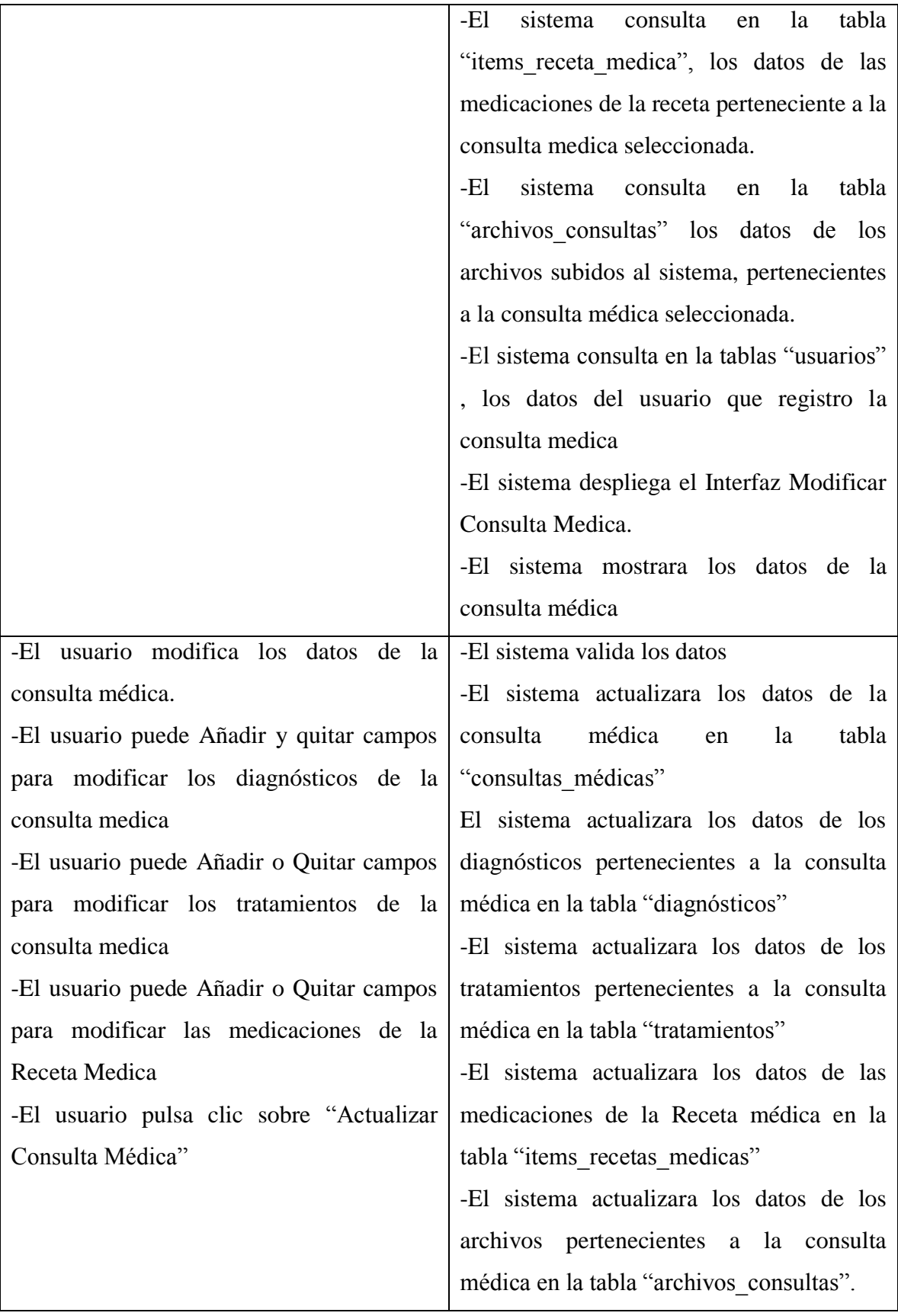

|                          |                                                                 | -El Sistema mostrara el mensaje: "La        |    |           |
|--------------------------|-----------------------------------------------------------------|---------------------------------------------|----|-----------|
|                          |                                                                 | Consulta Médica                             | se | Actualizo |
|                          |                                                                 | Correctamente"                              |    |           |
|                          |                                                                 | -El sistema despliega el Interfaz Gestionar |    |           |
|                          |                                                                 | Historia Clinica                            |    |           |
| <b>Flujo Alternativo</b> | 1.-Si al mostrarse el Interfaz Modificar Consulta Medica, el    |                                             |    |           |
|                          | usuario pulsa clic en "Cancelar", no se realizará ningún cambio |                                             |    |           |
|                          | y se mostrará el Interfaz Gestionar Historia Clinica            |                                             |    |           |
| <b>Excepciones</b>       | E1: Theorrecto, No se pudo Actualizar los datos de la Consulta  |                                             |    |           |
|                          | Médica".                                                        |                                             |    |           |

*Tabla 69 Especificación del caso de uso Modificar Consulta Medica*

## **Especificación del caso de uso Eliminar Consulta Medica**

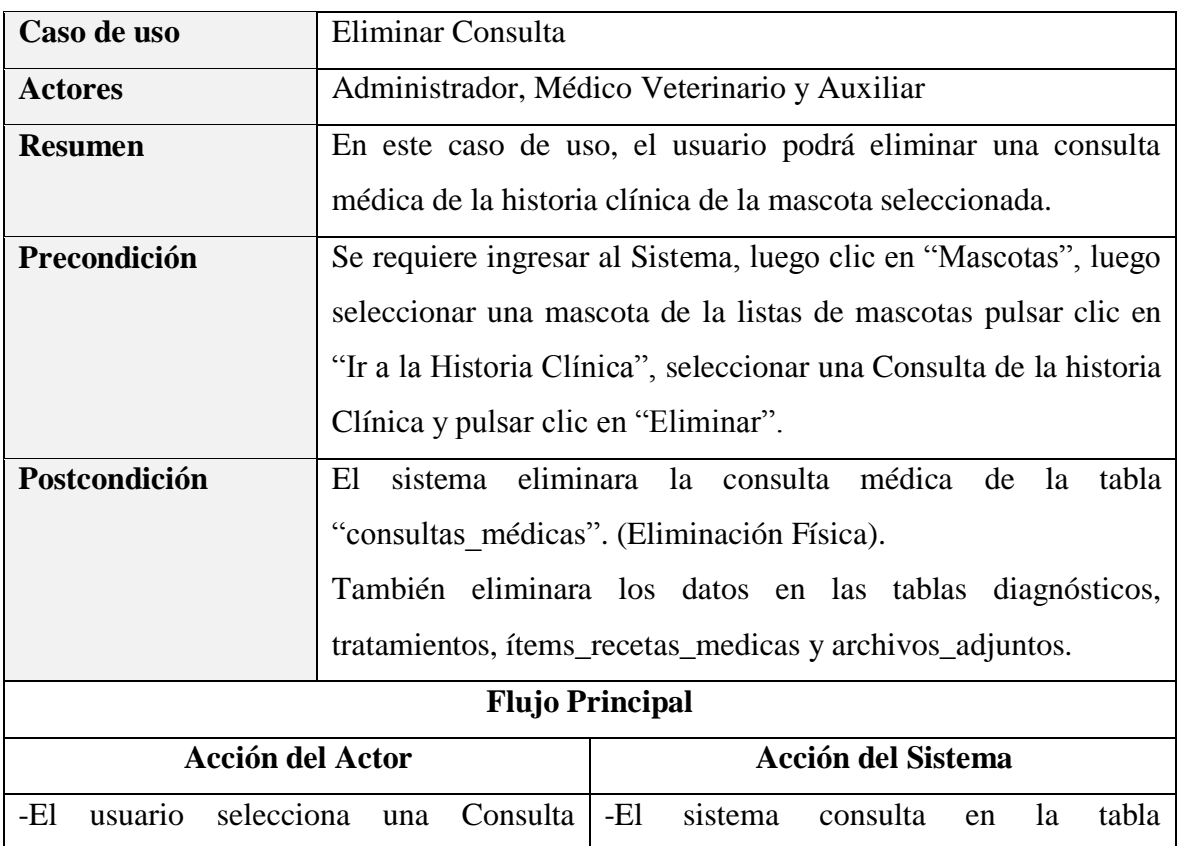

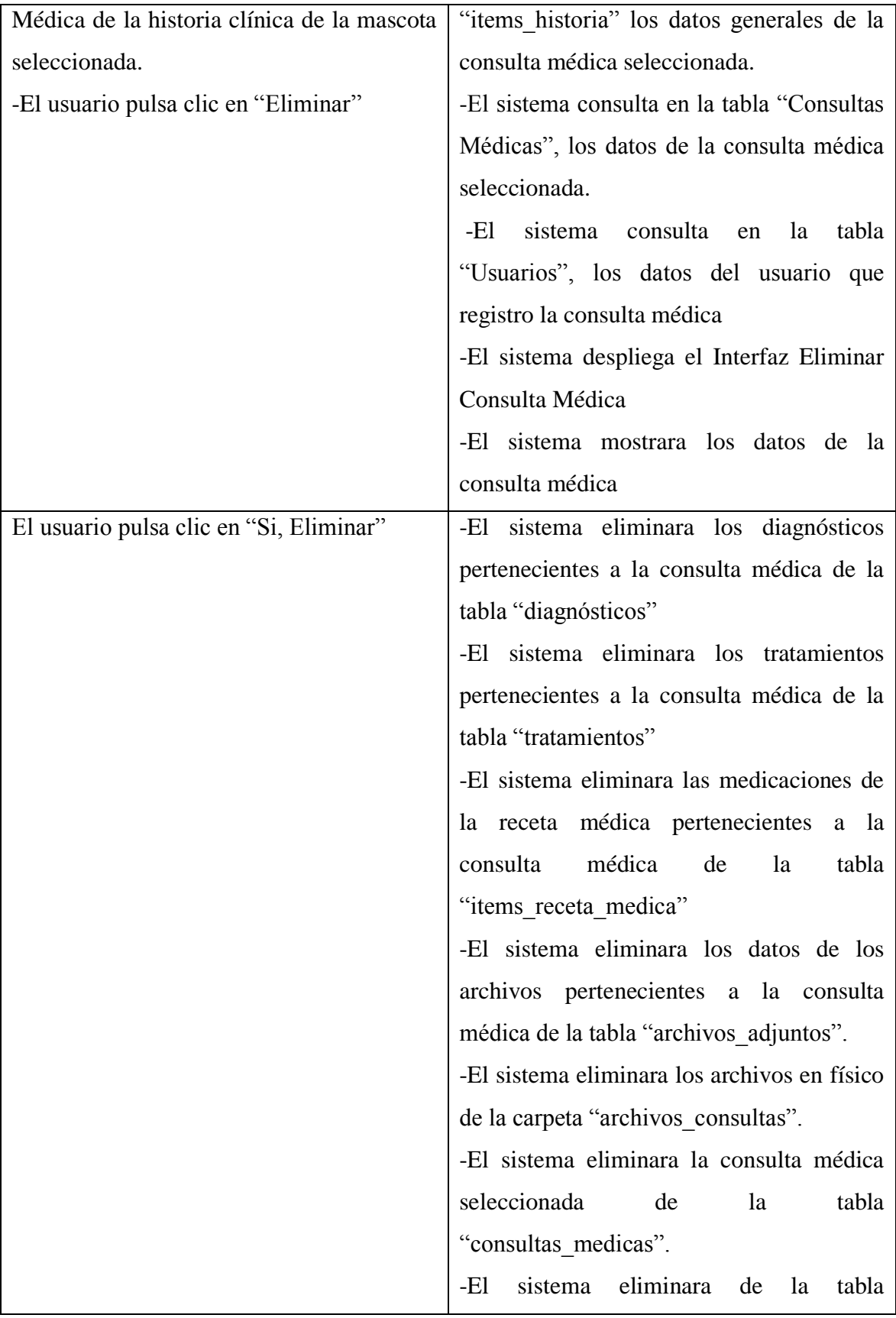

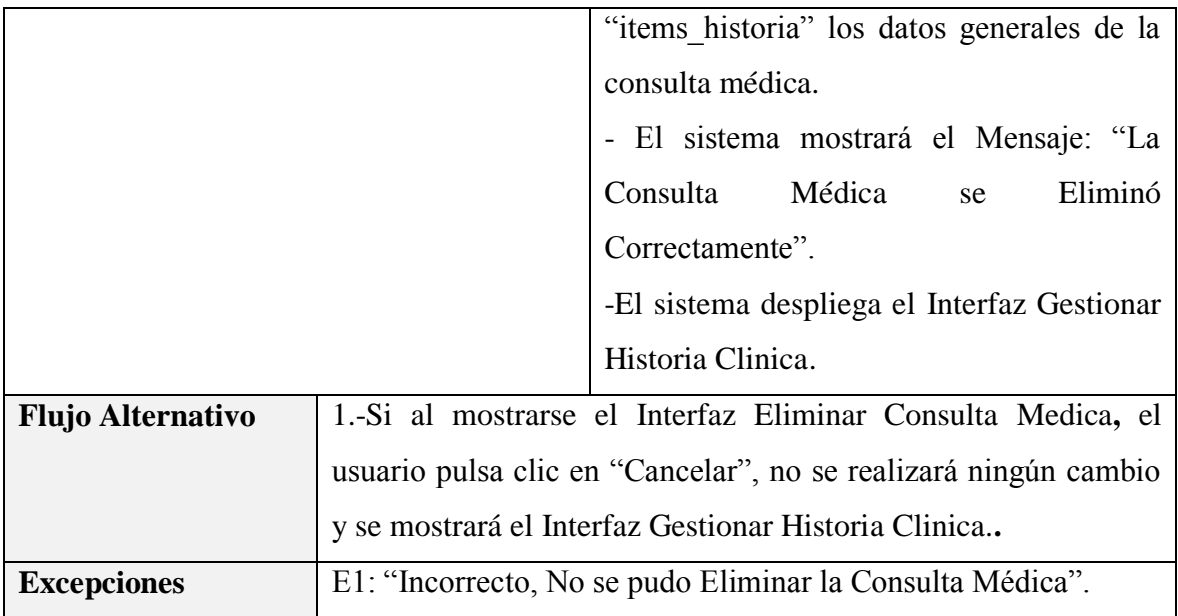

*Tabla 70 Especificación del caso de uso Eliminar Consulta Medica*

*Fuente: Elaboración propia*

# **Especificación del caso de uso Imprimir Receta Médica**

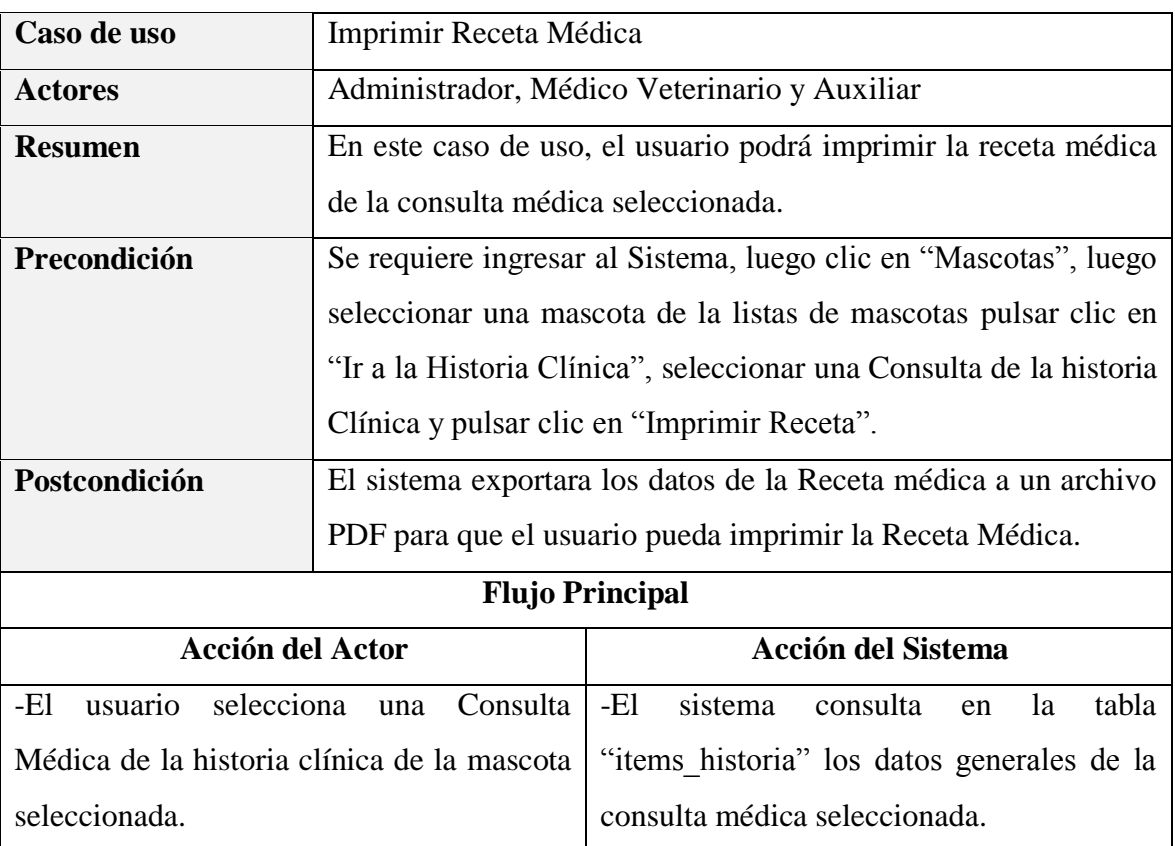

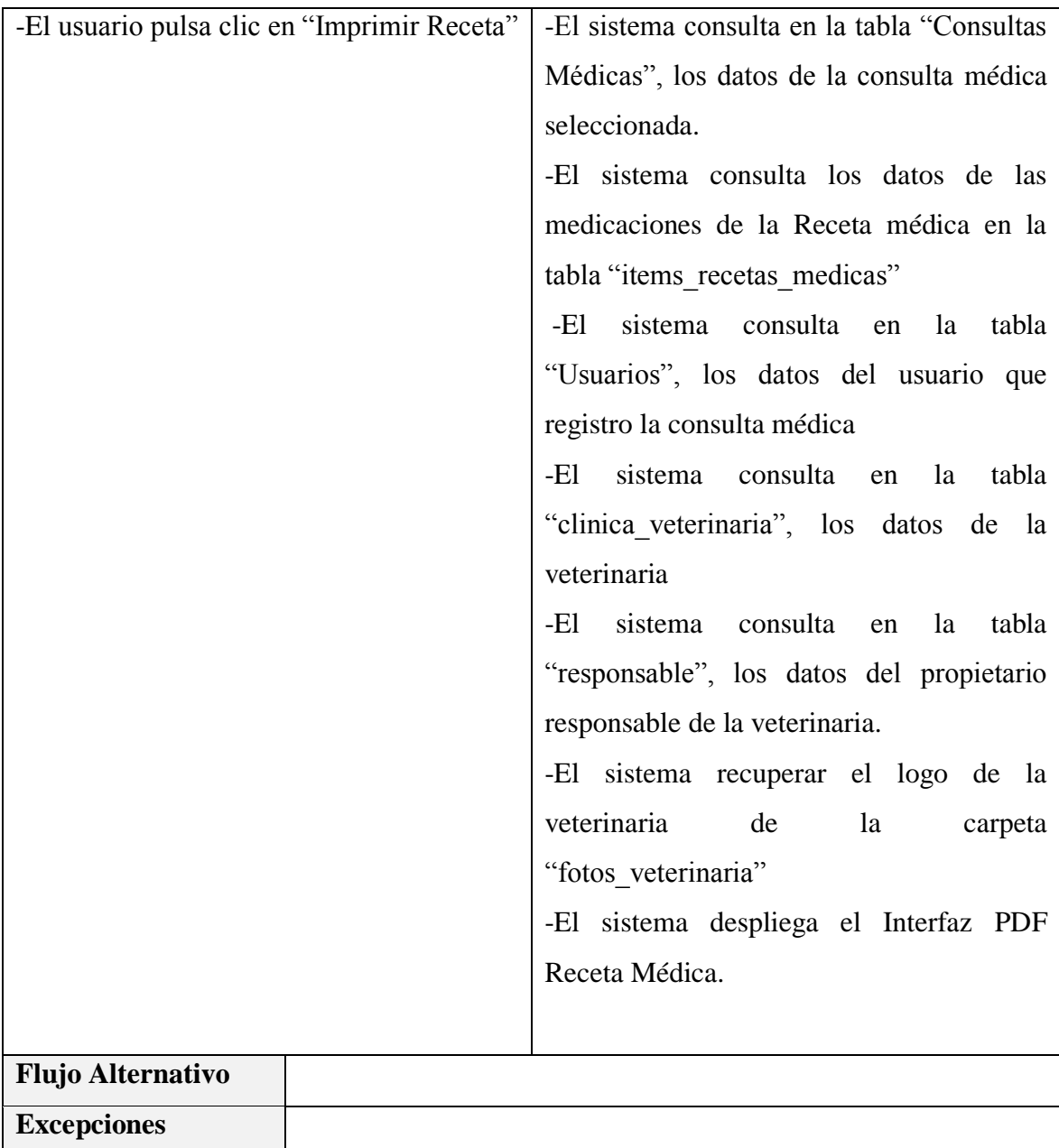

*Tabla 71 Especificación del caso de uso Imprimir Receta Médica*

#### **3.1.5.10 Especificación del caso de uso Gestionar Vacunaciones**

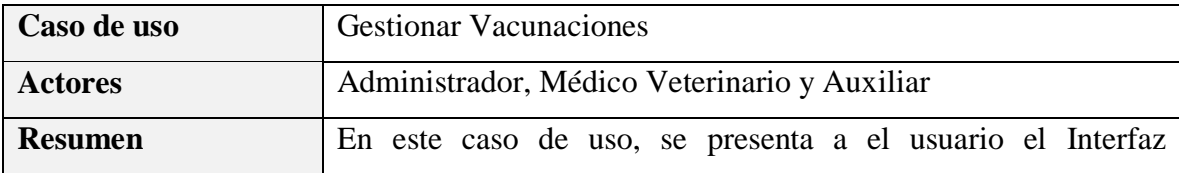

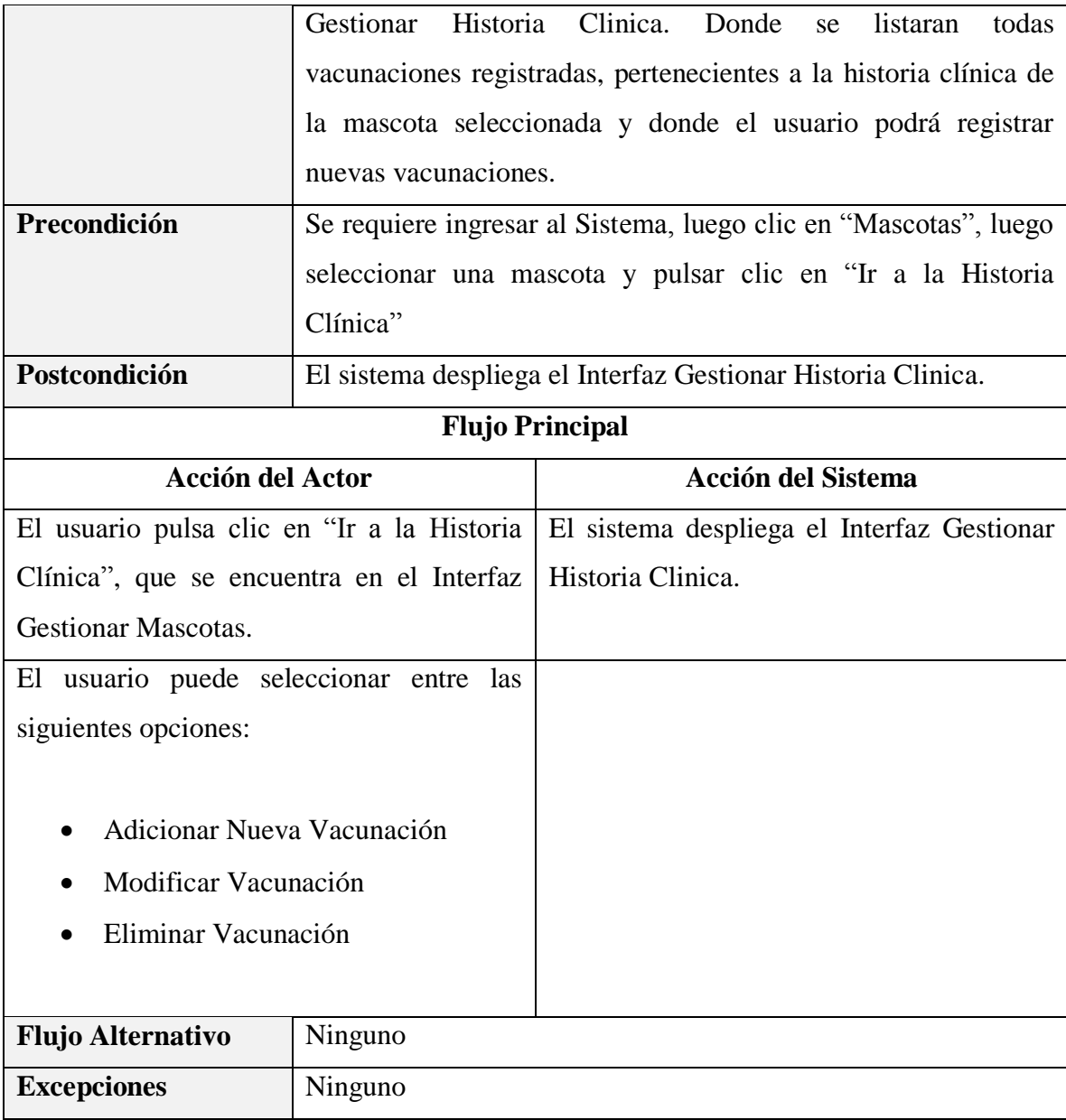

*Tabla 72 Especificación del caso de uso Gestionar Vacunaciones*

*Fuente: Elaboración propia*

## **Especificación del caso de uso Listar Vacunaciones**

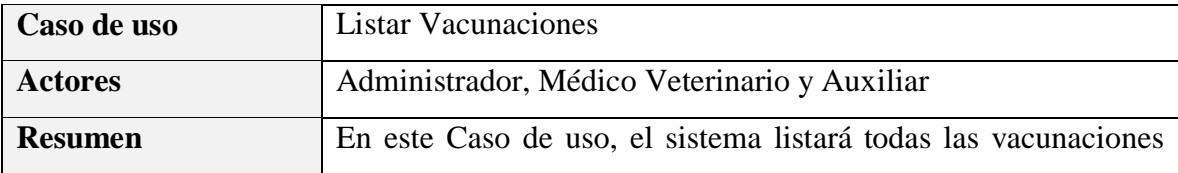

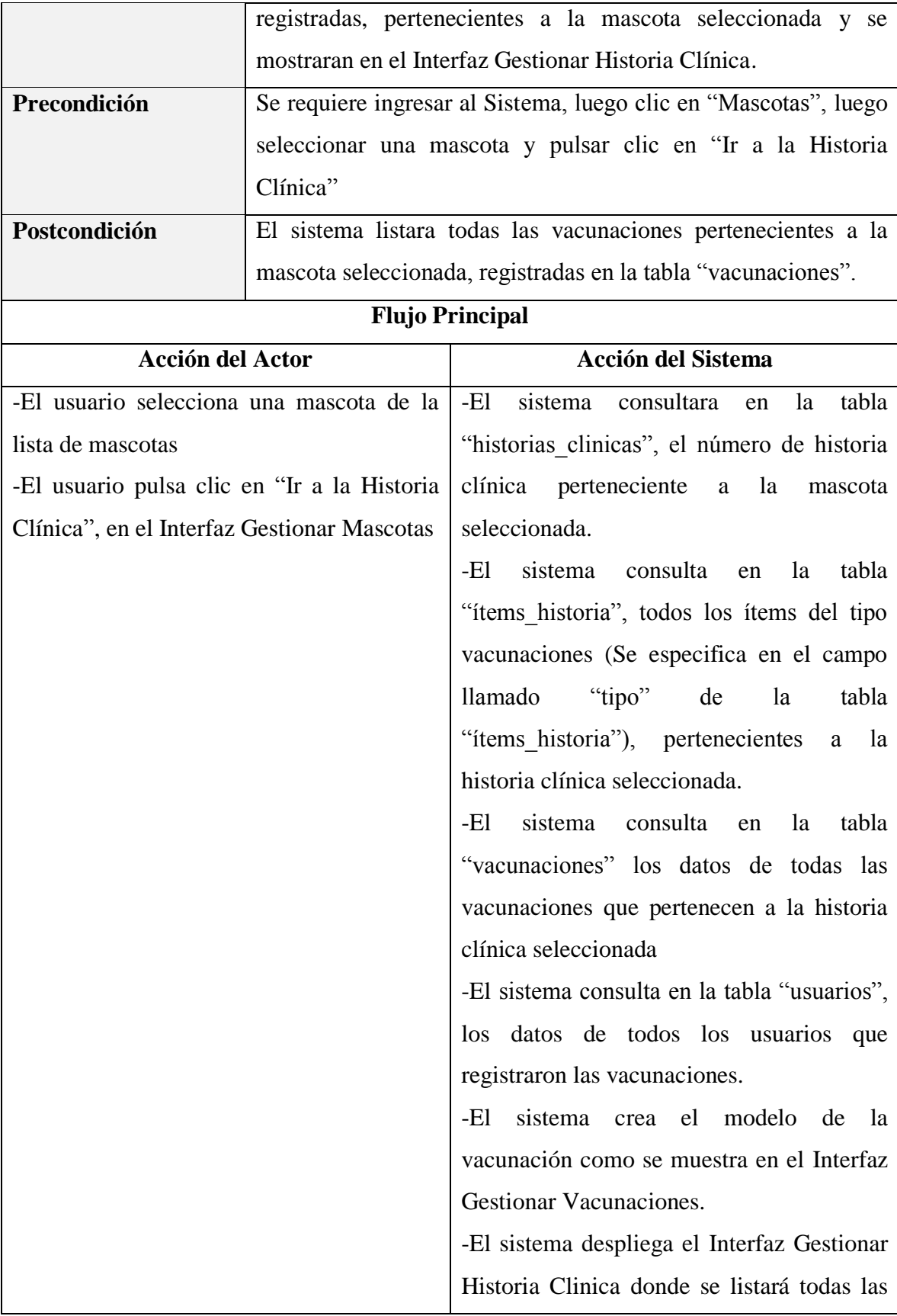

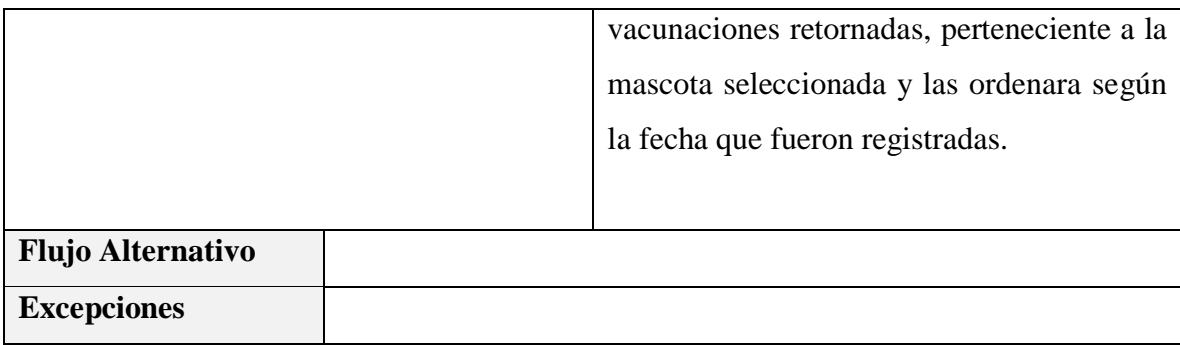

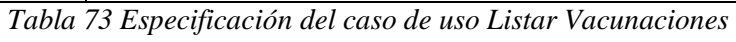

*Elaboración propia*

## **Especificación del caso de uso Adicionar Nueva Vacunación**

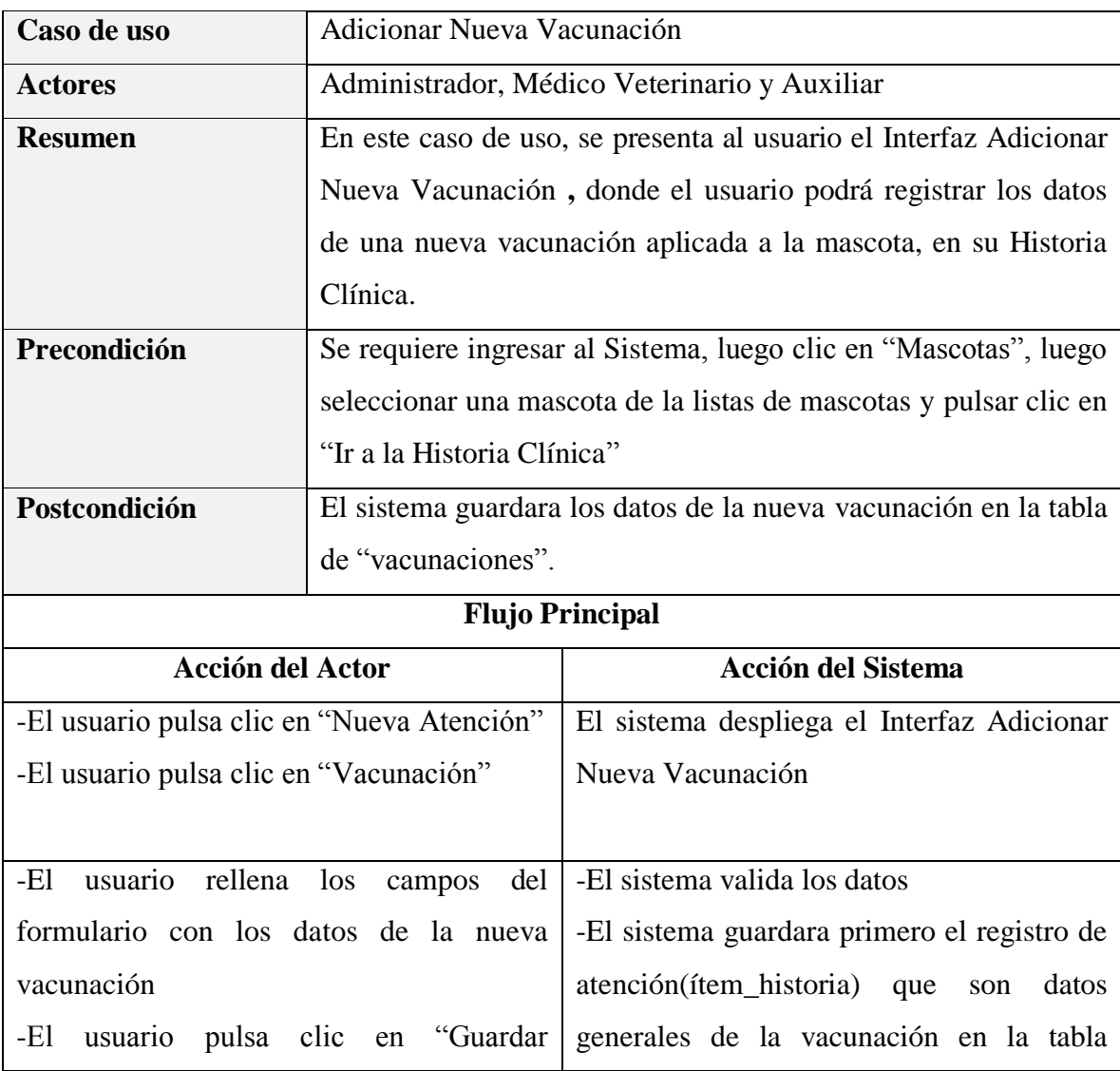

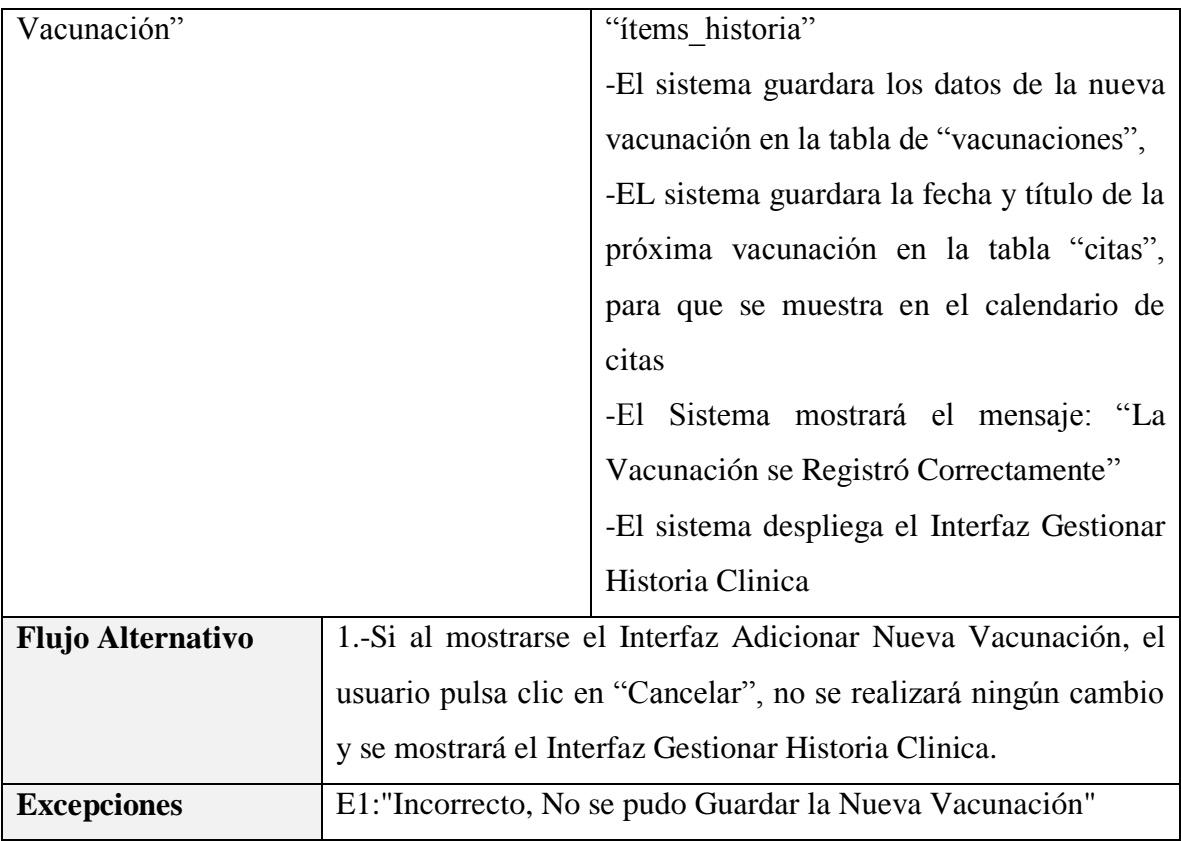

*Tabla 74 Especificación del caso de uso Adicionar Nueva Vacunación*

*Elaboración propia*

## **Especificación del caso de uso Modificar Vacunación**

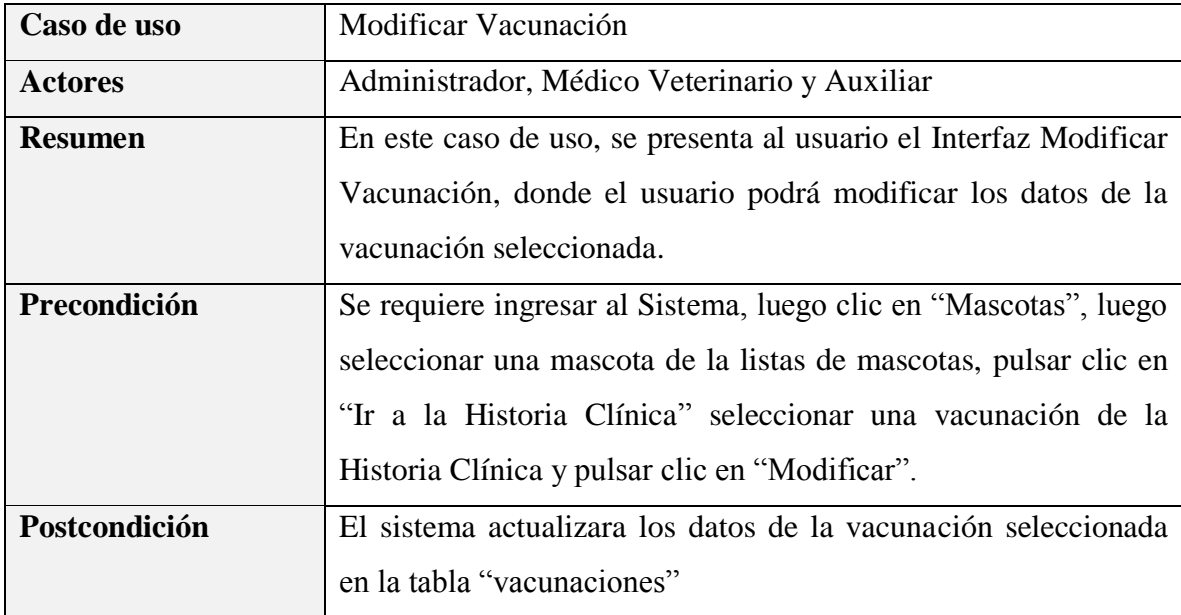

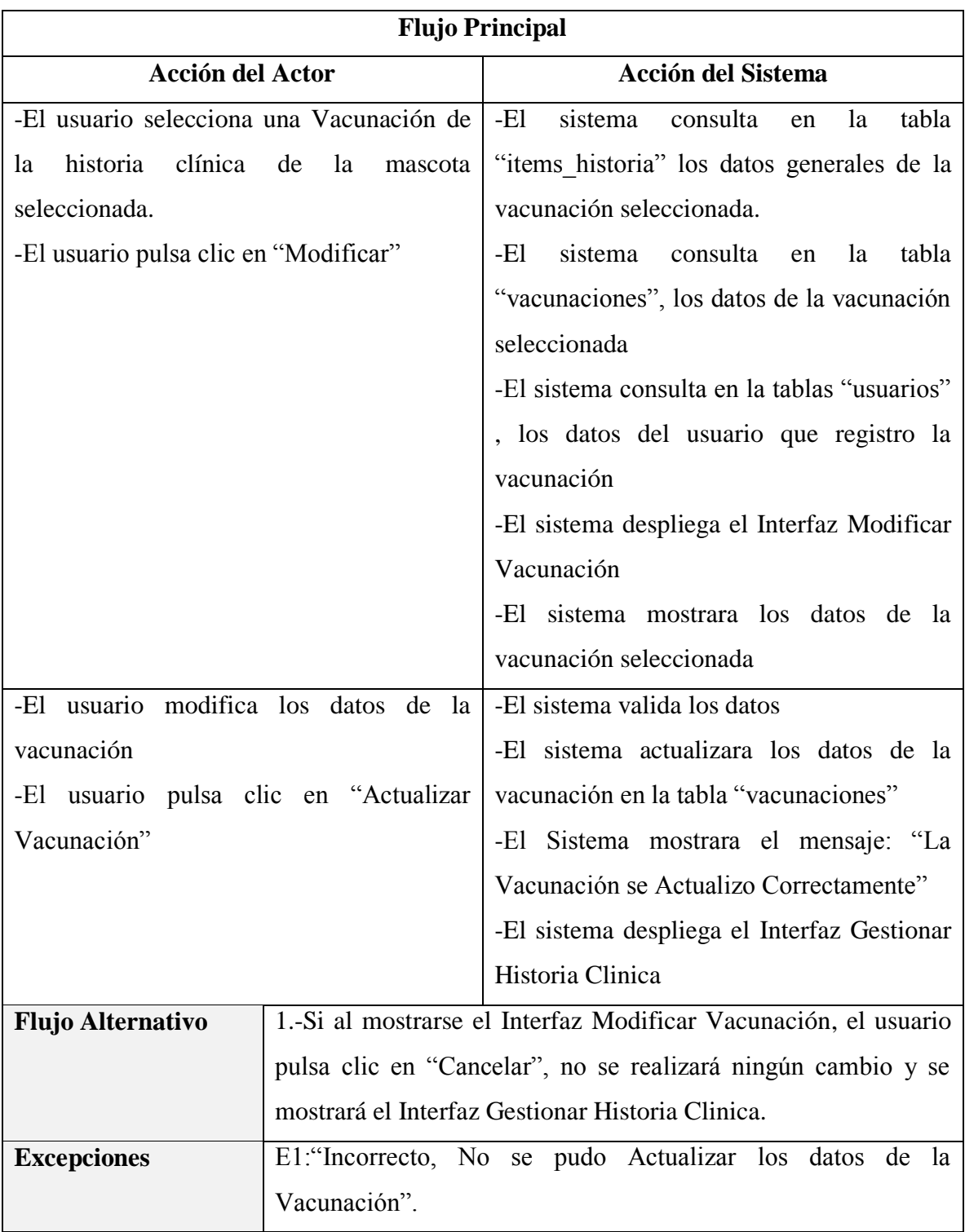

*Tabla 75 Especificación del caso de uso Modificar Vacunación*

*Fuente: Elaboración propia*

### **Caso de uso** Eliminar Vacunación Actores **Actores** Administrador, Médico Veterinario y Auxiliar **Resumen** En este caso de uso, el usuario podrá eliminar la vacunación seleccionada de la historia clínica de una mascota. **Precondición** Se requiere ingresar al Sistema, luego clic en "Mascotas", luego seleccionar una mascota de la listas de mascotas, pulsar clic en "Ir a la Historia Clínica" seleccionar una vacunación de la Historia Clínica y pulsar clic en "Eliminar". **Postcondición** El sistema eliminara la vacunación seleccionada de la tabla "vacunaciones", (Eliminación Física). **Flujo Principal Acción del Actor Acción del Sistema** -El usuario selecciona una Vacunación de la historia clínica de la mascota seleccionada. -El usuario pulsa clic en "Eliminar" -El sistema consulta en la tabla "items\_historia" los datos generales de la vacunación seleccionada. -El sistema consulta en la tabla "vacunaciones", los datos de la vacunación seleccionada. -El sistema consulta en la tablas "usuarios" , los datos del usuario que registro la vacunación -El sistema despliega el Interfaz Eliminar Vacunación -El sistema mostrara los datos de la vacunación seleccionada. El usuario pulsa clic en "Si, Eliminar"  $\vert$ -El sistema eliminara la vacunación seleccionada de la tabla "vacunaciones" -El sistema eliminara de la tabla "items\_historia" los datos generales de la

#### **Especificación del caso de uso Eliminar Vacunación**

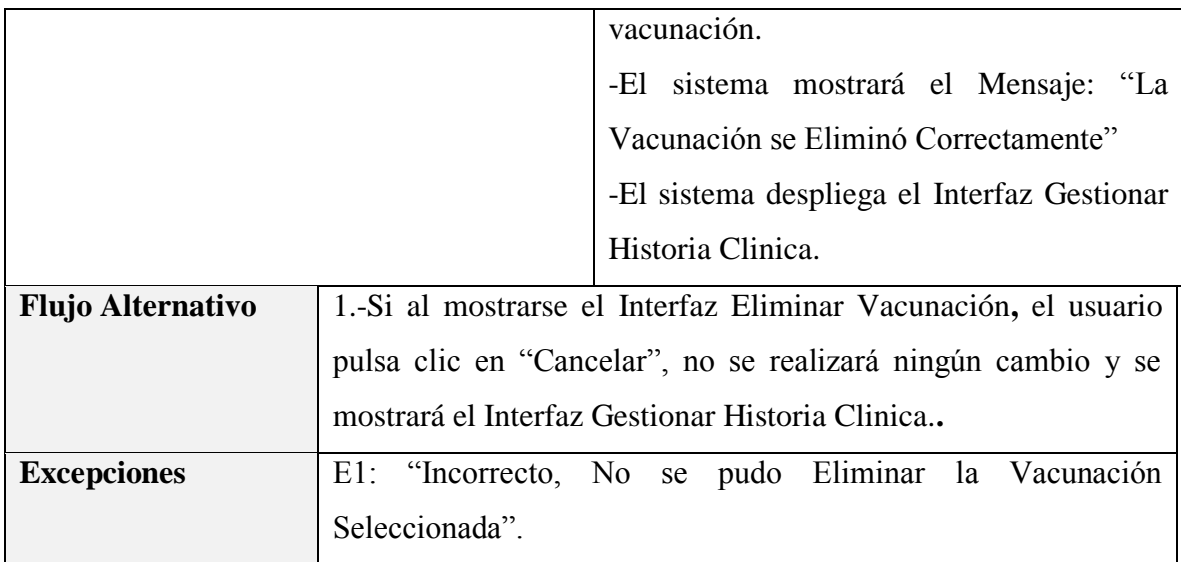

*Tabla 76 Especificación del caso de uso Eliminar Vacunación*

*Fuente: Elaboración propia*

### **3.1.5.11 Especificación del caso de uso Gestionar Desparasitaciones**

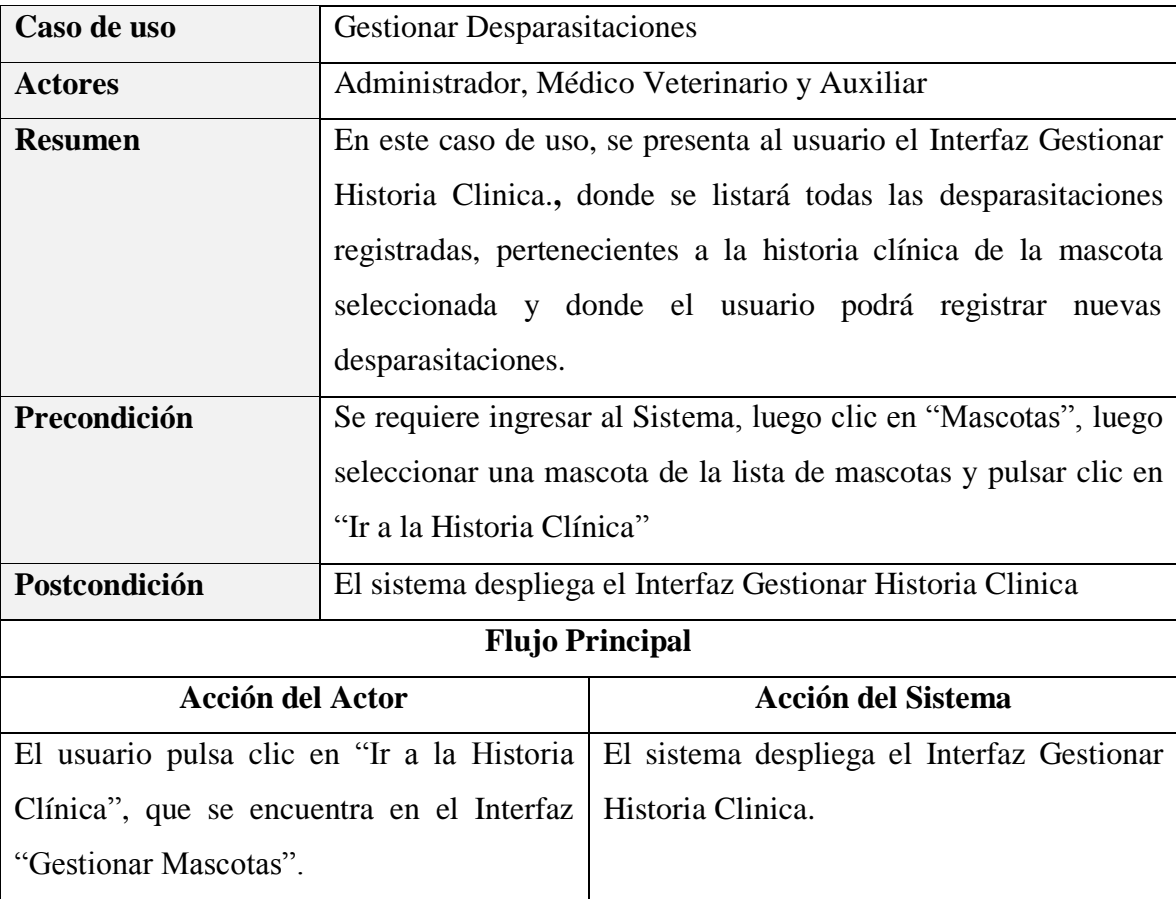

| usuario puede seleccionar entre las<br>El |                                 |  |
|-------------------------------------------|---------------------------------|--|
| siguientes opciones:                      |                                 |  |
|                                           |                                 |  |
| $\bullet$                                 | Adicionar Nueva Desparasitación |  |
| Modificar Desparasitación<br>$\bullet$    |                                 |  |
| Eliminar Desparasitación<br>$\bullet$     |                                 |  |
|                                           |                                 |  |
| <b>Flujo Alternativo</b>                  | Ninguno                         |  |
| <b>Excepciones</b>                        | Ninguno                         |  |

*Tabla 77 Especificación del caso de uso Gestionar Desparasitaciones*

### **Especificación del caso de uso Listar Desparasitaciones**

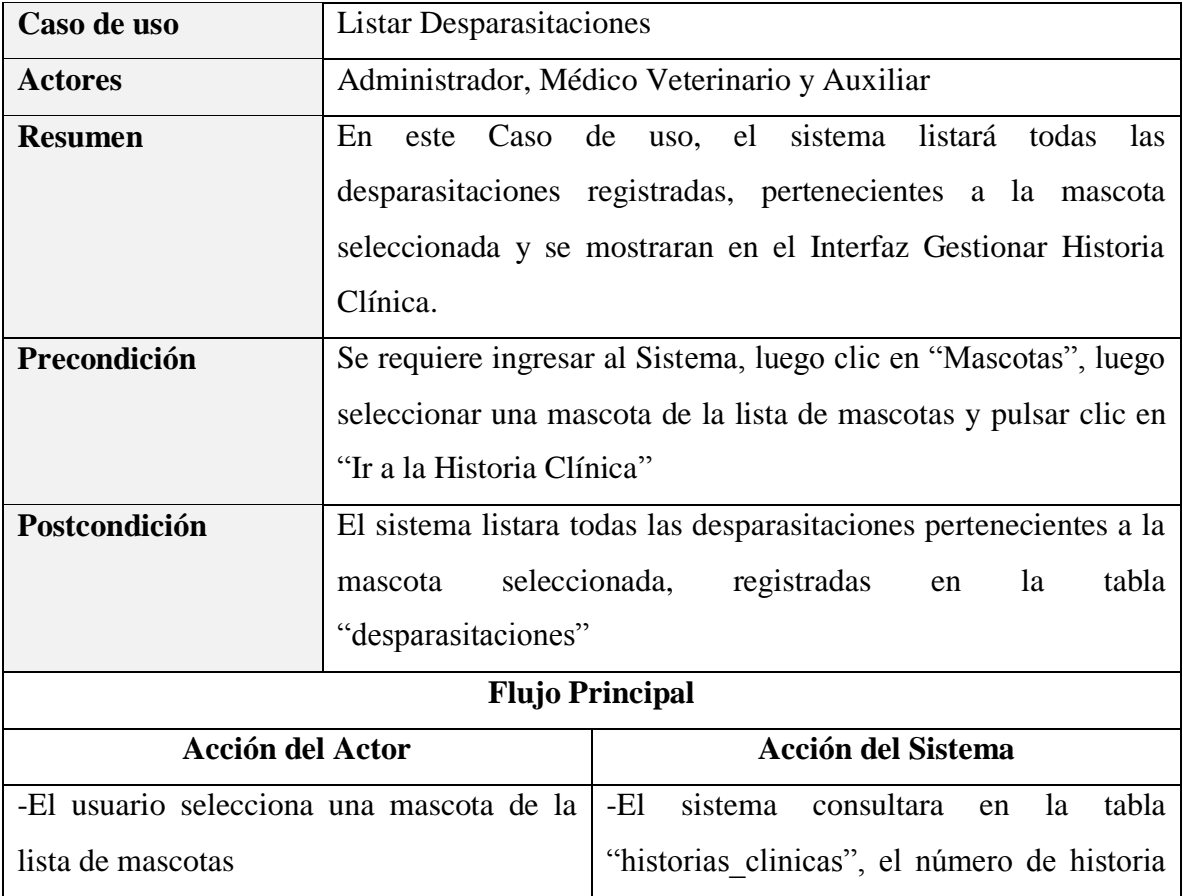

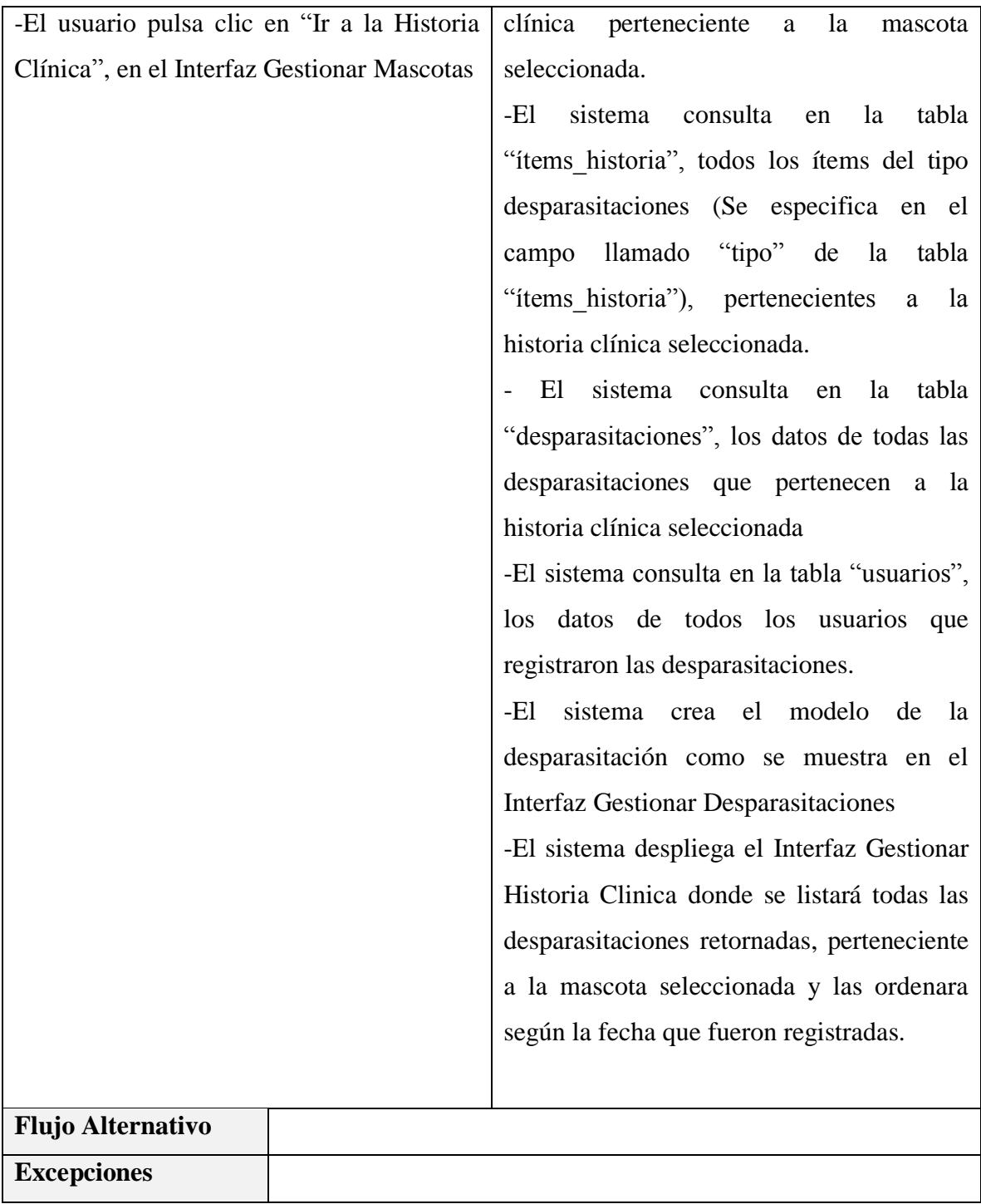

*Tabla 78 Especificación del caso de uso Listar Desparasitaciones*

*Fuente: Elaboración propia*

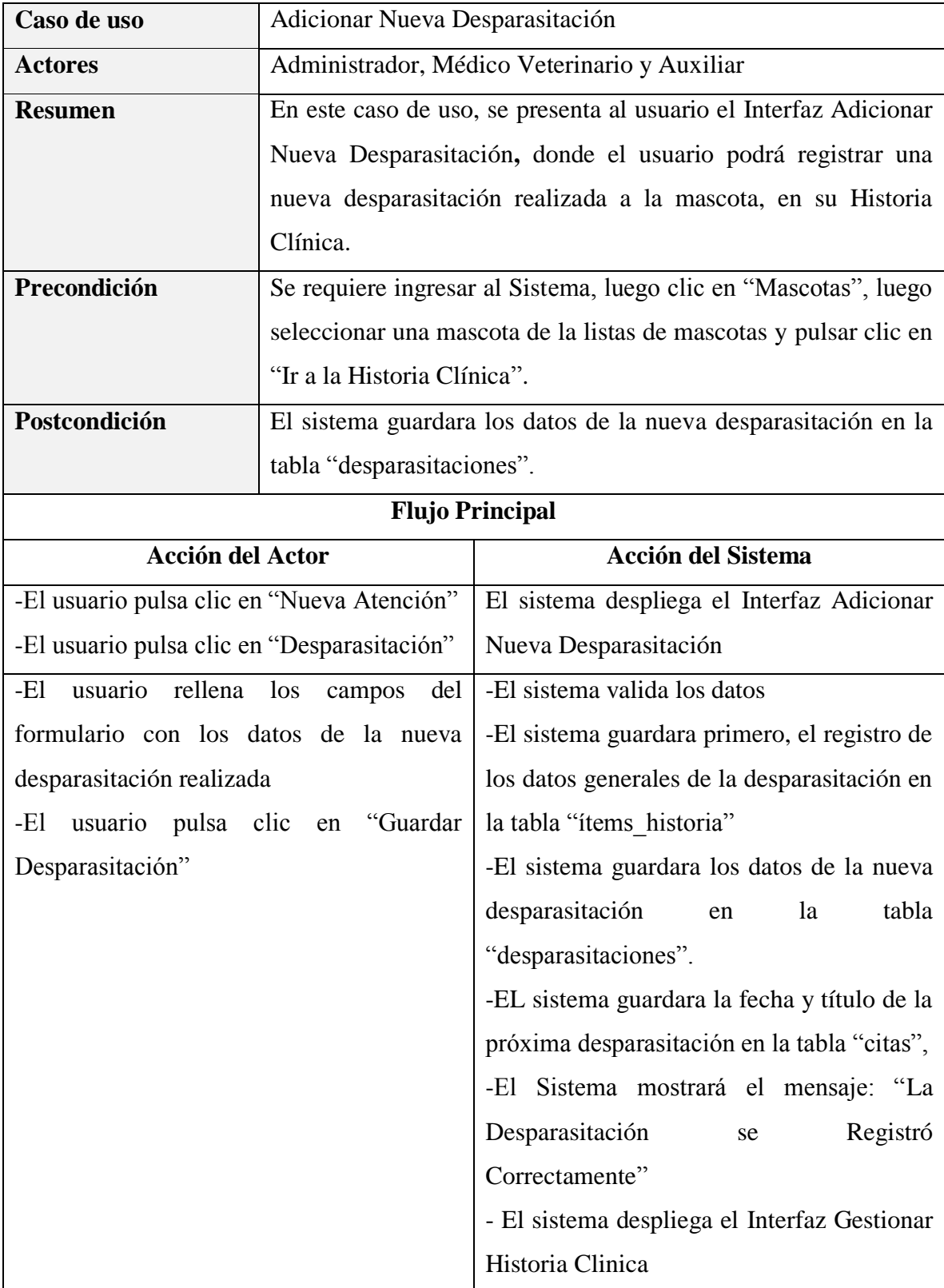

# **Especificación del caso de uso Adicionar Nueva Desparasitación**

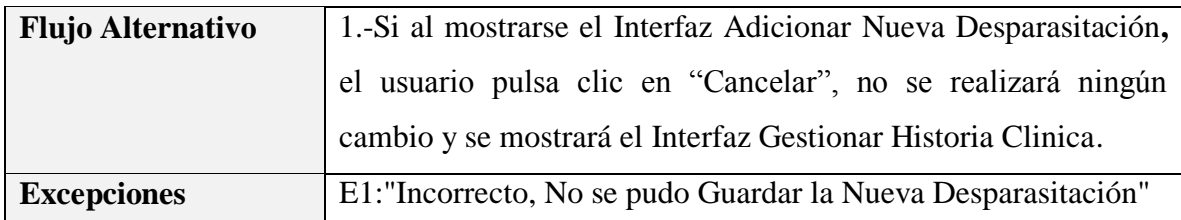

*Tabla 79 Especificación del caso de uso Adicionar Nueva Desparasitación*

*Fuente: Elaboración propia*

## **Especificación del caso de uso Modificar Desparasitación**

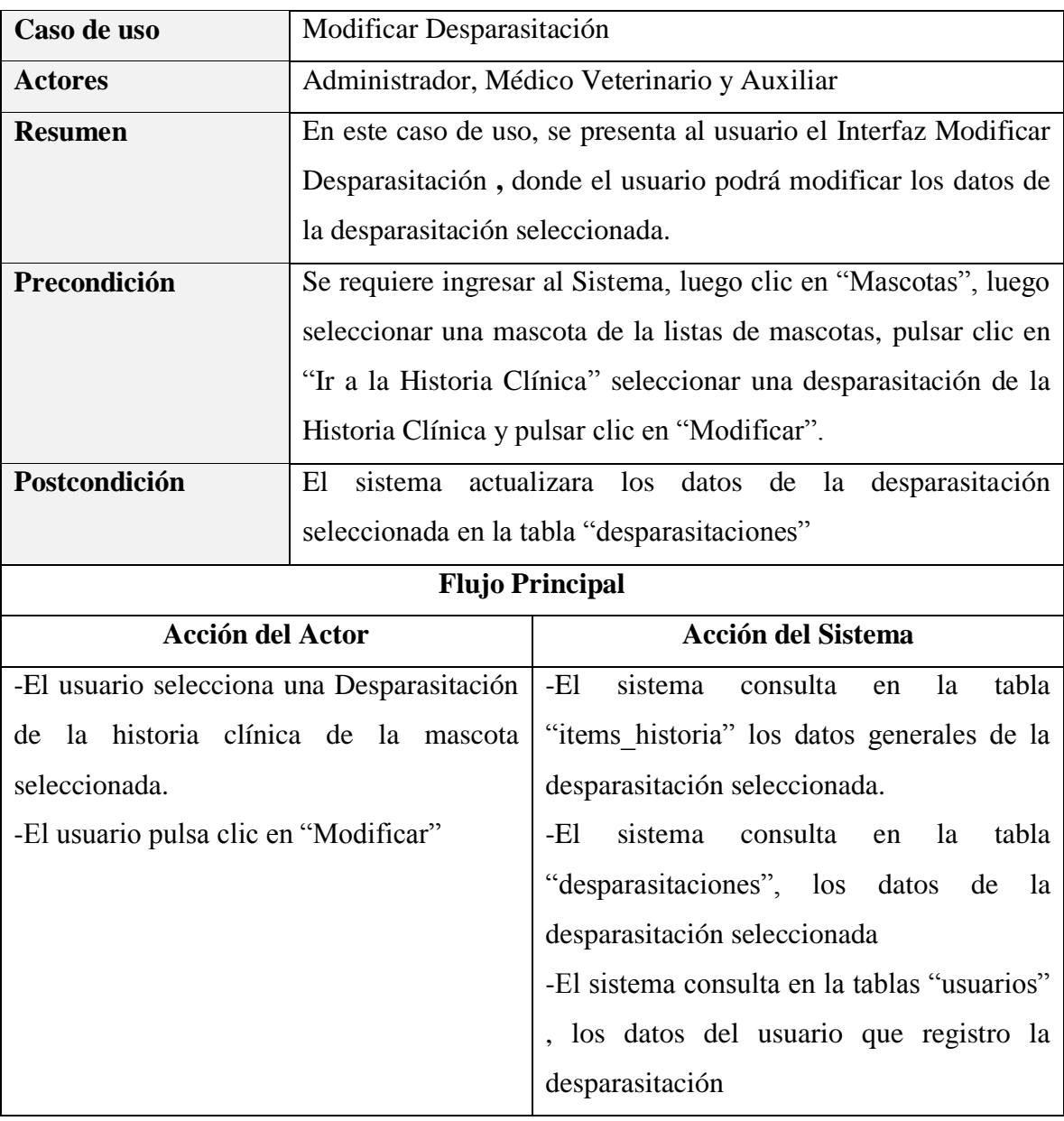

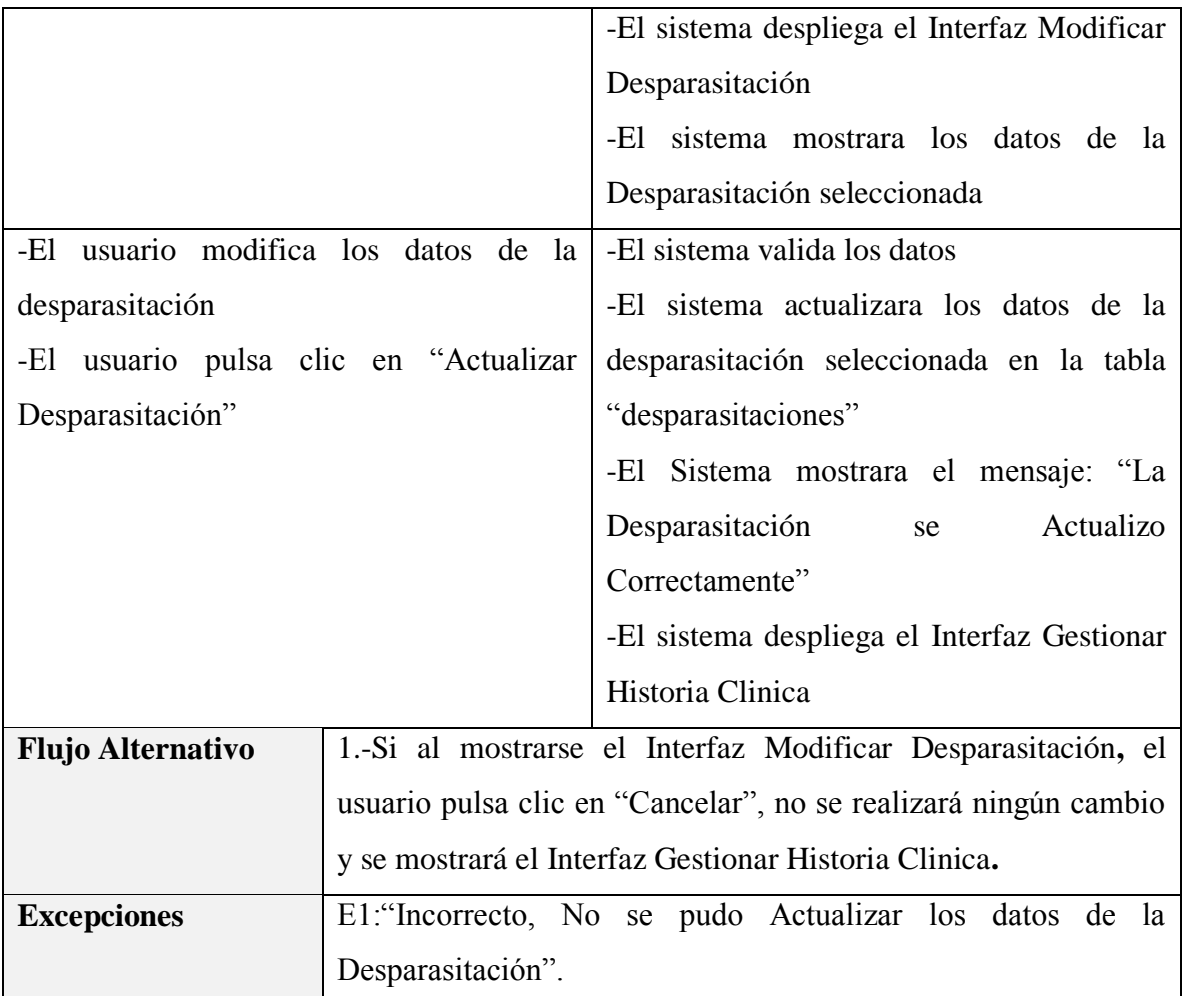

*Tabla 80 Especificación del caso de uso Modificar Desparasitación*

*Fuente: Elaboración propia*

## **Especificación del caso de uso Eliminar Desparasitación**

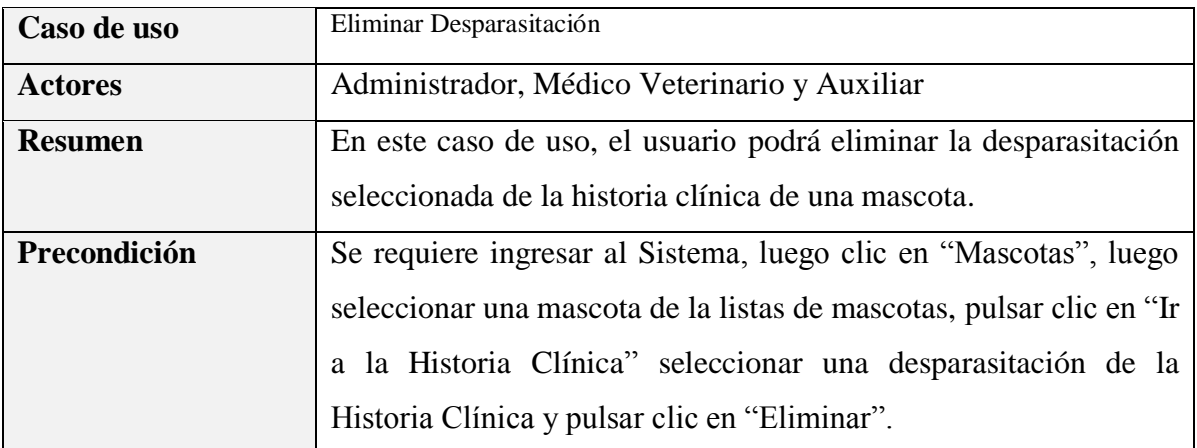

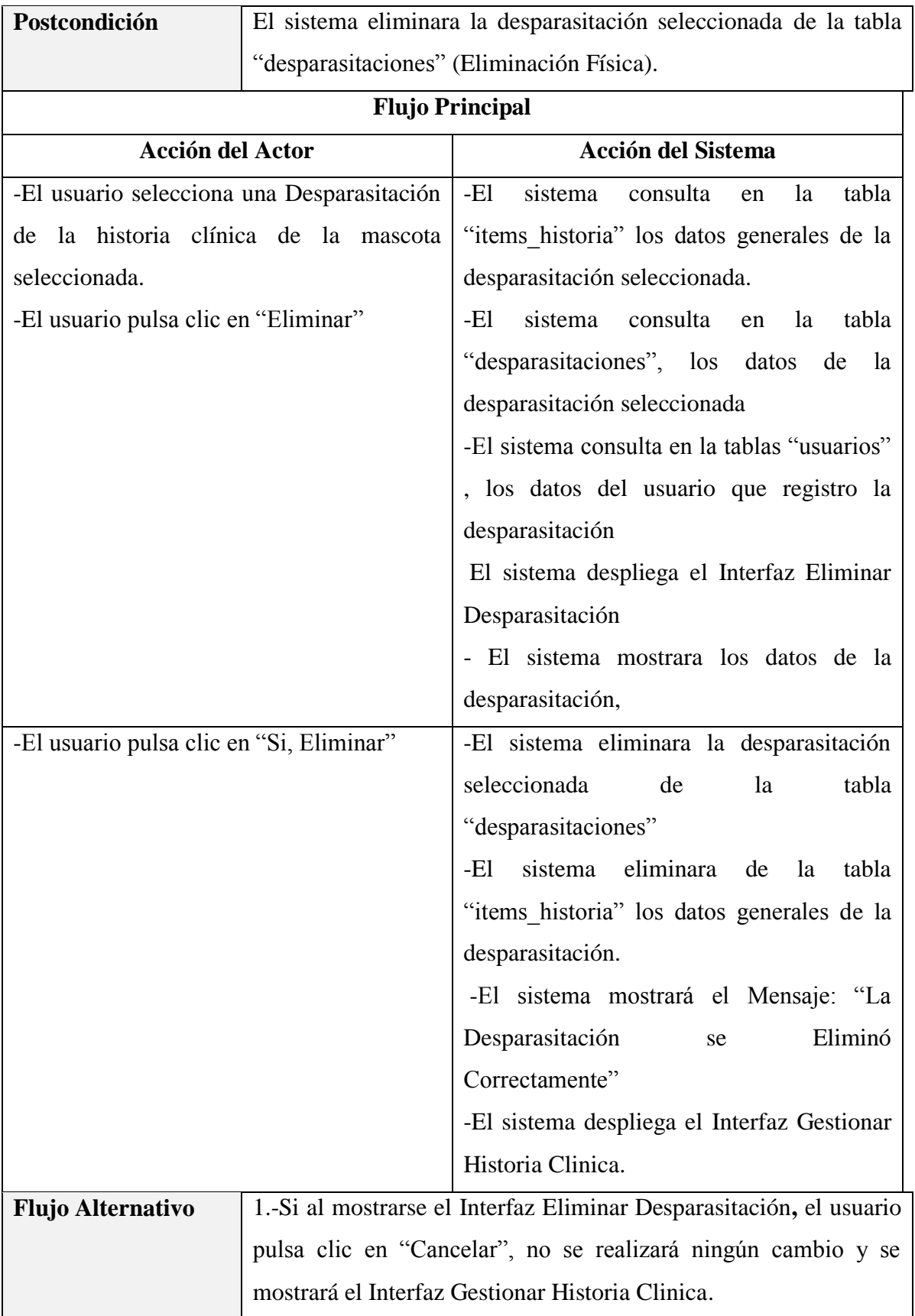

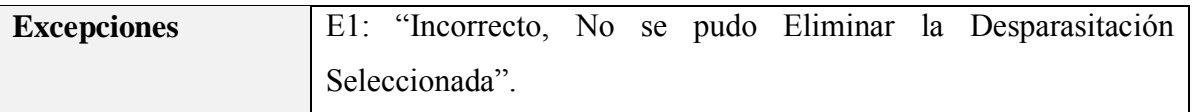

*Tabla 81 Especificación del caso de uso Eliminar Desparasitación*

*Fuente: Elaboración propia*

#### **3.1.5.12 Especificación del caso de uso Gestionar Peluquería y Estética**

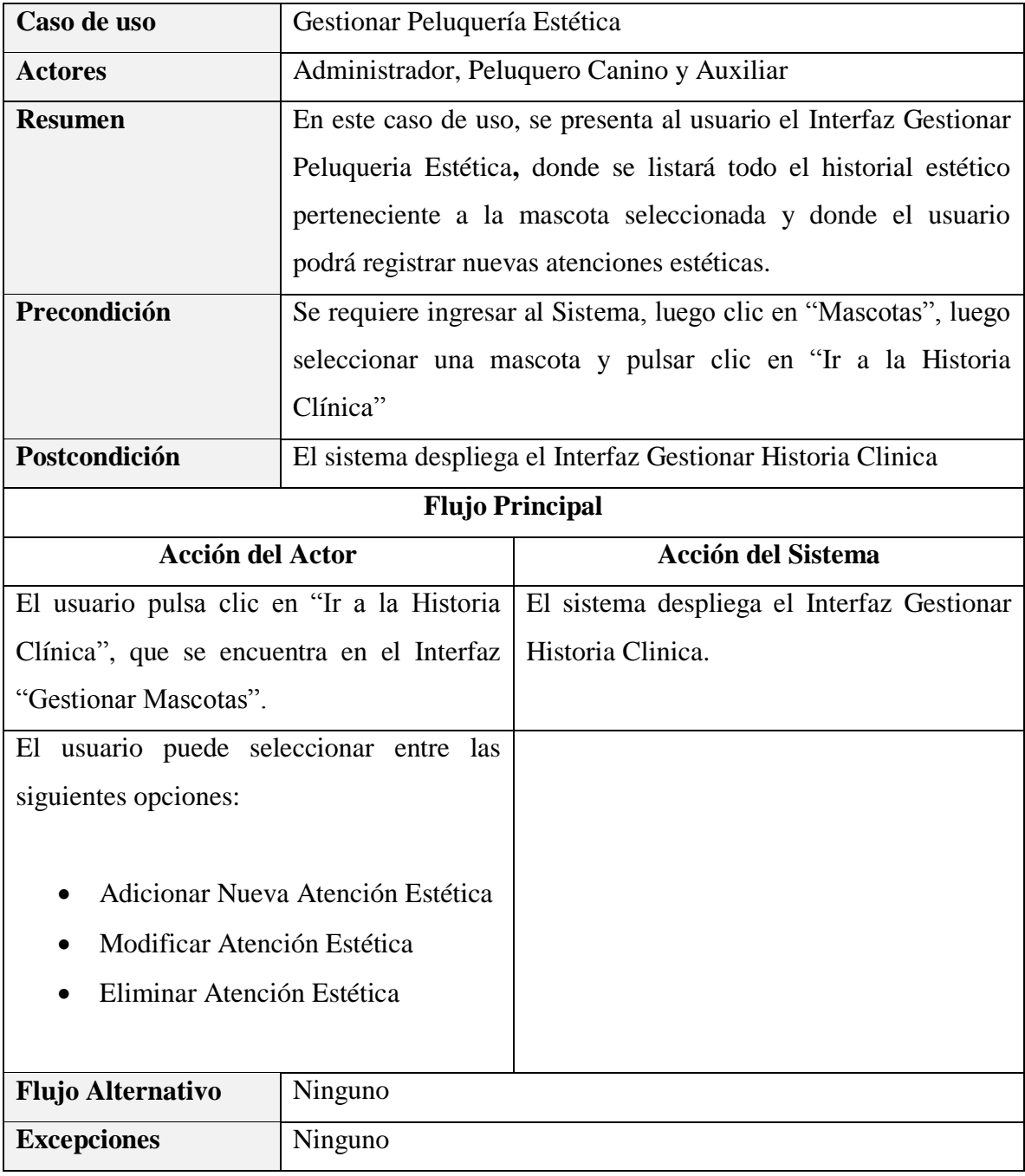

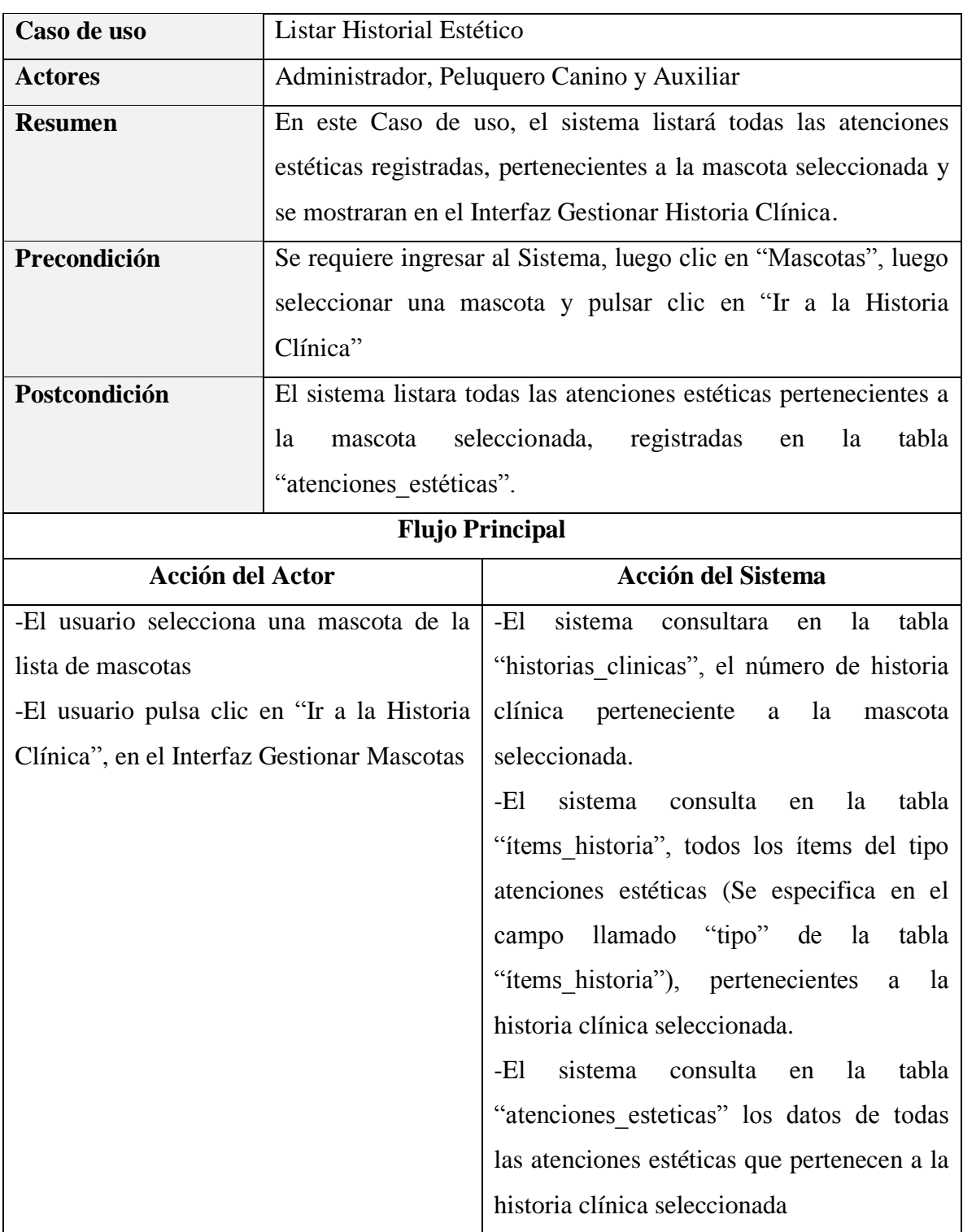

### **Especificación del caso de uso Listar Historial Estético**

| registradas.                                 |
|----------------------------------------------|
| las ordenara según la fecha que fueron       |
| perteneciente a la mascota seleccionada y    |
| atenciones<br>estéticas<br>retornadas,       |
| Historia Clinica donde se listará todas las  |
| -El sistema despliega el Interfaz Gestionar  |
| Gestionar Peluquería y Estética              |
| Estética como se muestra en el Interfaz      |
| -El sistema crea el modelo de la Atención    |
| registraron las atenciones estéticas         |
| los datos de todos los usuarios que          |
| -El sistema consulta en la tabla "usuarios", |

*Tabla 83 Especificación del caso de uso Listar Historial Estético Fuente: Elaboración propia*

## **Especificación del caso de uso Adicionar Nueva Atención Estética**

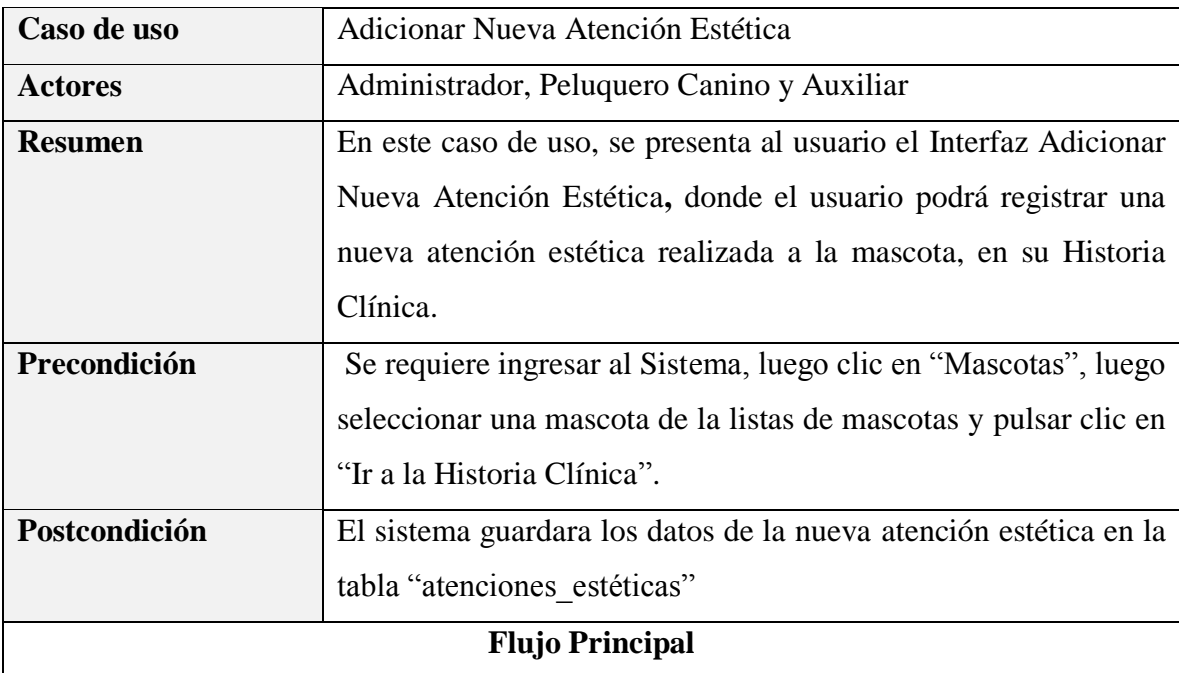
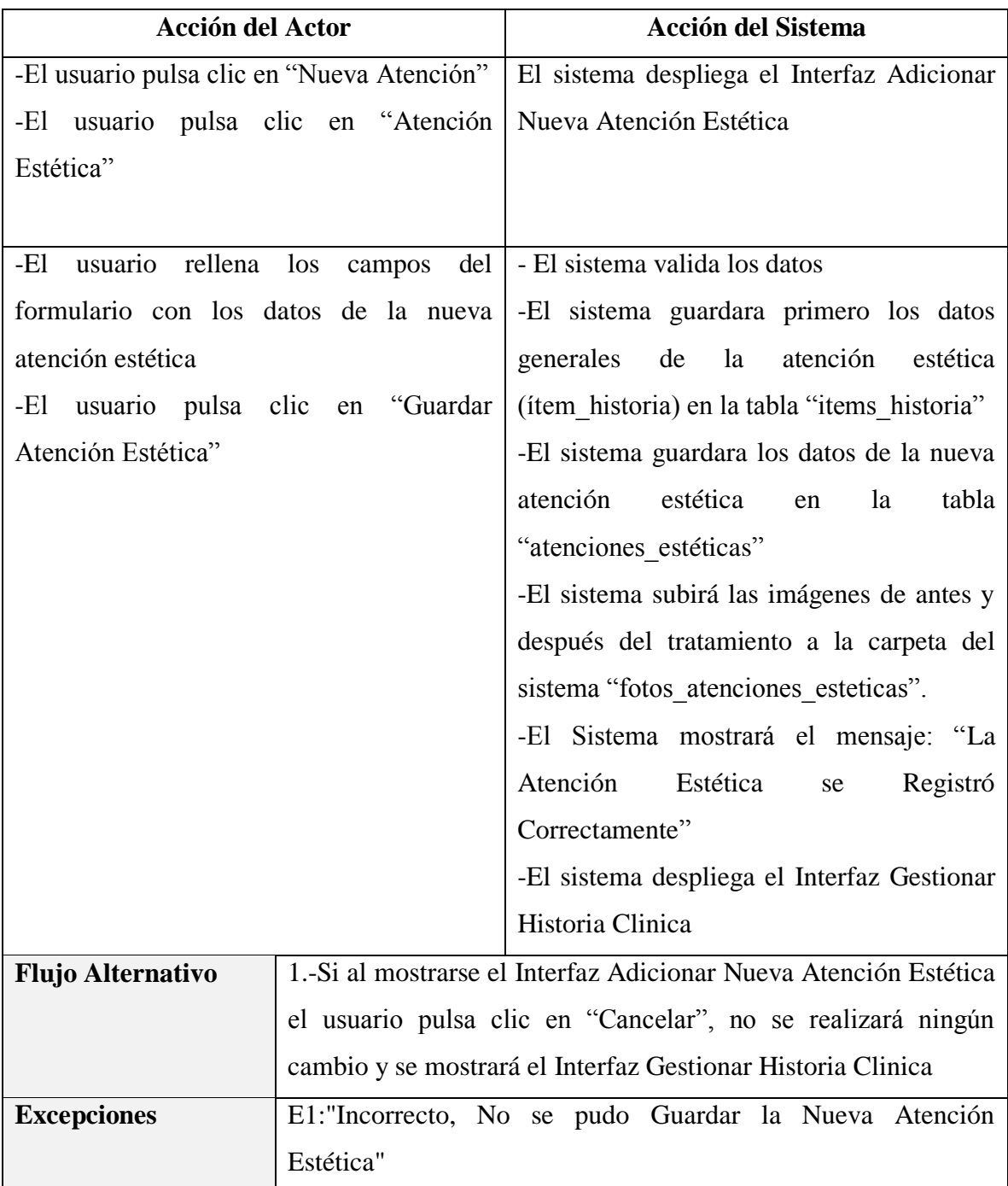

*Tabla 84 Especificación del caso de uso Adicionar Nueva Atención Estética Fuente: Elaboración propia*

## **Especificación del caso de uso Modificar Atención Estética**

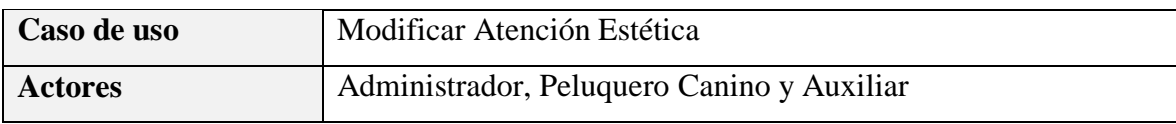

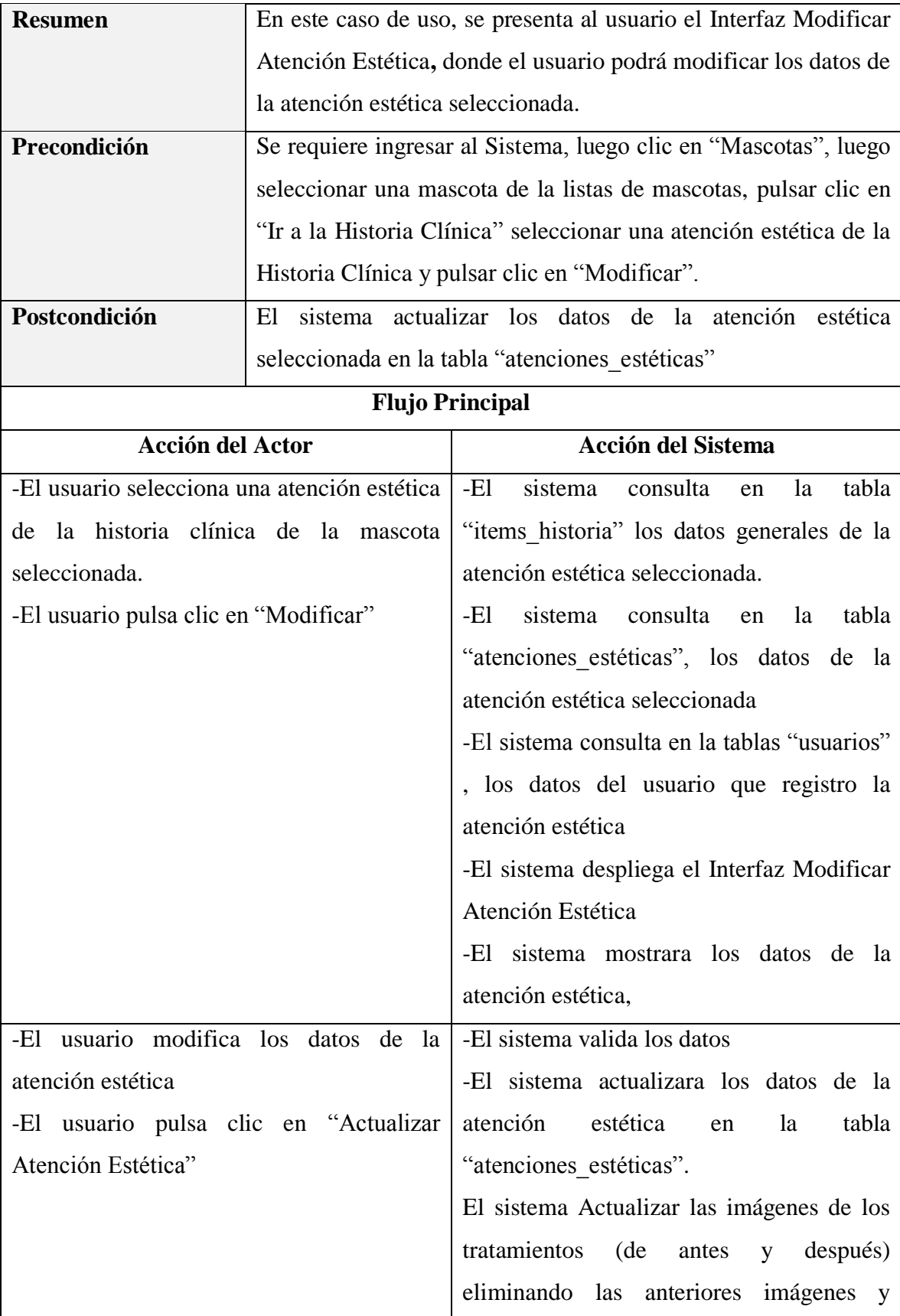

|                          |                                                       | guardando las nuevas que se subieron.                           |  |
|--------------------------|-------------------------------------------------------|-----------------------------------------------------------------|--|
|                          |                                                       | -El Sistema mostrara el mensaje: "La                            |  |
|                          |                                                       | Atención Estética<br>Actualizo<br>se                            |  |
|                          |                                                       | Correctamente"                                                  |  |
|                          |                                                       | -El sistema despliega el Interfaz Gestionar                     |  |
|                          |                                                       | Historia Clinica                                                |  |
| <b>Flujo Alternativo</b> |                                                       | 1.-Si al mostrarse el Interfaz Modificar Atención Estética, el  |  |
|                          |                                                       | usuario pulsa clic en "Cancelar", no se realizará ningún cambio |  |
|                          | y se mostrará el Interfaz Gestionar Historia Clinica. |                                                                 |  |
| <b>Excepciones</b>       |                                                       | E1: Incorrecto, No se pudo Actualizar los datos de la Atención  |  |
|                          | Estética".                                            |                                                                 |  |

*Tabla 85 Especificación del caso de uso Modificar Atención Estética Fuente: Elaboración propia*

### **Especificación del caso de uso Eliminar Atención Estética**

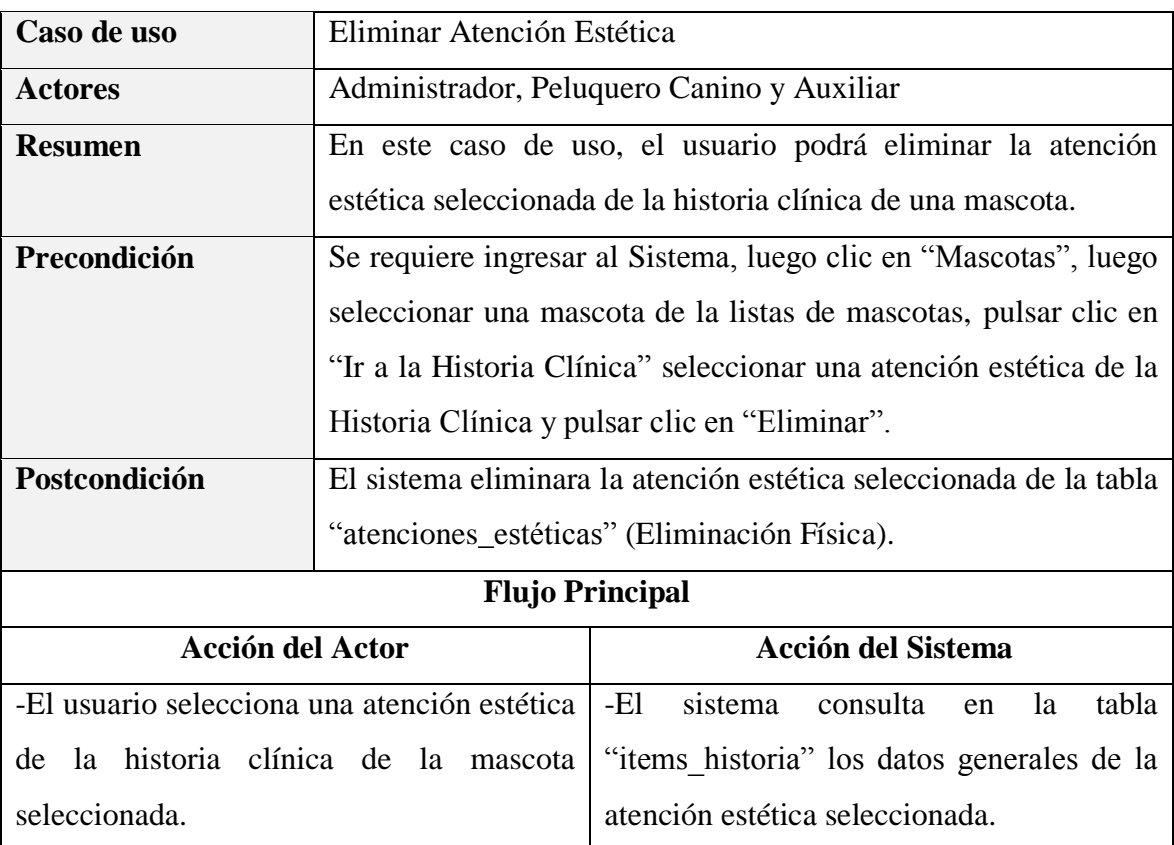

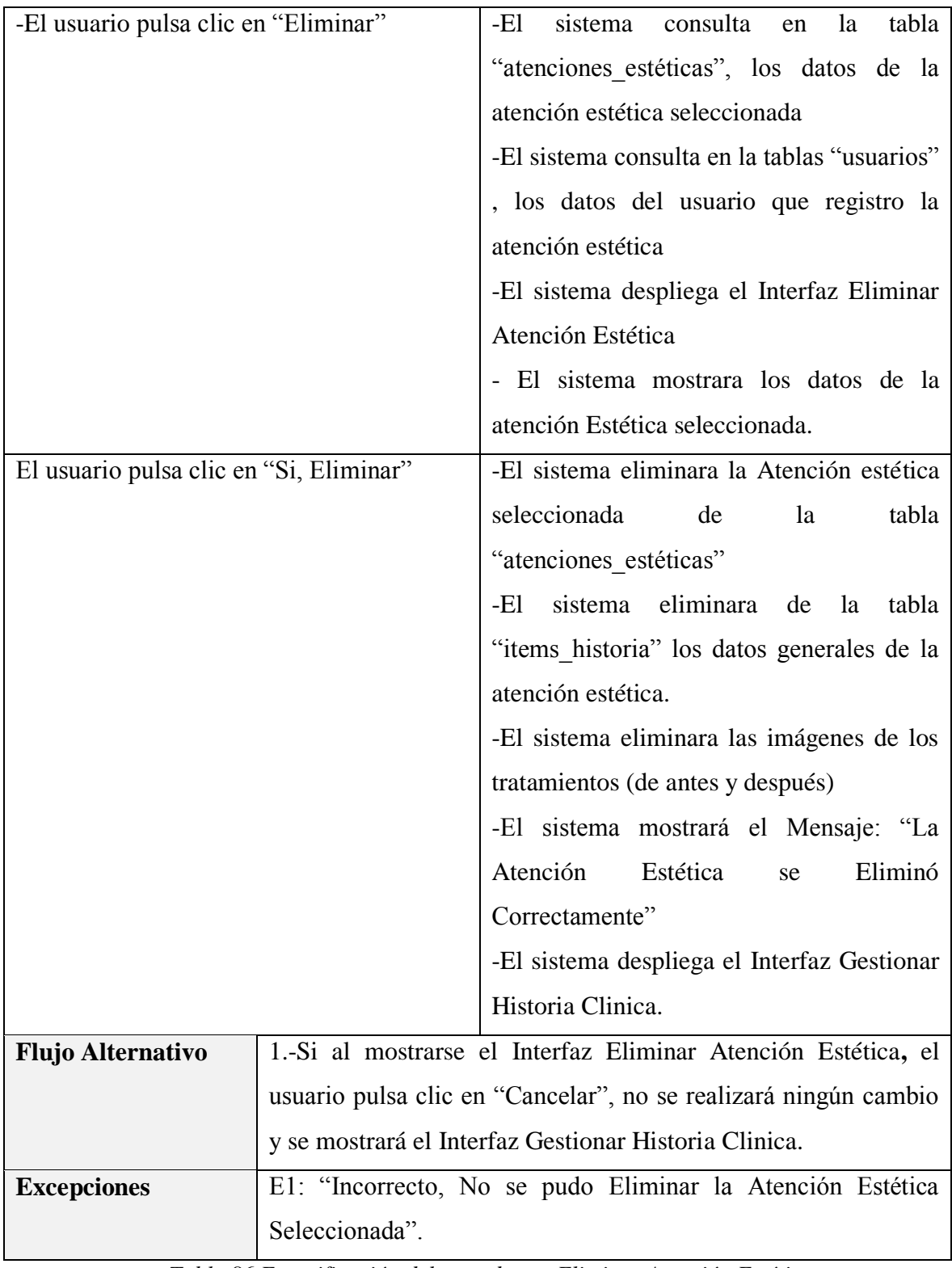

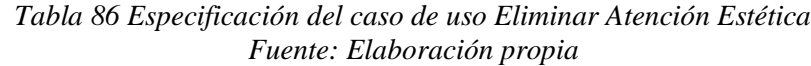

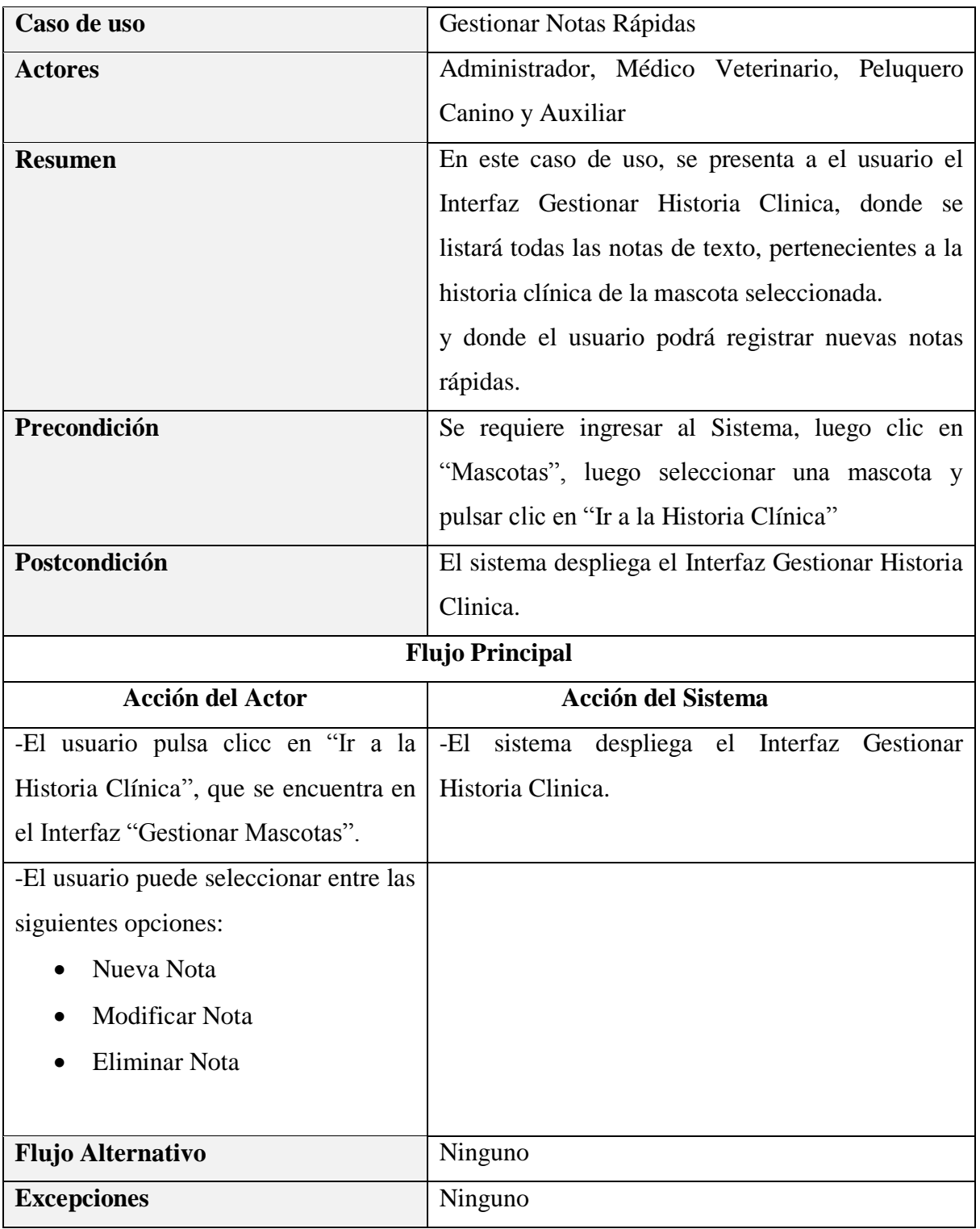

#### **3.1.5.13 Especificación del caso de uso Gestionar Notas Rápidas**

*Tabla 87 Especificación del caso de uso Gestionar Notas Rápidas Fuente: Elaboración propia*

# **Especificación del caso de uso Listar Notas**

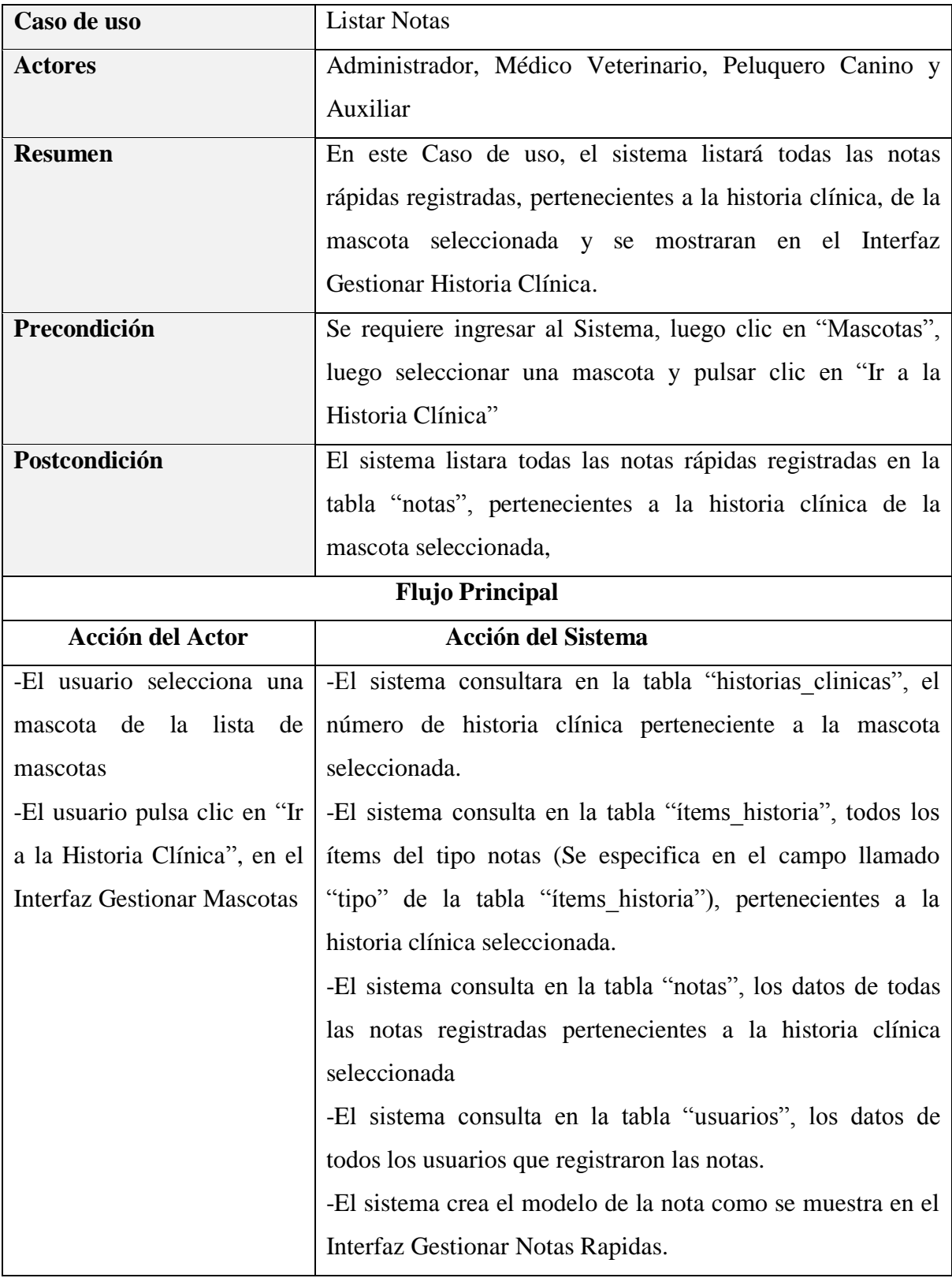

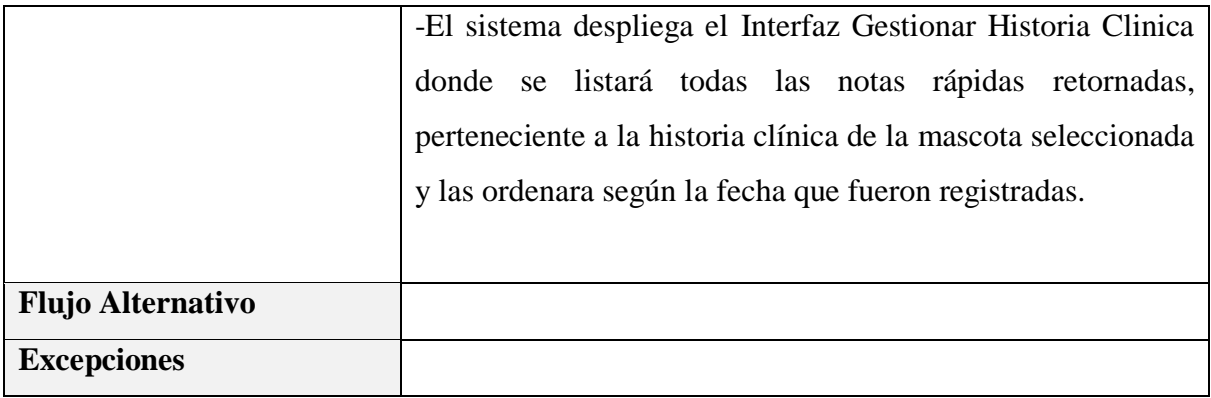

*Tabla 88 Especificación del caso de uso Listar Notas Fuente: Elaboración propia*

### **Especificación del caso de uso Adicionar Nueva Nota**

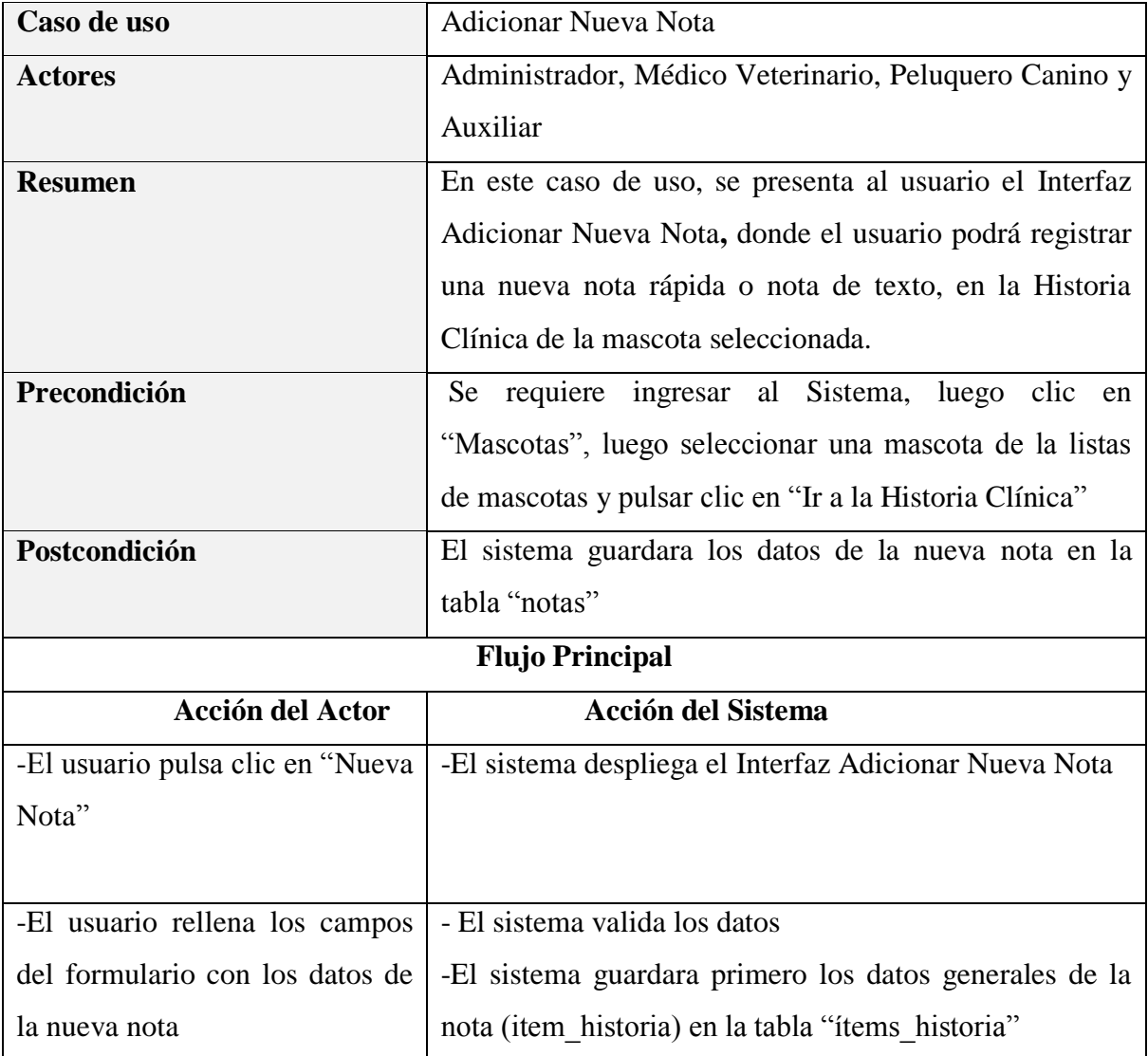

| -El            | usuario                  | pulsa | clic                                                     | en | -El sistema guardara los datos de la nueva nota en la   |  |
|----------------|--------------------------|-------|----------------------------------------------------------|----|---------------------------------------------------------|--|
| "Guardar Nota" |                          |       | tabla de "notas"                                         |    |                                                         |  |
|                |                          |       |                                                          |    | -El Sistema mostrará el mensaje: "La Nota se Registró   |  |
|                | Correctamente"           |       |                                                          |    |                                                         |  |
|                |                          |       |                                                          |    | -El sistema despliega el Interfaz Gestionar Historia    |  |
|                |                          |       |                                                          |    | Clinica                                                 |  |
|                | <b>Flujo Alternativo</b> |       |                                                          |    | 1.-Si al mostrarse el Interfaz Adicionar Nueva Nota, el |  |
|                |                          |       | usuario pulsa clic en "Cancelar", no se realizará ningún |    |                                                         |  |
|                |                          |       |                                                          |    | cambio y se mostrará el Interfaz Gestionar Historia     |  |
|                |                          |       |                                                          |    | Clinica.                                                |  |
|                | <b>Excepciones</b>       |       |                                                          |    | E1: "Incorrecto, No se pudo Guardar la Nueva Nota"      |  |

*Tabla 89 Especificación del caso de uso Adicionar Nueva Nota Fuente: Elaboración propia*

### **Especificación del caso de uso Modificar Nota**

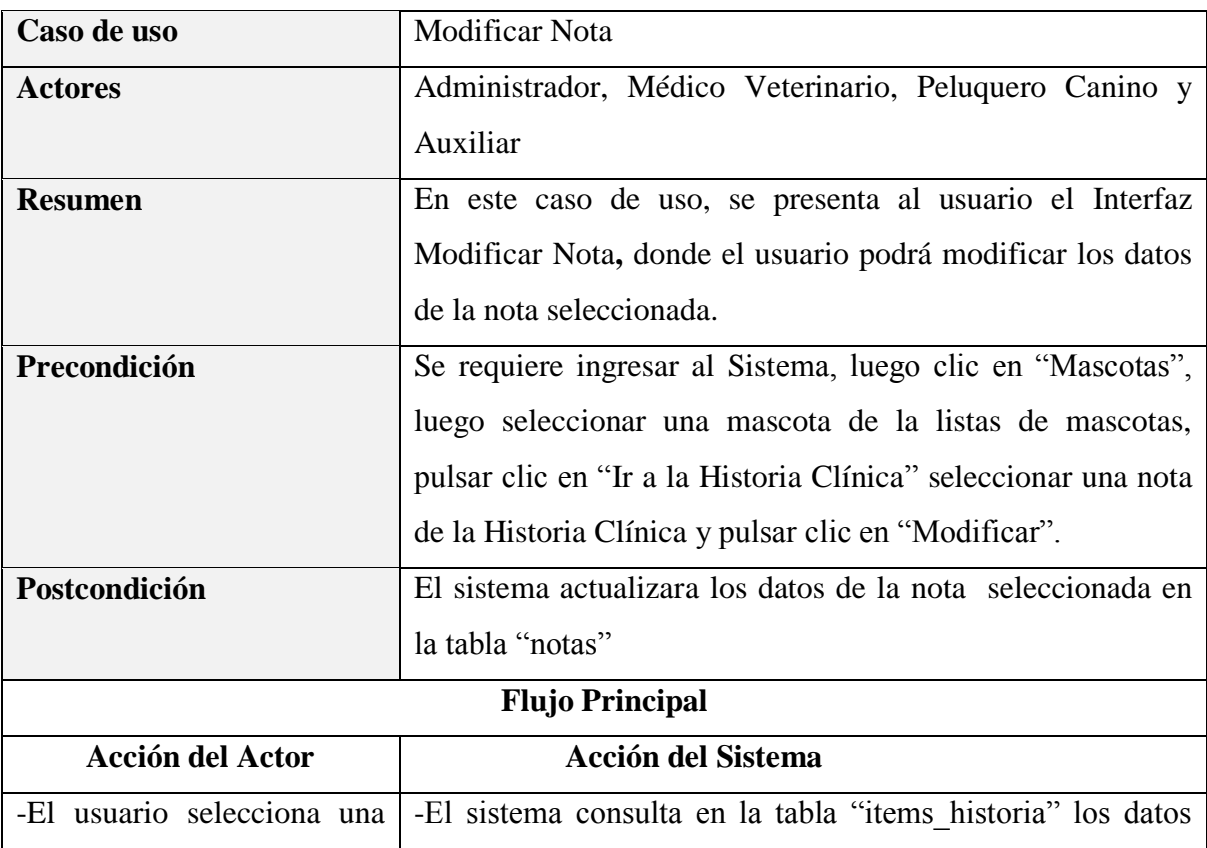

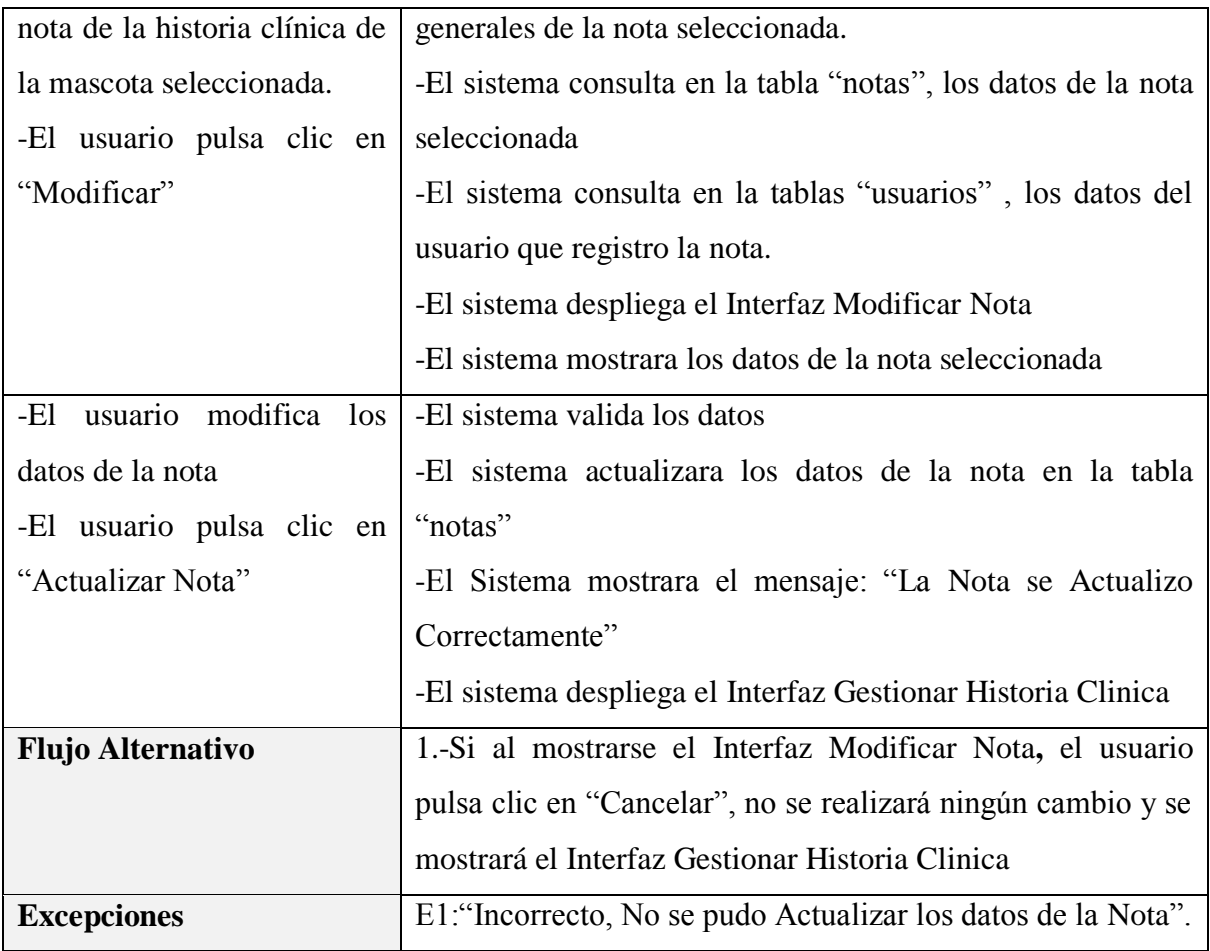

*Tabla 90 Especificación del caso de uso Modificar Nota Fuente: Elaboración propia*

## **Especificación del caso de uso Eliminar Nota**

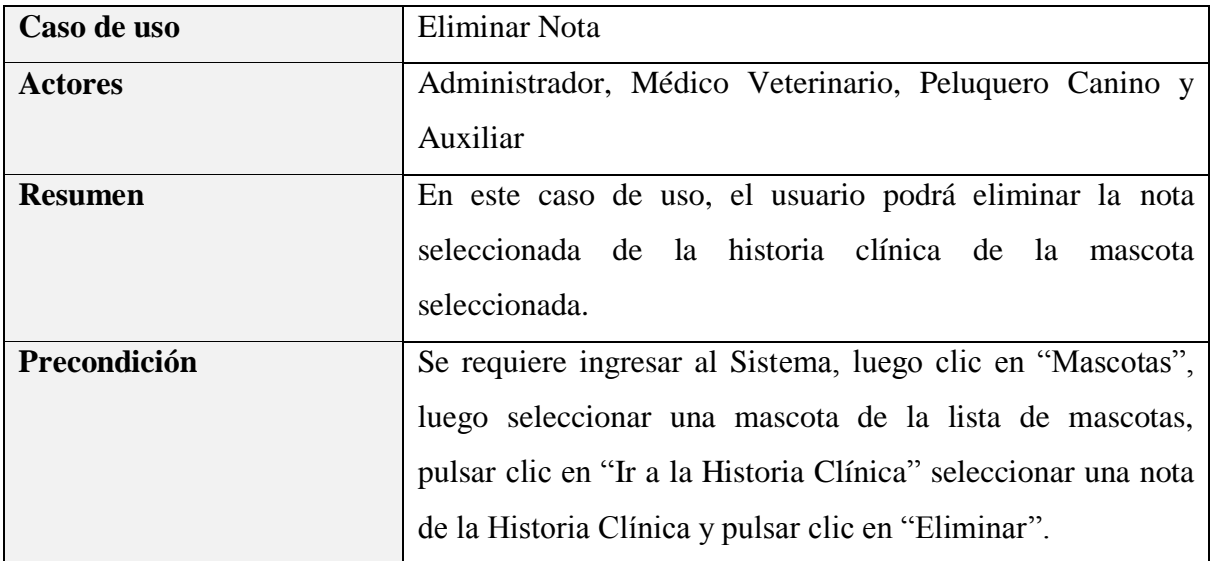

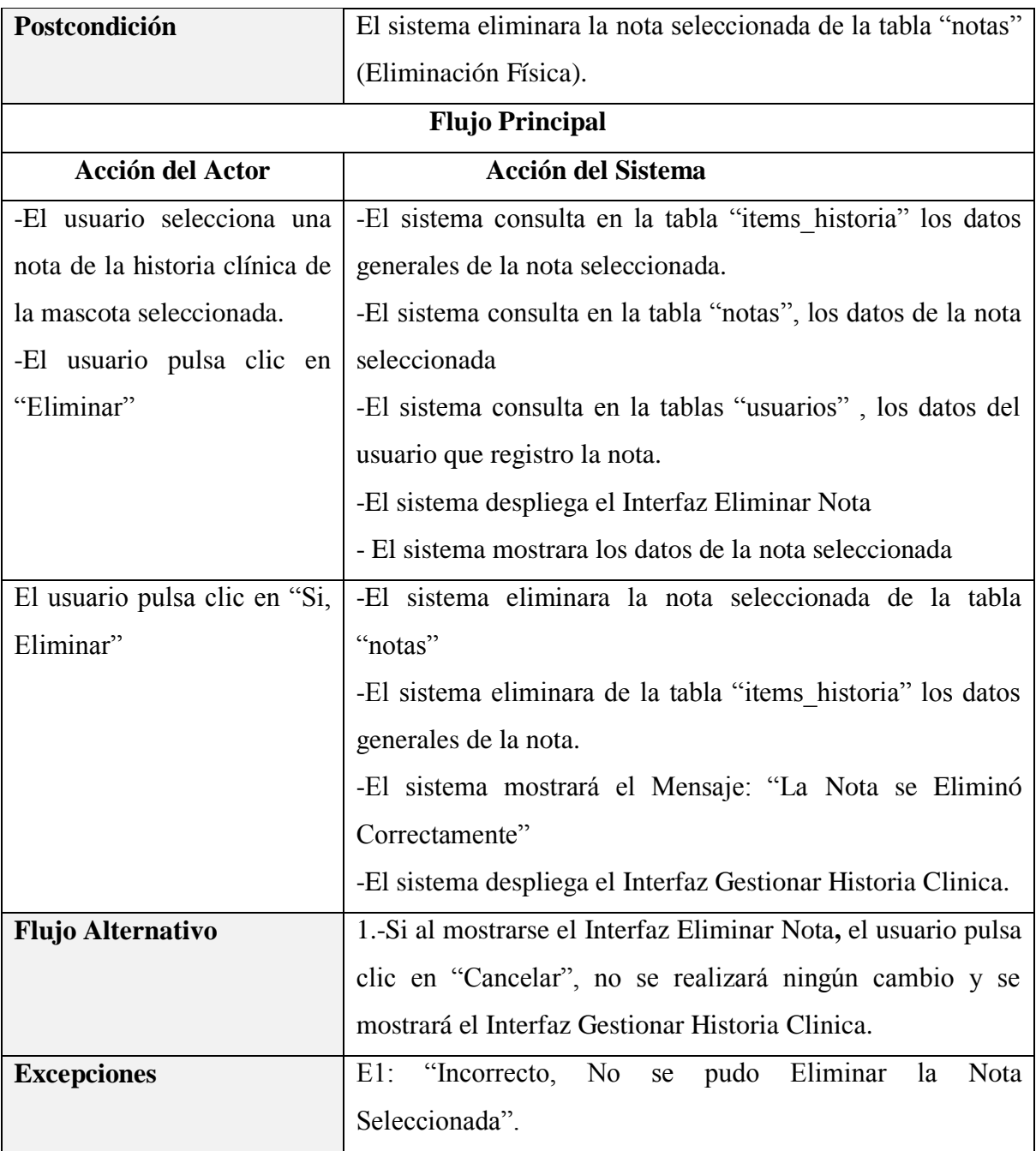

*Tabla 91 Especificación del caso de uso Eliminar Nota Fuente: Elaboración propia*

#### **3.1.5.14 Especificación del caso de uso Gestionar Productos**

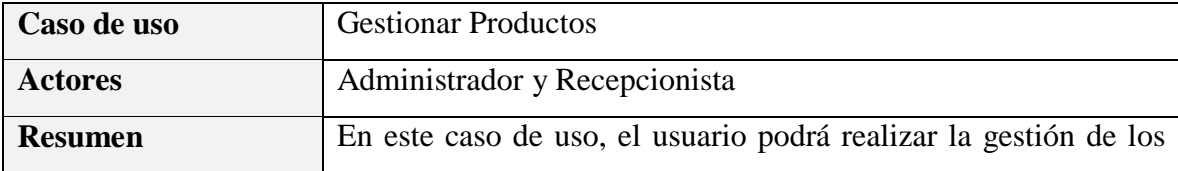

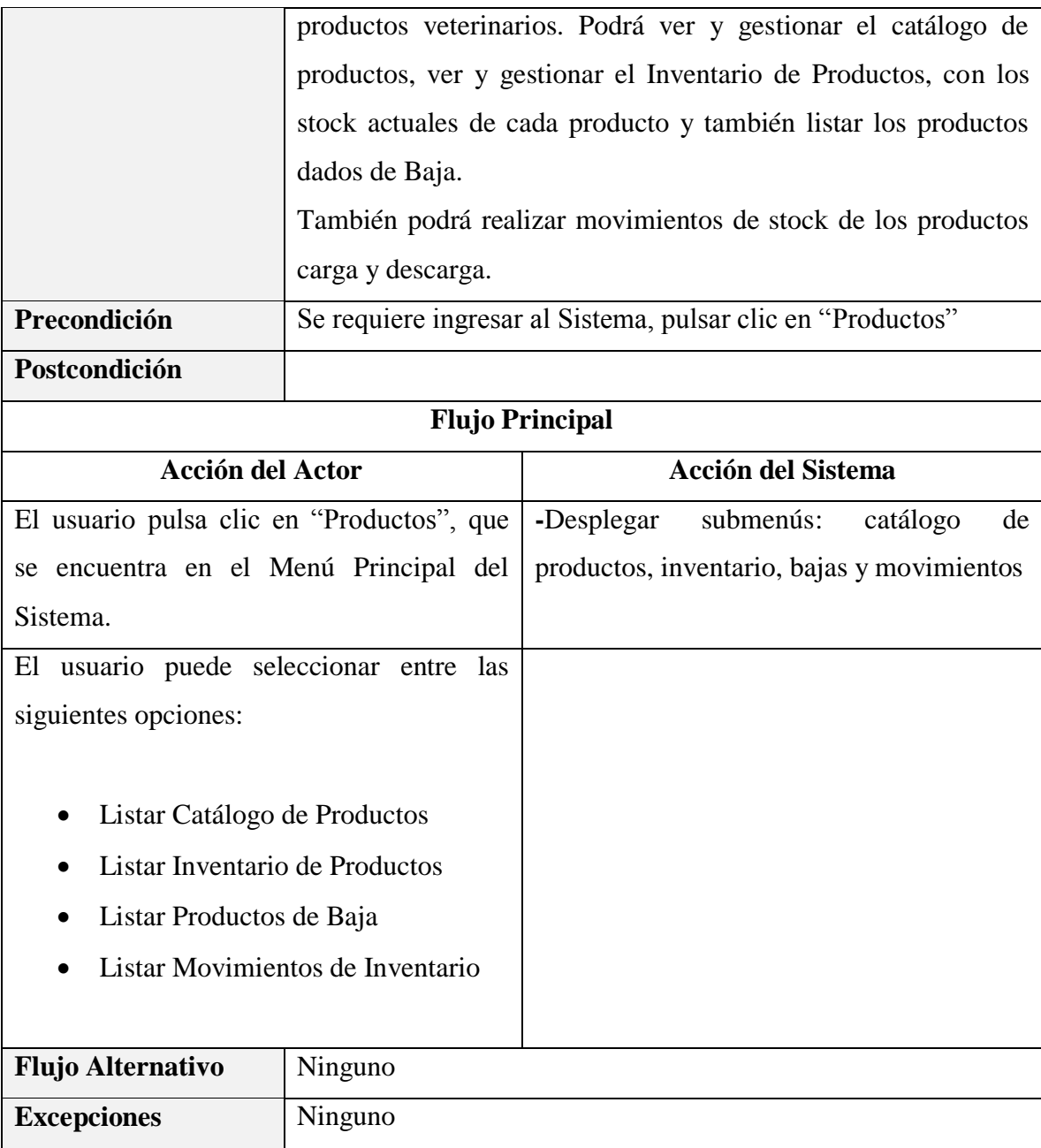

*Tabla 92 Especificación del caso de uso Gestionar Productos Fuente: Elaboración propia*

## **Especificación del caso de uso Listar Catálogo de Productos**

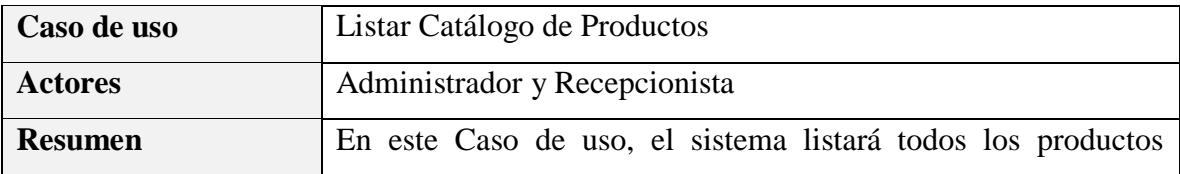

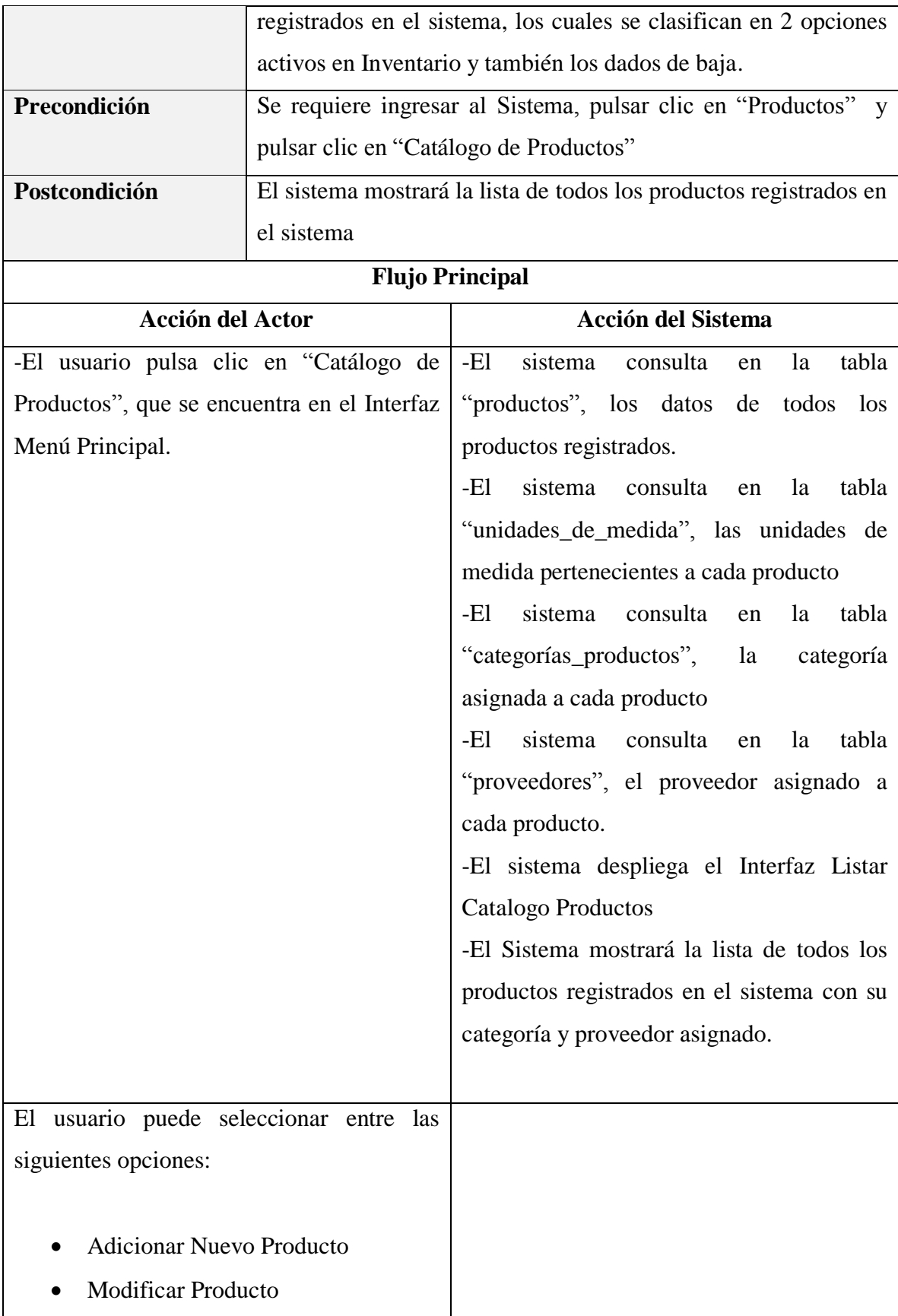

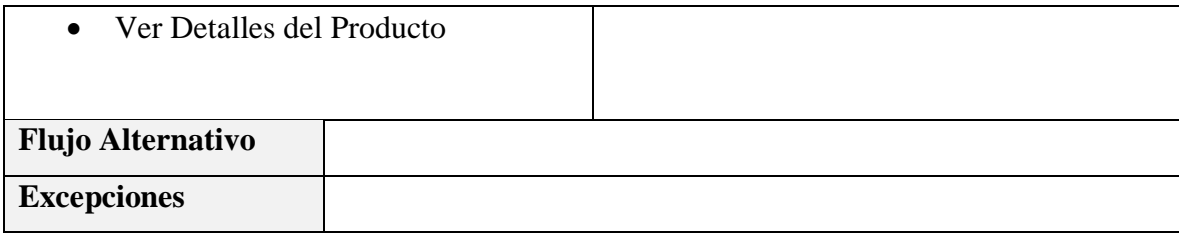

## **Especificación del caso de uso Adicionar Nuevo Producto**

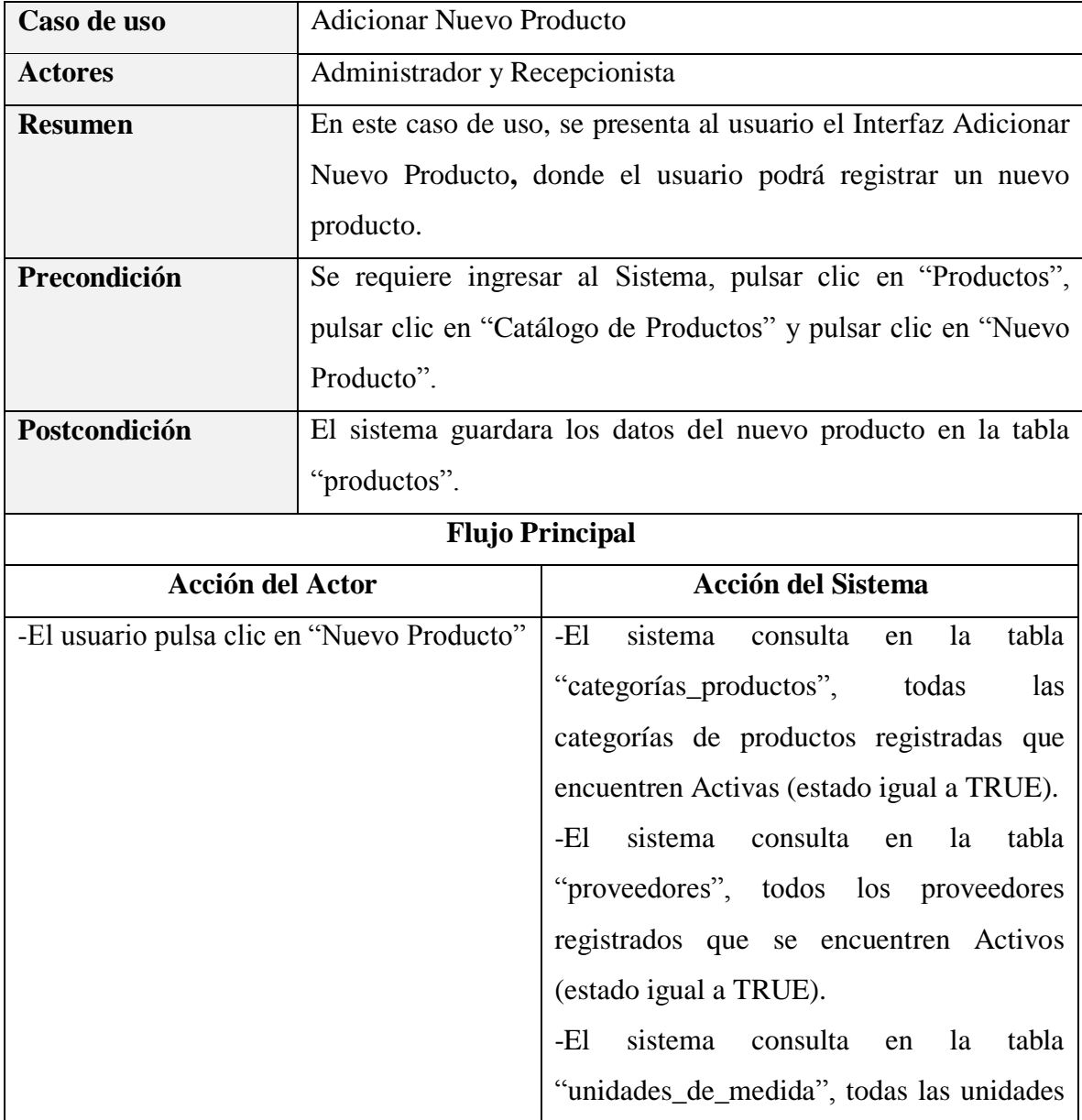

*Tabla 93 Especificación del caso de uso Listar Catálogo de Productos Fuente: Elaboración propia*

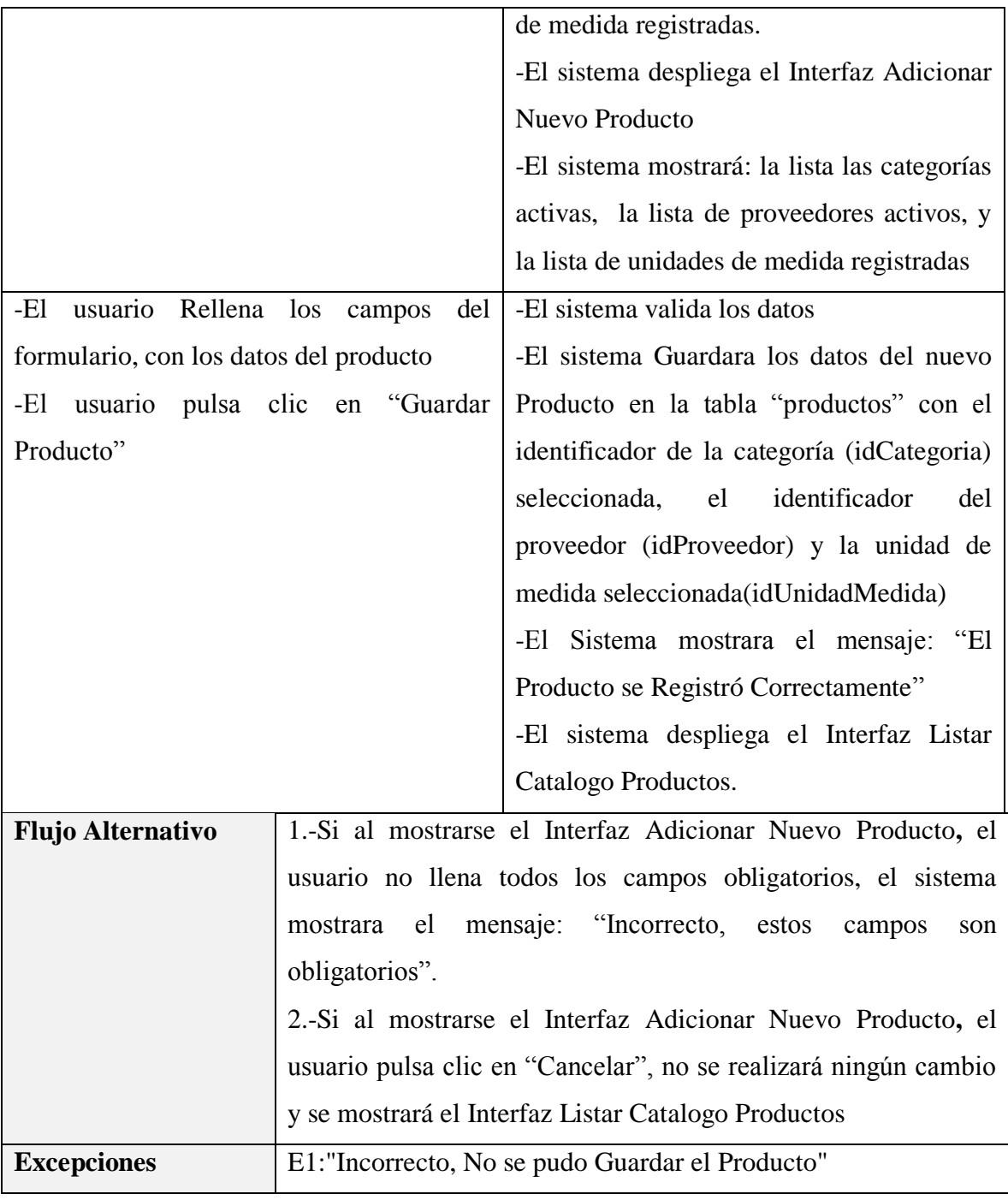

*Tabla 94 Especificación del caso de uso Adicionar Nuevo Producto*

*Fuente: Elaboración propia*

# **Especificación del caso de uso Modificar Producto**

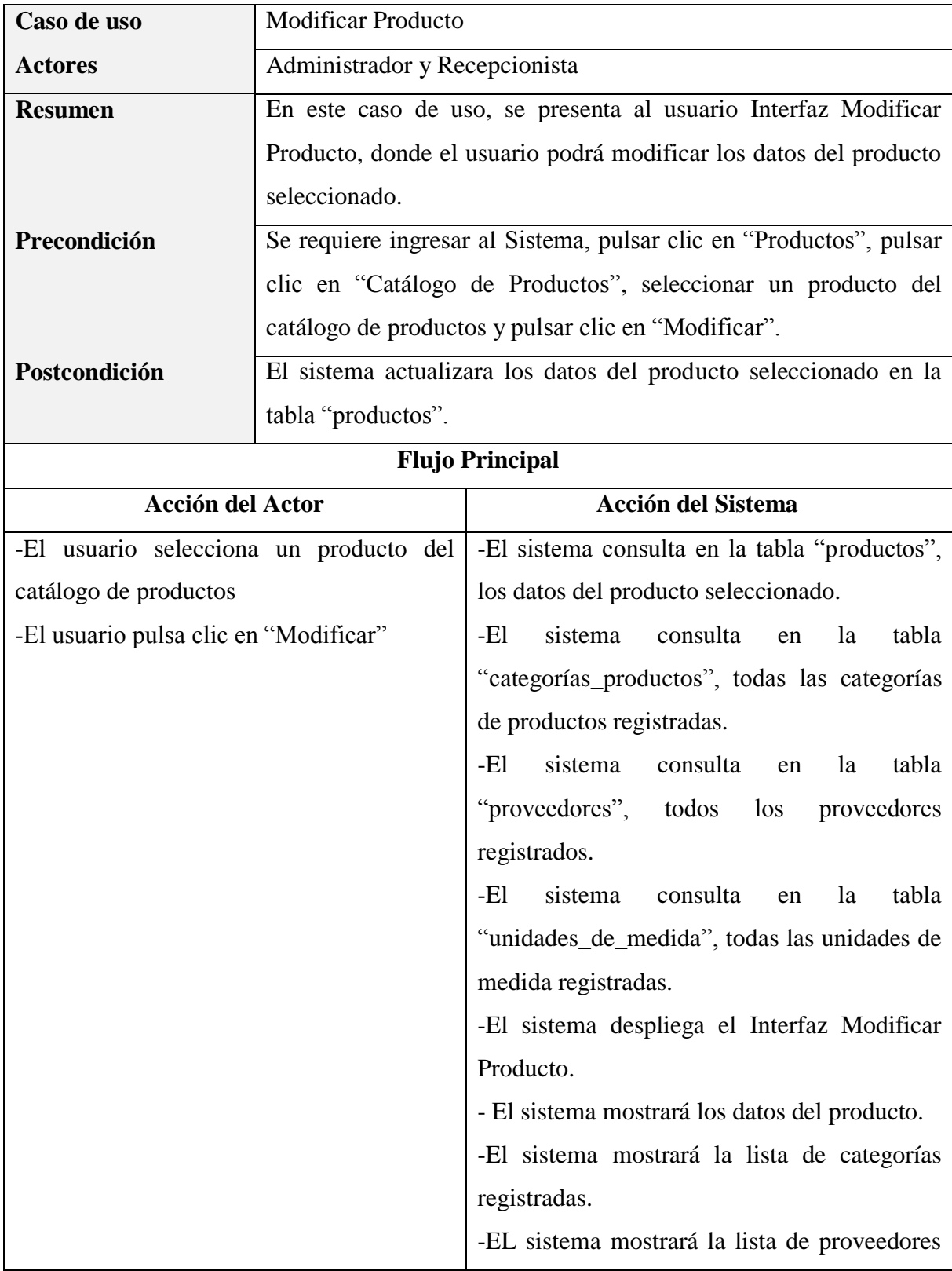

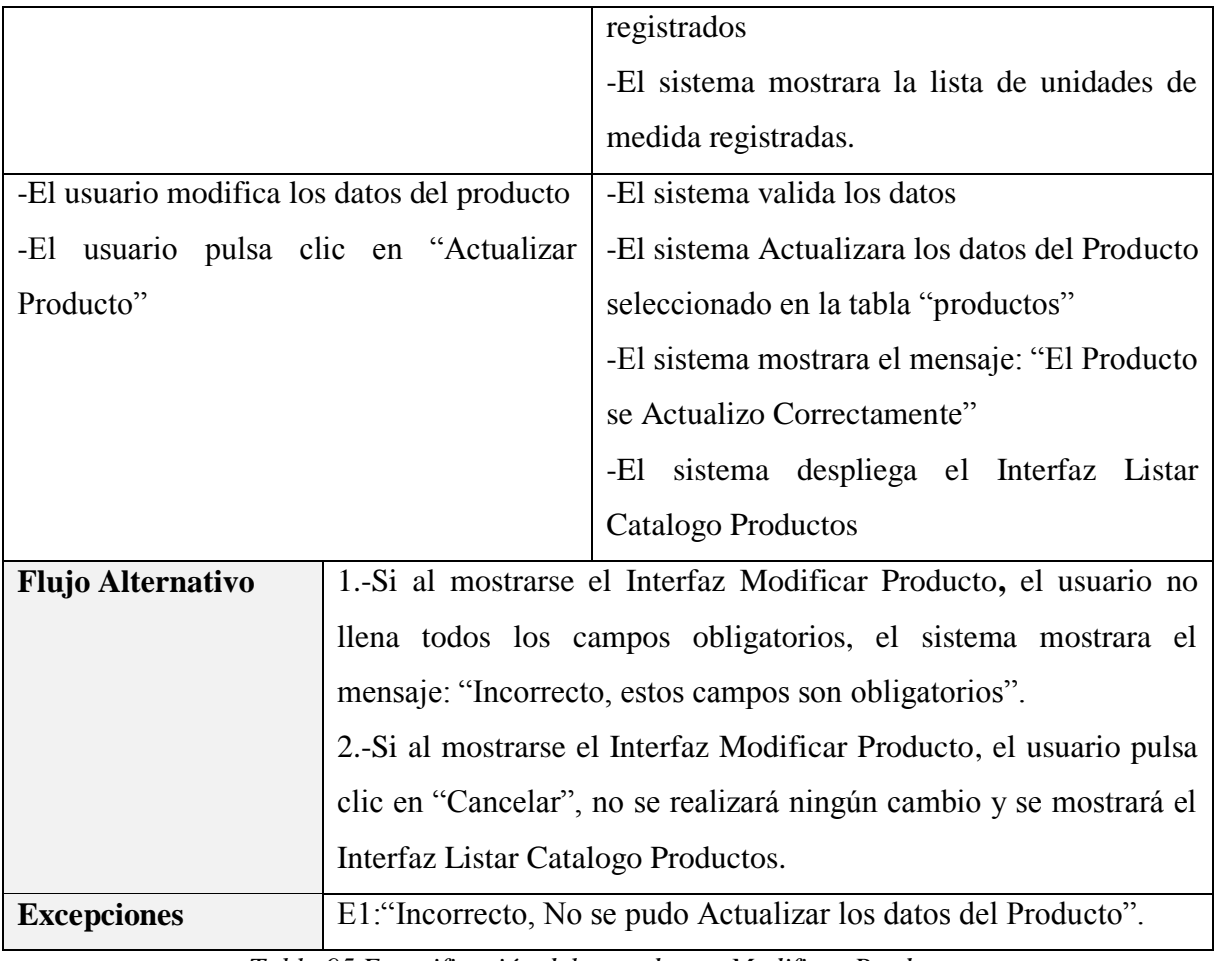

*Tabla 95 Especificación del caso de uso Modificar Producto*

*Fuente: Elaboración propia*

### **Especificación del caso de uso Ver Detalles del Producto - Catalogo**

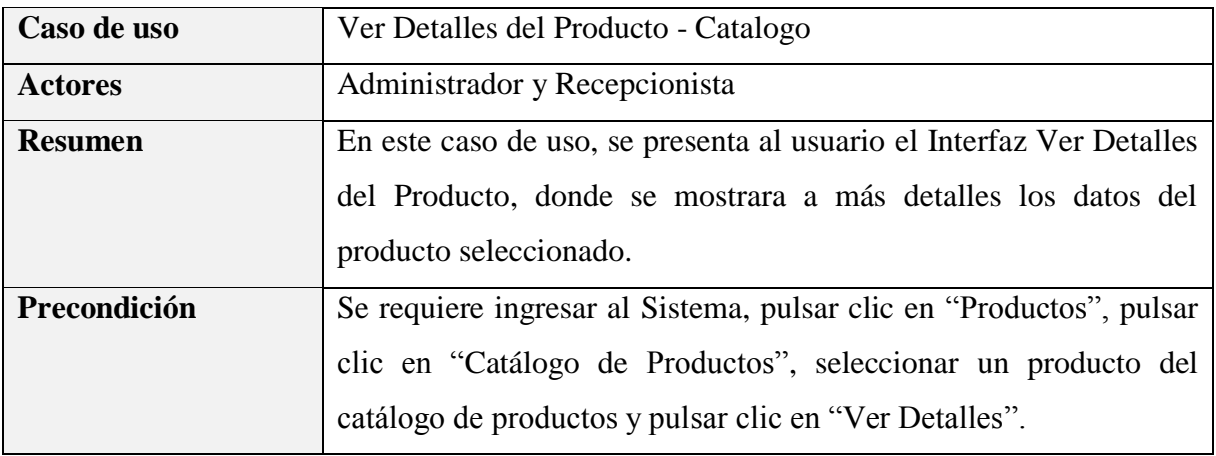

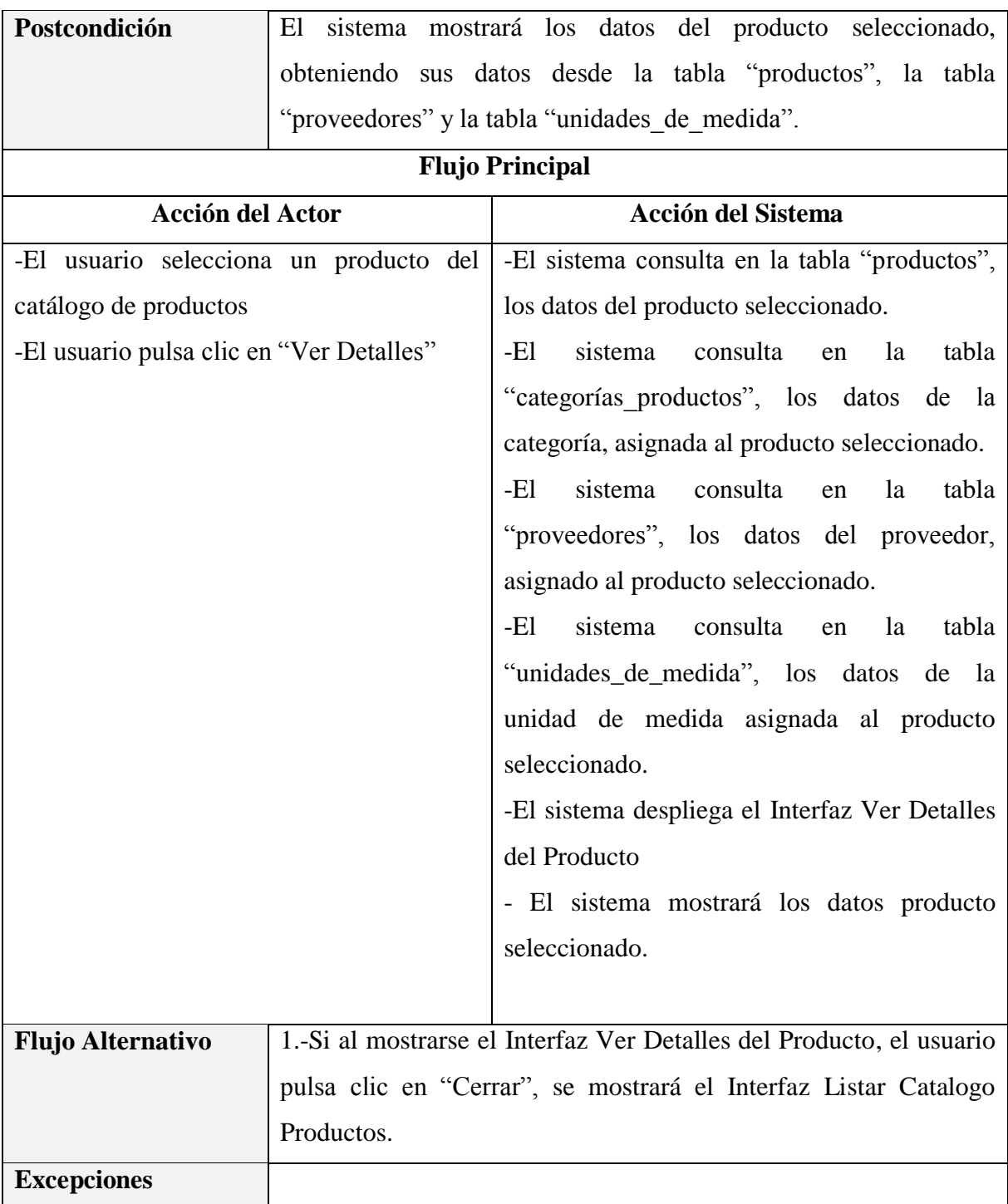

*Tabla 96 Especificación del caso de uso Ver Detalles del Producto – Catalogo*

*Fuente: Elaboración propia*

# **Especificación del caso de uso Listar Inventario de Productos**

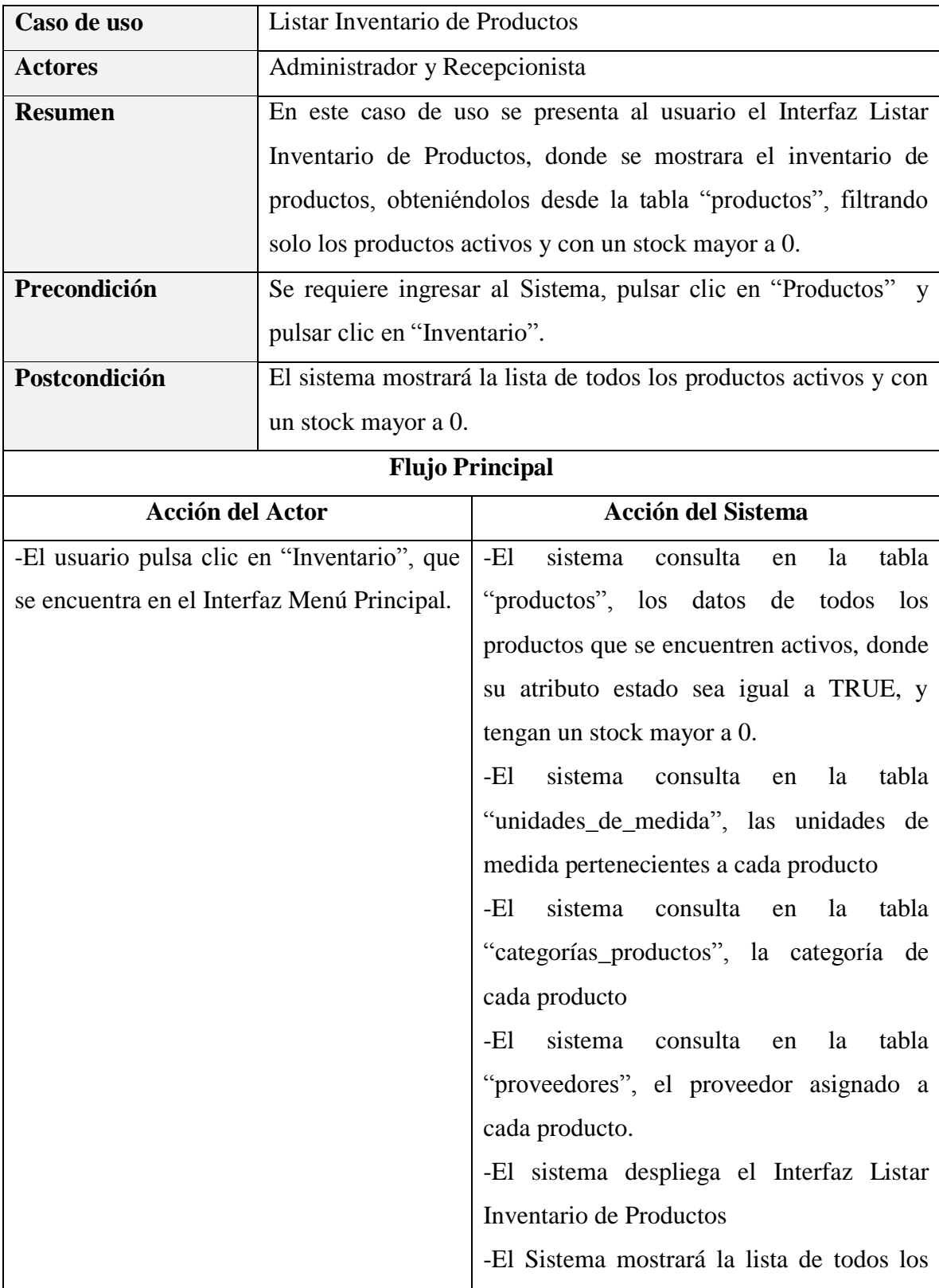

|                                                                            | productos activos y con un stock mayor a |
|----------------------------------------------------------------------------|------------------------------------------|
|                                                                            | 0.                                       |
| El usuario puede seleccionar entre las                                     |                                          |
| siguientes opciones:                                                       |                                          |
| Imprimir Inventario<br>$\bullet$<br>Ver Detalles del Producto<br>$\bullet$ |                                          |
| <b>Flujo Alternativo</b>                                                   |                                          |
| <b>Excepciones</b>                                                         |                                          |

*Tabla 97 Especificación del caso de uso Listar Inventario de Productos*

*Fuente: Elaboración propia*

## **Especificación del caso de uso Imprimir Inventario**

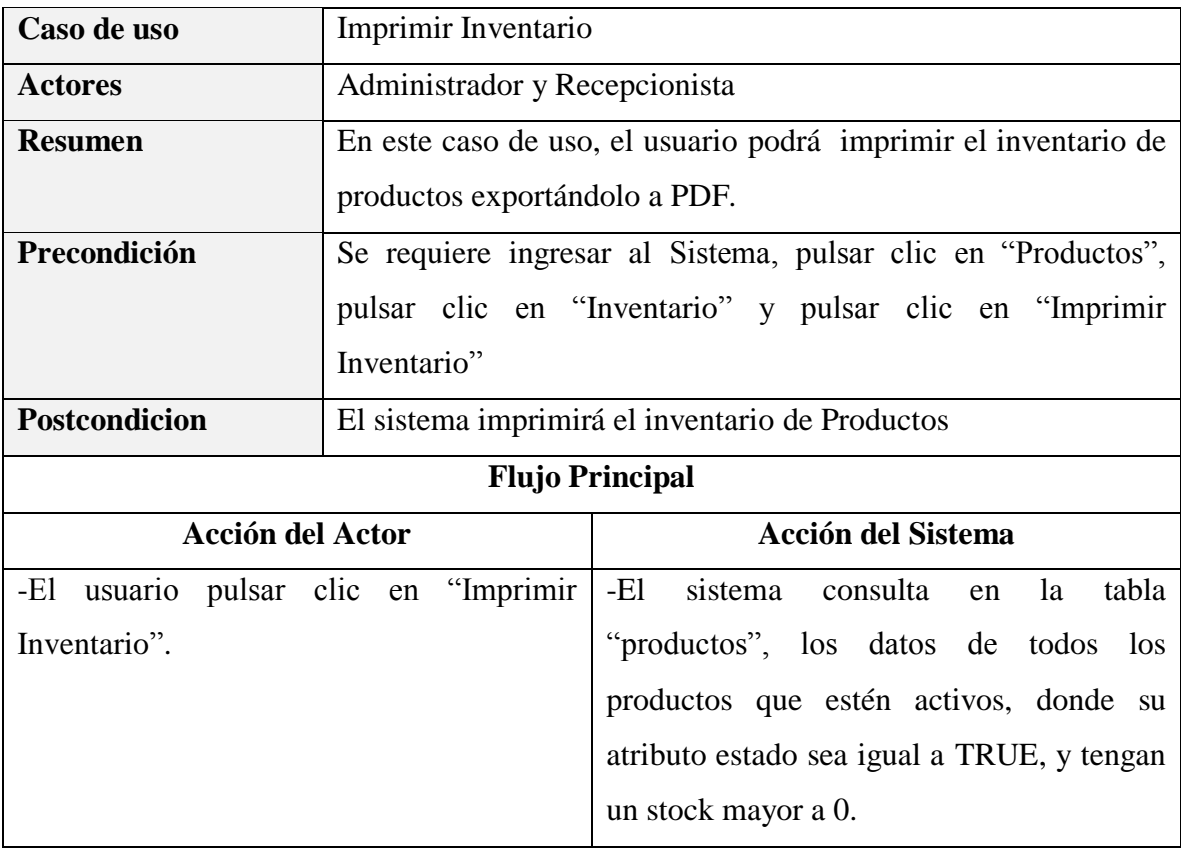

|                                            | -El<br>sistema<br>consulta<br>la<br>tabla<br>en |
|--------------------------------------------|-------------------------------------------------|
|                                            | "unidades_de_medida", las unidades de           |
|                                            | medida pertenecientes a cada producto           |
|                                            | sistema<br>consulta<br>-El<br>en<br>la<br>tabla |
|                                            | "categorías_productos", la categoría de         |
|                                            | cada producto                                   |
|                                            | sistema<br>-El<br>consulta en<br>la<br>tabla    |
|                                            | "proveedores", el proveedor asignado a          |
|                                            | cada producto.                                  |
|                                            | -El sistema consulta los datos de la            |
|                                            | veterinaria en la tabla "clínica veterinaria".  |
|                                            | sistema recupera en logo de la<br>-El           |
|                                            | veterinaria.                                    |
|                                            | sistema exporta el inventario de<br>-El         |
|                                            | productos una vista tipo PDF. Mostrando         |
|                                            | los datos consultados anteriormente             |
|                                            |                                                 |
| -El usuario confirma la impresión pulsando | La Impresora imprime el inventario              |
| clic en "Imprimir" en el PDF               |                                                 |
|                                            |                                                 |
| <b>Flujo Alternativo</b>                   |                                                 |
| <b>Excepciones</b>                         |                                                 |

*Tabla 98 Especificación del caso de uso Imprimir Inventario*

*Fuente: Elaboración propia*

### **Especificación del caso de uso Ver Detalles del Producto - Inventario**

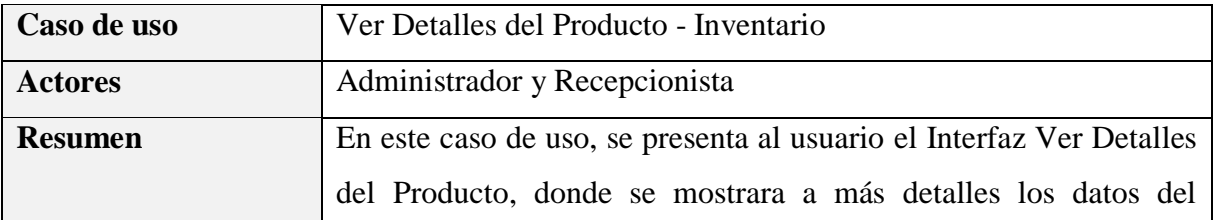

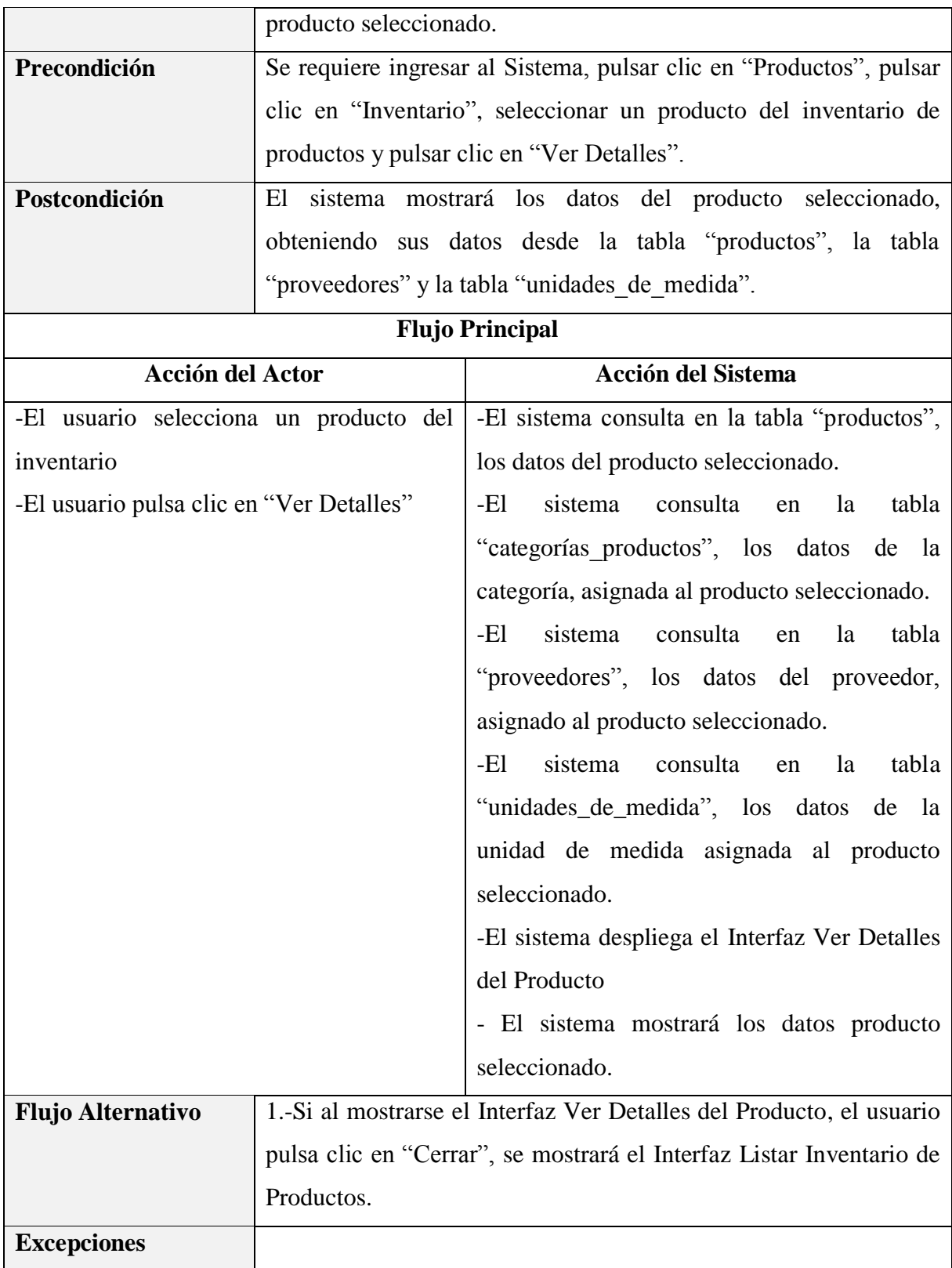

*Tabla 99 Especificación del caso de uso Ver Detalles del Producto – Inventario Fuente: Elaboración propia*

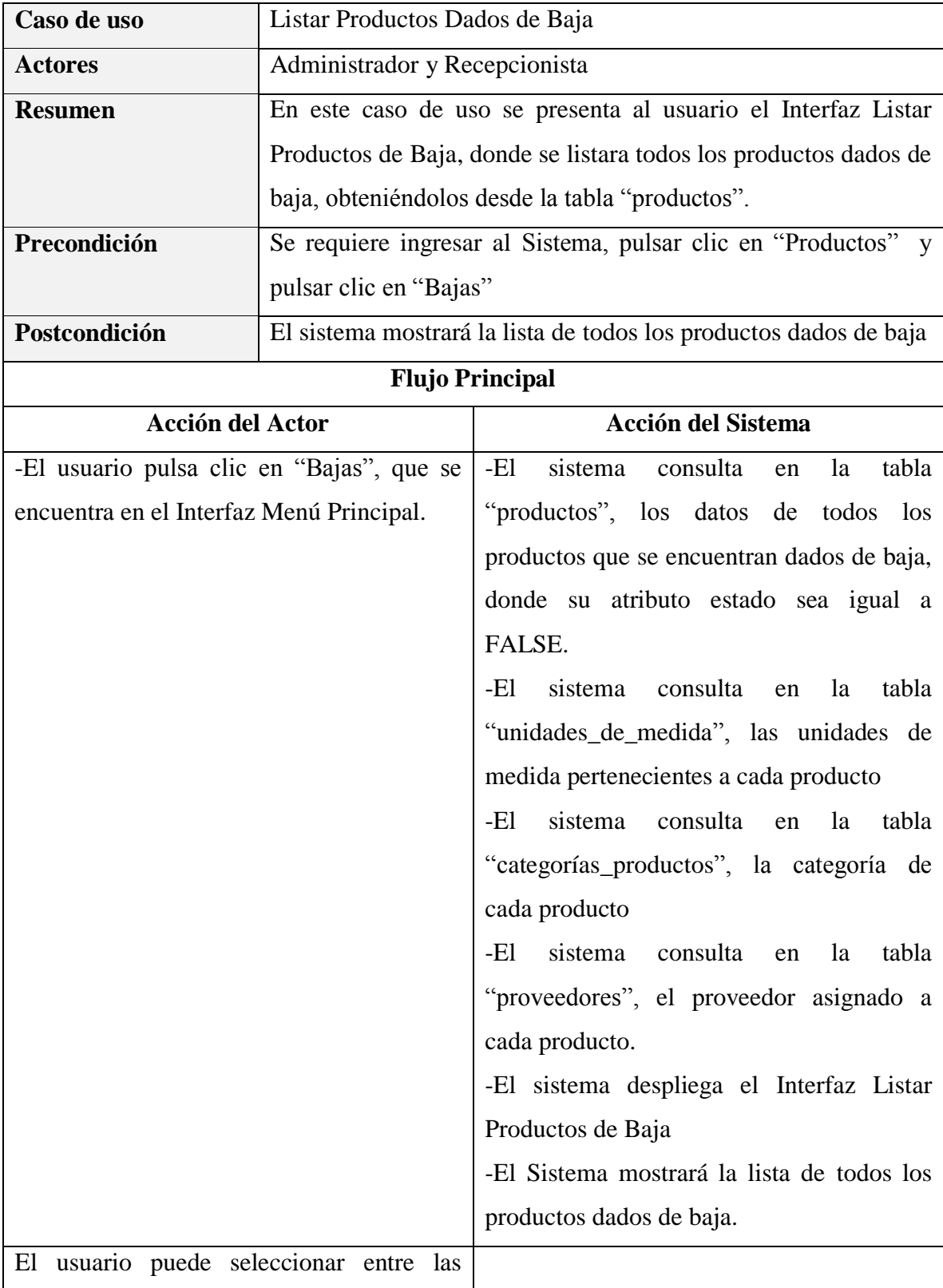

# **Especificación del caso de uso Listar Productos Dados de Baja**

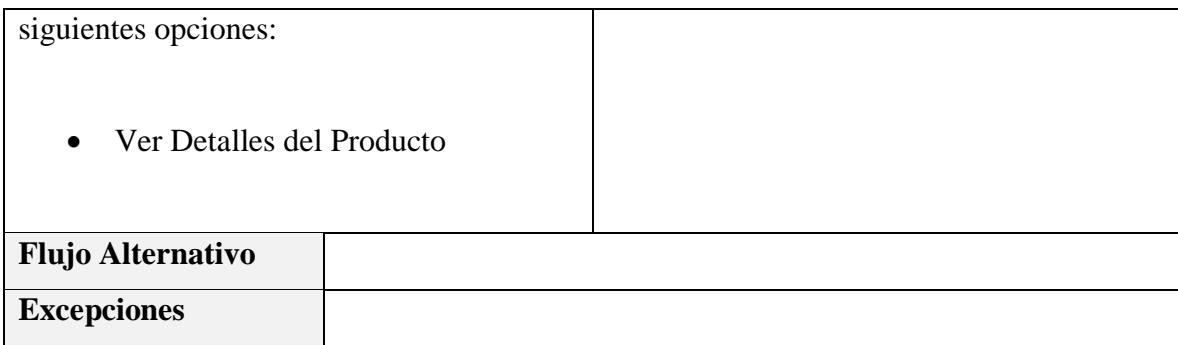

*Tabla 100 Especificación del caso de uso Listar Productos Dados de Baja Elaboración propia*

## **Especificación del caso de uso Ver Detalles del Producto - Bajas**

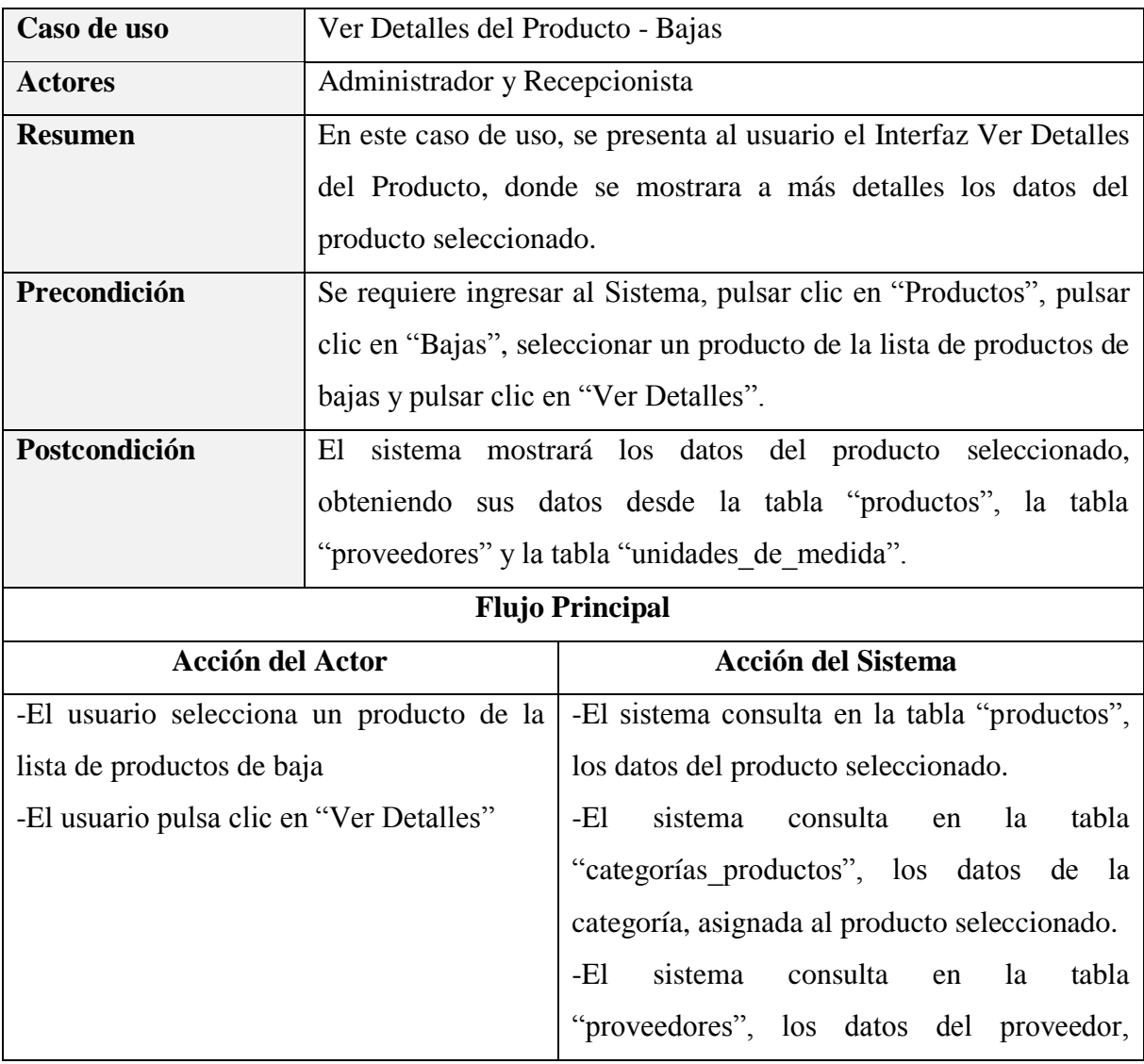

|                          |                                                                      | asignado al producto seleccionado.                                  |
|--------------------------|----------------------------------------------------------------------|---------------------------------------------------------------------|
|                          |                                                                      | -El<br>sistema consulta<br>tabla<br>la<br>en                        |
|                          |                                                                      | "unidades_de_medida", los datos de la                               |
|                          |                                                                      | unidad de medida asignada al producto                               |
|                          |                                                                      | seleccionado.                                                       |
|                          |                                                                      | -El sistema despliega el Interfaz Ver Detalles                      |
|                          |                                                                      | del Producto                                                        |
|                          |                                                                      | - El sistema mostrará los datos producto                            |
|                          |                                                                      | seleccionado.                                                       |
|                          |                                                                      |                                                                     |
| <b>Flujo Alternativo</b> | 1.-Si al mostrarse el Interfaz Ver Detalles del Producto, el usuario |                                                                     |
|                          |                                                                      | pulsa clic en "Cerrar", se mostrará el Interfaz Listar Productos de |
|                          | Baja                                                                 |                                                                     |
| <b>Excepciones</b>       |                                                                      |                                                                     |

*Tabla 101 Especificación del caso de uso Ver Detalles del Producto – Bajas Fuente: Elaboración propia*

## **Especificación del caso de uso Listar Movimientos de Inventario**

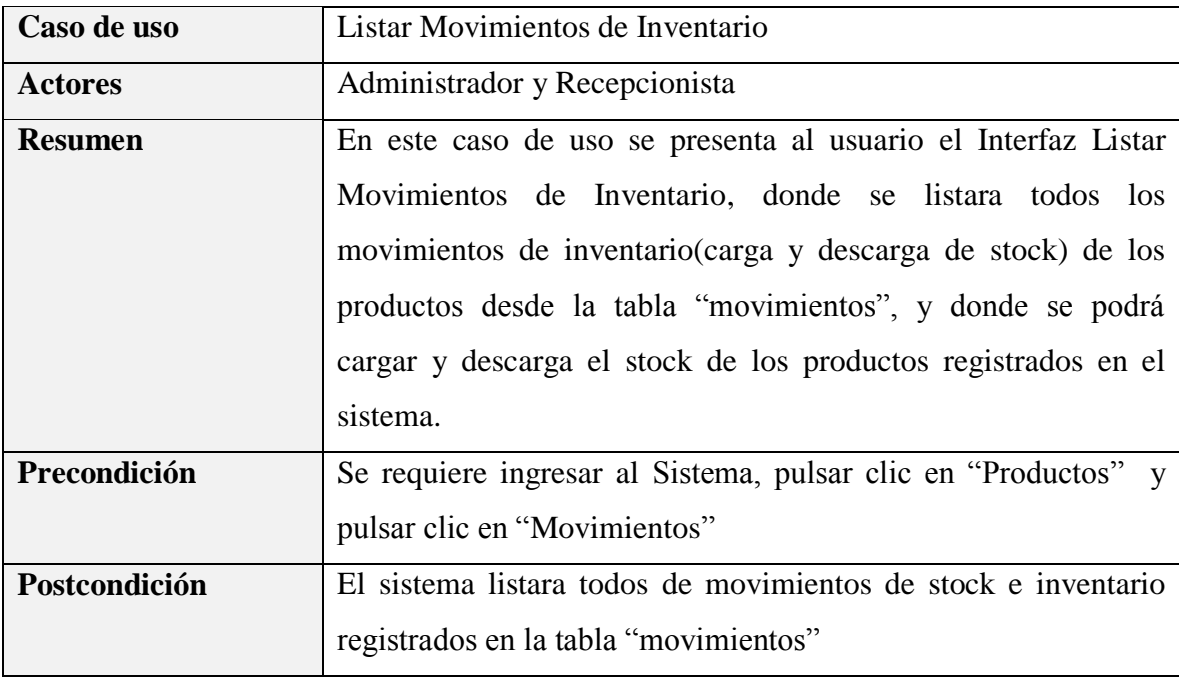

|                                          | <b>Flujo Principal</b>                            |
|------------------------------------------|---------------------------------------------------|
| <b>Acción del Actor</b>                  | <b>Acción del Sistema</b>                         |
| -El usuario pulsa clic en "Movimientos", | $-E1$<br>sistema<br>tabla<br>consulta<br>la<br>en |
| que se encuentra en el Interfaz Menú     | "movimientos", todos los movimientos              |
| Principal.                               | registrados.                                      |
|                                          | -El<br>sistema<br>consulta<br>tabla<br>la<br>en   |
|                                          | "productos", los datos de los productos de        |
|                                          | los cuales se realizado un movimiento de          |
|                                          | stock e inventario.                               |
|                                          | -El sistema consulta en la tabla "usuarios",      |
|                                          | los datos de los usuarios que realizaron los      |
|                                          | movimientos.                                      |
|                                          | -El sistema despliega el Interfaz Listar          |
|                                          | Movimientos de Inventario                         |
|                                          | -El<br>Sistema<br>la<br>lista<br>mostrará<br>de   |
|                                          | movimientos de stock e inventario                 |
|                                          |                                                   |
| El usuario puede seleccionar entre las   |                                                   |
| siguientes opciones:                     |                                                   |
|                                          |                                                   |
| <b>Cargar Stock</b>                      |                                                   |
| Descargar Stock                          |                                                   |
|                                          |                                                   |
| <b>Flujo Alternativo</b>                 |                                                   |
| <b>Excepciones</b>                       |                                                   |

*Tabla 102 Especificación del caso de uso Listar Movimientos de Inventario Fuente: Elaboración propia*

# **Especificación del caso de uso Cargar Stock**

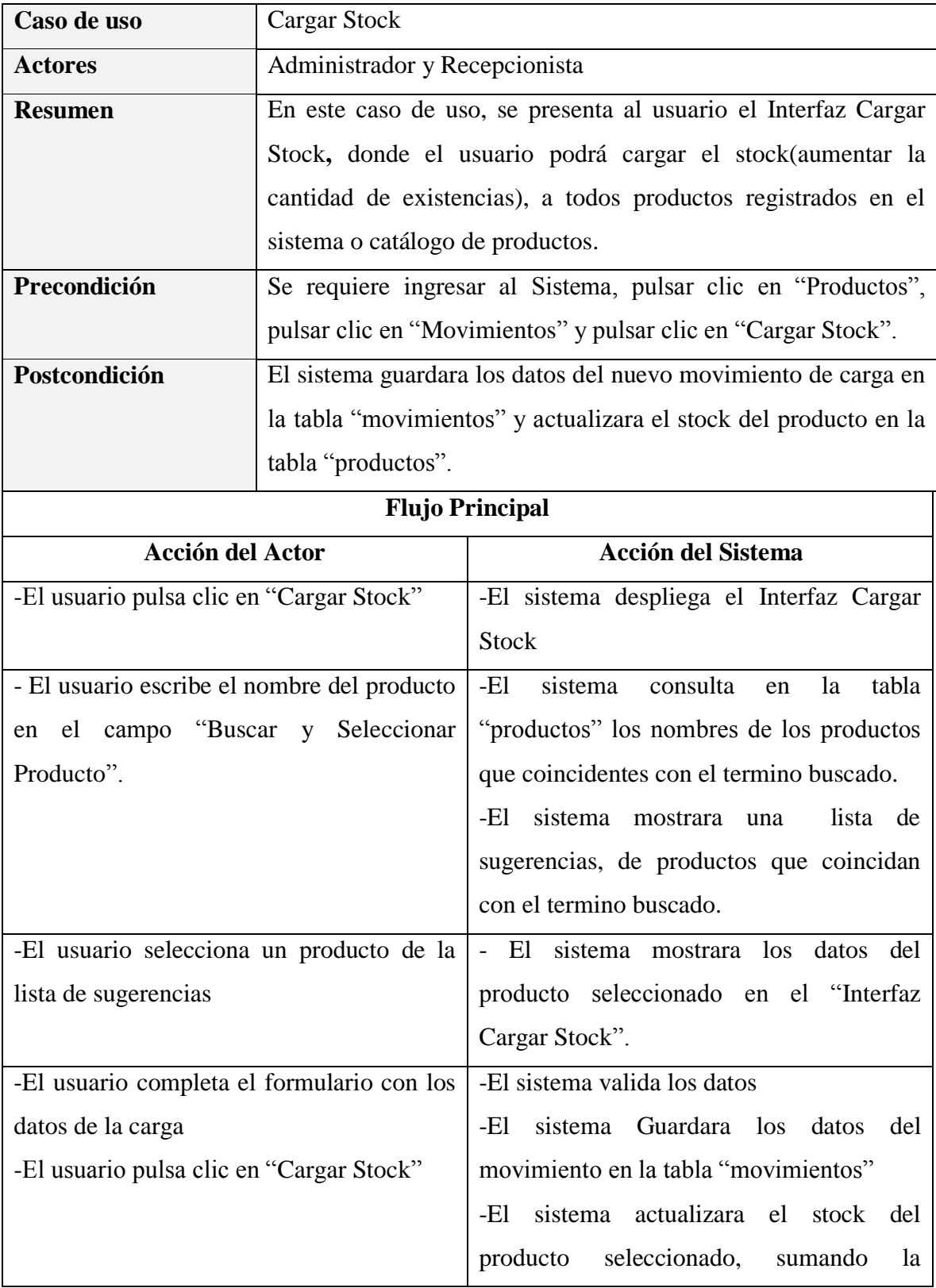

|                          |                                                                    | cantidad cargada en la tabla "productos" en                      |  |
|--------------------------|--------------------------------------------------------------------|------------------------------------------------------------------|--|
|                          |                                                                    | su campo "stock actual".                                         |  |
|                          |                                                                    | sistema habilitara el<br>-El<br>producto                         |  |
|                          |                                                                    | cambiando su estado a true(Si es que no                          |  |
|                          |                                                                    | está habilitado).                                                |  |
|                          |                                                                    | -El Sistema mostrara el mensaje: "El Stock                       |  |
|                          |                                                                    | del Producto se Actualizo Correctamente"                         |  |
|                          |                                                                    | -El sistema despliega el Interfaz Listar                         |  |
|                          |                                                                    | Movimientos de Inventario.                                       |  |
| <b>Flujo Alternativo</b> |                                                                    | 1.-Si al mostrarse el Interfaz Cargar Stock, el usuario no llena |  |
|                          |                                                                    | todos los campos obligatorios, el sistema mostrara el mensaje:   |  |
|                          | "Incorrecto, estos campos son obligatorios".                       |                                                                  |  |
|                          | 2.-Si al mostrarse el Interfaz Cargar Stock, el usuario pulsa clic |                                                                  |  |
|                          |                                                                    | en "Cancelar", no se realizará ningún cambio y se mostrará el    |  |
|                          |                                                                    | Interfaz Listar Movimientos de Inventario.                       |  |
| <b>Excepciones</b>       |                                                                    |                                                                  |  |

*Tabla 103 Especificación del caso de uso Cargar Stock Fuente: Elaboración propia*

## **Especificación del caso de uso Descargar Stock**

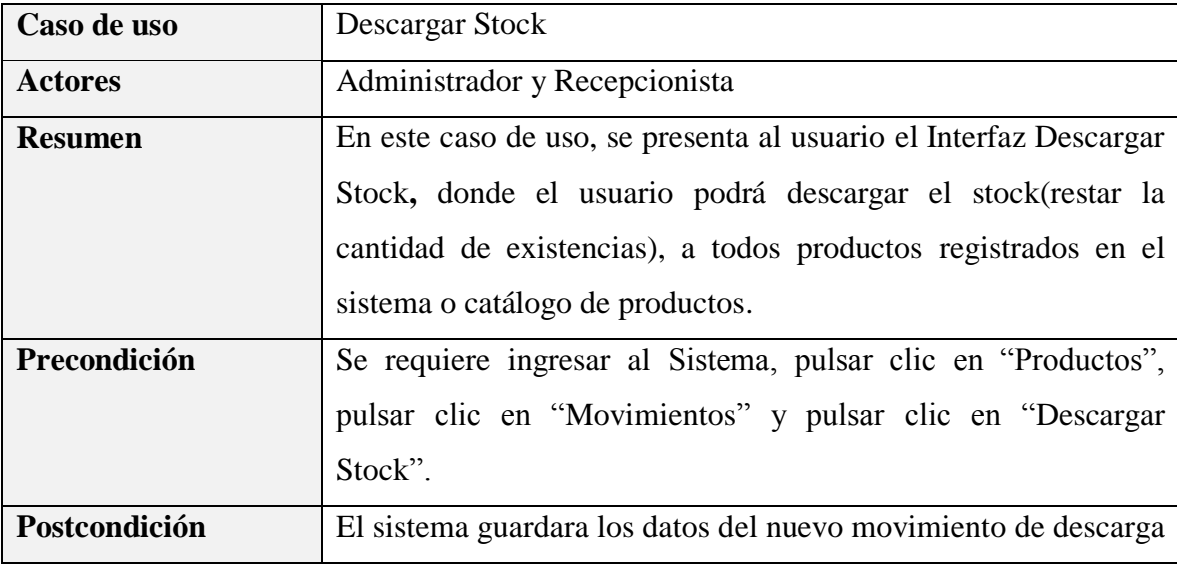

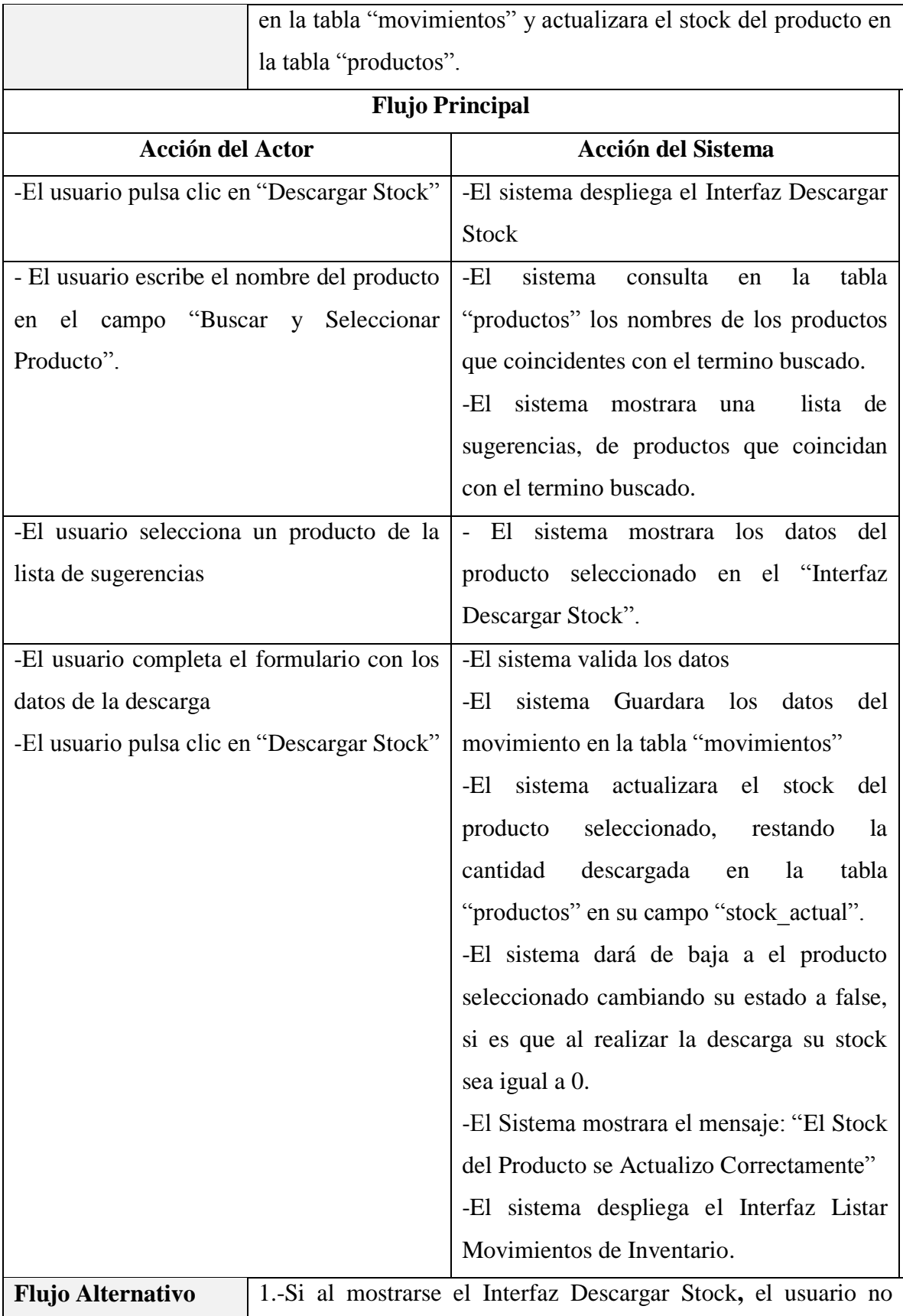

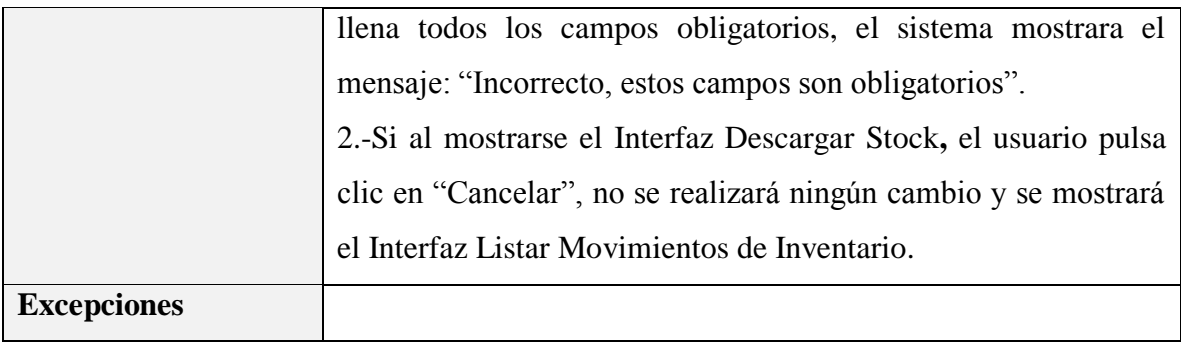

*Tabla 104 Especificación del caso de uso Descargar Stock Fuente: Elaboración propia*

#### **3.1.5.15 Especificación del caso de uso Gestionar Categorías de Productos**

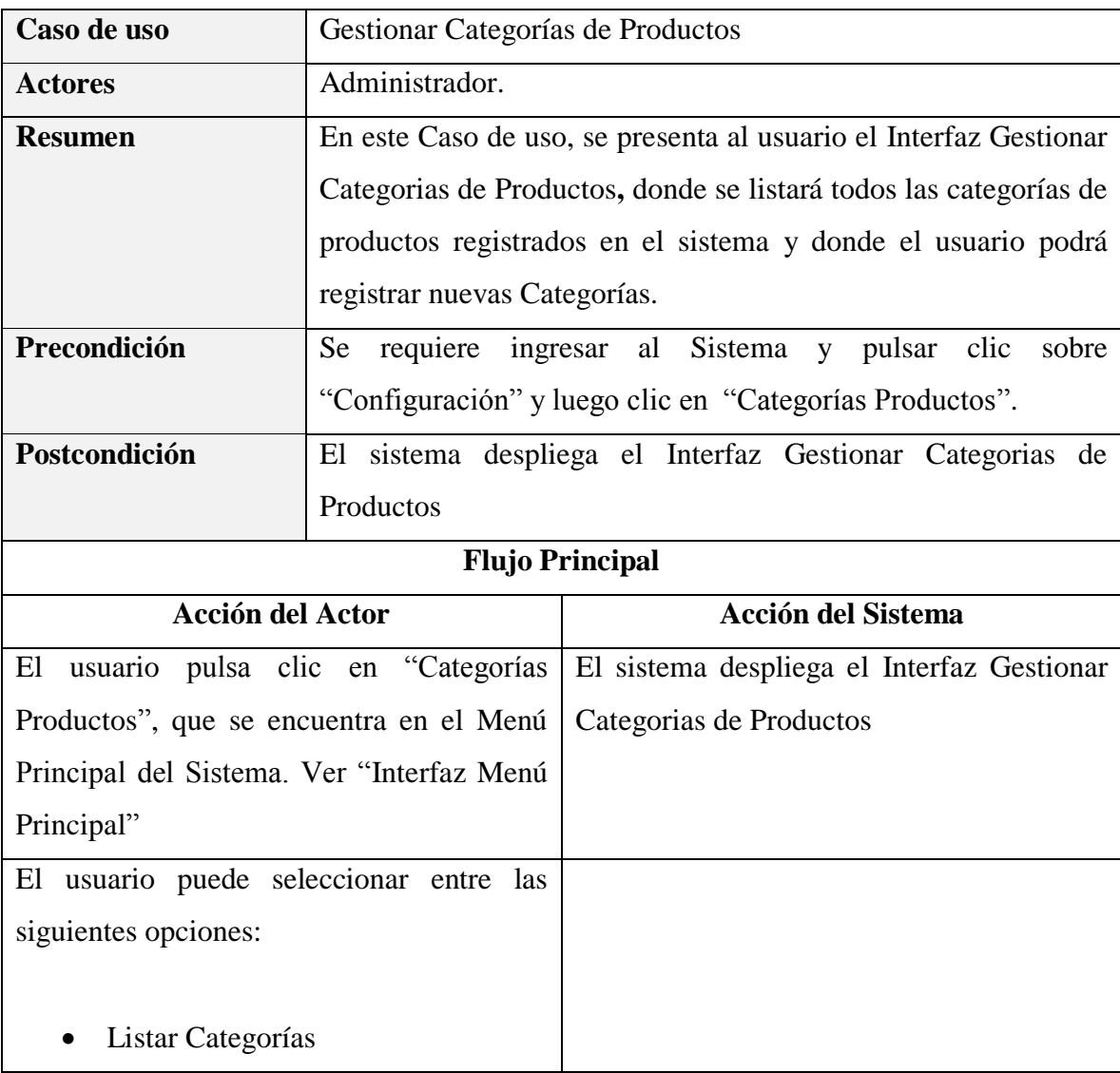

| • Listar Categorías Activas                  |  |
|----------------------------------------------|--|
|                                              |  |
| Listar Categorías Dadas de Baja<br>$\bullet$ |  |
| Adicionar Nueva Categoría<br>$\bullet$       |  |
| Modificar Categoría<br>$\bullet$             |  |
| Eliminar Categoría<br>$\bullet$              |  |
|                                              |  |
| <b>Flujo Alternativo</b>                     |  |
| <b>Excepciones</b>                           |  |

*Tabla 105 Especificación del caso de uso Gestionar Categorías de Productos Fuente: Elaboración propia*

## **Especificación del caso de uso Listar Categorías**

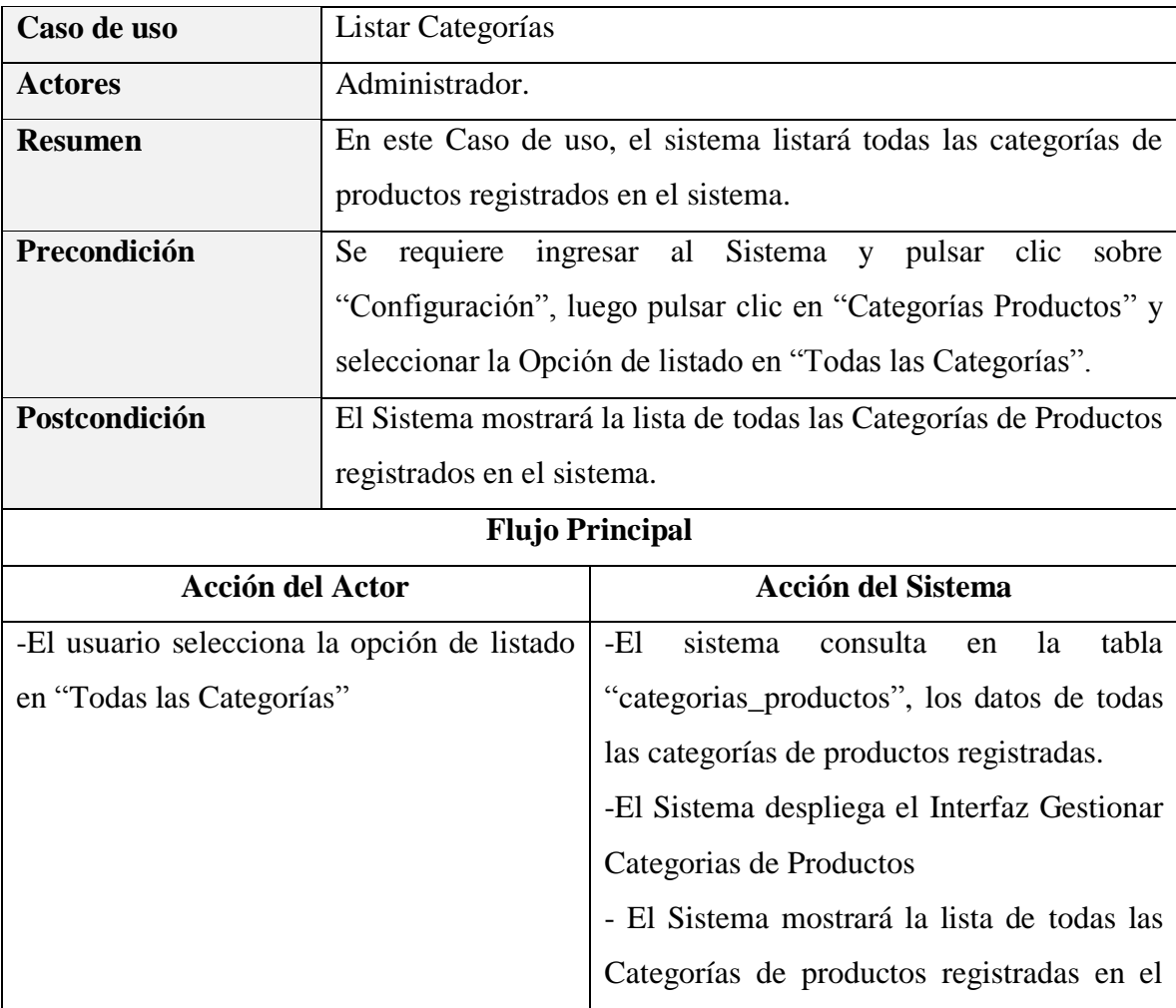

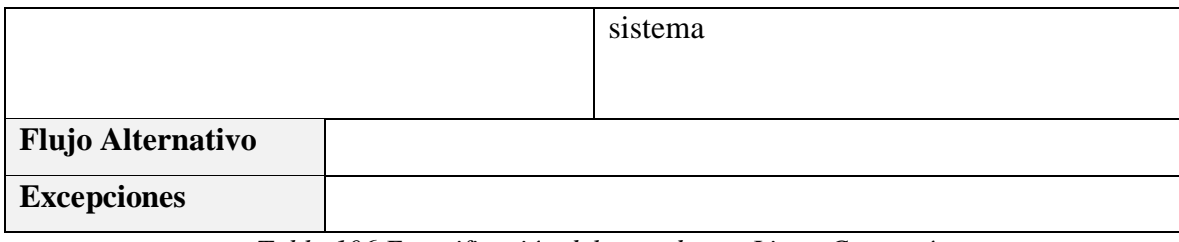

*Tabla 106 Especificación del caso de uso Listar Categorías Fuente: Elaboración propia*

## **Especificación del caso de uso Listar Categorías Activas**

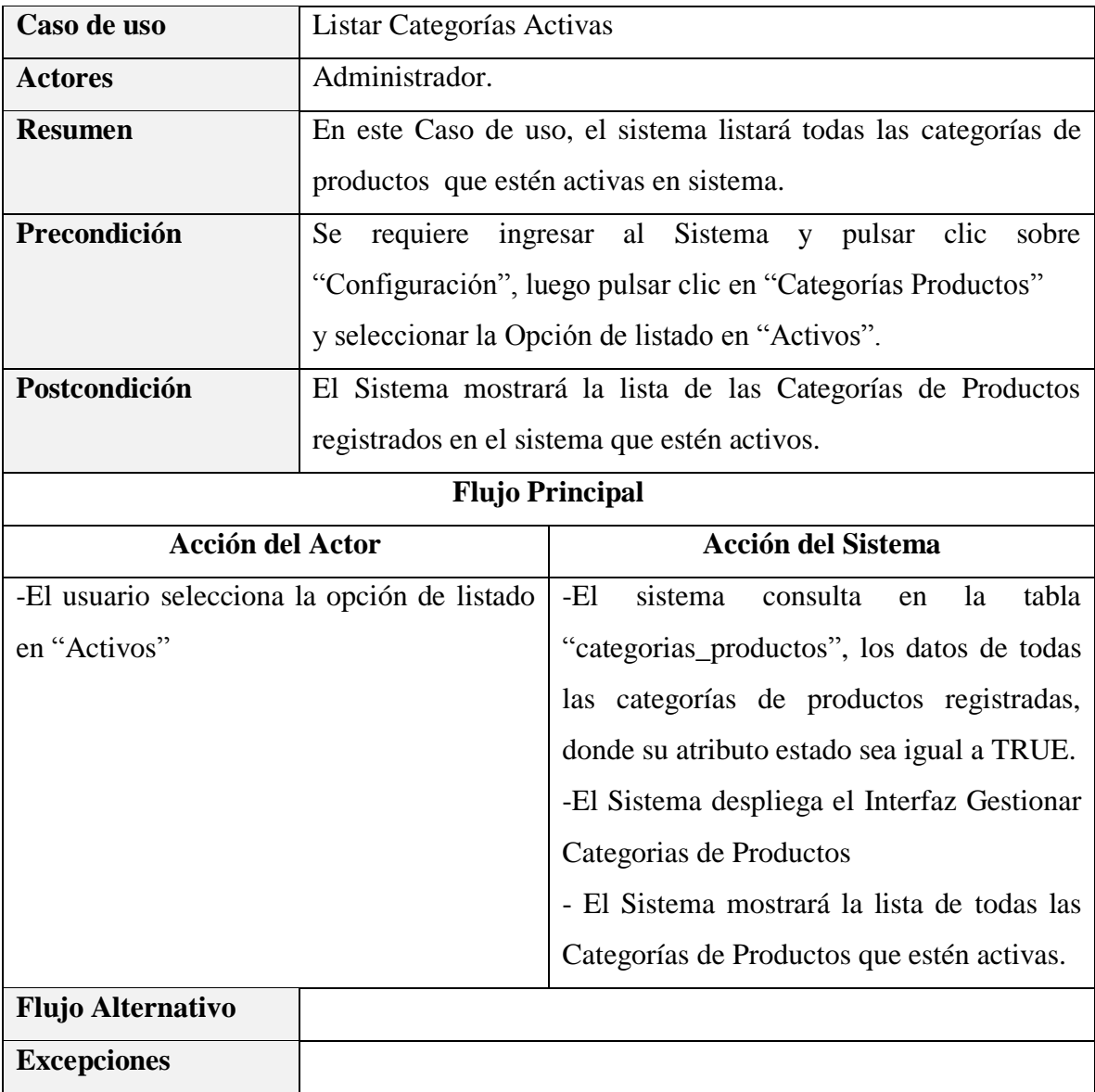

*Tabla 107 Especificación del caso de uso Listar Categorías Activas Fuente: Elaboración propia*

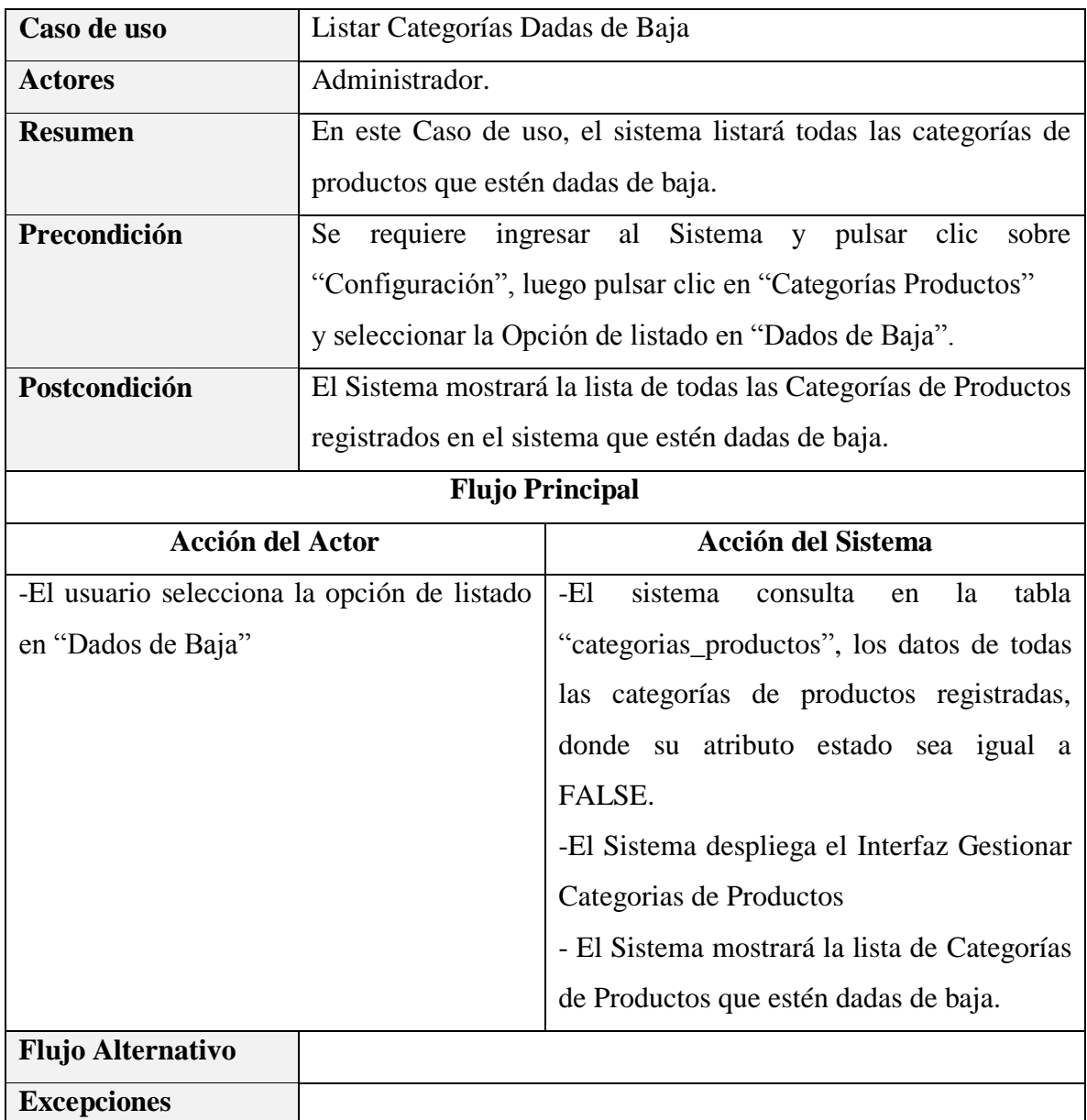

### **Especificación del caso de uso Listar Categorías Dadas de Baja**

*Tabla 108 Especificación del caso de uso Listar Categorías Dadas de Baja Fuente: Elaboración propia*

# **Especificación del caso de uso Adicionar Nueva Categoría**

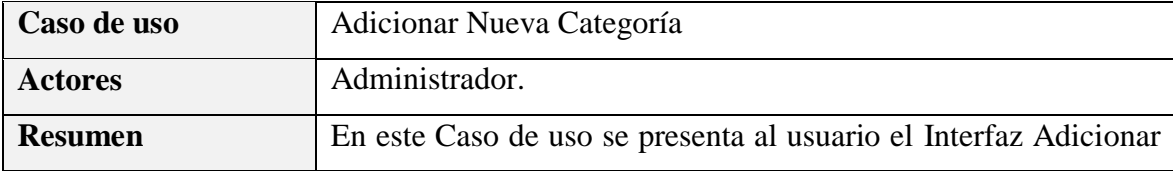

|                                      | Nueva Categoria De Productos, donde el usuario podrá registrar<br>una nueva categoría para cualificar los productos<br>requiere ingresar al Sistema y pulsar clic sobre<br>Se |                                                                  |  |  |
|--------------------------------------|----------------------------------------------------------------------------------------------------|------------------------------------------------------------------|--|--|
|                                      |                                                                                                    |                                                                  |  |  |
| Precondición                         |                                                                                                    |                                                                  |  |  |
|                                      |                                                                                                    | "Configuración", luego pulsar clic en "Categorías Productos"     |  |  |
|                                      |                                                                                                    | y pulsar clic en "Nueva Categoría".                              |  |  |
| Postcondición                        |                                                                                                    | El sistema guardara los datos de la nueva categoría en la tabla  |  |  |
|                                      | "categorías productos".                                                                                                    |                                                                  |  |  |
|                                      | <b>Flujo Principal</b>                                                                                                    |                                                                  |  |  |
| <b>Acción del Actor</b>              |                                                                                                    | Acción del Sistema                                               |  |  |
| usuario pulsa clic<br>-El            |                                                                                                    | en "Nueva   -El sistema despliega el Interfaz Adicionar          |  |  |
| Categoría".                          |                                                                                                    | Nueva Categoria de Productos                                     |  |  |
|                                      |                                                                                                    | -El usuario completa los campos del -El sistema valida los datos |  |  |
| formulario con los datos de la nueva |                                                                                                    | -El sistema Guardara los datos de la nueva                       |  |  |
| categoría.                           |                                                                                                    | categoría<br>la<br>tabla<br>en                                   |  |  |
| -El                                  | usuario pulsa clic en "Guardar                                                                                                    | "categorías_productos".                                          |  |  |
| Categoría".                          |                                                                                                    | -El Sistema mostrará el mensaje "La                              |  |  |
|                                      |                                                                                                    | Categoría se Registró Correctamente"                             |  |  |
|                                      |                                                                                                    | -El Sistema despliega el Interfaz Gestionar                      |  |  |
|                                      |                                                                                                    | Categorias de Productos                                          |  |  |
| <b>Flujo Alternativo</b>             |                                                                                                    | 1.-Si al mostrarse el Interfaz Adicionar Nueva Categoria de      |  |  |
|                                      |                                                                                                    | Productos, el usuario no llena todos los campos obligatorios, el |  |  |
|                                      | sistema mostrara el mensaje: "Incorrecto, estos campos son                                                                                                    |                                                                  |  |  |
|                                      | obligatorios".                                                                                                    |                                                                  |  |  |
|                                      |                                                                                                    | 2.-Si al mostrarse el Interfaz Adicionar Nueva Categoria de      |  |  |
|                                      |                                                                                                    | Productos, el usuario pulsa clic en "Cancelar", no se realizará  |  |  |
|                                      | ningún cambio y se mostrará el Interfaz Gestionar Categorias de                                                                                                    |                                                                  |  |  |
|                                      | Productos                                                                                                    |                                                                  |  |  |
| <b>Excepciones</b>                   |                                                                                                    | E1: "Incorrecto, No se pudo Guardar los datos de la nueva        |  |  |
|                                      | categoría"                                                                                                    |                                                                  |  |  |

*Tabla 109 Especificación del caso de uso Adicionar Nueva Categoría Elaboración propia*

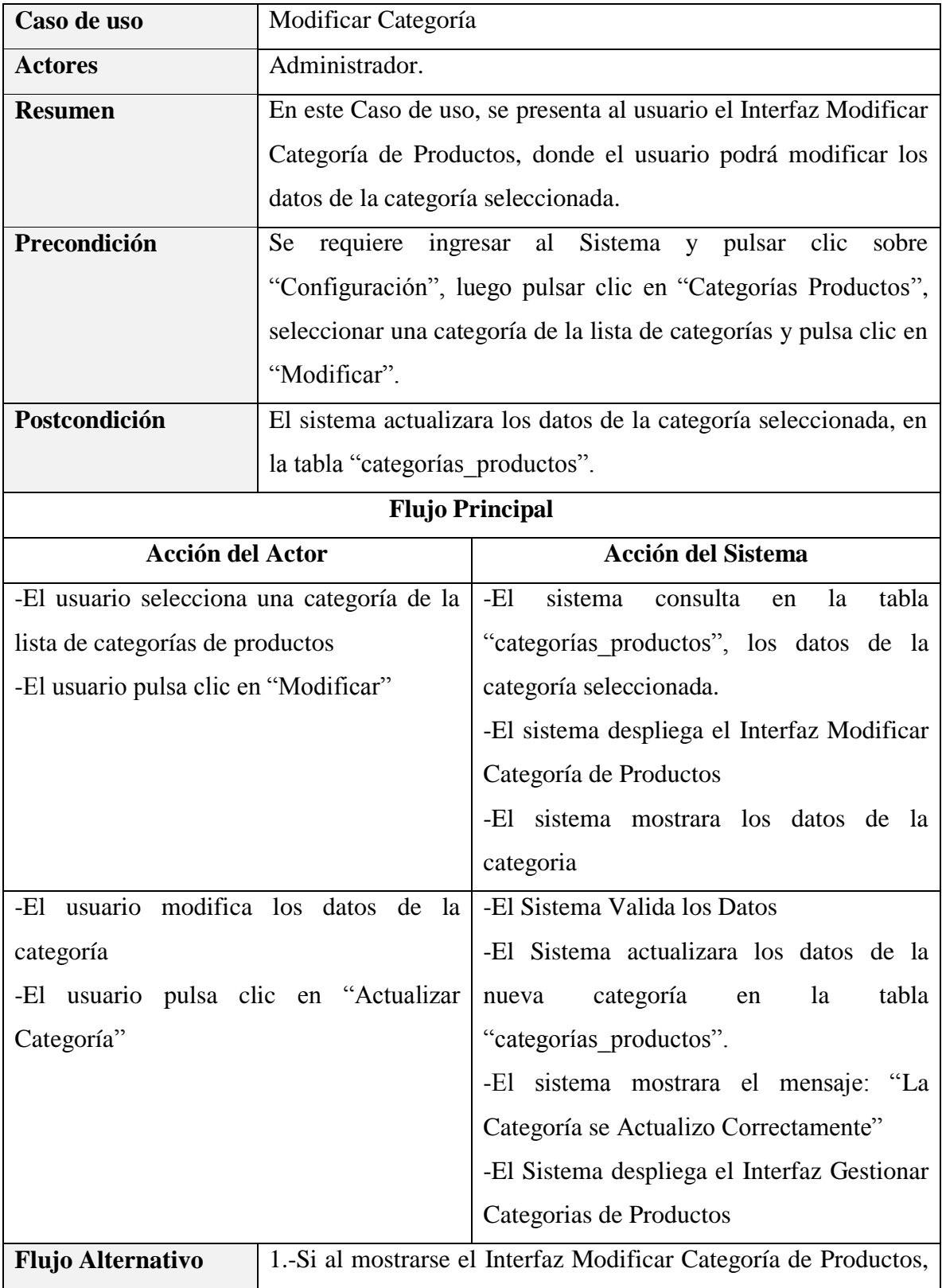

# **Especificación del caso de uso Modificar Categoría**

|                    | el usuario no llena todos los campos obligatorios, el sistema    |
|--------------------|------------------------------------------------------------------|
|                    | mostrara el mensaje: "Incorrecto, estos campos<br>son            |
|                    | obligatorios".                                                   |
|                    | 2.-Si al mostrarse el Interfaz Modificar Categoría de Productos, |
|                    | el usuario pulsa clic en "Cancelar", no se realizará ningún      |
|                    | cambio y se mostrará el Interfaz Gestionar Categorias de         |
|                    | Productos                                                        |
| <b>Excepciones</b> | E1:"Incorrecto, No se pudo Actualizar los datos de la            |
|                    | categoría".                                                      |

*Tabla 110 Especificación del caso de uso Modificar Categoría Fuente: Elaboración propia*

## **Especificación del caso de uso Eliminar Categoría**

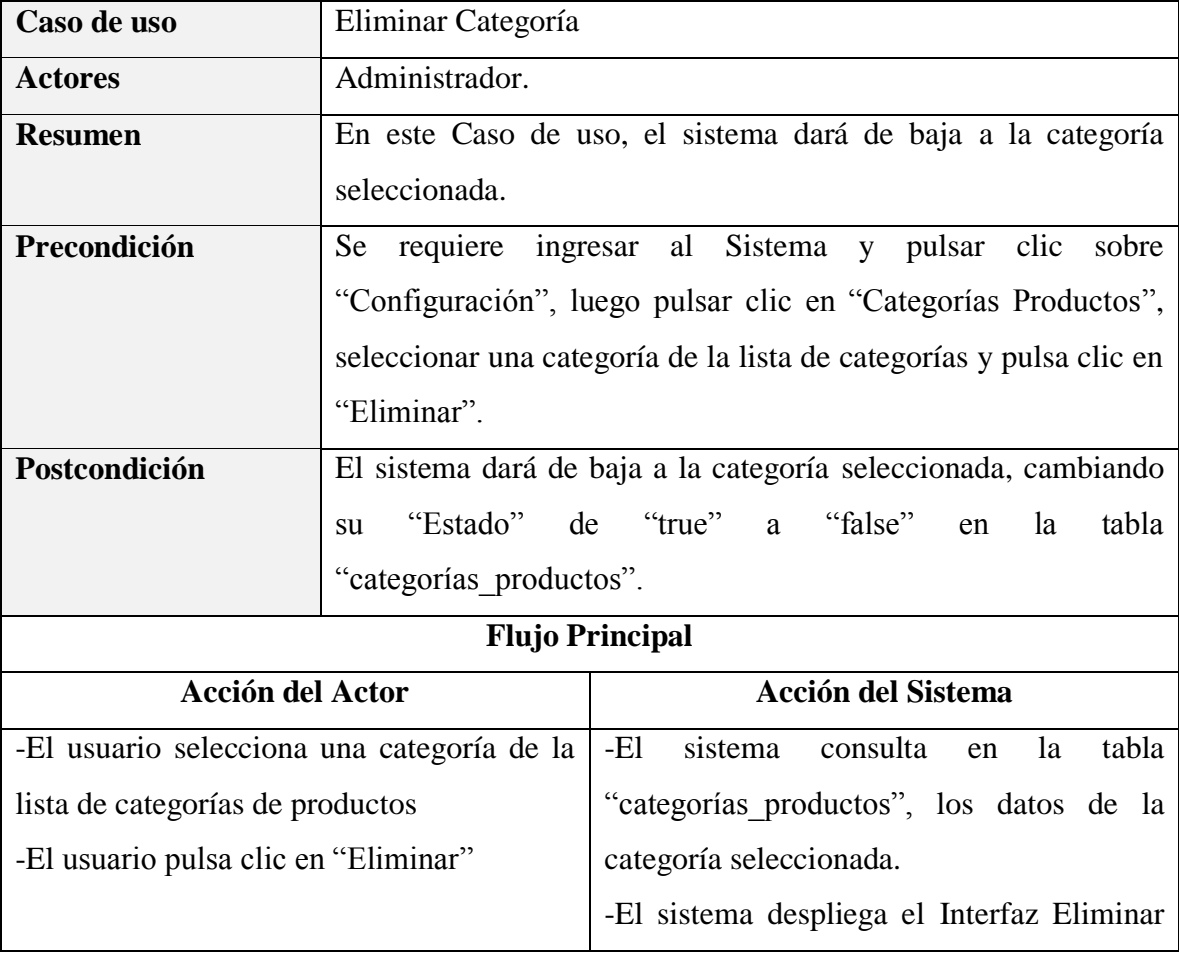

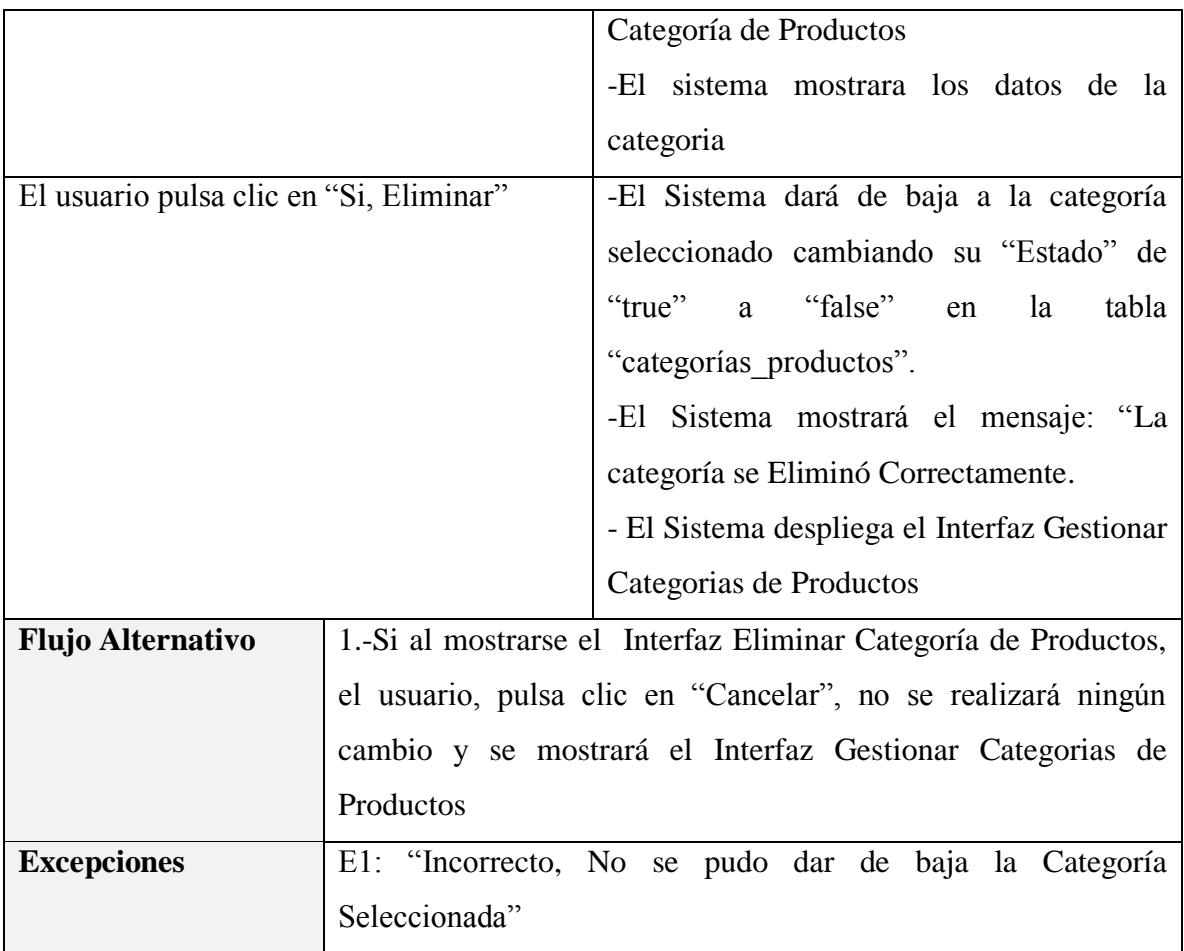

*Tabla 111 Especificación del caso de uso Eliminar Categoría Fuente: Elaboración propia*

#### **3.1.5.16 Especificación del caso de uso Gestionar Proveedores**

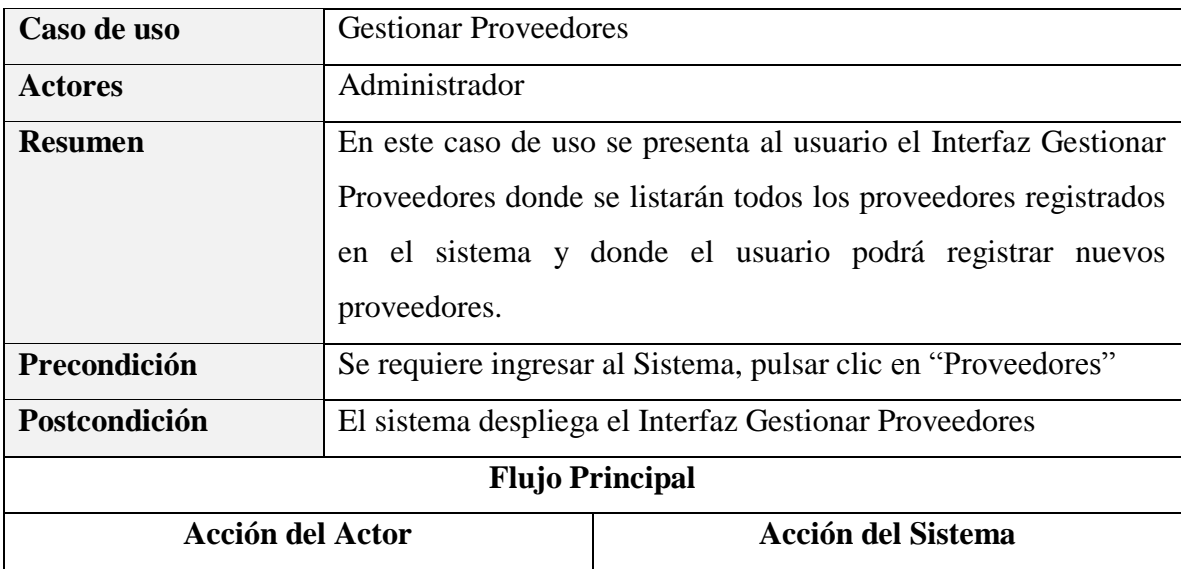
| El usuario pulsa clic en "Proveedores", que | El sistema despliega el "Interfaz Gestionar |
|---------------------------------------------|---------------------------------------------|
| se encuentra en el Menú Principal del       | Proveedores"                                |
| Sistema. Ver "Interfaz Menú Principal"      |                                             |
| El usuario puede seleccionar entre las      |                                             |
|                                             |                                             |
|                                             |                                             |
| <b>Listar Proveedores</b>                   |                                             |
| <b>Listar Proveedores Activos</b>           |                                             |
| Listar Proveedores Dados de Baja            |                                             |
| <b>Adicionar Nuevo Proveedor</b>            |                                             |
| <b>Modificar Proveedor</b>                  |                                             |
| <b>Eliminar Proveedor</b>                   |                                             |
| Ver Detalles del Proveedor                  |                                             |
|                                             |                                             |
| Ninguno                                     |                                             |
| Ninguno                                     |                                             |
|                                             |                                             |

*Tabla 112 Especificación del caso de uso Gestionar Proveedores Fuente: Elaboración propia*

## **Especificación del caso de uso Listar Proveedores**

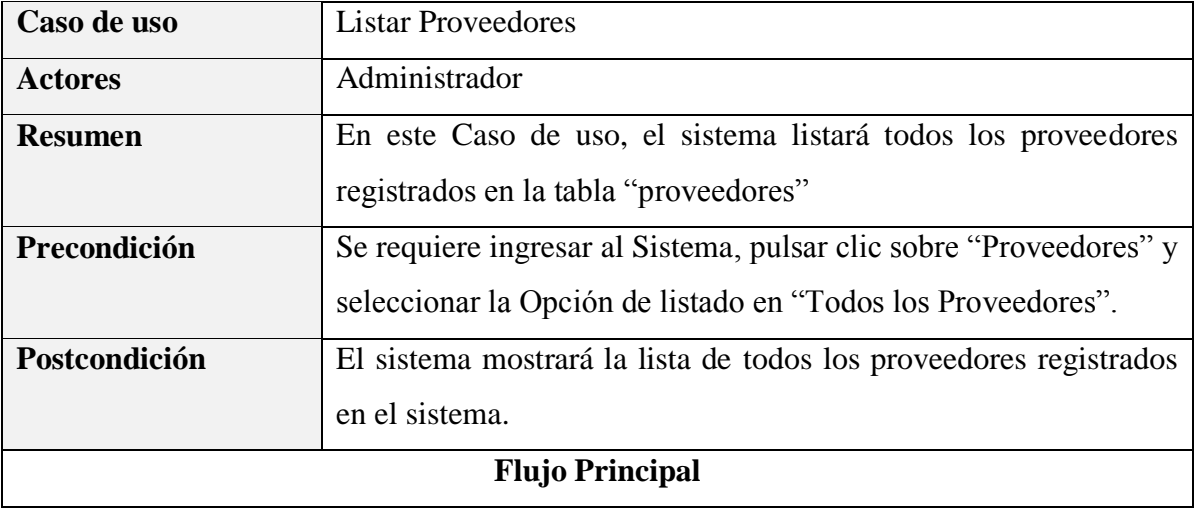

| <b>Acción del Actor</b>                     | <b>Acción del Sistema</b>                                  |
|---------------------------------------------|------------------------------------------------------------|
| -El usuario selecciona la opción de listado | -El<br>tabla<br>sistema<br>consulta<br><sub>la</sub><br>en |
| en "Todos los Proveedores"                  | "proveedores", los datos los datos de todos                |
|                                             | los proveedores registrados                                |
|                                             | -El sistema despliega el Interfaz Gestionar                |
|                                             | Proveedores                                                |
|                                             | - El sistema mostrará la lista de todos los                |
|                                             | proveedores registrados en el sistema.                     |
|                                             |                                                            |
| <b>Flujo Alternativo</b>                    |                                                            |
| <b>Excepciones</b>                          |                                                            |

*Tabla 113 Especificación del caso de uso Listar Proveedores Fuente: Elaboración propia*

## **Especificación del caso de uso Listar Proveedores Activos**

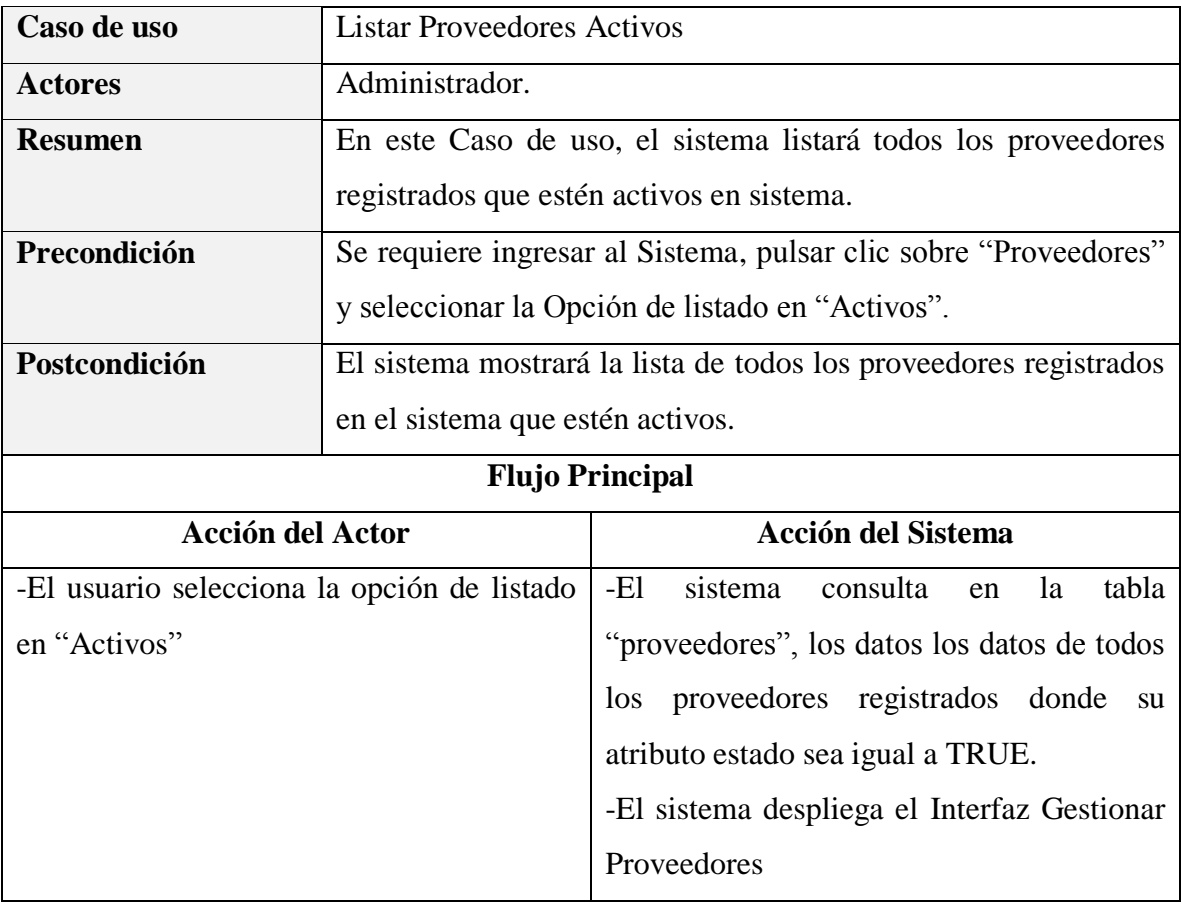

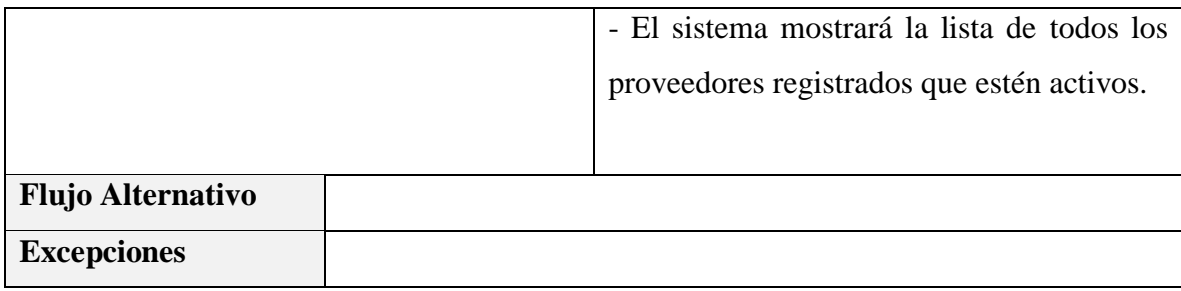

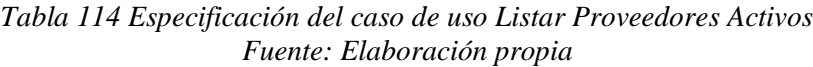

# **Especificación del caso de uso Listar Proveedores Dados de Baja**

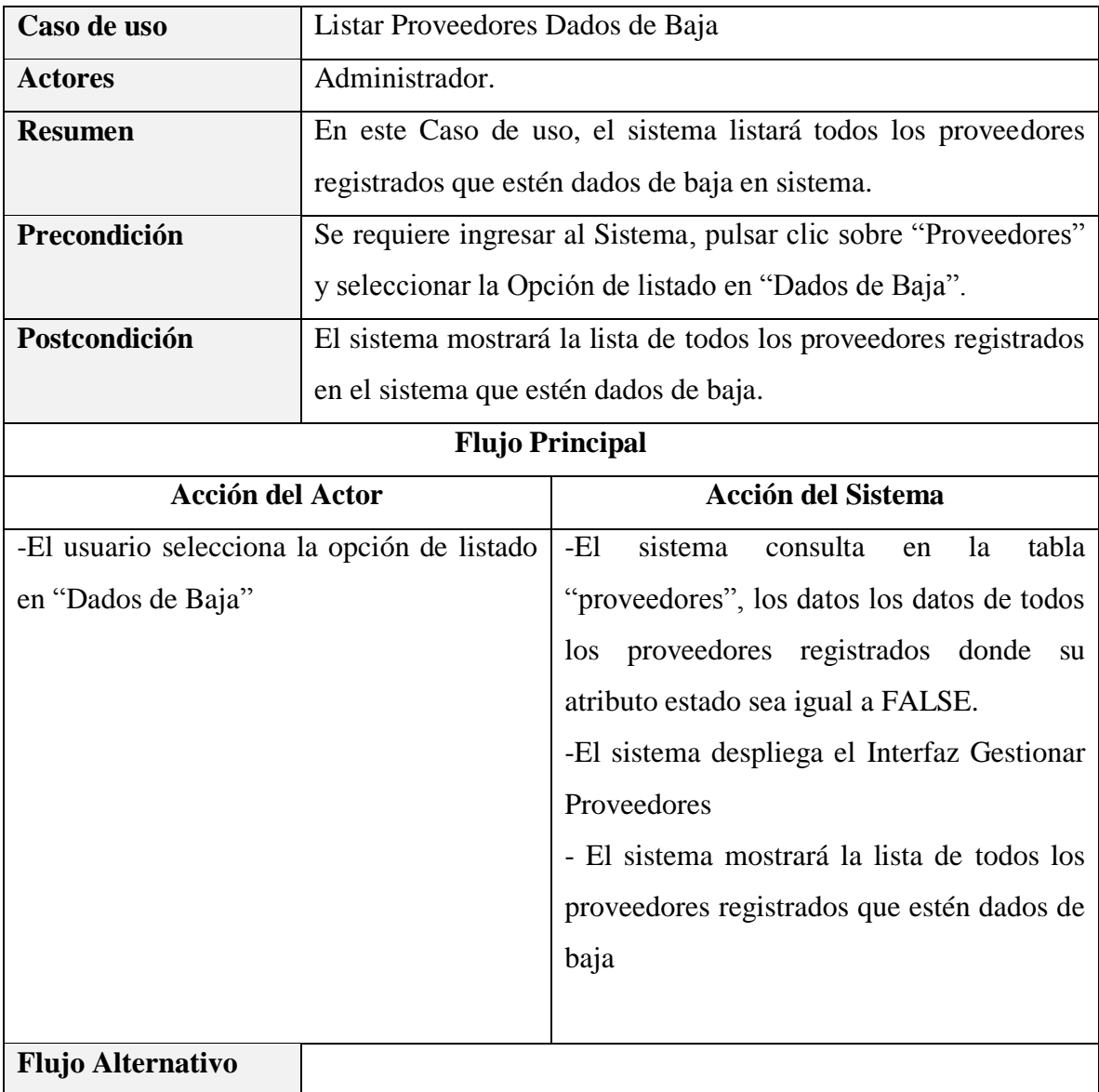

**Excepciones**

*Tabla 115 Especificación del caso de uso Listar Proveedores Dados de Baja Fuente: Elaboración propia*

## **Especificación del caso de uso Adicionar Nuevo Proveedor**

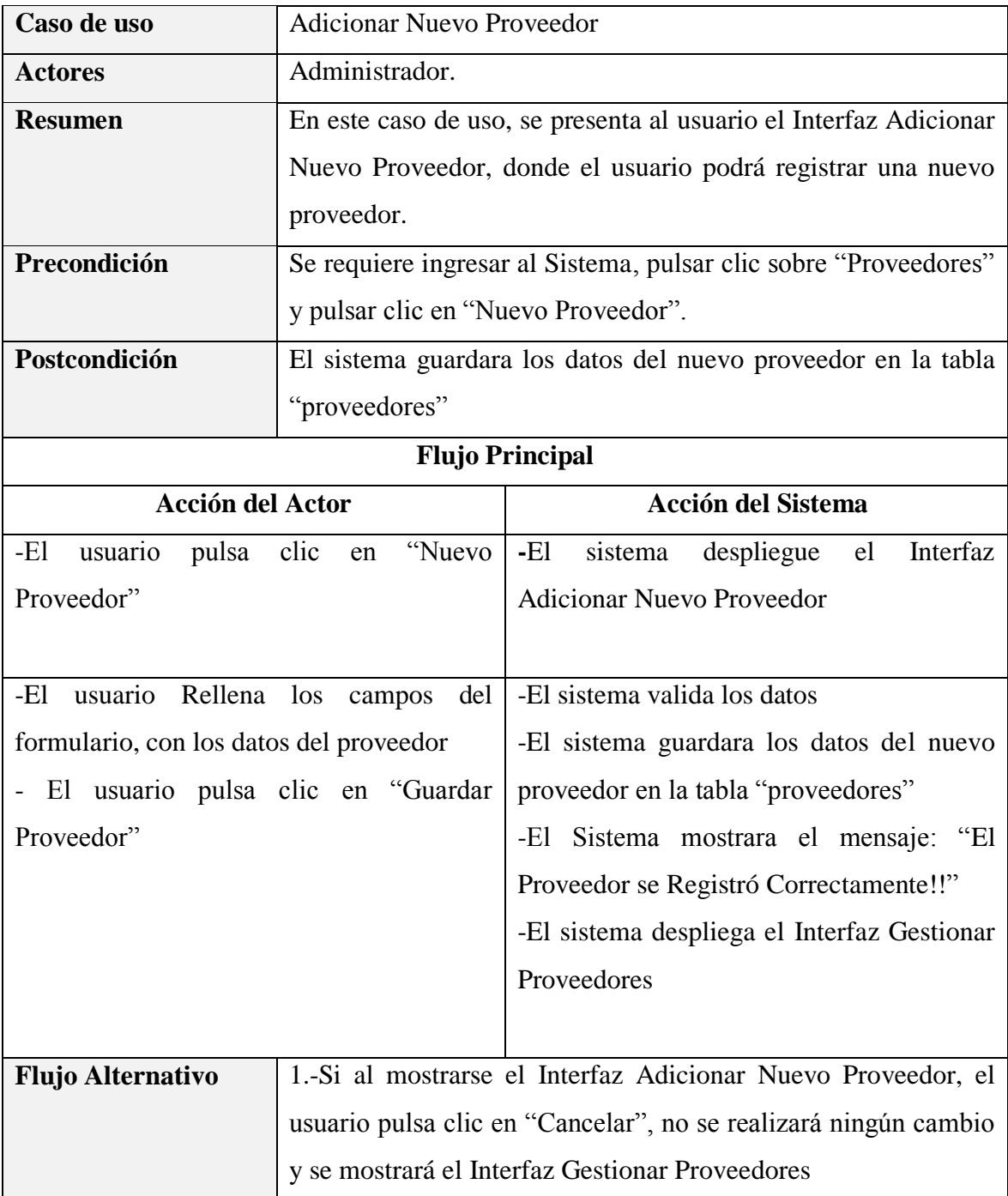

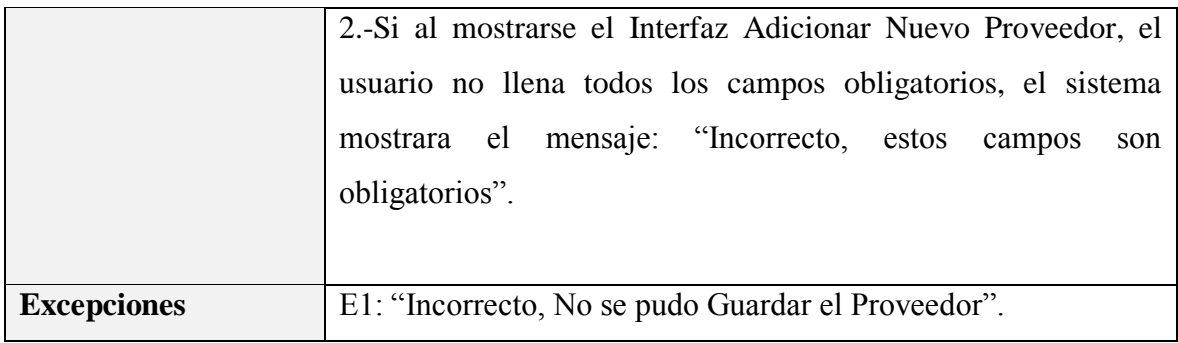

*Tabla 116 Especificación del caso de uso Adicionar Nuevo Proveedor Fuente: Elaboración propia*

## **Especificación del caso de uso Modificar Proveedor**

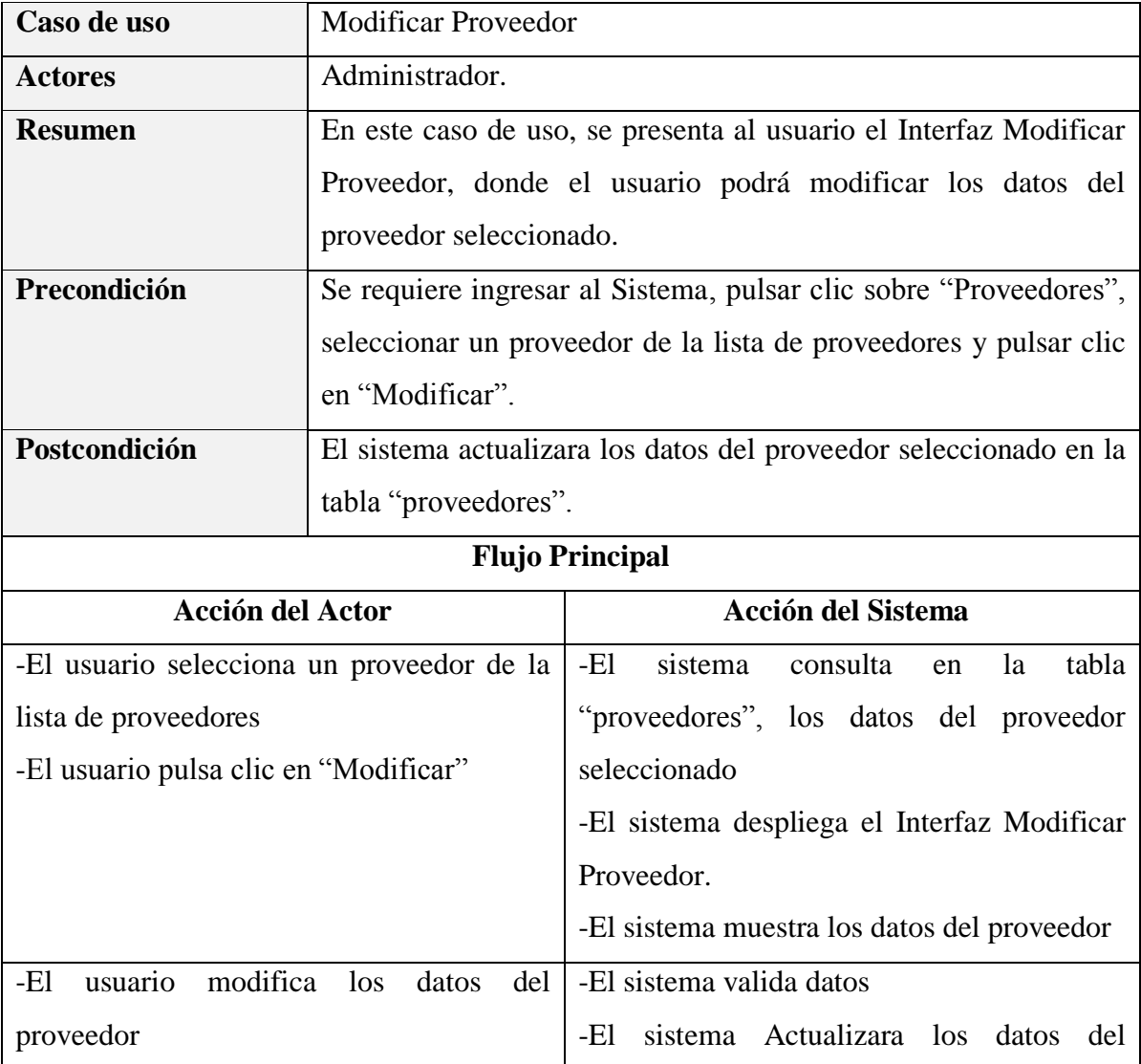

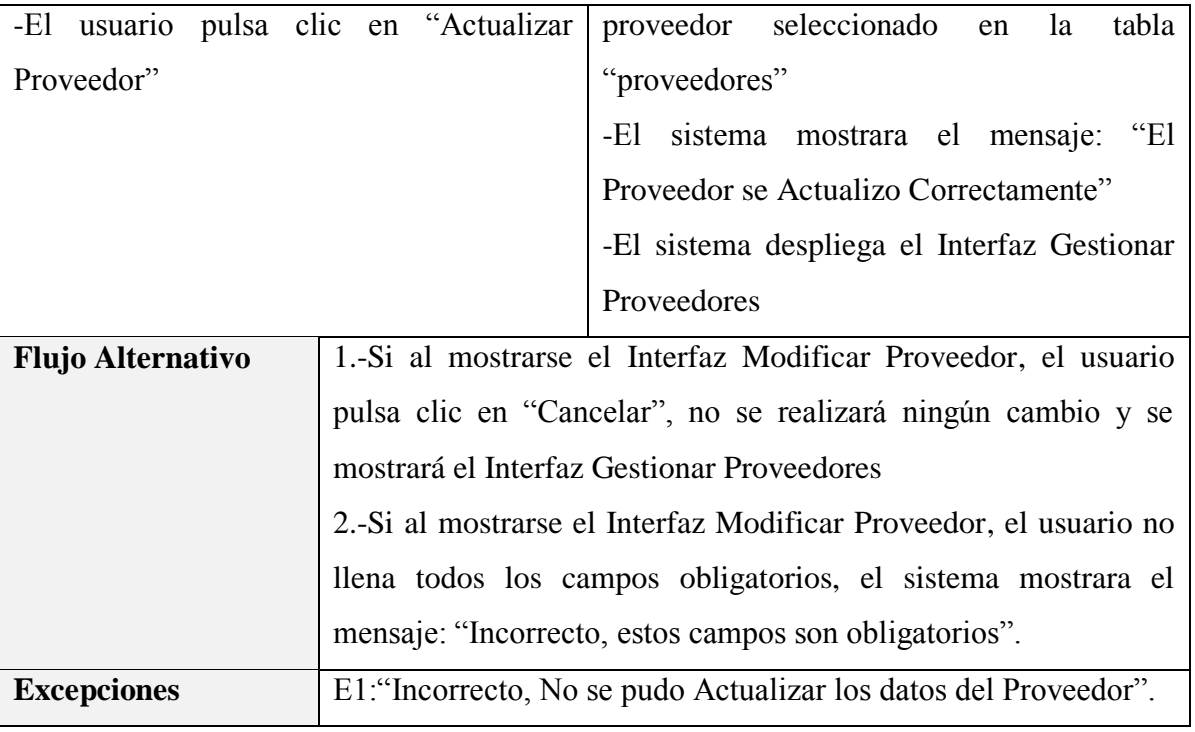

*Tabla 117 Especificación del caso de uso Modificar Proveedor Fuente: Elaboración propia*

# **Especificación del caso de uso Eliminar Proveedor**

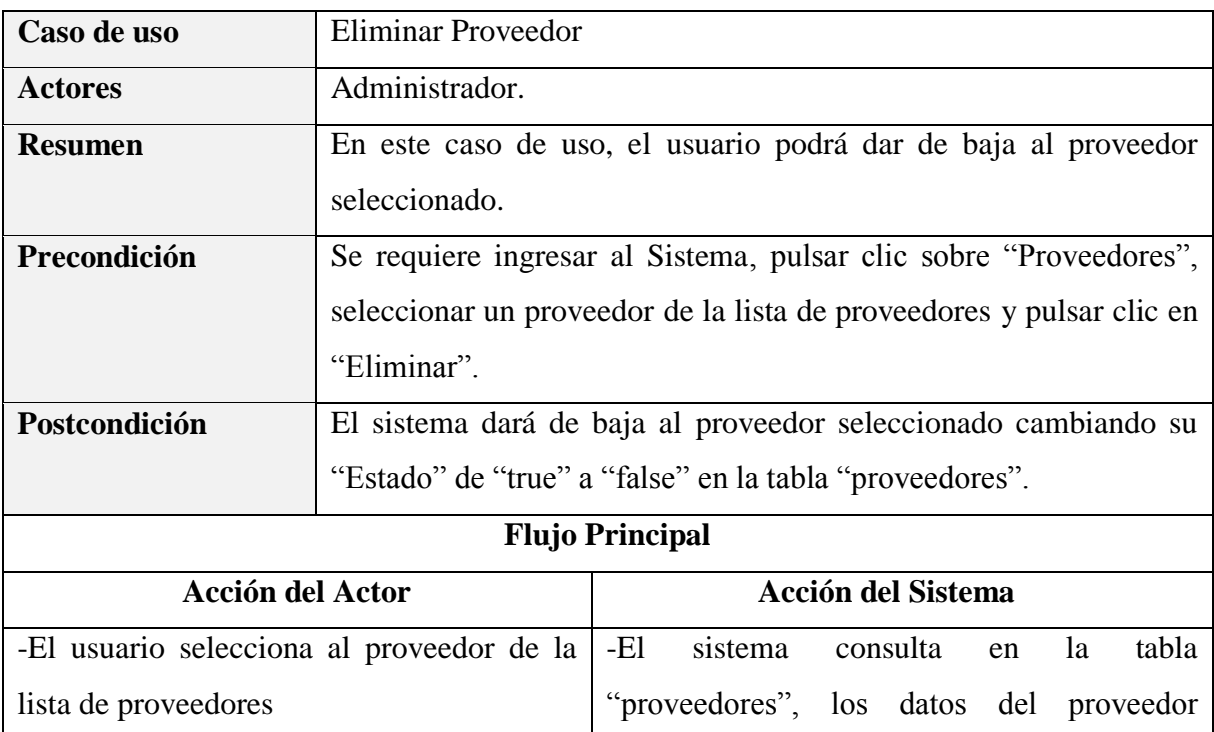

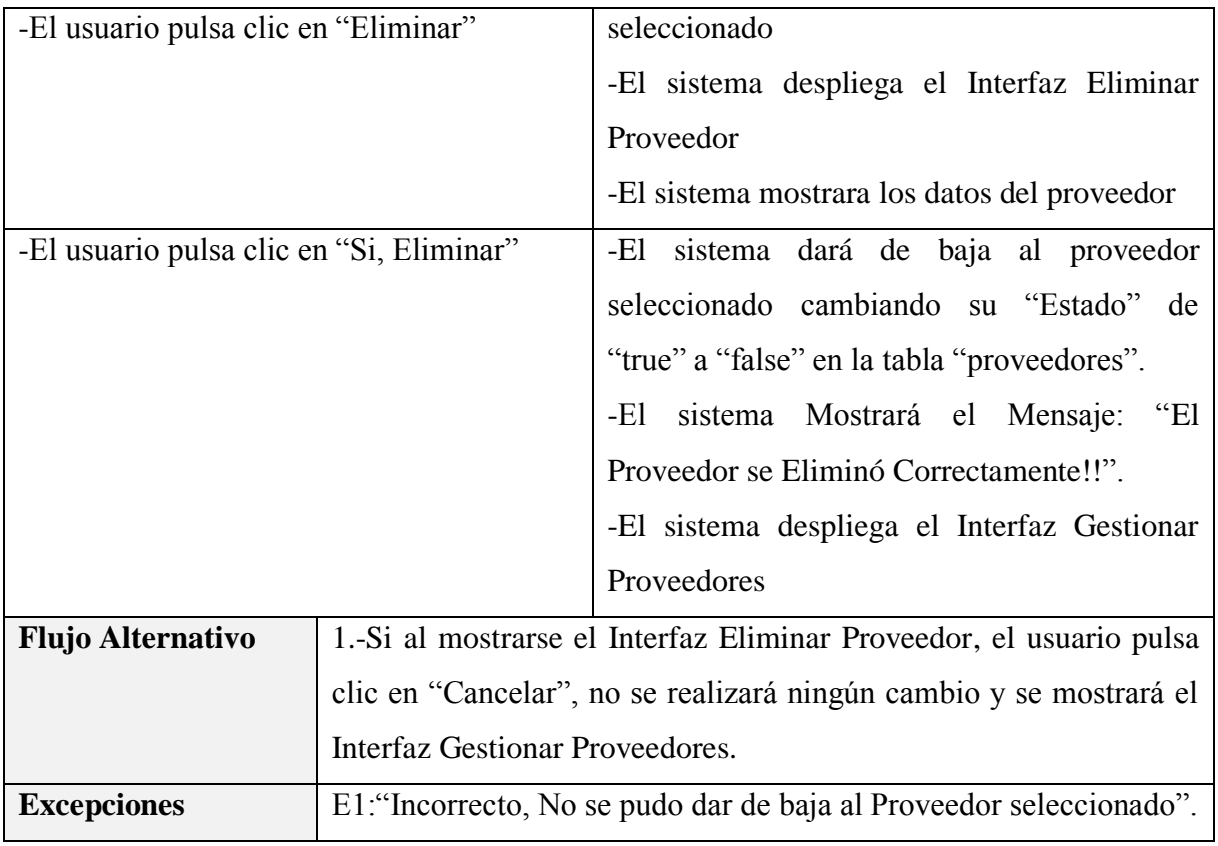

*Tabla 118 Especificación del caso de uso Eliminar Proveedor Fuente: Elaboración propia*

# **Especificación del caso de uso Ver Detalles del Proveedor**

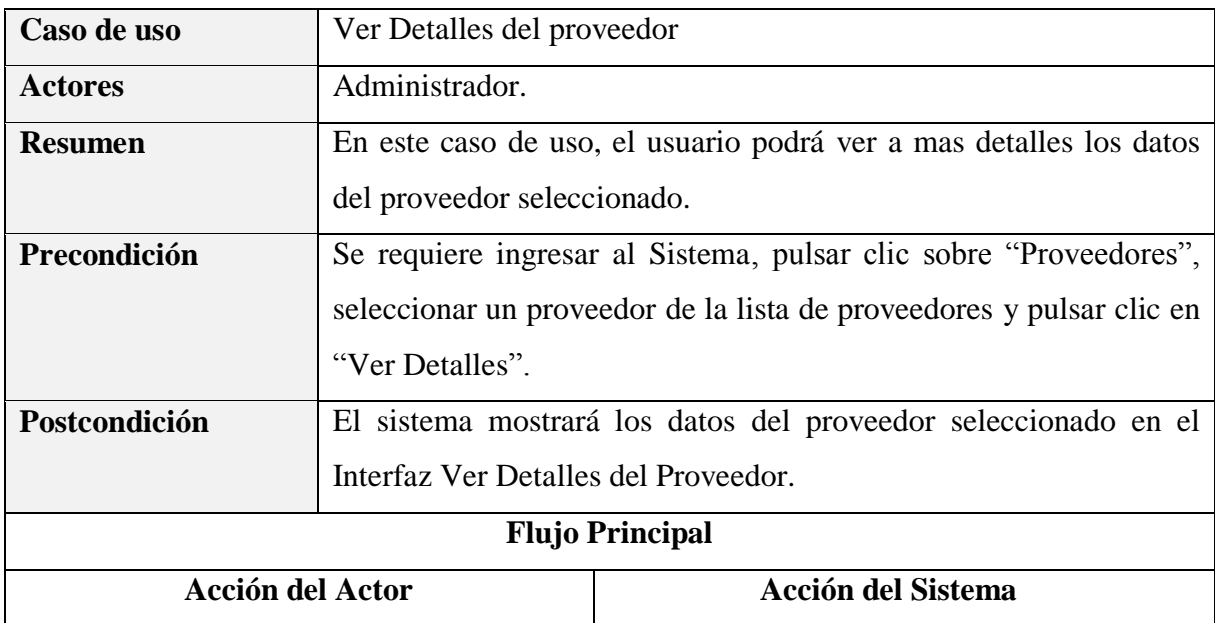

| -El usuario selecciona al proveedor de la |                                                                    | -El           | sistema                                        | consulta |  | en | la                                     | tabla |
|-------------------------------------------|--------------------------------------------------------------------|---------------|------------------------------------------------|----------|--|----|----------------------------------------|-------|
| lista de proveedores                      |                                                                    |               |                                                |          |  |    | "proveedores", los datos del proveedor |       |
| -El usuario pulsa clic en "Ver Detalles"  |                                                                    | seleccionado. |                                                |          |  |    |                                        |       |
|                                           |                                                                    |               | -El sistema despliega el Interfaz Ver Detalles |          |  |    |                                        |       |
|                                           |                                                                    |               | del Proveedor.                                 |          |  |    |                                        |       |
|                                           |                                                                    |               | -El sistema mostrara los datos del proveedor.  |          |  |    |                                        |       |
|                                           |                                                                    |               |                                                |          |  |    |                                        |       |
| <b>Flujo Alternativo</b>                  | 1.-Si al mostrarse el Interfaz Ver Detalles del Proveedor, el      |               |                                                |          |  |    |                                        |       |
|                                           | usuario, pulsa clic en "Cerrar", se mostrará el Interfaz Gestionar |               |                                                |          |  |    |                                        |       |
|                                           | Proveedores                                                        |               |                                                |          |  |    |                                        |       |
| <b>Excepciones</b>                        | Ninguno                                                            |               |                                                |          |  |    |                                        |       |

*Tabla 119 Especificación del caso de uso Ver Detalles del Proveedor Fuente: Elaboración propia*

#### **3.1.5.17 Especificación del caso de uso Gestionar Compras**

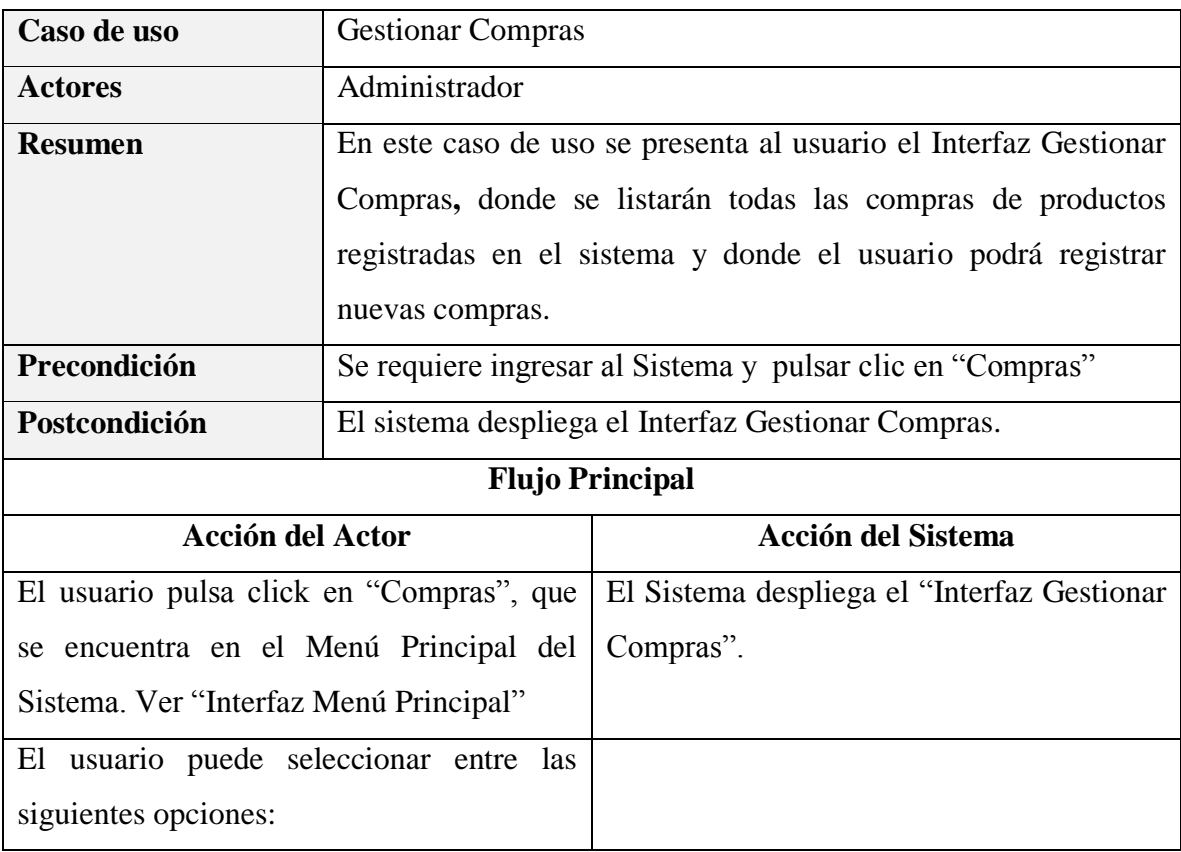

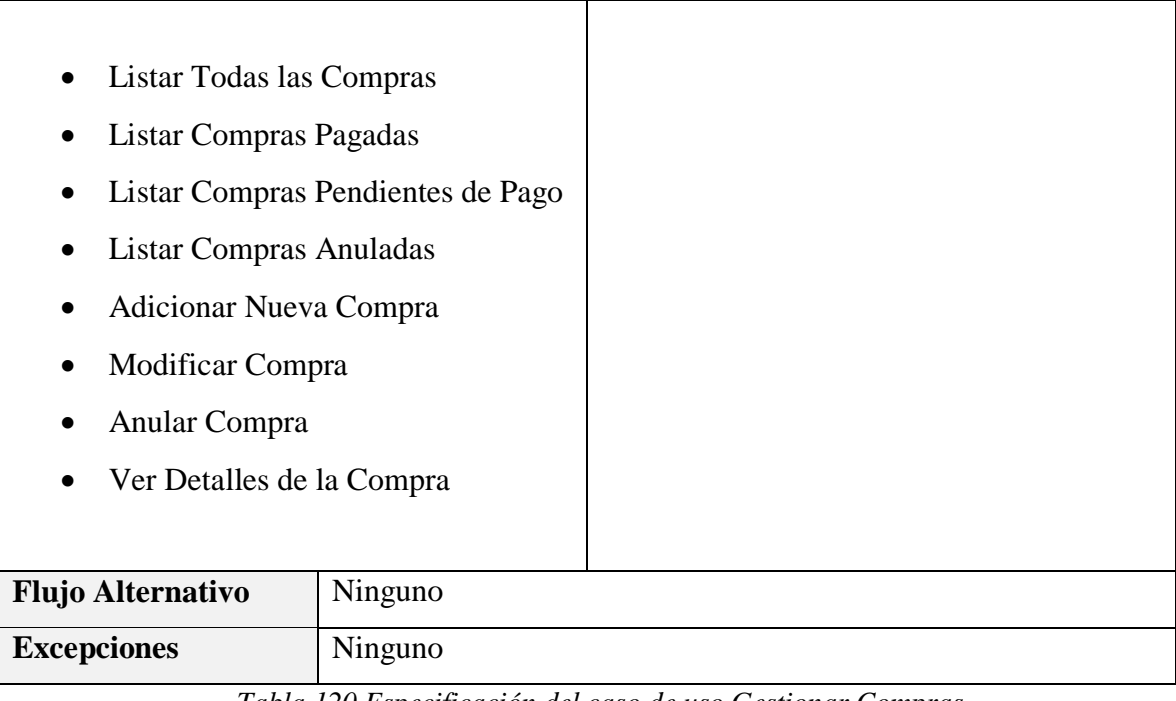

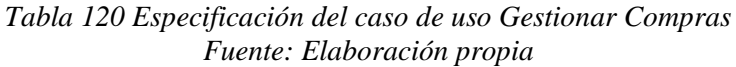

# **Especificación del caso de uso Listar Todas Las Compras**

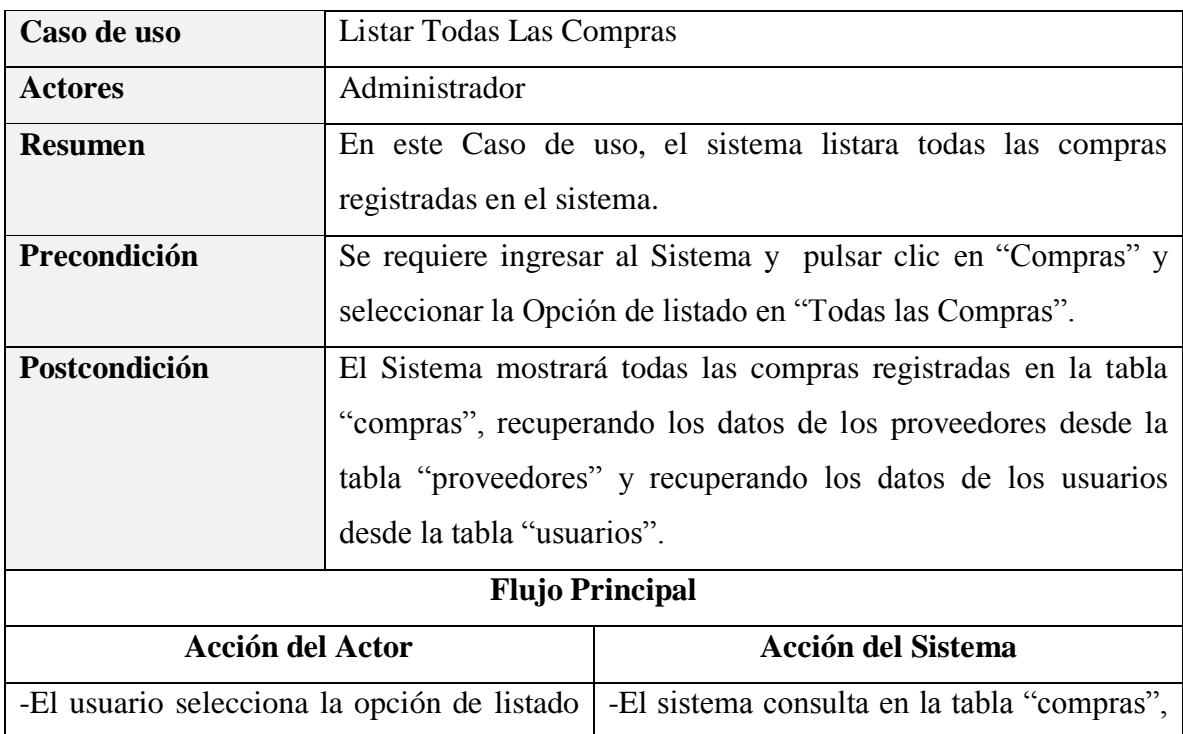

| en "Todas las Compras"   | los datos de todas las compras registradas. |
|--------------------------|---------------------------------------------|
|                          |                                             |
|                          | El sistema consulta los datos los           |
|                          | proveedores desde la tabla "proveedores"    |
|                          | El sistema consulta los datos de los        |
|                          | usuarios desde la tabla "usuarios"          |
|                          | -El Sistema despliega el Interfaz Gestionar |
|                          | Compras                                     |
|                          | -El Sistema mostrará la lista de compras    |
|                          | retornadas                                  |
| <b>Flujo Alternativo</b> |                                             |
| <b>Excepciones</b>       |                                             |

*Tabla 121 Especificación del caso de uso Listar Todas Las Compras Fuente: Elaboración propia*

## **Especificación del caso de uso Listar Compras Pagadas**

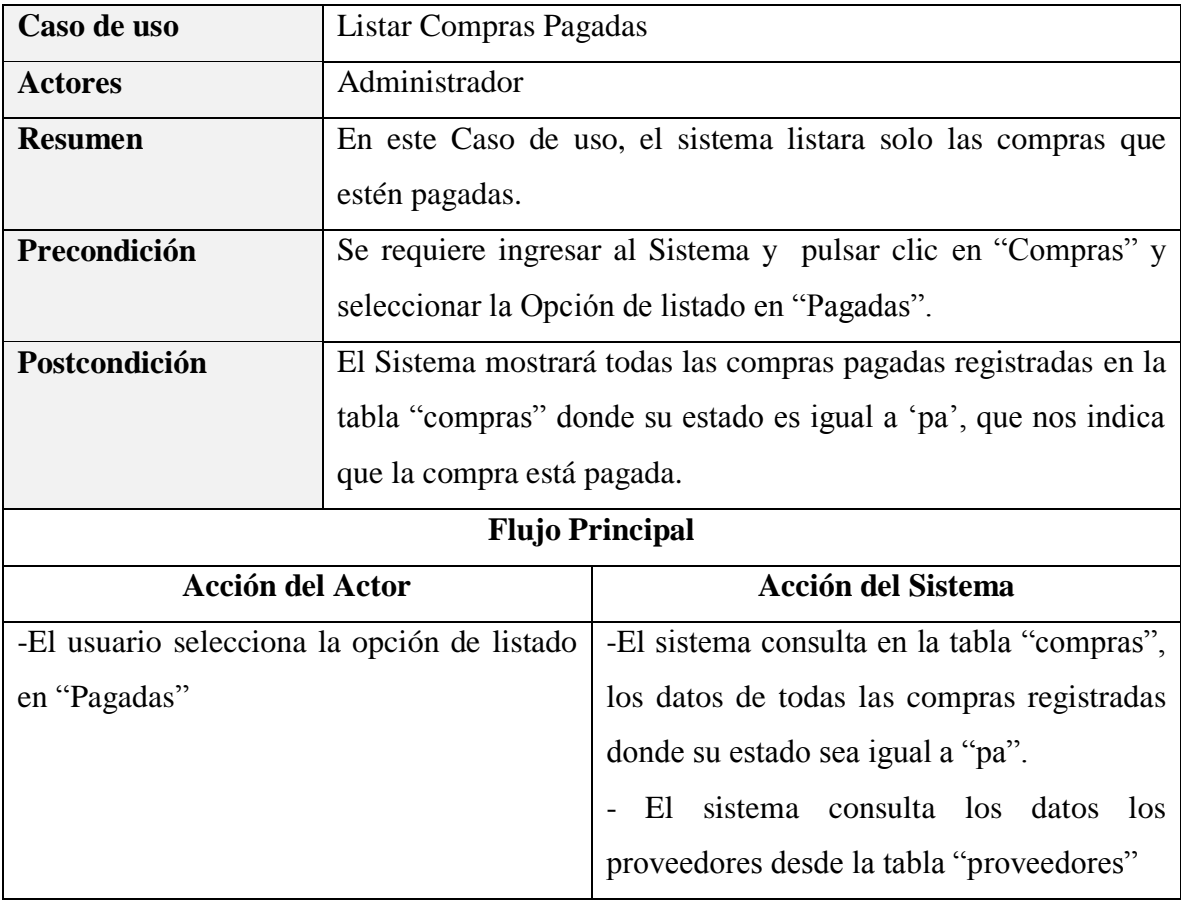

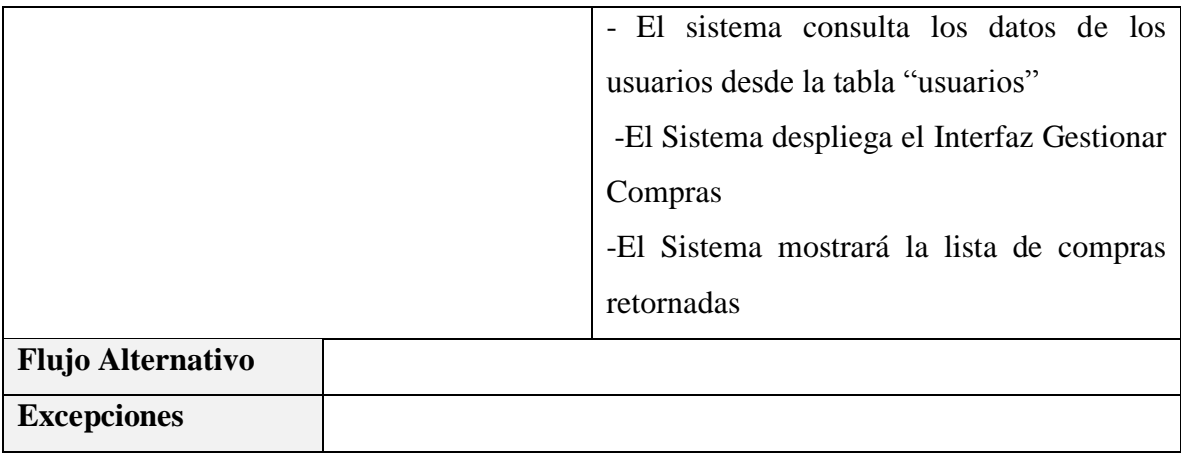

## **Especificación del caso de uso Listar Compras Pendientes de Pago**

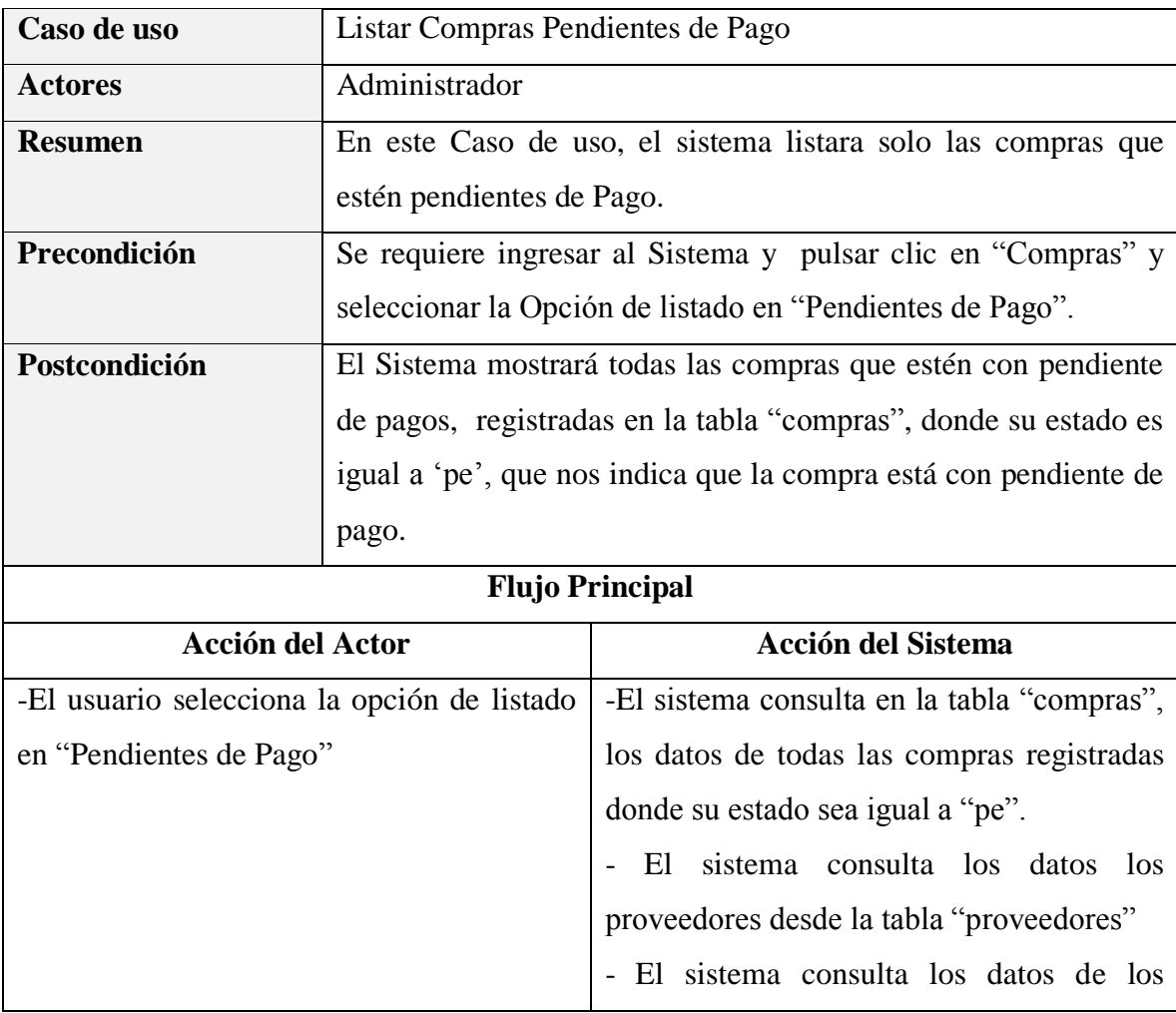

*Tabla 122 Especificación del caso de uso Listar Compras Pagadas Elaboración propia*

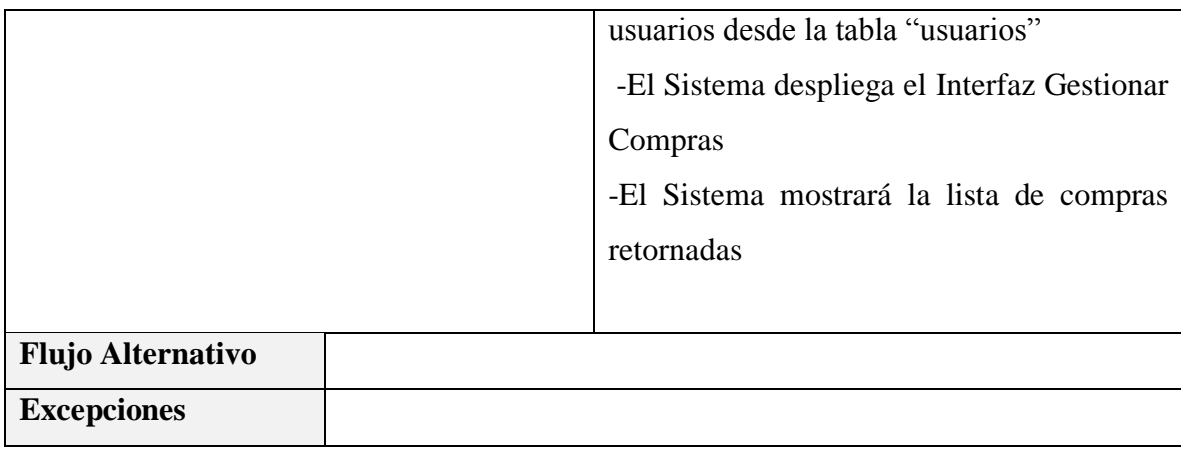

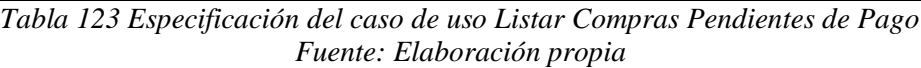

# **Especificación del caso de uso Listar Compras Anuladas**

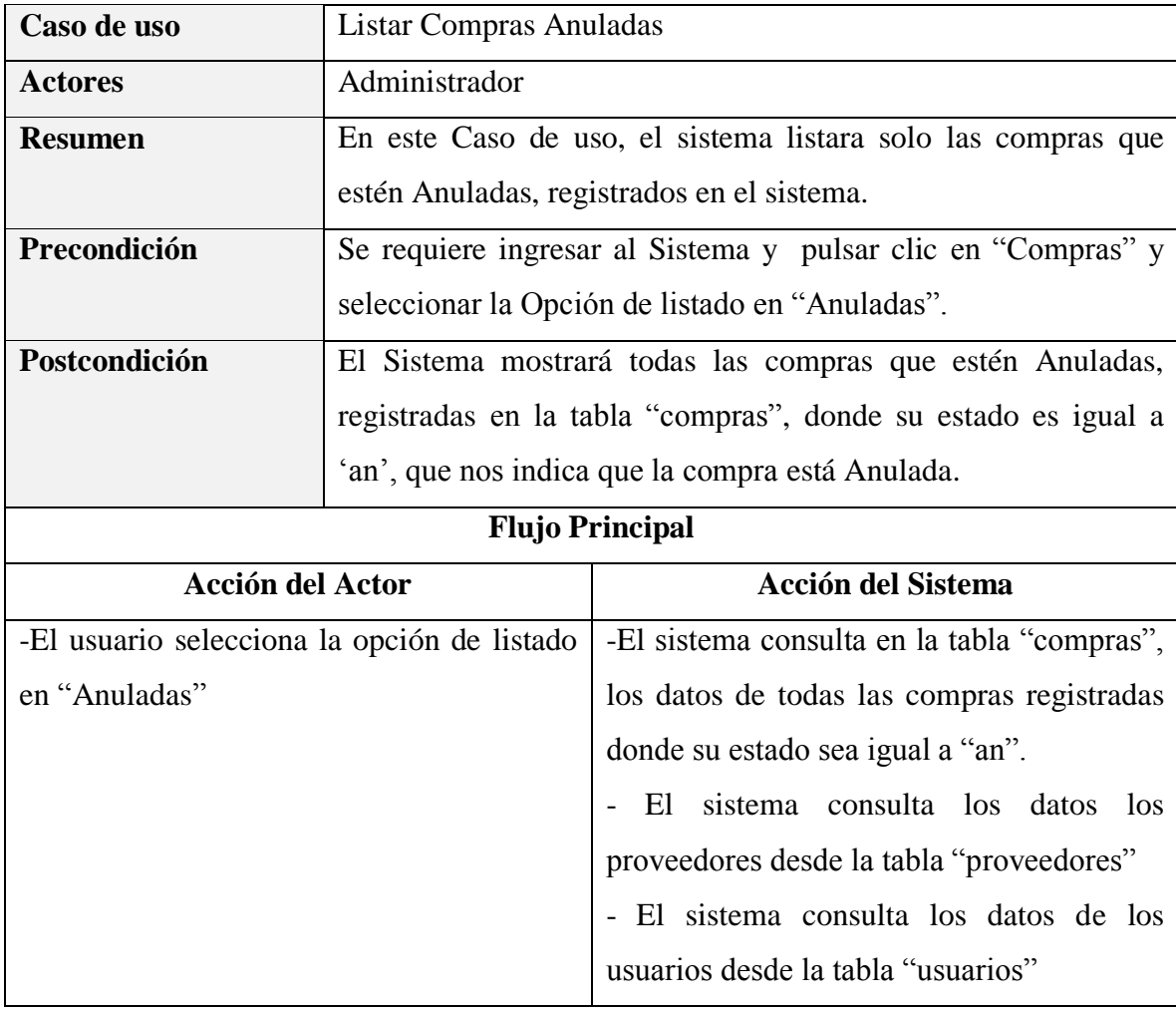

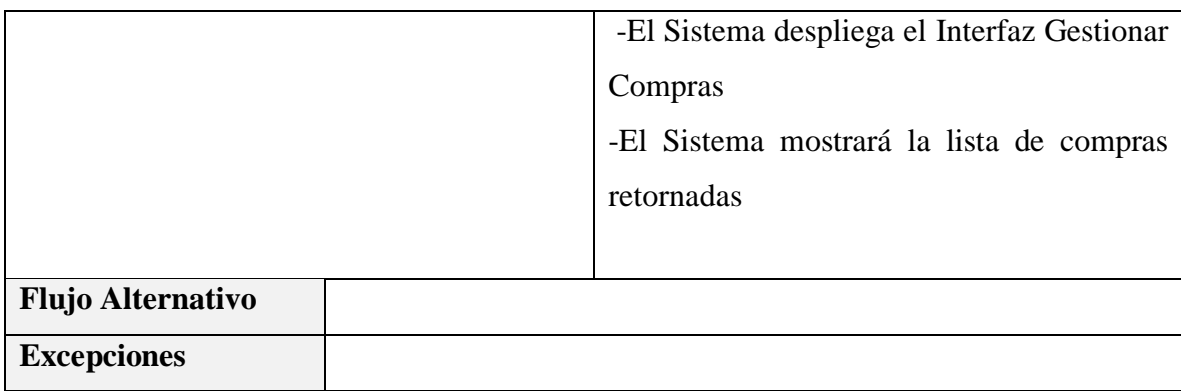

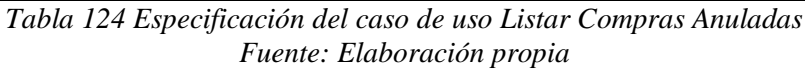

# **Especificación del caso de uso Adicionar Nueva Compra**

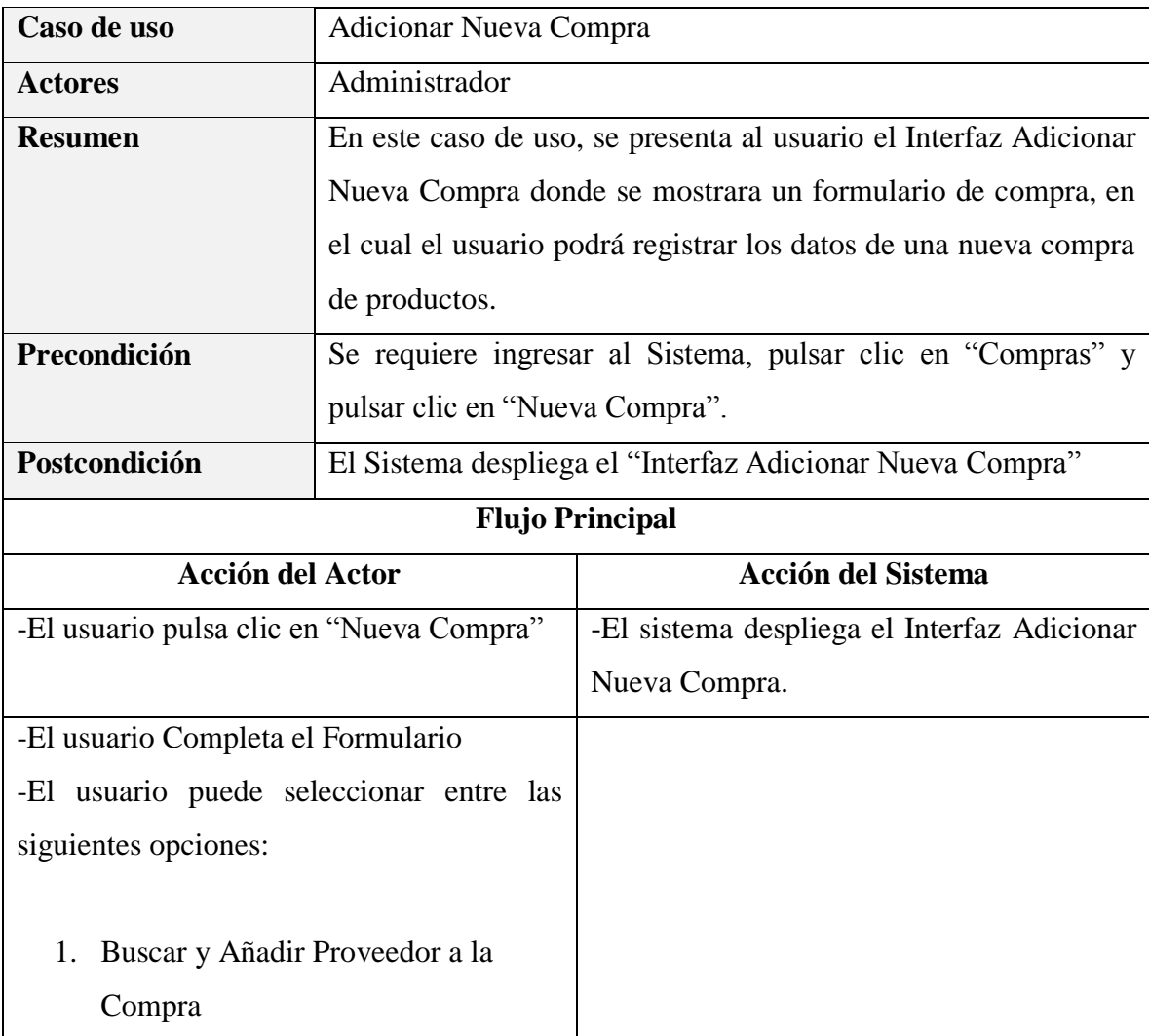

| 2. Buscar y Añadir Producto a la  |                                                                 |
|-----------------------------------|-----------------------------------------------------------------|
| Compra                            |                                                                 |
| 3. Eliminar Producto de la Compra |                                                                 |
| Guardar Compra<br>4.              |                                                                 |
| <b>Flujo Alternativo</b>          | 1.- Si al mostrarse el Interfaz Adicionar Nueva Compra<br>el    |
|                                   | usuario pulsa clic en "Cancelar", no se realizara ningún cambio |
|                                   | y se mostrara el Interfaz Gestionar Compras                     |
| <b>Excepciones</b>                |                                                                 |

*Tabla 125 Especificación del caso de uso Adicionar Nueva Compra Fuente: Elaboración propia*

## **Especificación del caso de uso Buscar y Añadir Proveedor a la Compra**

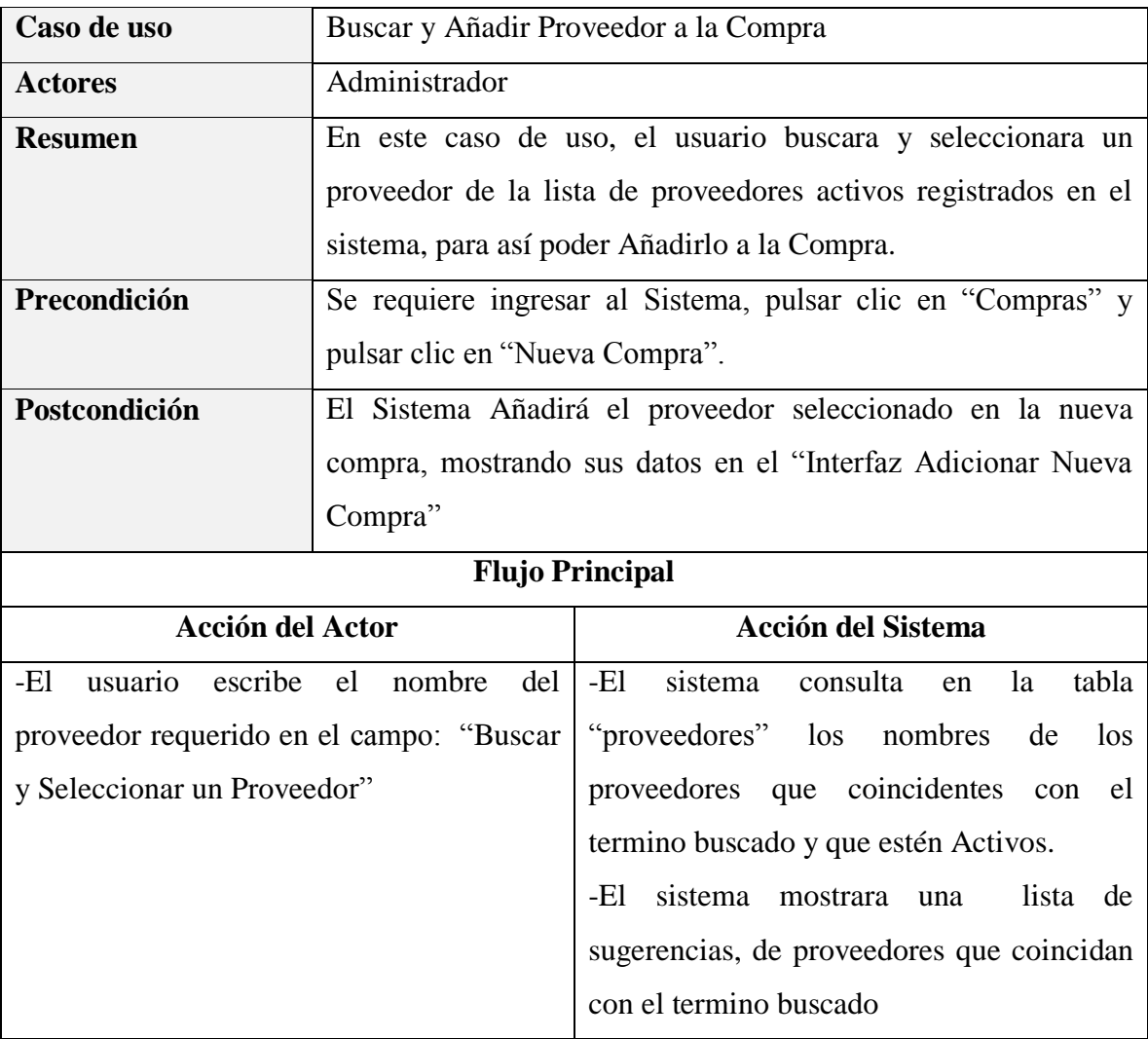

| -El usuario selecciona un proveedor de la |                                                                 | - El sistema Añadirá al proveedor                            |  |
|-------------------------------------------|-----------------------------------------------------------------|--------------------------------------------------------------|--|
| Lista de Sugerencias                      |                                                                 | seleccionado a la Compra, mostrando sus                      |  |
|                                           |                                                                 | datos en el "Interfaz Adicionar Nueva                        |  |
|                                           |                                                                 | Compra"                                                      |  |
|                                           |                                                                 |                                                              |  |
| <b>Flujo Alternativo</b>                  |                                                                 | 1.- Si al mostrarse el Interfaz Adicionar Nueva Compra<br>el |  |
|                                           | usuario pulsa clic en "Cancelar", no se realizara ningún cambio |                                                              |  |
|                                           | y se mostrara el Interfaz Gestionar Compras                     |                                                              |  |
| <b>Excepciones</b>                        |                                                                 |                                                              |  |

*Tabla 126 Especificación del caso de uso Buscar y Añadir Proveedor a la Compra Fuente: Elaboración propia*

## **Especificación del caso de uso Buscar y Añadir Producto a la Compra**

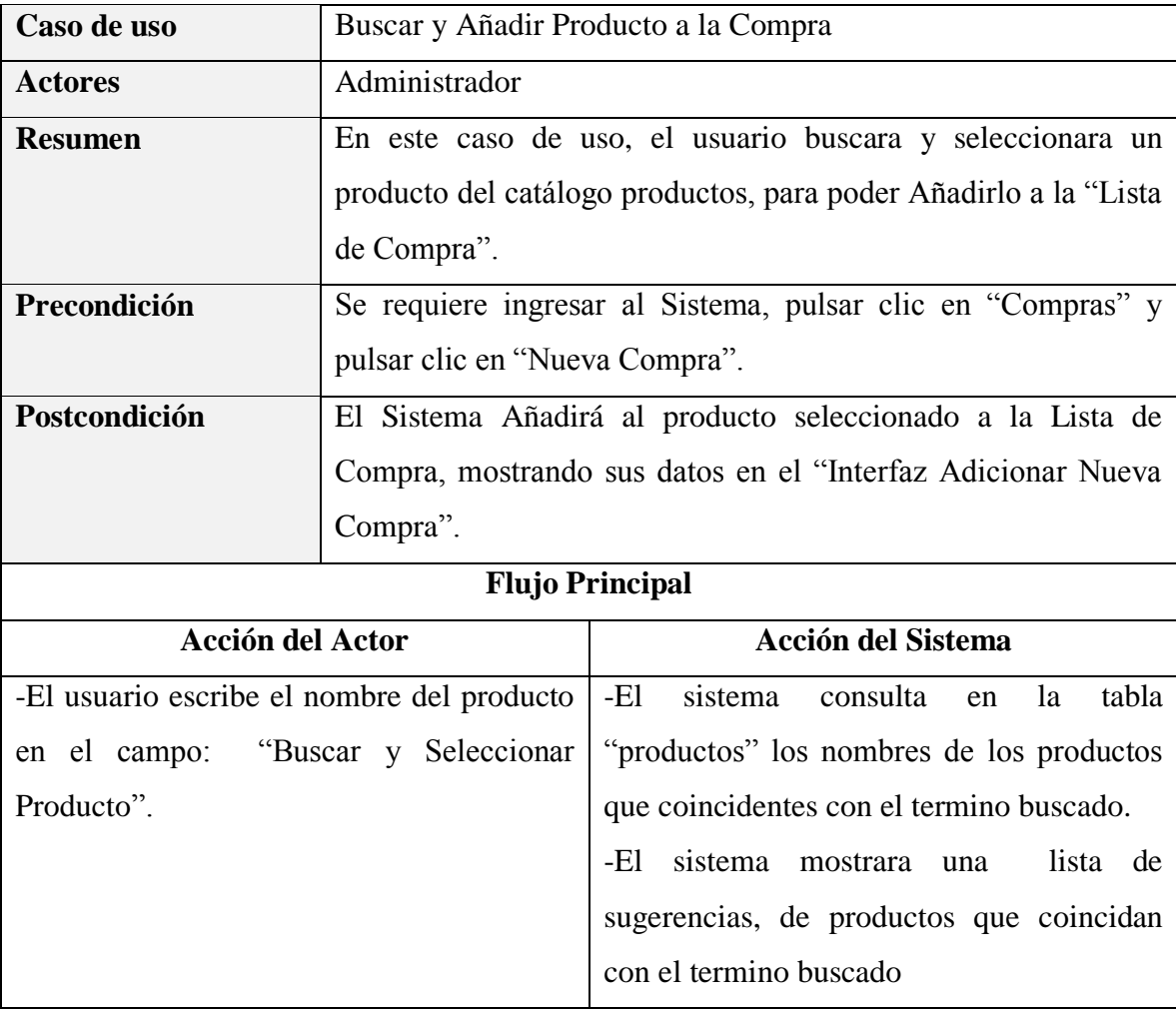

| -El usuario selecciona un producto de la  |                                                                 | - El sistema mostrara los datos del                          |  |  |  |
|-------------------------------------------|-----------------------------------------------------------------|--------------------------------------------------------------|--|--|--|
| lista de sugerencias                      |                                                                 | producto seleccionado en el "Interfaz                        |  |  |  |
|                                           |                                                                 | Adicionar Nueva Compra", en la seccion                       |  |  |  |
|                                           |                                                                 | con el titulo "Añadir Producto"                              |  |  |  |
| -El usuario modifica precios, cantidad de | -El sistema Valida los datos                                    |                                                              |  |  |  |
| producto comprar y otros datos relevantes |                                                                 | -El sistema añadirá el producto a la "Lista"                 |  |  |  |
| antes de añadirlo a la "Lista de compra". |                                                                 | de Compra"                                                   |  |  |  |
| -El usuario pulsar clic en "Añadir"       |                                                                 | -El sistema realiza el cálculo del sub total y               |  |  |  |
|                                           |                                                                 | del Total de la Compra                                       |  |  |  |
| <b>Flujo Alternativo</b>                  |                                                                 | 1.- Si al mostrarse el Interfaz Adicionar Nueva Compra<br>el |  |  |  |
|                                           | usuario pulsa clic en "Cancelar", no se realizara ningún cambio |                                                              |  |  |  |
|                                           | y se mostrara el Interfaz Gestionar Compras                     |                                                              |  |  |  |
| <b>Excepciones</b>                        |                                                                 |                                                              |  |  |  |

*Tabla 127 Especificación del caso de uso Buscar y Añadir Producto a la Compra Fuente: Elaboración propia*

# **Especificación del caso de uso Eliminar Producto de la Compra**

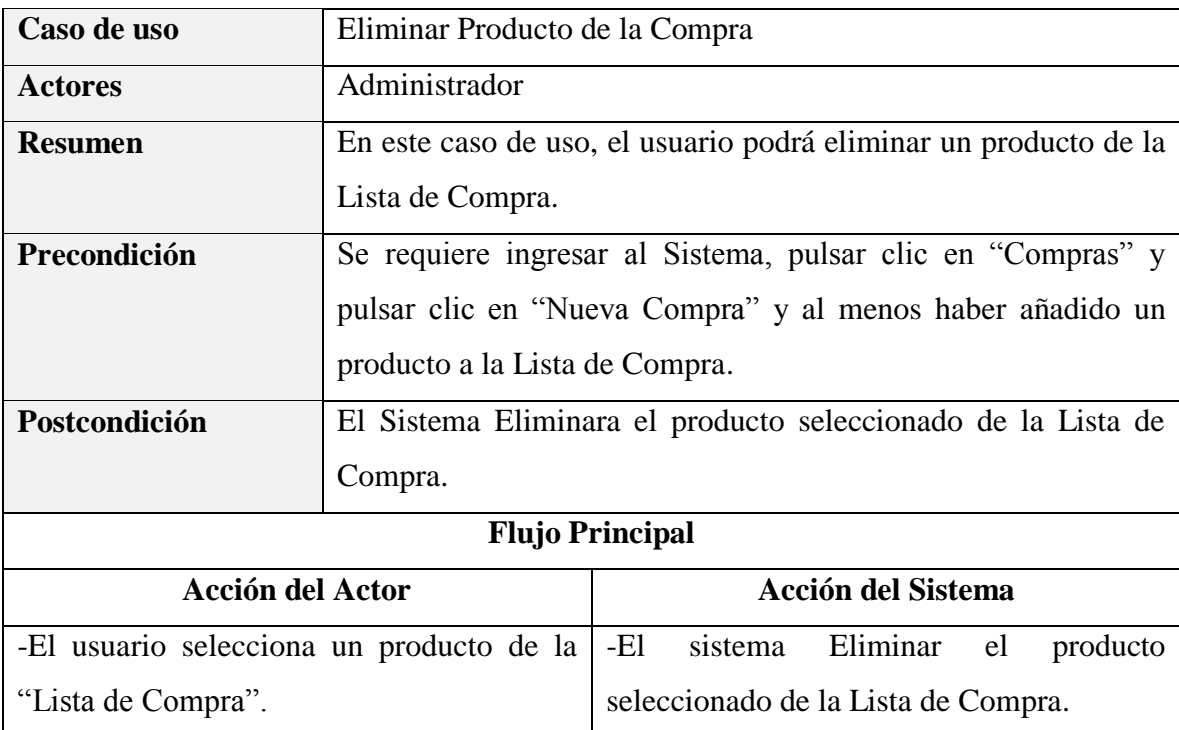

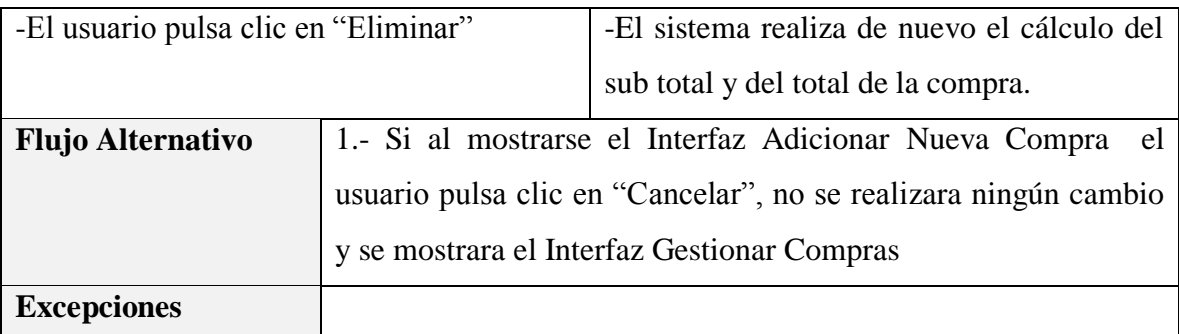

*Tabla 128 Especificación del caso de uso Eliminar Producto de la Compra Fuente: Elaboración propia*

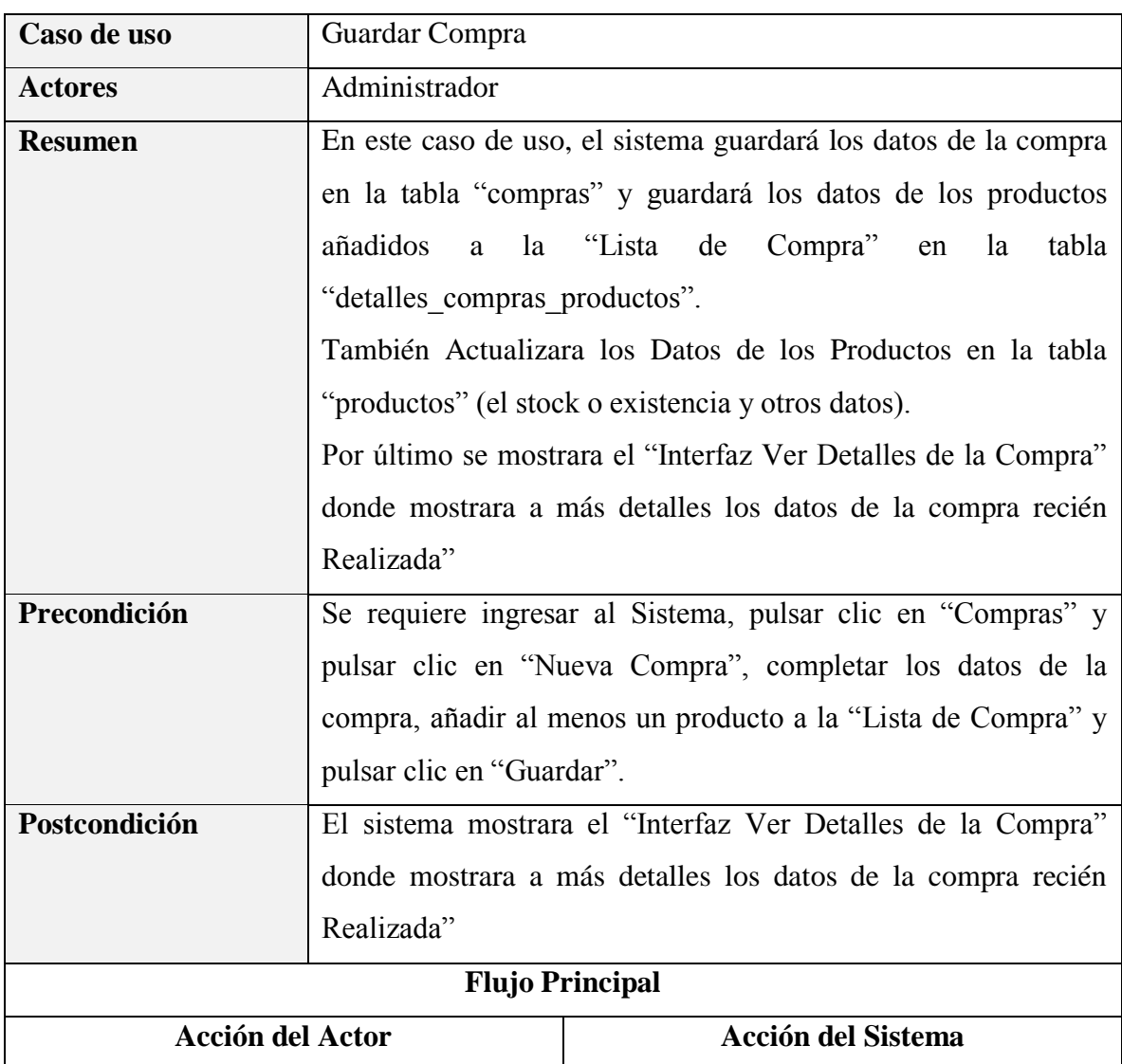

# **Especificación del caso de uso Guardar Compra**

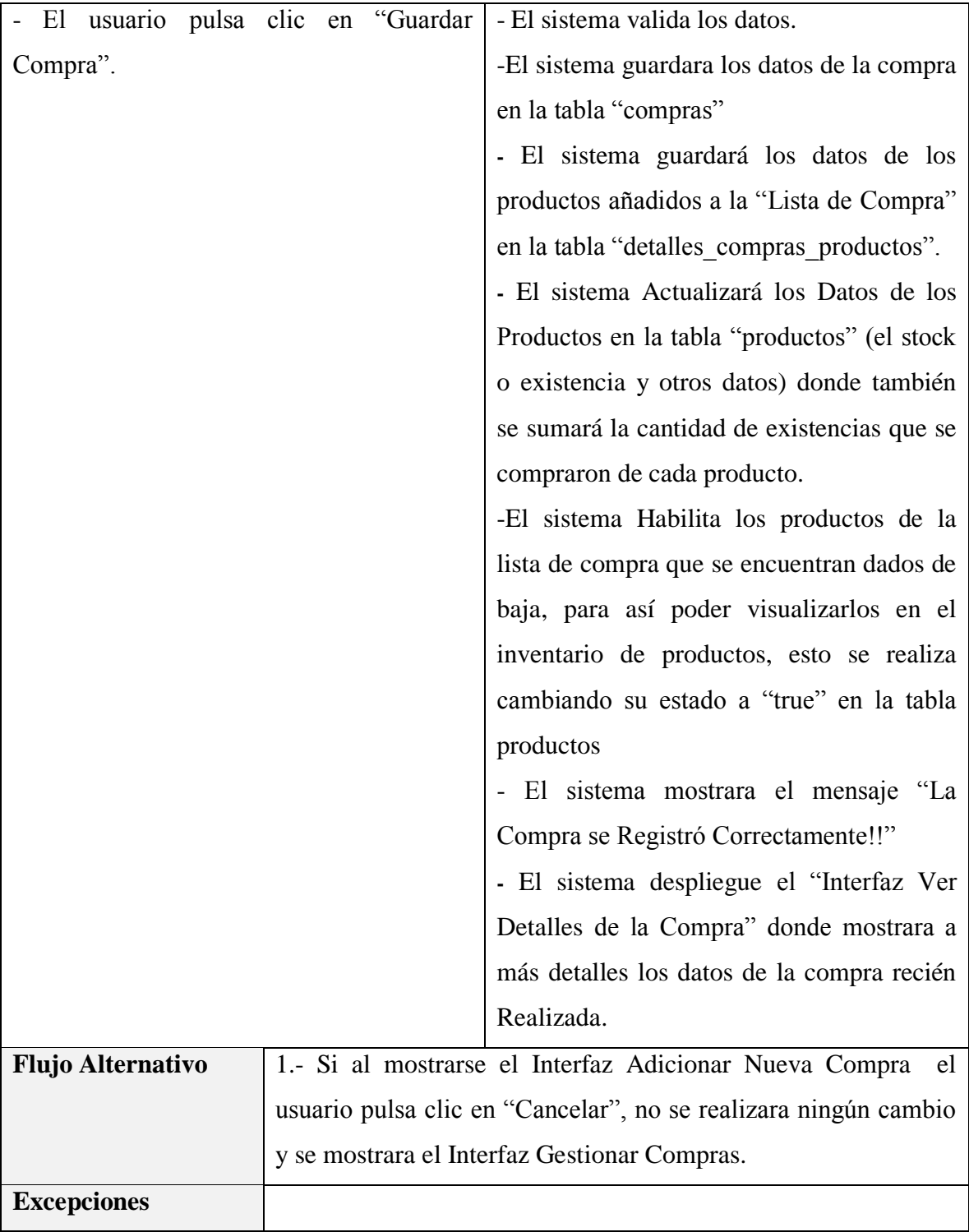

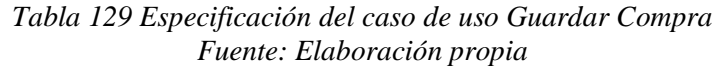

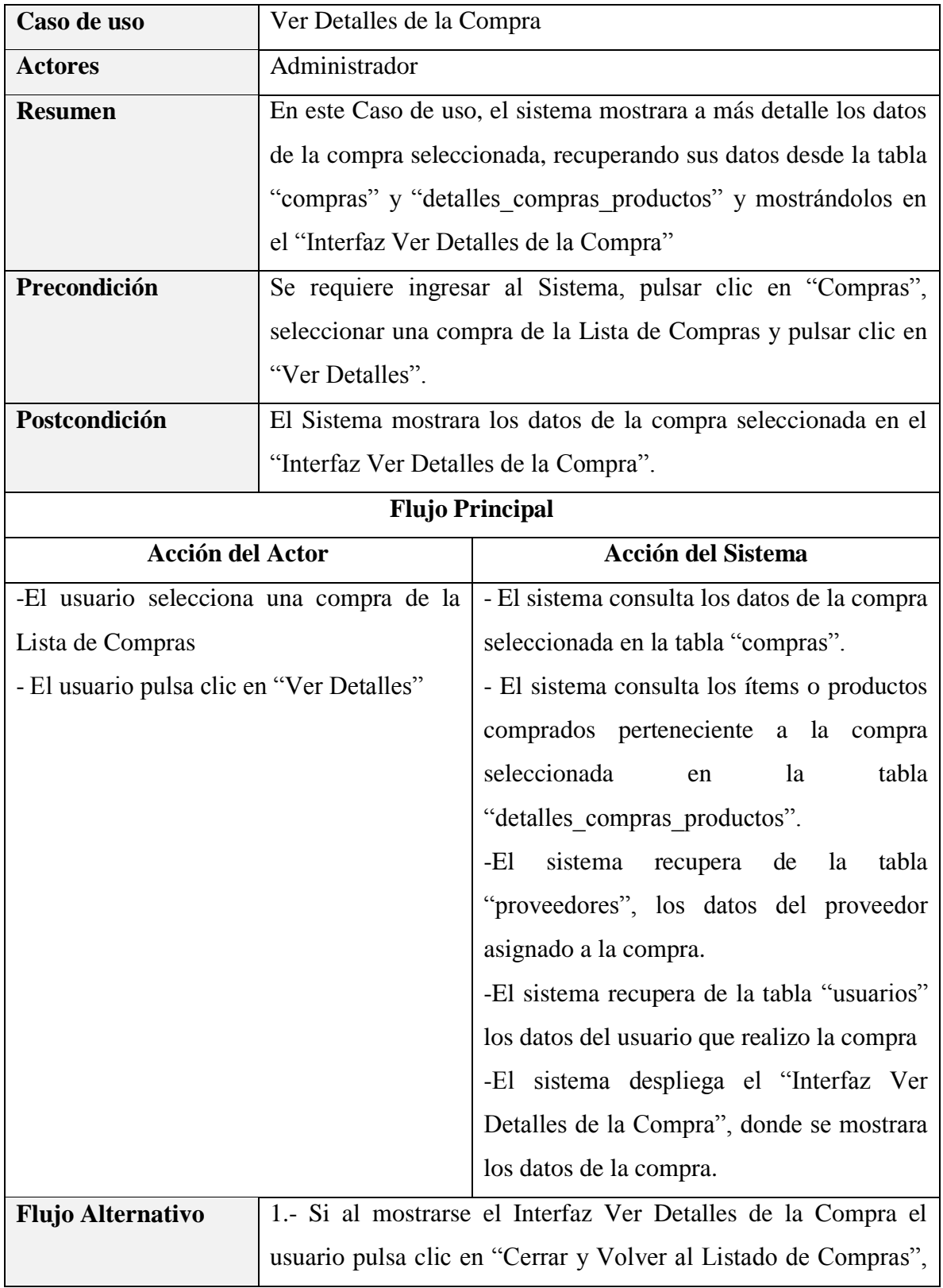

# **Especificación del caso de uso Ver Detalles de la Compra**

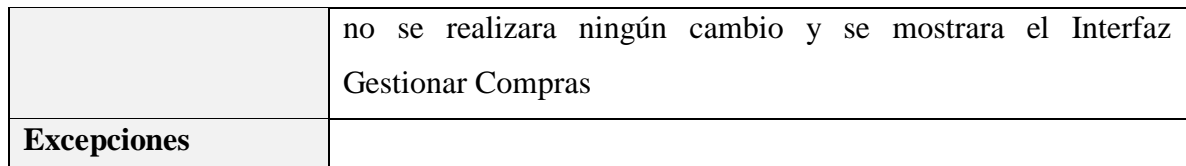

*Tabla 130 Especificación del caso de uso Ver Detalles de la Compra Fuente: Elaboración propia*

# **Especificación del caso de uso Modificar Compra**

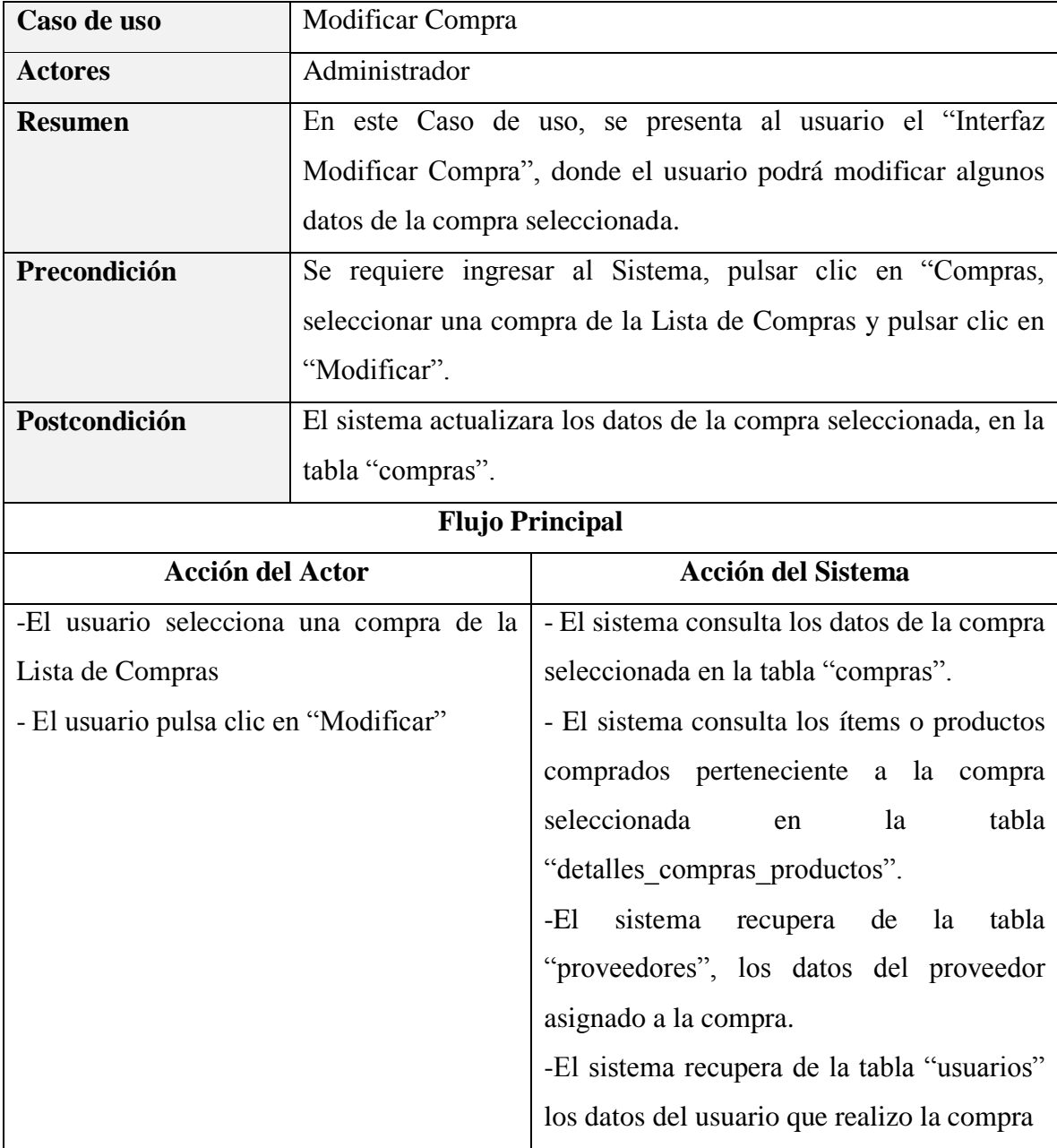

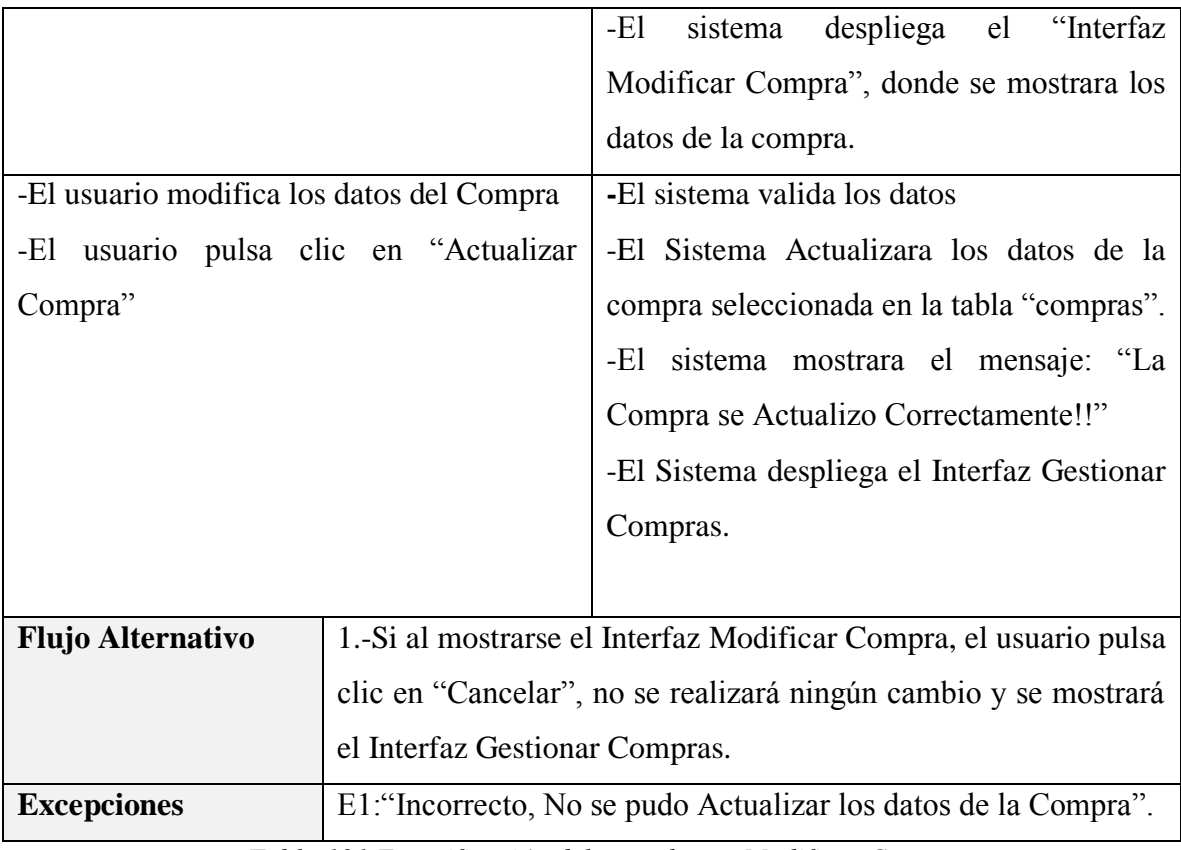

*Tabla 131 Especificación del caso de uso Modificar Compra Fuente: Elaboración propia*

# **Especificación del caso de uso Anular Compra**

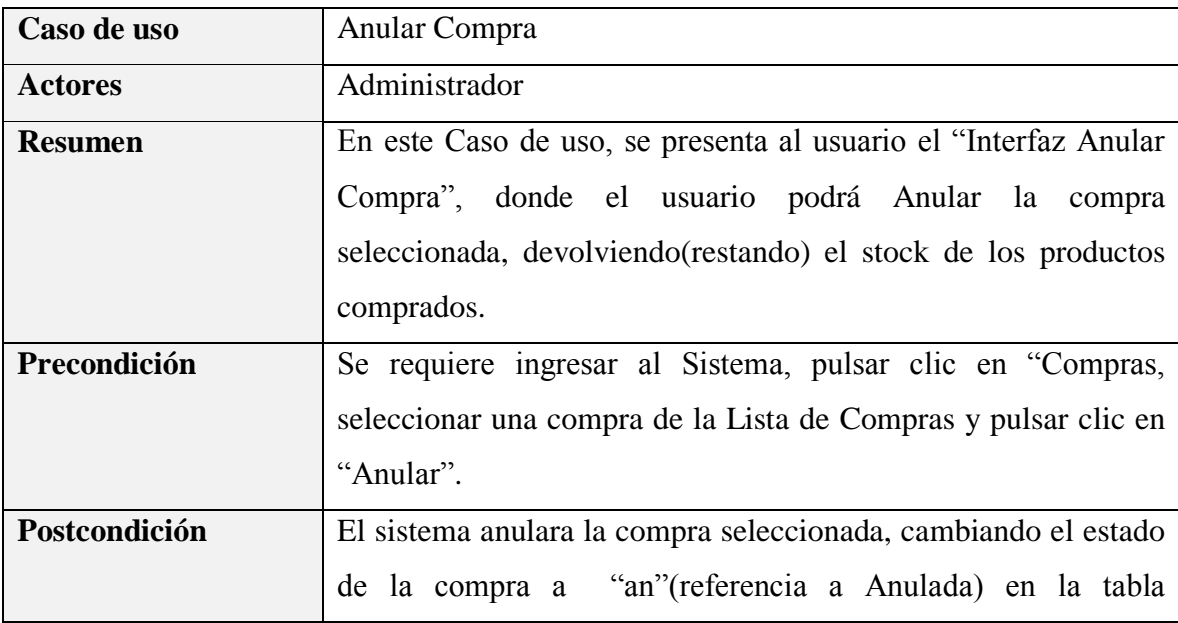

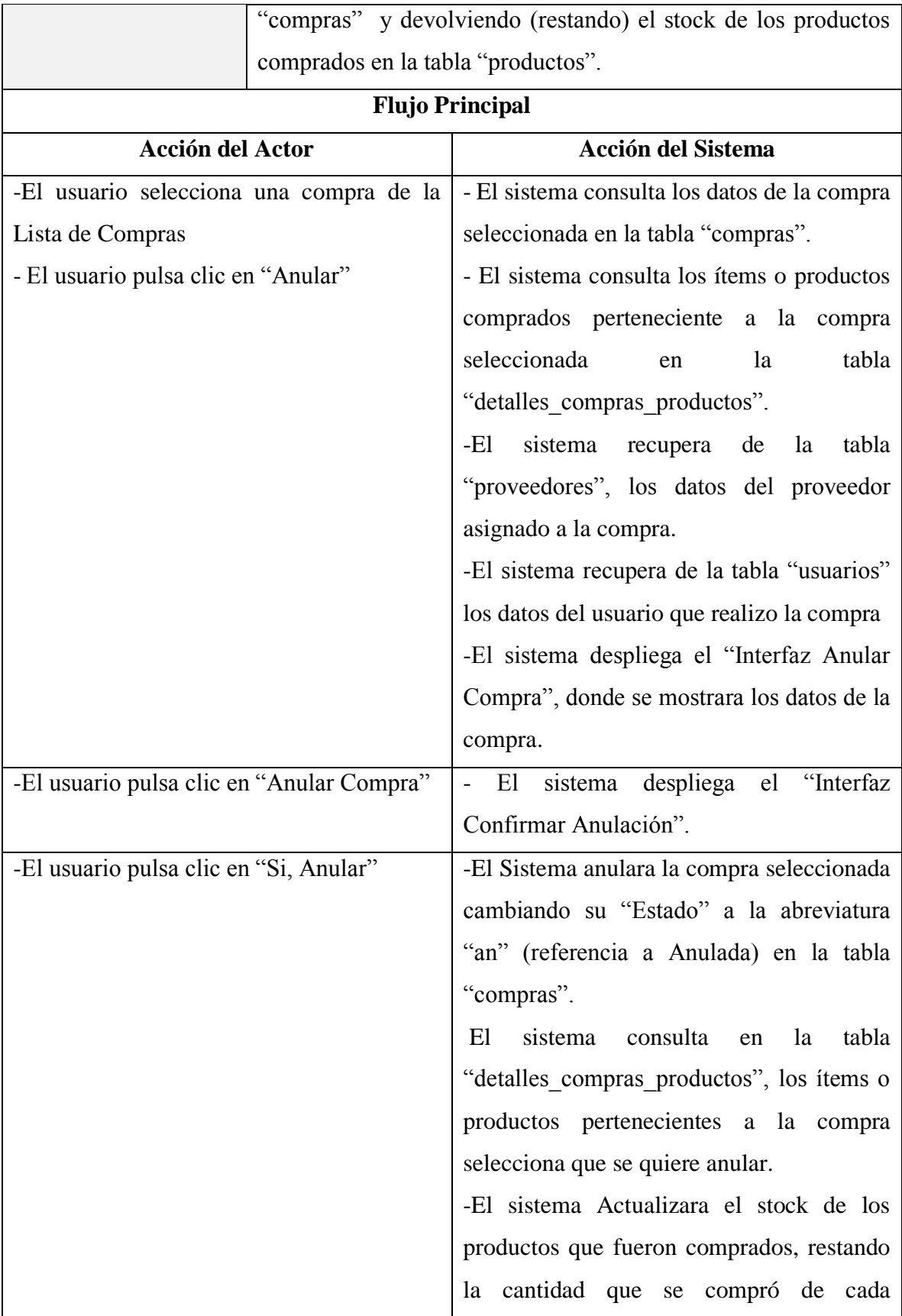

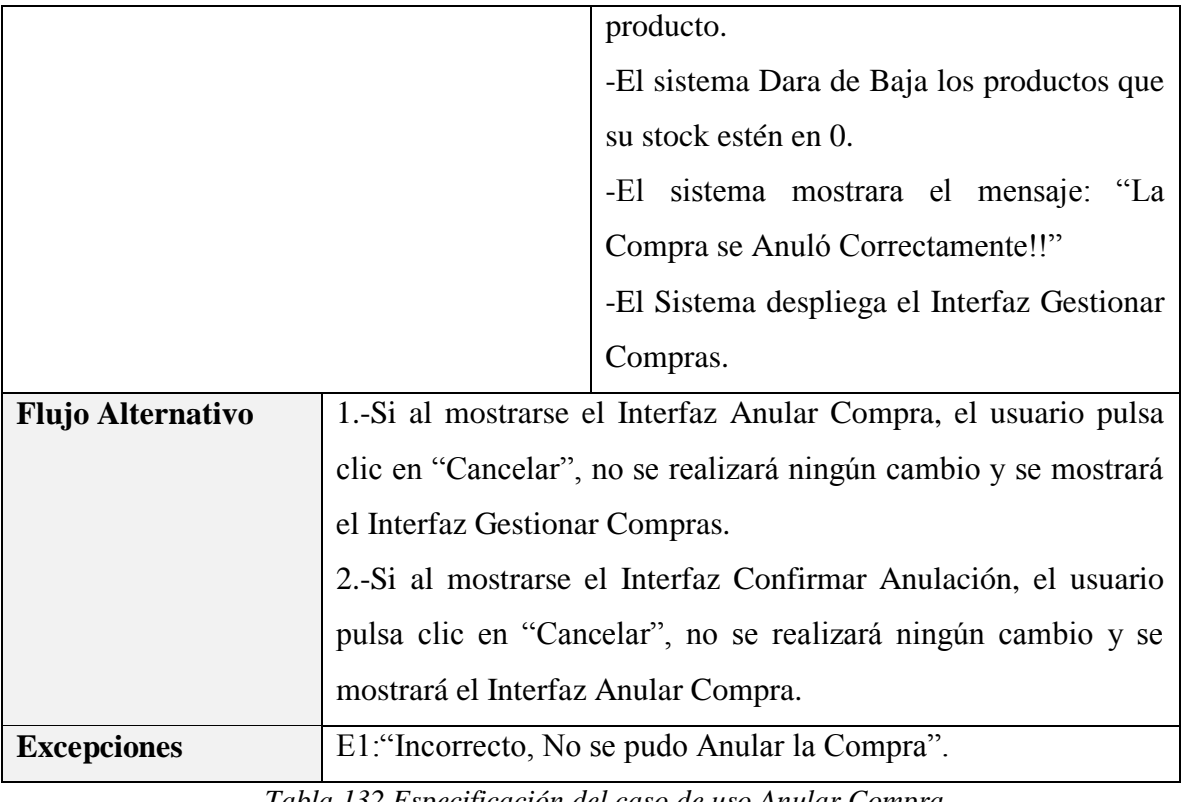

*Tabla 132 Especificación del caso de uso Anular Compra Fuente: Elaboración propia*

#### **3.1.5.18 Especificación del caso de uso Gestionar Ventas**

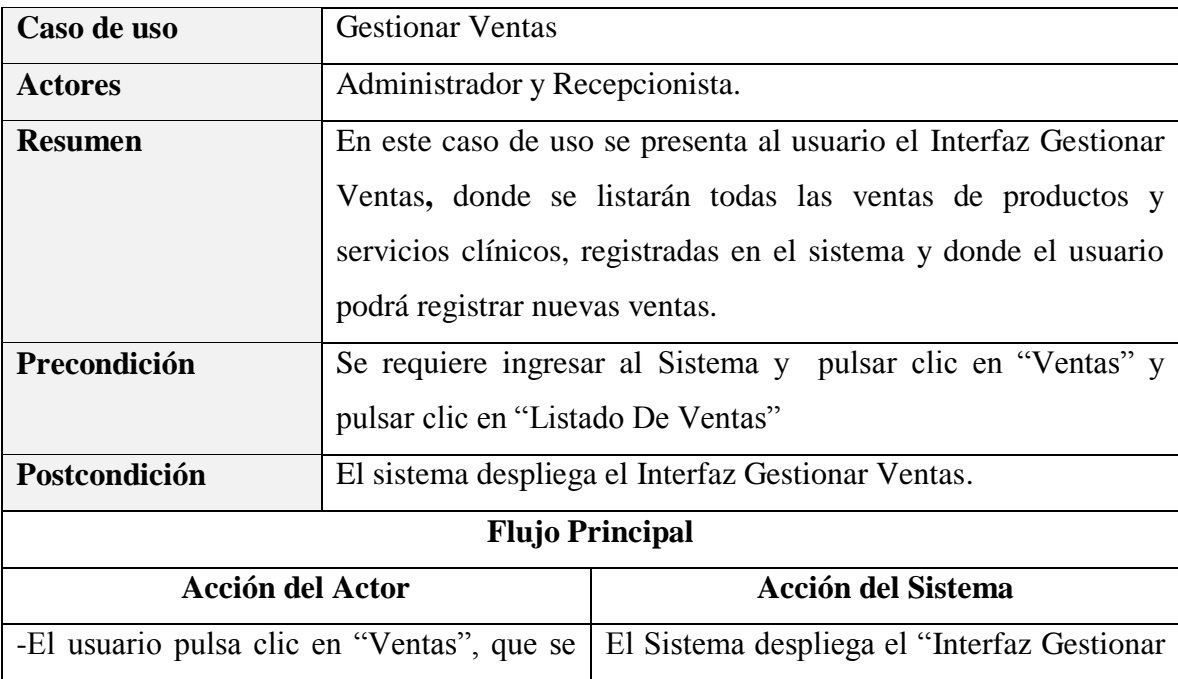

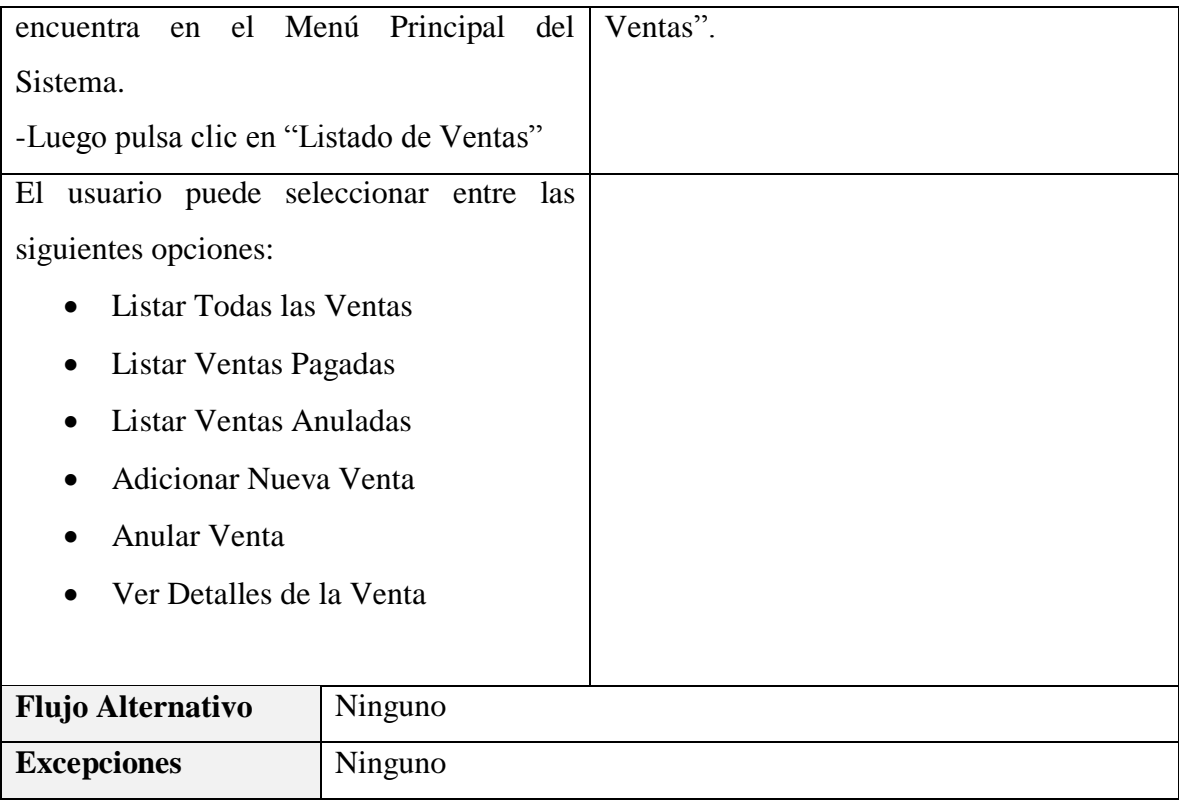

*Tabla 133 Especificación del caso de uso Gestionar Venta*

*Fuente: Elaboración propia*

## **Especificación del caso de uso Listar Todas Las Ventas**

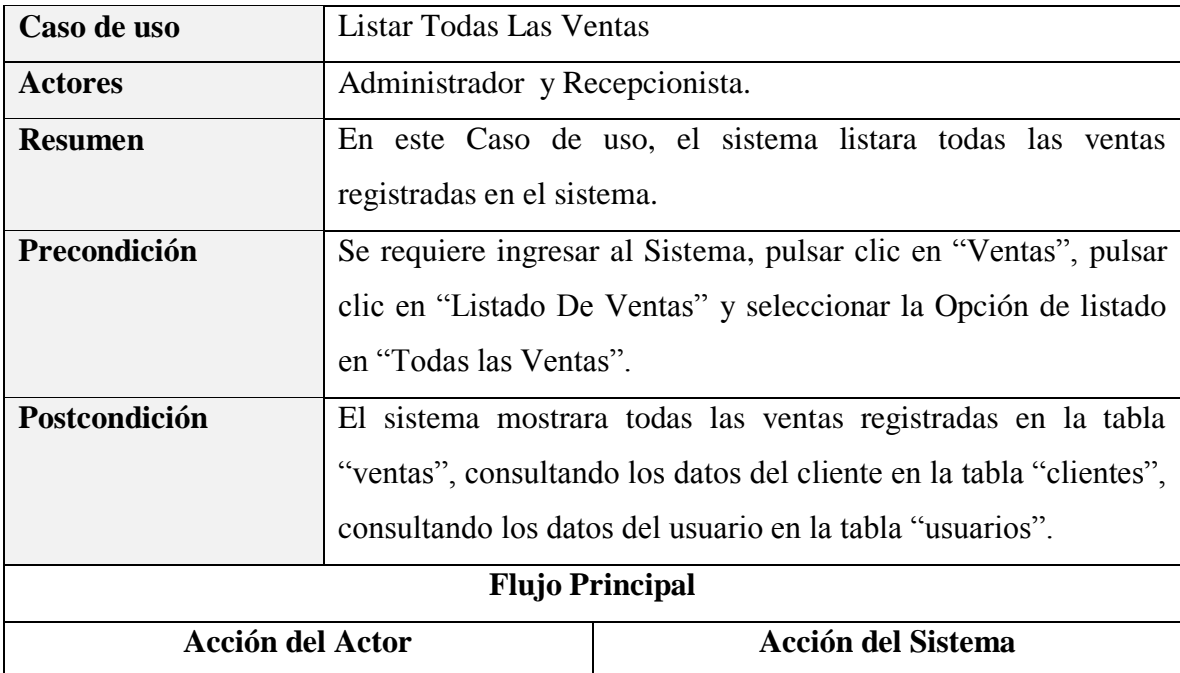

| -El usuario selecciona la opción de listado | -El sistema consulta en la tabla "ventas",   |
|---------------------------------------------|----------------------------------------------|
| en "Todas las Ventas"                       | los datos de todas las ventas registradas.   |
|                                             | - El sistema consulta los datos los clientes |
|                                             | desde la tabla "clientes"                    |
|                                             | - El sistema consulta los datos de los       |
|                                             | usuarios en la tabla "usuarios"              |
|                                             | -El Sistema despliega el Interfaz Gestionar  |
|                                             | Ventas                                       |
|                                             | -El Sistema mostrará la lista de ventas      |
|                                             | retornadas                                   |
|                                             |                                              |
| <b>Flujo Alternativo</b>                    |                                              |
| <b>Excepciones</b>                          |                                              |

*Tabla 134 Especificación del caso de uso Listar Todas Las Ventas*

*Fuente: Elaboración propia*

# **Especificación del caso de uso Listar Ventas Pagadas**

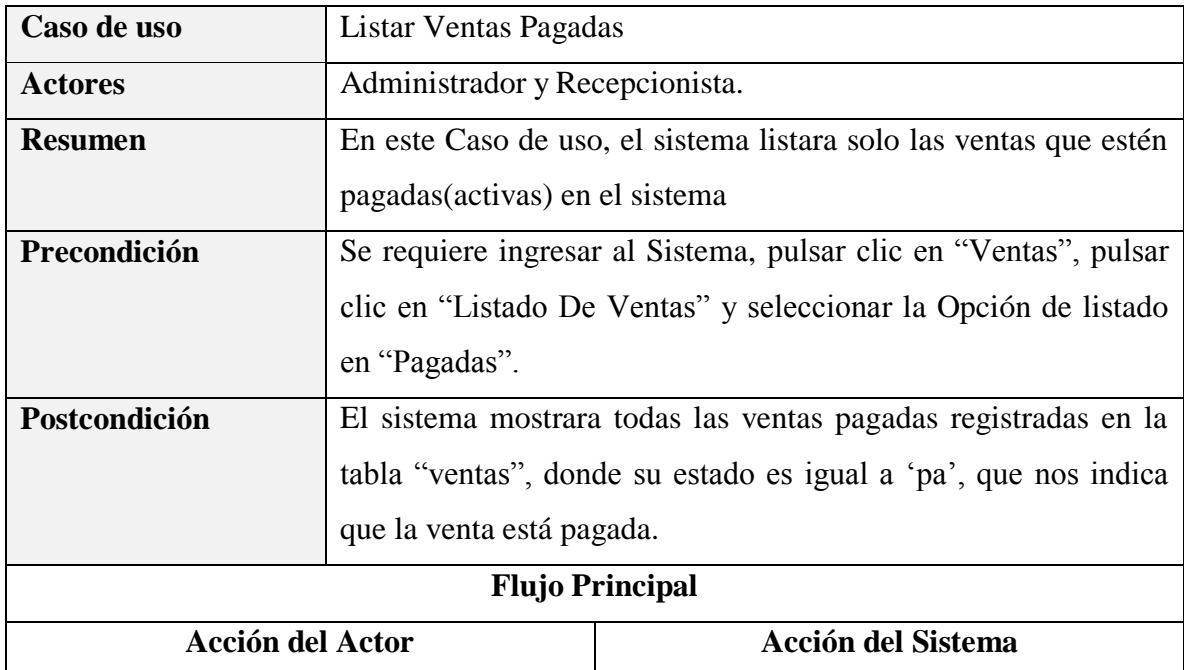

| -El usuario selecciona la opción de listado | -El sistema consulta en la tabla "ventas",   |
|---------------------------------------------|----------------------------------------------|
| en "Pagadas"                                | los datos de todas las ventas registradas,   |
|                                             | donde su estado sea igual a "pa".            |
|                                             | - El sistema consulta los datos los clientes |
|                                             | desde la tabla "clientes"                    |
|                                             | - El sistema consulta los datos de los       |
|                                             | usuarios en la tabla "usuarios"              |
|                                             | -El Sistema despliega el Interfaz Gestionar  |
|                                             | Ventas                                       |
|                                             | -El Sistema mostrará la lista de ventas      |
|                                             | retornadas                                   |
|                                             |                                              |
| <b>Flujo Alternativo</b>                    |                                              |
| <b>Excepciones</b>                          |                                              |

*Tabla 135 Especificación del caso de uso Listar Ventas Pagadas*

*Fuente: Elaboración propia*

# **Especificación del caso de uso Listar Ventas Anuladas**

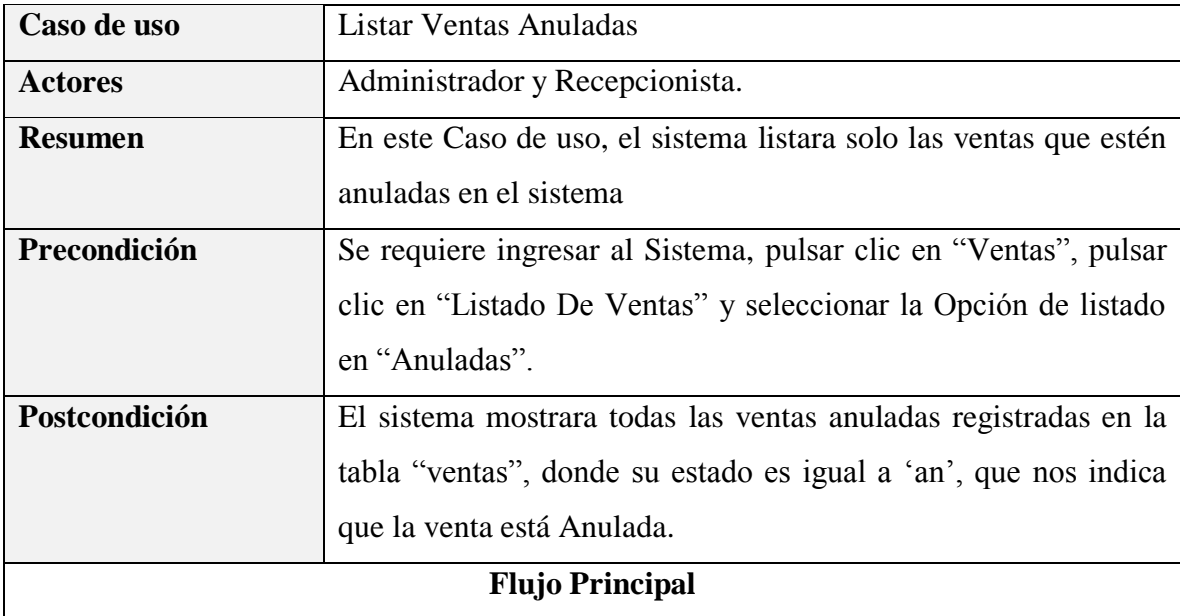

| <b>Acción del Actor</b>                     | <b>Acción del Sistema</b>                    |
|---------------------------------------------|----------------------------------------------|
| -El usuario selecciona la opción de listado | -El sistema consulta en la tabla "ventas",   |
| en "Anuladas"                               | los datos de todas las ventas registradas,   |
|                                             | donde su estado sea igual a "an".            |
|                                             | - El sistema consulta los datos los clientes |
|                                             | desde la tabla "clientes"                    |
|                                             | - El sistema consulta los datos de los       |
|                                             | usuarios en la tabla "usuarios"              |
|                                             | -El Sistema despliega el Interfaz Gestionar  |
|                                             | Ventas                                       |
|                                             | -El Sistema mostrará la lista de ventas      |
|                                             | retornadas                                   |
| <b>Flujo Alternativo</b>                    |                                              |
| <b>Excepciones</b>                          |                                              |

*Tabla 136 Especificación del caso de uso Listar Ventas Anuladas*

*Fuente: Elaboración propia*

# **Especificación del caso de uso Adicionar Nueva Venta**

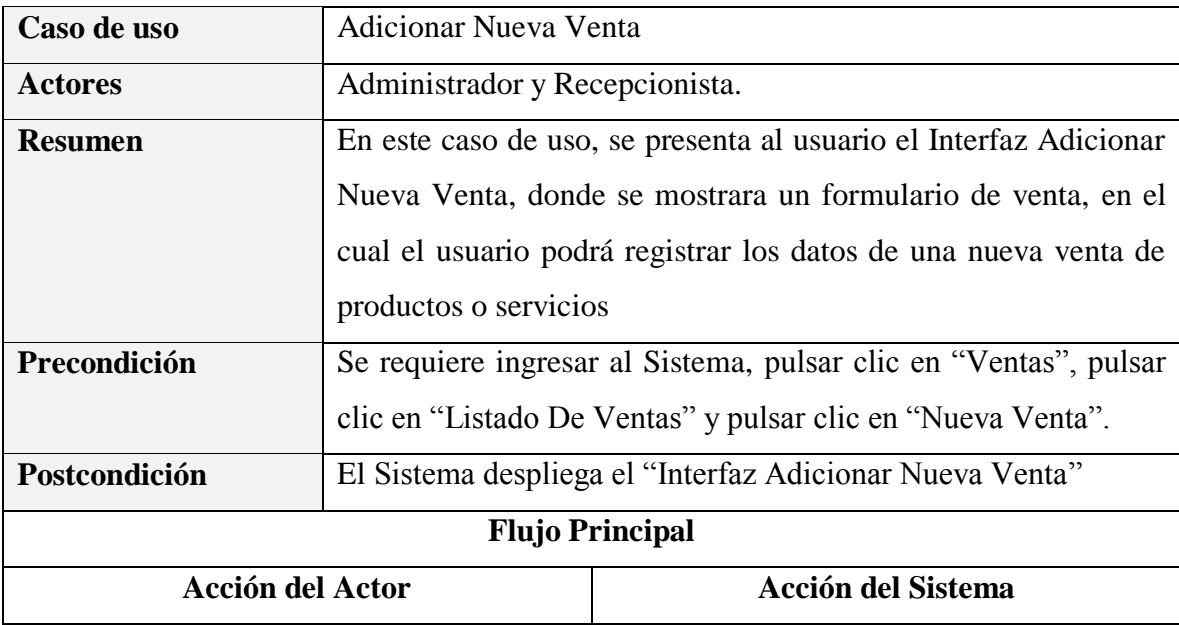

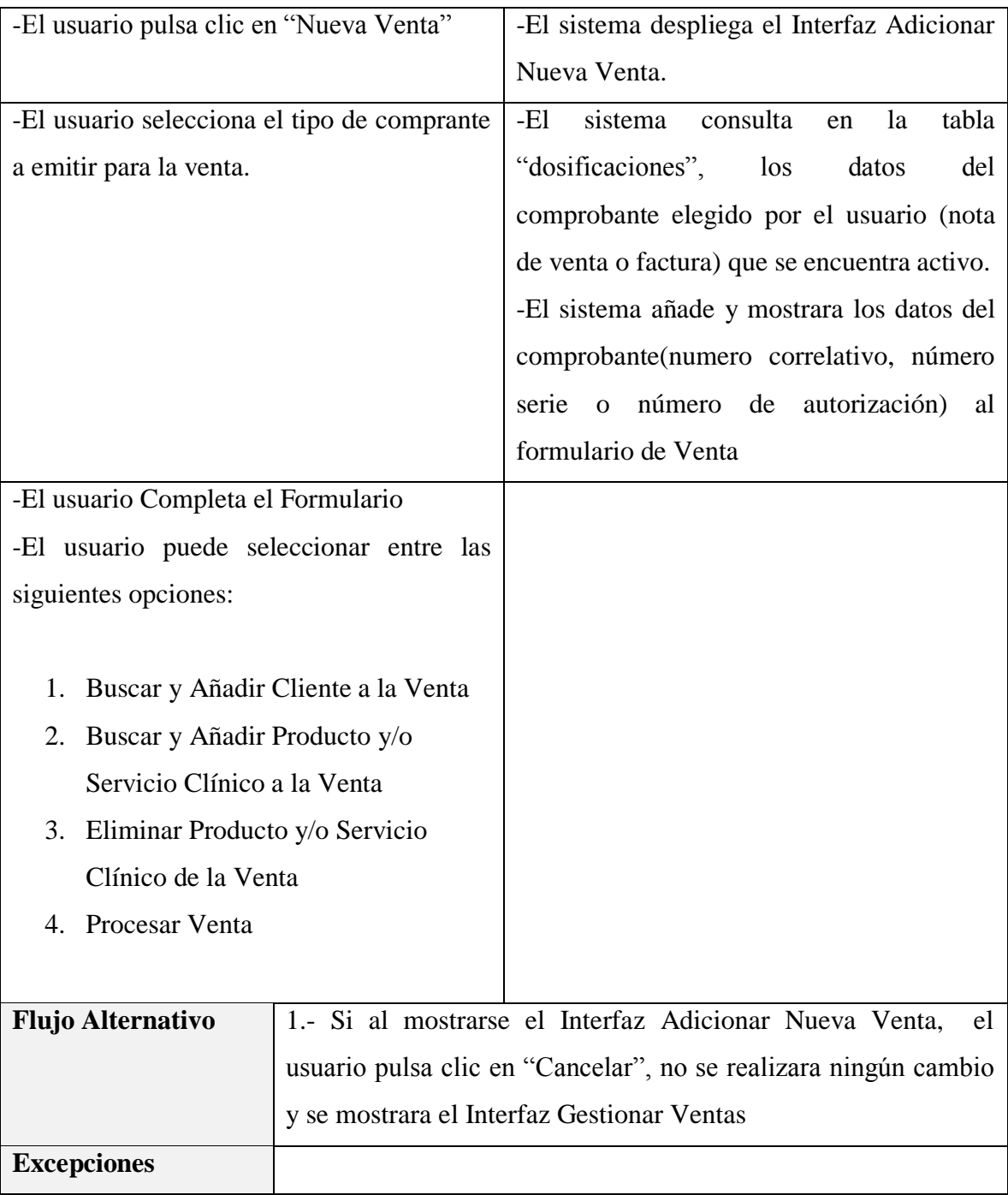

*Tabla 137 Especificación del caso de uso Adicionar Nueva Venta*

*Fuente: Elaboración propia*

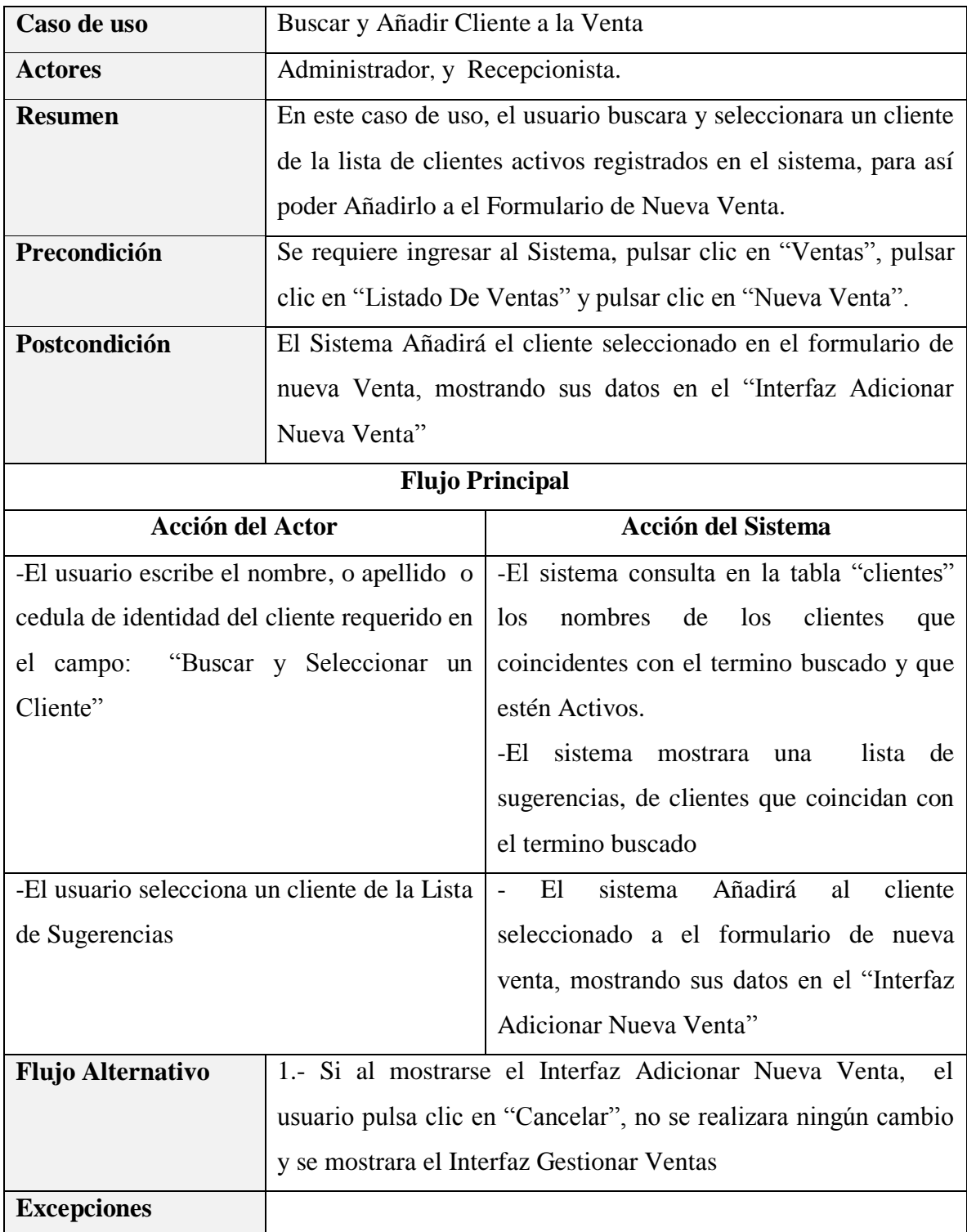

# **Especificación del caso de uso Buscar y Añadir Cliente a la Venta**

*Tabla 138 Especificación del caso de uso Buscar y Añadir Cliente a la Venta*

*Fuente: Elaboración propia*

**Especificación del caso de uso Buscar y Añadir Producto y/o Servicio Clínico a la Venta** 

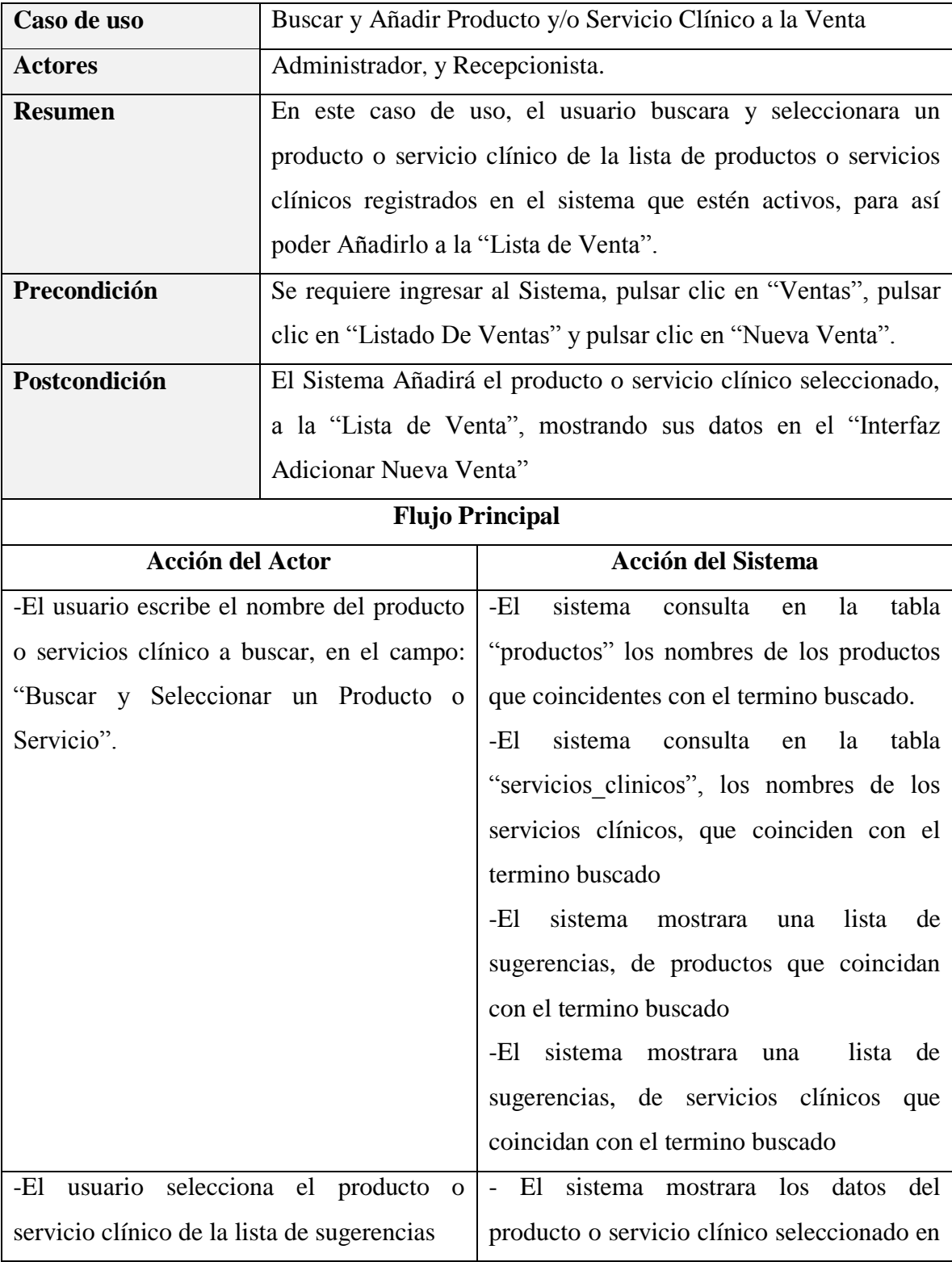

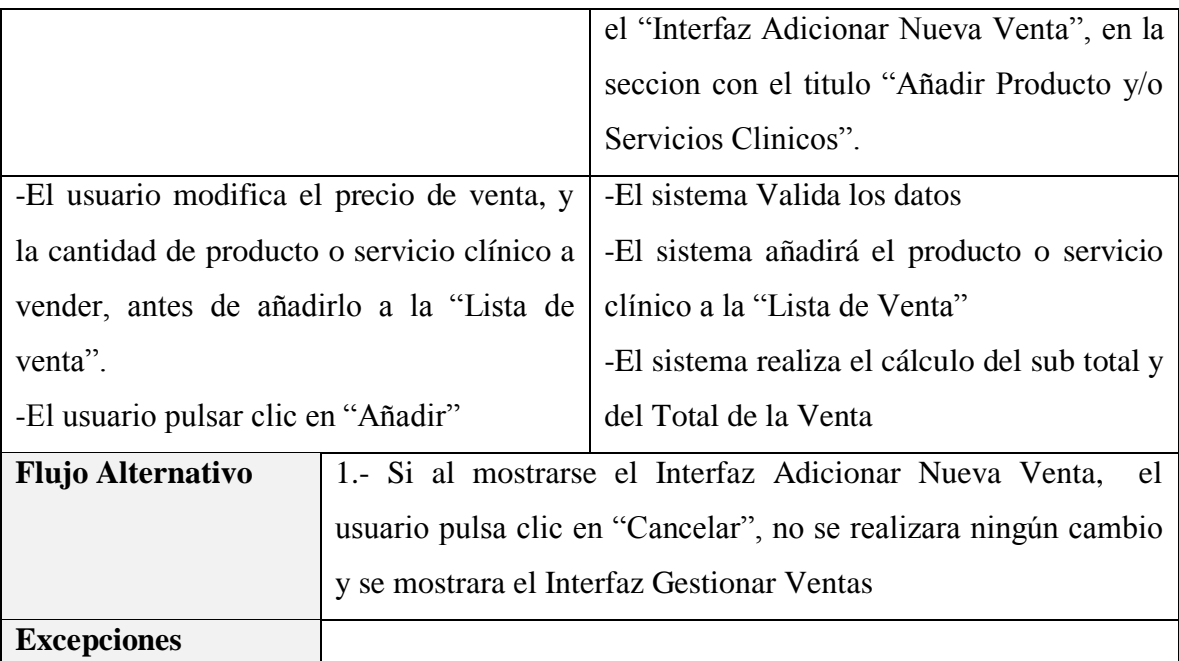

*Tabla 139 Especificación del caso de uso Buscar y Añadir Producto y/o Servicio Clínico a la Venta*

#### *Fuente: Elaboración propia*

#### **Especificación del caso de uso Eliminar Producto y/o Servicio Clínico de la Venta**

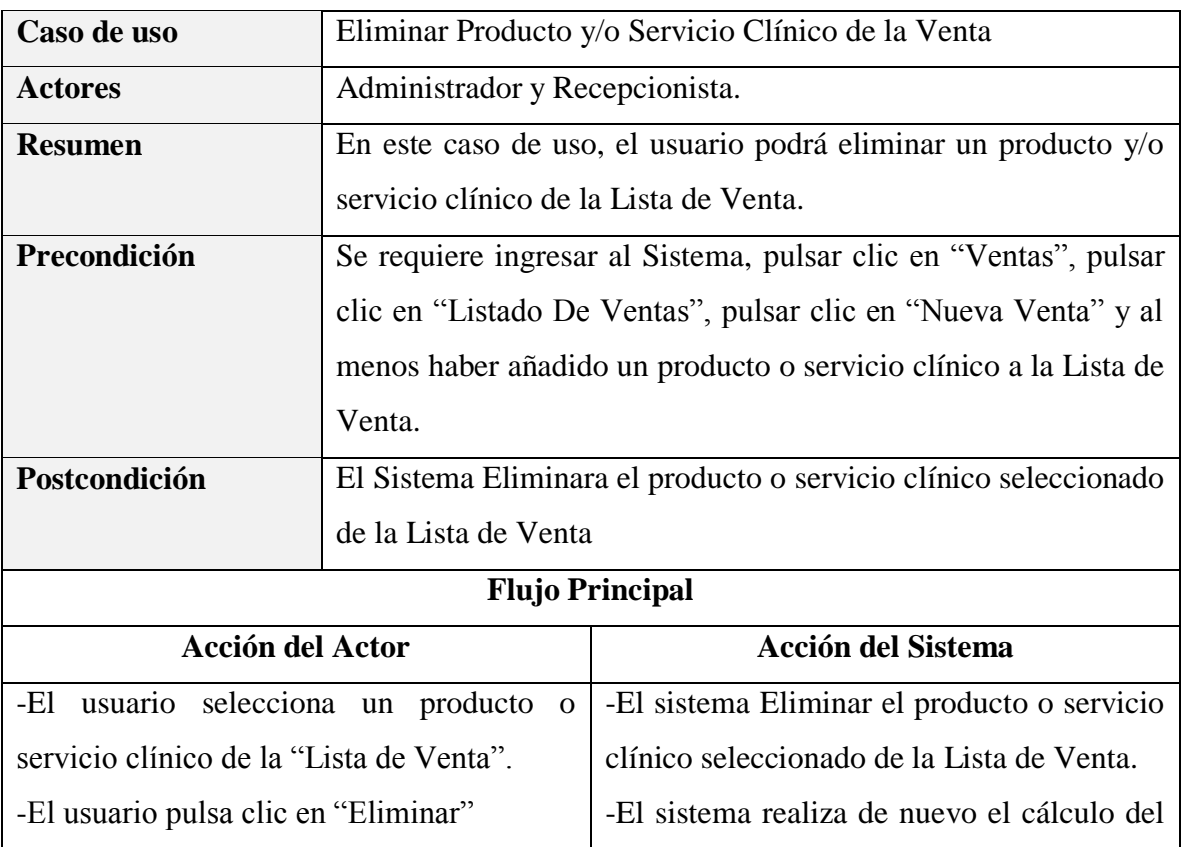

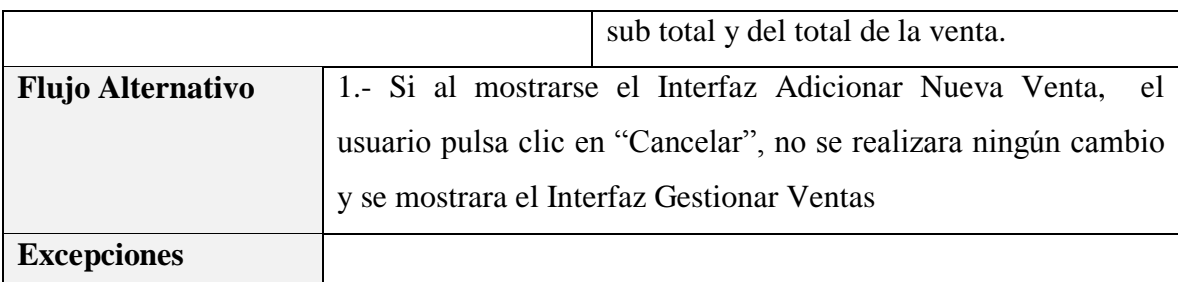

*Tabla 140 Especificación del caso de uso Eliminar Producto y/o Servicio Clínico de la Venta*

*Fuente: Elaboración propia*

# **Especificación del caso de uso Procesar Venta**

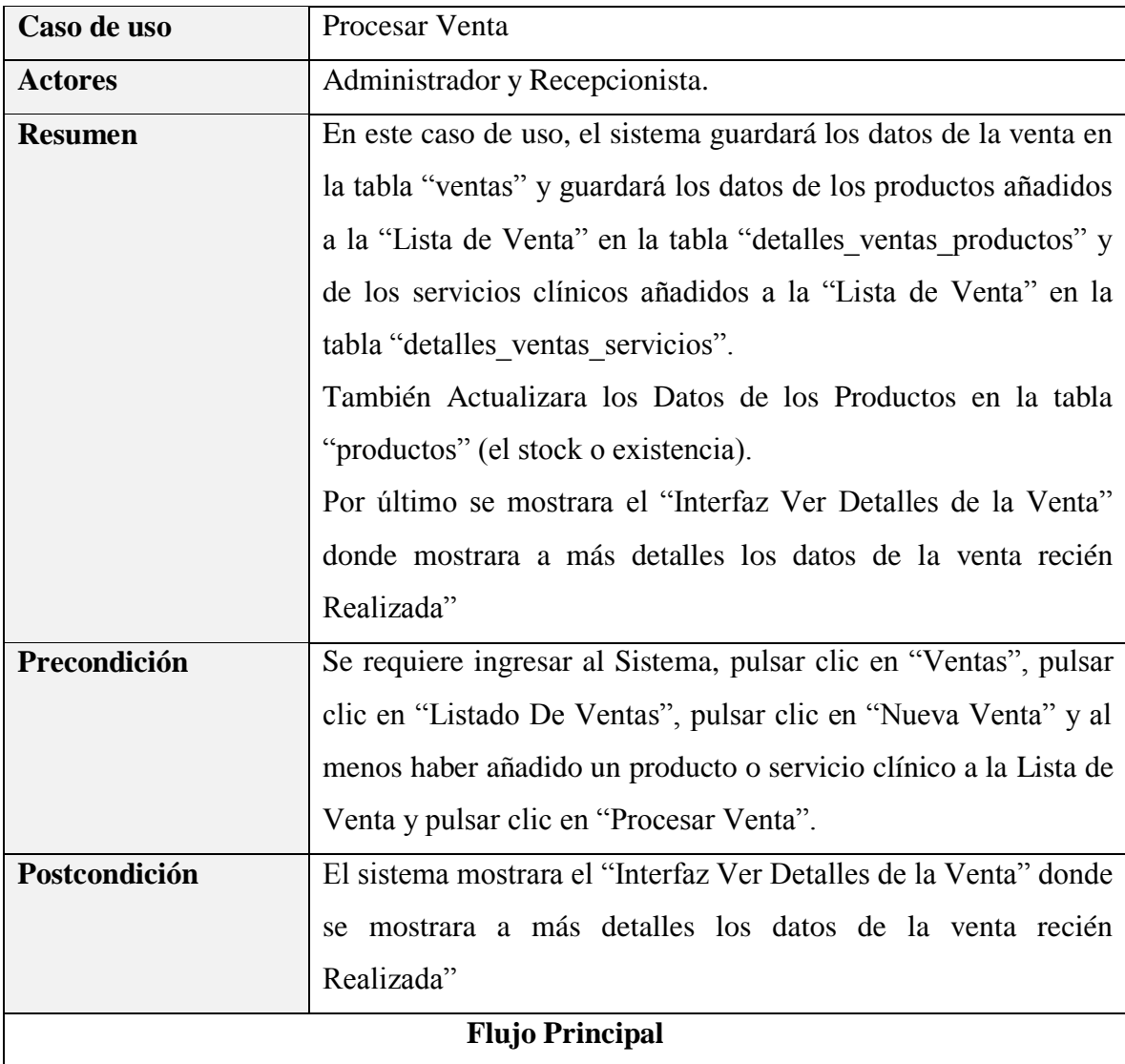

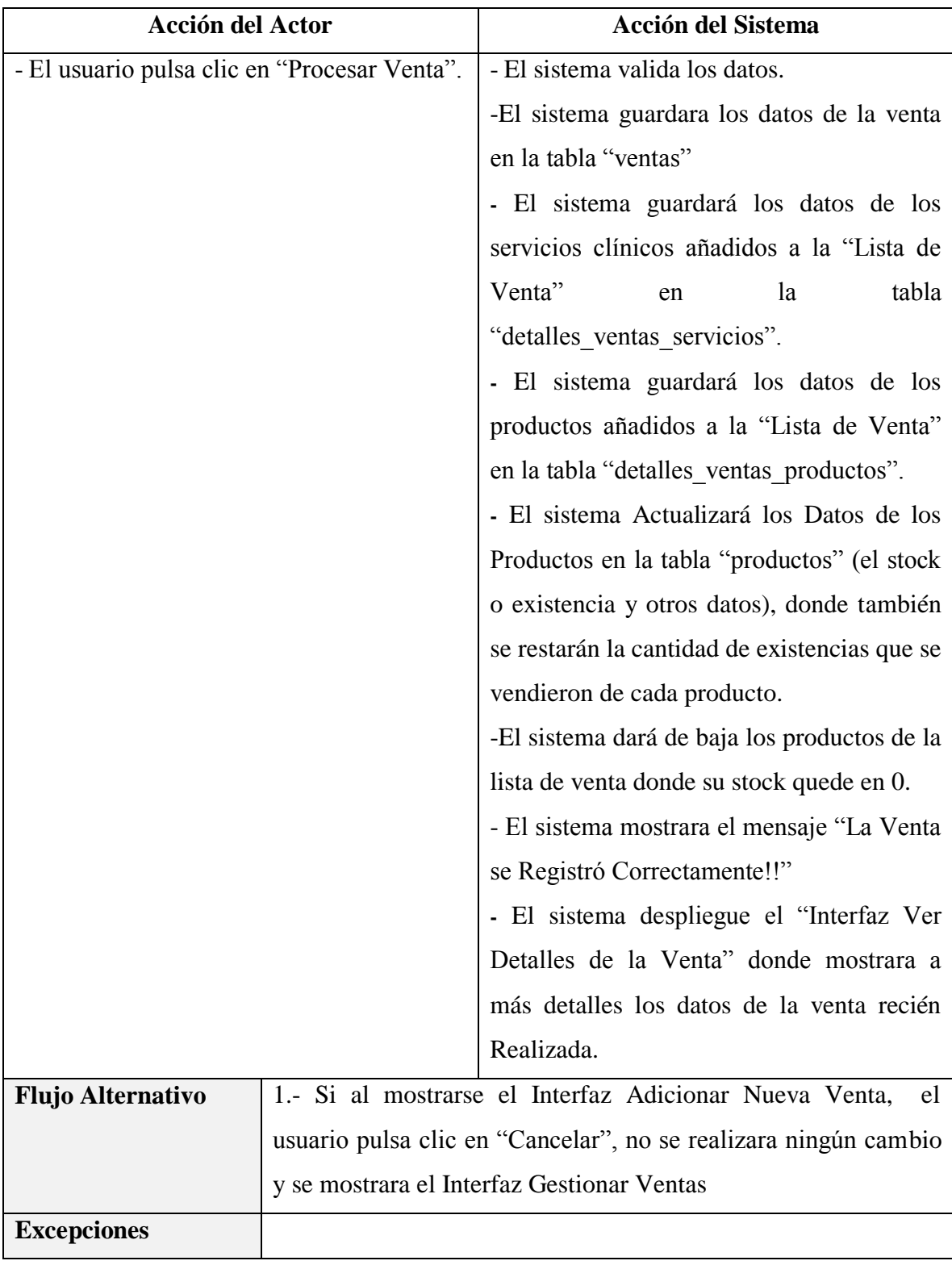

*Tabla 141 Especificación del caso de uso Procesar Venta*

*Fuente: Elaboración propia*

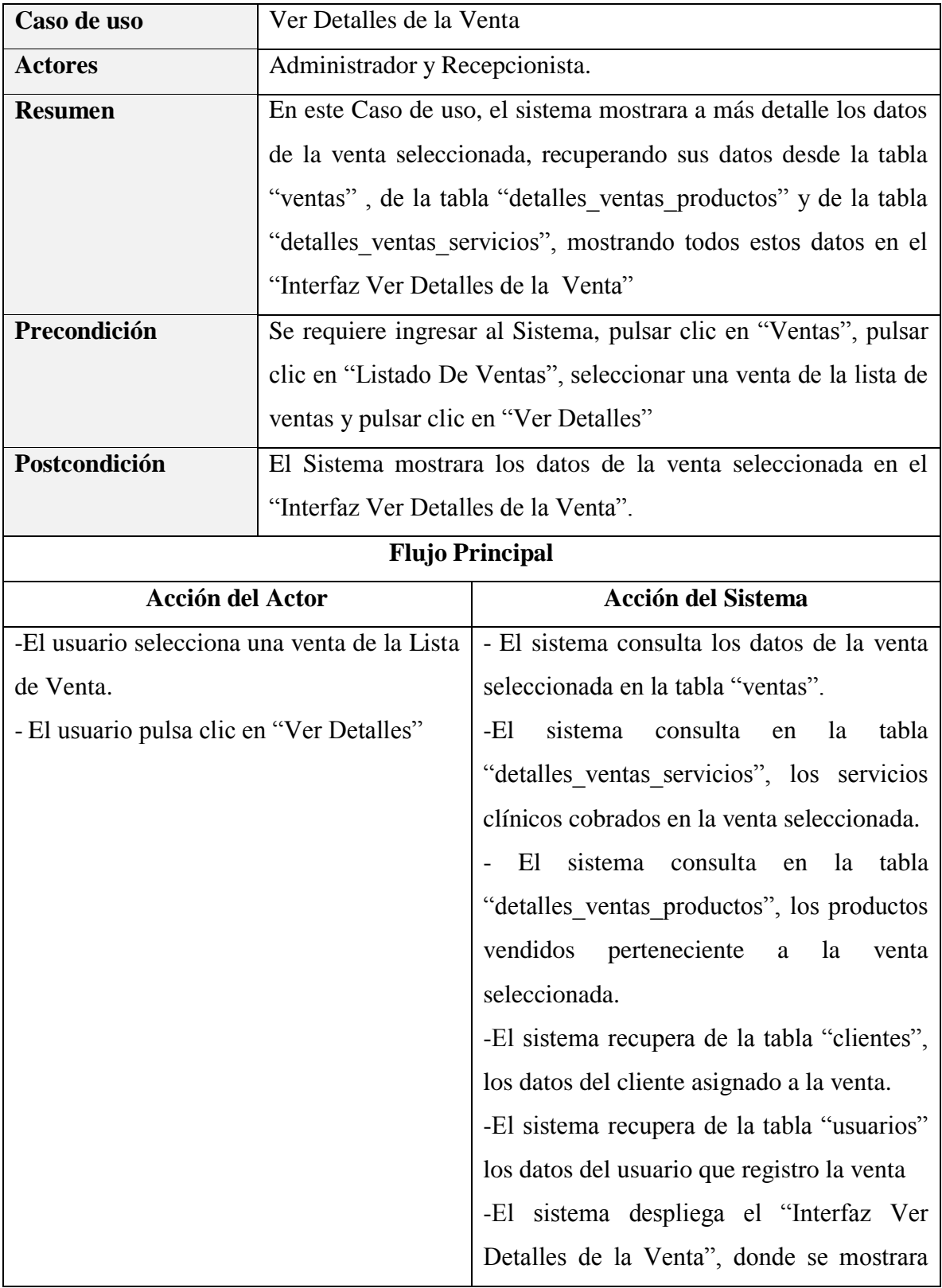

# **Especificación del caso de uso Ver Detalles de la Venta**

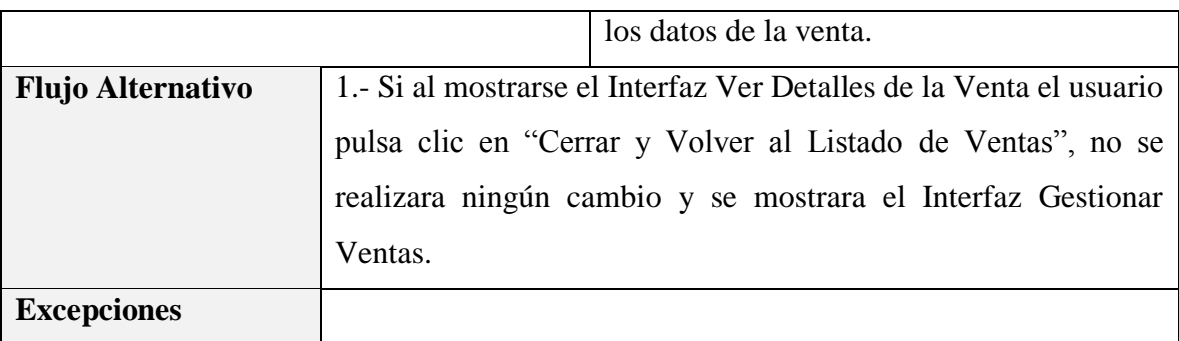

*Tabla 142 Especificación del caso de uso Ver Detalles de la Venta*

*Fuente: Elaboración propia*

# **Especificación del caso de uso Anular Venta**

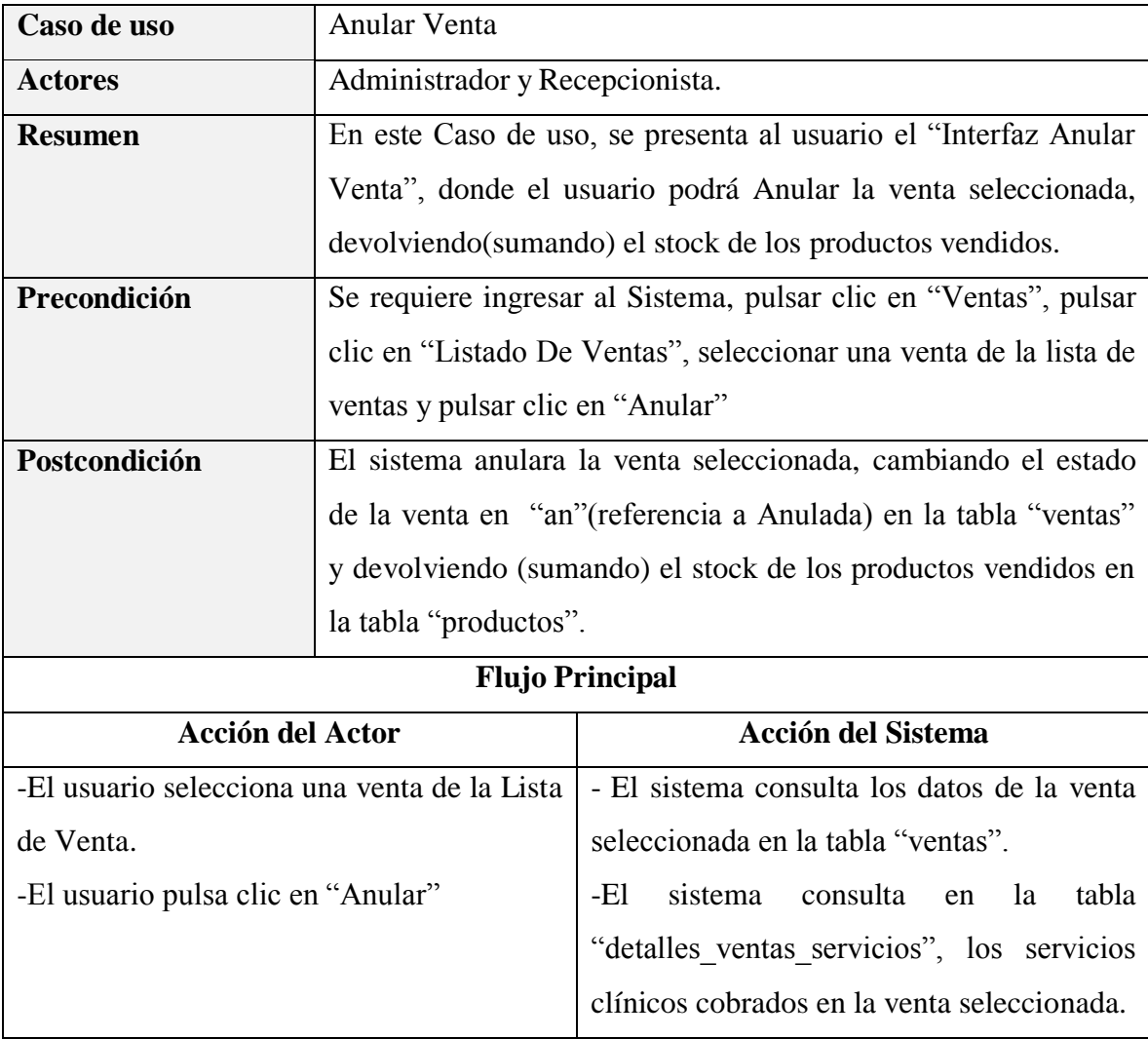

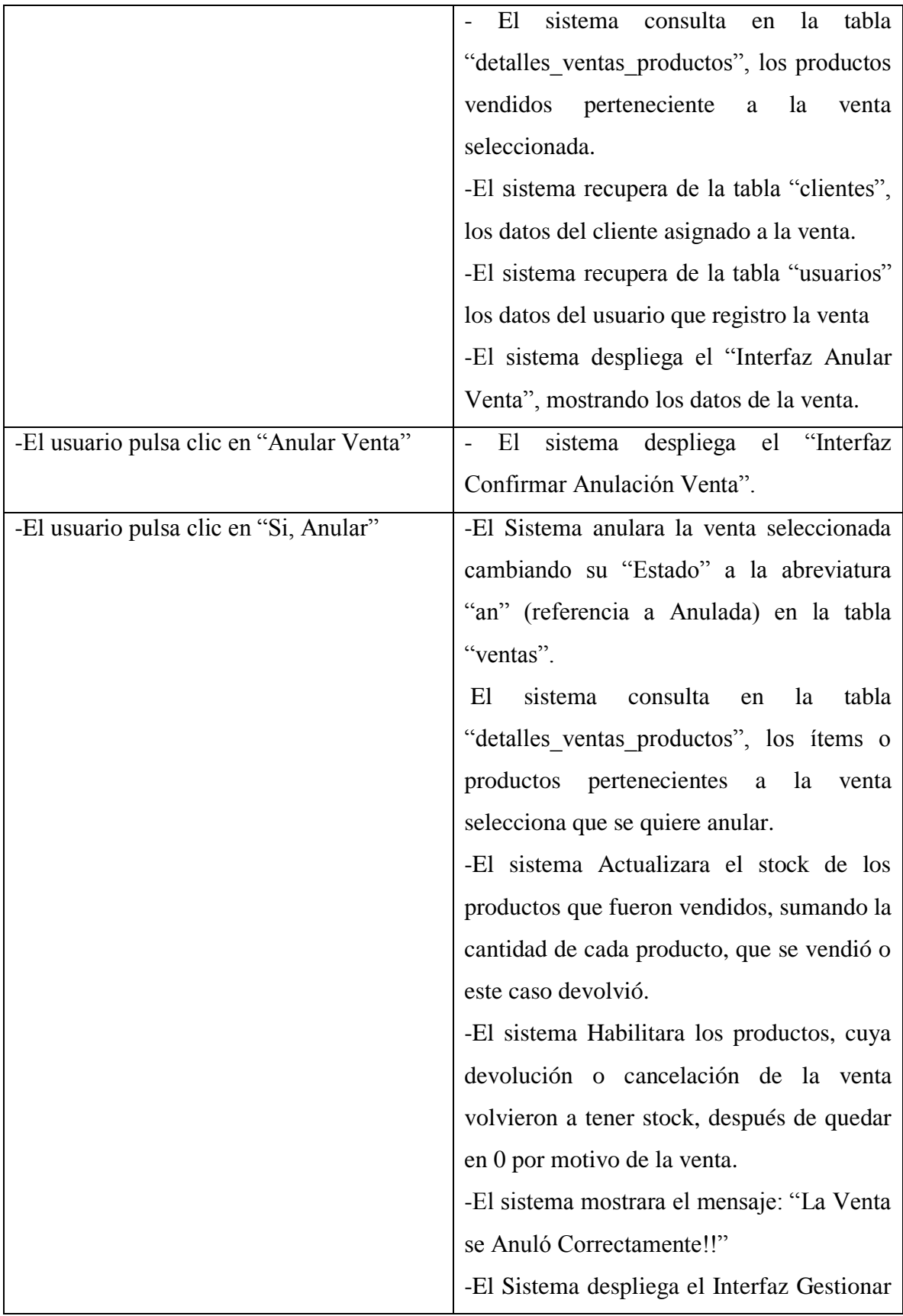
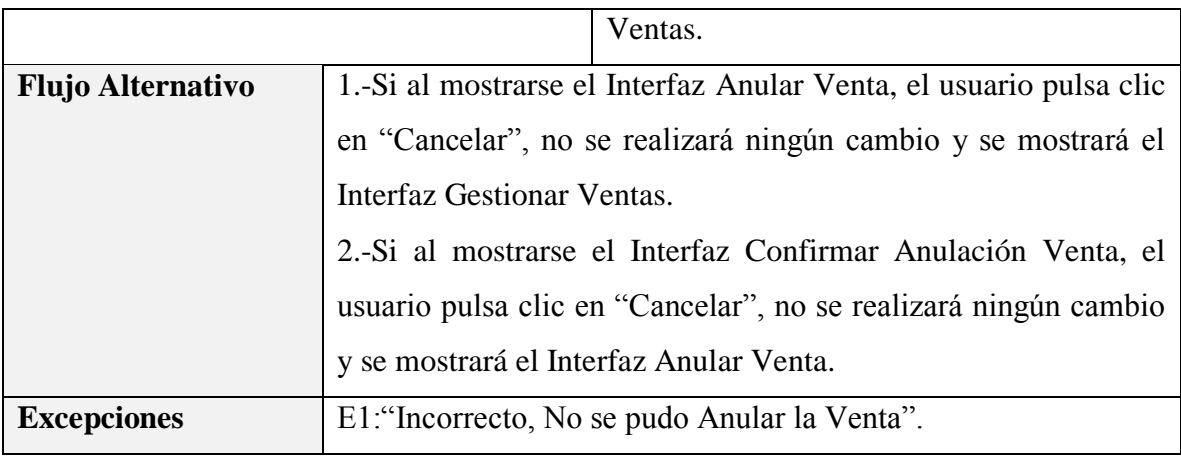

*Tabla 143 Especificación del caso de uso Anular Venta*

*Fuente: Elaboración propia*

### **3.1.5.19 Especificación del caso de uso Gestionar Dosificaciones**

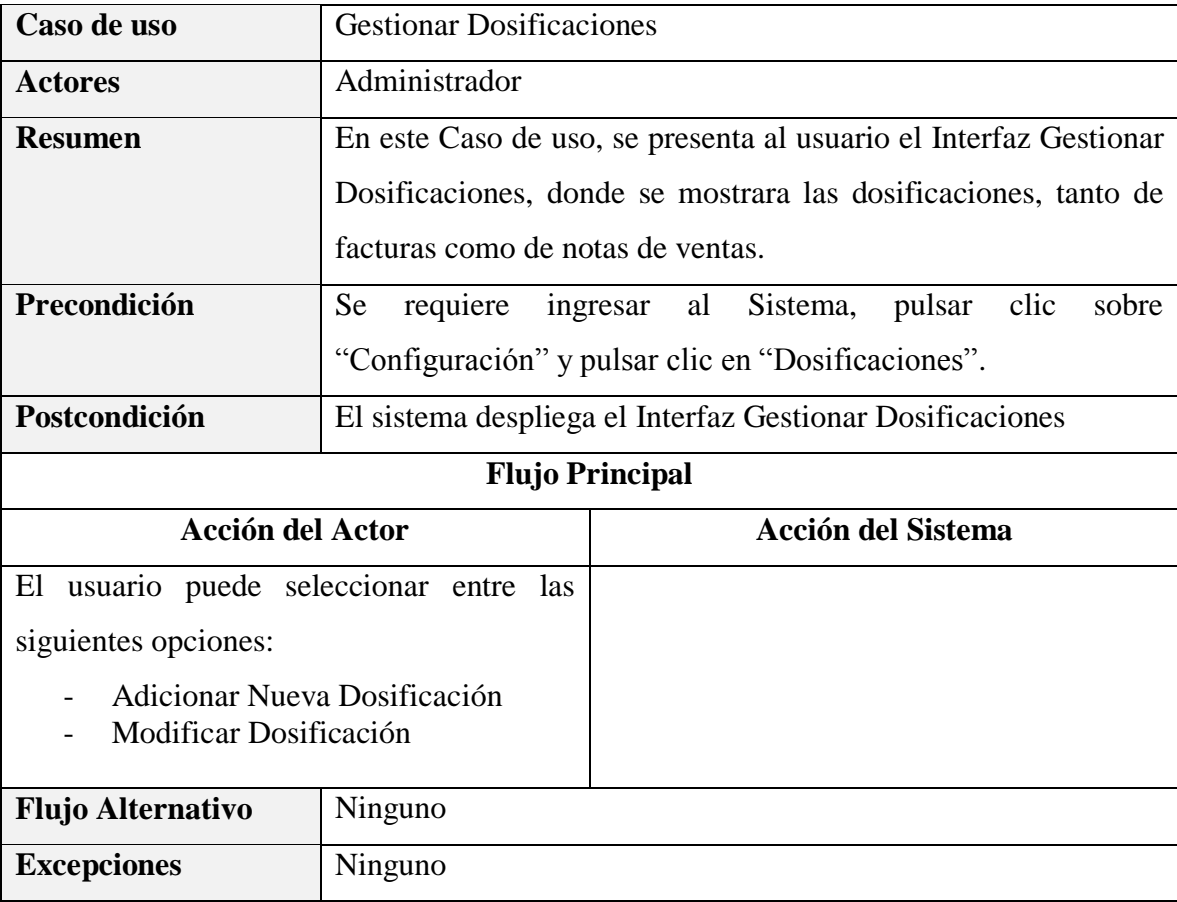

*Tabla 144 Gestionar Dosificaciones*

*Fuente: Elaboración propia*

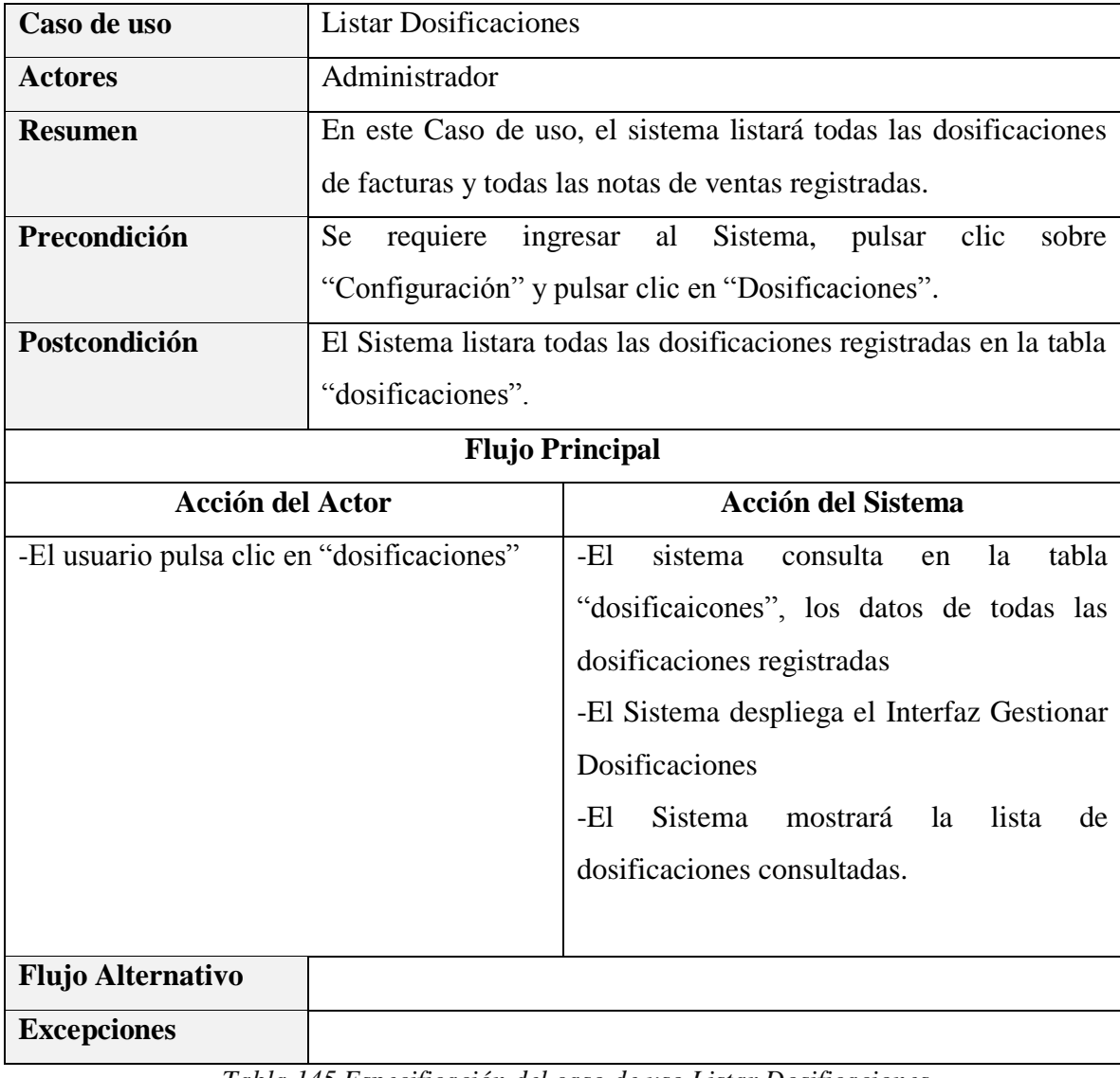

# **Especificación del caso de uso Listar Dosificaciones**

*Tabla 145 Especificación del caso de uso Listar Dosificaciones*

*Fuente: Elaboración propia*

# **Especificación del caso de uso Adicionar Nueva Dosificación**

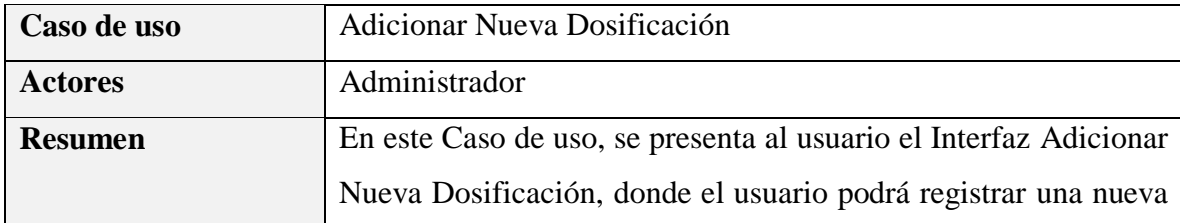

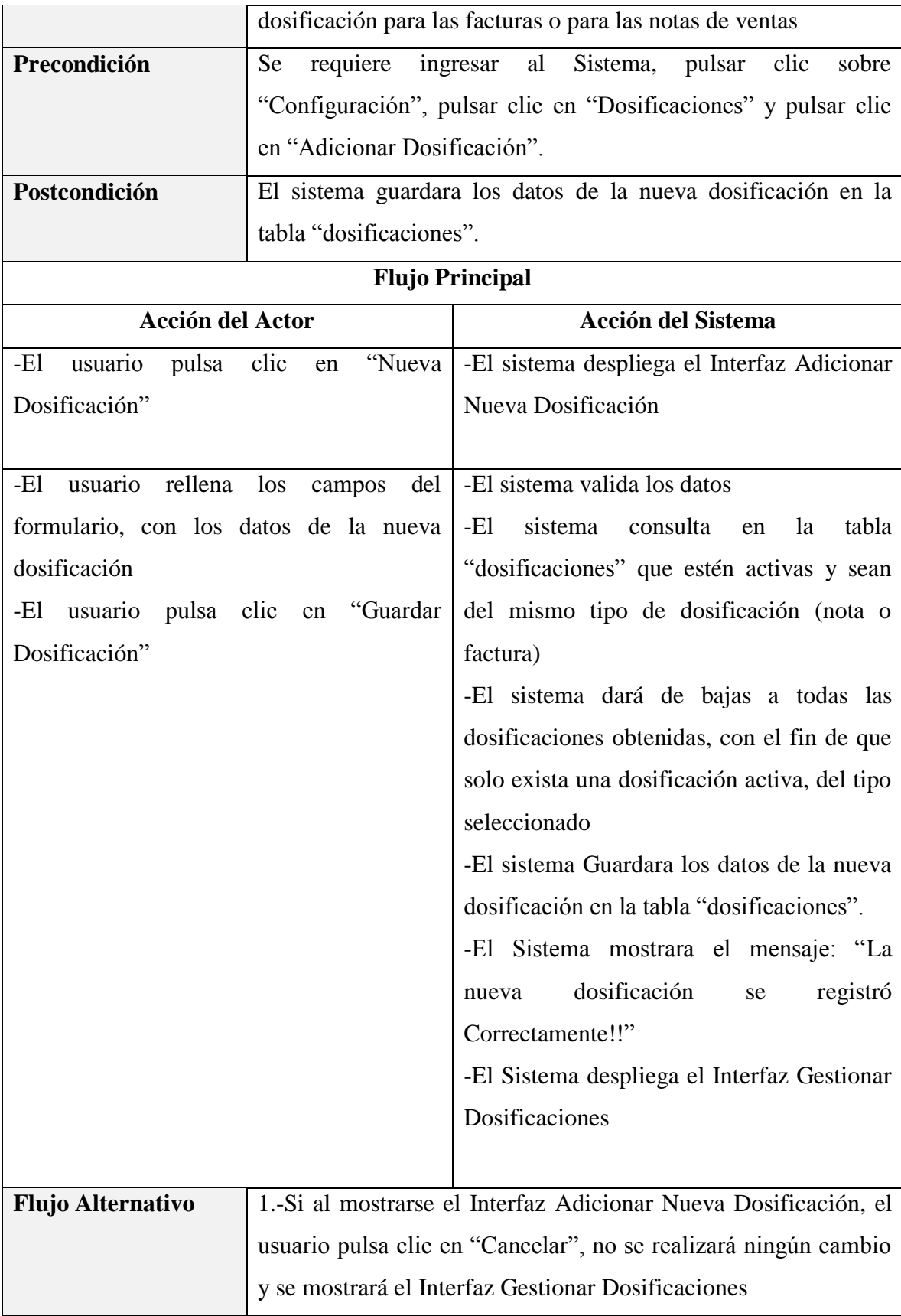

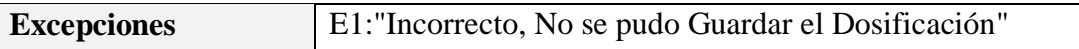

*Tabla 146 Especificación del caso de uso Adicionar Nueva Dosificación*

*Fuente: Elaboración propia*

# **Especificación del caso de uso Modificar Dosificación**

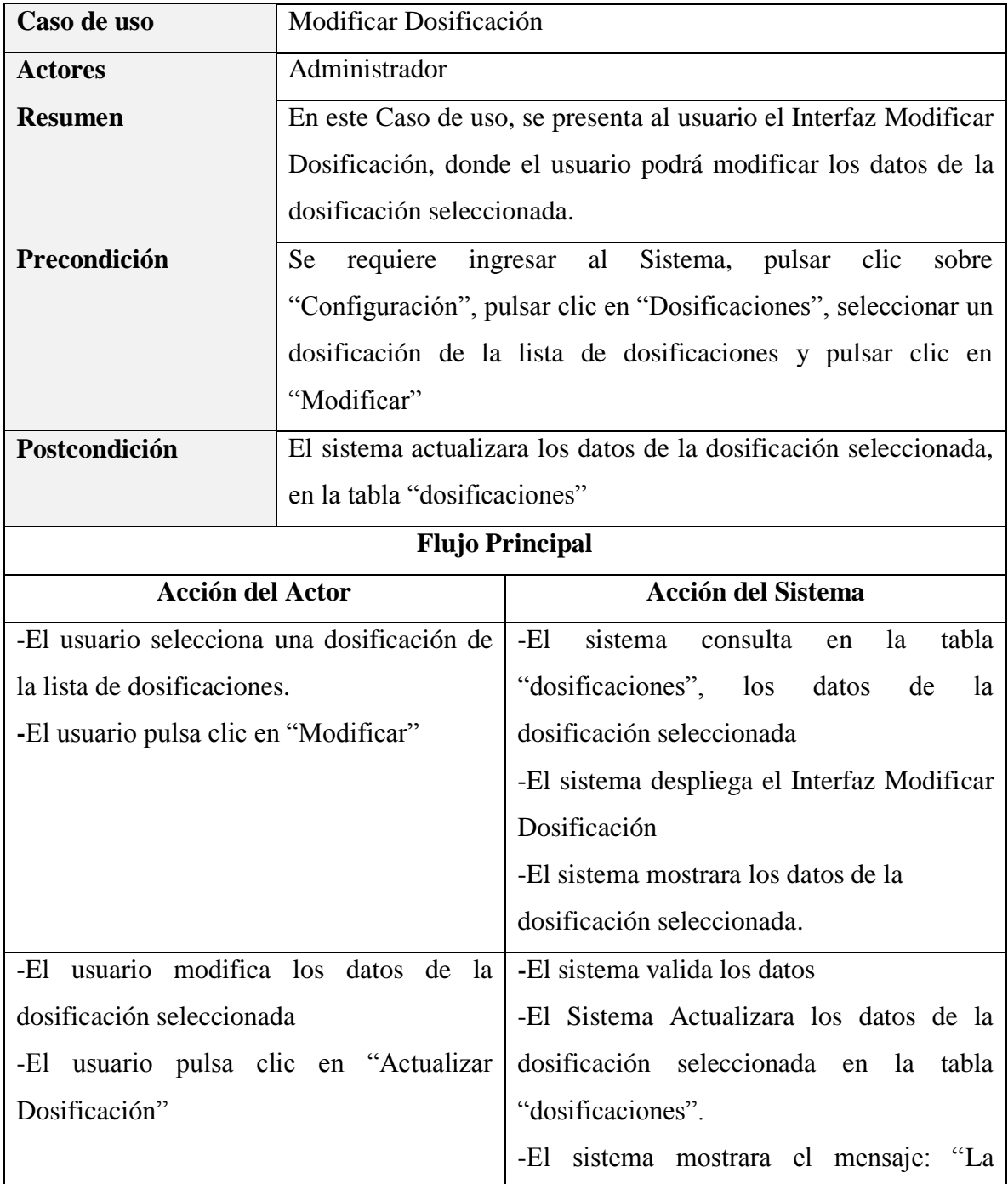

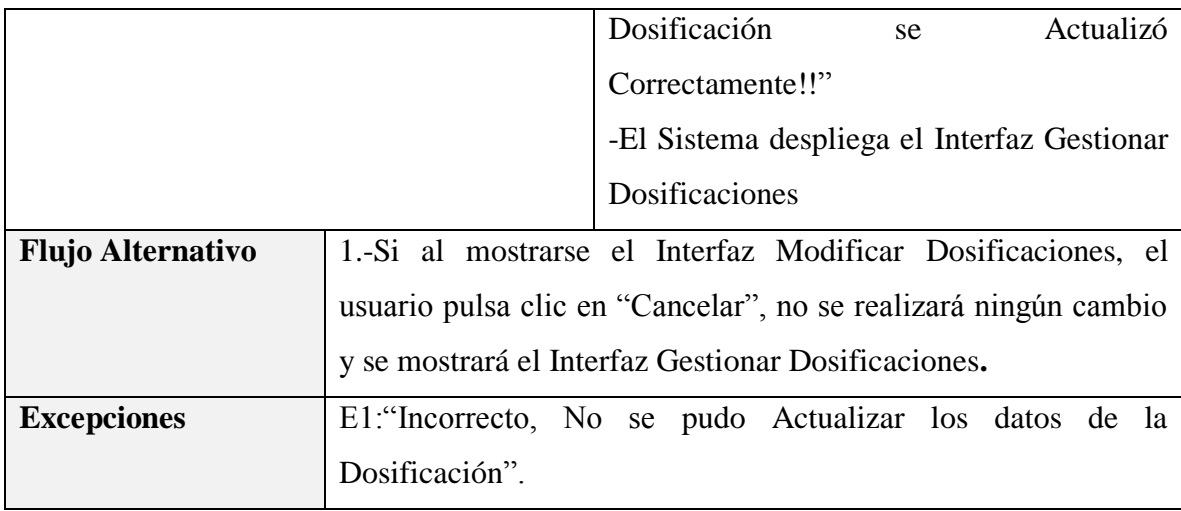

*Tabla 147 Especificación del caso de uso Modificar Dosificación*

*Fuente: Elaboración propia*

## **3.1.5.20 Especificación del caso de uso Configuraciones Generales**

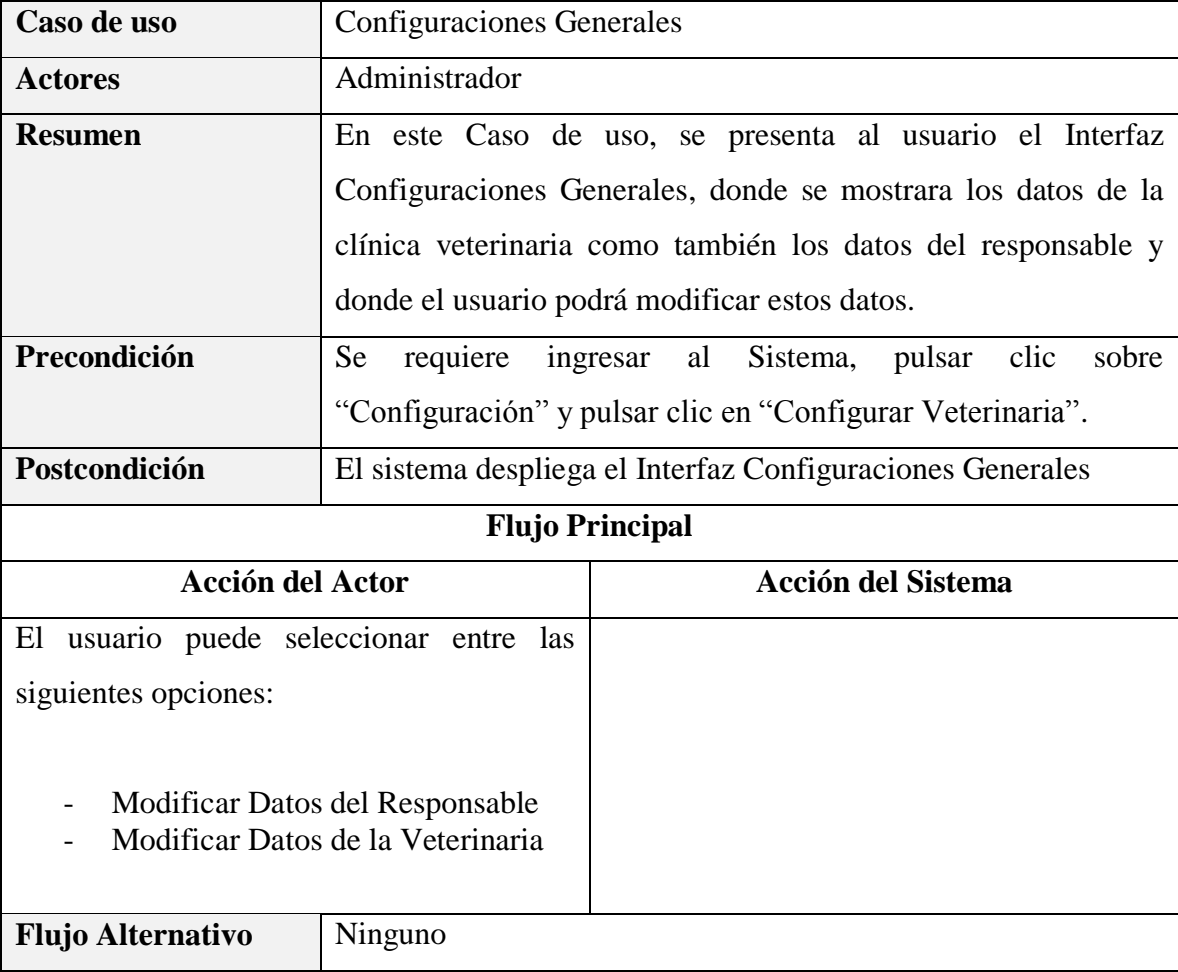

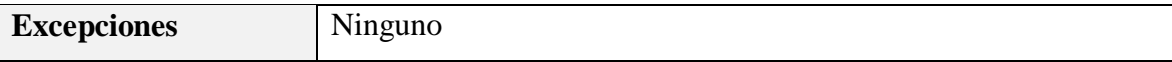

*Tabla 148 Especificación del caso de uso Configuraciones Generales*

*Fuente: Elaboración propia*

### **Especificación del caso de uso Mostrar Datos de la Veterinaria y del Propietario**

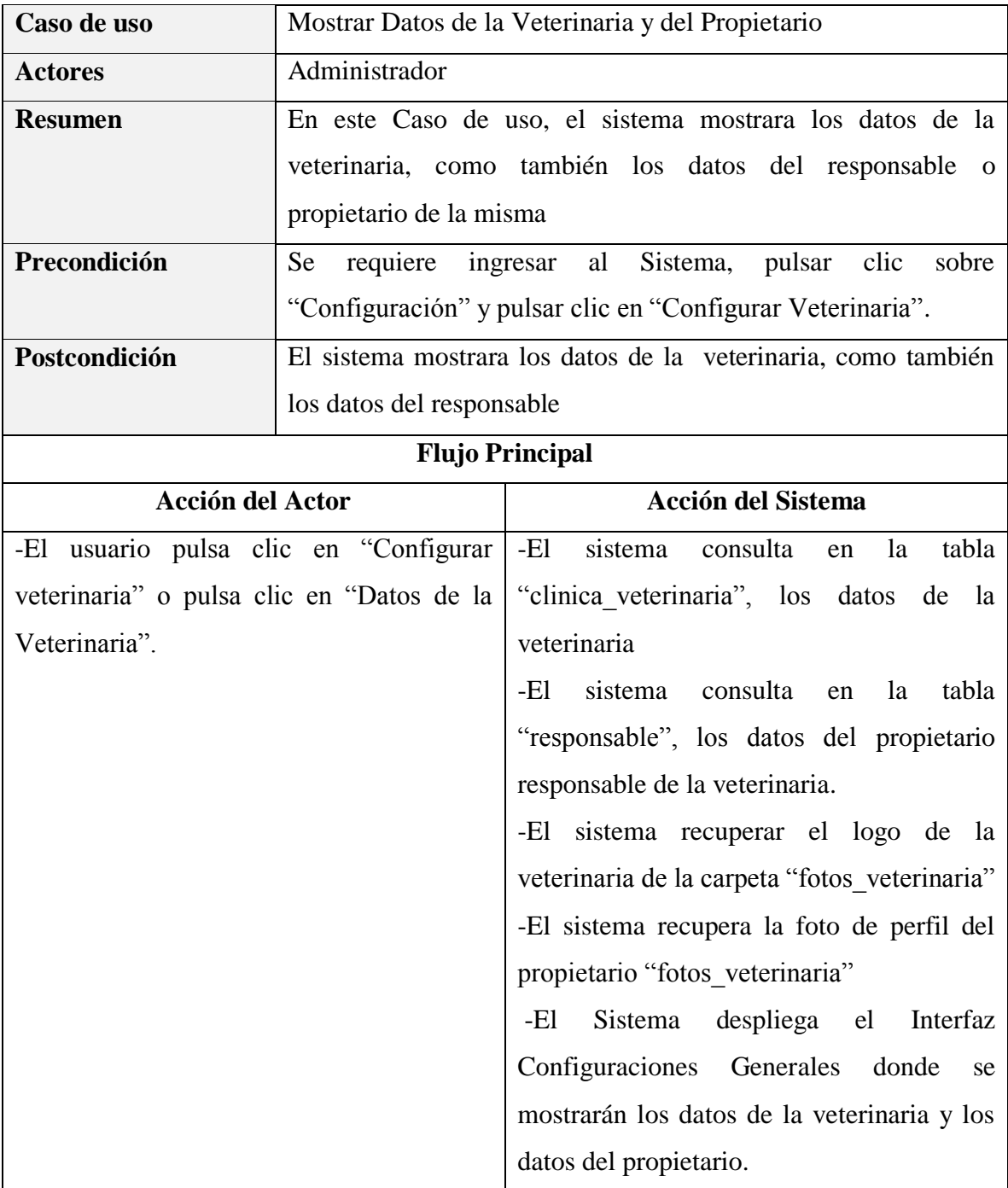

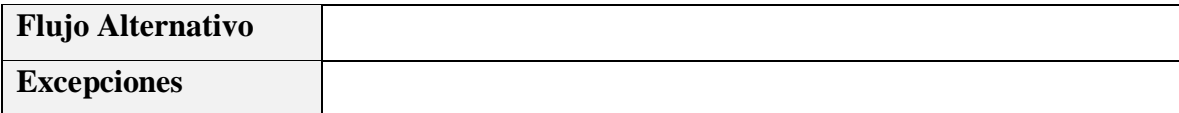

*Tabla 149 Especificación del caso de uso Mostrar Datos de la Veterinaria y del Propietario*

*Fuente: Elaboración propia*

# **Especificación del caso de uso Modificar Datos de la Veterinaria**

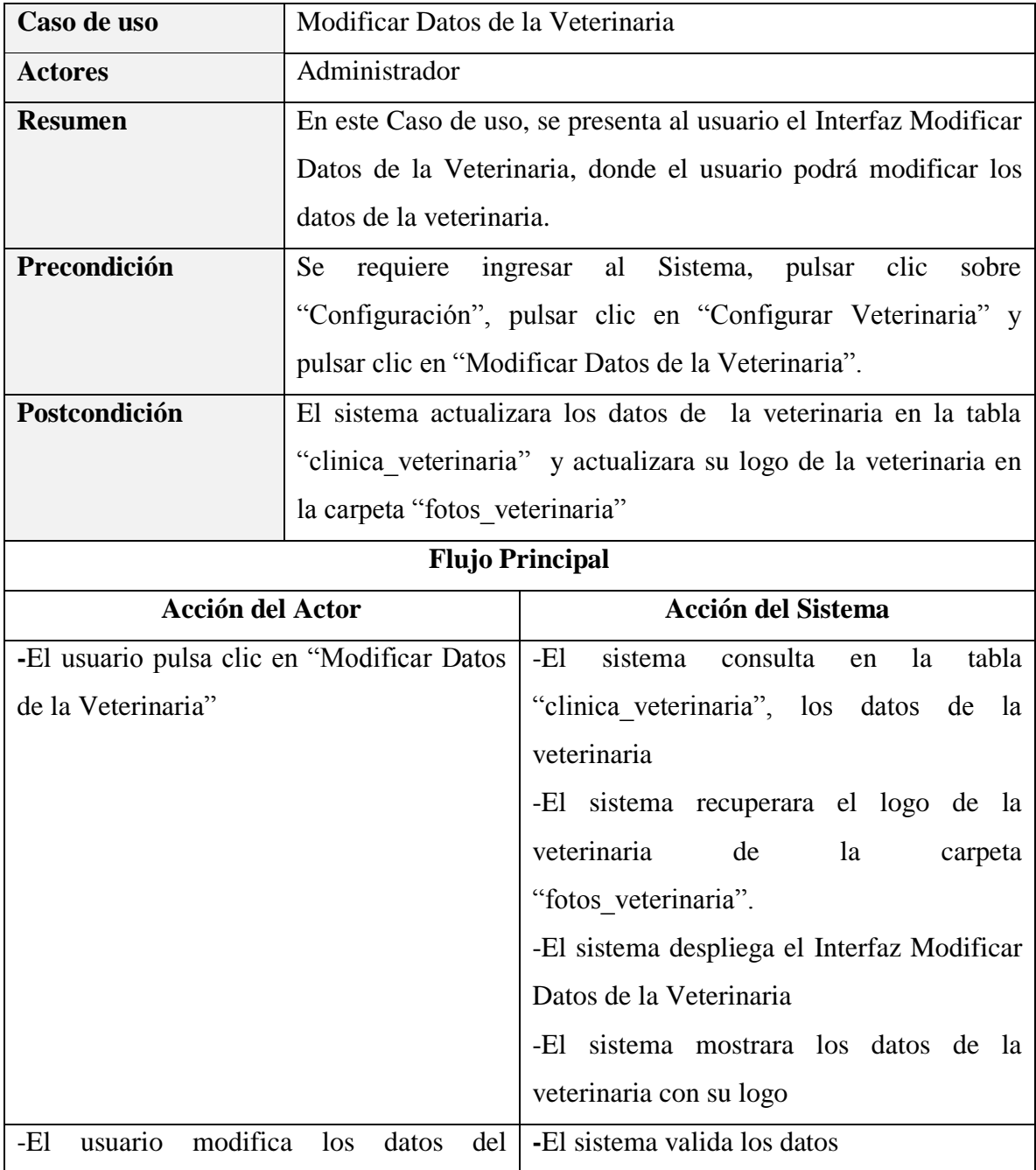

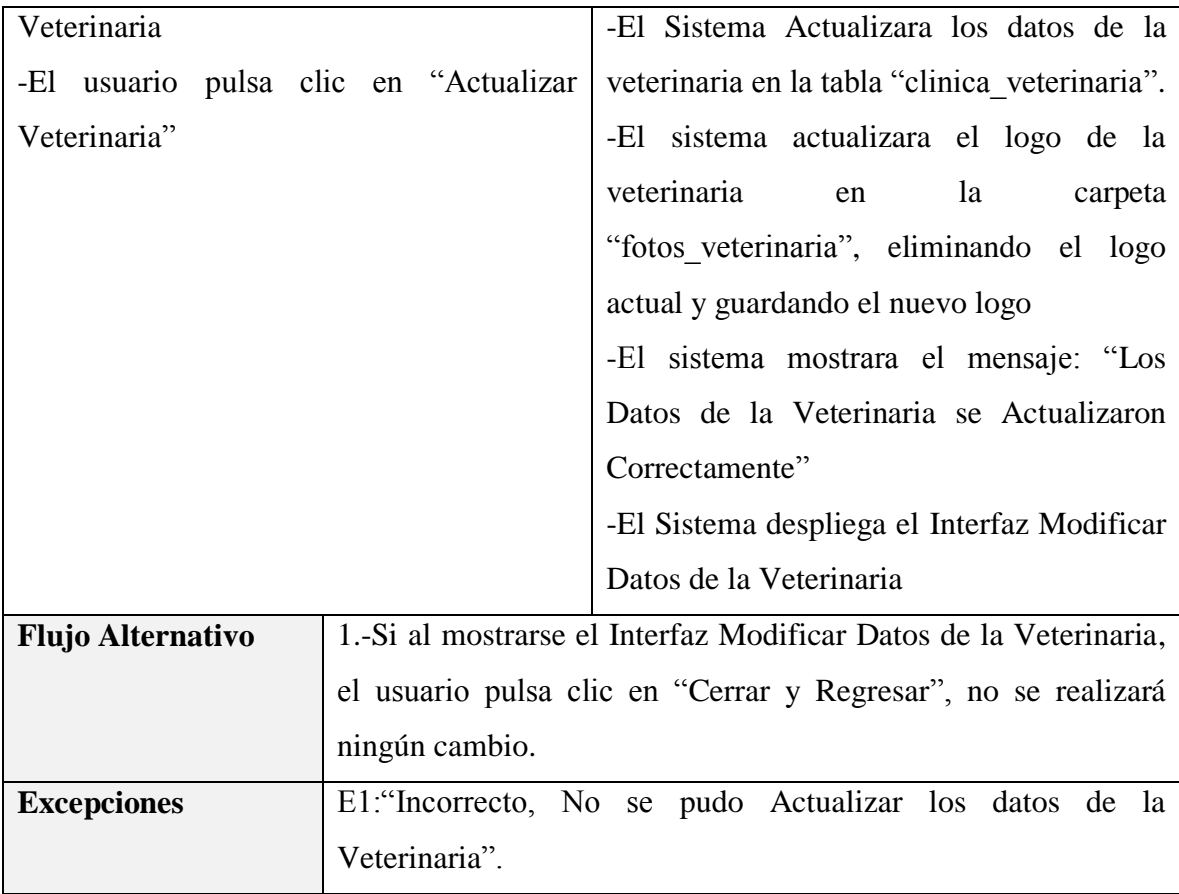

*Tabla 150 Especificación del caso de uso Modificar Datos de la Veterinaria*

*Fuente: Elaboración propia*

# **Especificación del caso de uso Modificar Datos del Responsable**

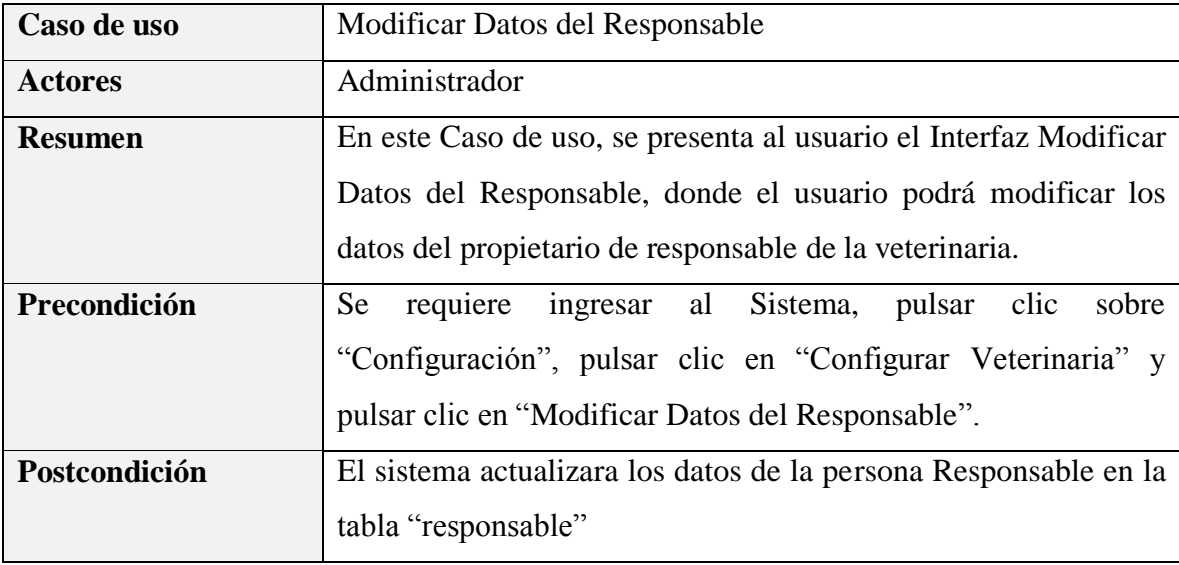

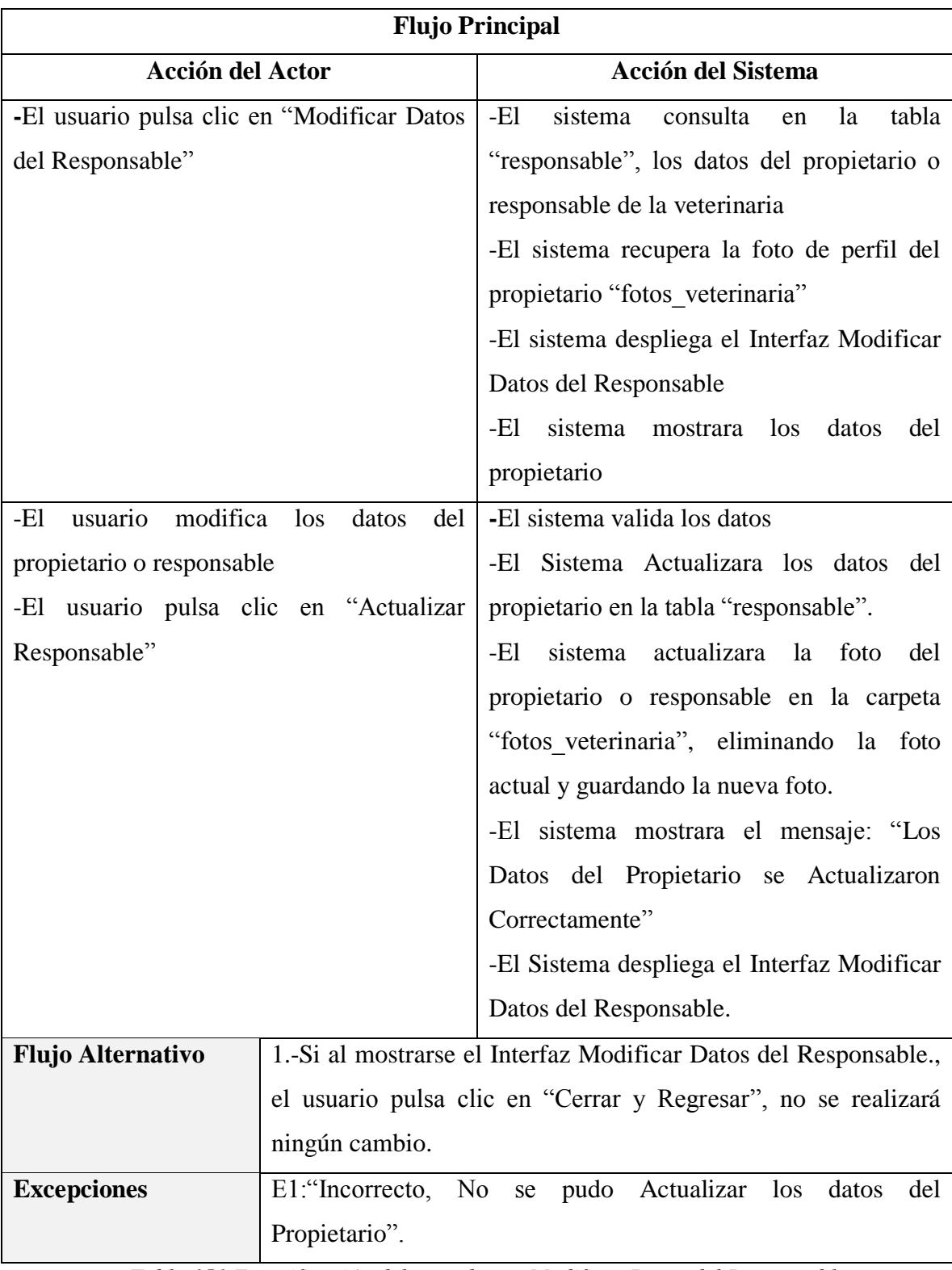

*Tabla 151 Especificación del caso de uso Modificar Datos del Responsable*

*Fuente: Elaboración propia*

#### **3.1.6. Diagrama de secuencias**

#### **Introducción**

Un diagrama de secuencias muestra una iteración ordenada según la secuencia temporal de eventos en particular muestra los objetos participantes en la iteración y los mensajes (llamadas a métodos) que intercambian según su secuencia en el tiempo.

Frecuentemente estos diagramas se ubican bajo los casos de uso o componentes en el modelo para ilustrar un escenario, un conjunto de pasos comunes que siguen en respuesta a un evento externo y que generalmente un resultado. El modelo incluye, que inicia la actividad en el sistema, que procesamientos y cambias ocurren internamente y que salidas se generan.

Muchas veces las instancias de los objetos se representan usando iconos especialmente estereotipo; existen iconos para objetos de interfaz, controladores, entidades persistentes, etc.

#### **Propósito**

Los diagramas de secuencia se usan para mostrar las iteraciones entre los usuarios, las pantallas y las instancias de los objetos en el sistema. Proveen una secuencia de pasos y de los mensajes entre los objetos a lo largo del tiempo.

#### **Alcance**

- Muestran gráficamente las iteraciones del actor y de las operaciones a las que dan origen.

- Muestran un determinado escenario de un caso de uso, los eventos generados por actores externos, su orden y sus eventos internos.

#### **3.1.6.1. Diagramas de Secuencias del Caso de Uso Ingresar al Sistema**

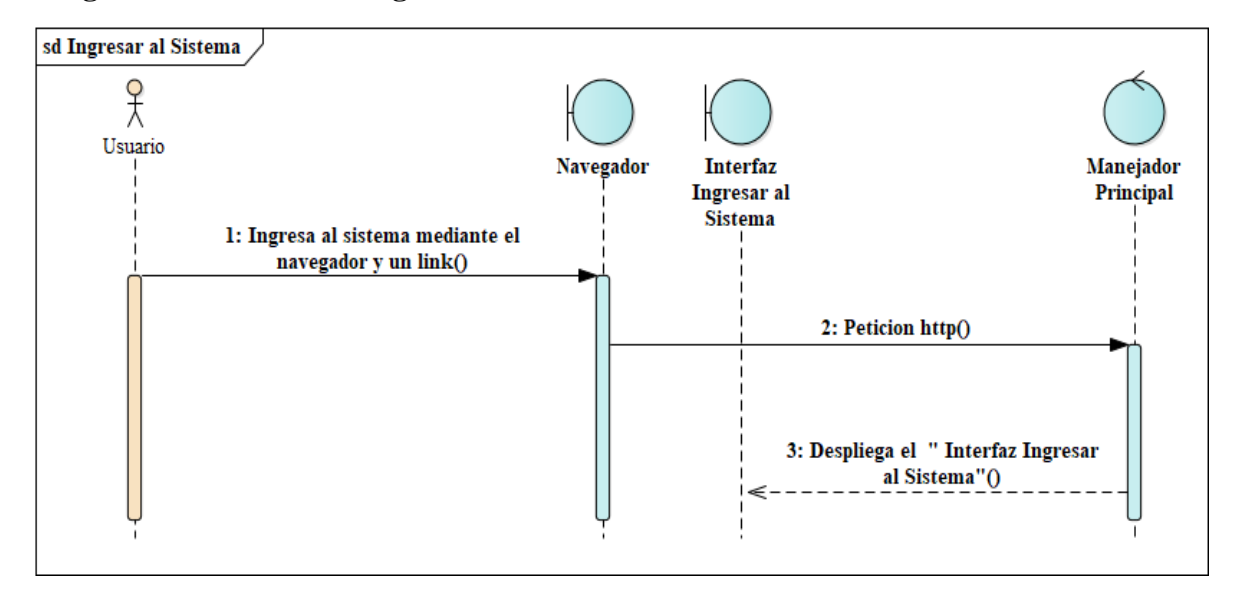

**Diagrama de Secuencia Ingresar al Sistema**

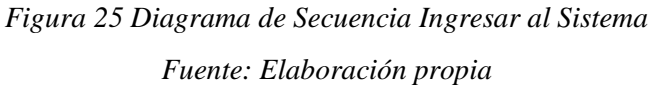

sd Has Olvidado tu Contraseña 웇 Usuario Interfaz **Interfaz Has** Manejador **Ingresar al** Olvidado tu Principal Sistema Contraseña 1: Presiona click el enlace "Has Olvidado tu Contraseña"() 2: Buscar Vista () 3: Desplegar Vista () 4: Click Cerrar() 5: Desplegar Vista "Ingresar al Sistema<sup>"</sup>O

**Diagrama de Secuencia Has Olvidado tu Contraseña**

*Figura 26 Diagrama de Secuencia Has Olvidado tu Contraseña Fuente: Elaboración propia*

### **Diagrama de Secuencia Ingresar**

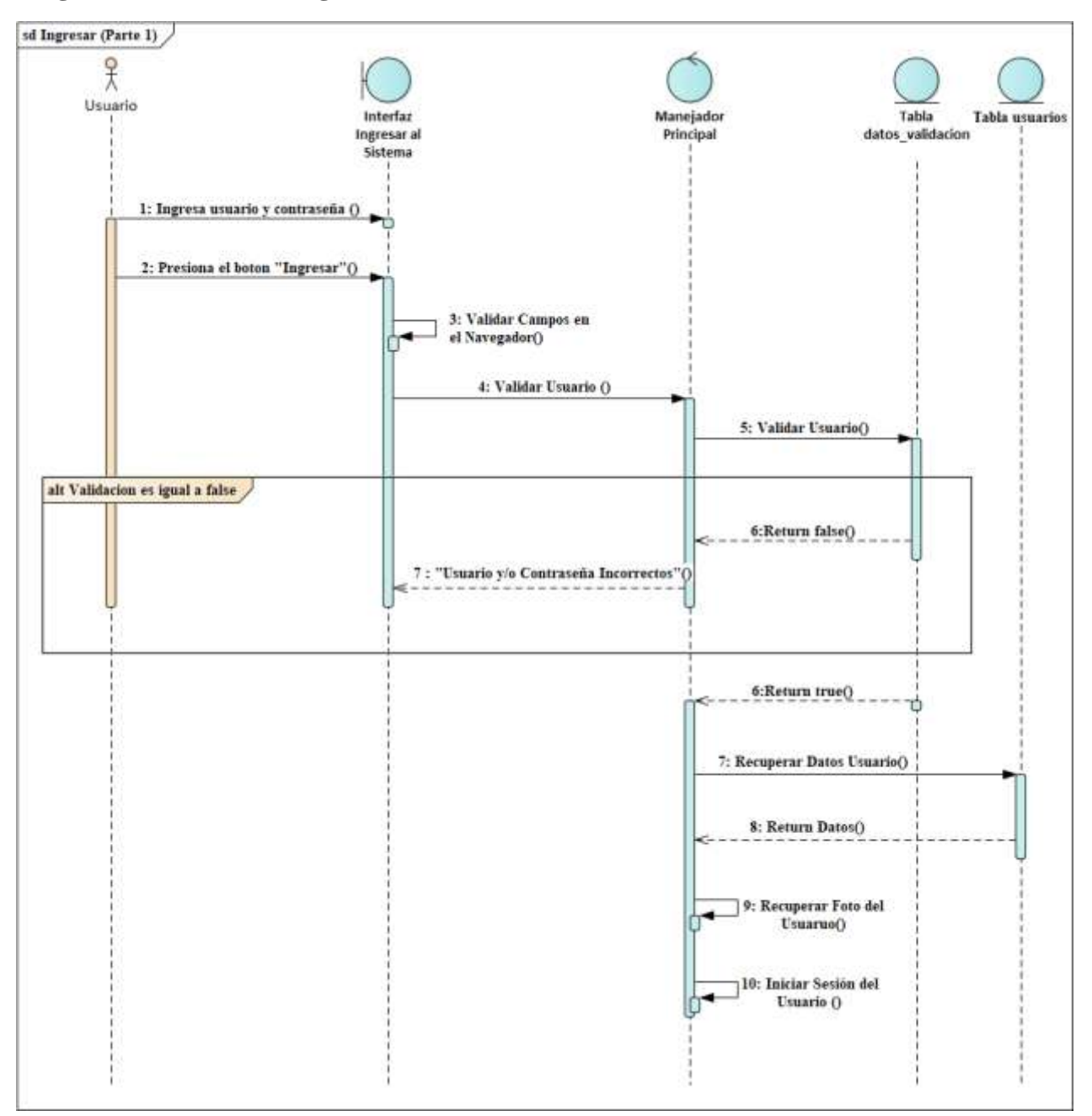

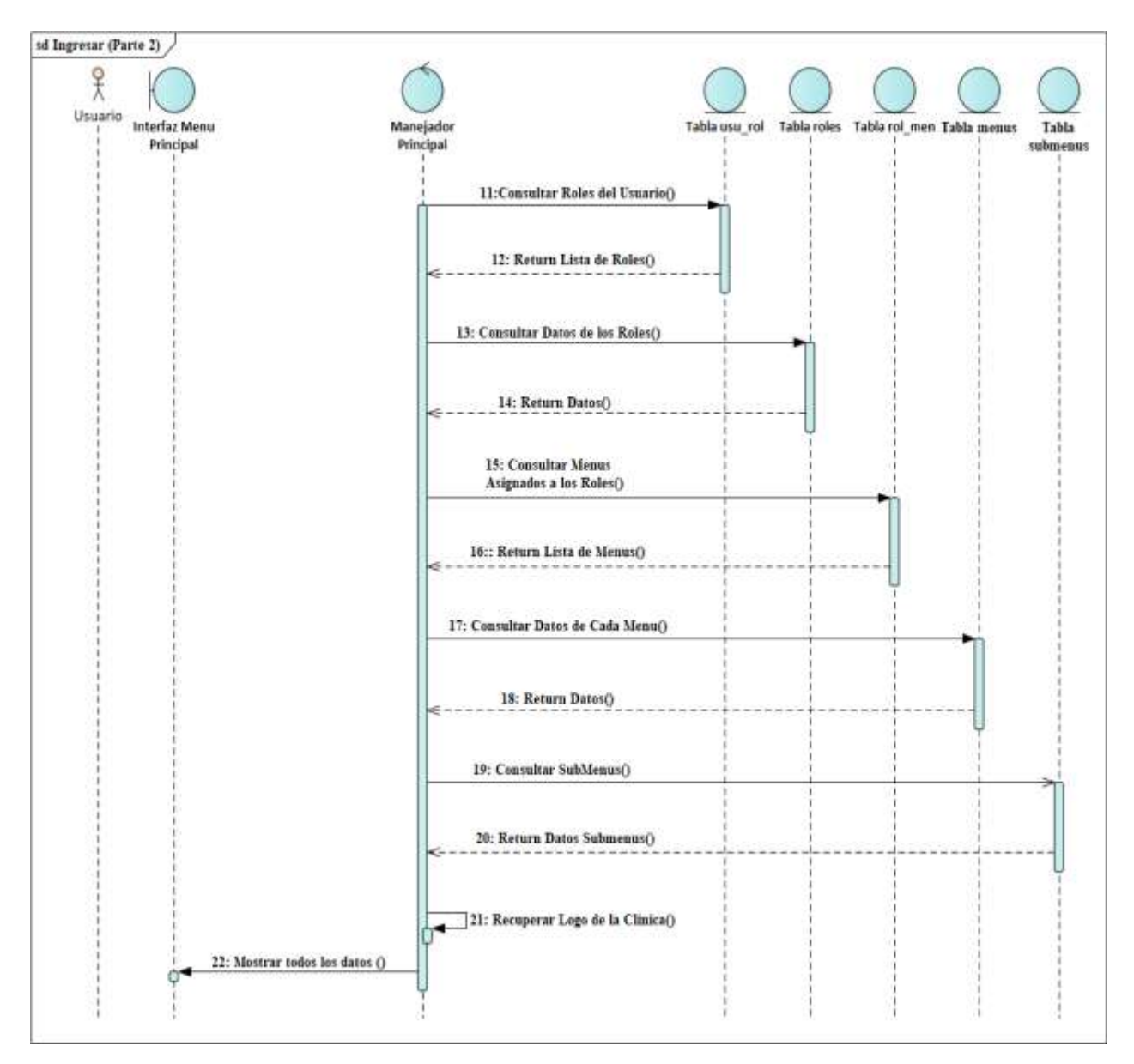

*Figura 27 Diagrama de Secuencia Ingresar*

*Fuente: Elaboración propia*

#### **3.1.6.2. Diagramas de Secuencias del Caso de Uso Gestionar Perfil**

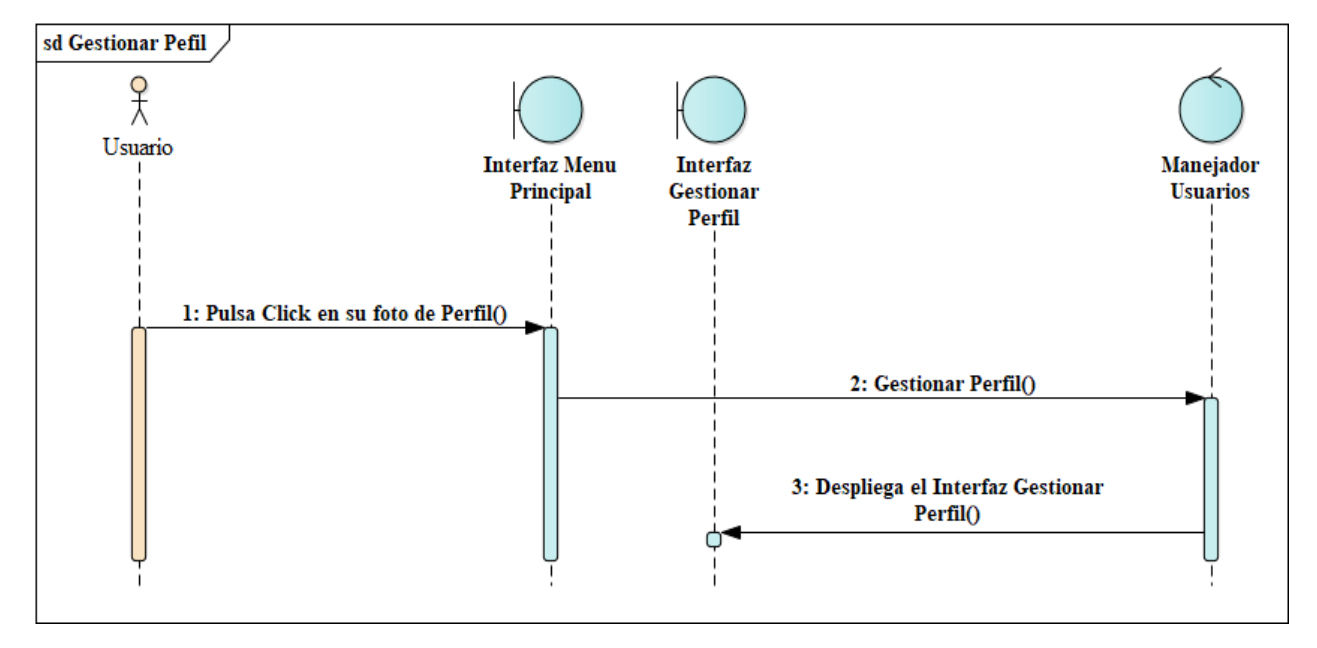

#### **Diagrama de Secuencia Gestionar Perfil**

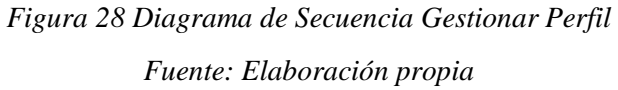

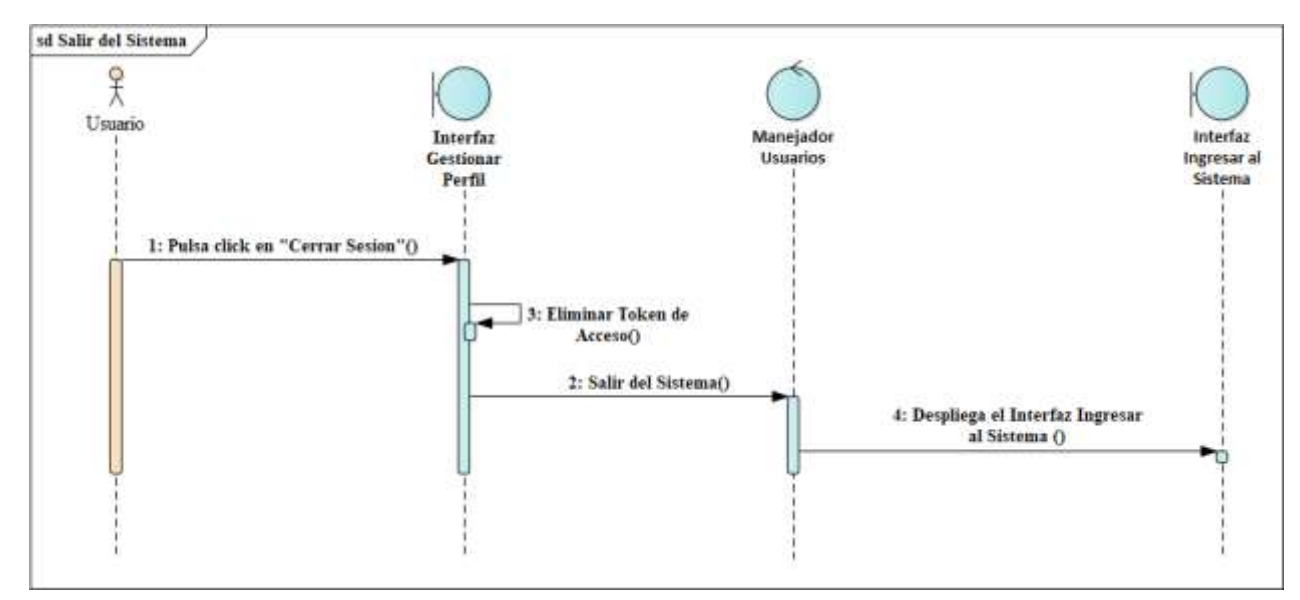

#### **Diagrama de Secuencia Salir del Sistema**

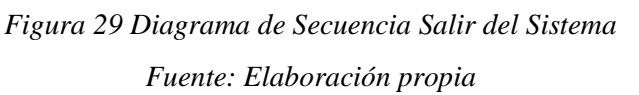

### **Diagrama de Secuencia Ver Mi Perfil**

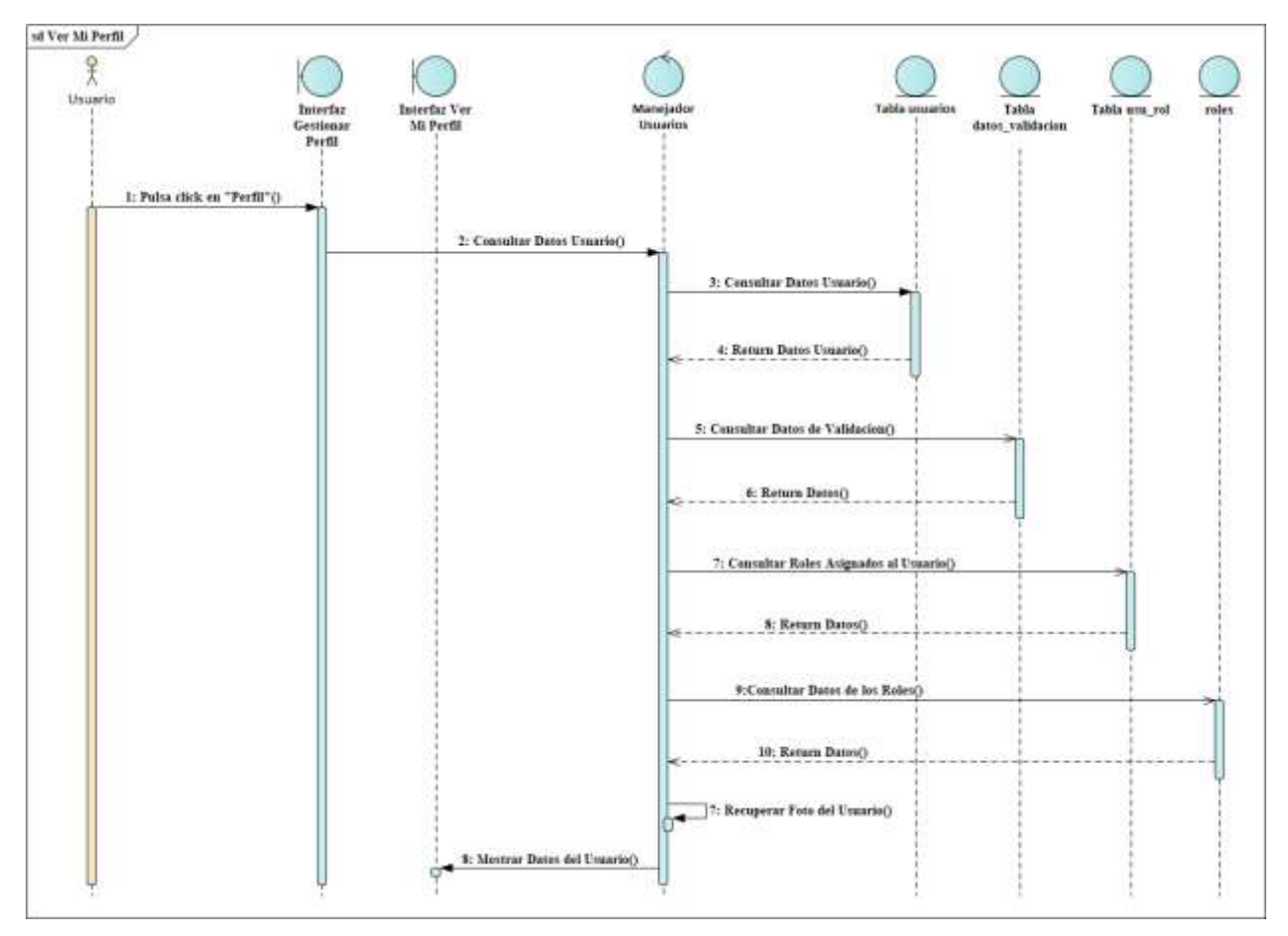

*Figura 30 Diagrama de Secuencia Ver Mi Perfil Fuente: Elaboración propia*

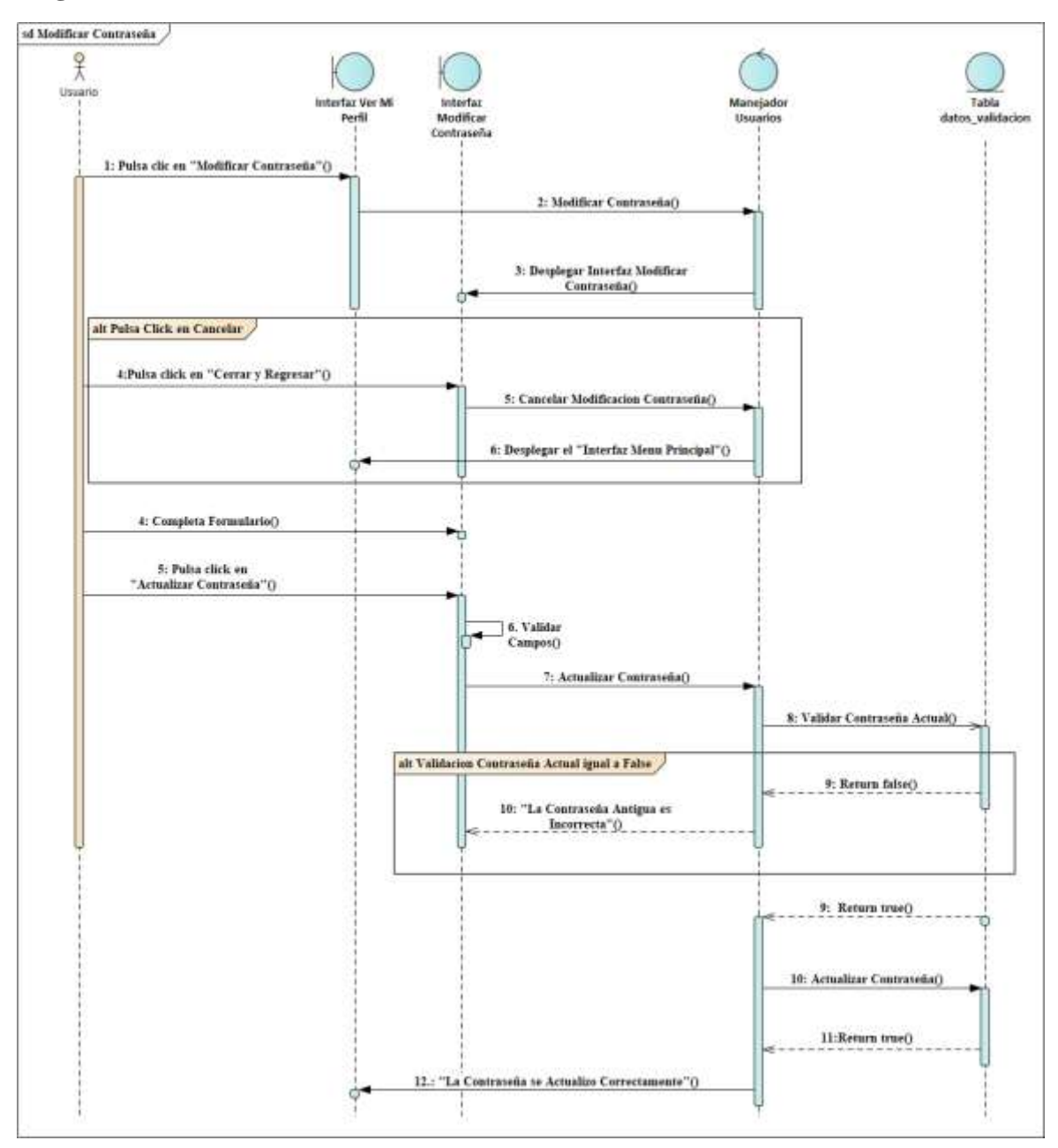

### **Diagrama de Secuencia Modificar Contraseña**

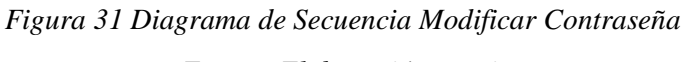

*Fuente: Elaboración propia*

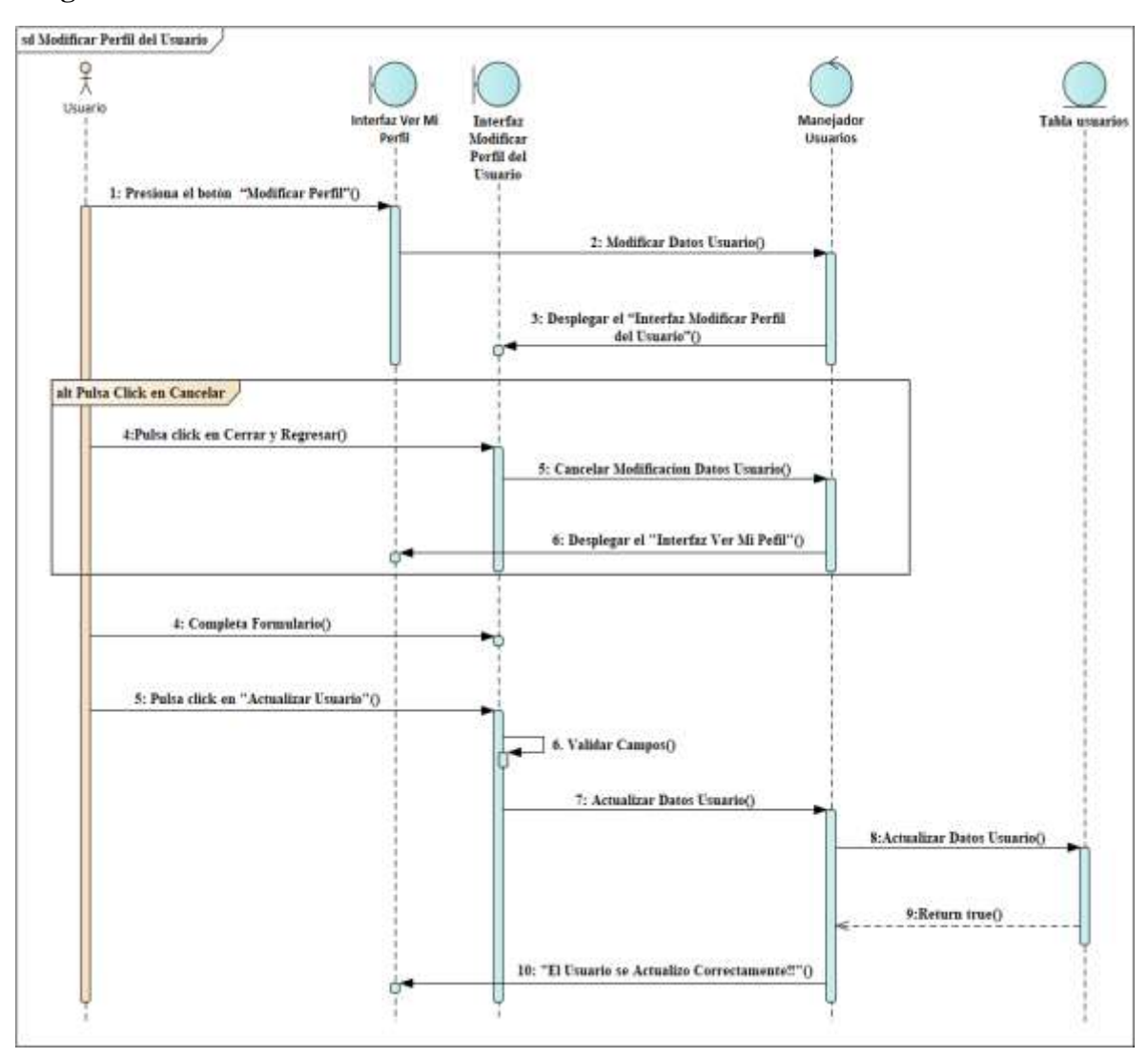

### **Diagrama de Secuencia Modificar Perfil del Usuario**

*Figura 32 Diagrama de Secuencia Modificar Perfil del Usuario*

*Fuente: Elaboración propia*

#### **3.1.6.3. Diagramas de Secuencias del Caso de Uso Gestionar Calendario de Citas**

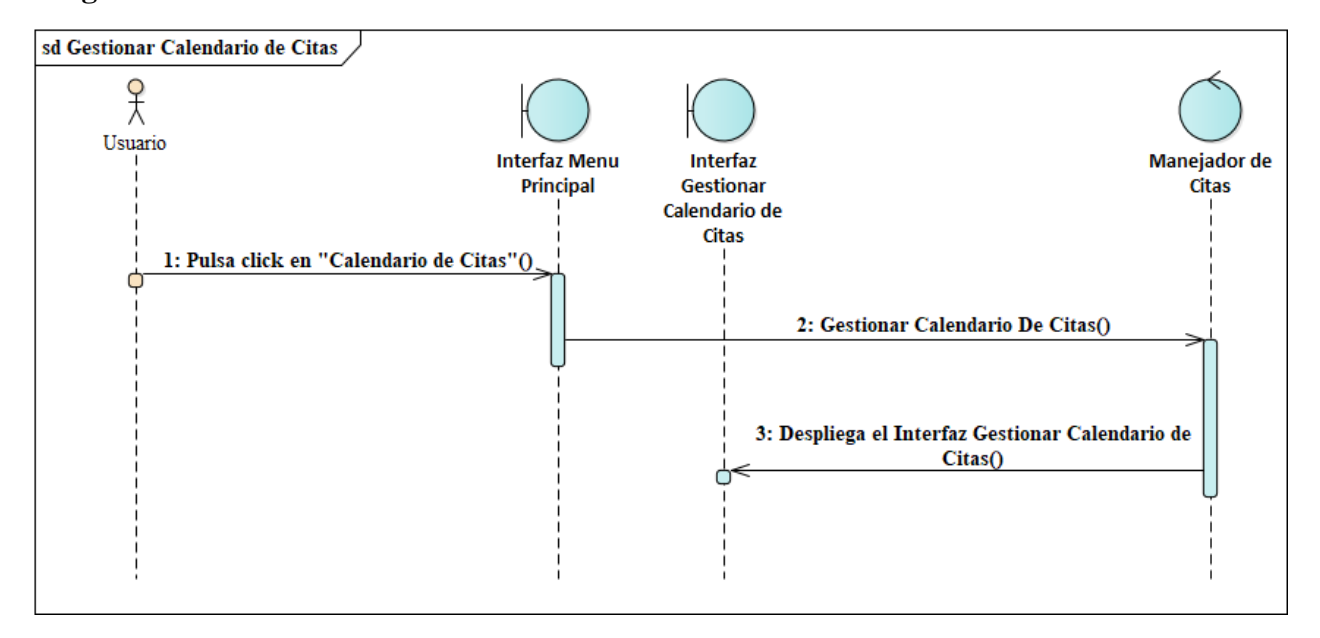

**Diagrama de Secuencia Gestionar Calendario de Citas**

*Figura 33 Diagrama de Secuencia Gestionar Calendario de Citas Fuente: Elaboración propia*

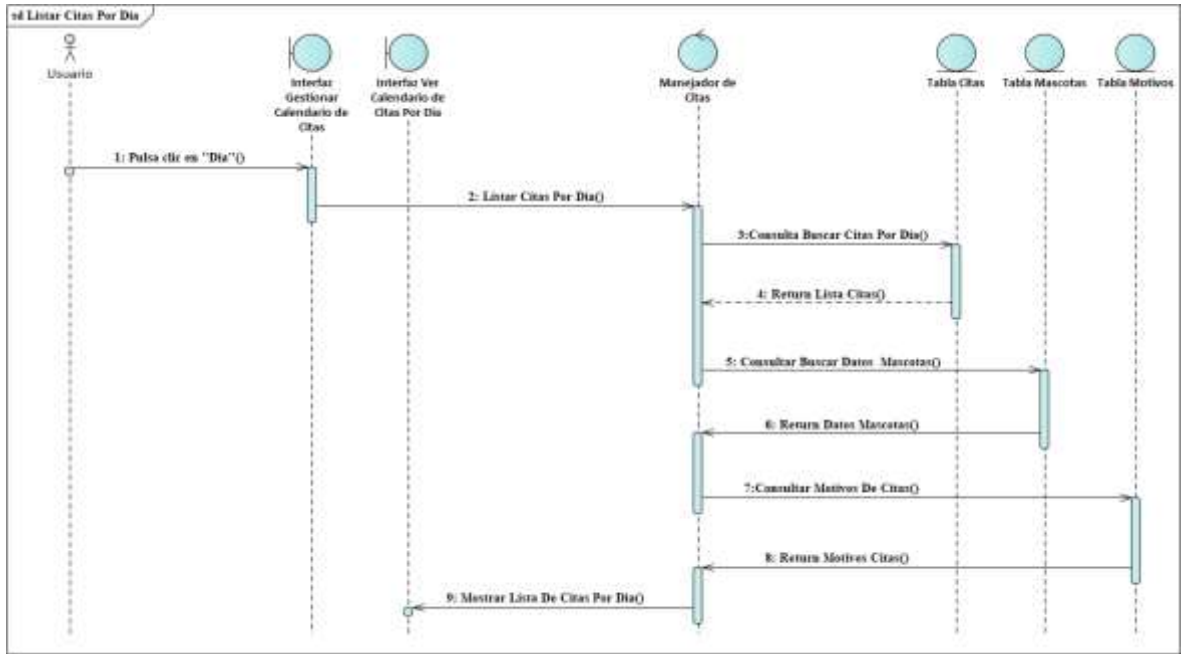

#### **Diagrama de Secuencia Listar Citas Por Día**

*Figura 34 Diagrama de Secuencia Listar Citas Por Día Fuente: Elaboración propia*

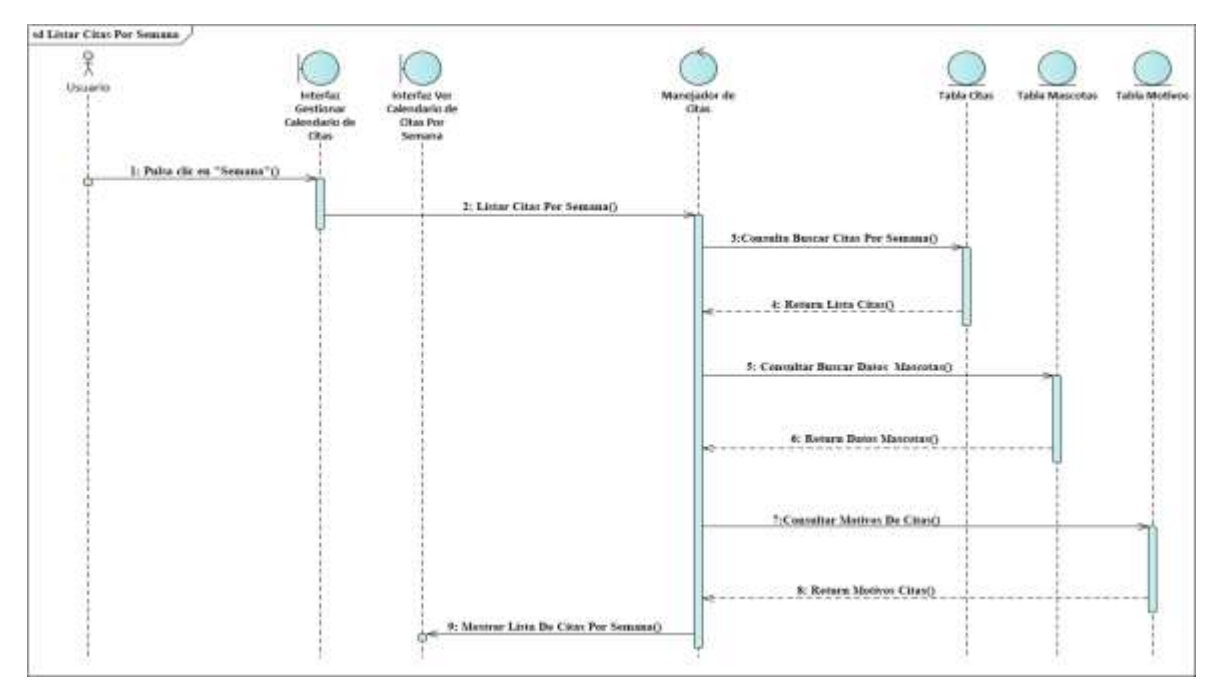

### **Diagrama de Secuencia Listar Citas Por Semana**

*Figura 35 Diagrama de Secuencia Listar Citas Por Semana Fuente: Elaboración propia*

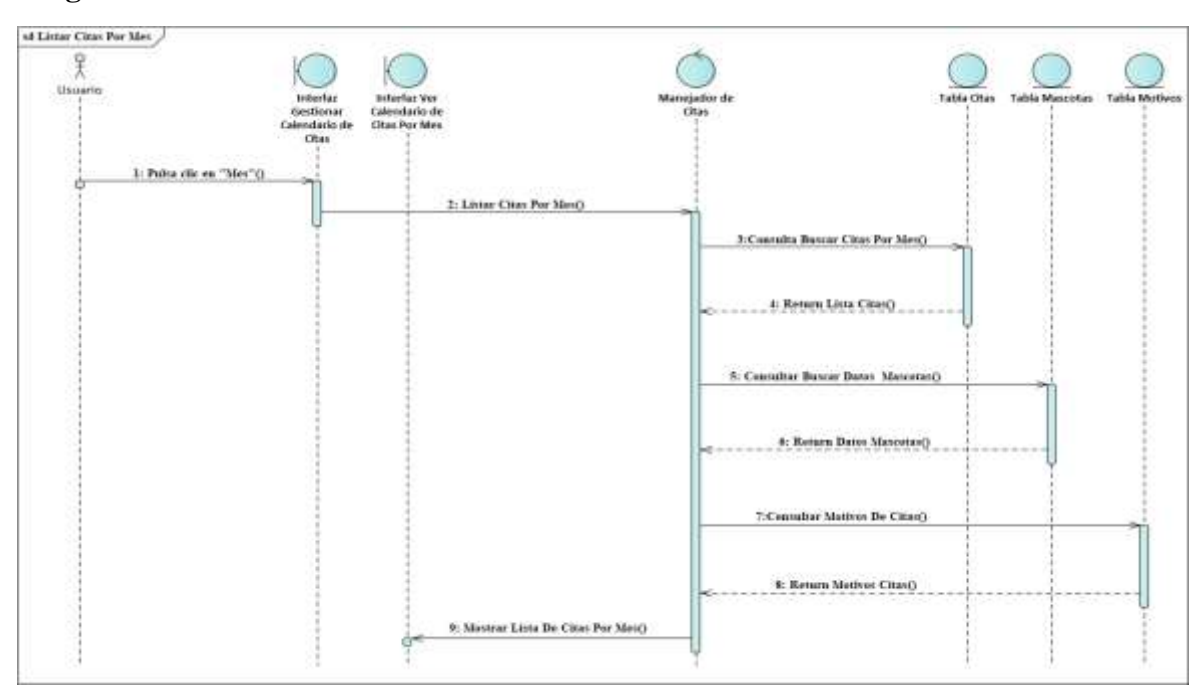

### **Diagrama de Secuencia Listar Citas Por Mes**

*Figura 36 Diagrama de Secuencia Listar Citas Por Mes Fuente: Elaboración propia*

### **Diagrama de Secuencia Adicionar Nueva Cita**

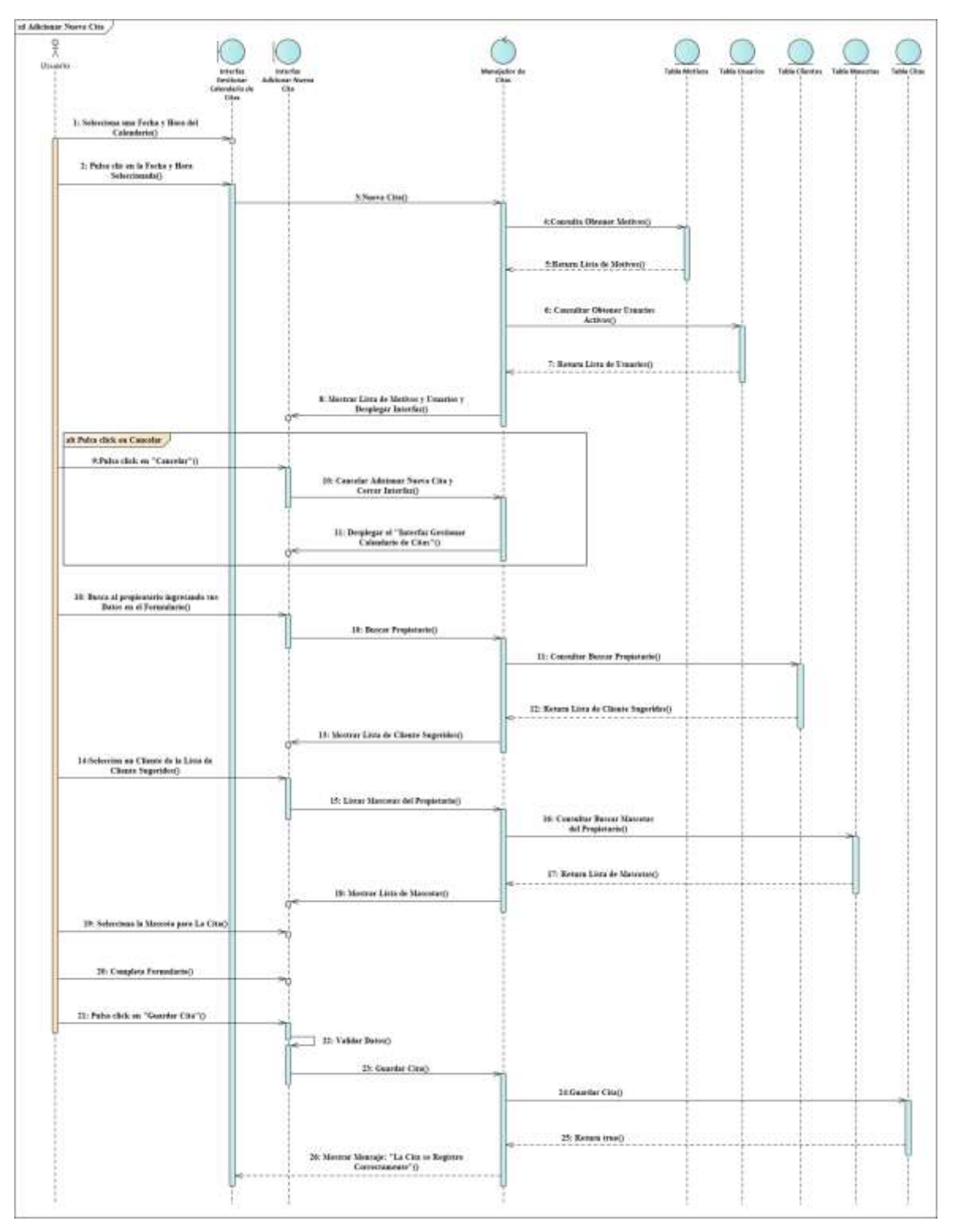

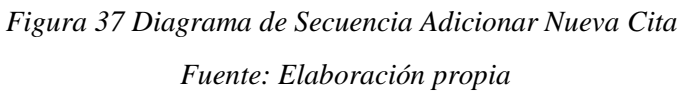

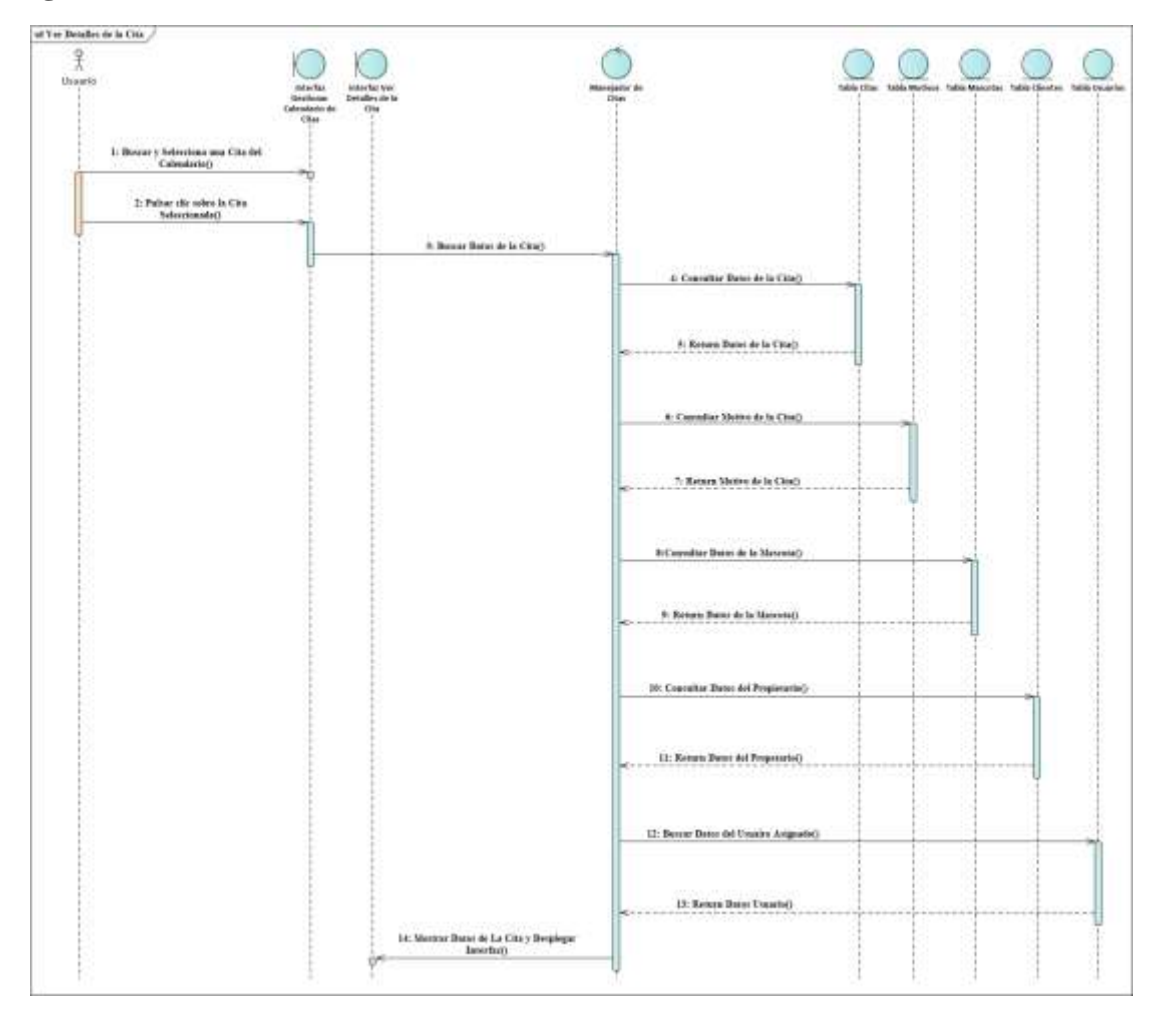

### **Diagrama de Secuencia Ver Detalles de la Cita**

*Figura 38 Diagrama de Secuencia Ver Detalles de la Cita Fuente: Elaboración propia*

### **Diagrama de Secuencia Modificar Cita**

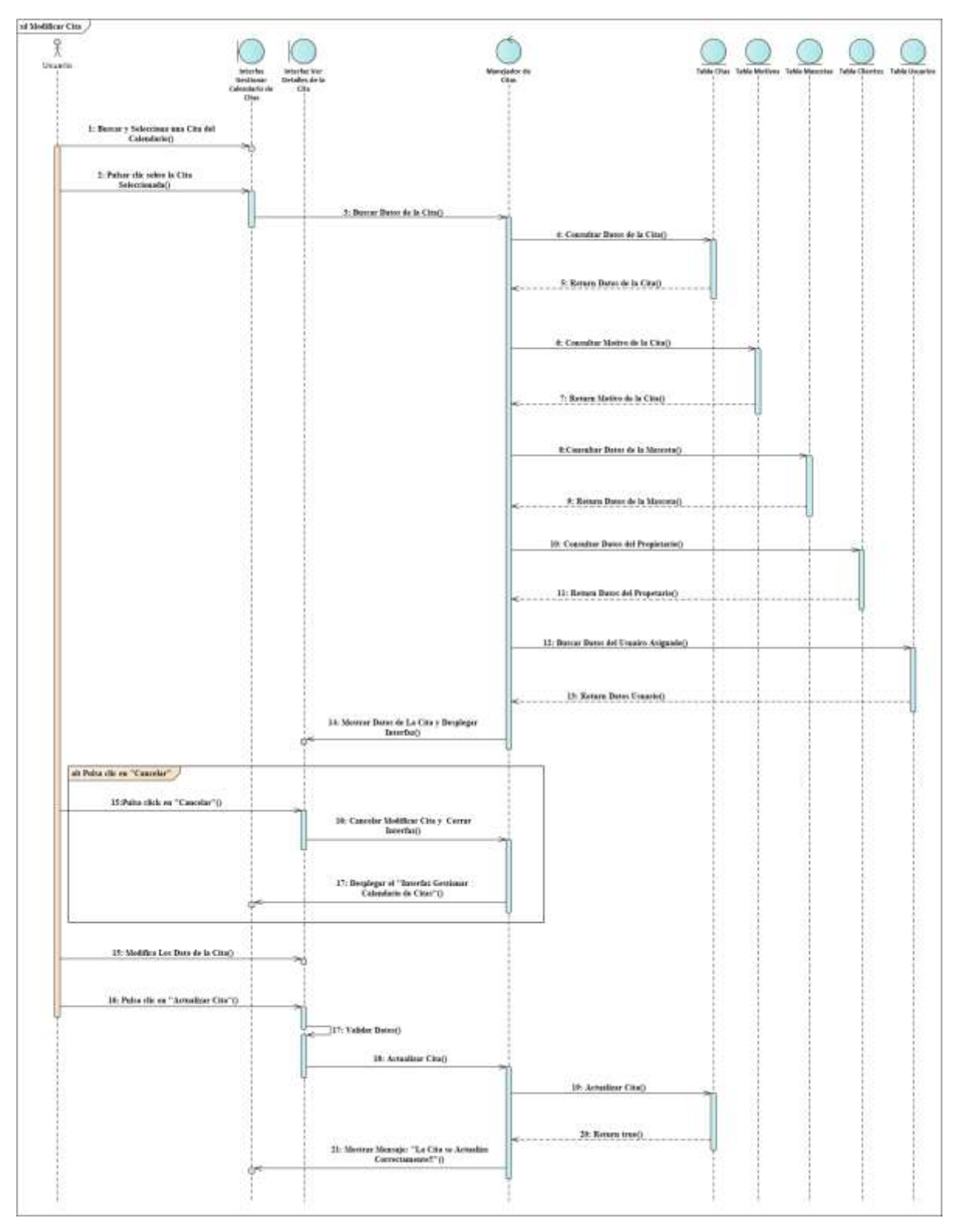

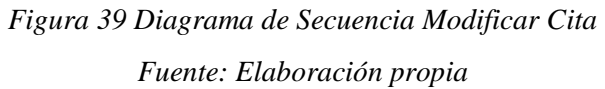

### **Diagrama de Secuencia Eliminar Cita**

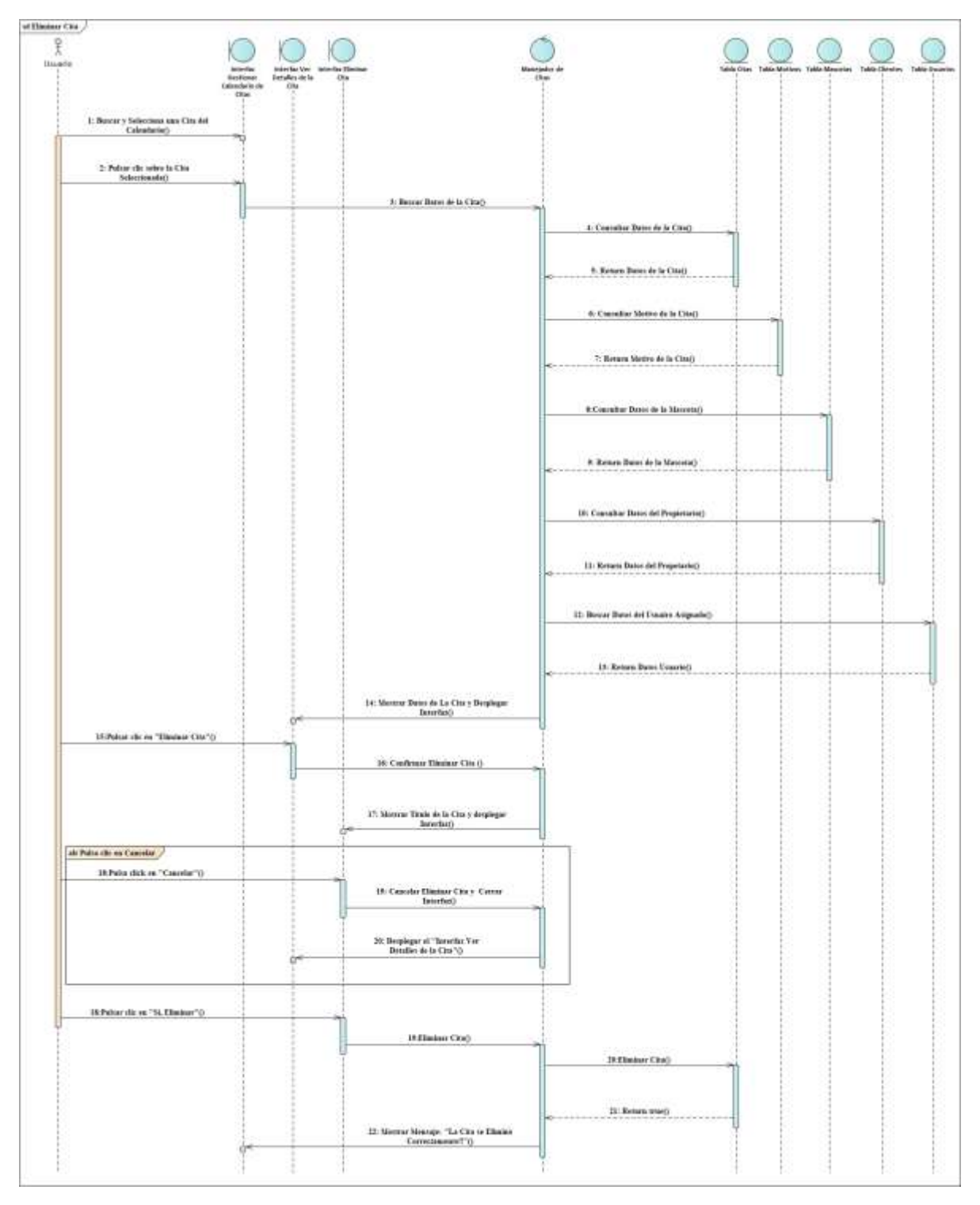

*Figura 40 Diagrama de Secuencia Eliminar Cita Fuente: Elaboración propia*

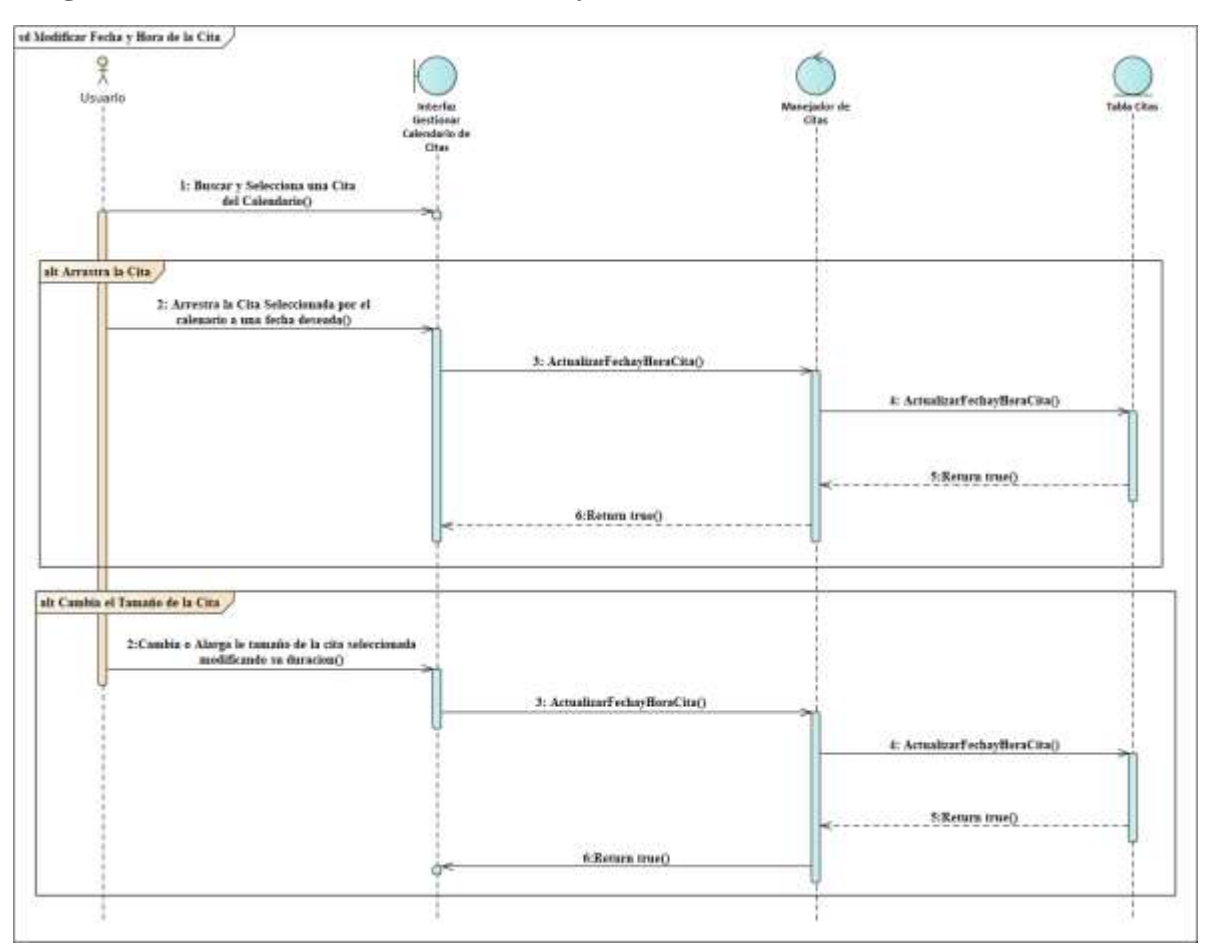

### **Diagrama de Secuencia Modificar Fecha y Hora de la Cita**

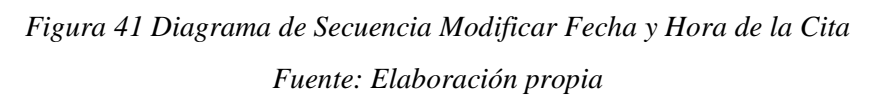

#### **3.1.6.4. Diagramas de Secuencias del Caso de Uso Gestionar Usuarios**

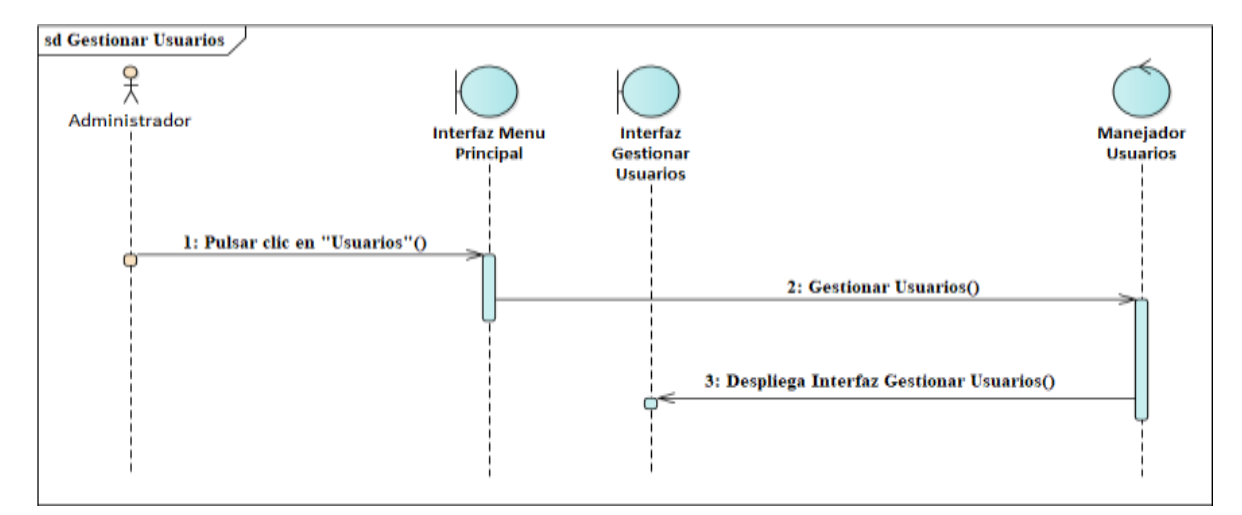

**Diagrama de Secuencia Gestionar Usuarios**

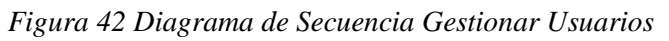

*Fuente: Elaboración propia*

#### **Diagrama de Secuencia Listar Usuarios**

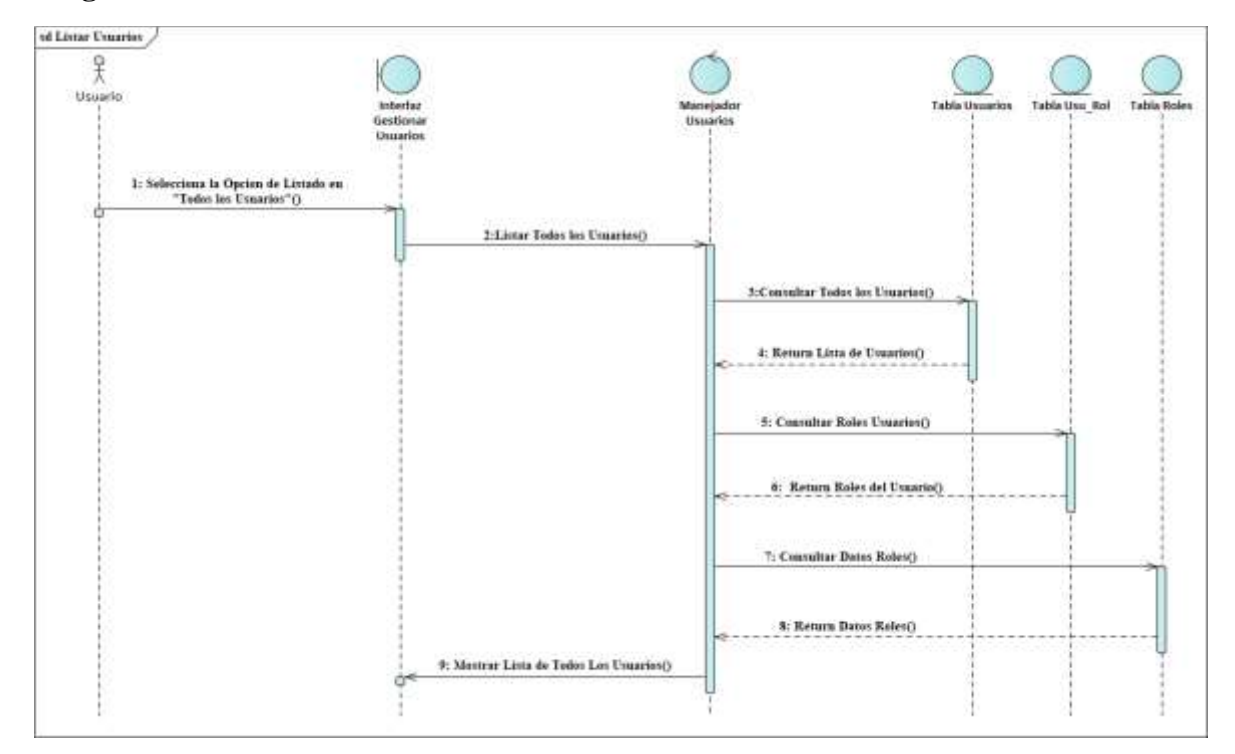

*Figura 43 Diagrama de Secuencia Listar Usuarios Fuente: Elaboración propia*

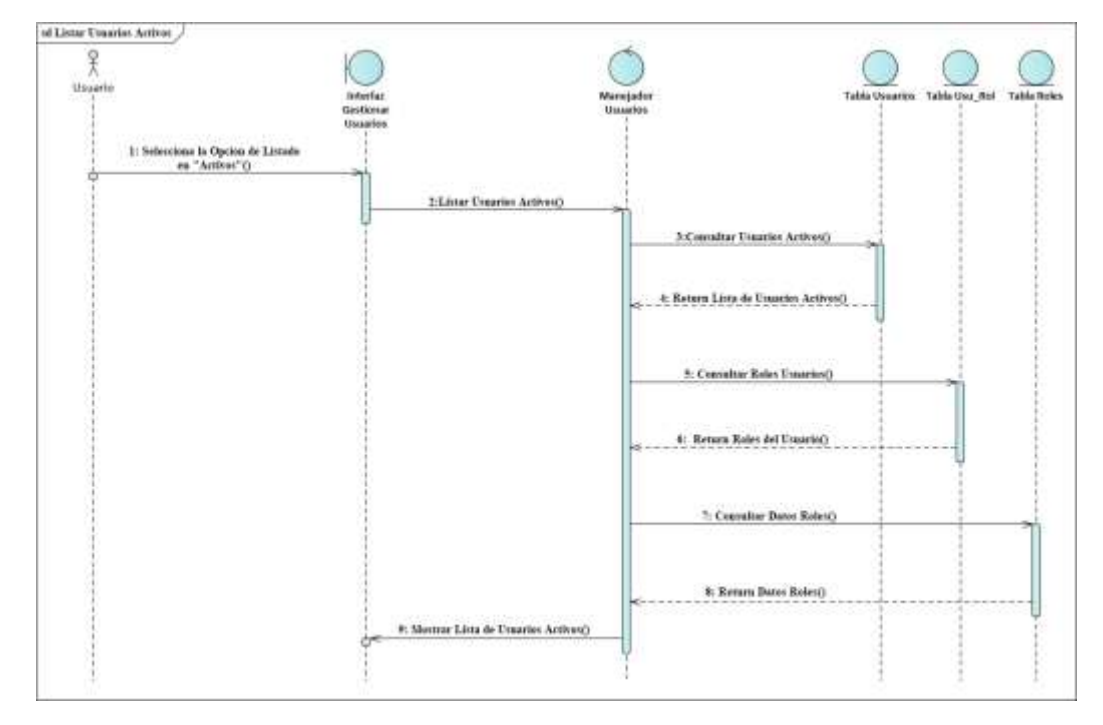

#### **Diagrama de Secuencia Listar Usuarios Activos**

*Figura 44 Diagrama de Secuencia Listar Usuarios Activos*

*Fuente: Elaboración propia*

**Diagrama de Secuencia Listar Usuarios Dados de Baja**

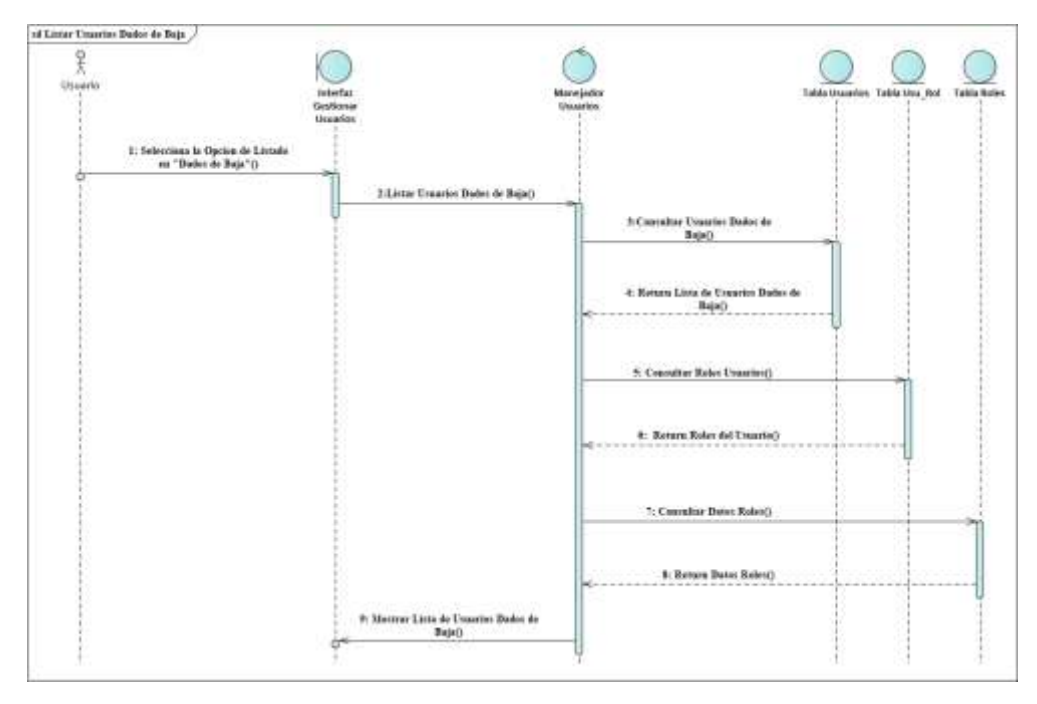

*Figura 45 Diagrama de Secuencia Listar Usuarios Dados de Baja Fuente: Elaboración propia*

### **Diagrama de Secuencia Adicionar Usuario**

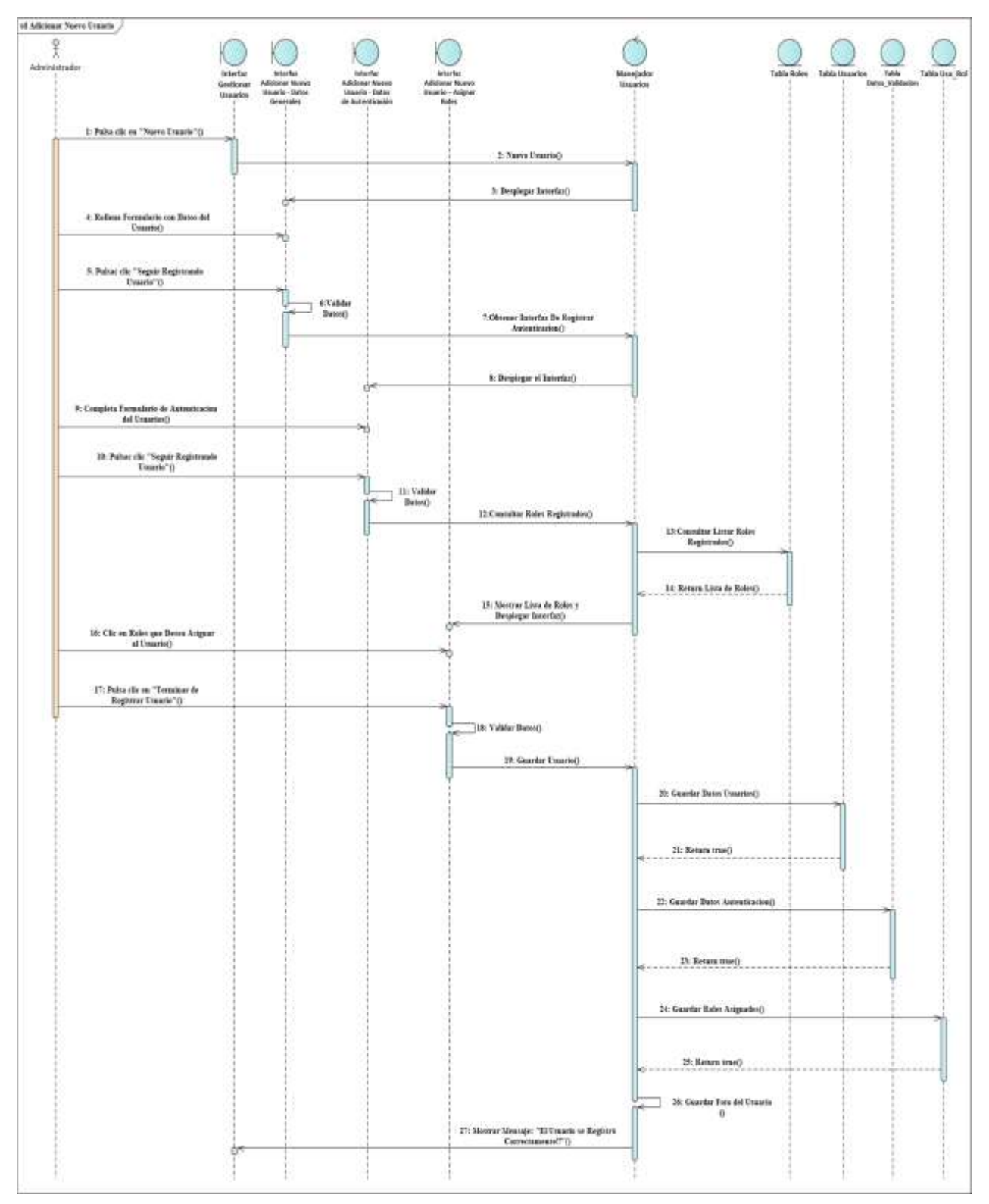

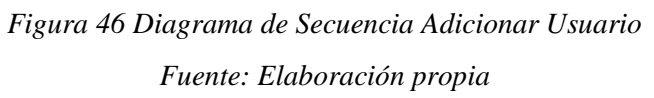

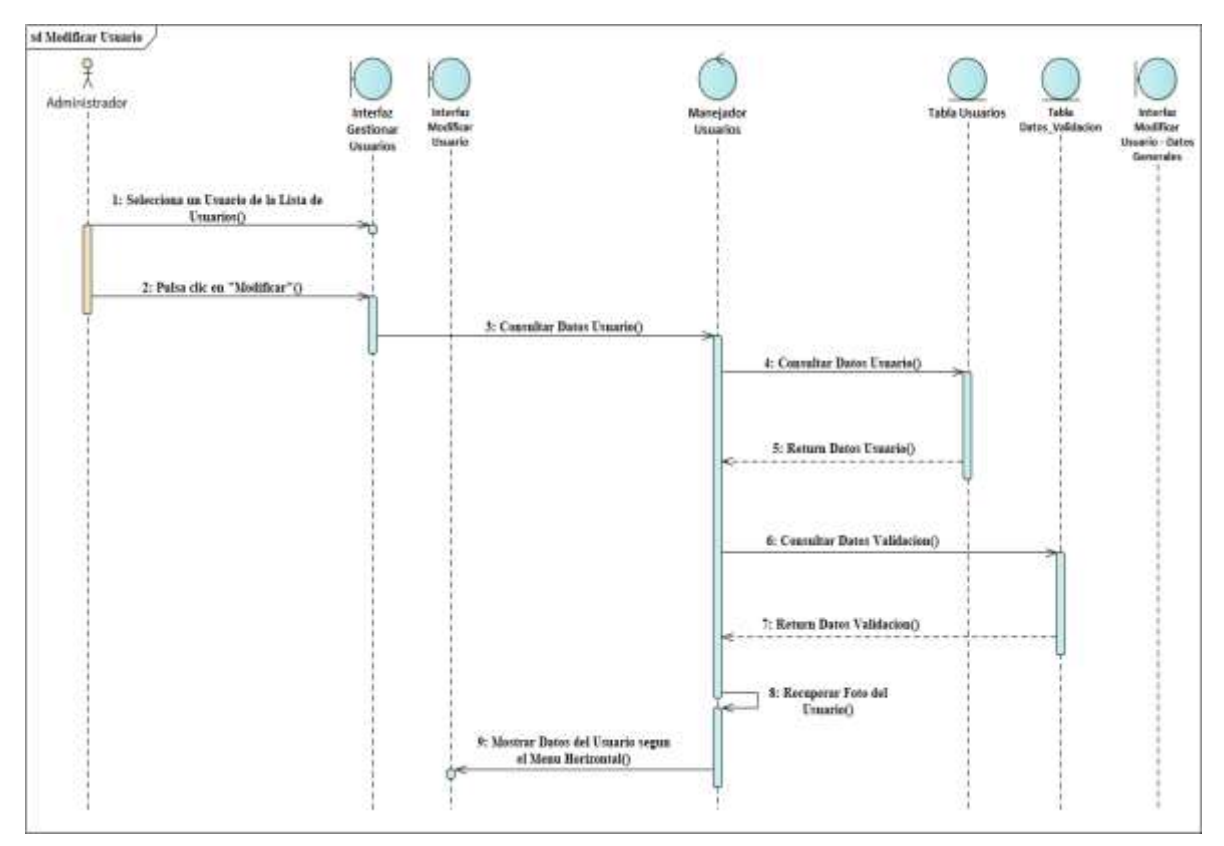

### **Diagrama de Secuencia Modificar Usuario**

*Figura 47 Diagrama de Secuencia Modificar Usuario Fuente: Elaboración propia*

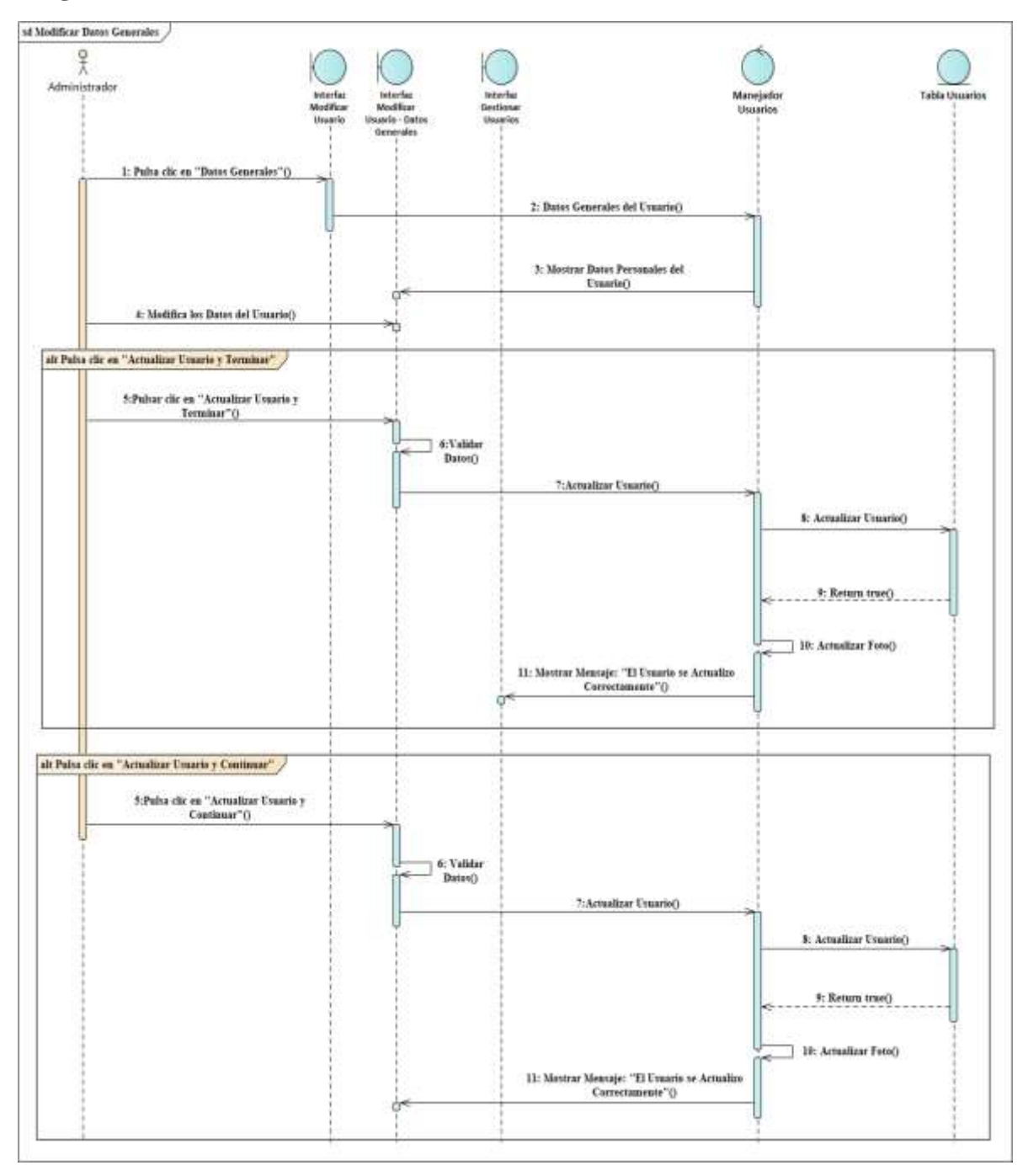

#### **Diagrama de Secuencia Modificar Datos Generales**

*Figura 48 Diagrama de Secuencia Modificar Datos Generales Fuente: Elaboración propia*

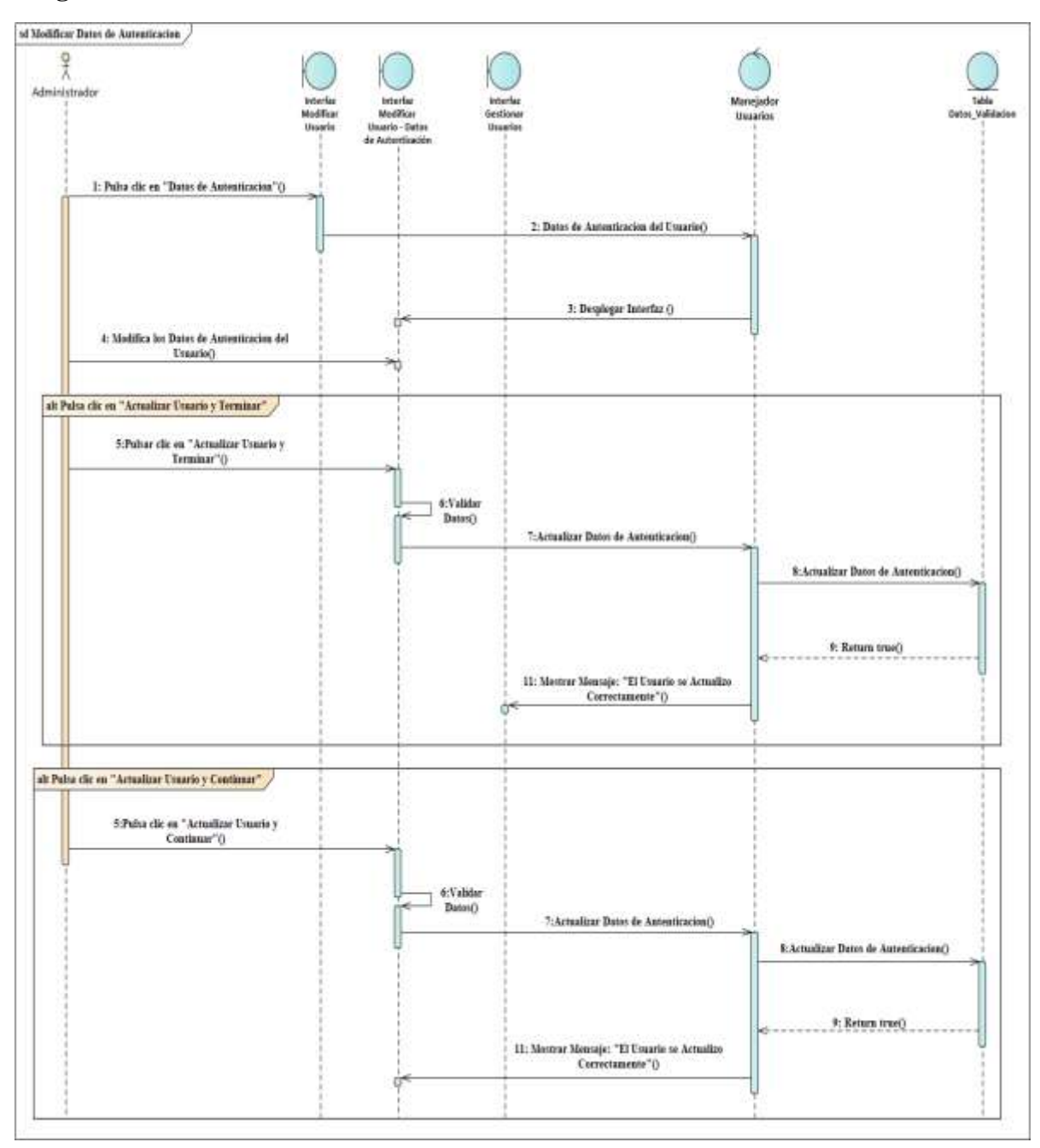

### **Diagrama de Secuencia Modificar Datos de Autenticación**

*Figura 49 Diagrama de Secuencia Modificar Datos de Autenticación Fuente: Elaboración propia*

## **Diagrama de Secuencia Asignar Roles**

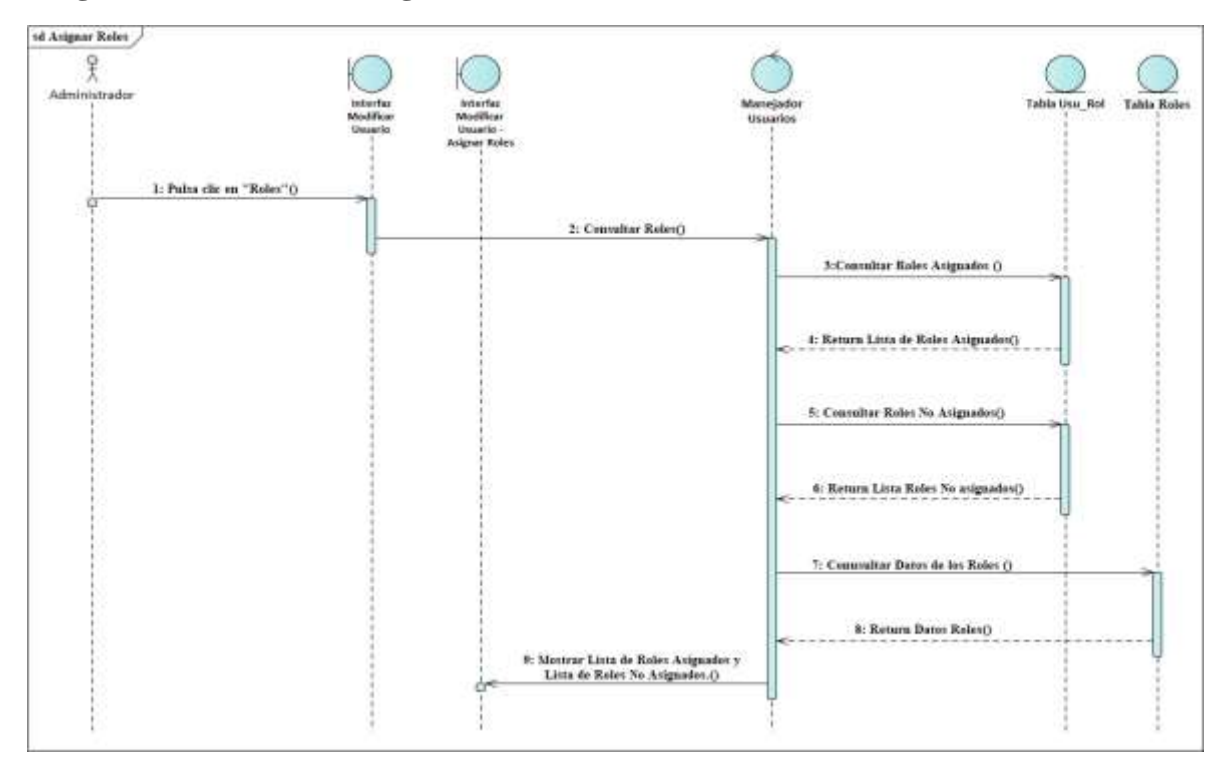

*Figura 50 Diagrama de Secuencia Asignar Roles Fuente: Elaboración propia*

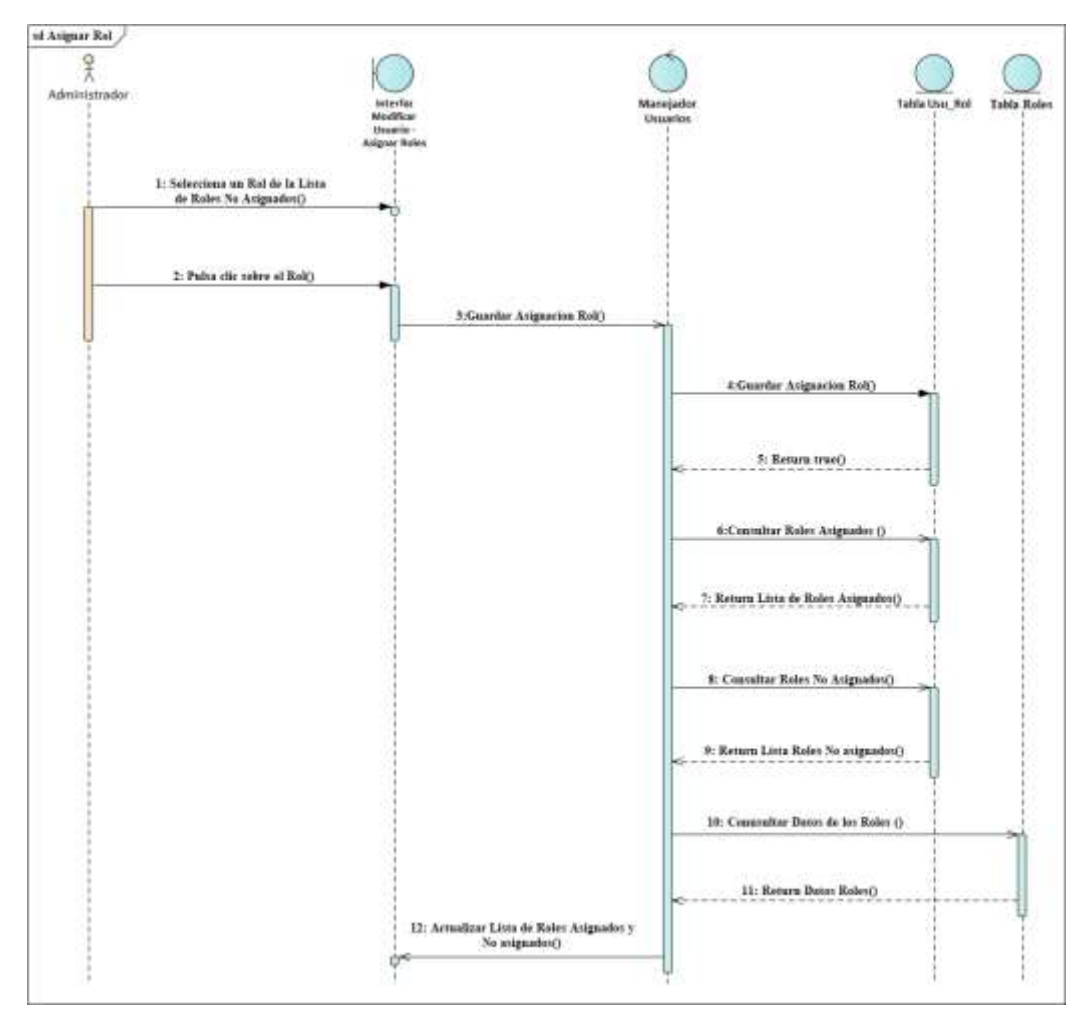

## **Diagrama de Secuencia Asignar Rol**

*Figura 51 Diagrama de Secuencia Asignar Rol Fuente: Elaboración propia*

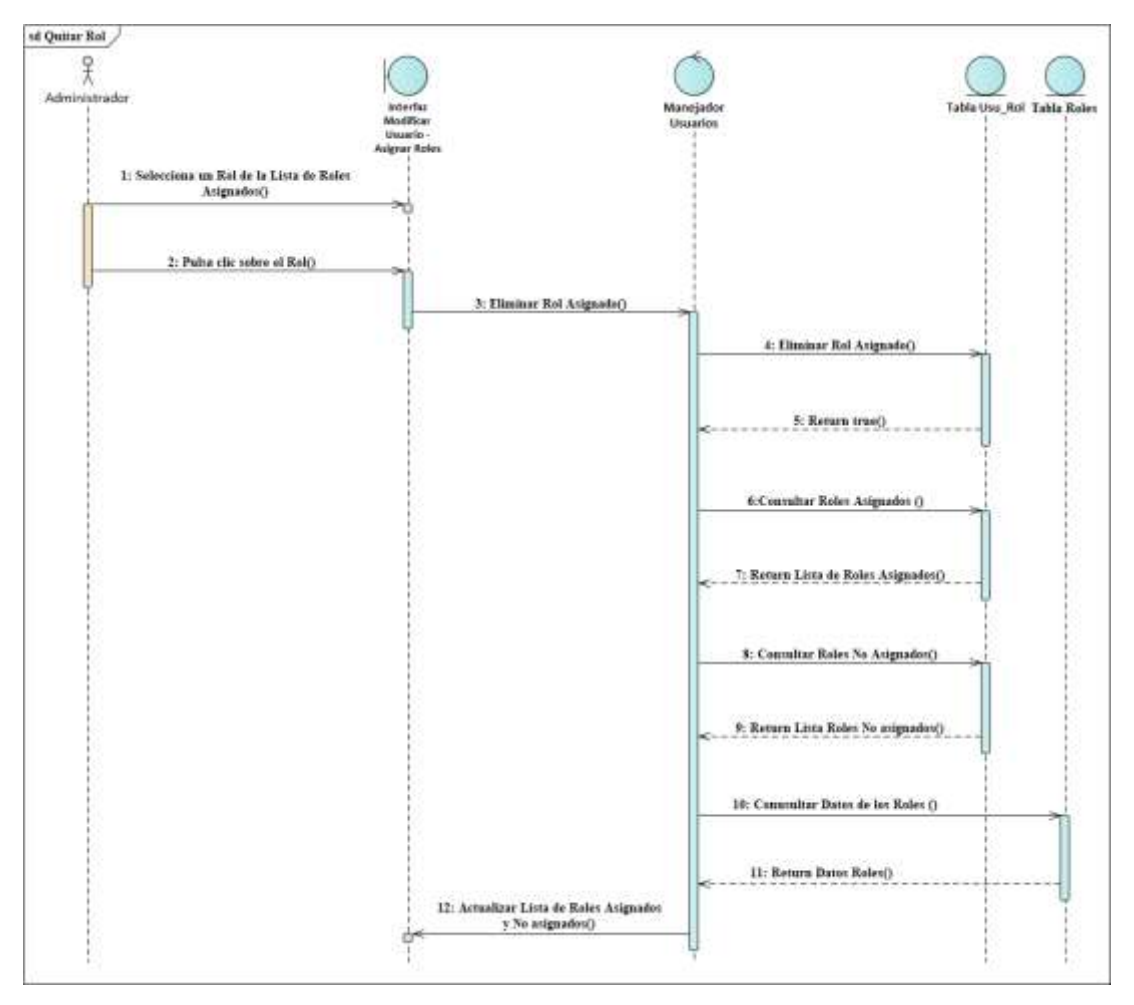

### **Diagrama de Secuencia Quitar Rol**

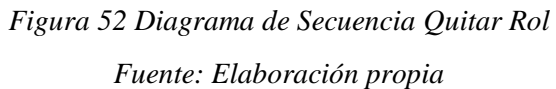

### **Diagrama de Secuencia Eliminar Usuario**

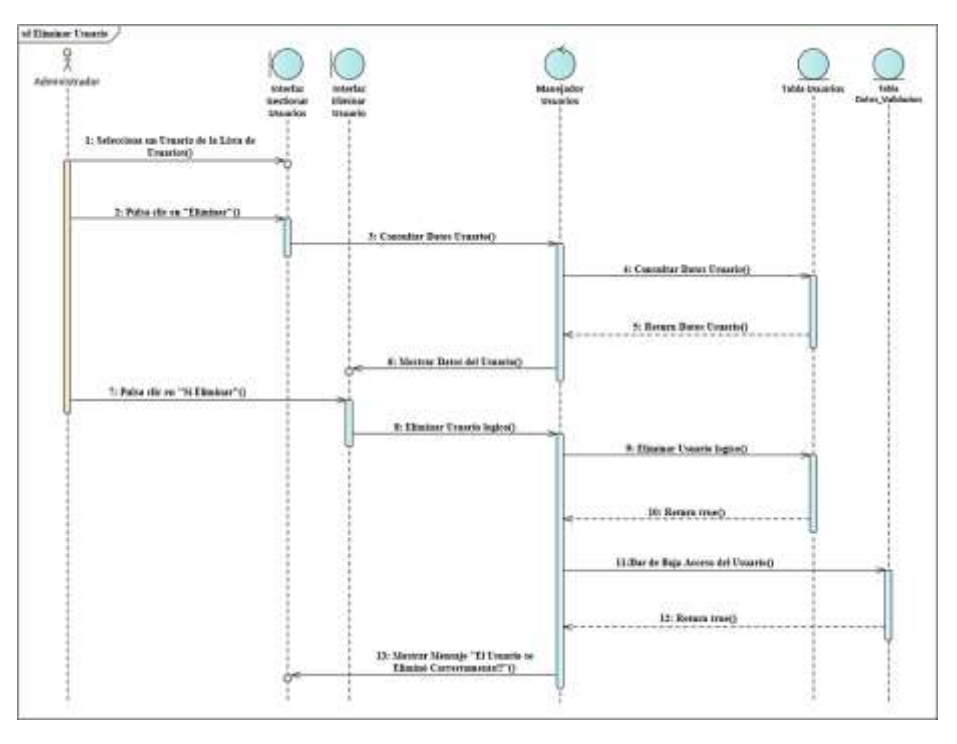

*Figura 53 Diagrama de Secuencia Eliminar Usuario Fuente: Elaboración propia*

#### **Diagrama de Secuencia Ver Detalles del Usuario**

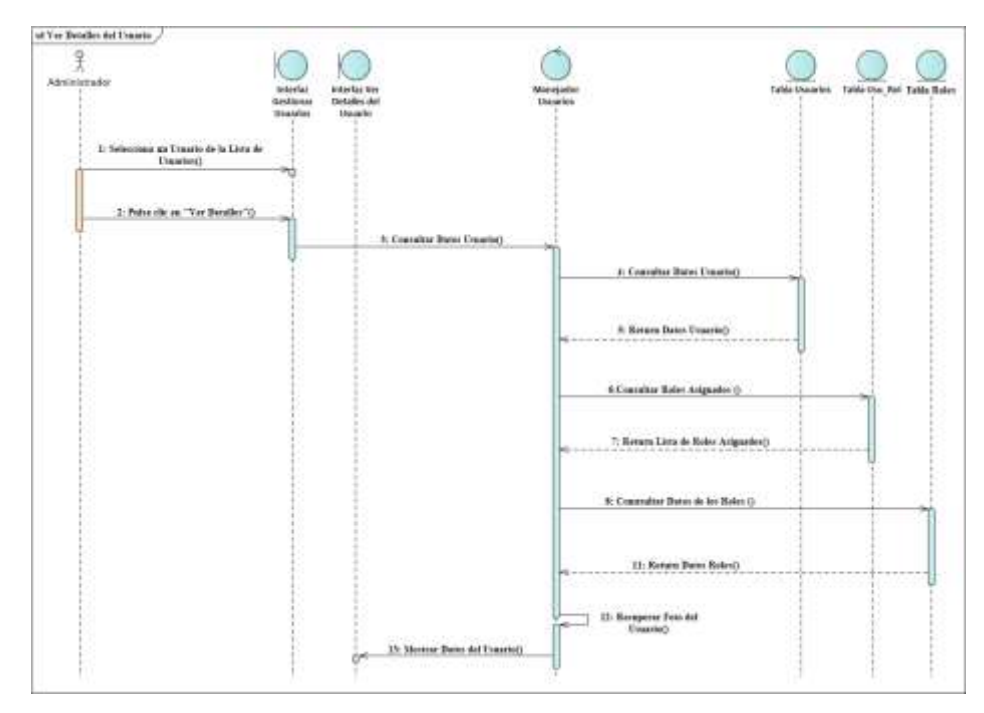

*Figura 54 Diagrama de Secuencia Ver Detalles del Usuario Fuente: Elaboración propia*

#### **3.1.6.5. Diagramas de Secuencias del Caso de Uso Gestionar Clientes**

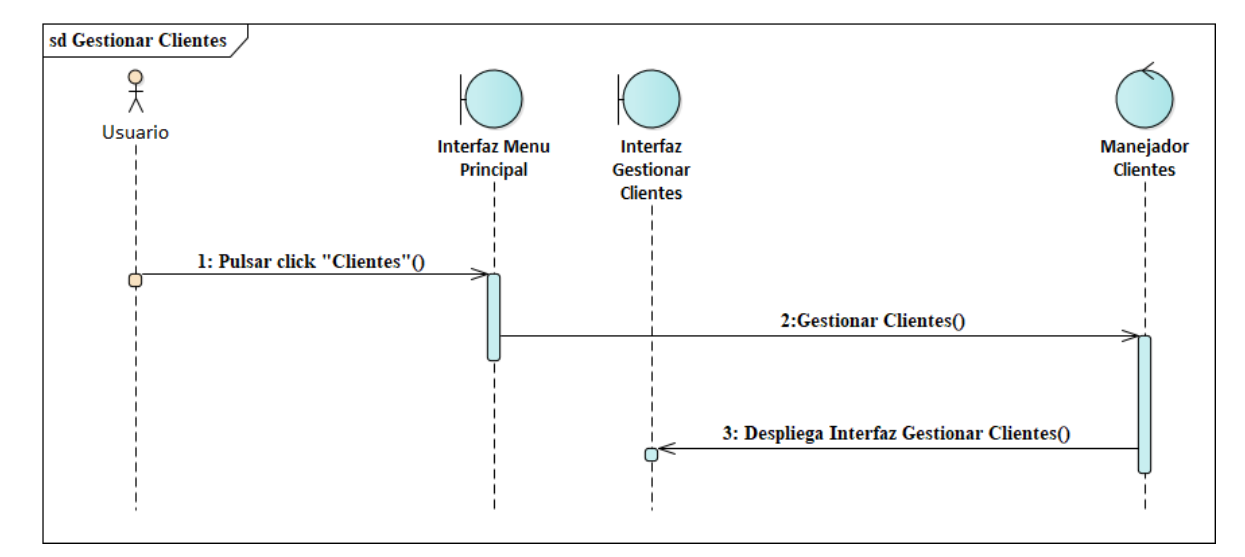

**Diagrama de Secuencia Gestionar Clientes**

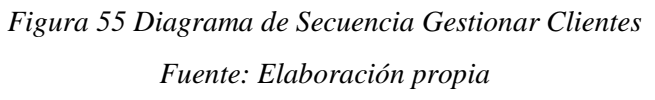

#### **Diagrama de Secuencia Listar Clientes**

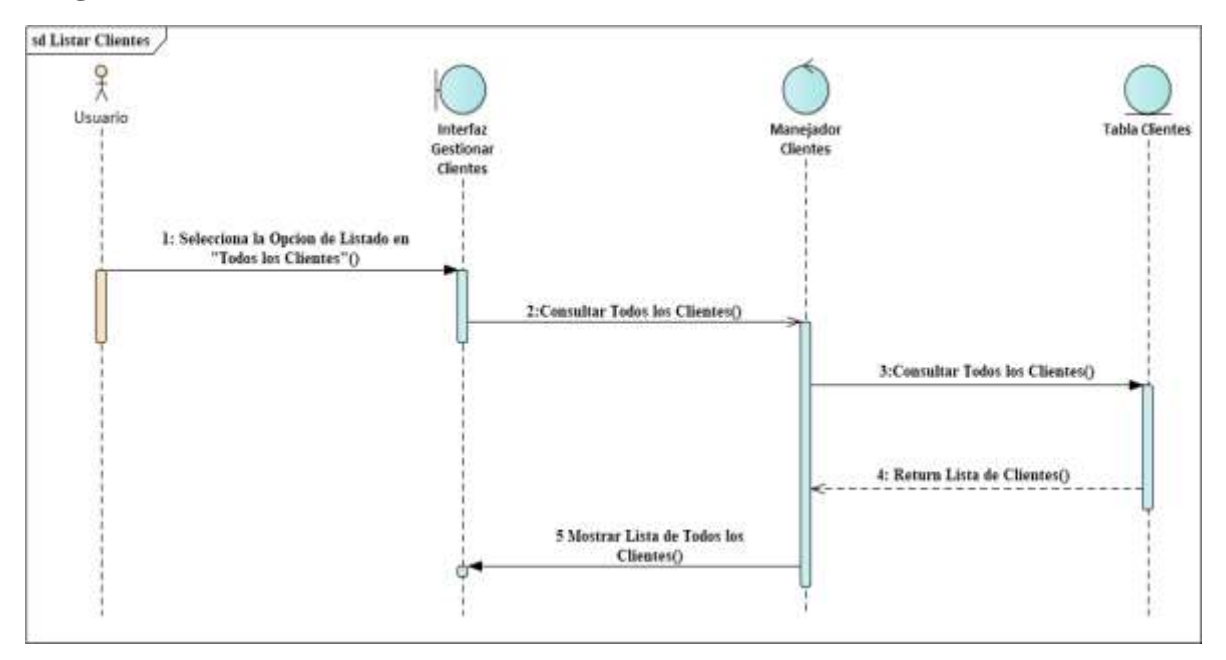

*Figura 56 Diagrama de Secuencia Listar Clientes Fuente: Elaboración propia*

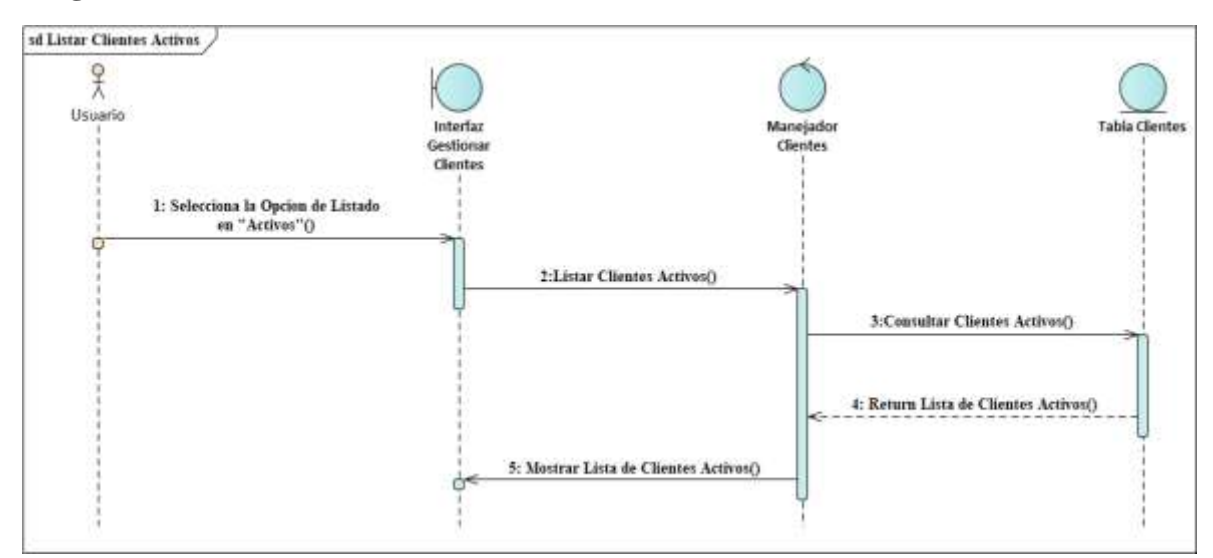

#### **Diagrama de Secuencia Listar Clientes Activos**

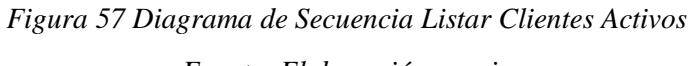

*Fuente: Elaboración propia*

#### **Diagrama de Secuencia Listar Clientes Dados de Baja**

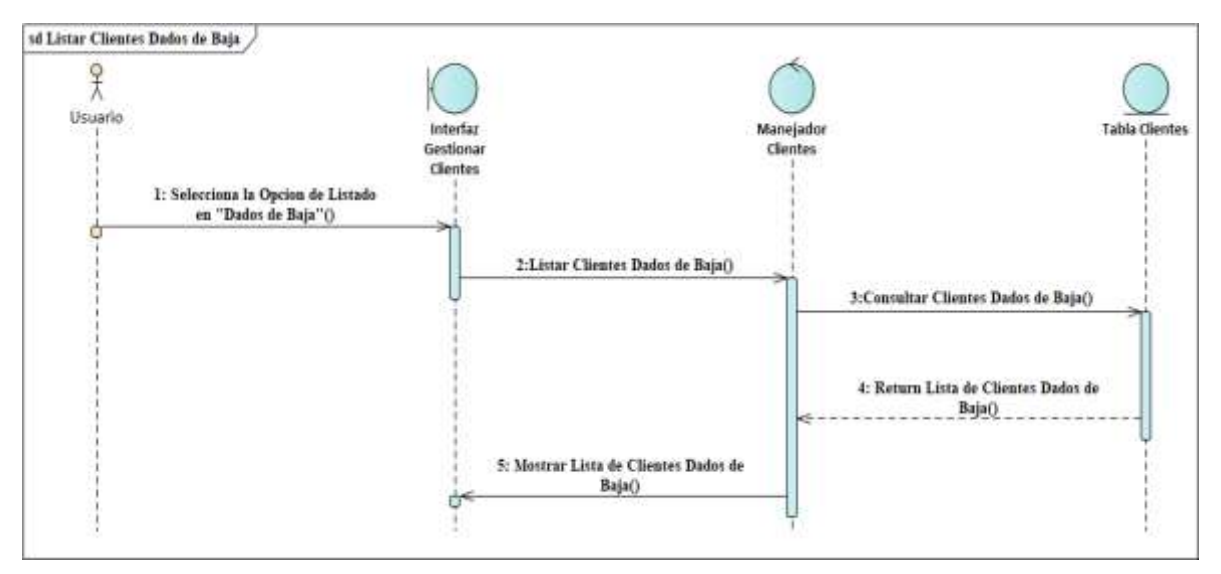

*Figura 58 Diagrama de Secuencia Listar Clientes Dados de Baja Fuente: Elaboración propia*
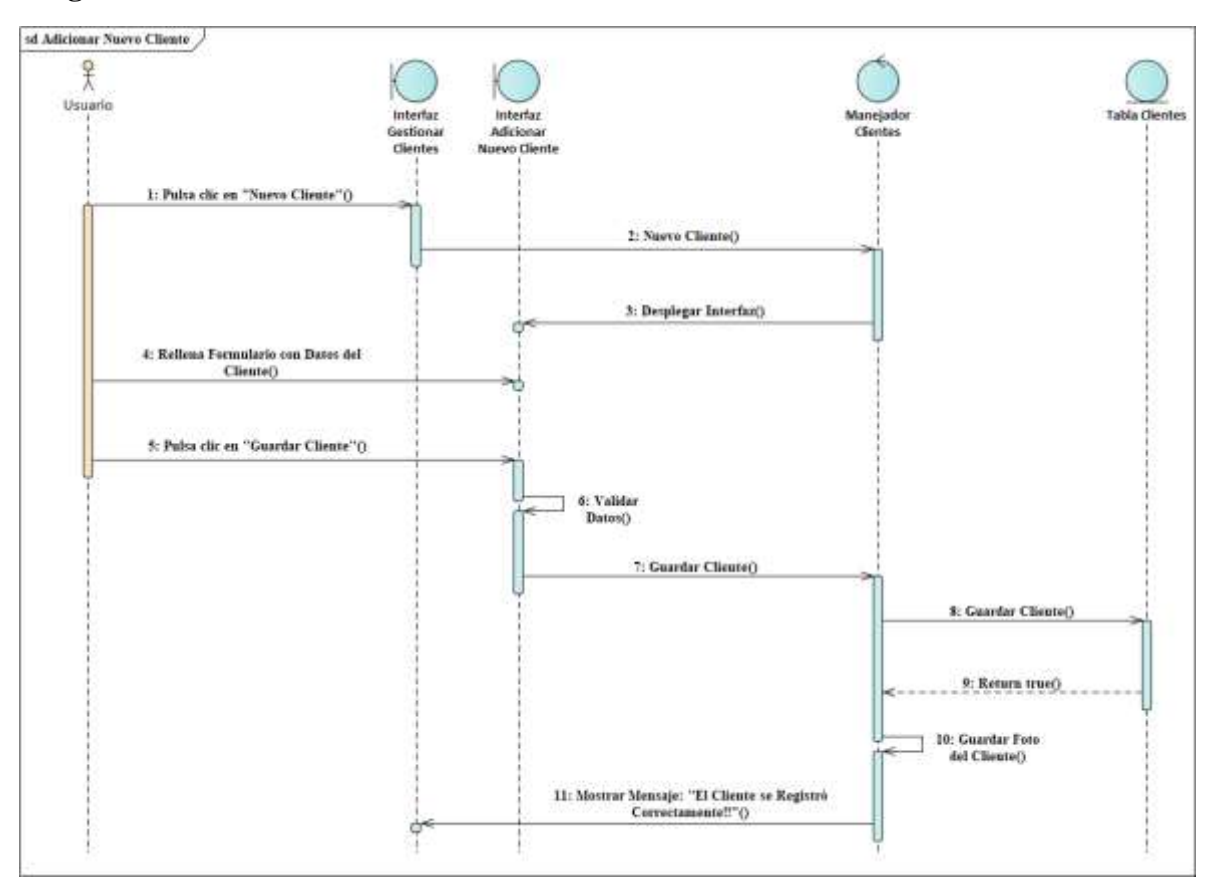

### **Diagrama de Secuencia Adicionar Nuevo Cliente**

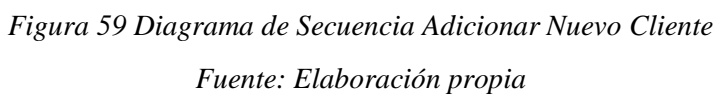

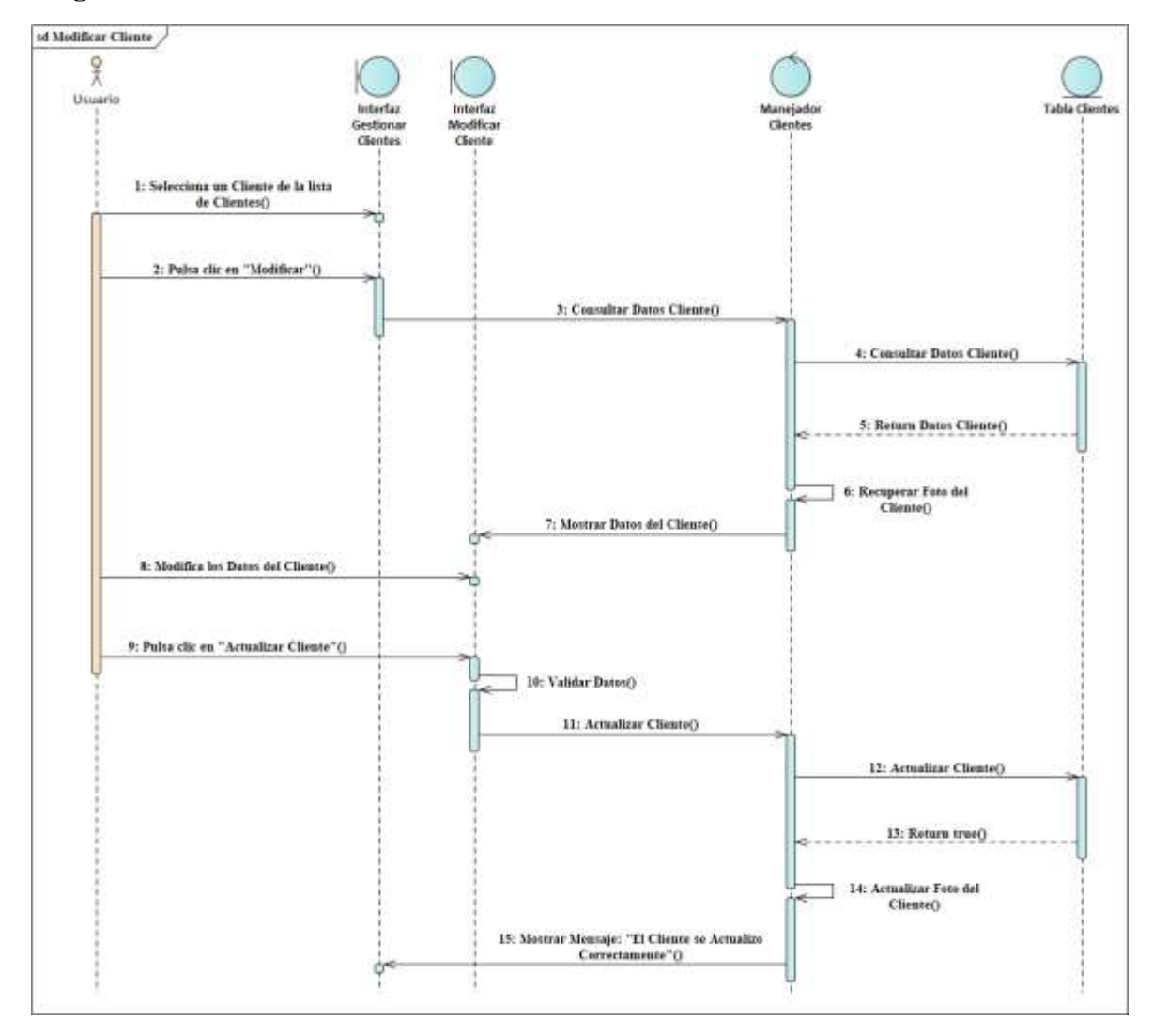

### **Diagrama de Secuencia Modificar Cliente**

*Figura 60 Diagrama de Secuencia Modificar Cliente*

*Fuente: Elaboración propia*

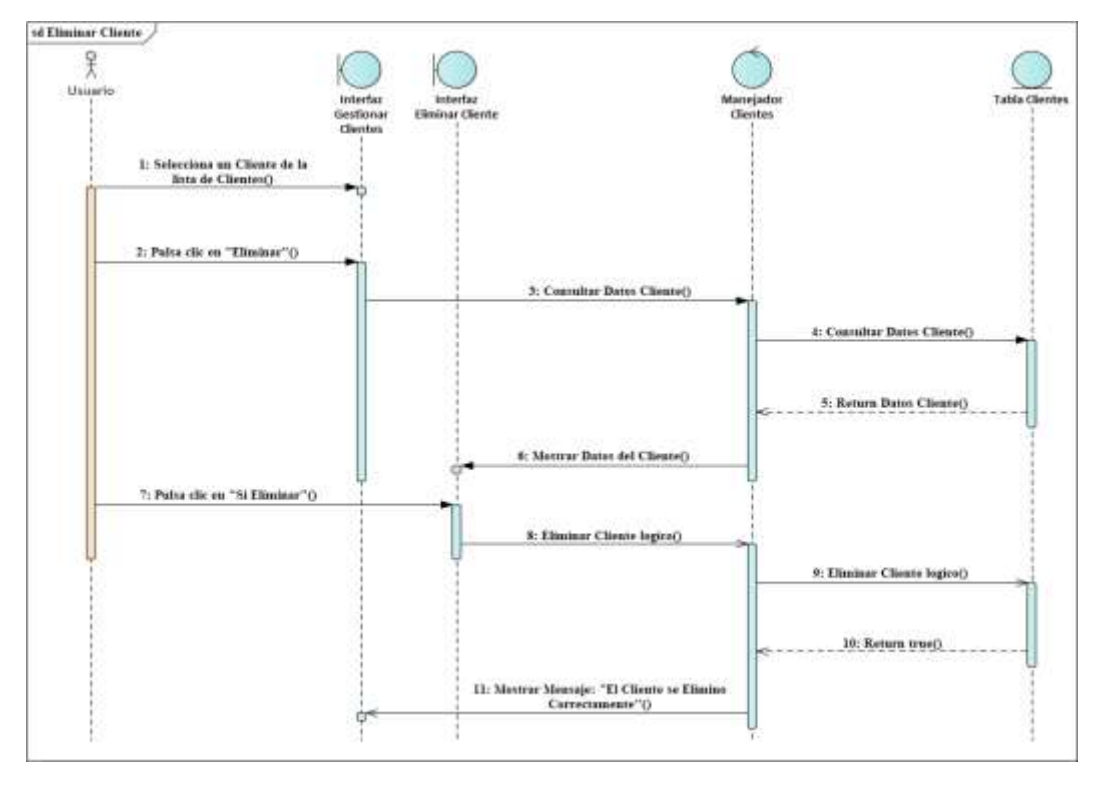

## **Diagrama de Secuencia Eliminar Cliente**

*Figura 61 Diagrama de Secuencia Eliminar Cliente*

*Fuente: Elaboración propia*

**Diagrama de Secuencia Ver Detalles Cliente**

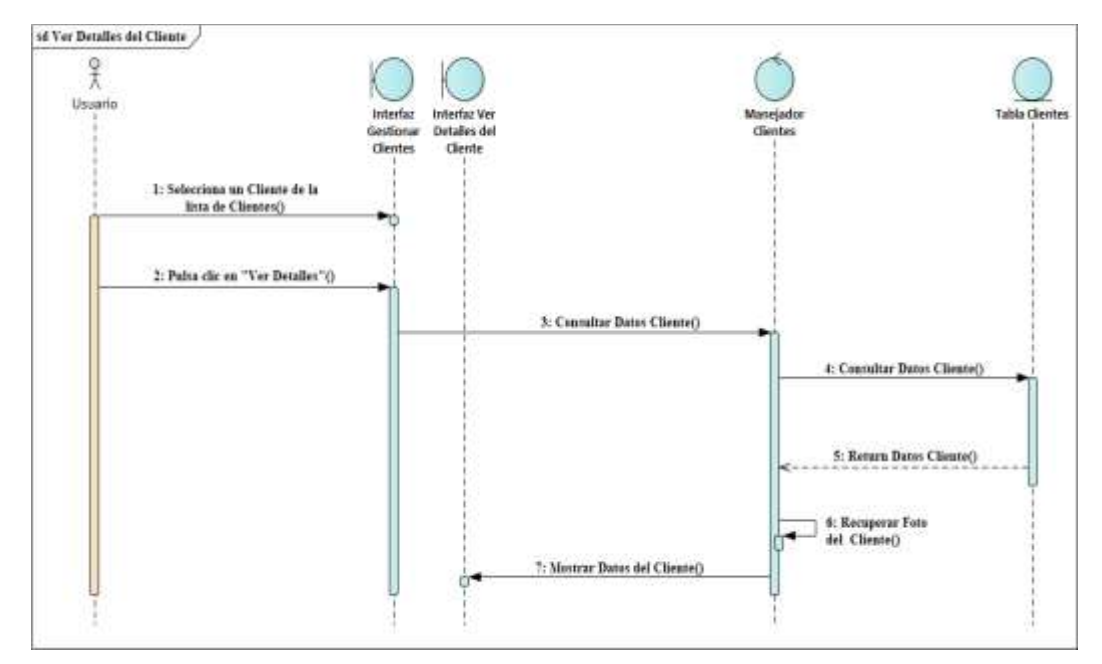

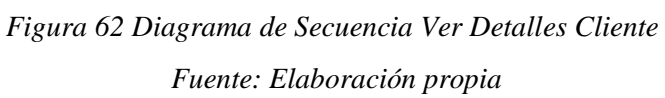

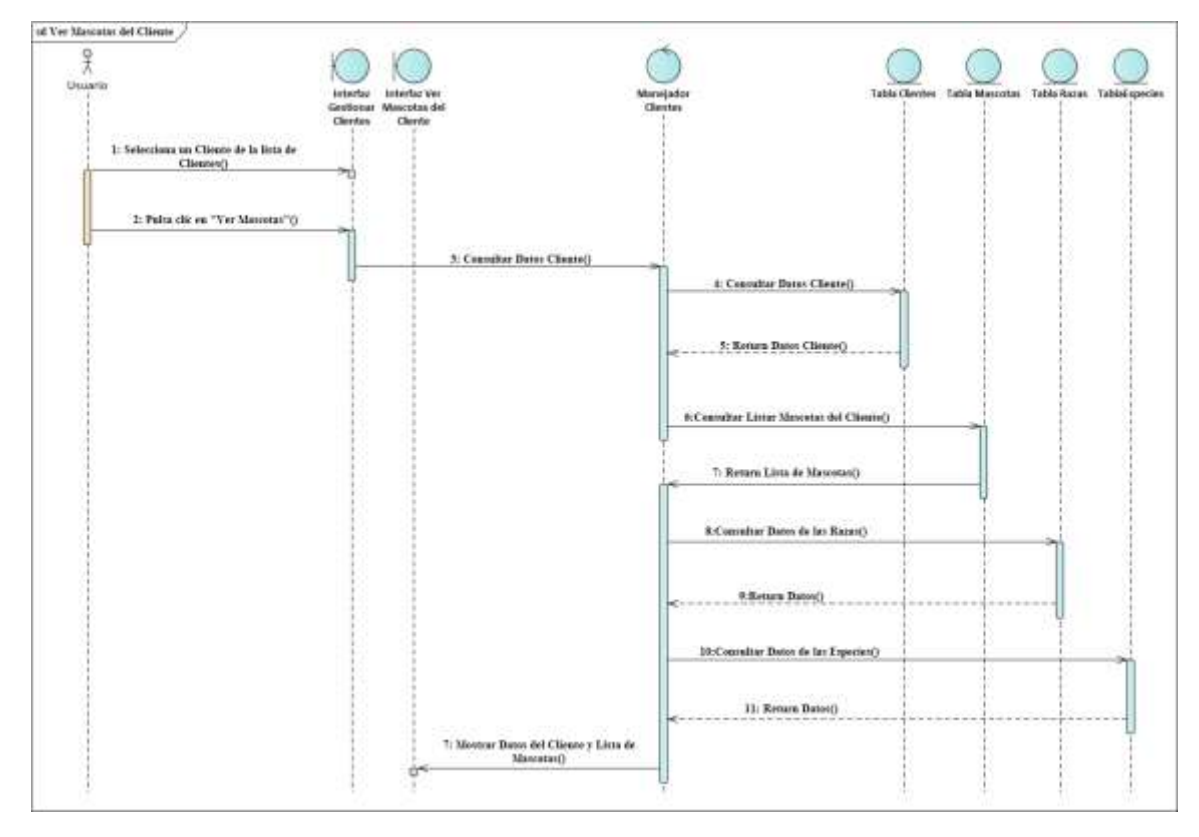

### **Diagrama de Secuencia Ver Mascotas del Cliente**

*Figura 63 Diagrama de Secuencia Ver Mascotas del Cliente Fuente: Elaboración propia*

### **3.1.6.6. Diagramas de Secuencias del Caso de Uso Gestionar Mascotas**

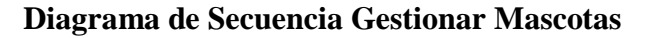

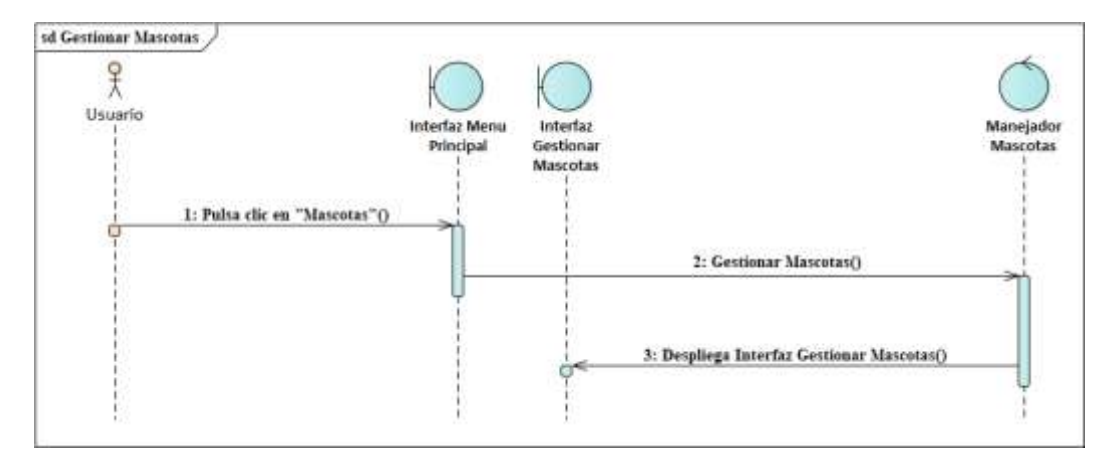

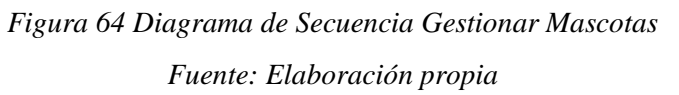

### **Diagrama de Secuencia Listar Mascotas**

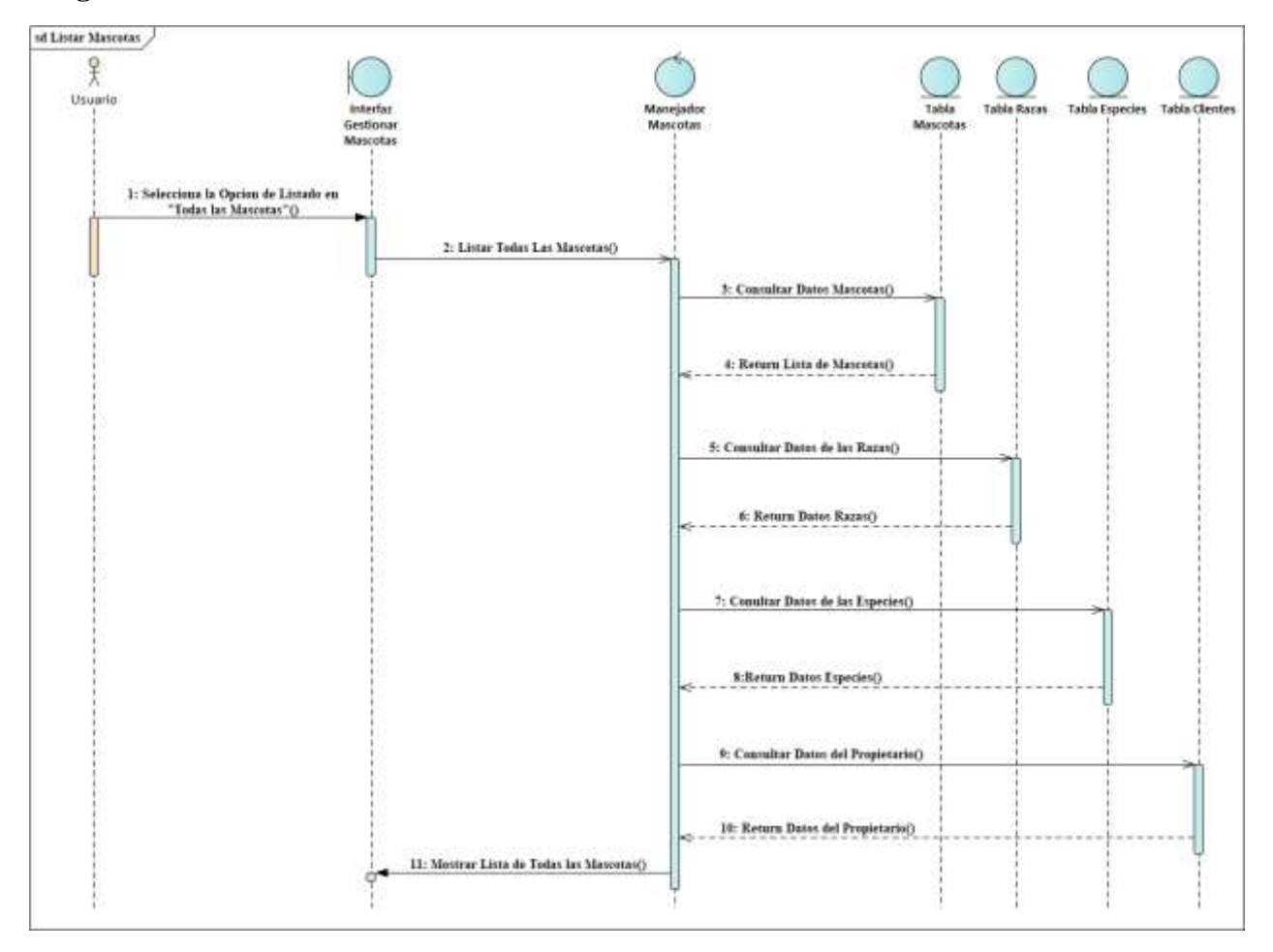

*Figura 65 Diagrama de Secuencia Listar Mascotas*

*Fuente: Elaboración propia*

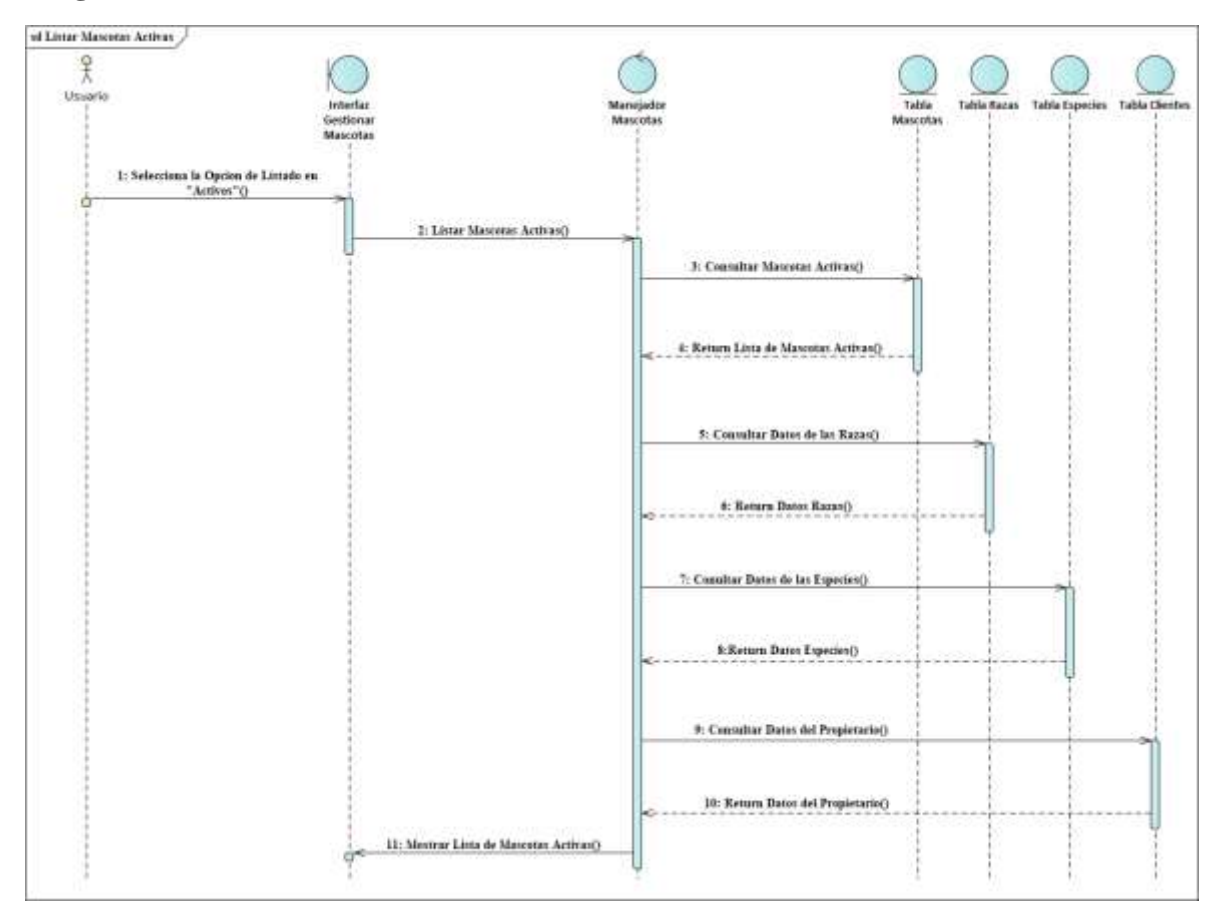

# **Diagrama de Secuencia Listar Mascotas Activas**

*Figura 66 Diagrama de Secuencia Listar Mascotas Activas Fuente: Elaboración propia*

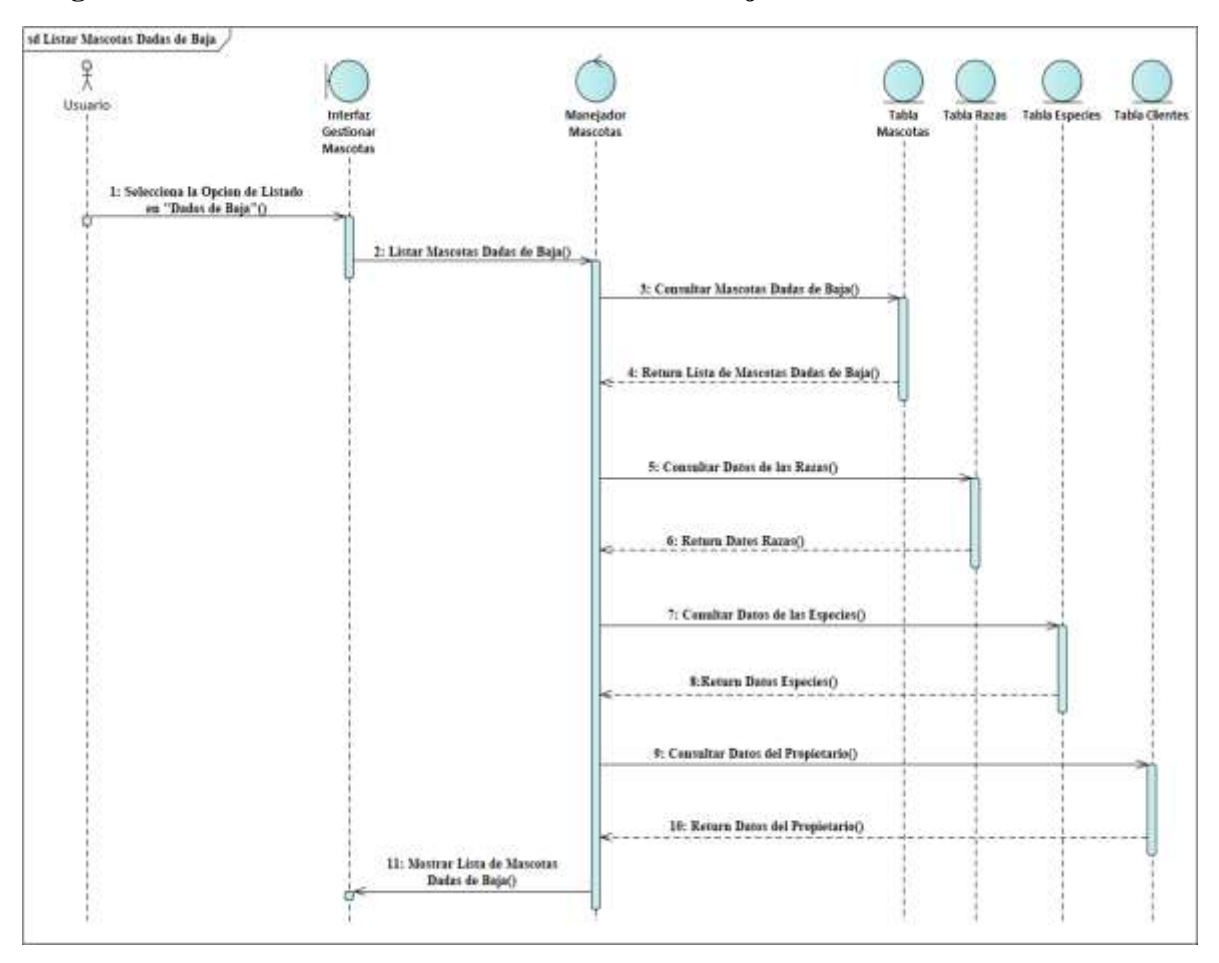

### **Diagrama de Secuencia Listar Mascotas Dadas de Baja**

*Figura 67 Diagrama de Secuencia Listar Mascotas Dadas de Baja Fuente: Elaboración propia*

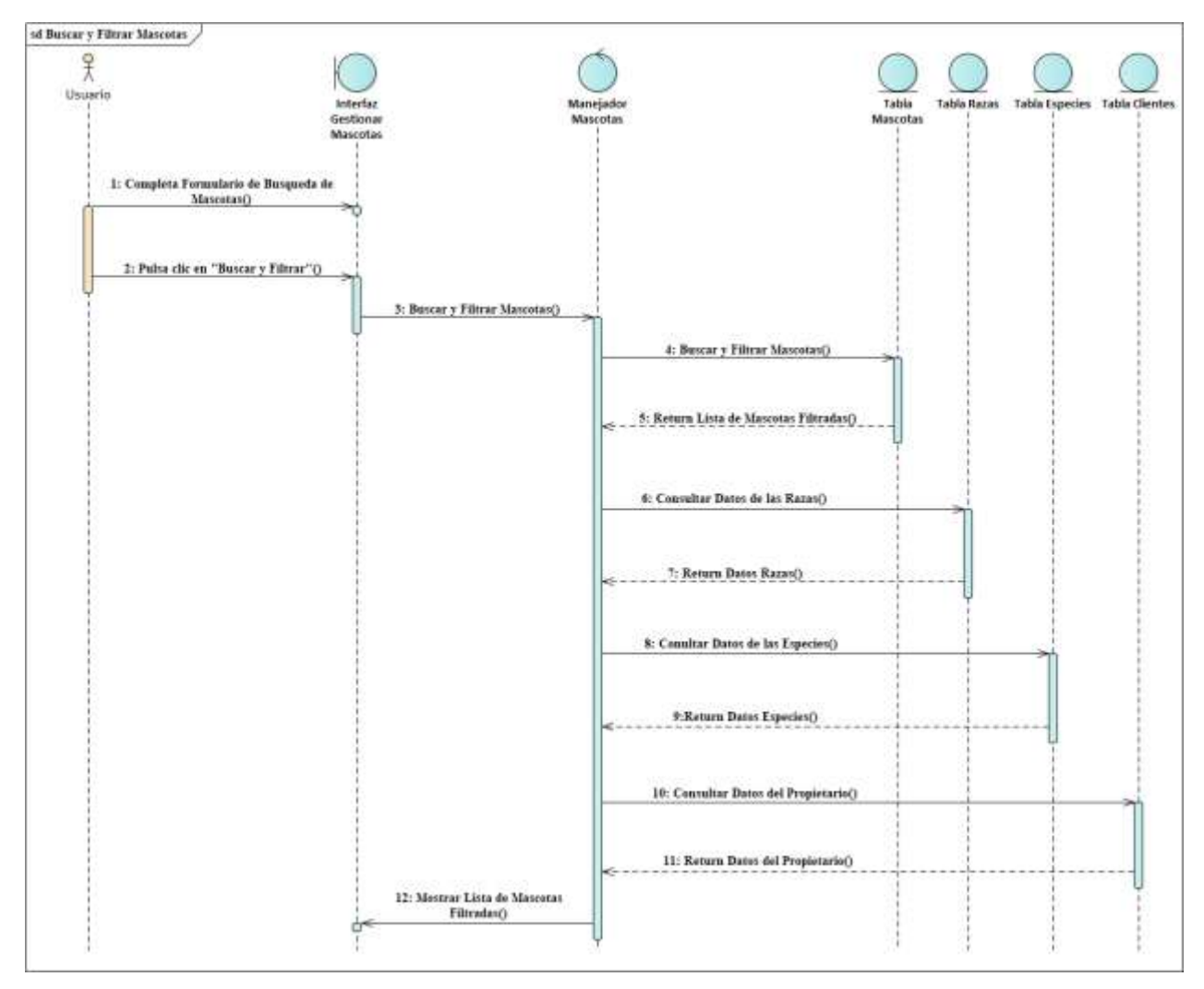

## **Diagrama de Secuencia Buscar y Filtrar Mascotas**

*Figura 68 Diagrama de Secuencia Buscar y Filtrar Mascotas*

*Fuente: Elaboración propia*

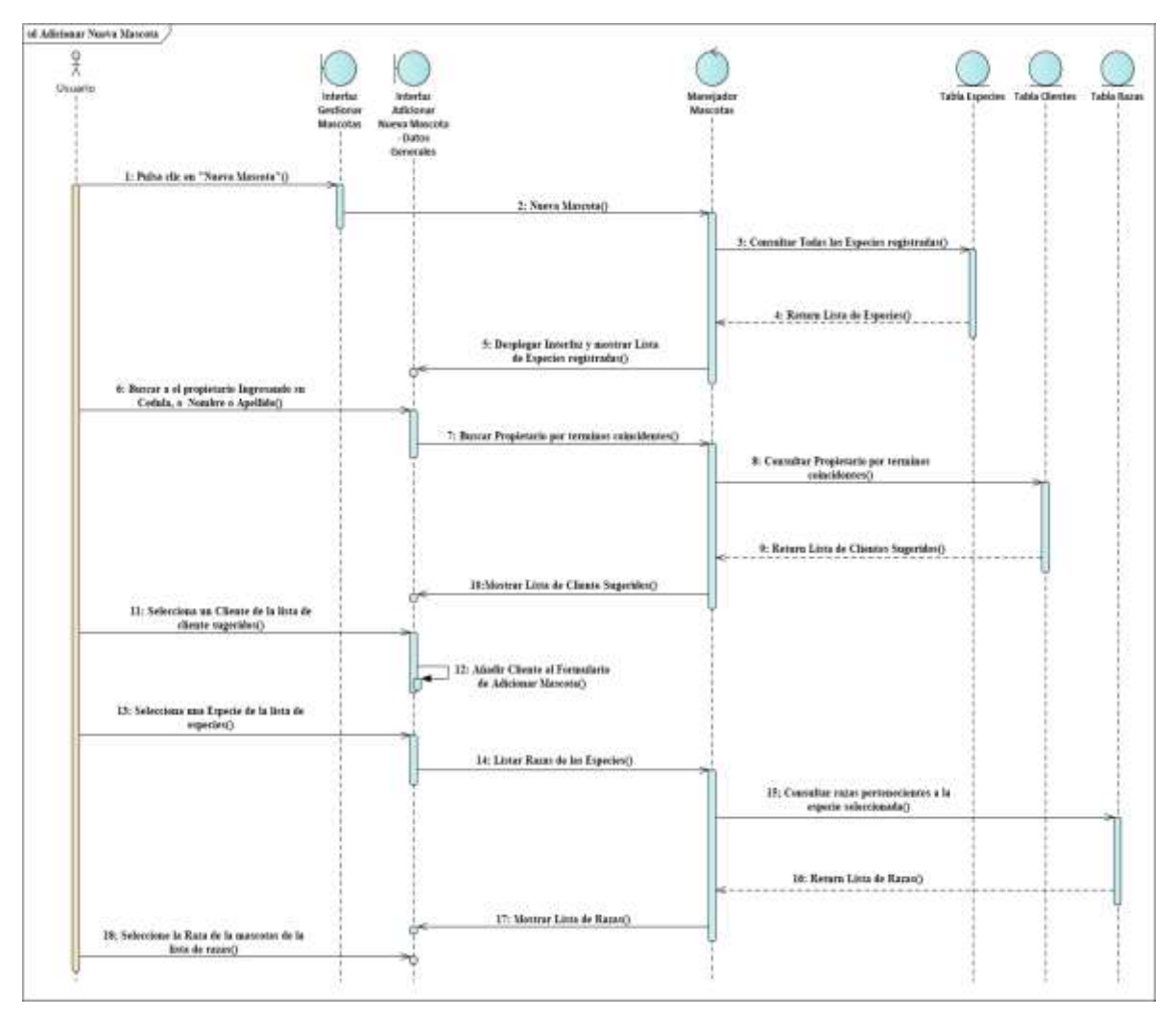

## **Diagrama de Secuencia Adicionar Mascota**

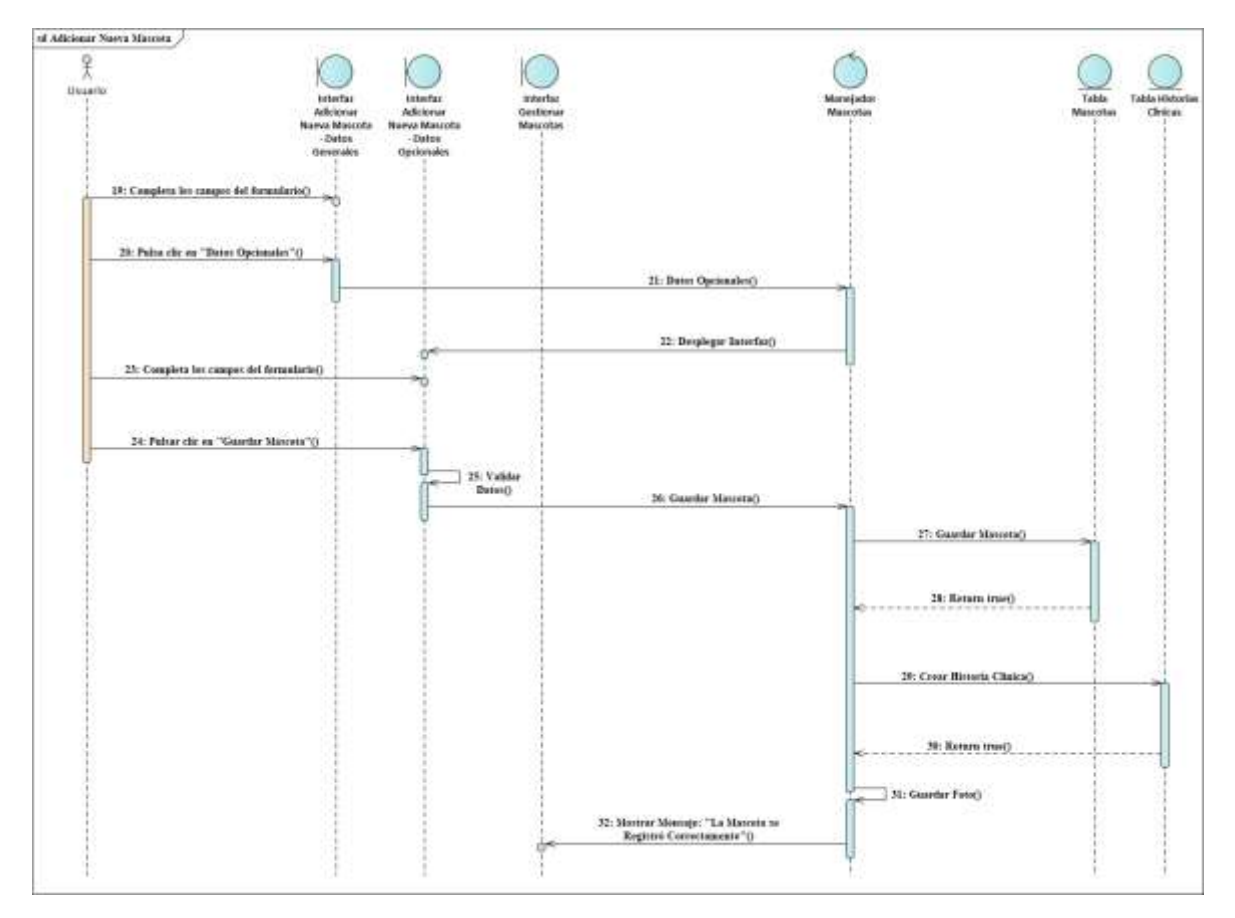

*Figura 69 Diagrama de Secuencia Adicionar Mascota Fuente: Elaboración propia*

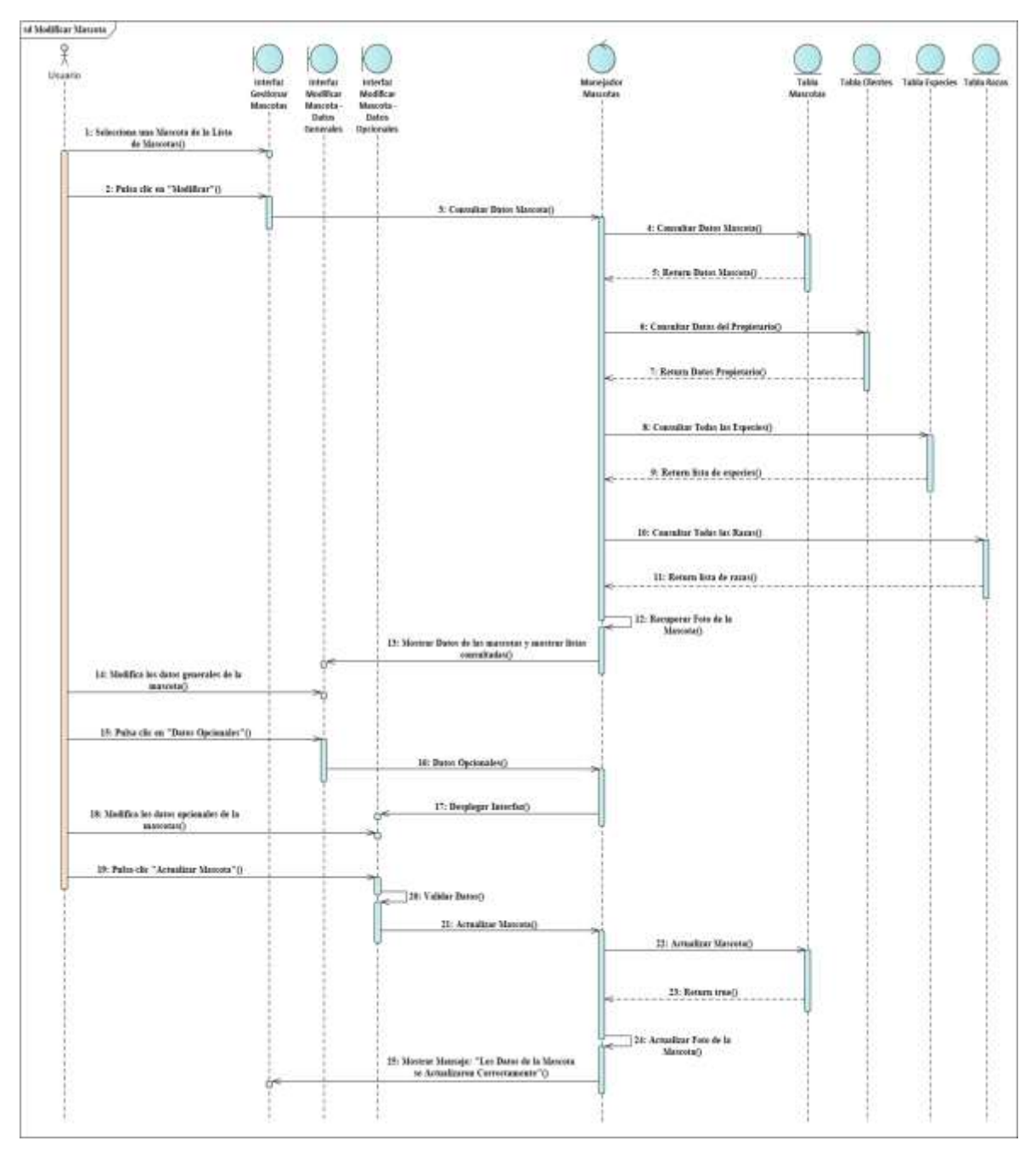

**Diagrama de Secuencia Modificar Mascota**

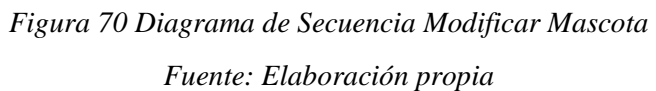

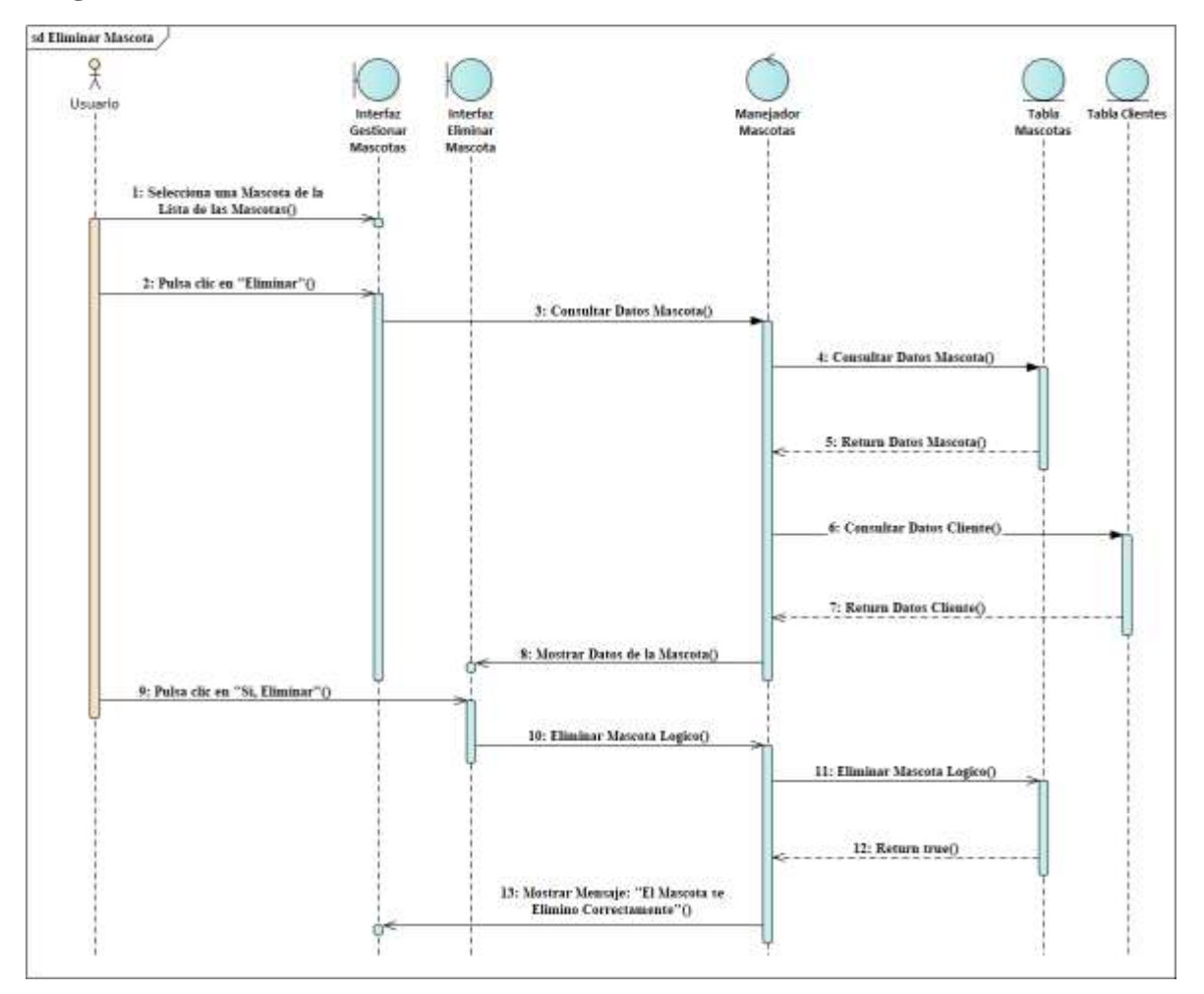

### **Diagrama de Secuencia Eliminar Mascota**

*Figura 71 Diagrama de Secuencia Eliminar Mascota Fuente: Elaboración propia*

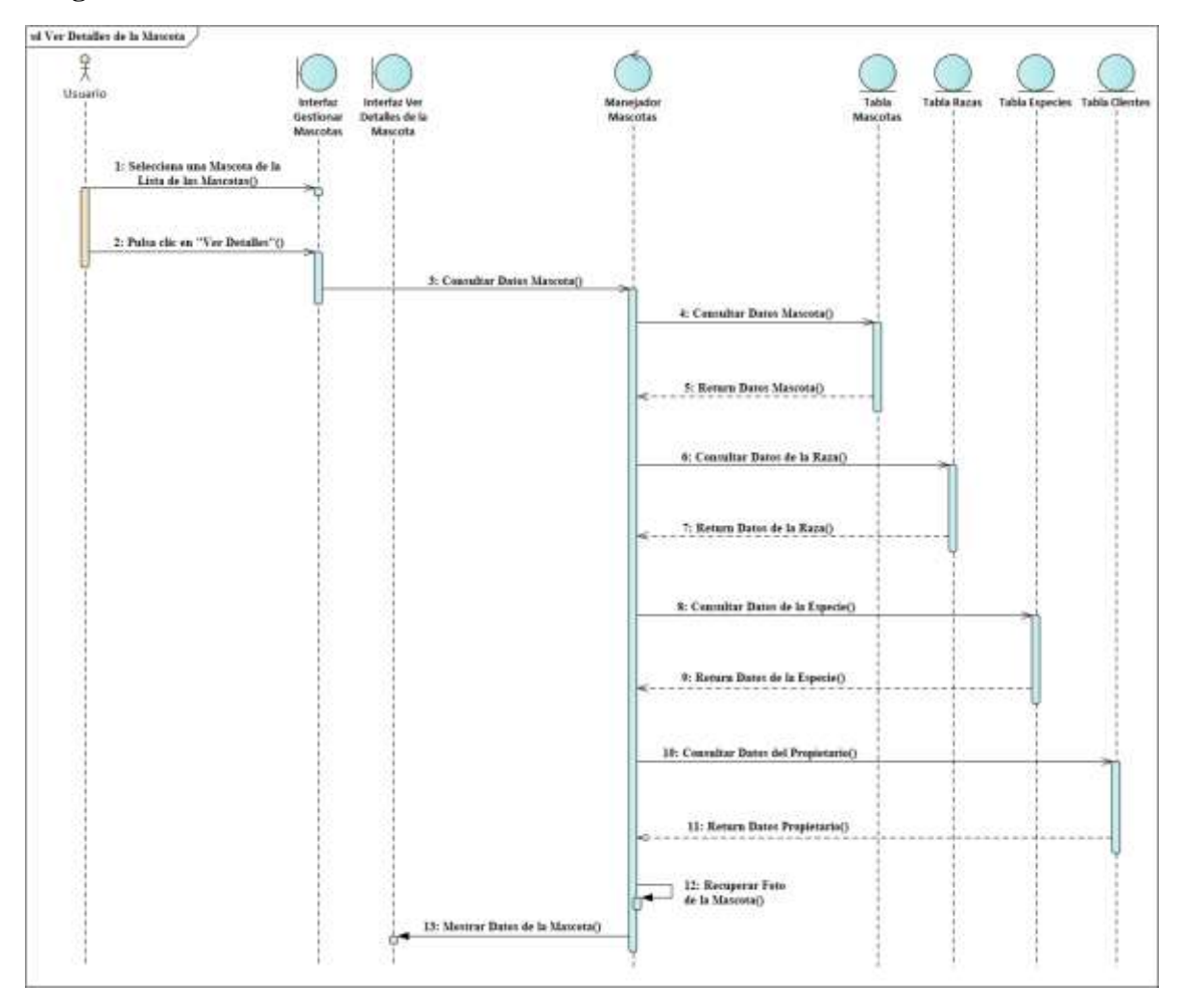

### **Diagrama de Secuencia Ver Detalles de la Mascota**

*Figura 72 Diagrama de Secuencia Ver Detalles de la Mascota Fuente: Elaboración propia*

## **Diagrama de Secuencia Consultar Historia Clínica**

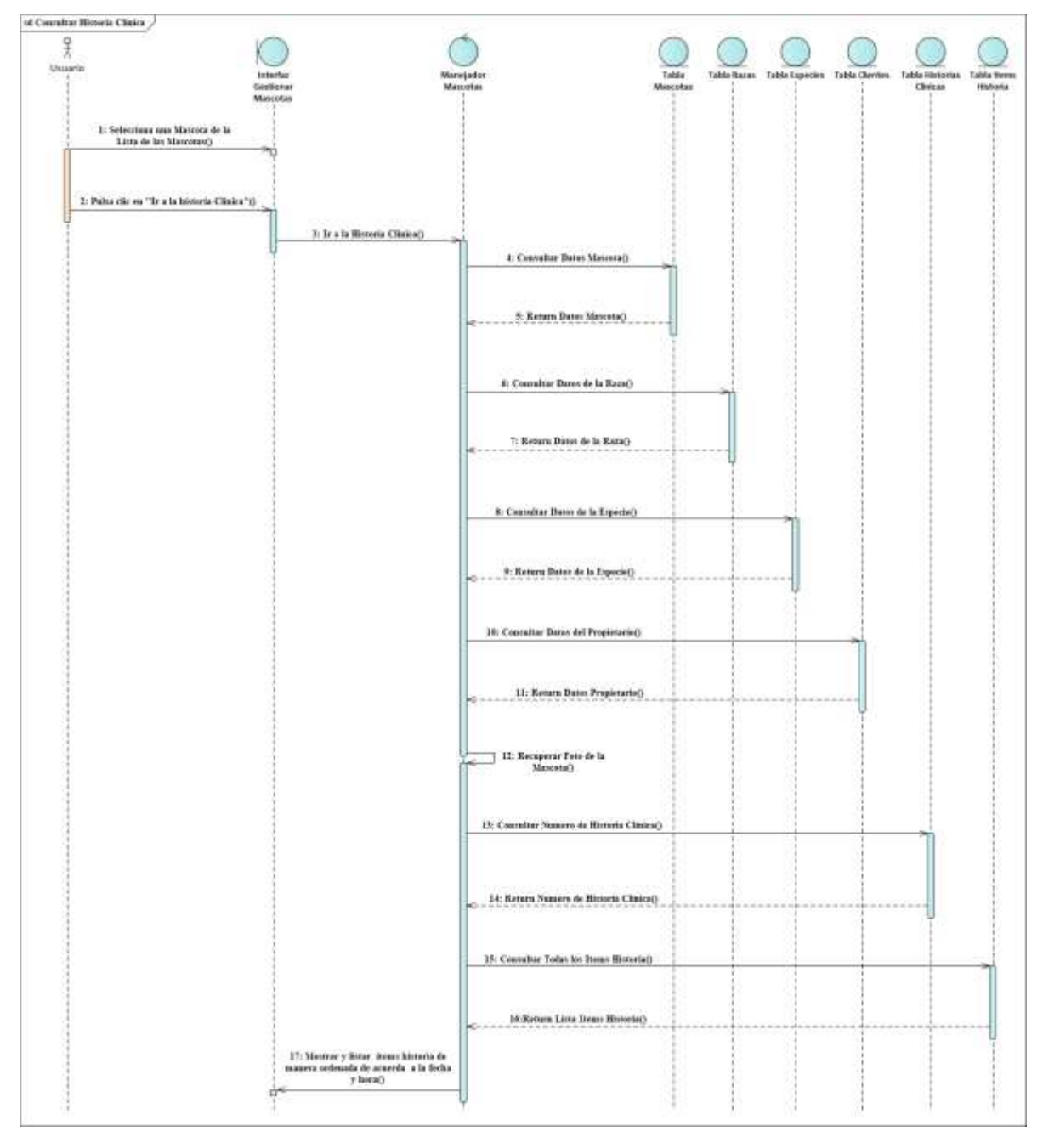

*Figura 73 Diagrama de Secuencia Consultar Historia Clínica Fuente: Elaboración propia*

#### **3.1.6.7. Diagramas de Secuencias del Caso de Uso Gestionar Servicios Clínicos**

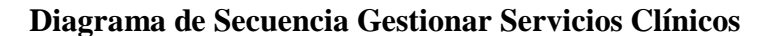

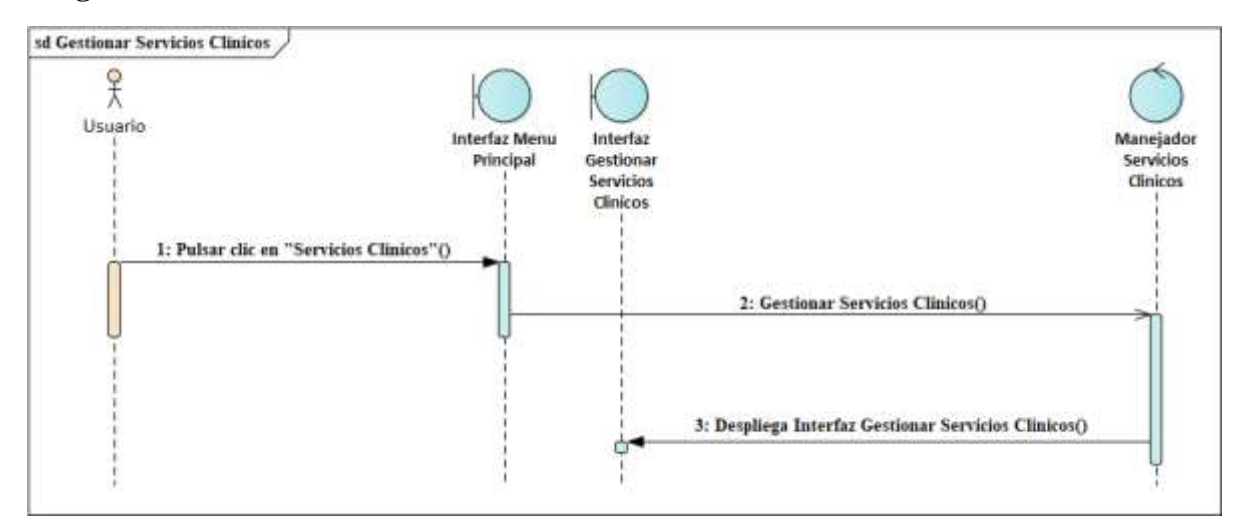

*Figura 74 Diagrama de Secuencia Gestionar Servicios Clínicos*

*Fuente: Elaboración propia*

#### **Diagrama de Secuencia Listar Servicios Clínicos**

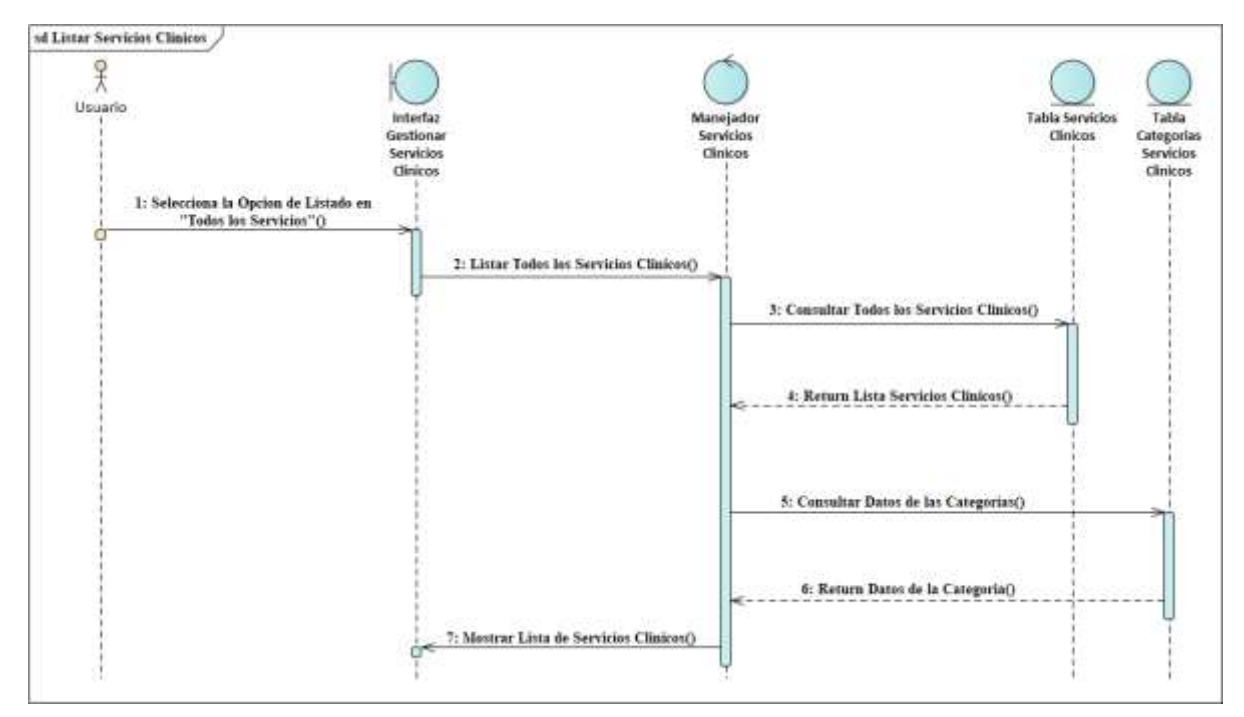

*Figura 75 Diagrama de Secuencia Listar Servicios Clínicos Fuente: Elaboración propia*

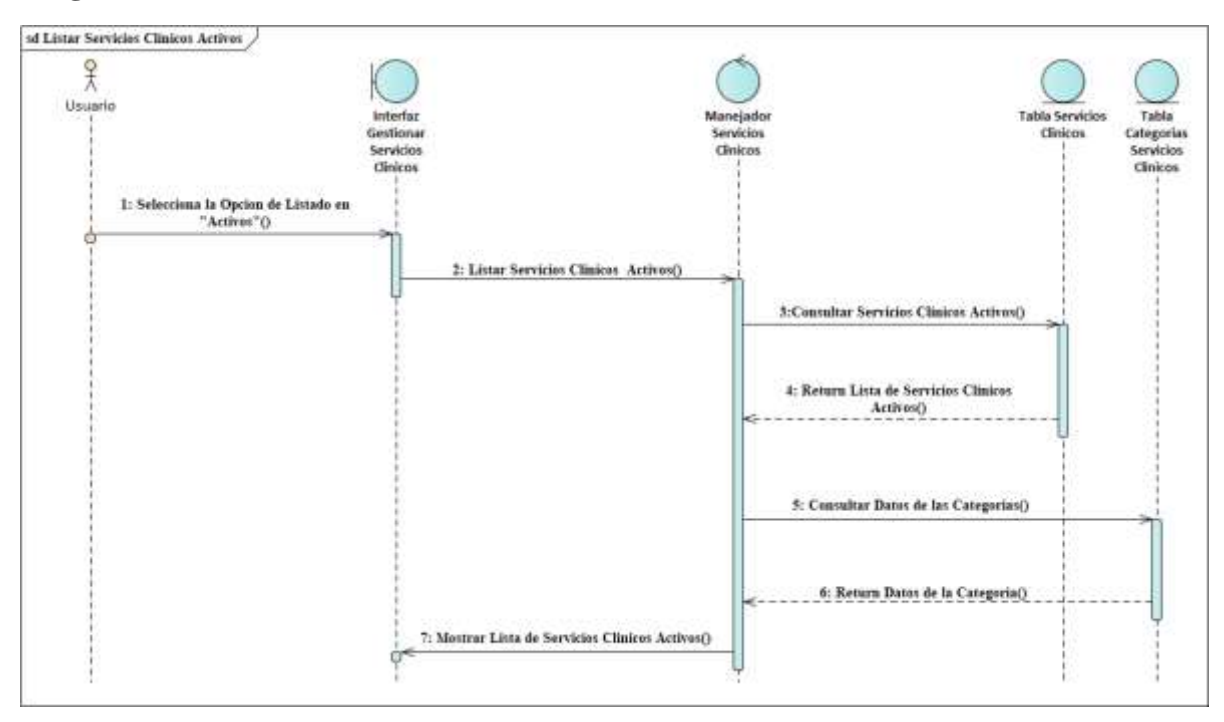

#### **Diagrama de Secuencia Listar Servicios Clínicos Activos**

*Figura 76 Diagrama de Secuencia Listar Servicios Clínicos Activos*

*Fuente: Elaboración propia*

#### **Diagrama de Secuencia Listar Servicios Clínicos Dados de Baja**

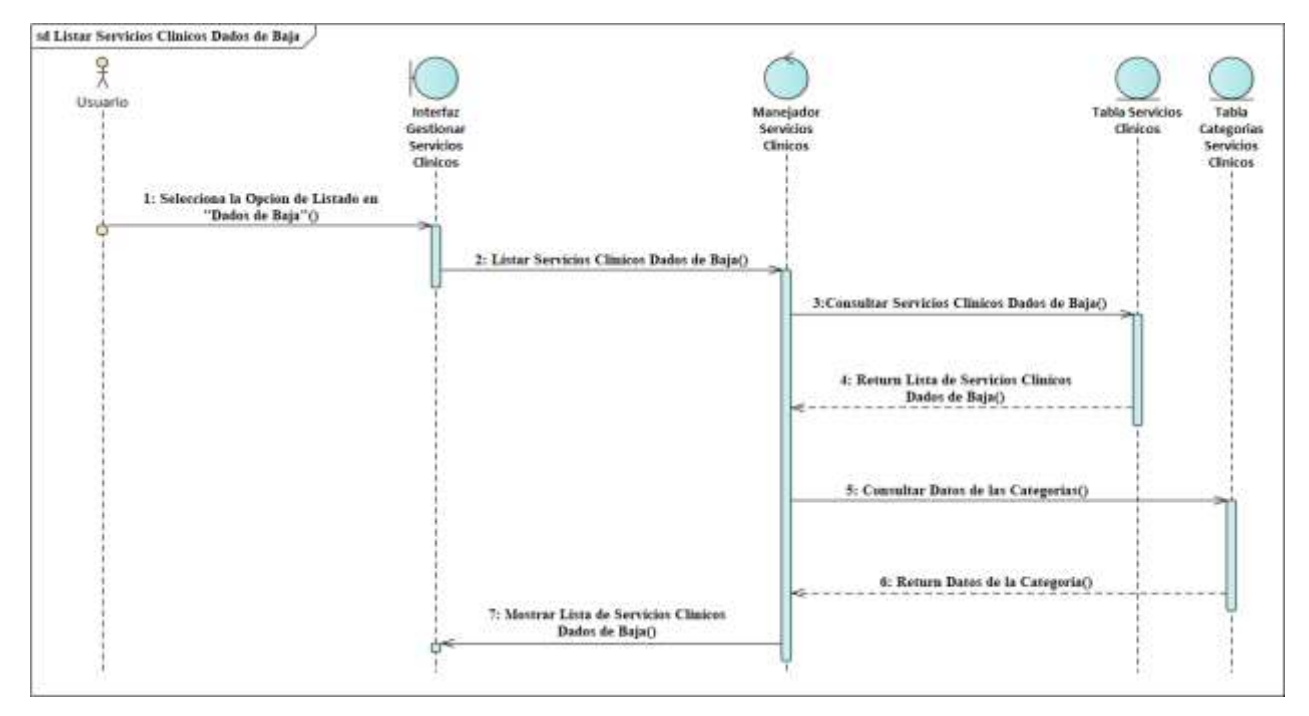

*Figura 77 Diagrama de Secuencia Listar Servicios Clínicos Dados de Baja Fuente: Elaboración propia*

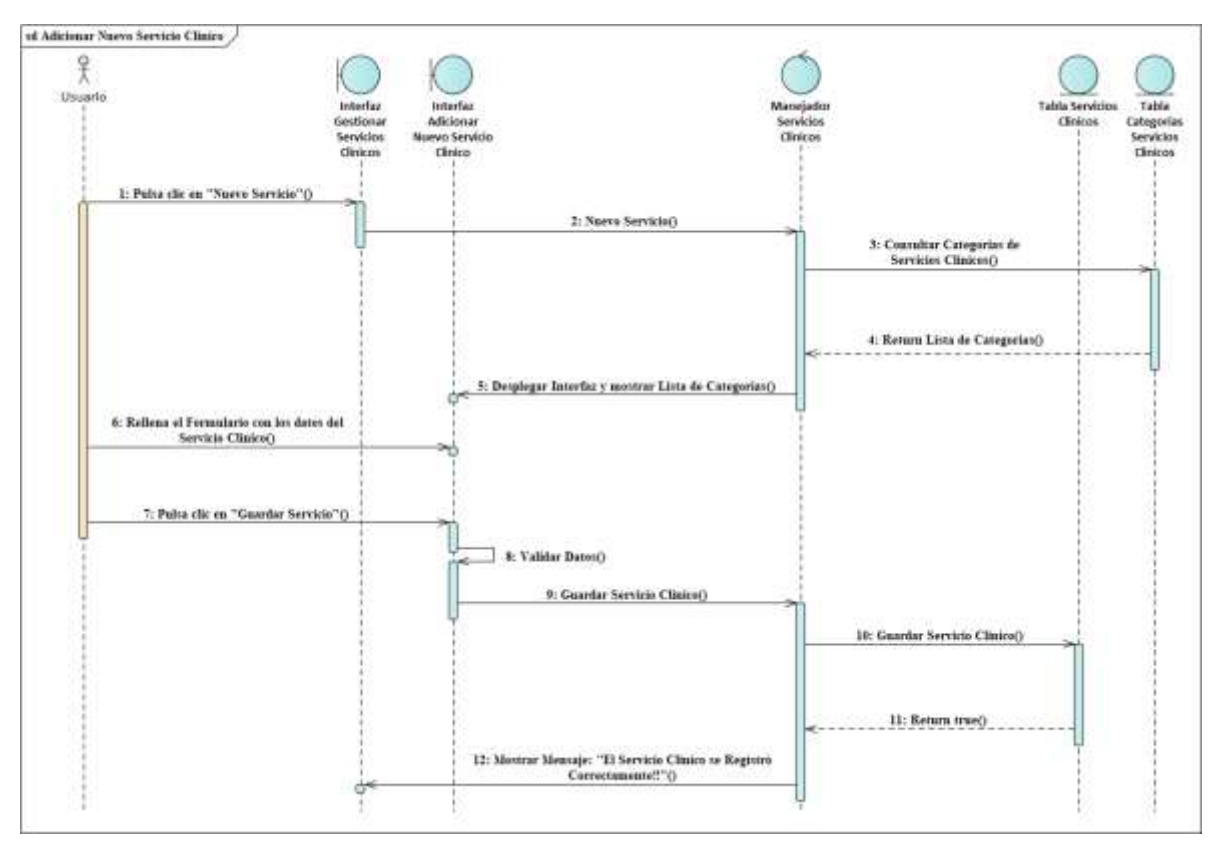

# **Diagrama de Secuencia Adicionar Nuevo Servicio Clínico**

*Figura 78 Diagrama de Secuencia Adicionar Nuevo Servicio Clínico Fuente: Elaboración propia*

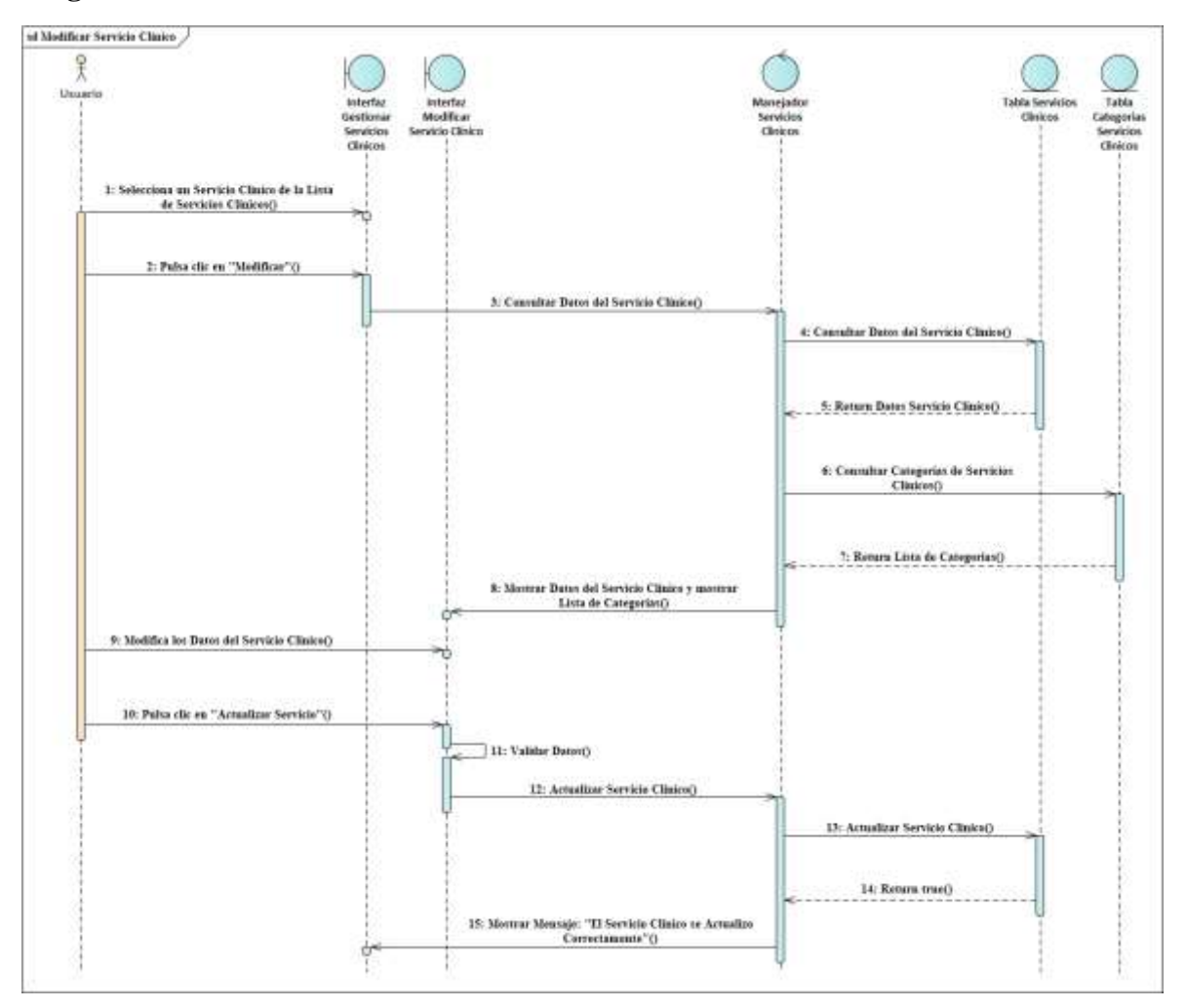

### **Diagrama de Secuencia Modificar Servicio Clínico**

*Figura 79 Diagrama de Secuencia Modificar Servicio Clínico*

*Fuente: Elaboración propia*

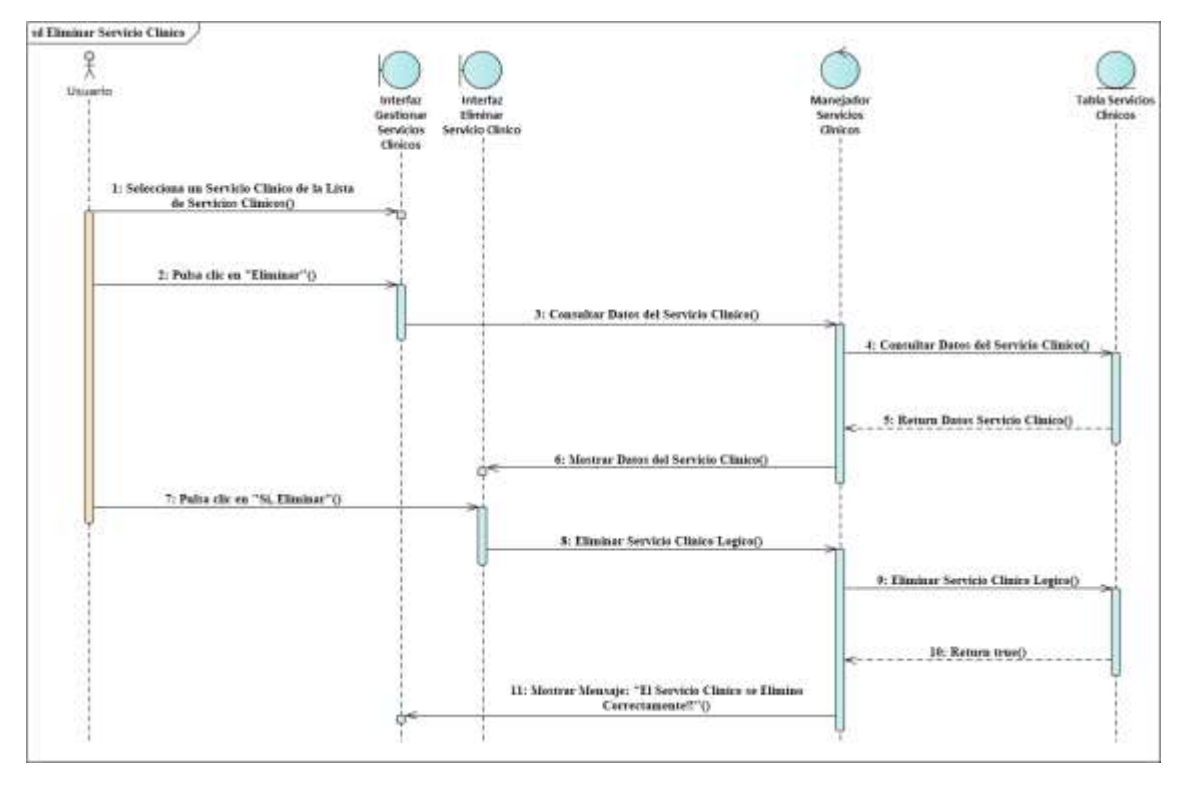

### **Diagrama de Secuencia Eliminar Servicio Clínico**

*Figura 80 Diagrama de Secuencia Eliminar Servicio Clínico Fuente: Elaboración propia*

#### **3.1.6.8. Diagramas de Secuencias del Caso de Uso Gestionar Categorías de Servicios Clínicos**

**Diagrama de Secuencia Gestionar Categorías de Servicios Clínicos**

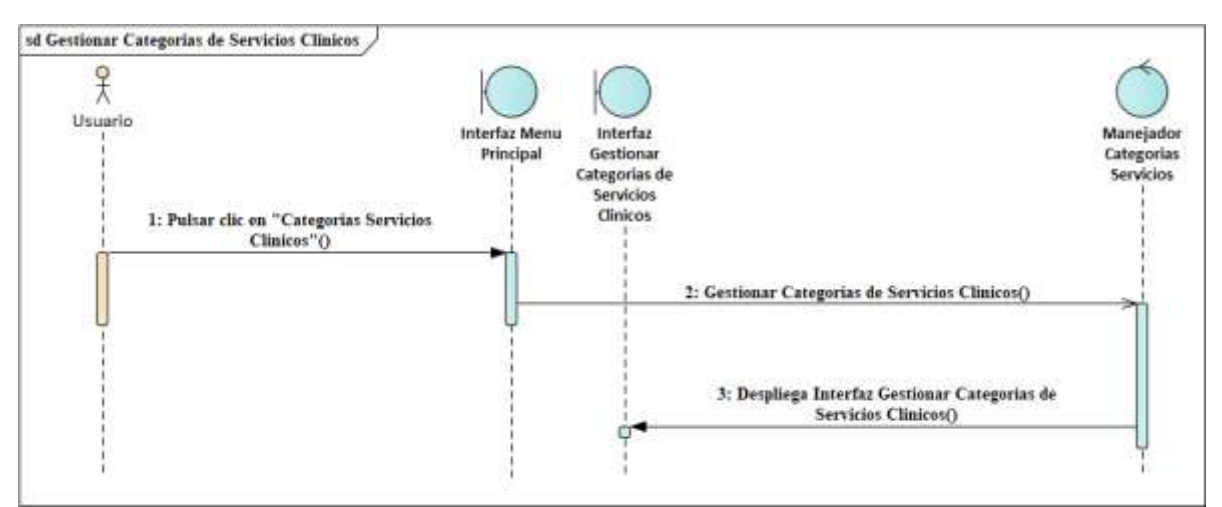

*Figura 81 Diagrama de Secuencia Gestionar Categorías de Servicios Clínicos Fuente: Elaboración propia*

### **Diagrama de Secuencia Listar Categorías**

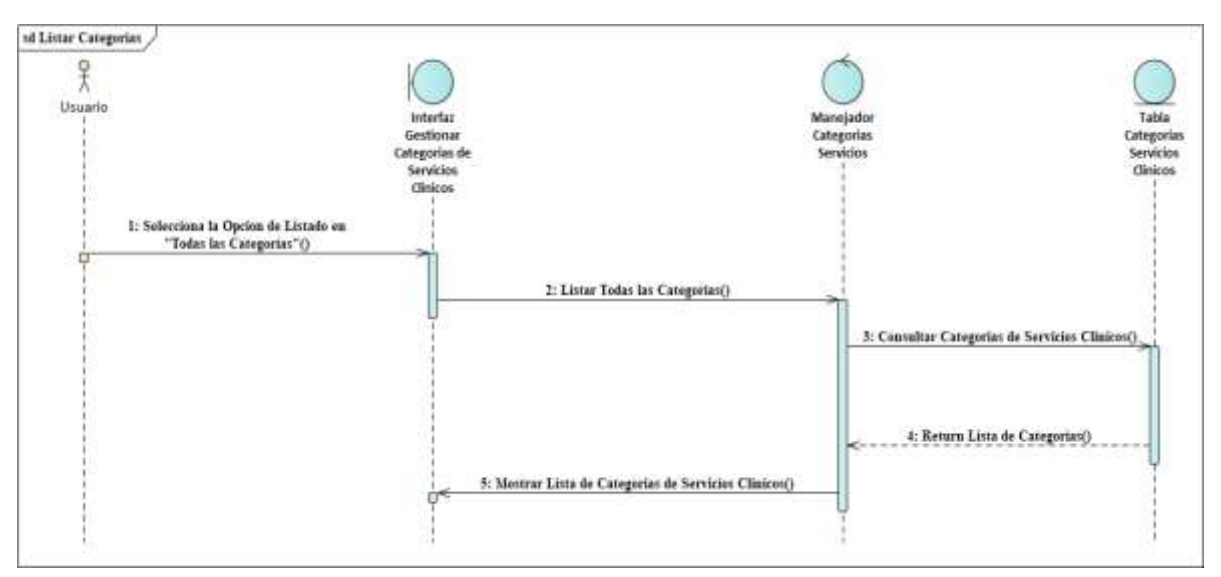

*Figura 82 Diagrama de Secuencia Listar Categorías Fuente: Elaboración propia*

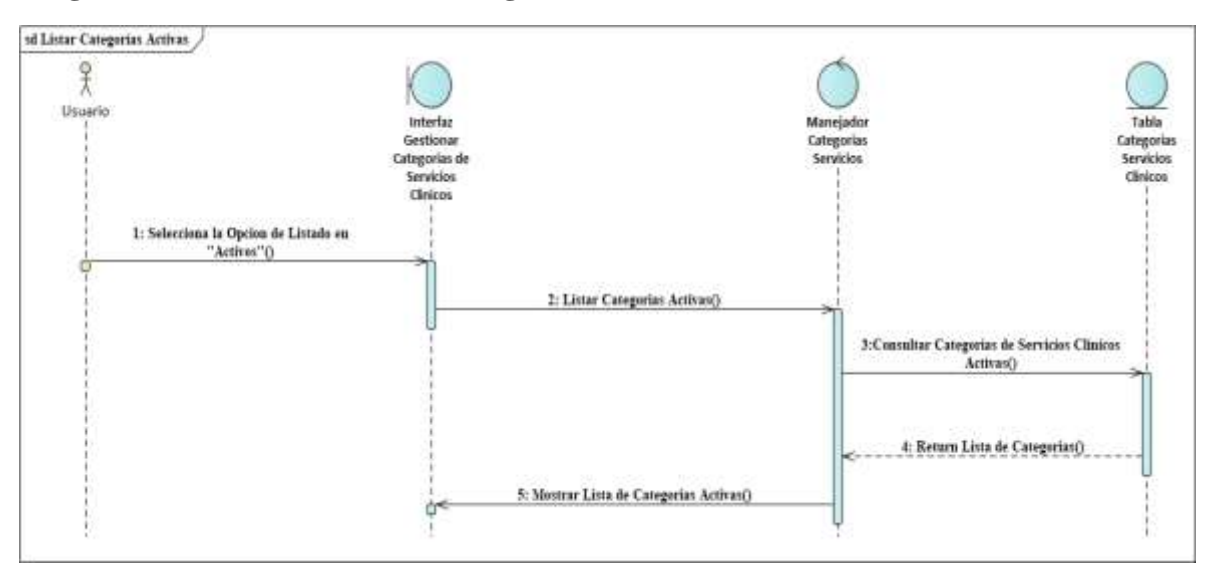

**Diagrama de Secuencia Listar Categorías Activas**

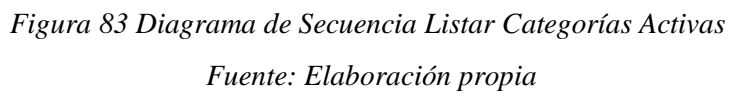

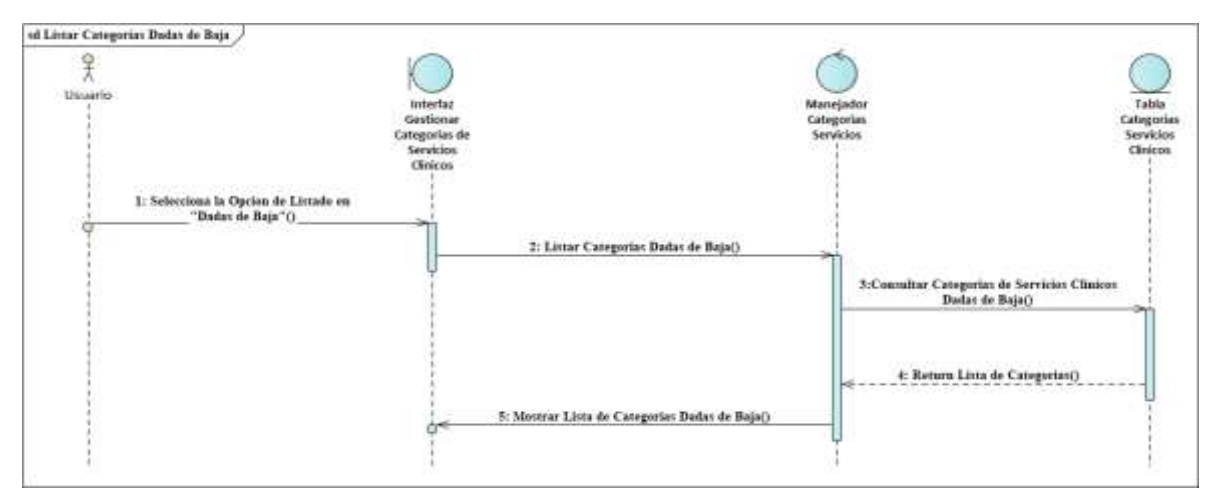

## **Diagrama de Secuencia Listar Categorías Dadas de Baja**

*Figura 84 Diagrama de Secuencia Listar Categorías Dadas de Baja Fuente: Elaboración propia*

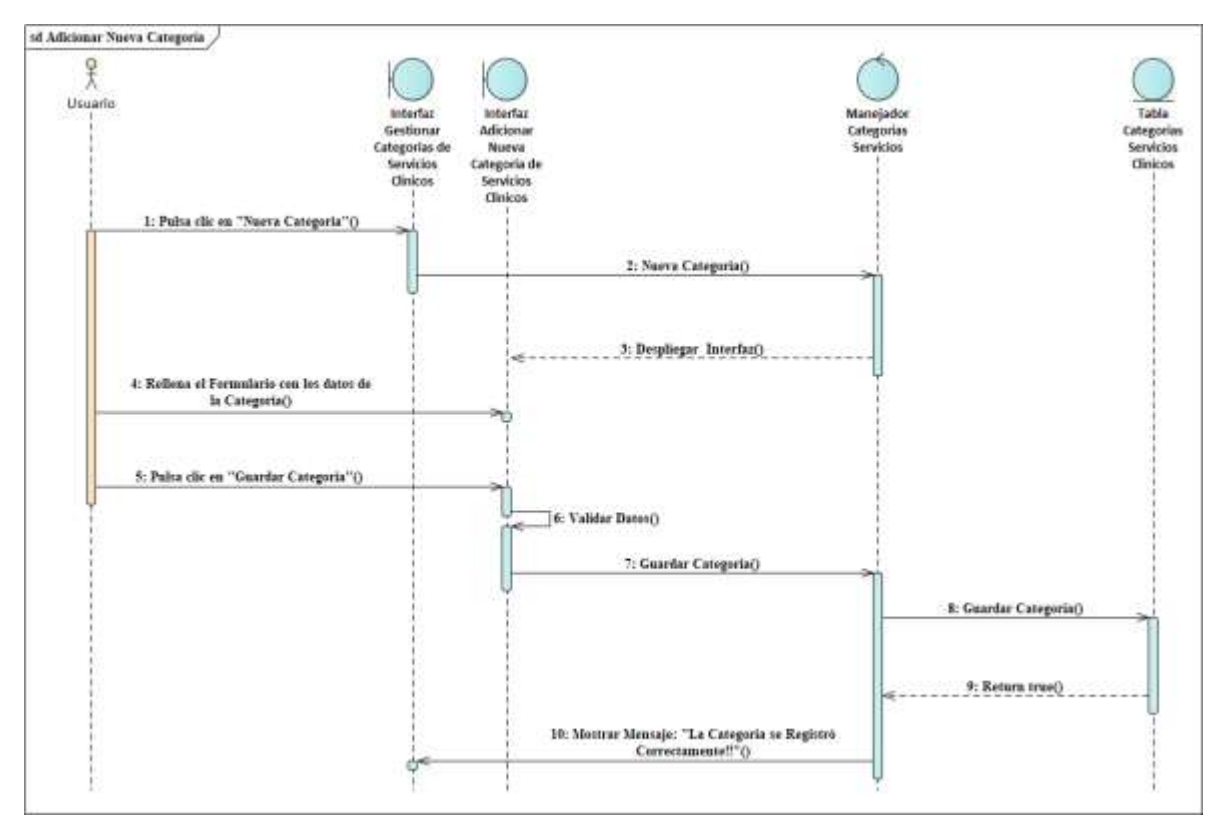

### **Diagrama de Secuencia Adicionar Nueva Categoría**

*Figura 85 Diagrama de Secuencia Adicionar Nueva Categoría Fuente: Elaboración propia*

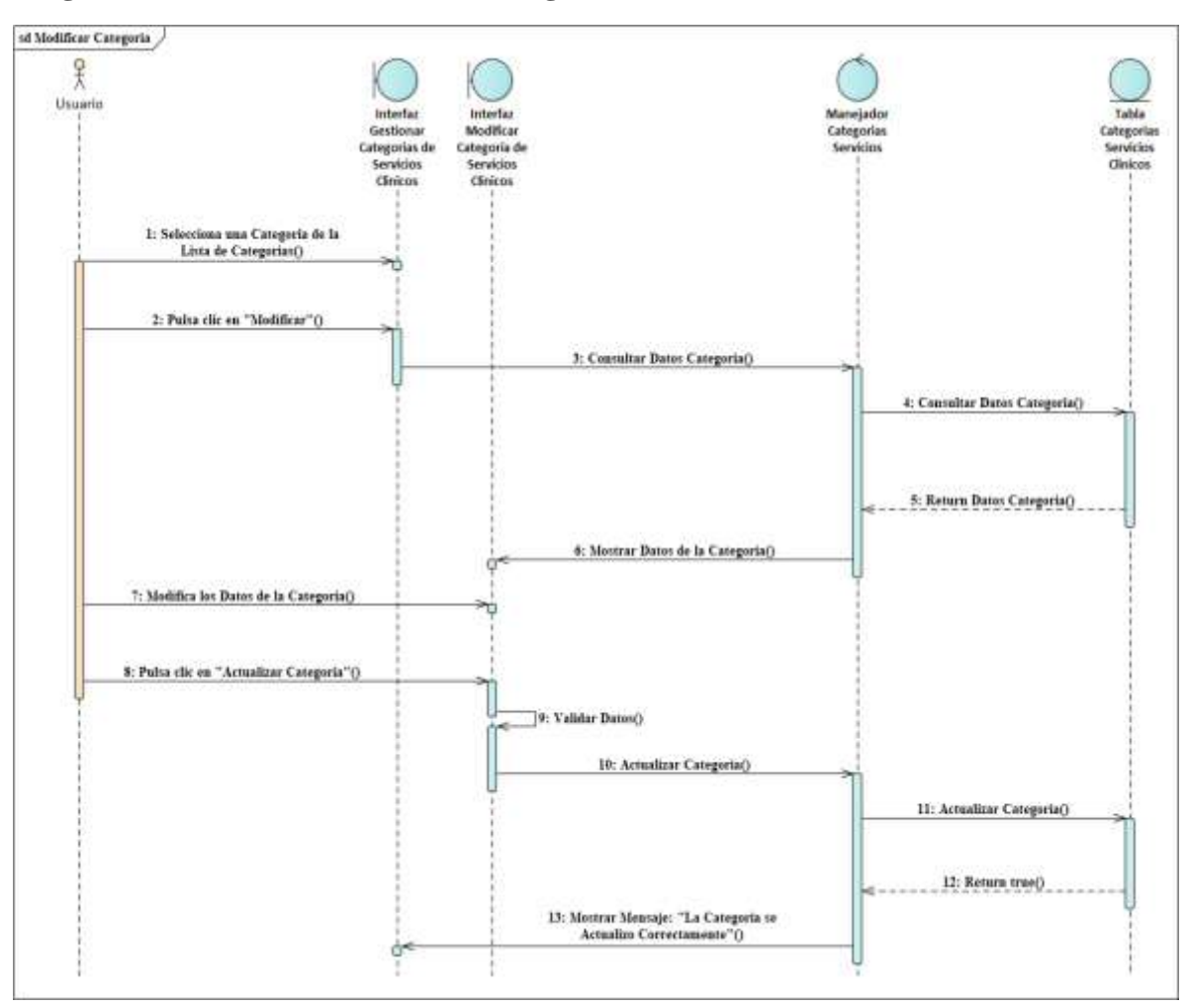

### **Diagrama de Secuencia Modificar Categoría**

*Figura 86 Diagrama de Secuencia Modificar Categoría Fuente: Elaboración propia*

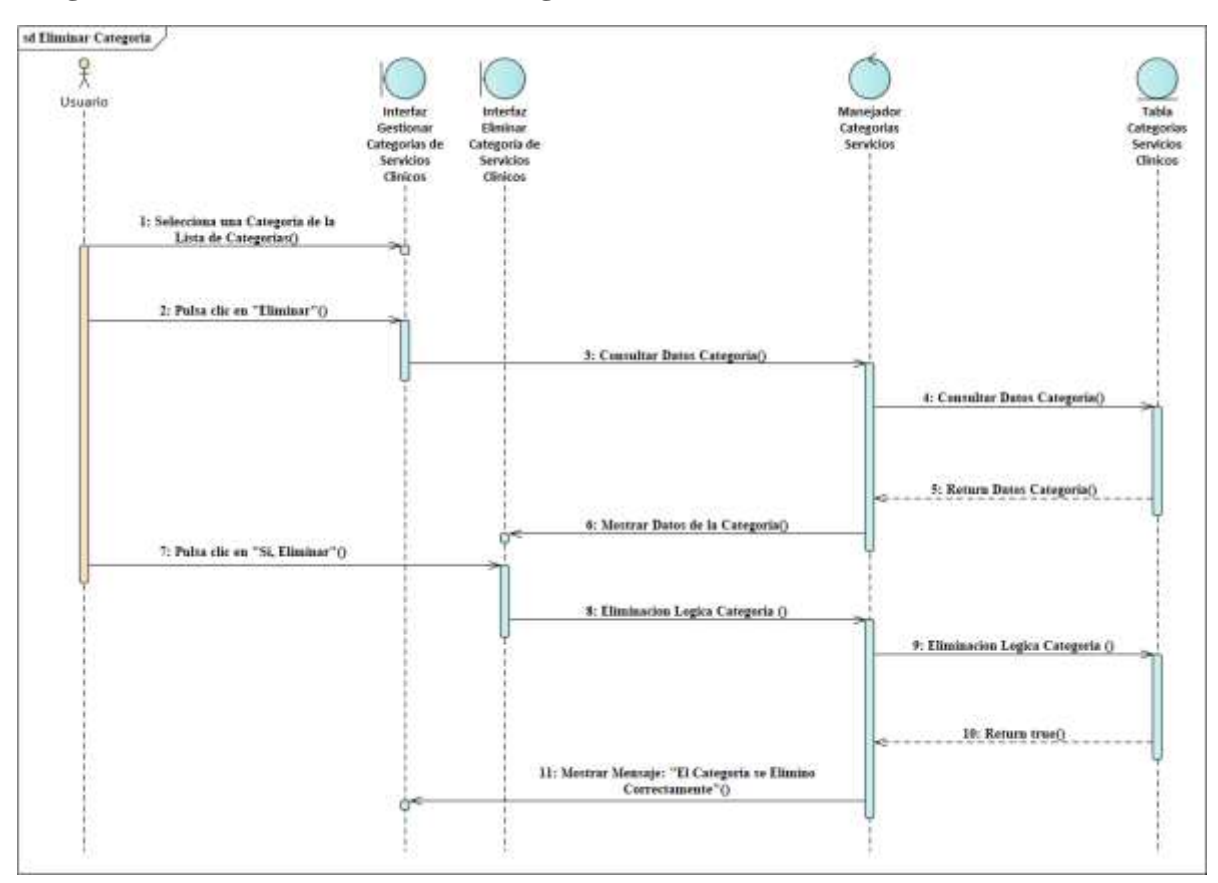

### **Diagrama de Secuencia Eliminar Categoría**

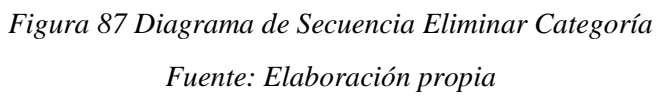

# **3.1.6.9. Diagramas de Secuencias del Caso de Uso Gestionar Consultas Medicas**

**Diagrama de Secuencia Listar Consultas Medicas**

| 옷<br>Usuaria                                          | Interfal<br>Gestionar<br><b>Mascotas</b> | Mangador<br>Tabla Historias<br>Tablas<br>Table<br><b>Tabla Herris</b><br>Table Items Tabla Consultas<br>Comultin<br>Clinicas<br>Historia<br>Médicas<br>Tratamientos Diagrosticos<br><b>Recetas</b><br>Médican<br><b>Mesticas</b> |
|-------------------------------------------------------|------------------------------------------|----------------------------------------------------------------------------------------------------|
| 1: Seleccions una Mascota de la<br>Lista de Mascutas) |                                          |                                                                                                    |
| 2: Palta clic ou "Ir a la bistaria"<br>Clinics"O      |                                          |                                                                                                    |
|                                                       | 3. Gesünner Consultas Módicas()          | 4: Consultar Numers de Historia<br>Claim)                                                                                                    |
|                                                       |                                          | 5: Roturn Nissero de Bisturia Chaica()                                                                                                    |
|                                                       |                                          | 6: Comultar Brews del tipo consultan<br>usediras().                                                                                                    |
|                                                       |                                          | 7: Return Litta Ireun()                                                                                                    |
|                                                       |                                          | 8: Listar Consulta: Medicas()                                                                                                    |
|                                                       |                                          | 9: Return Lista de Consultas Módicas()                                                                                                    |
|                                                       |                                          | 10: Conrultar Tratamientos                                                                                                    |
|                                                       |                                          | II: Return Lista de Tratanismus)                                                                                                    |
|                                                       |                                          | 12: Consultar Diagnosticss()                                                                                                    |
|                                                       |                                          | 13: Return Lists de disguestiers()                                                                                                    |
|                                                       |                                          | 14: Consoltar items de la Recetas()                                                                                                    |
|                                                       |                                          | 15: Return lists items recess()                                                                                                    |

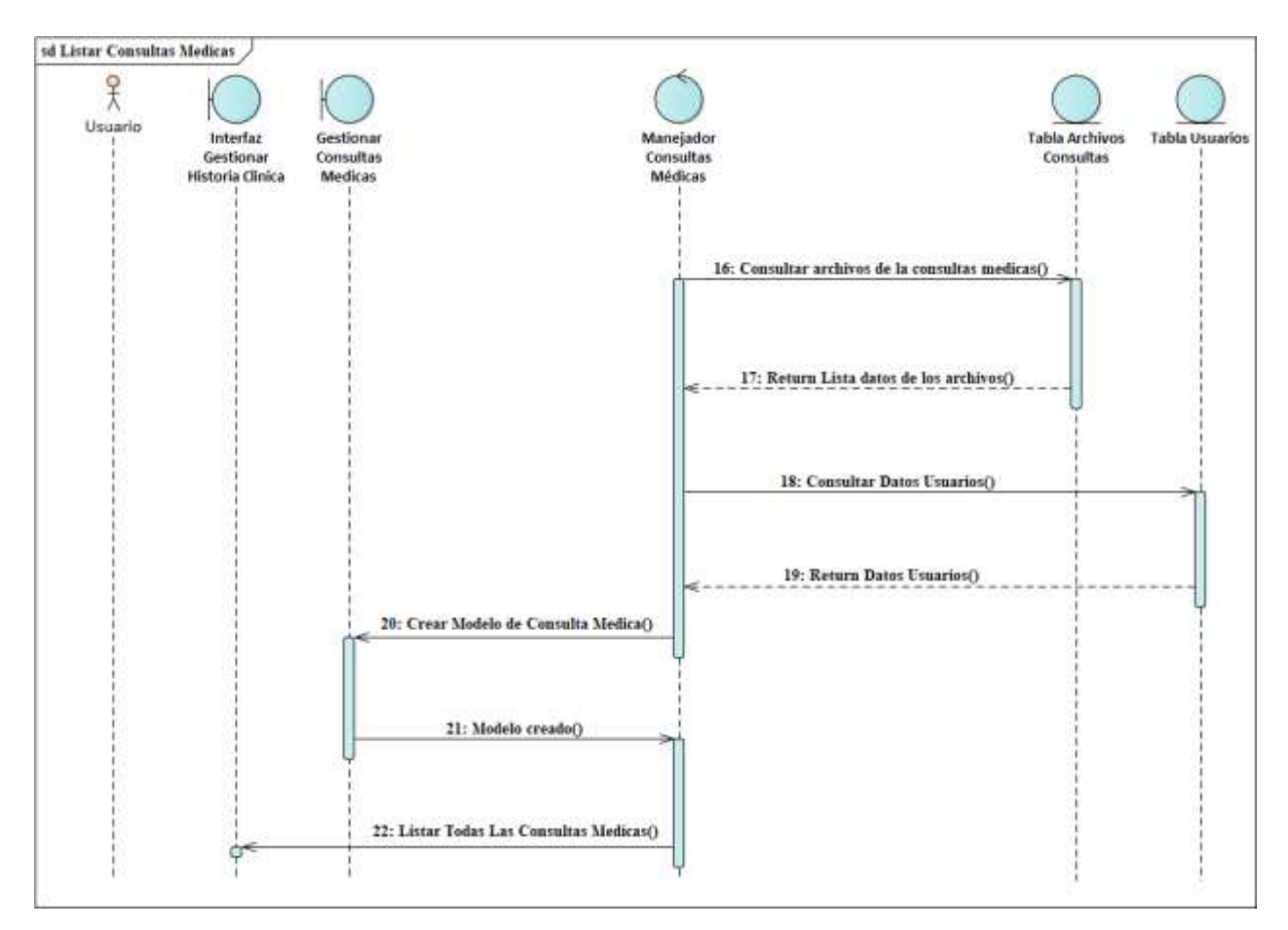

*Figura 88 Diagrama de Secuencia Listar Consultas Médicas Fuente: Elaboración propia*

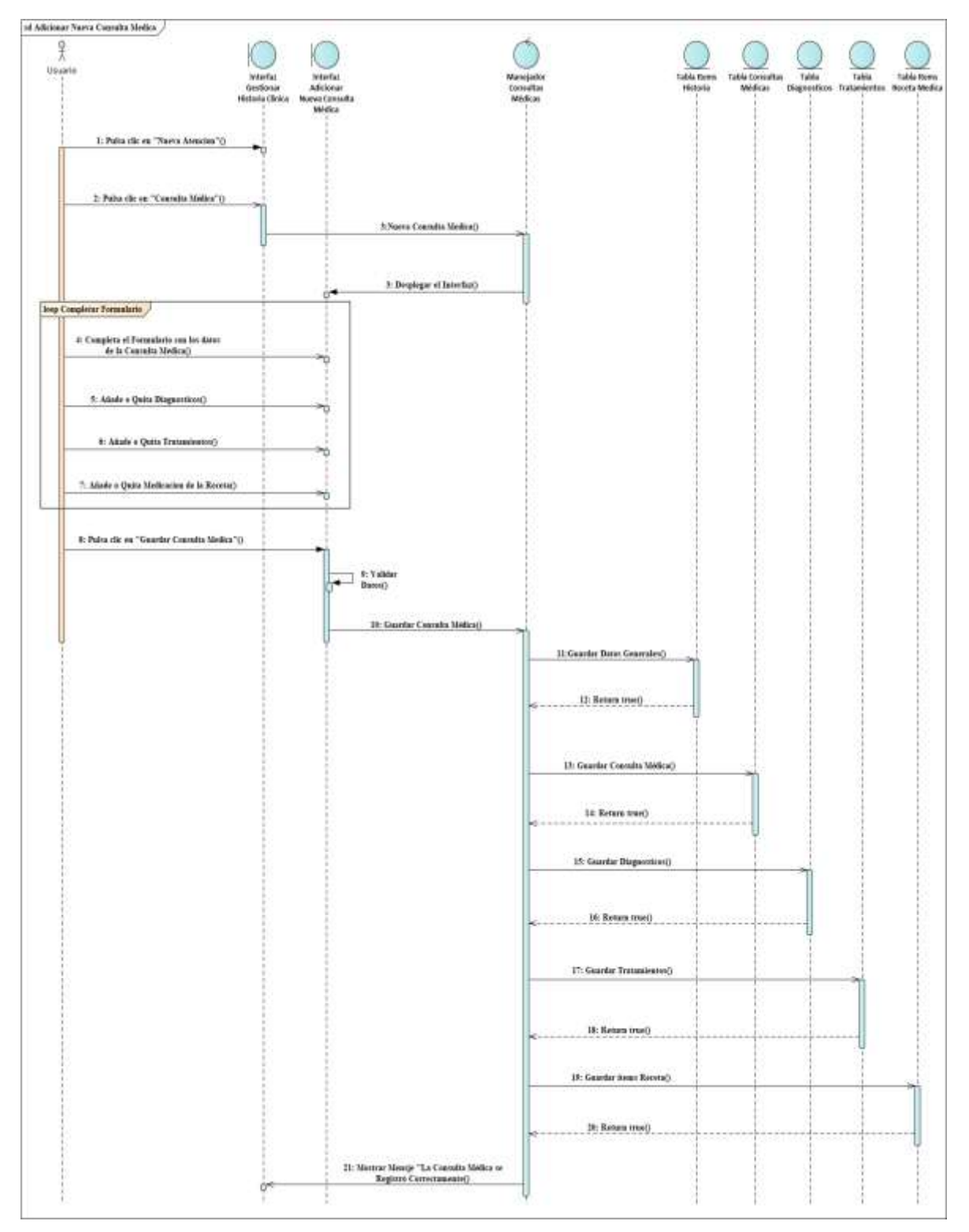

## **Diagrama de Secuencia Adicionar Nueva Consulta Médica**

*Figura 89 Diagrama de Secuencia Adicionar Nueva Consulta Médica Fuente: Elaboración propia*

# **Diagrama de Secuencia Modificar Consulta Médica**

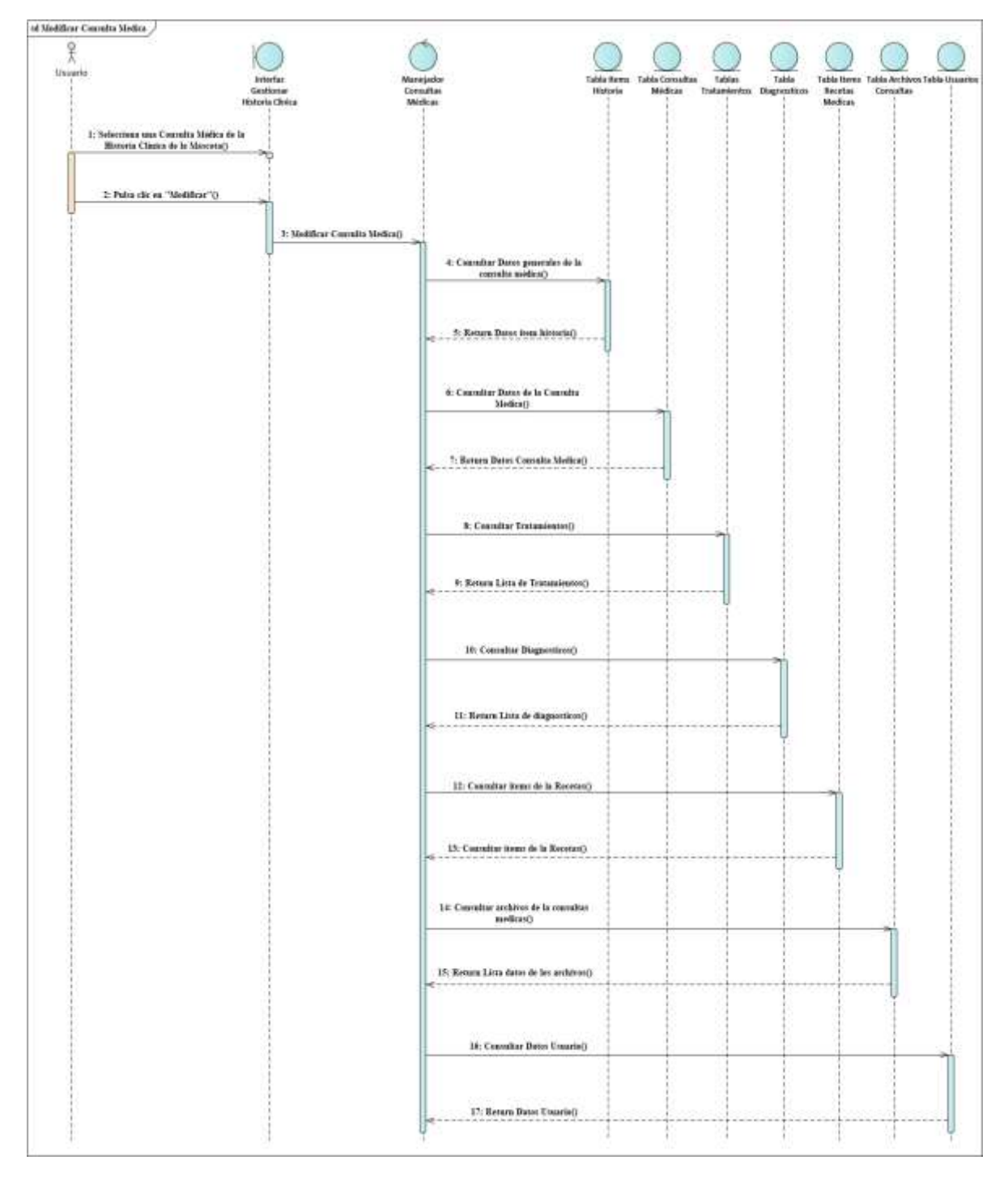

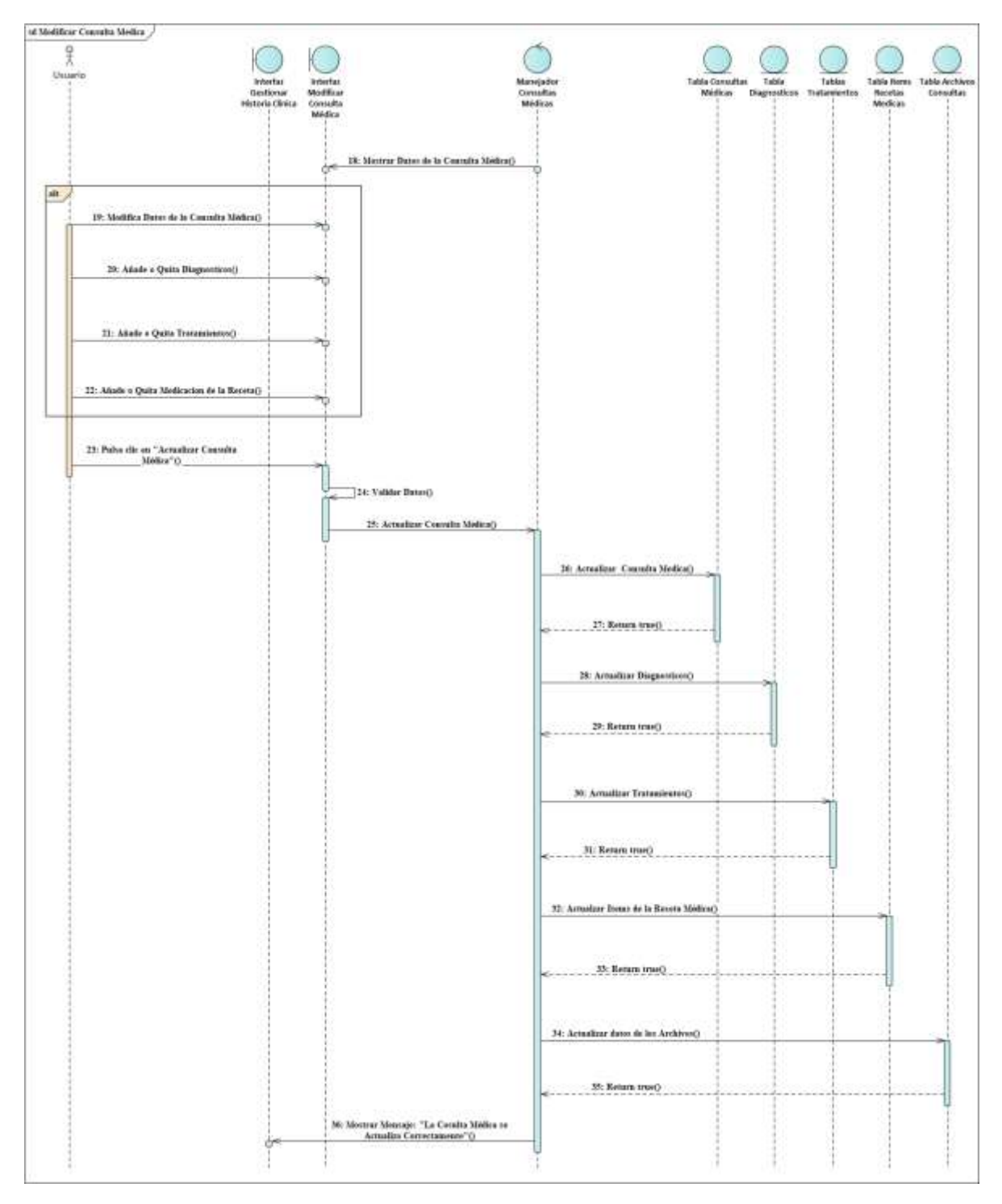

*Figura 90 Diagrama de Secuencia Modificar Consulta Médica Fuente: Elaboración propia*

# **Diagrama de Secuencia Eliminar Consulta Médica**

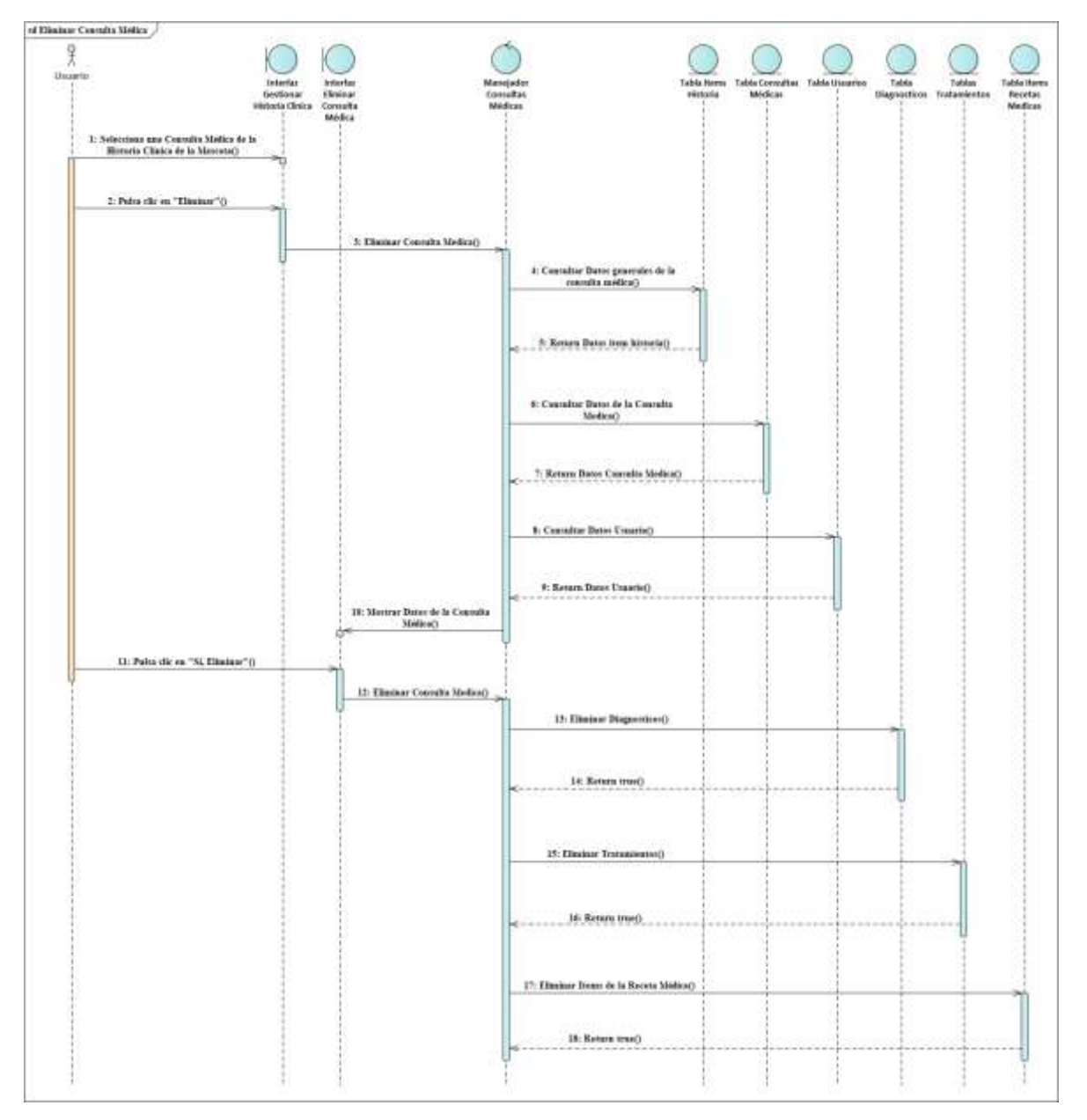

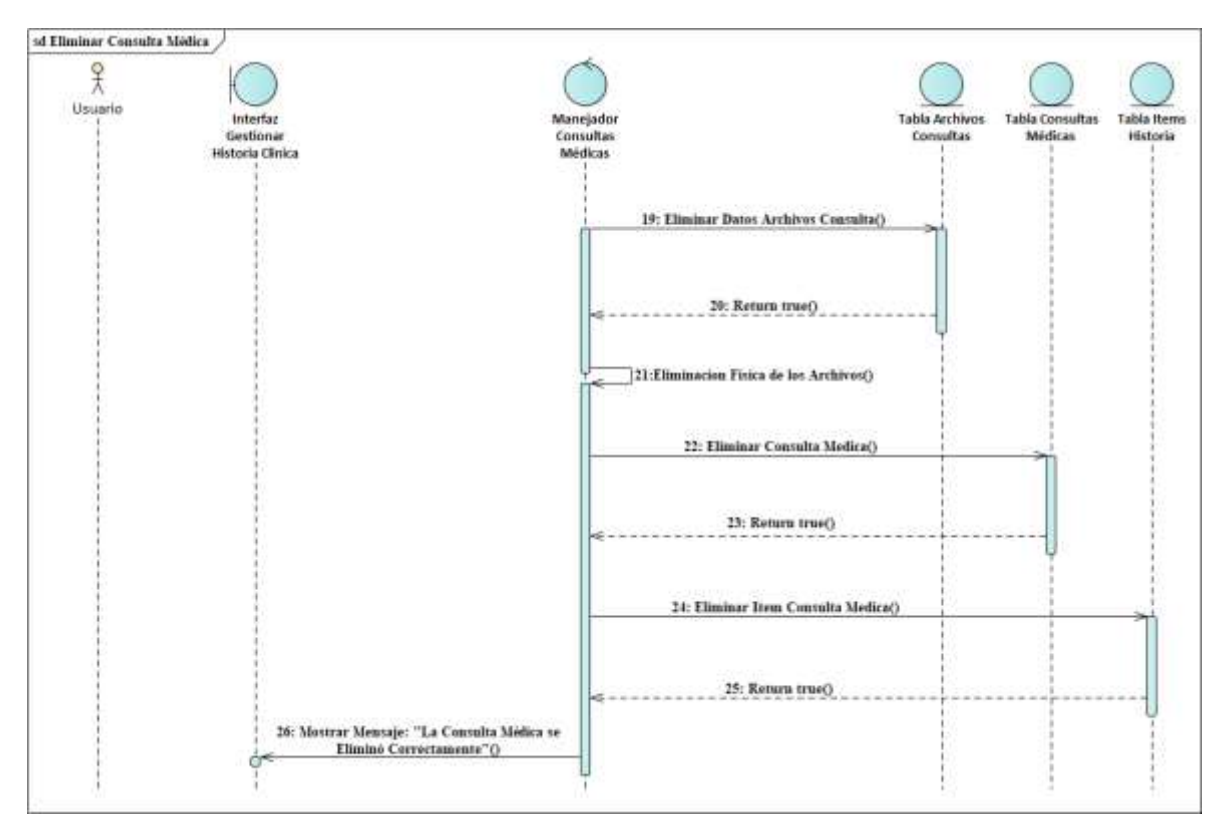

*Figura 91 Diagrama de Secuencia Eliminar Consulta Médica Fuente: Elaboración propia*

# **3.1.6.10. Diagramas de Secuencias del Caso de Uso Gestionar Vacunaciones**

### **Diagrama de Secuencia Listar Vacunaciones**

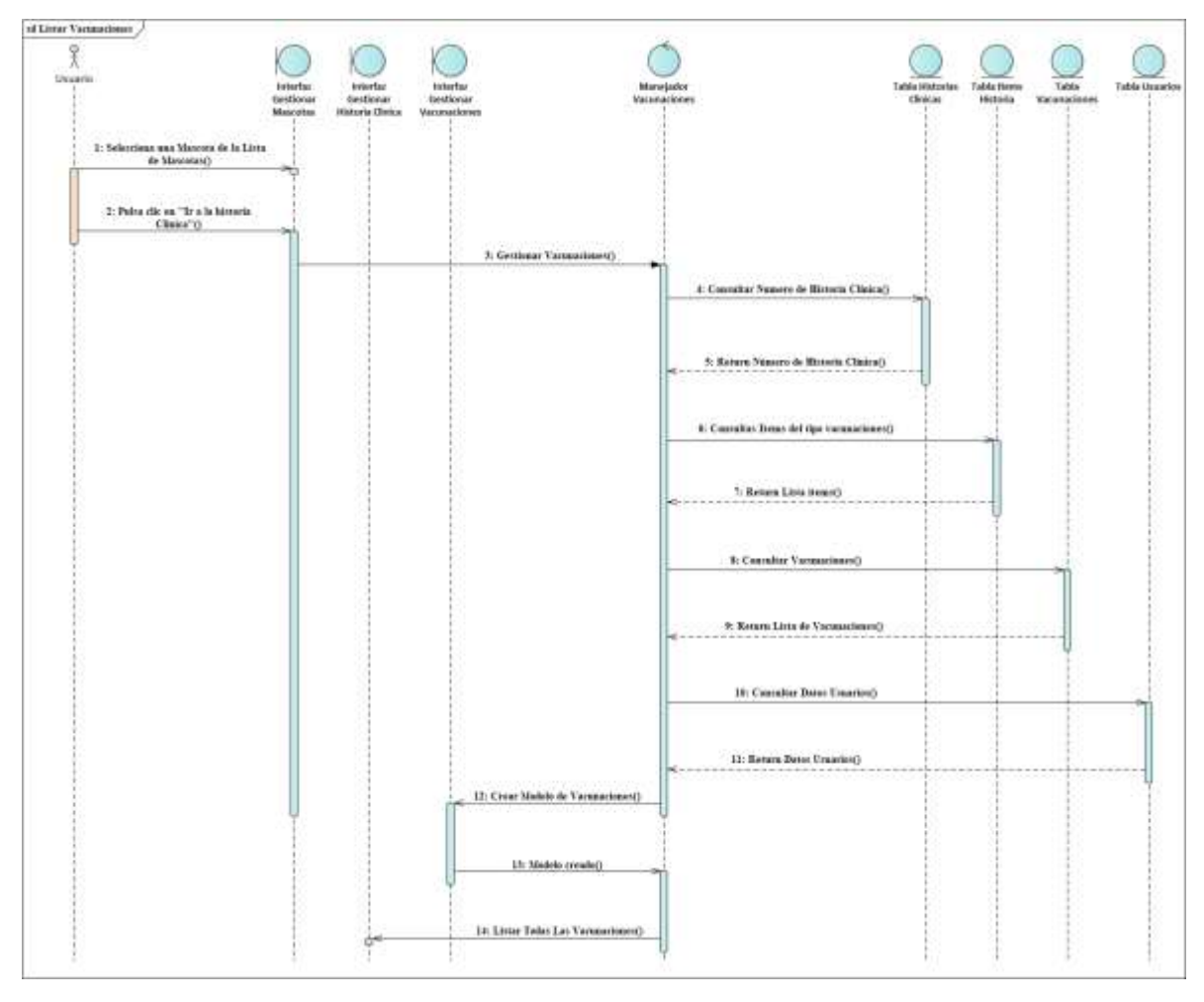

*Figura 92 Diagrama de Secuencia Listar Vacunaciones Fuente: Elaboración propia*

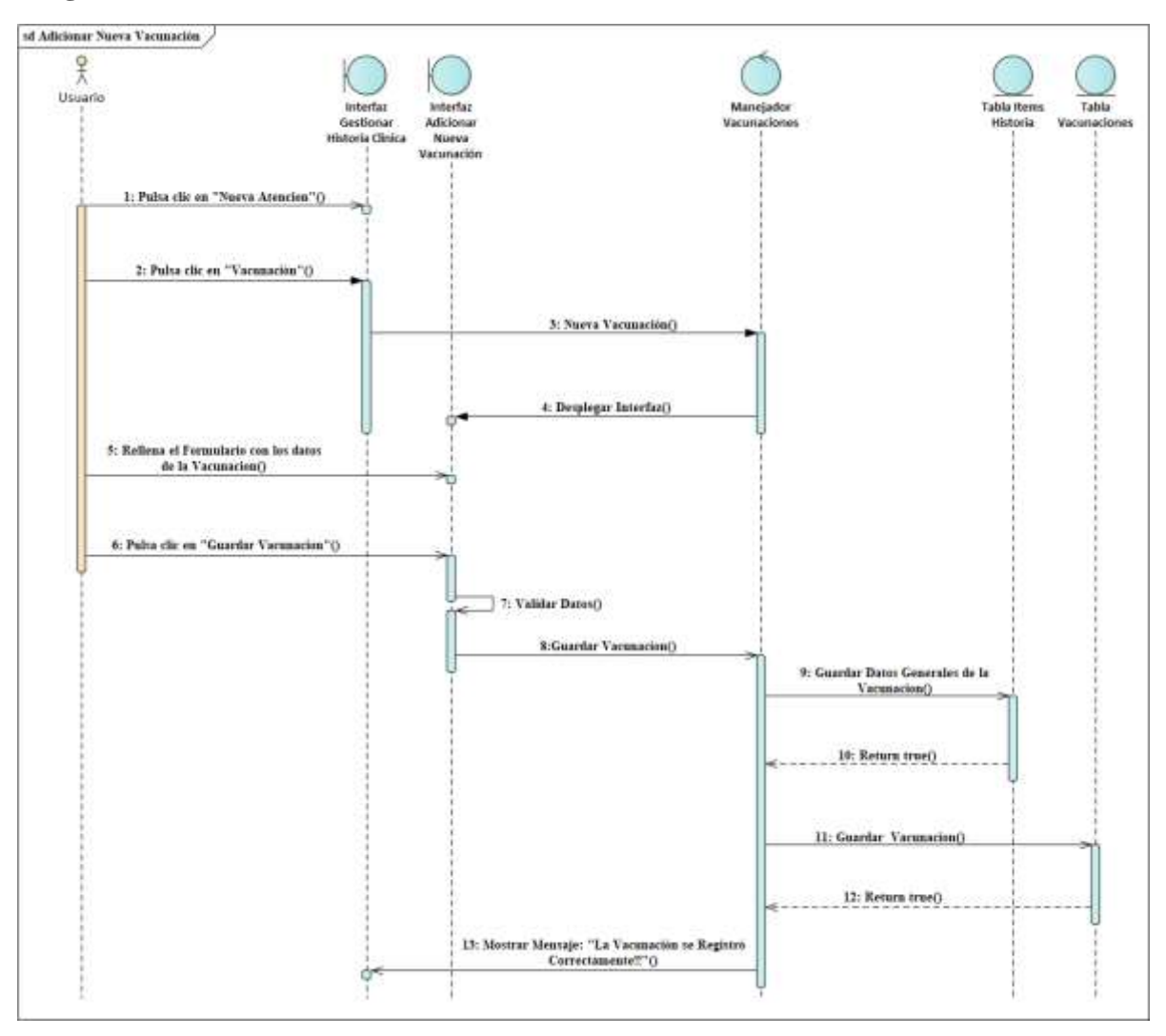

### **Diagrama de Secuencia Adicionar Nueva Vacunación**

*Figura 93 Diagrama de Secuencia Adicionar Nueva Vacunación Fuente: Elaboración propia*

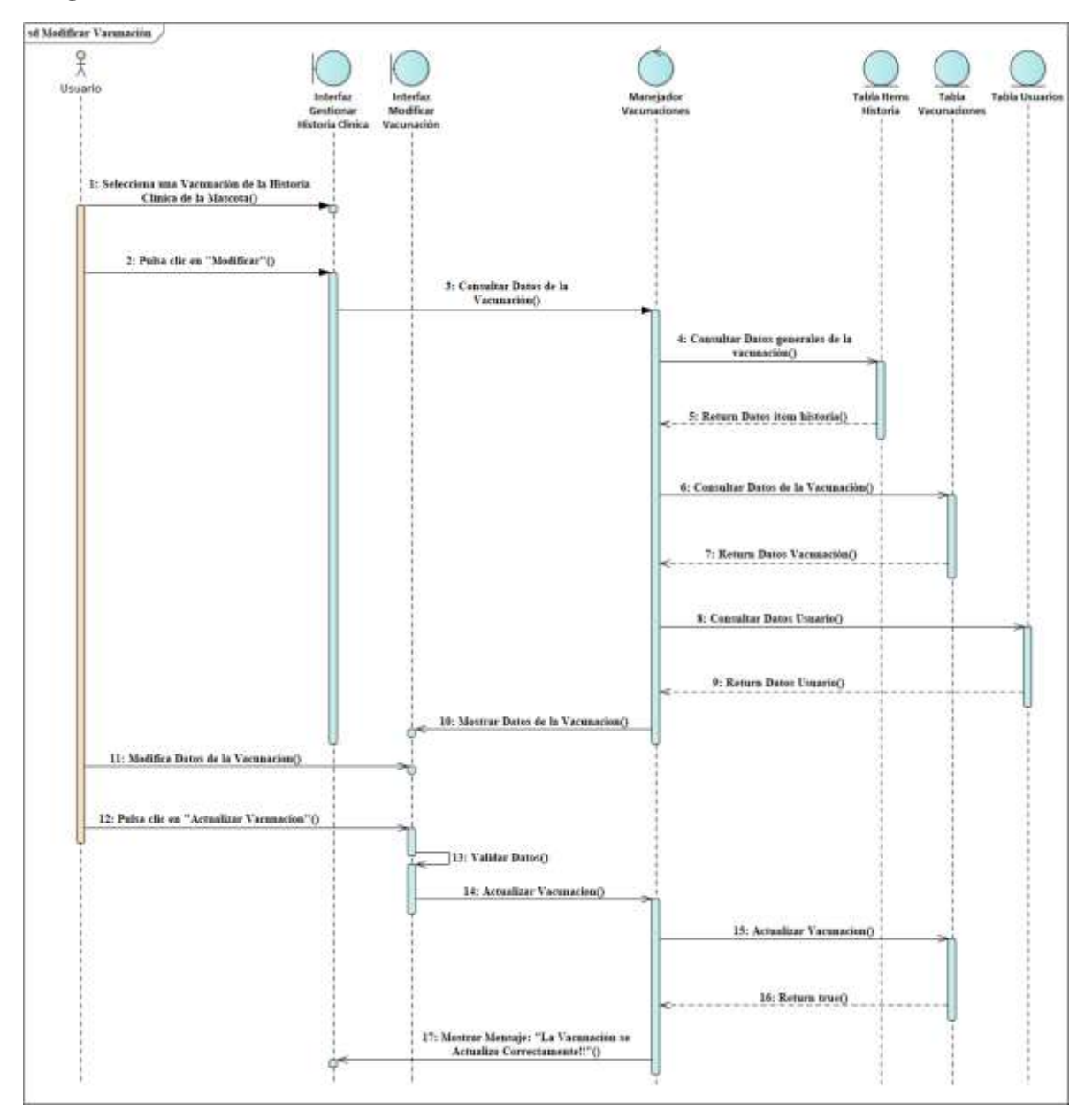

## **Diagrama de Secuencia Modificar Vacunación**

*Figura 94 Diagrama de Secuencia Modificar Vacunación Fuente: Elaboración propia*

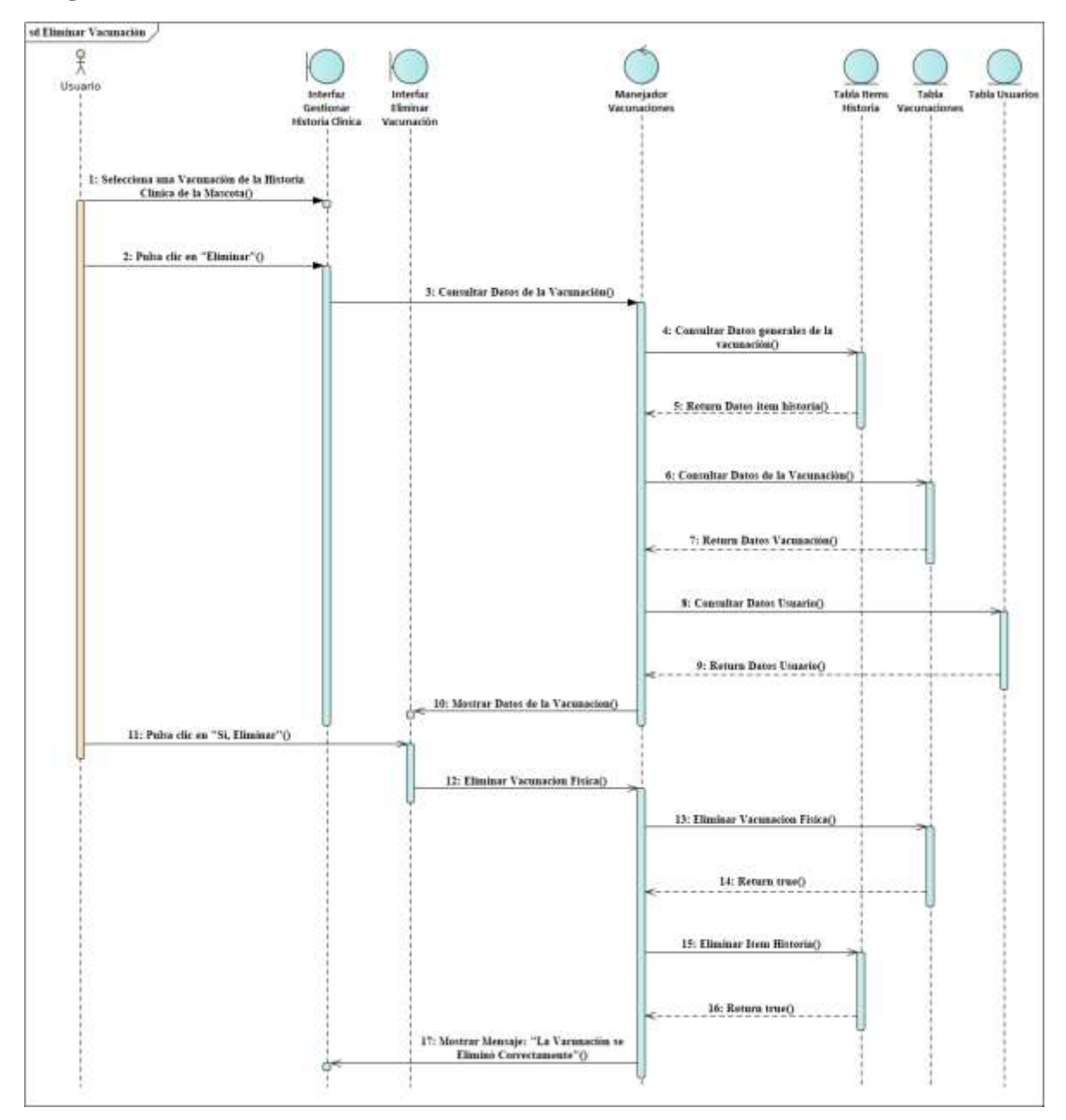

### **Diagrama de Secuencia Eliminar Vacunación**

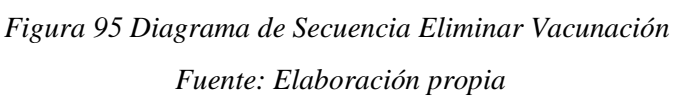

# **3.1.6.11. Diagramas de Secuencias del Caso de Uso Gestionar Desparasitaciones**

**Diagrama de Secuencia Listar Desparasitaciones**

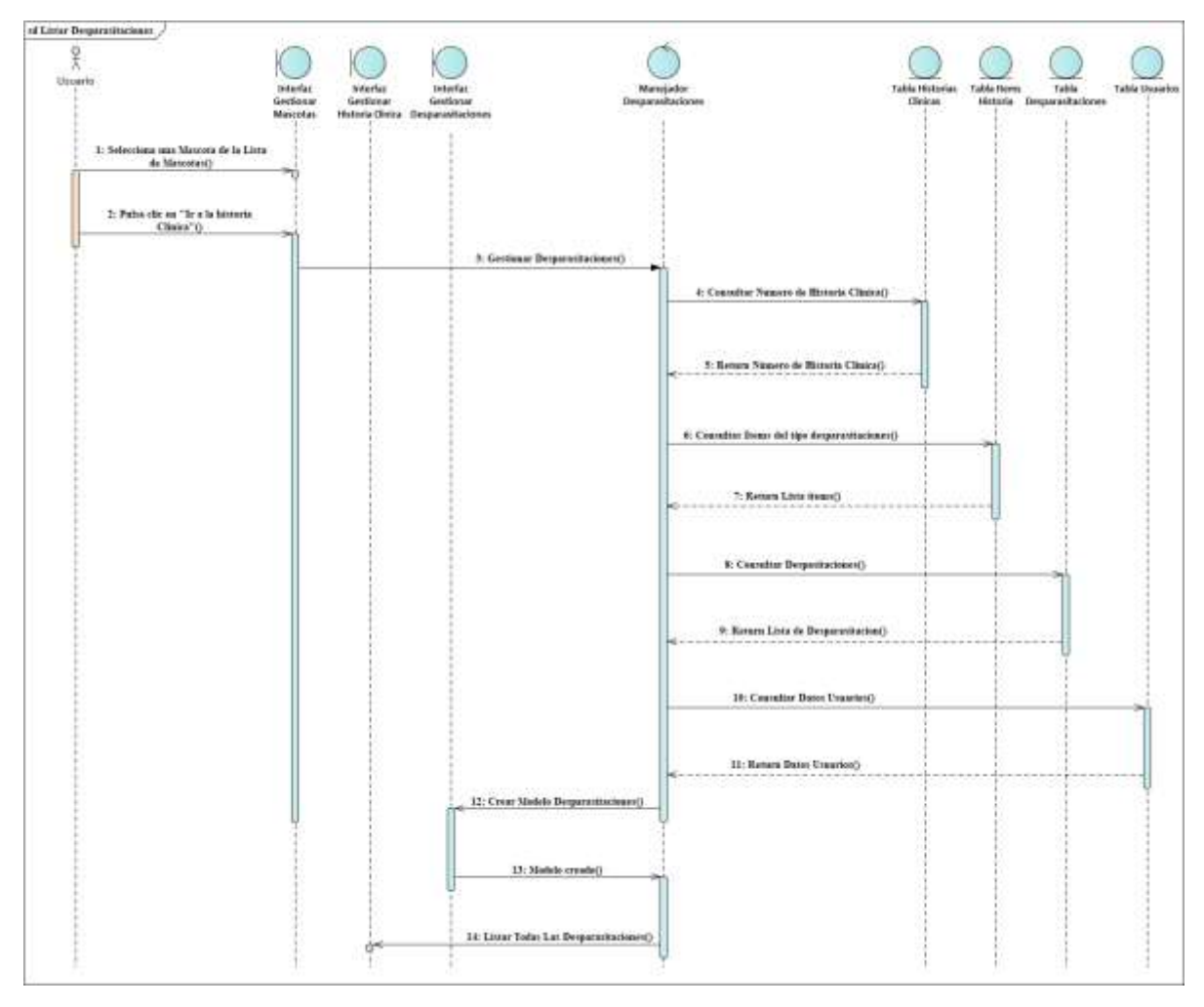

*Figura 96 Diagrama de Secuencia Listar Desparasitaciones Fuente: Elaboración propia*

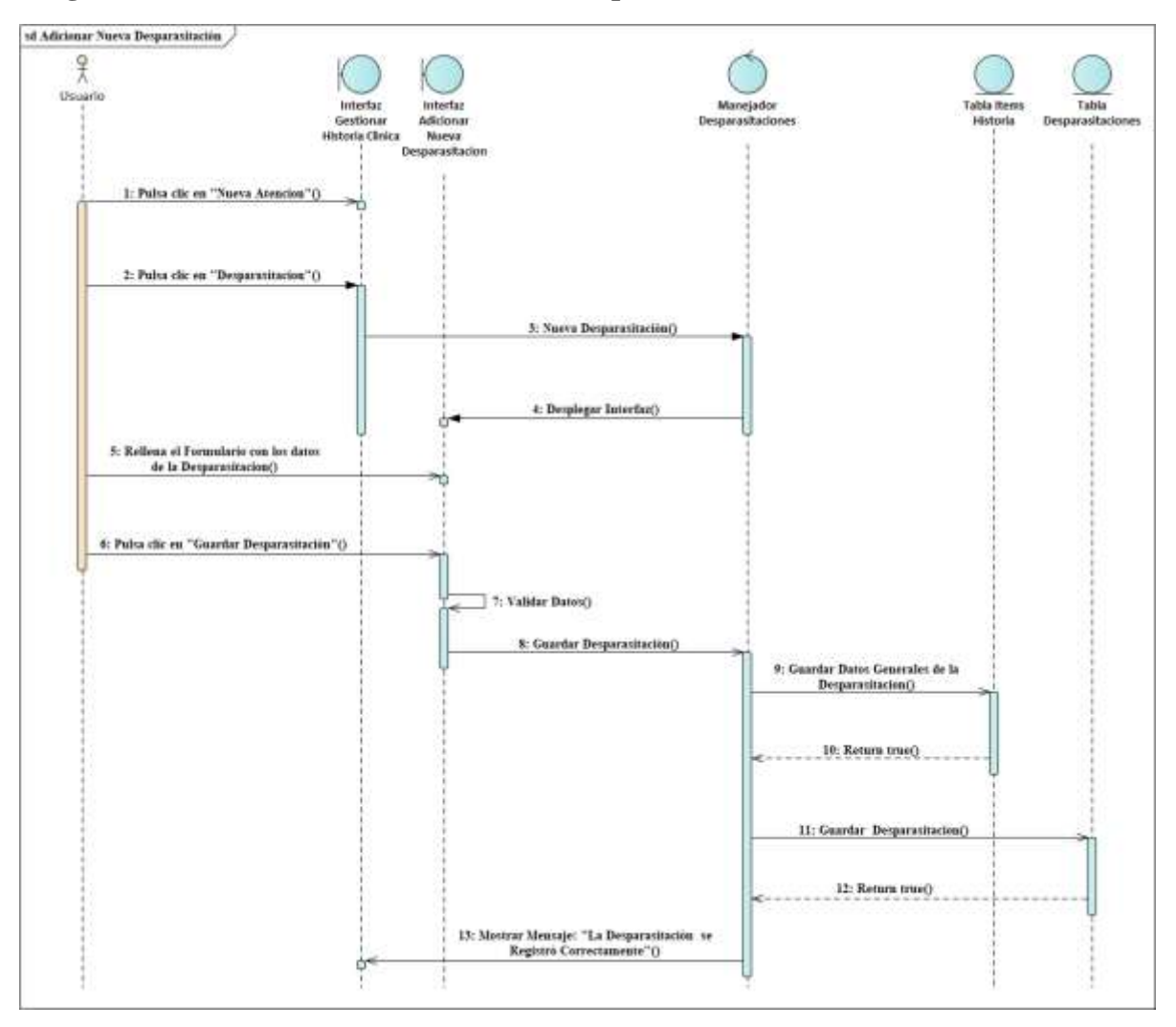

### **Diagrama de Secuencia Adicionar Nueva Desparasitación**

*Figura 97 Diagrama de Secuencia Adicionar Nueva Desparasitación Fuente: Elaboración propia*
## **Diagrama de Secuencia Modificar Desparasitación**

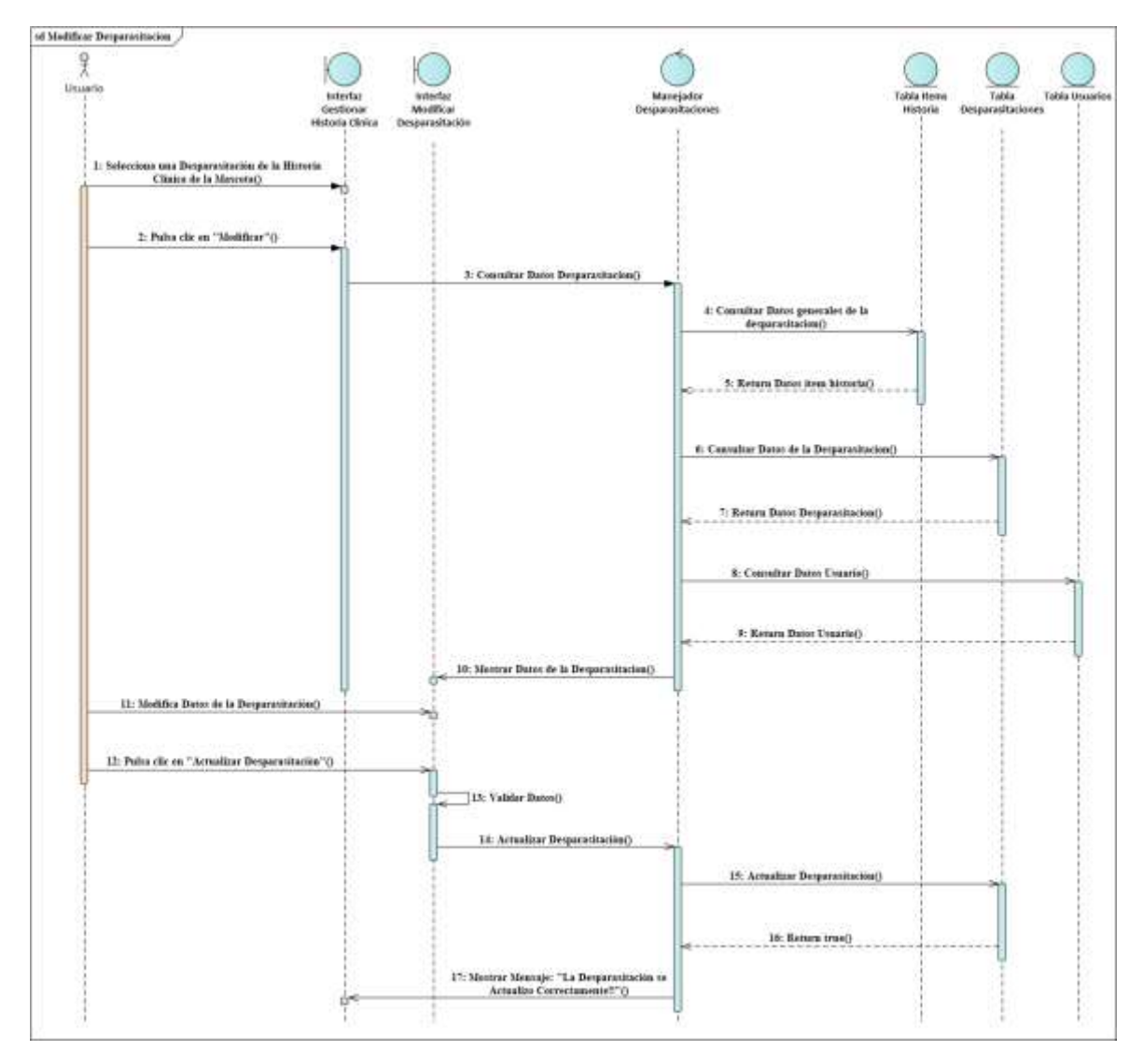

*Figura 98 Diagrama de Secuencia Modificar Desparasitación Fuente: Elaboración propia*

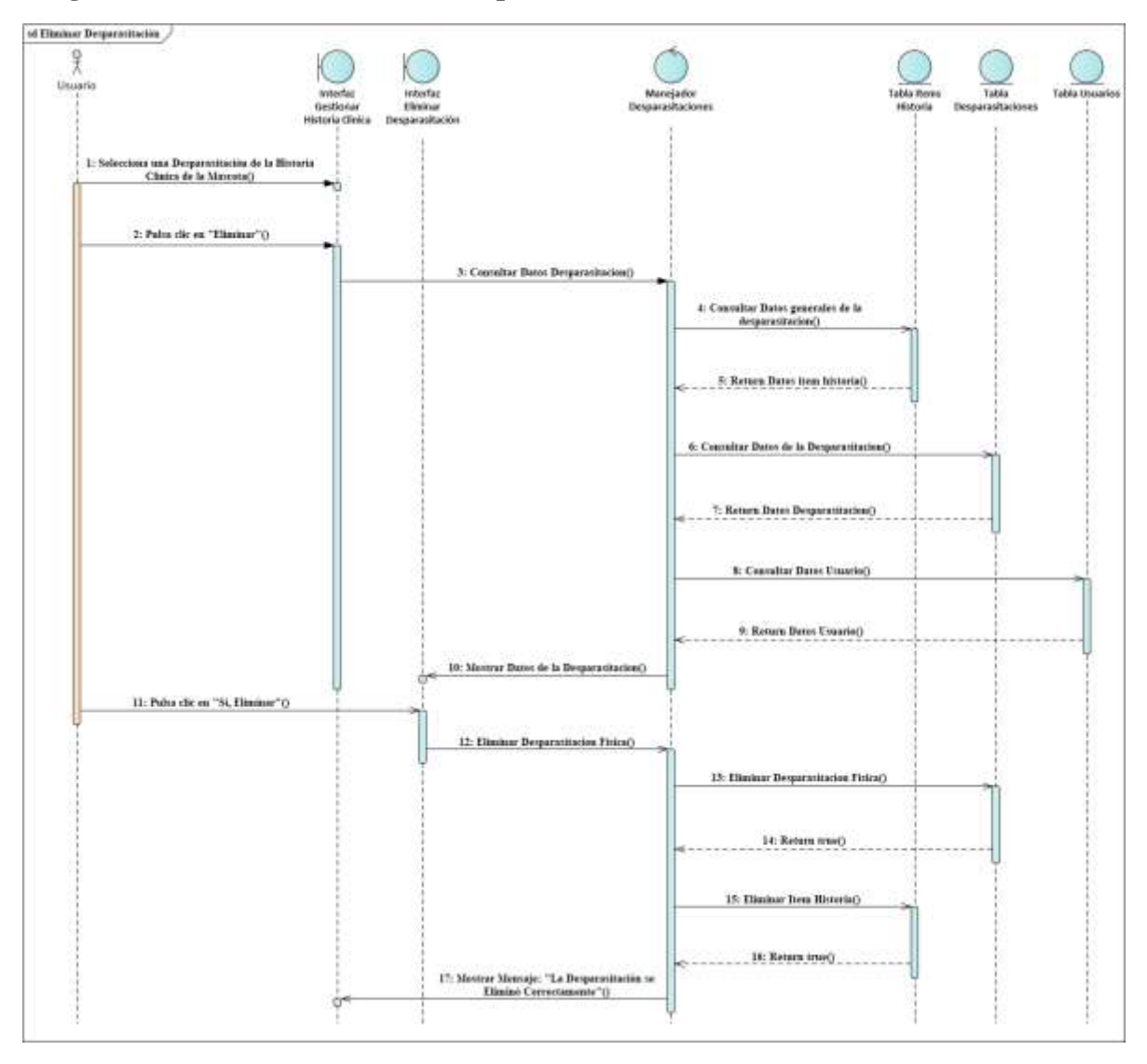

## **Diagrama de Secuencia Eliminar Desparasitación**

*Figura 99 Diagrama de Secuencia Eliminar Desparasitación*

*Fuente: Elaboración propia*

## **3.1.6.12. Diagramas de Secuencias del Caso de Uso Gestionar Peluquería y Estética**

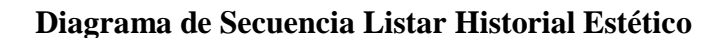

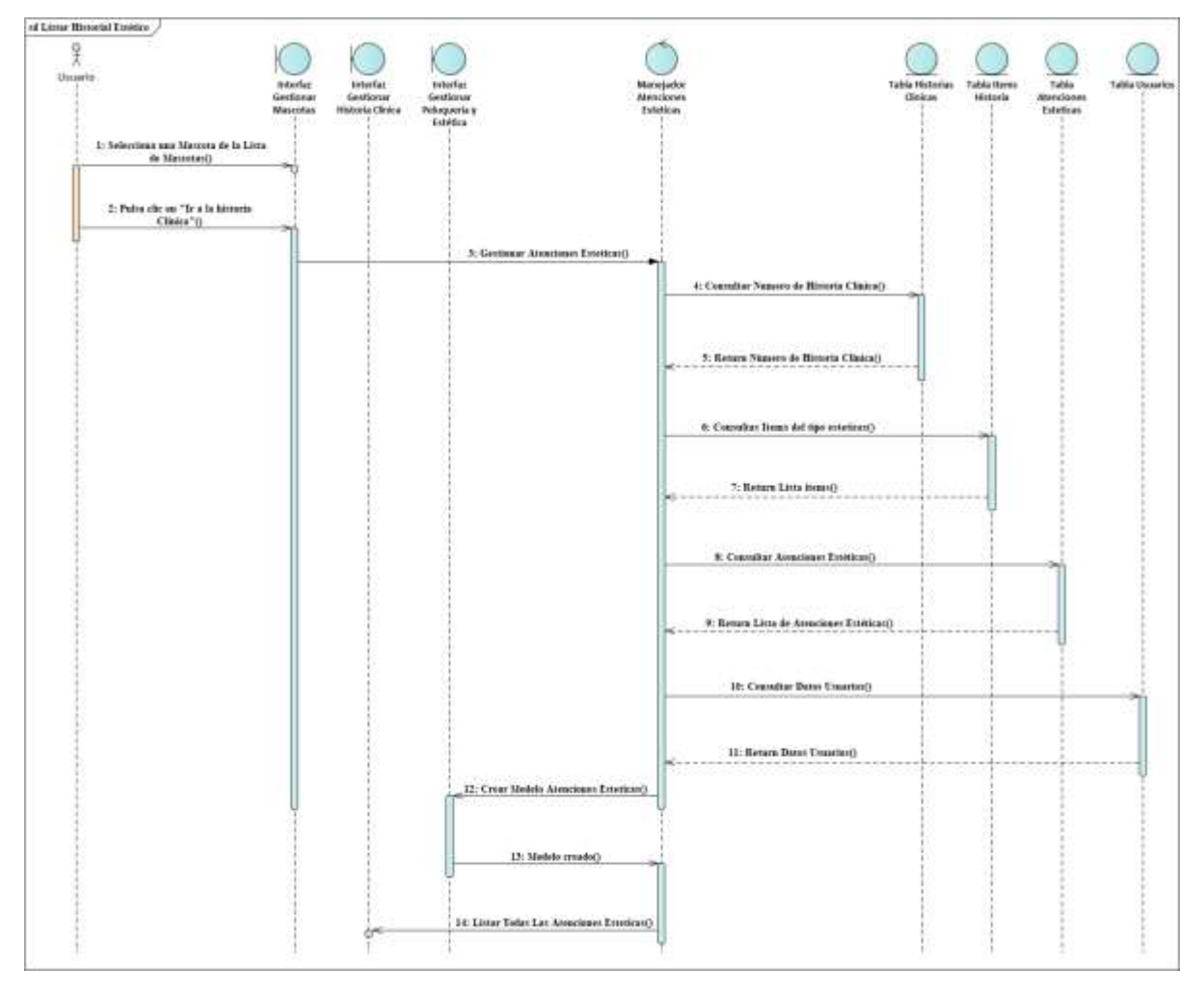

*Figura 100 Diagrama de Secuencia Listar Historial Estético Fuente: Elaboración propia*

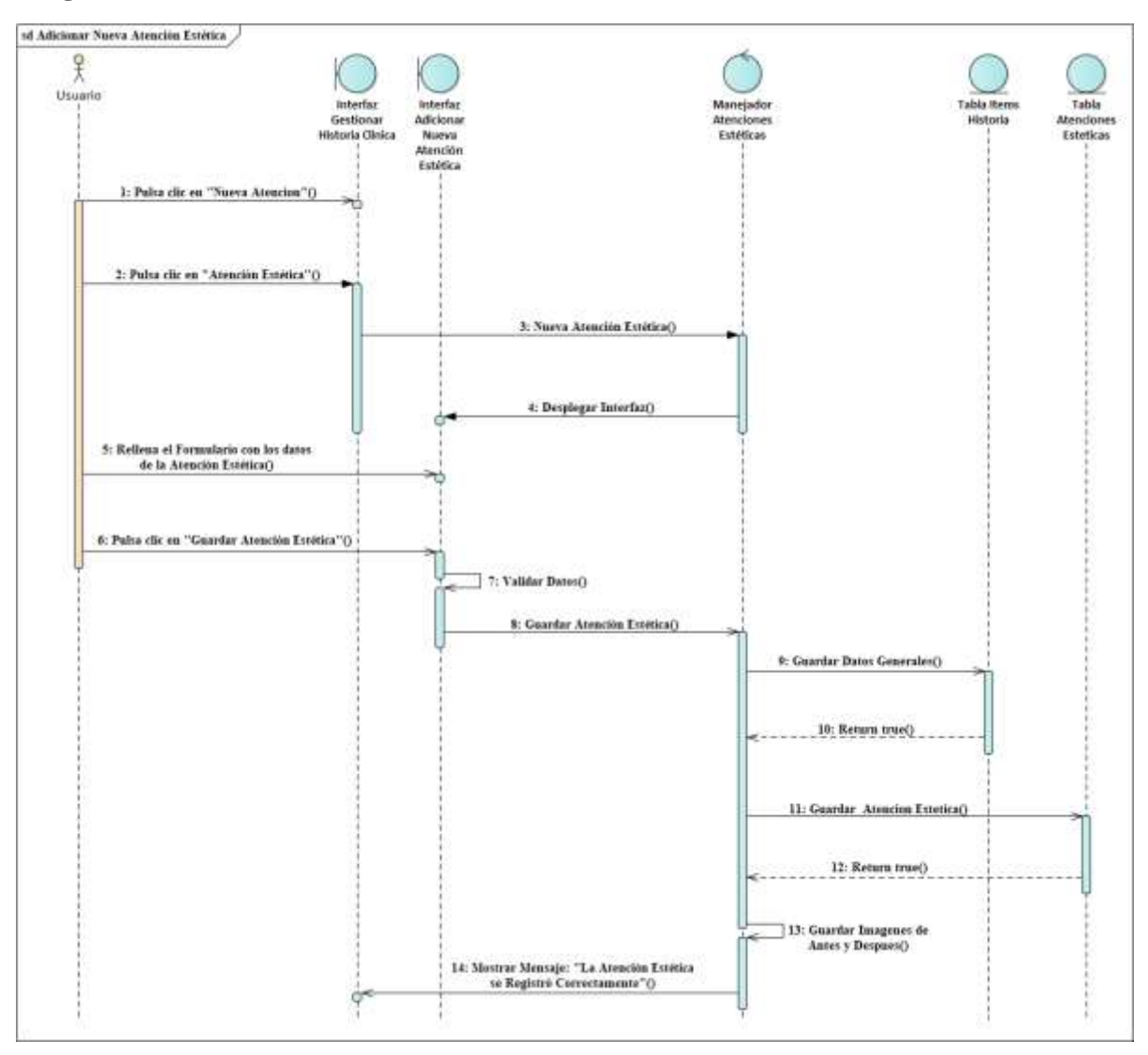

## **Diagrama de Secuencia Adicionar Nueva Atención Estética**

*Figura 101 Diagrama de Secuencia Adicionar Nueva Atención Estética*

*Fuente: Elaboración propia*

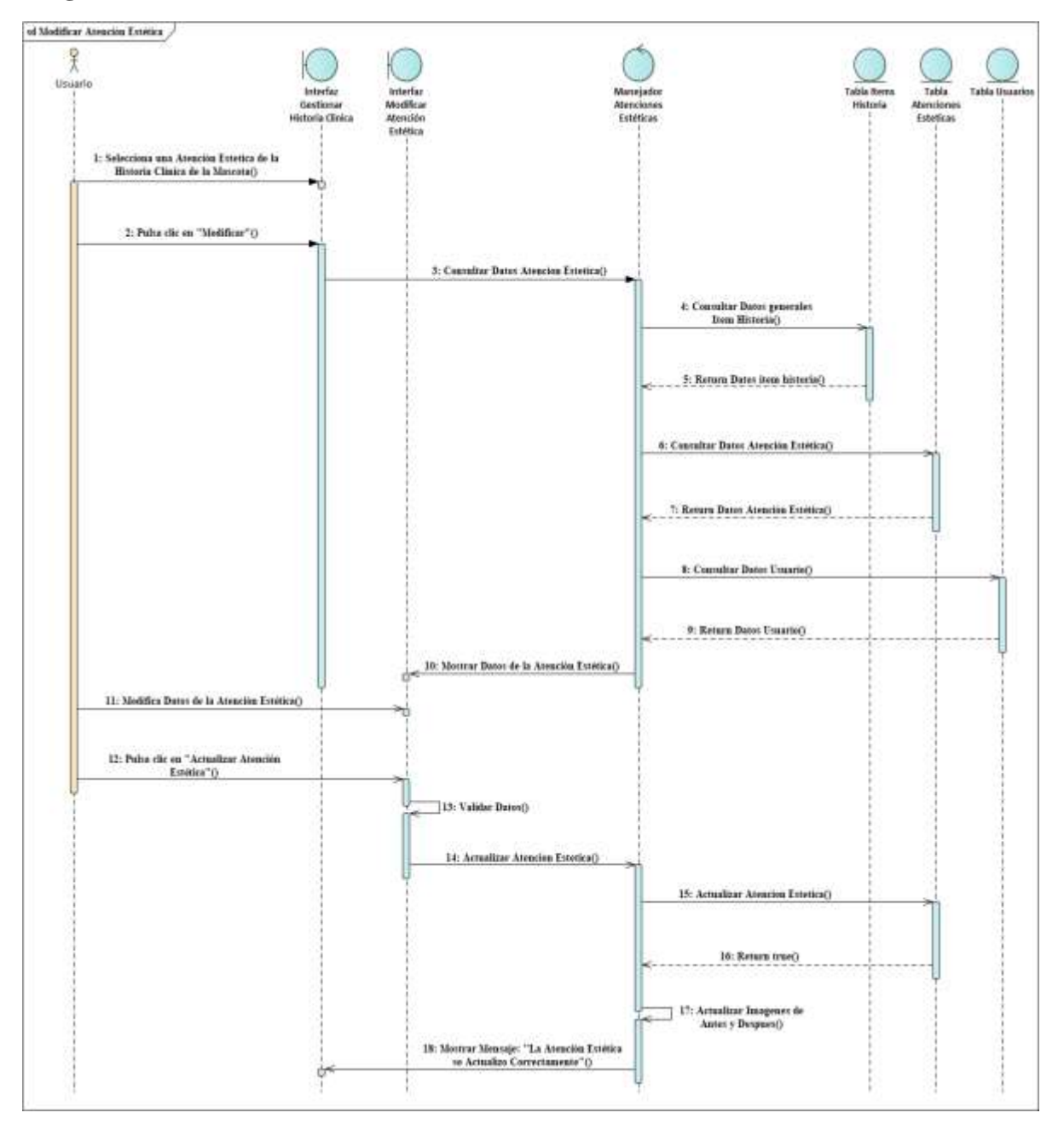

## **Diagrama de Secuencia Modificar Atención Estética**

*Figura 102 Diagrama de Secuencia Modificar Atención Estética Fuente: Elaboración propia*

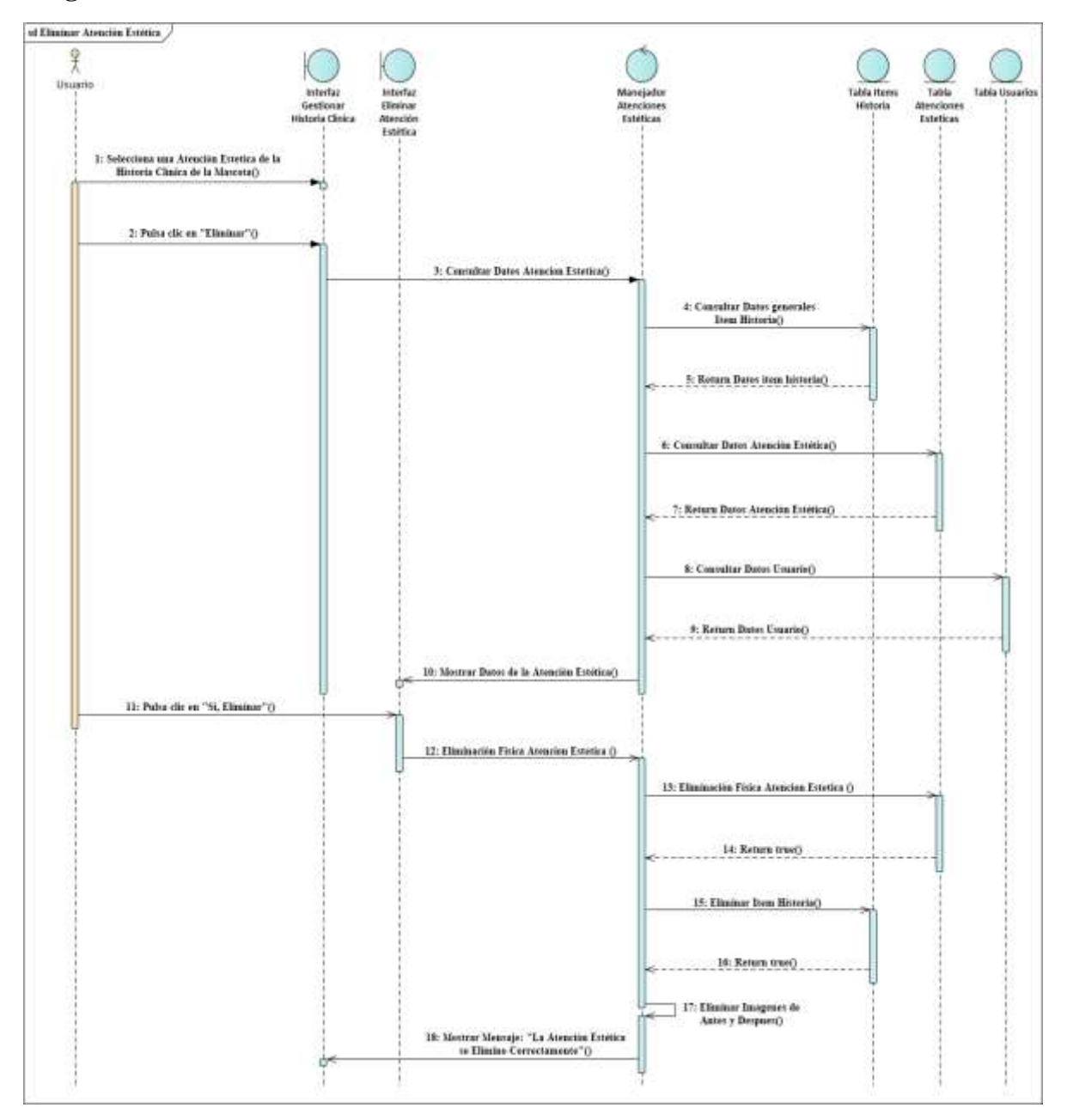

## **Diagrama de Secuencia Eliminar Atención Estética**

*Figura 103 Diagrama de Secuencia Eliminar Atención Estética Fuente: Elaboración propia*

**3.1.6.13. Diagramas de Secuencias del Caso de Uso Gestionar Notas Rápidas** 

| 1: Selections and Matcots de la Lista               |                           |                                           |
|-----------------------------------------------------|---------------------------|-------------------------------------------|
| de Simiestro)<br>2: Palsa dic en "Ir a la historia" |                           |                                           |
| Clairs'O                                            | 5: Gentimar Natato        |                                           |
|                                                     |                           | 4: Cantalia: Numero de Mistaria Clinica). |
|                                                     |                           | 5: Renors Nimero de Bistoria Citaica)     |
|                                                     |                           | 6. Consultat Irene del tipo nota()        |
|                                                     |                           | 7: Renew Look Years)                      |
|                                                     |                           | 9: Convelter Notes Repbles()              |
|                                                     |                           | 9: Return Lista de Notas()                |
|                                                     |                           | 18: Caucultur Dato: Unaarier()            |
|                                                     |                           | 11: Roturn Butes Connricco)               |
|                                                     | 12: Crear Modelos Notari) |                                           |
|                                                     |                           |                                           |

**Diagrama de Secuencia Listar Notas**

*Figura 104 Diagrama de Secuencia Listar Notas Fuente: Elaboración propia*

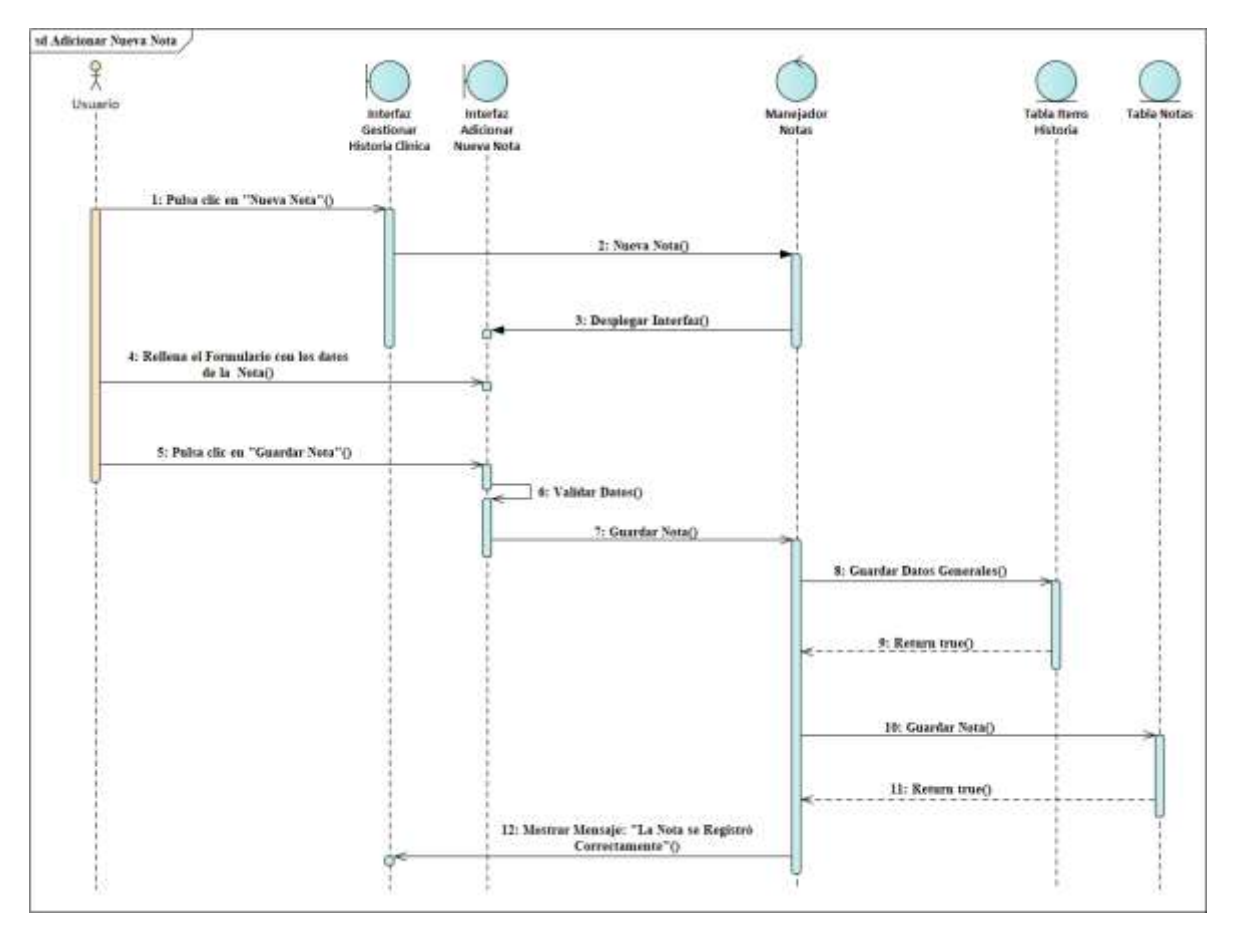

## **Diagrama de Secuencia Adicionar Nueva Nota**

*Figura 105 Diagrama de Secuencia Adicionar Nueva Nota Fuente: Elaboración propia*

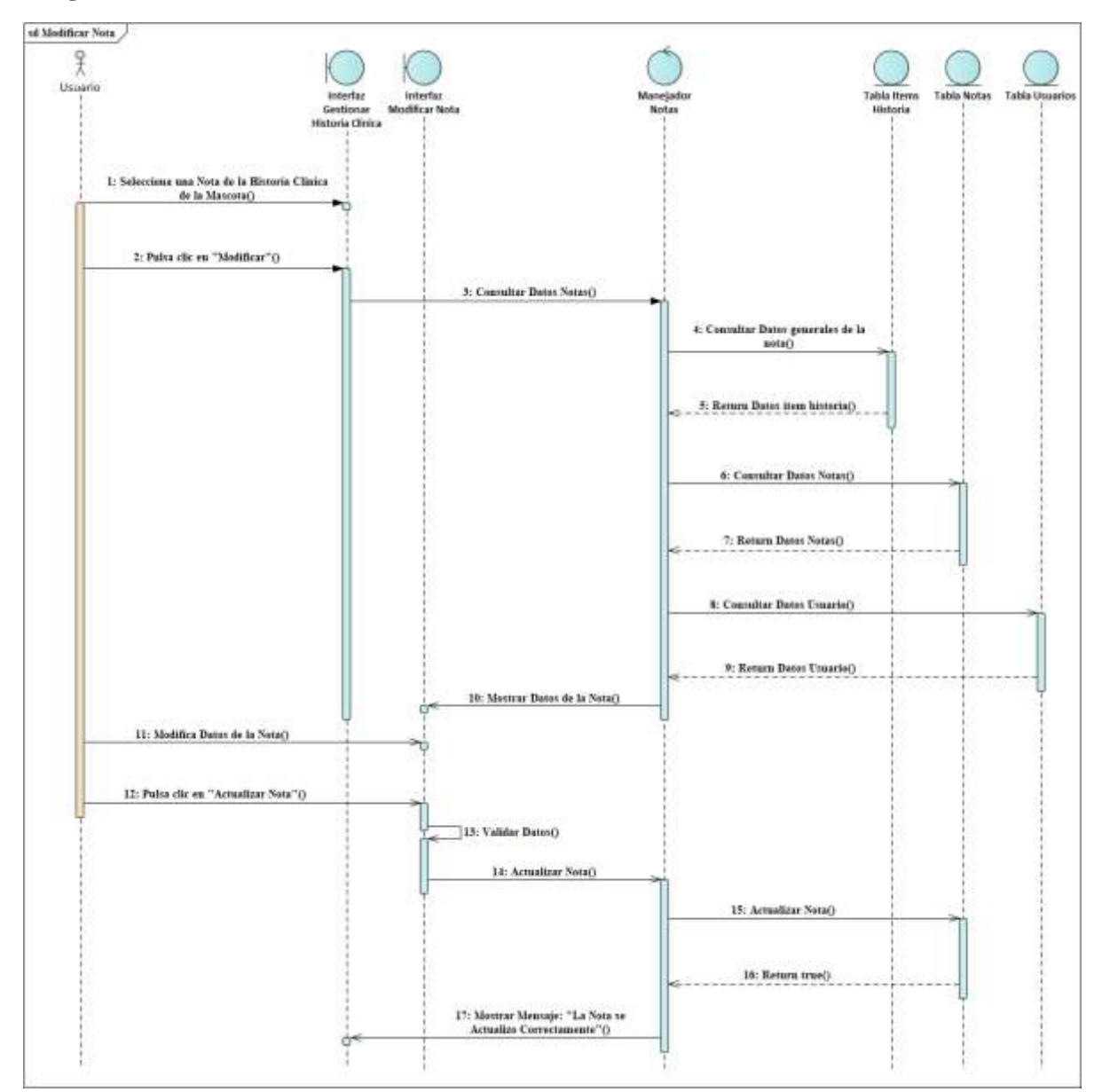

## **Diagrama de Secuencia Modificar Nota**

*Figura 106 Diagrama de Secuencia Modificar Nota Fuente: Elaboración propia*

**Diagrama de Secuencia Eliminar Nota**

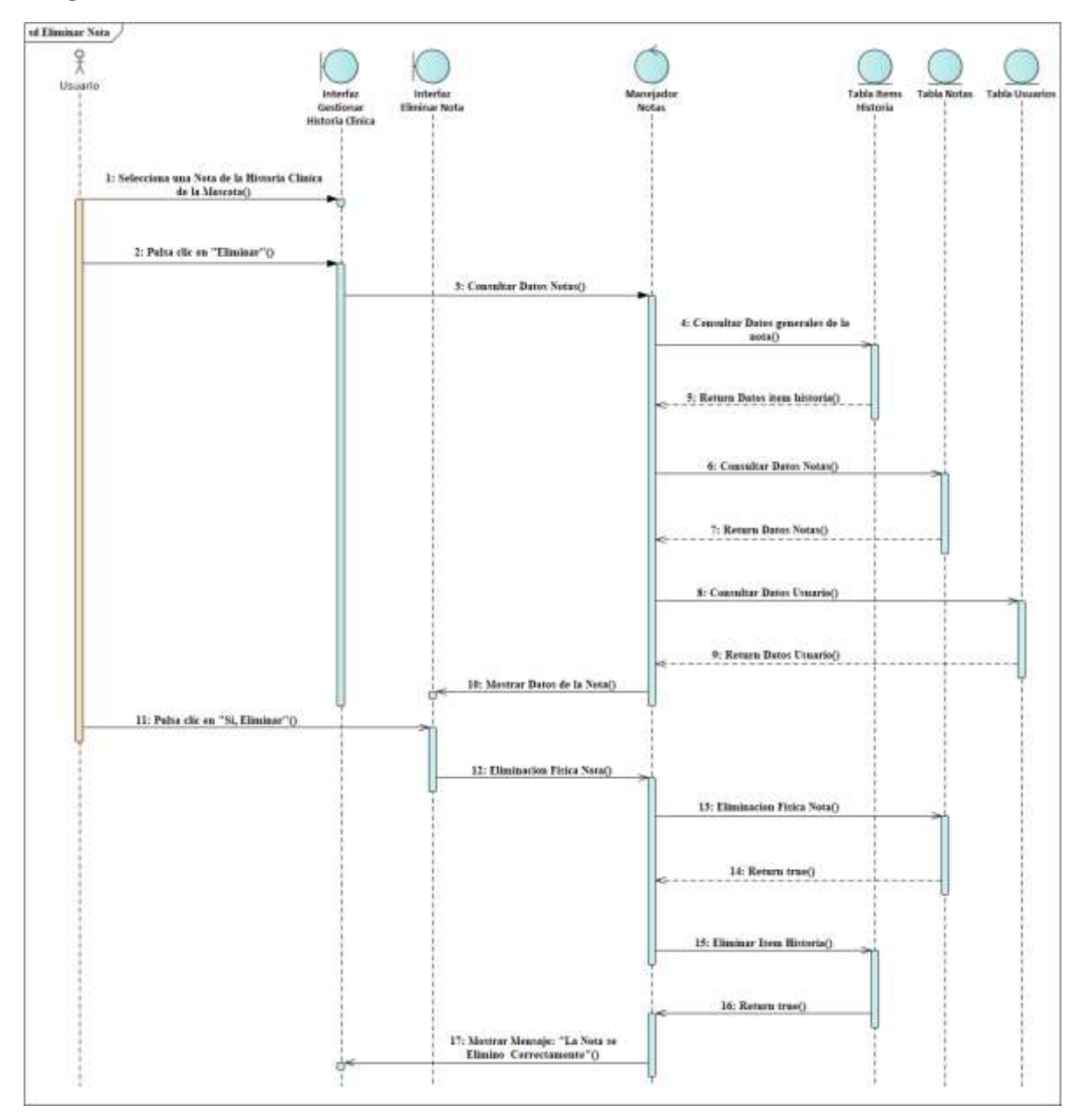

*Figura 107 Diagrama de Secuencia Eliminar Nota Fuente: Elaboración propia*

## **3.1.6.14. Diagramas de Secuencias del Caso de Uso Gestionar Productos**

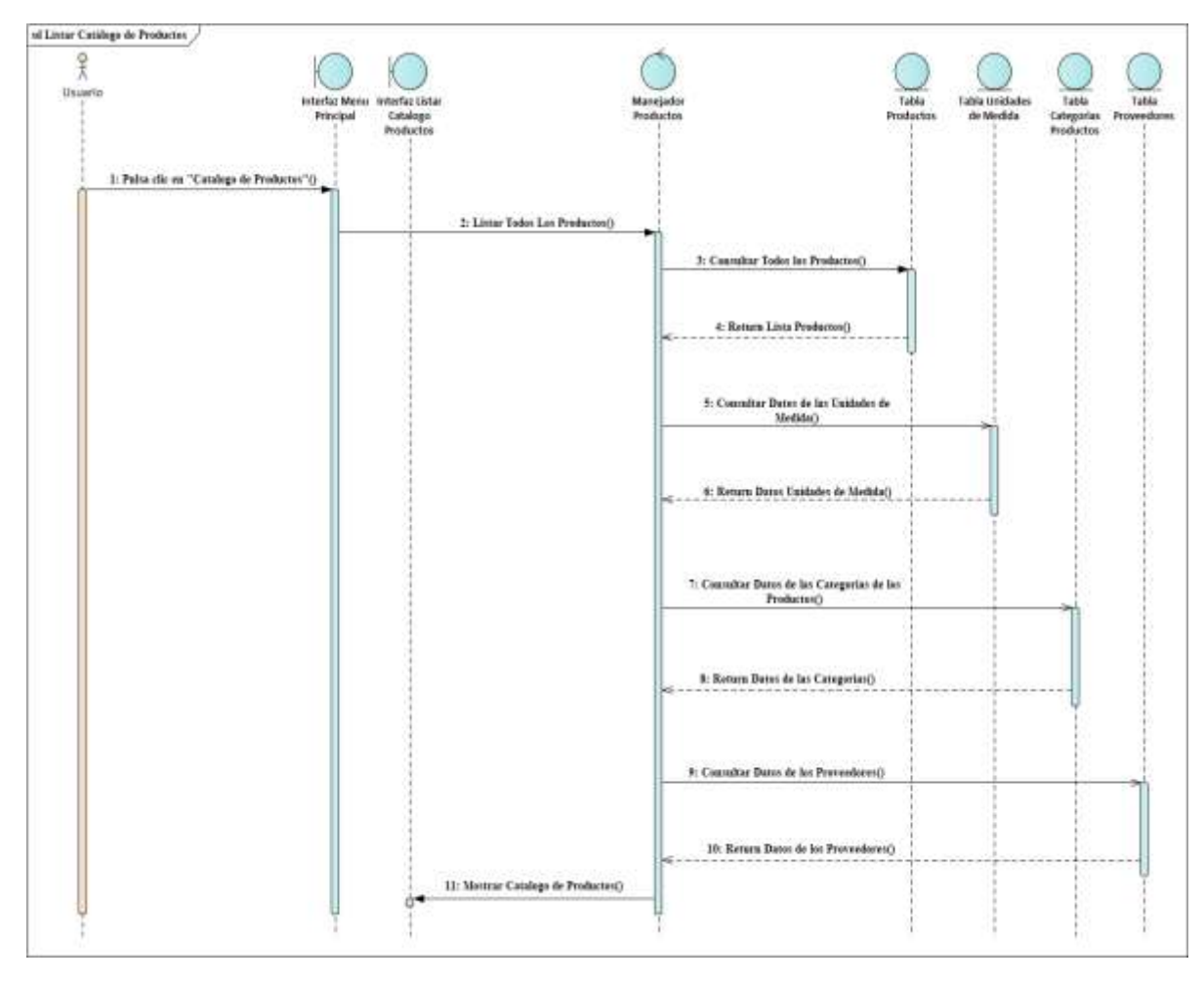

**Diagrama de Secuencia Listar Catálogo de Productos**

*Figura 108 Diagrama de Secuencia Listar Catálogo de Productos Fuente: Elaboración propia*

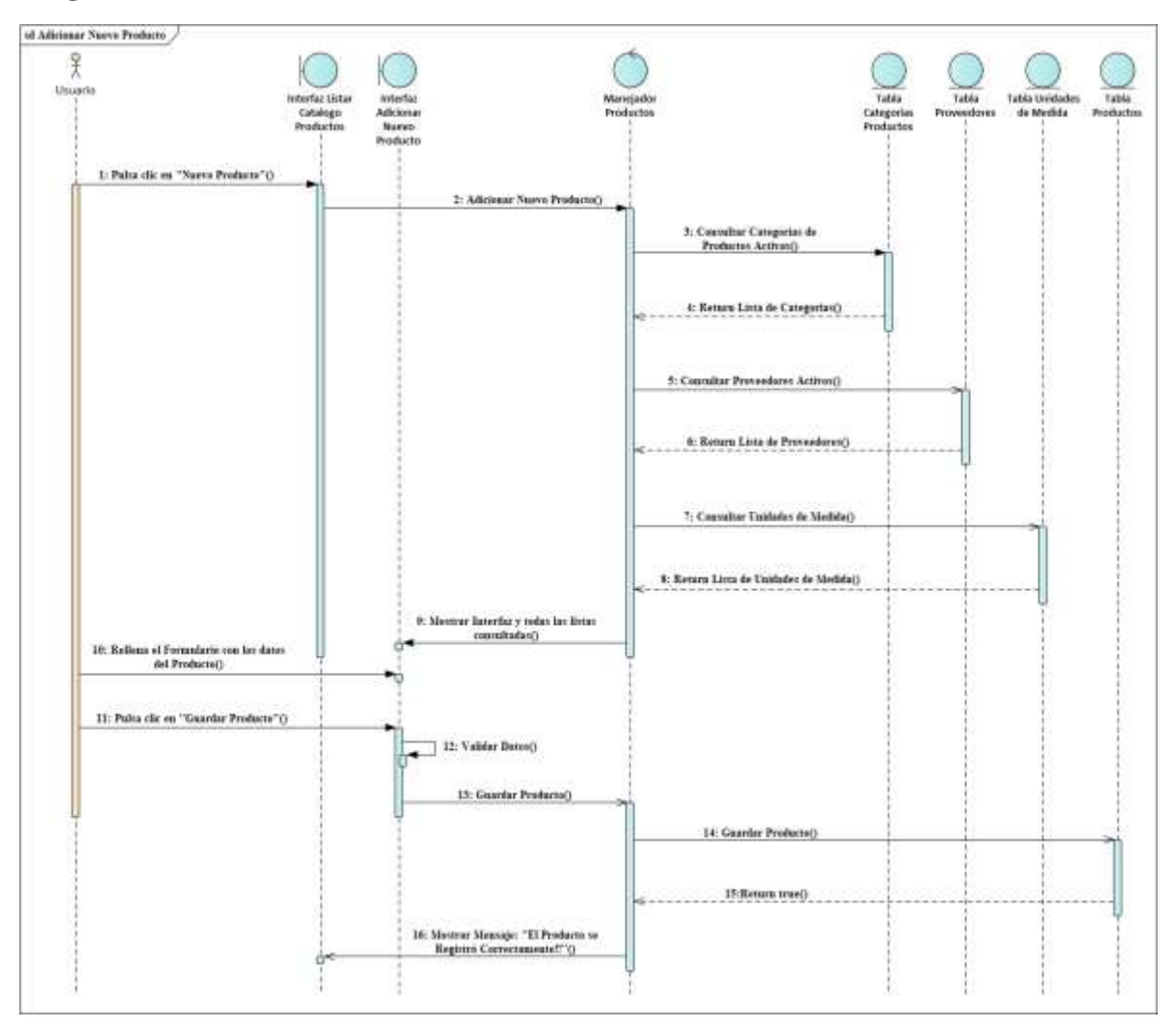

## **Diagrama de Secuencia Adicionar Nuevo Producto**

*Figura 109 Diagrama de Secuencia Adicionar Nuevo Producto Fuente: Elaboración propia*

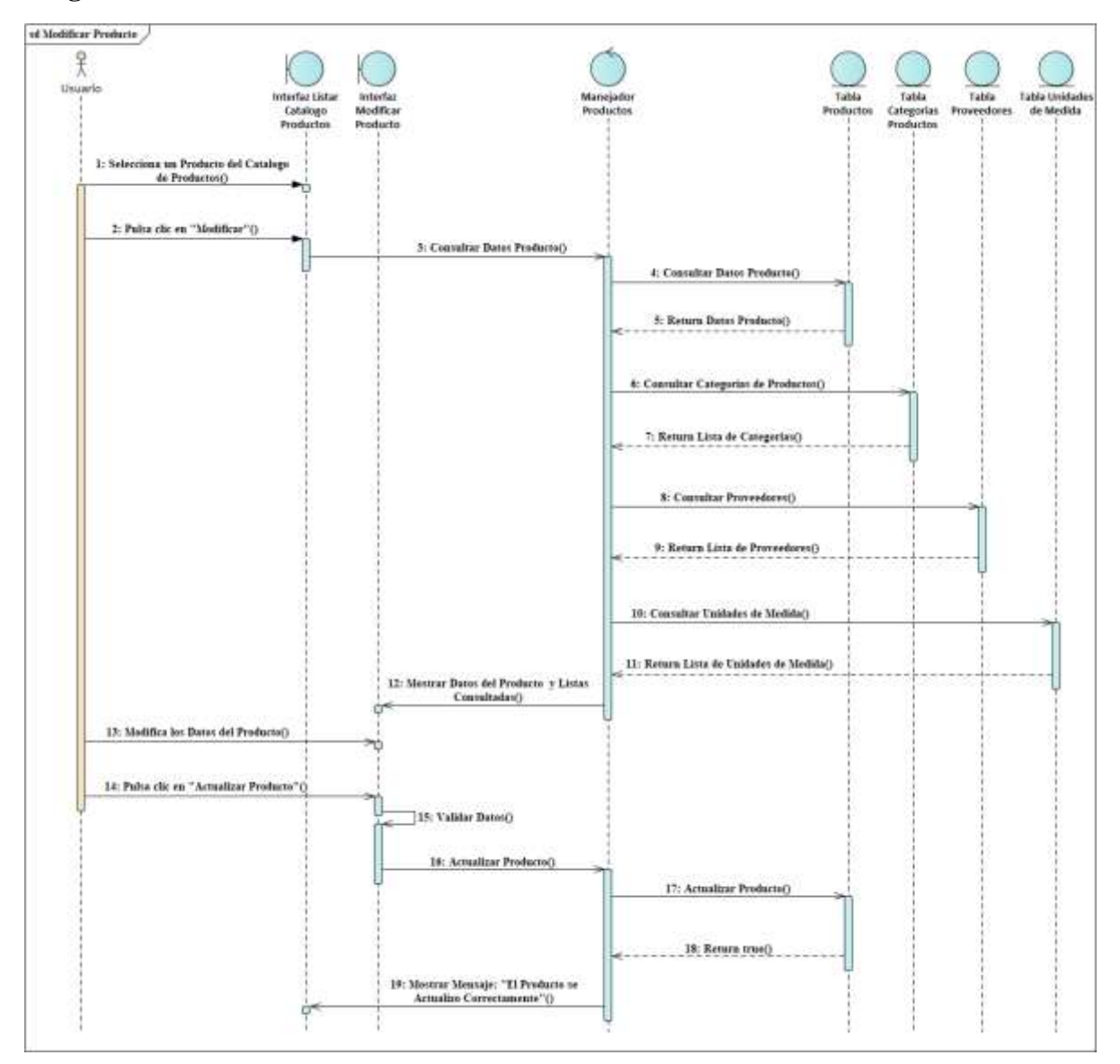

## **Diagrama de Secuencia Modificar Producto**

*Figura 110 Diagrama de Secuencia Modificar Producto Fuente: Elaboración propia*

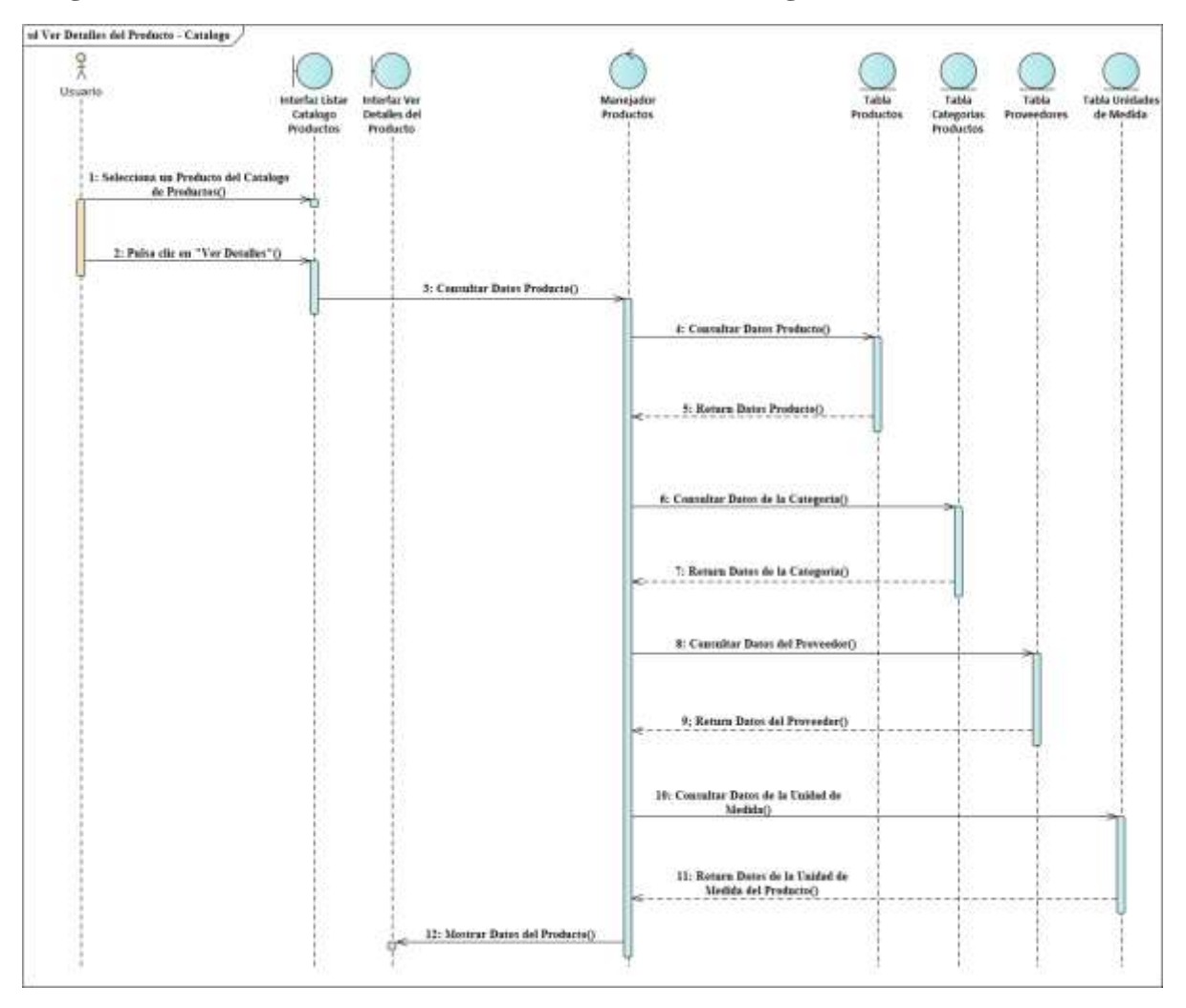

## **Diagrama de Secuencia Ver Detalles del Producto - Catálogo**

*Figura 111 Diagrama de Secuencia Ver Detalles del Producto – Catálogo Fuente: Elaboración propia*

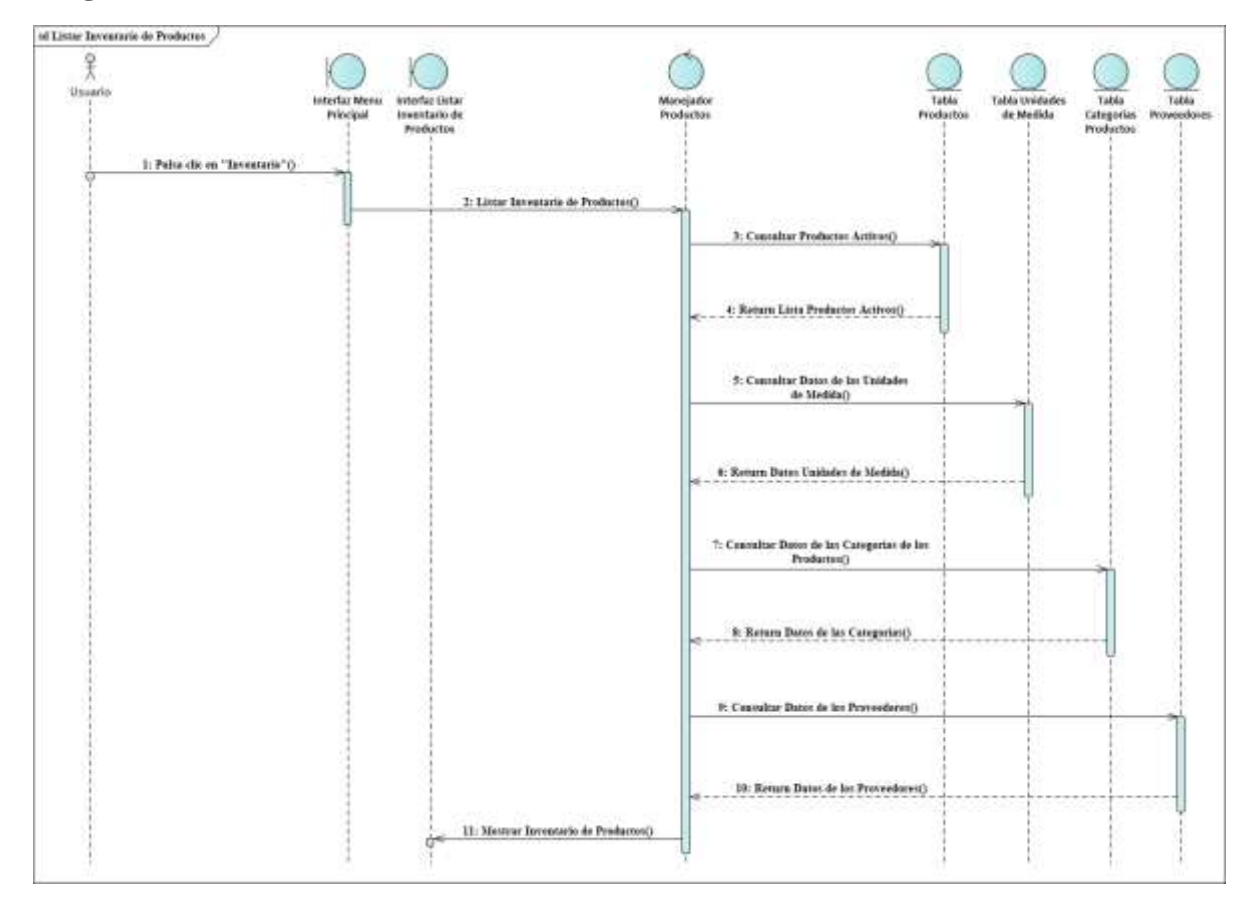

## **Diagrama de Secuencia Listar Inventario de Productos**

*Figura 112 Diagrama de Secuencia Listar Inventario de Productos Fuente: Elaboración propia*

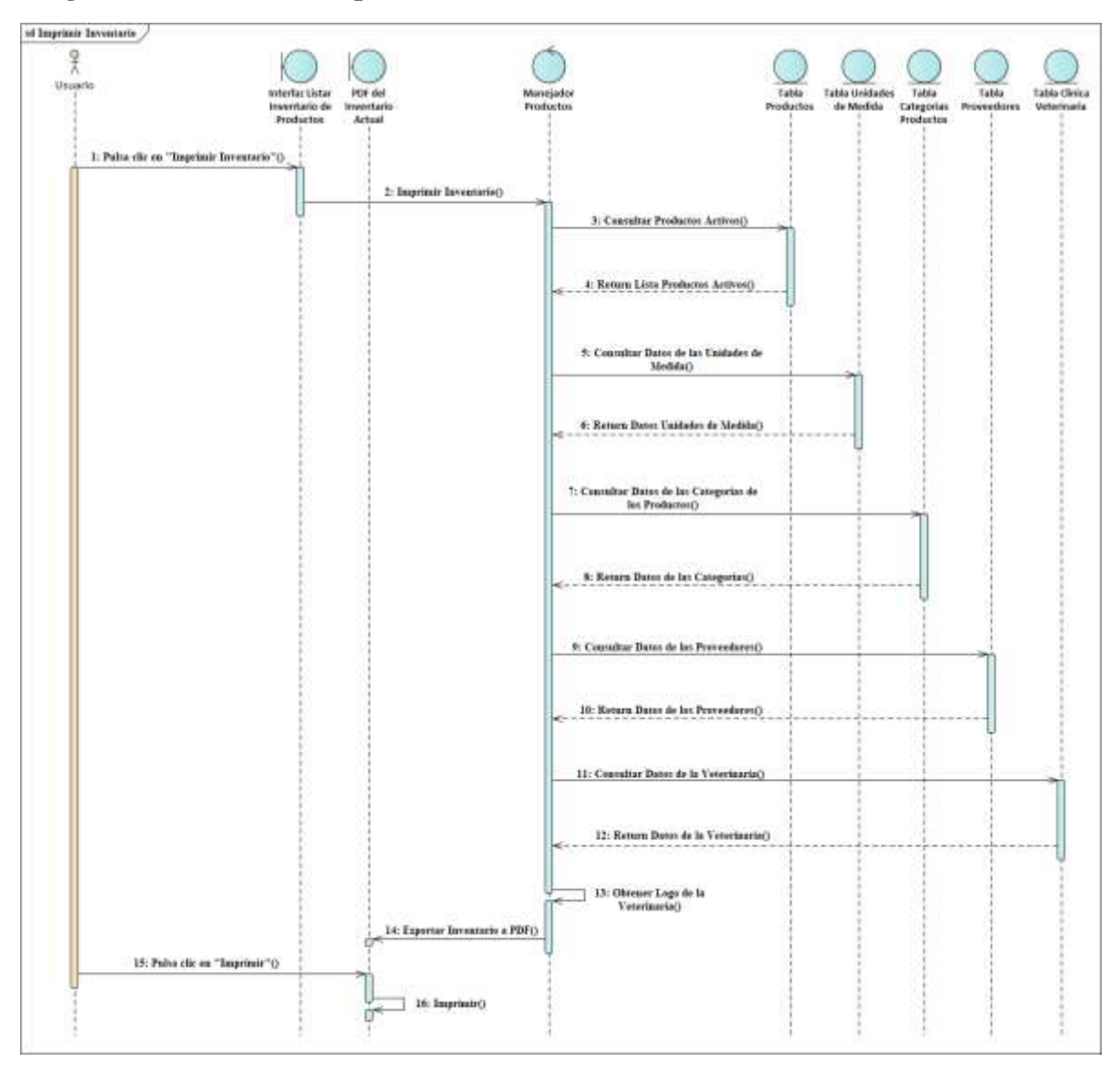

## **Diagrama de Secuencia Imprimir Inventario**

*Figura 113 Diagrama de Secuencia Imprimir Inventario*

*Fuente: Elaboración propia*

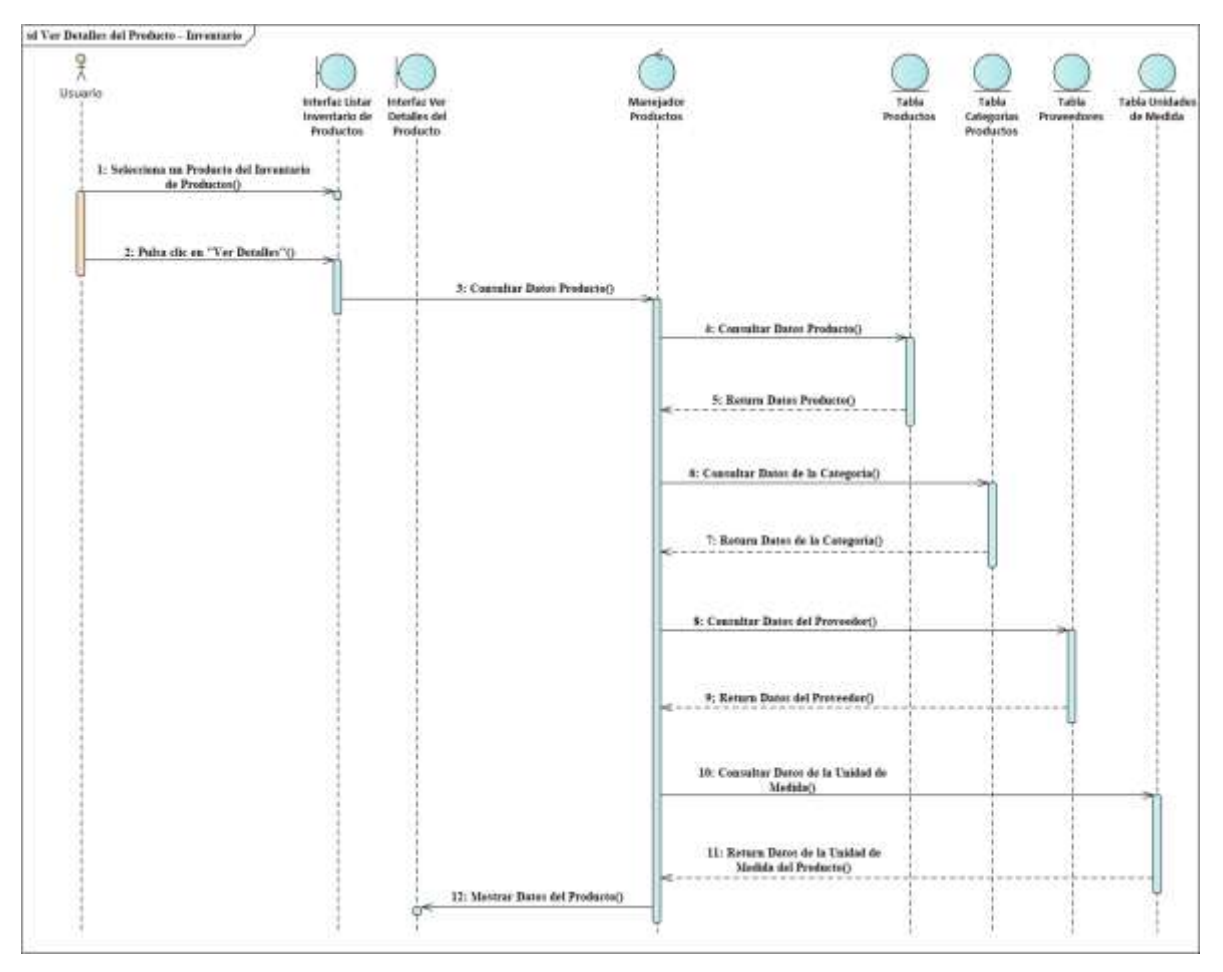

## **Diagrama de Secuencia Ver Detalles del Producto - Inventario**

*Figura 114 Diagrama de Secuencia Ver Detalles del Producto – Inventario Fuente: Elaboración propia*

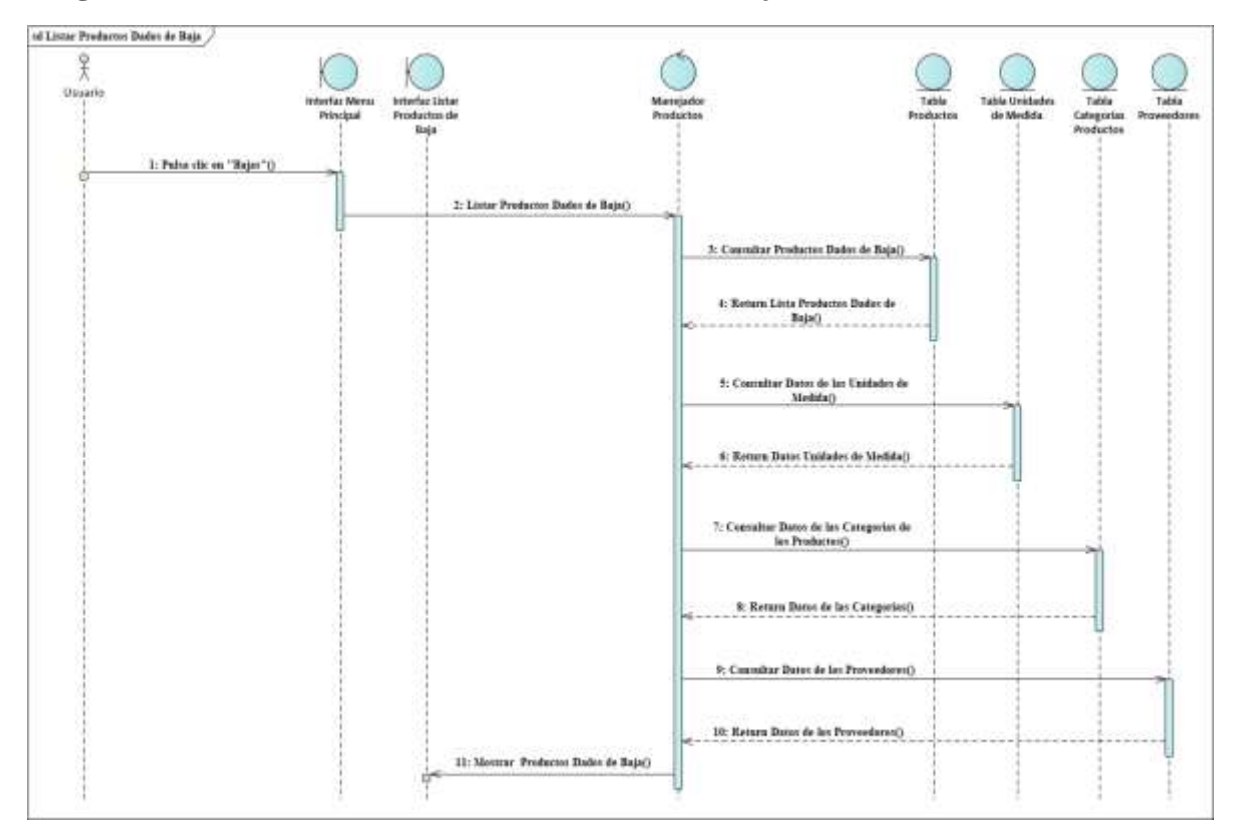

## **Diagrama de Secuencia Listar Productos Dados de Baja**

*Figura 115 Diagrama de Secuencia Listar Productos Dados de Baja Fuente: Elaboración propia*

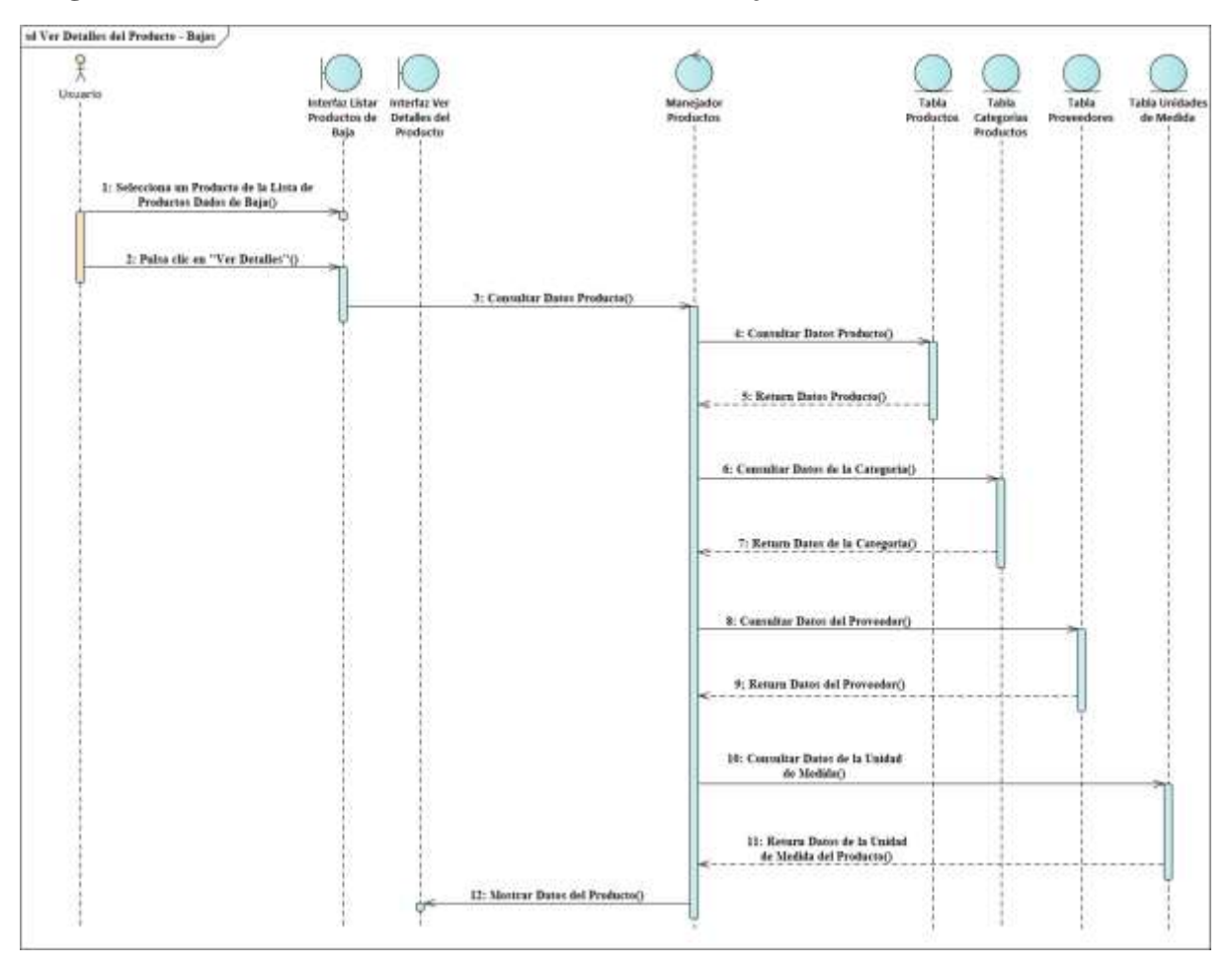

## **Diagrama de Secuencia Ver Detalles del Producto - Bajas**

*Figura 116 Diagrama de Secuencia Ver Detalles del Producto – Bajas Fuente: Elaboración propia*

# **Diagrama de Secuencia Listar Movimientos**

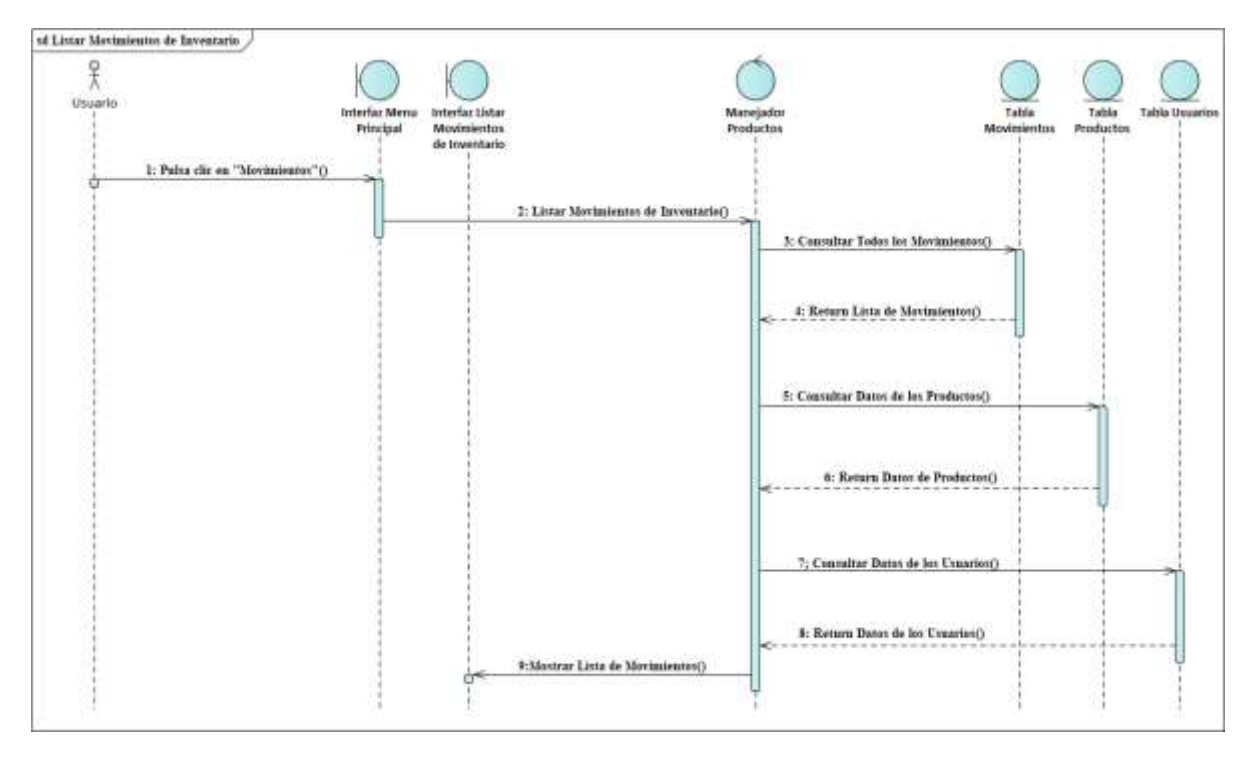

*Figura 117 Diagrama de Secuencia Listar Movimientos Fuente: Elaboración propia*

**Diagrama de Secuencia Cargar Stock** 

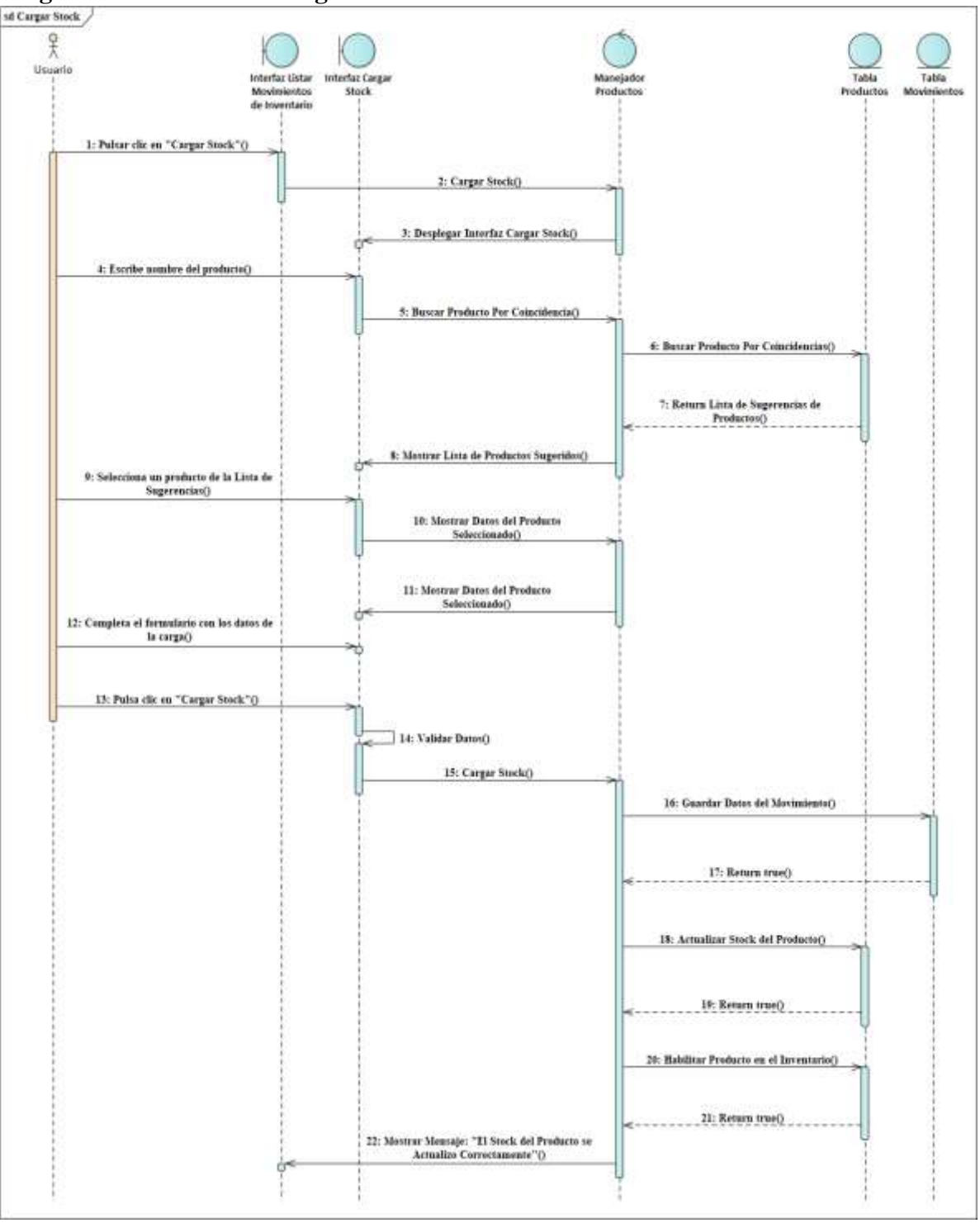

*Figura 118 Diagrama de Secuencia Cargar Stock Fuente: Elaboración propia*

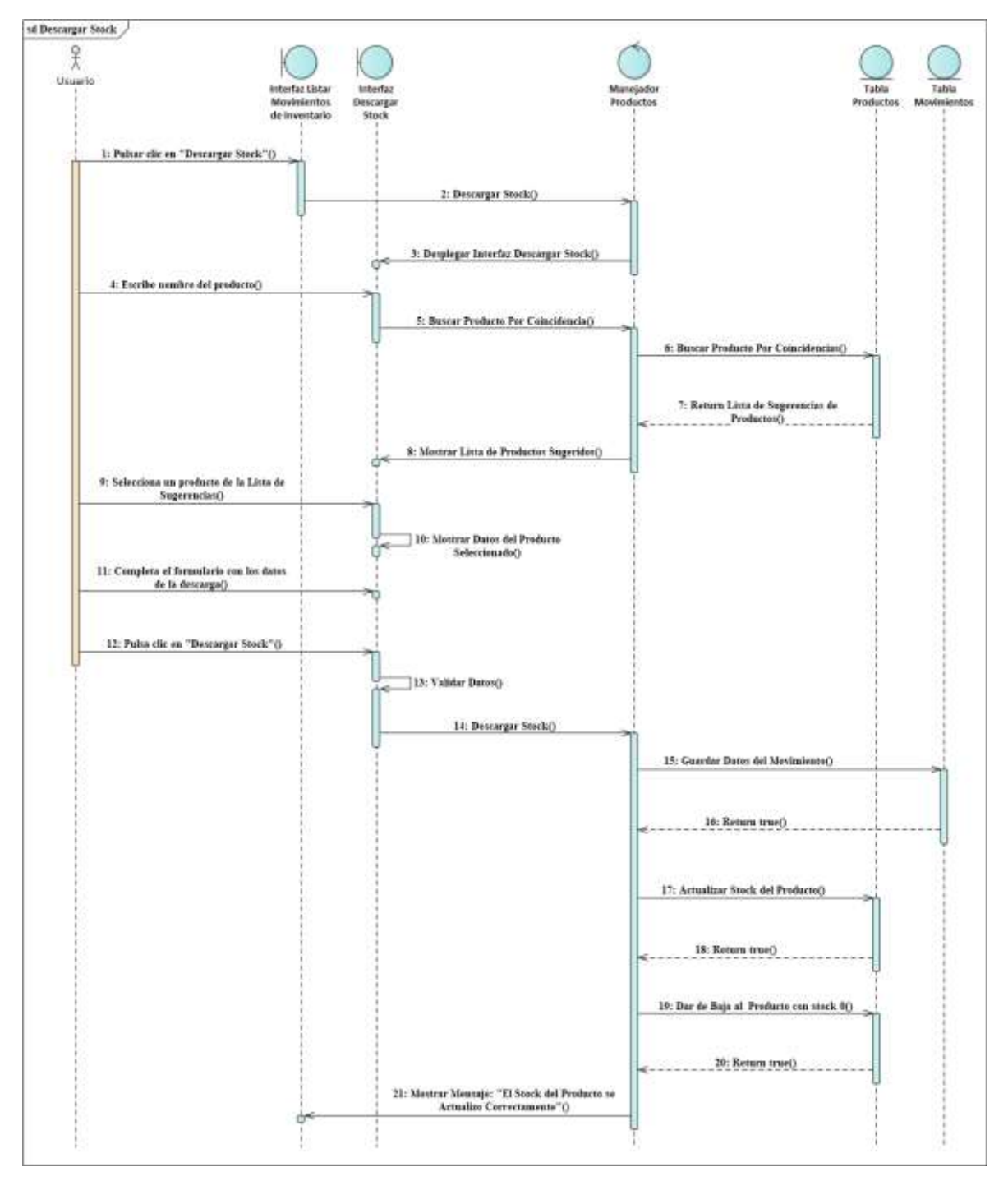

**Diagrama de Secuencia Descargar Stock**

*Figura 119 Diagrama de Secuencia Descargar Stock Fuente: Elaboración propia*

#### **3.1.6.15. Diagramas de Secuencias del Caso de Uso Gestionar Categorías de Productos**

**Diagrama de Secuencia Gestionar Categorías de Productos**

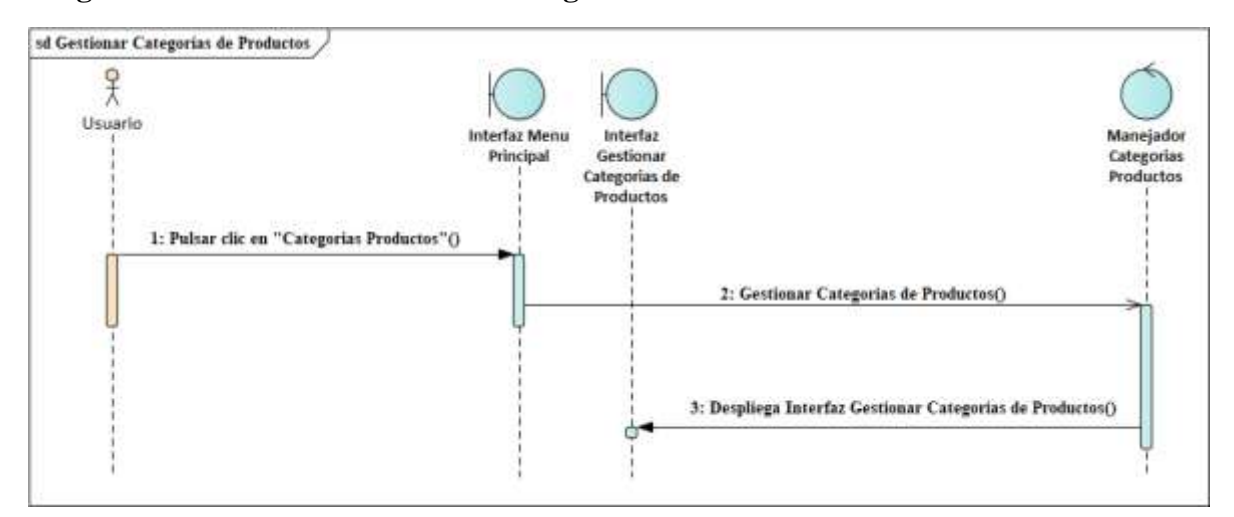

*Figura 120 Diagrama de Secuencia Gestionar Categorías de Productos Fuente: Elaboración propia*

#### **Diagrama de Secuencia Listar Categorías**

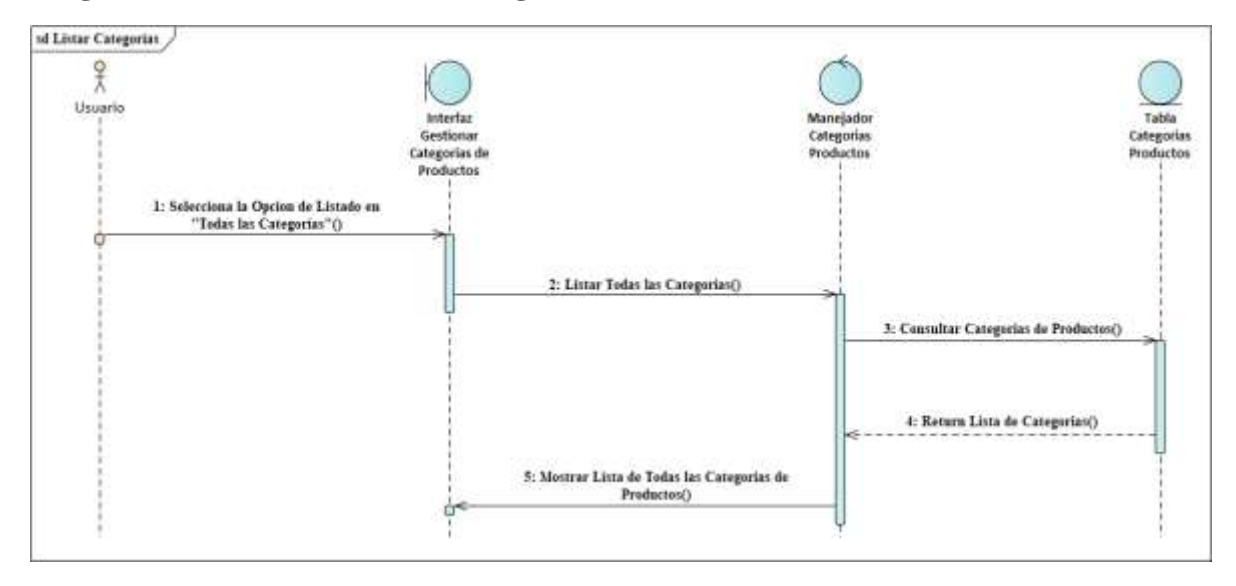

*Figura 121 Diagrama de Secuencia Listar Categorías Fuente: Elaboración propia*

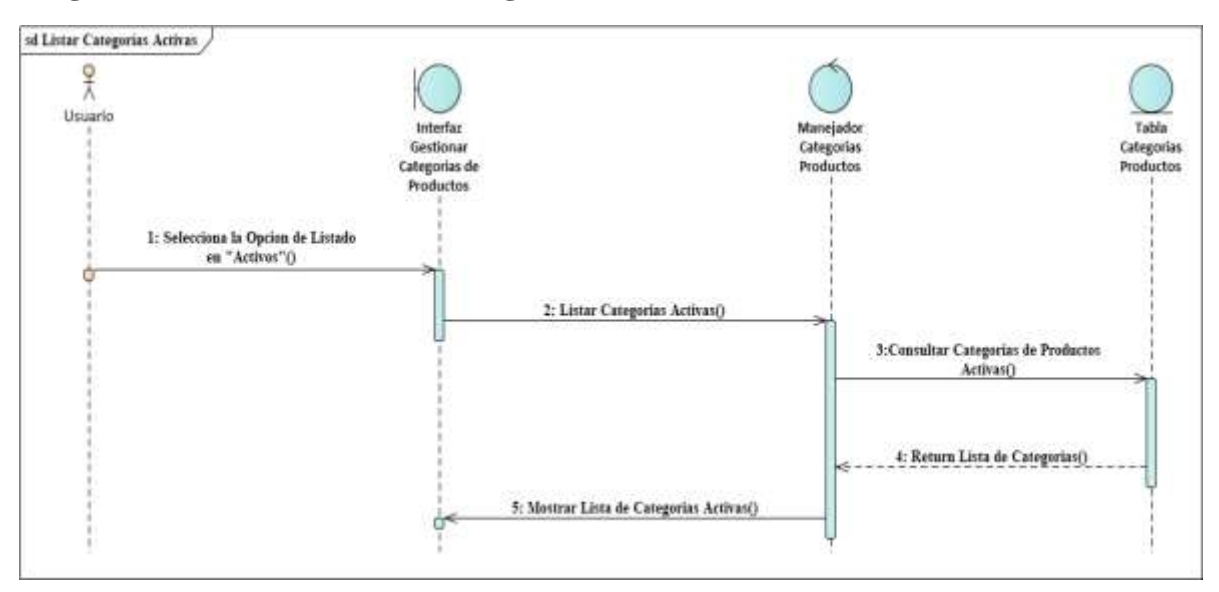

#### **Diagrama de Secuencia Listar Categorías Activas**

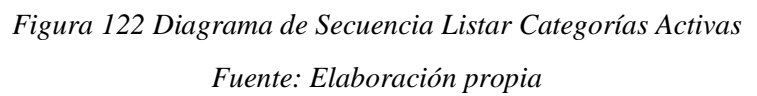

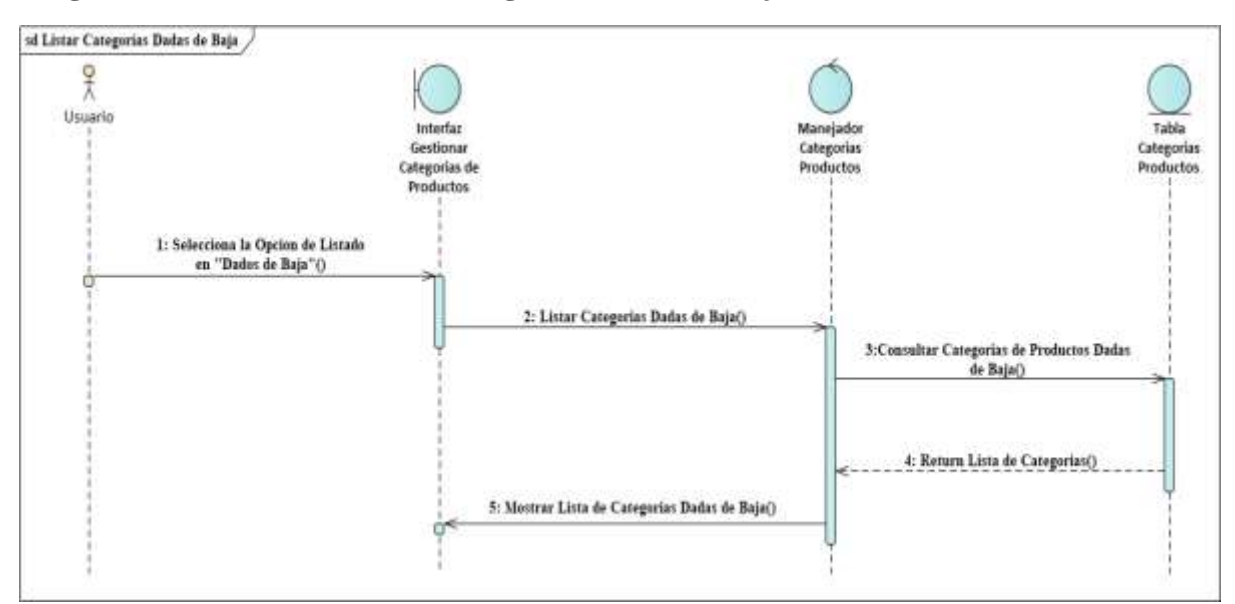

#### **Diagrama de Secuencia Listar Categorías Dadas de Baja**

*Figura 123 Diagrama de Secuencia Listar Categorías Dadas de Baja Fuente: Elaboración propia*

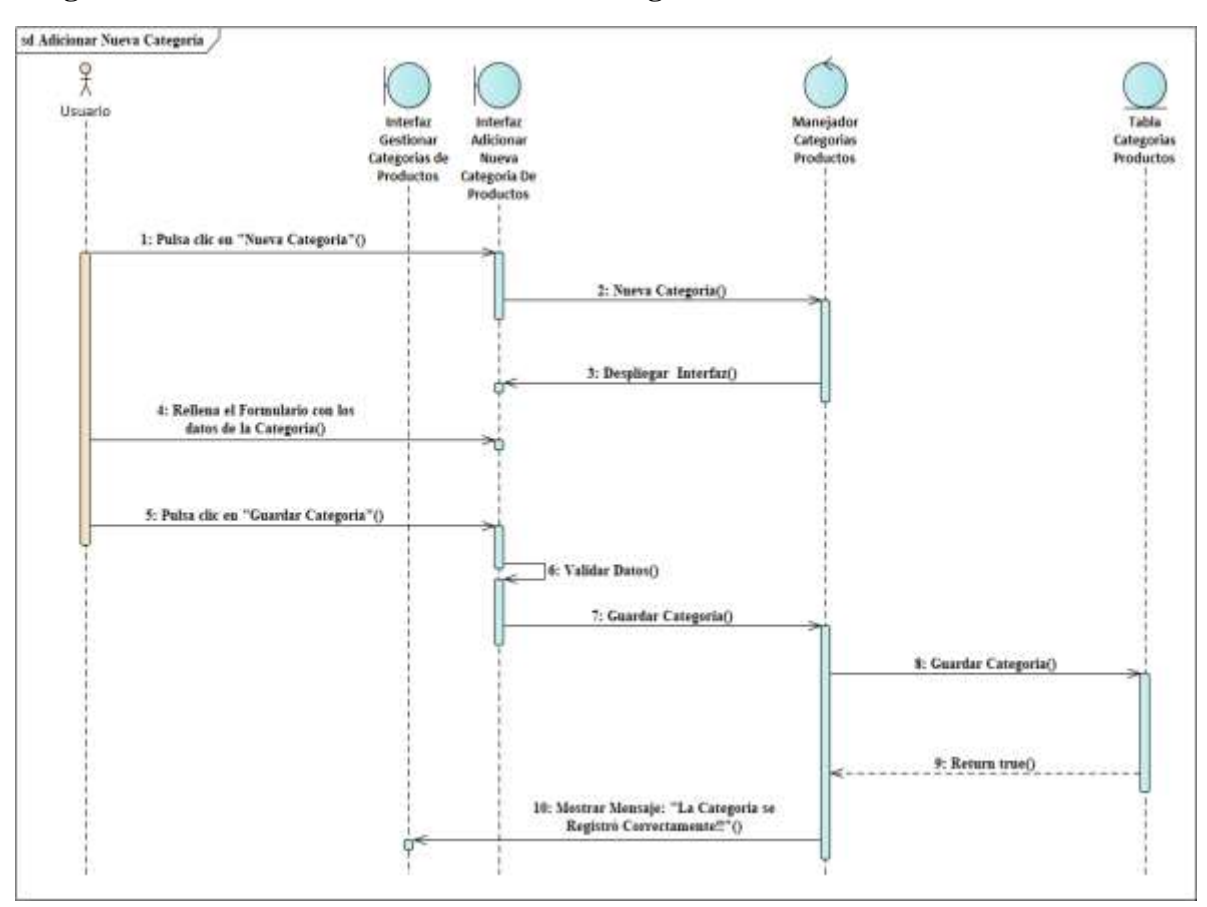

## **Diagrama de Secuencia Adicionar Nueva Categoría**

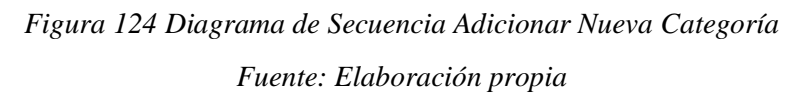

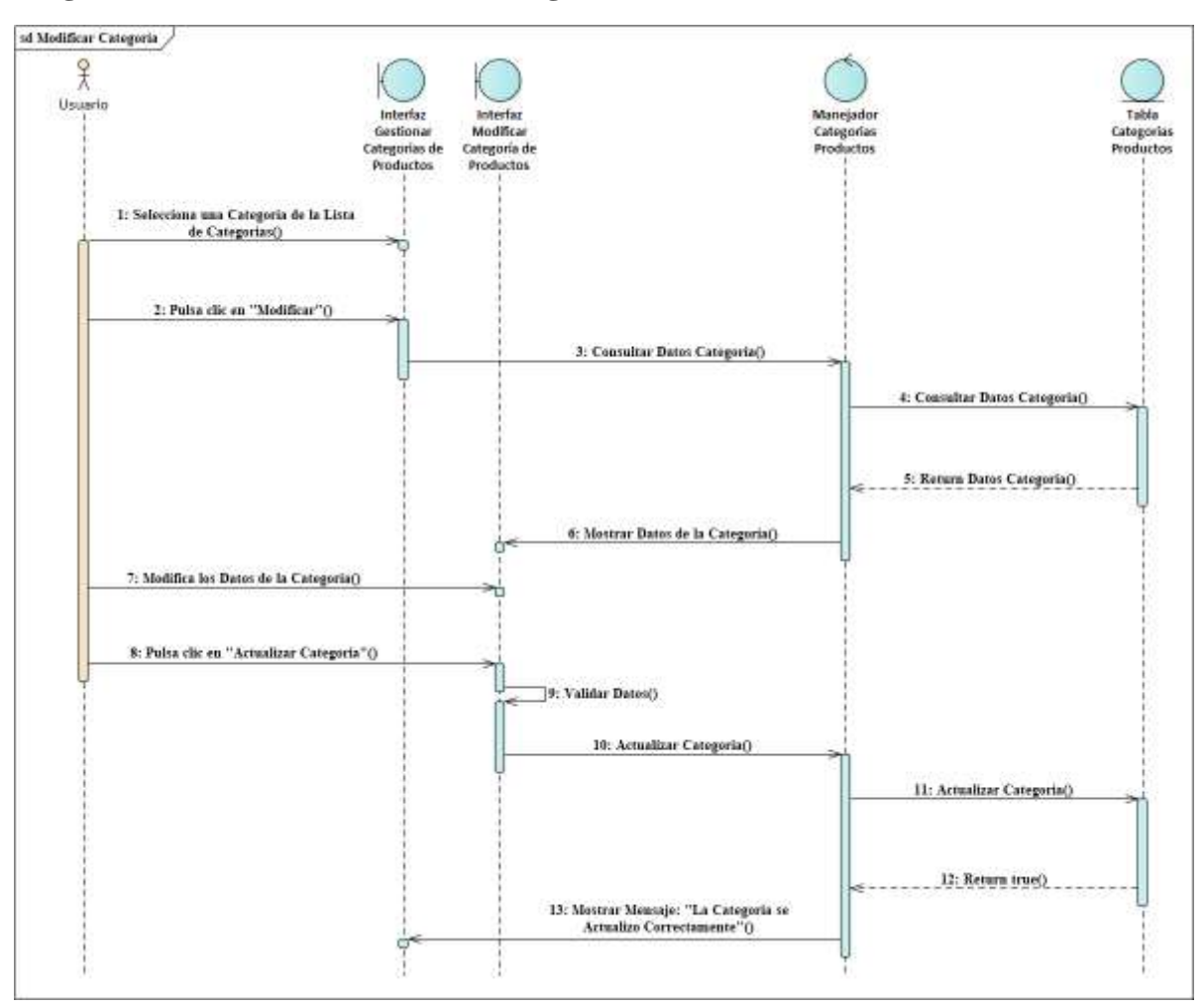

## **Diagrama de Secuencia Modificar Categoría**

*Figura 125 Diagrama de Secuencia Modificar Categoría*

*Fuente: Elaboración propia*

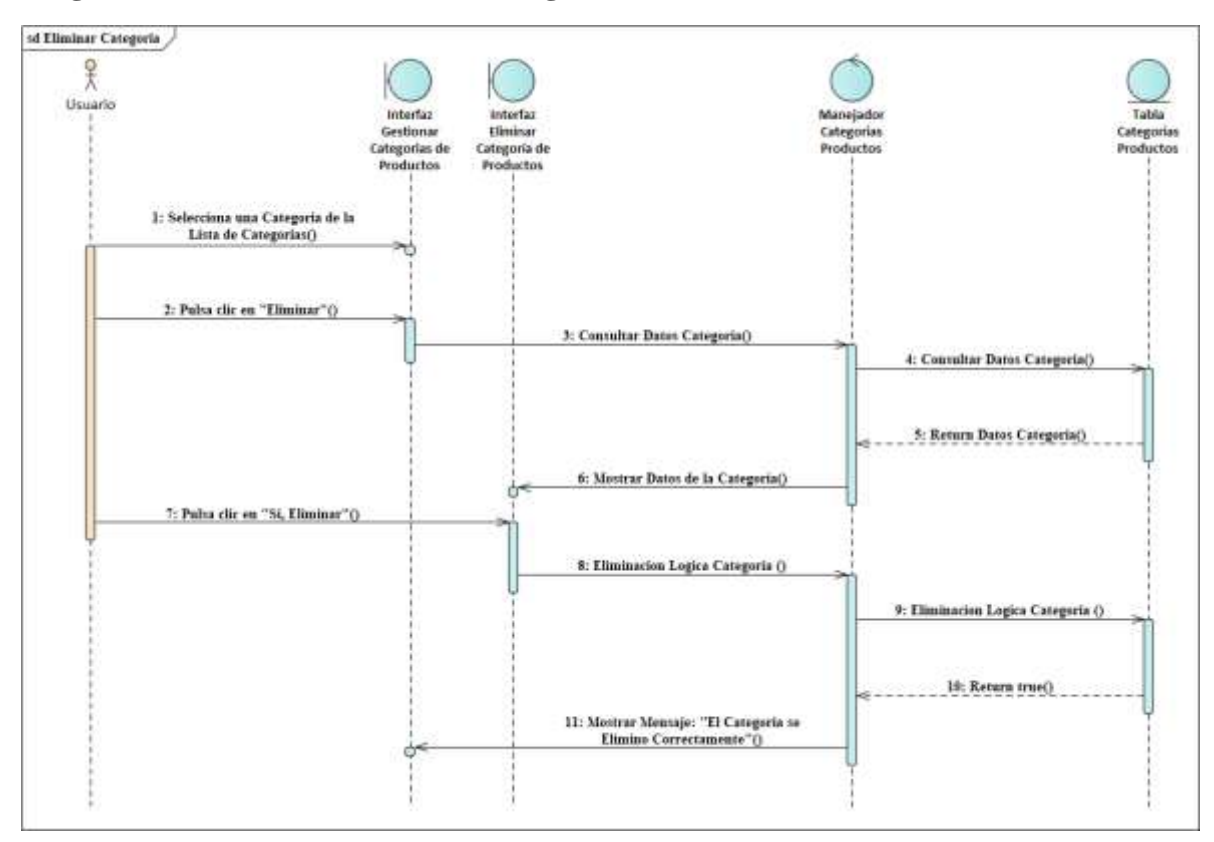

## **Diagrama de Secuencia Eliminar Categoría**

*Figura 126 Diagrama de Secuencia Eliminar Categoría Fuente: Elaboración propia*

#### **3.1.6.16. Diagramas de Secuencias del Caso de Uso Gestionar Proveedores**

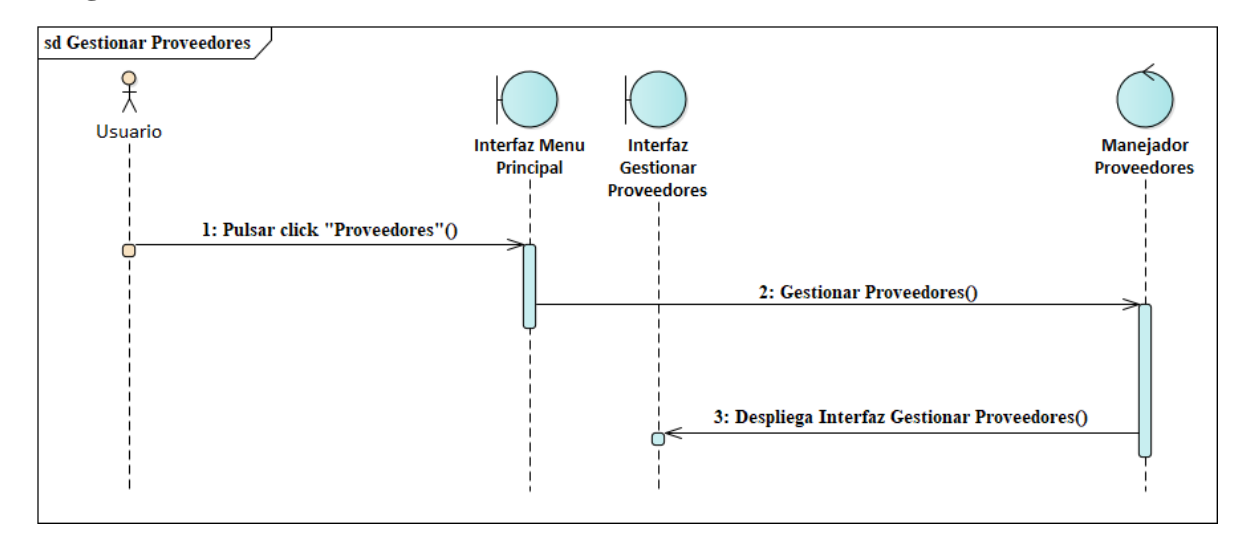

**Diagrama de Secuencia Gestionar Proveedores**

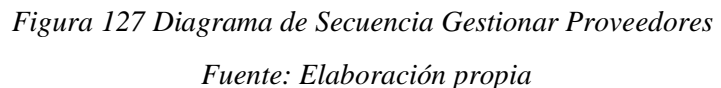

#### **Diagrama de Secuencia Listar Proveedores**

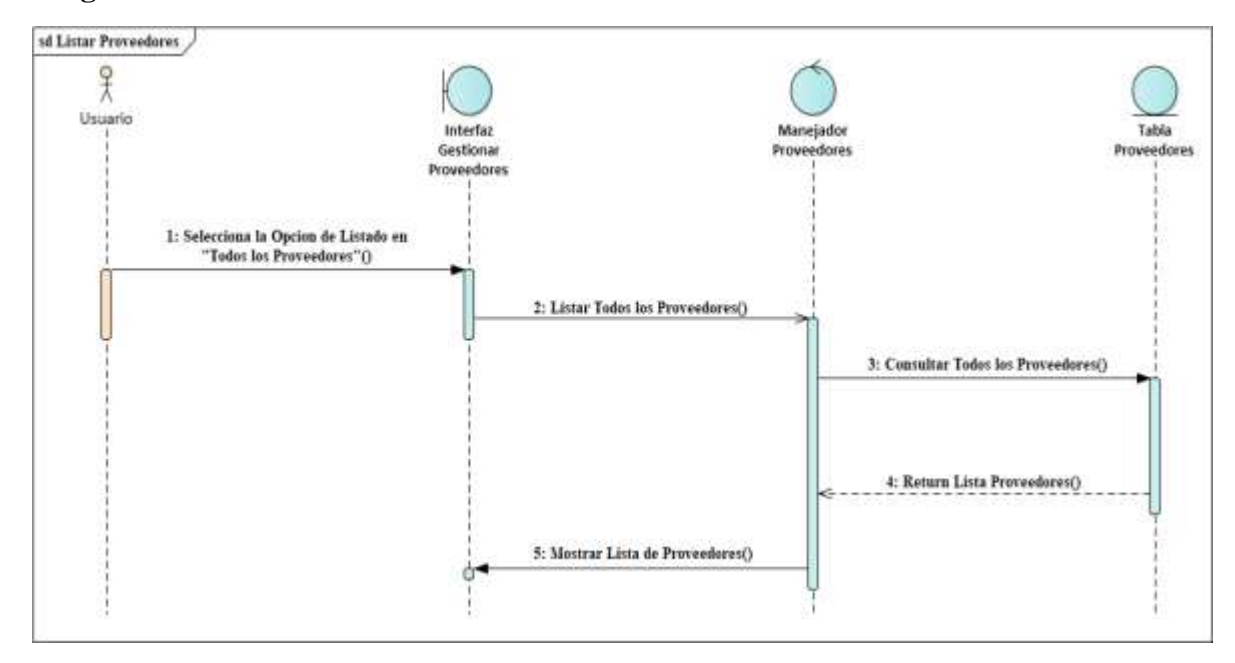

*Figura 128 Diagrama de Secuencia Listar Proveedores Fuente: Elaboración propia*

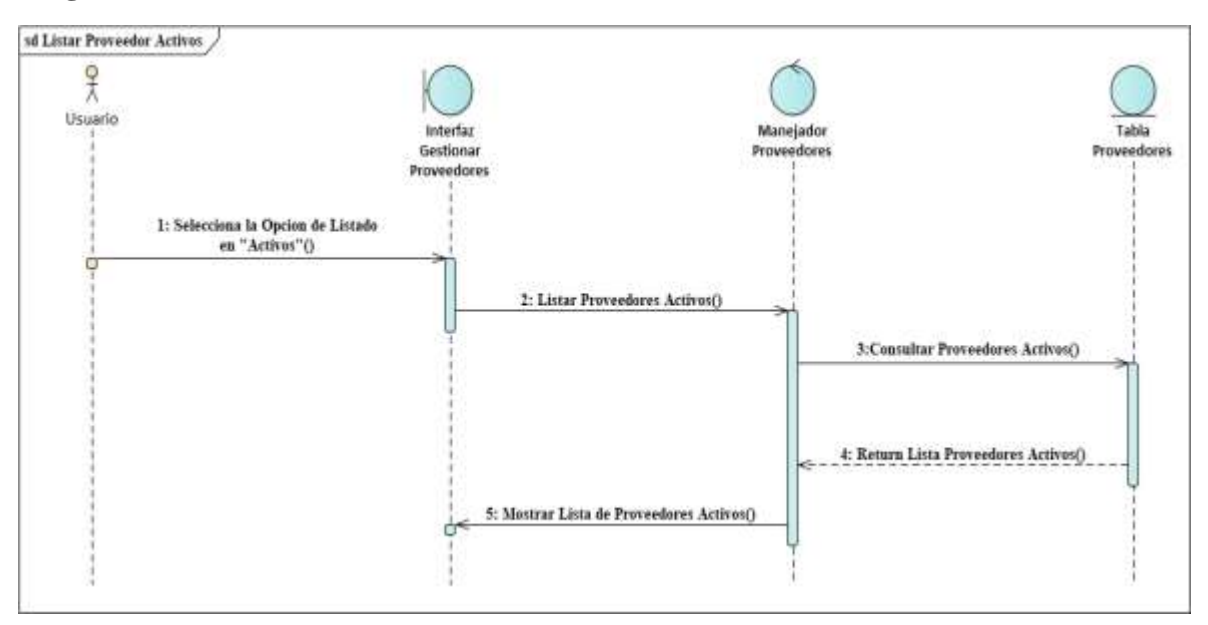

#### **Diagrama de Secuencia Listar Proveedores Activos**

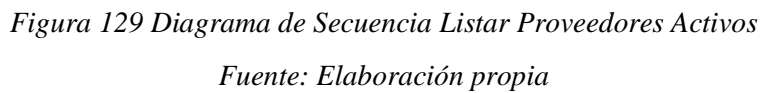

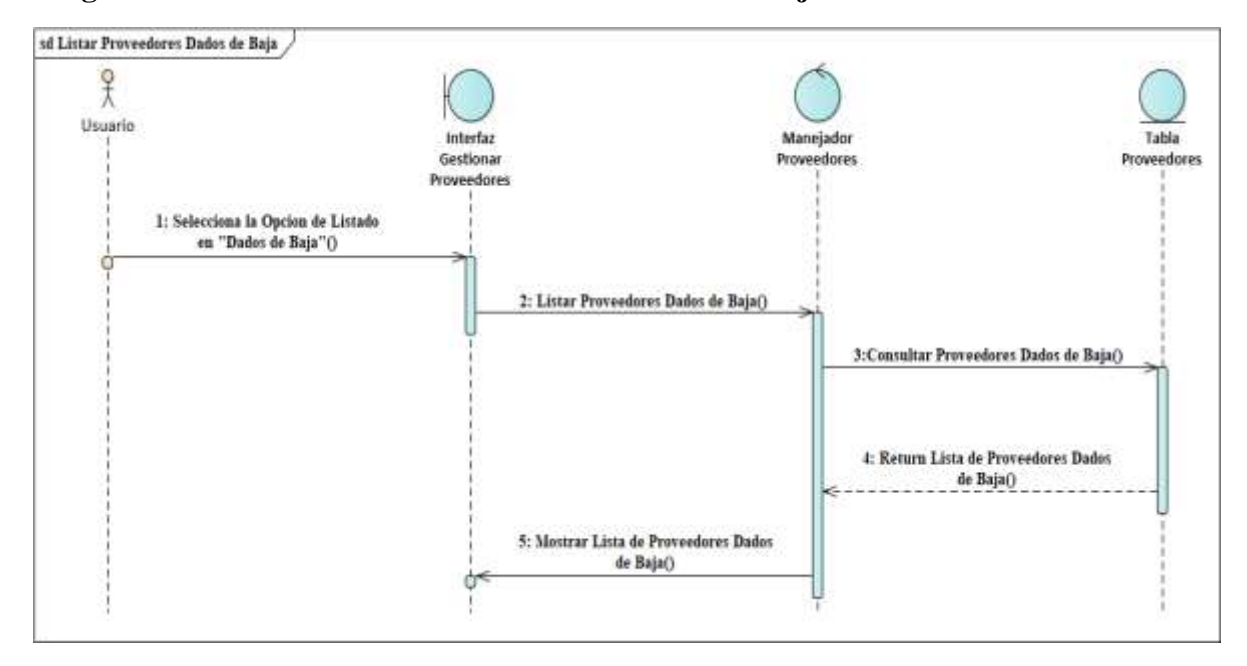

### **Diagrama de Secuencia Listar Proveedores Dados de Baja**

*Figura 130 Diagrama de Secuencia Listar Proveedores Dados de Baja Fuente: Elaboración propia*

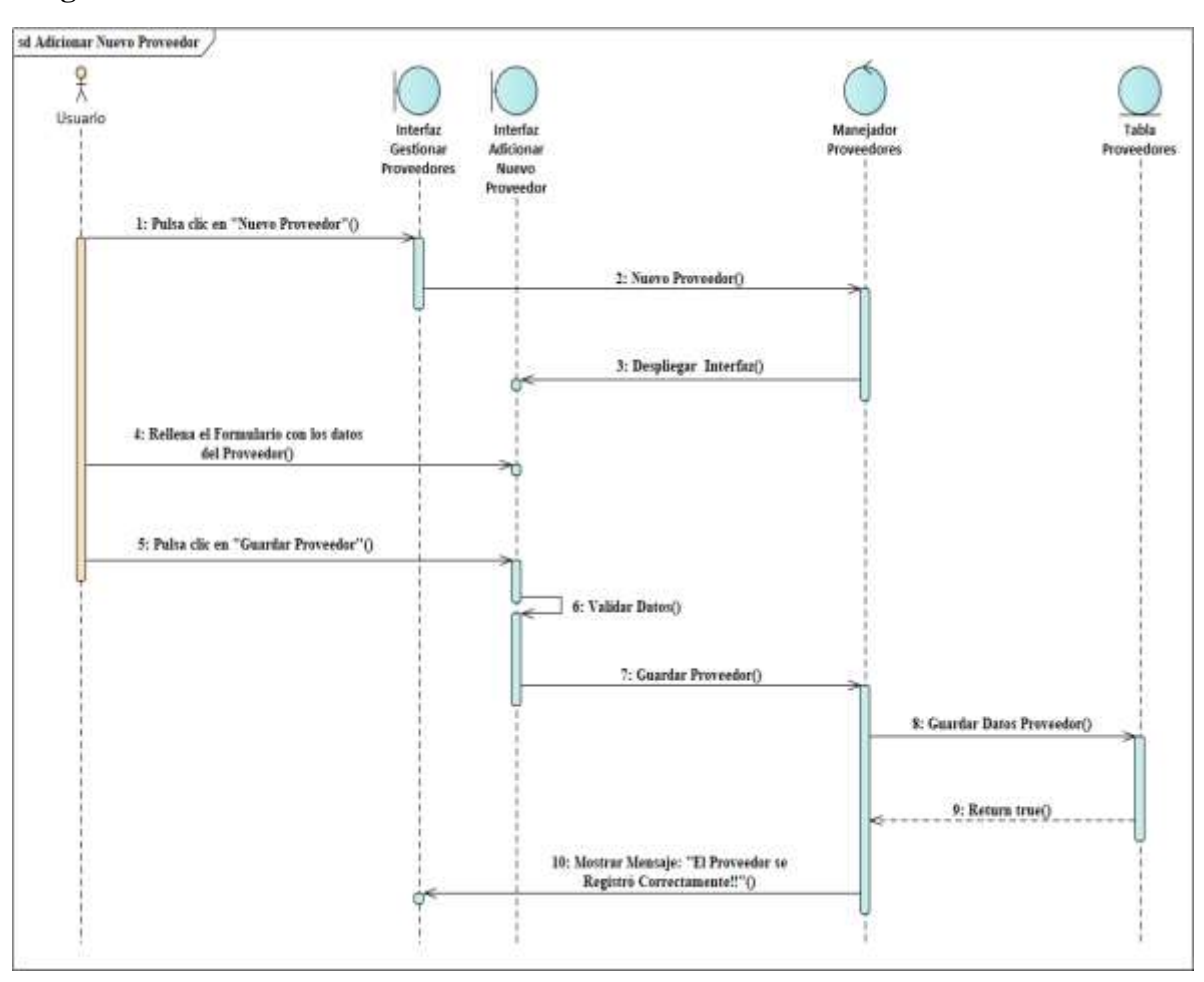

## **Diagrama de Secuencia Adicionar Nuevo Proveedor**

*Figura 131 Diagrama de Secuencia Adicionar Nuevo Proveedor Fuente: Elaboración propia*

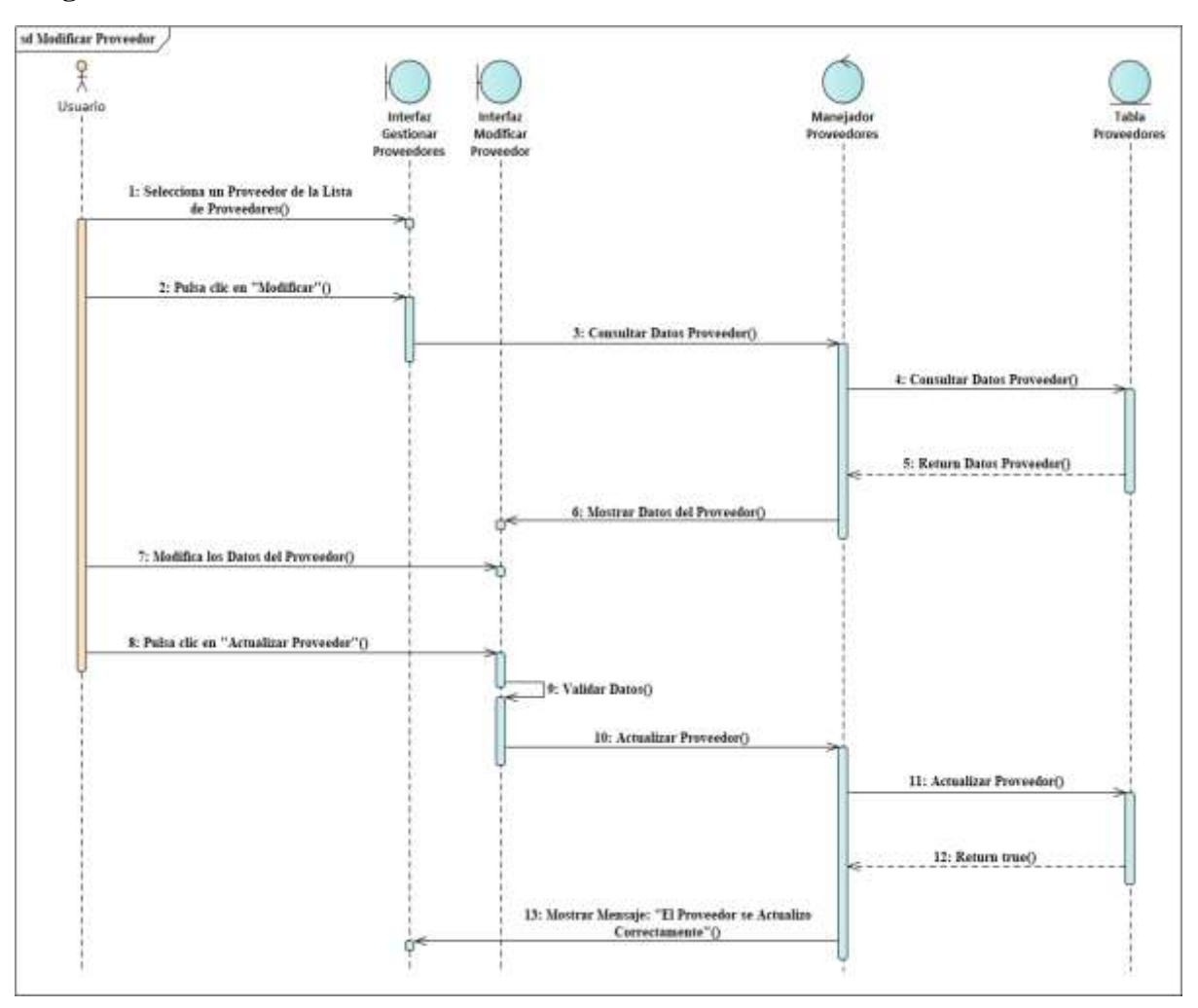

## **Diagrama de Secuencia Modificar Proveedor**

*Figura 132 Diagrama de Secuencia Modificar Proveedor Fuente: Elaboración propia*

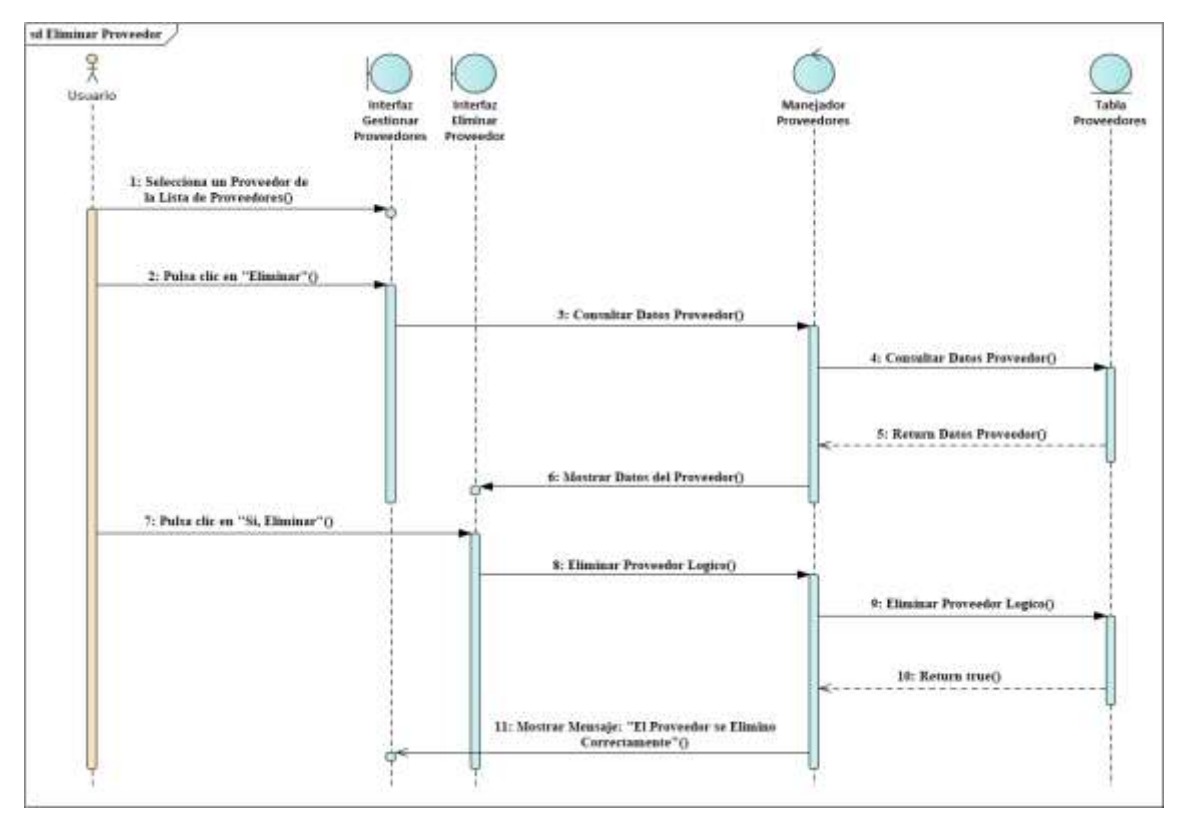

**Diagrama de Secuencia Eliminar Proveedor**

*Figura 133 Diagrama de Secuencia Eliminar Proveedor Fuente: Elaboración propia*

**Diagrama de Secuencia Ver Detalles del Proveedor**

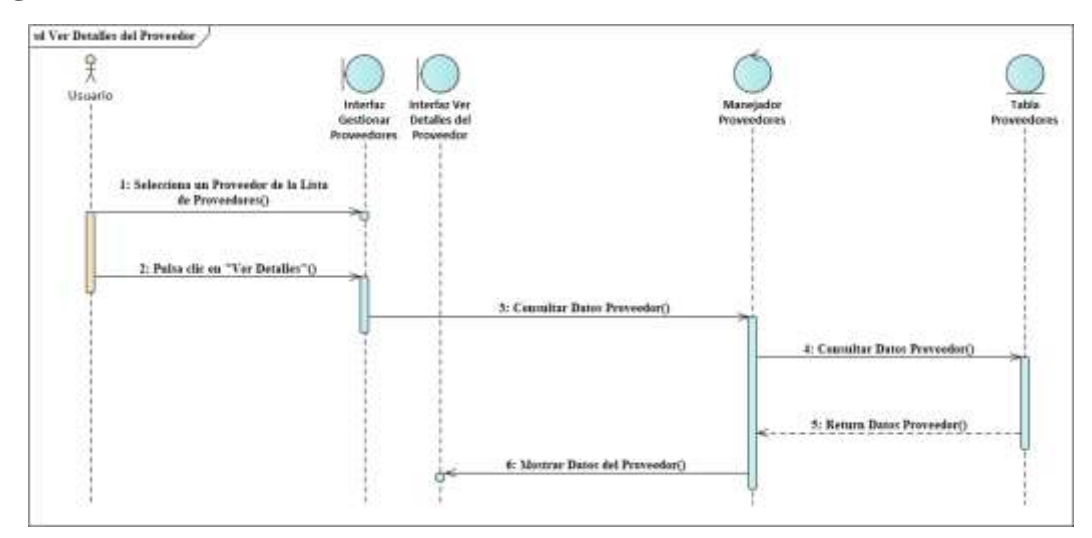

*Figura 134 Diagrama de Secuencia Ver Detalles del Proveedor Fuente: Elaboración propia*

#### **3.1.6.17. Diagramas de Secuencias del Caso de Uso Gestionar Compras**

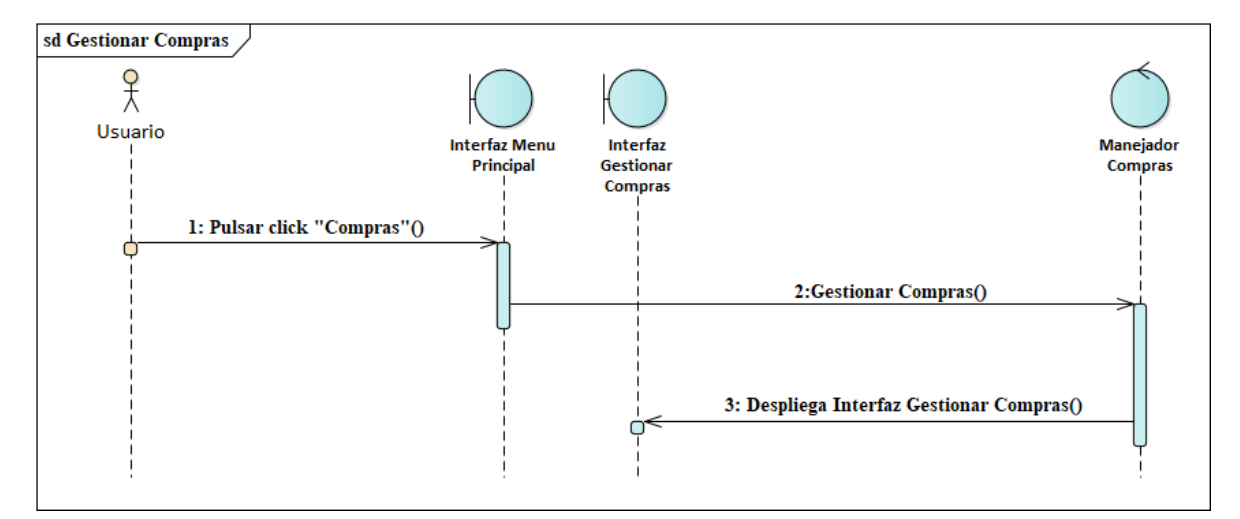

**Diagrama de Secuencia Gestionar Compras**

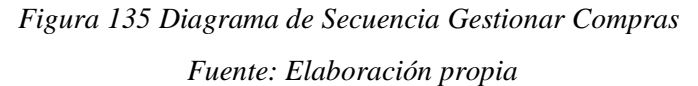

#### **Diagrama de Secuencia Listar Todas Las Compras**

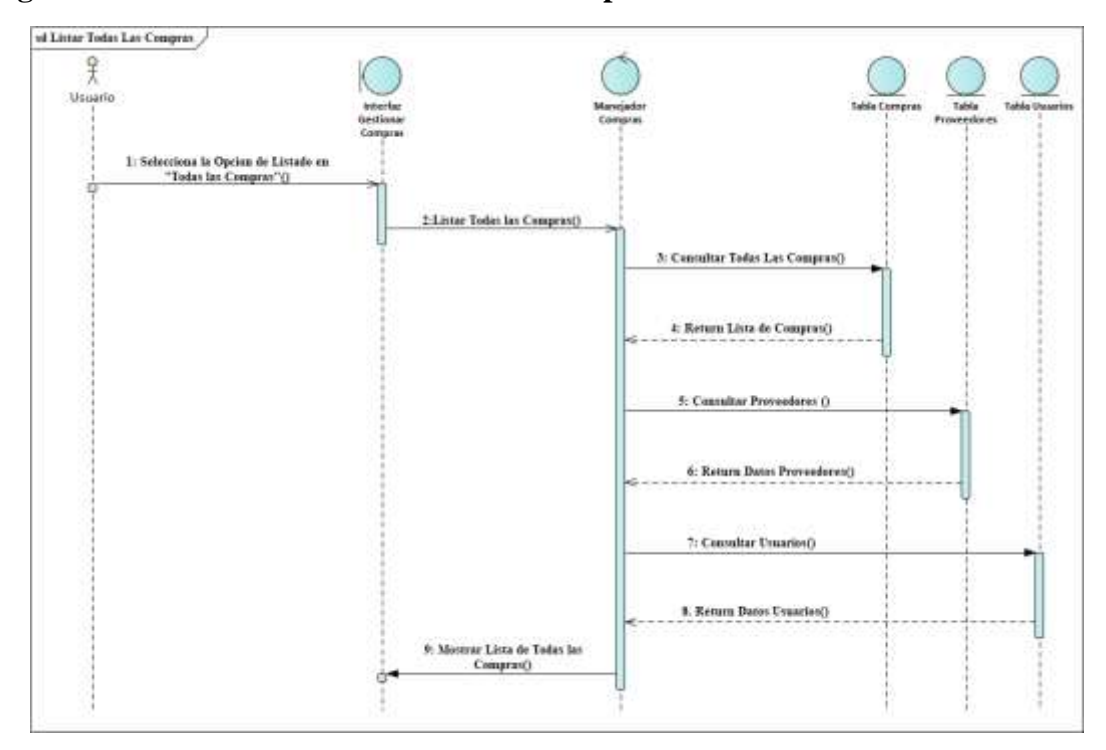

*Figura 136 Diagrama de Secuencia Listar Todas Las Compras Fuente: Elaboración propia*

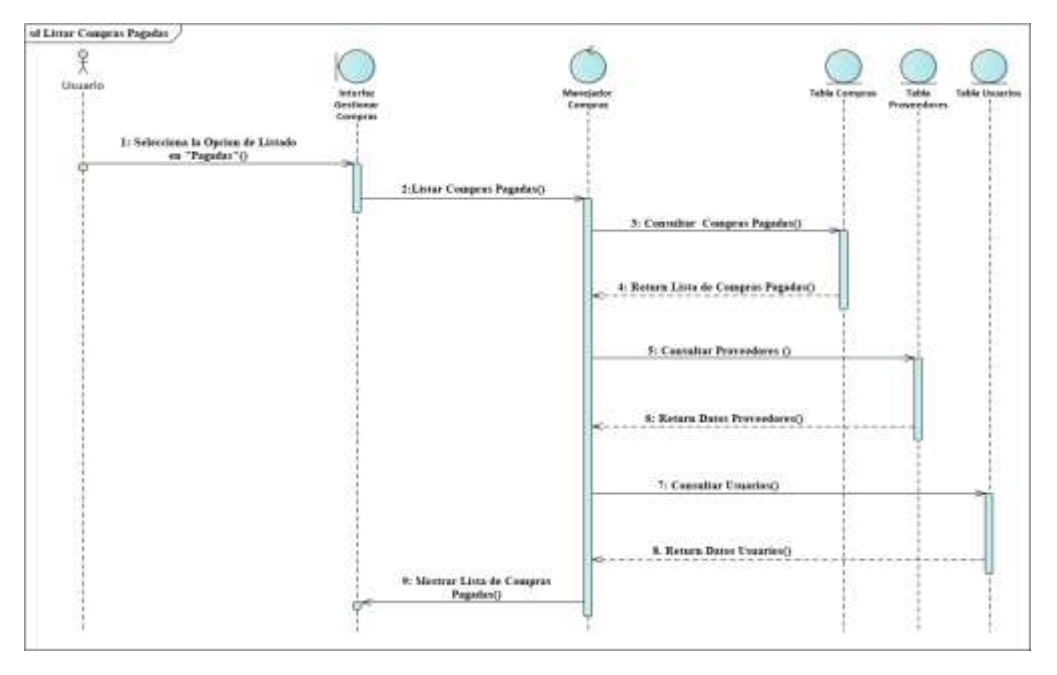

### **Diagrama de Secuencia Listar Compras Pagadas**

*Figura 137 Diagrama de Secuencia Listar Compras Pagadas*

*Fuente: Elaboración propia*

### **Diagrama de Secuencia Listar Compras Pendientes de Pago**

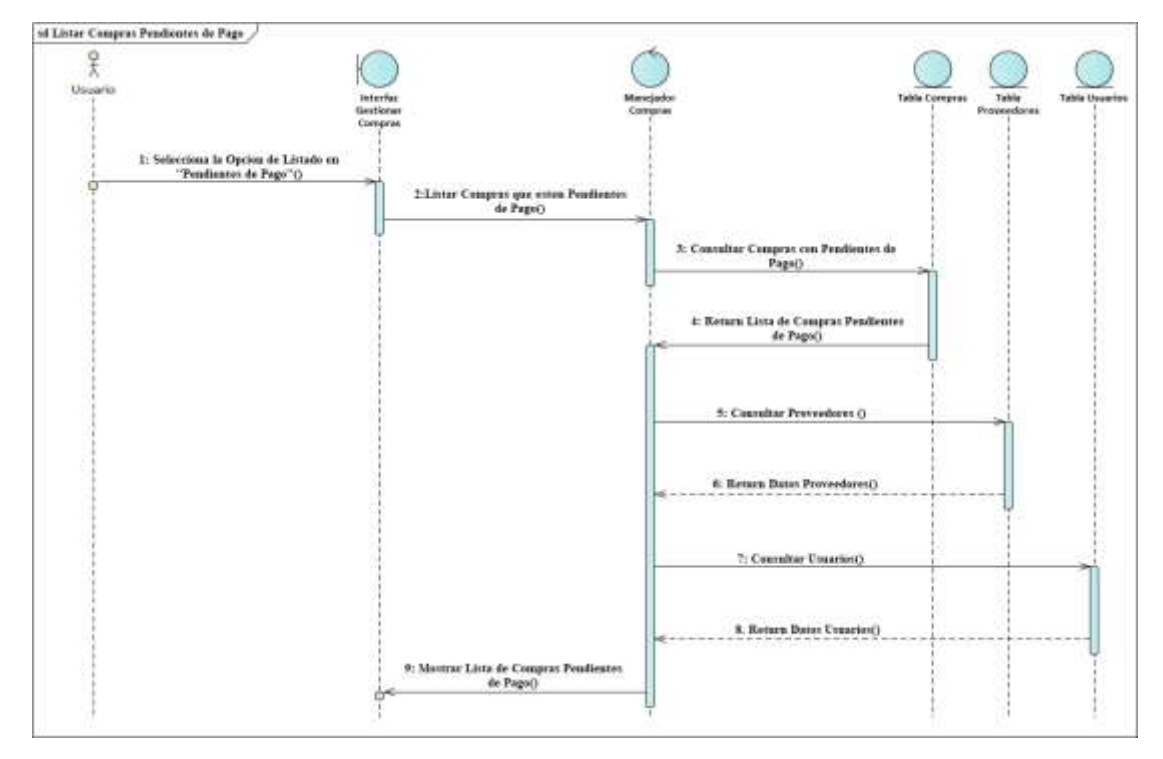

*Figura 138 Diagrama de Secuencia Listar Compras Pendientes de Pago Fuente: Elaboración propia*

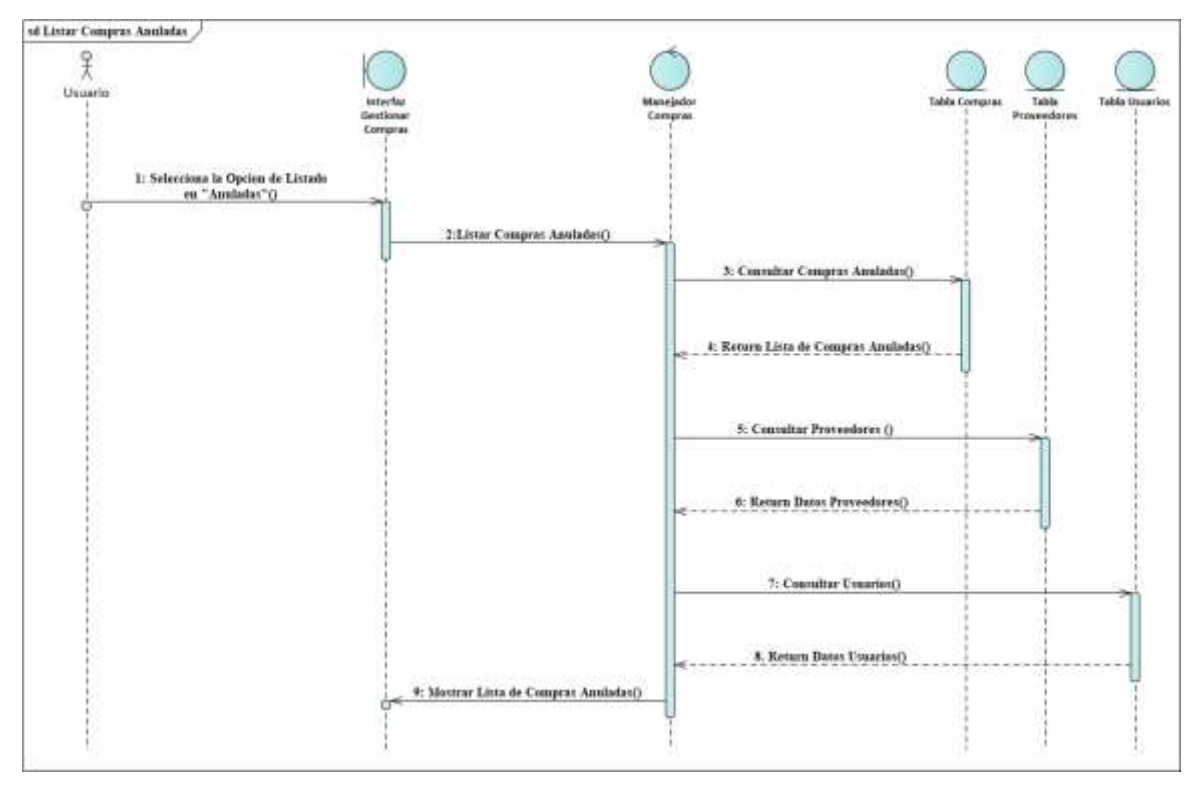

### **Diagrama de Secuencia Listar Compras Anuladas**

*Figura 139 Diagrama de Secuencia Listar Compras Anuladas*

*Fuente: Elaboración propia*

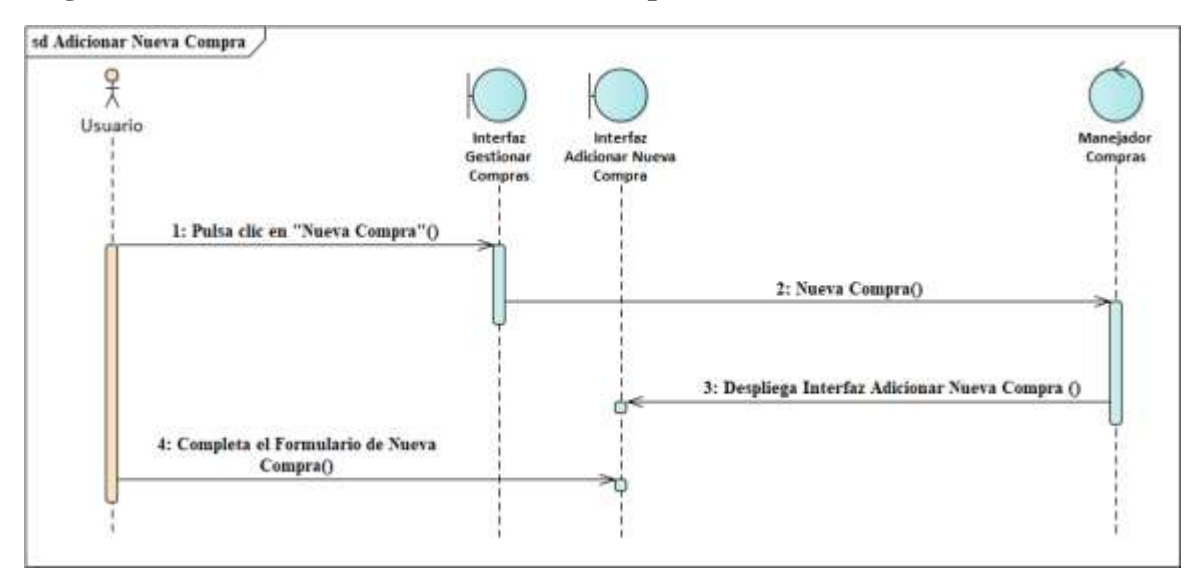

### **Diagrama de Secuencia Adicionar Nueva Compra**

*Figura 140 Diagrama de Secuencia Adicionar Nueva Compra Fuente: Elaboración propia*

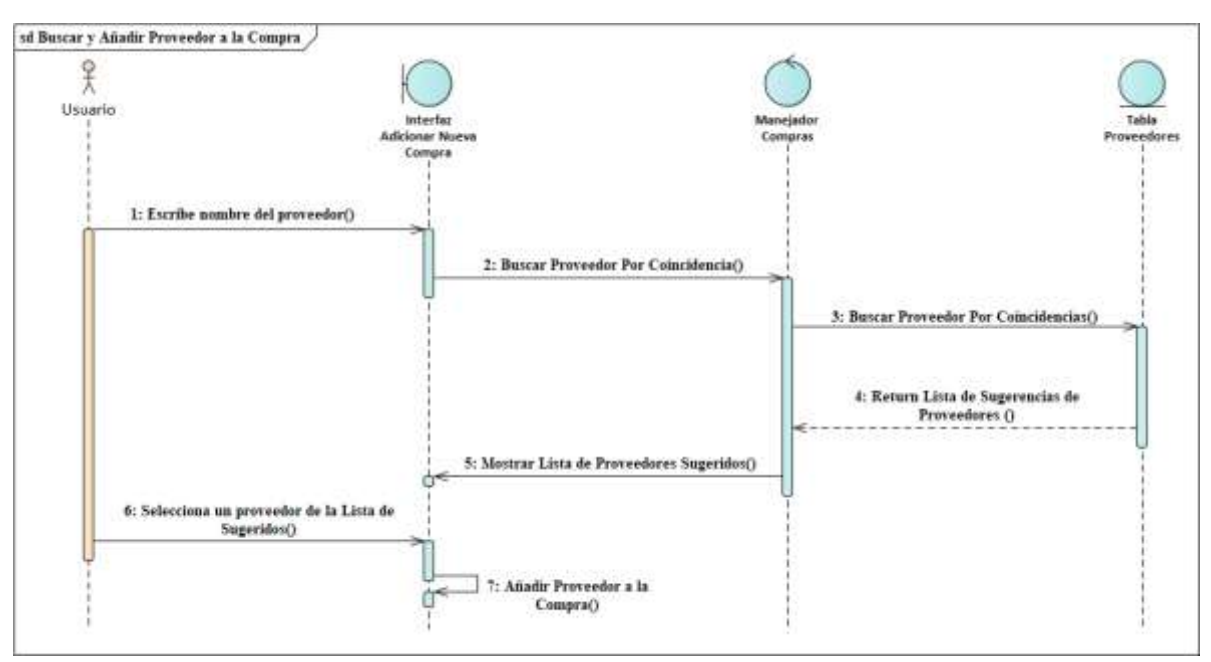

**Diagrama de Secuencia Buscar y Añadir Proveedor a la Compra**

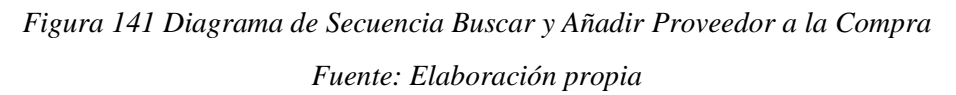

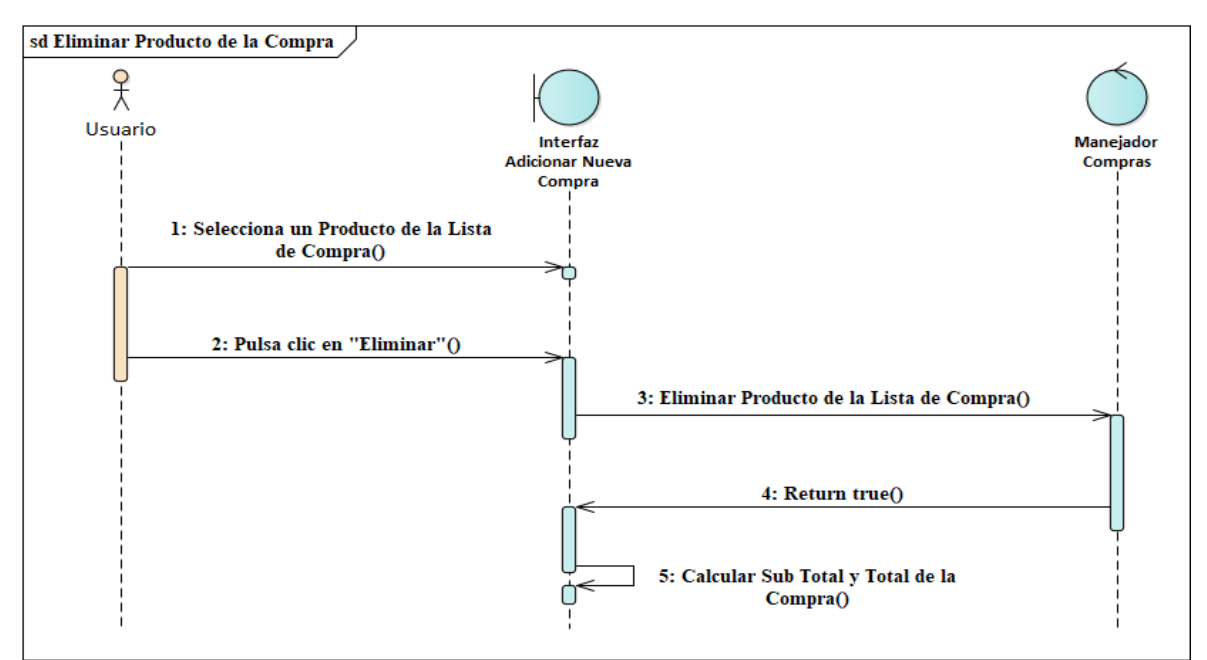

**Diagrama de Secuencia Eliminar Producto de la Compra**

*Figura 142 Diagrama de Secuencia Eliminar Producto de la Compra Fuente: Elaboración propia*
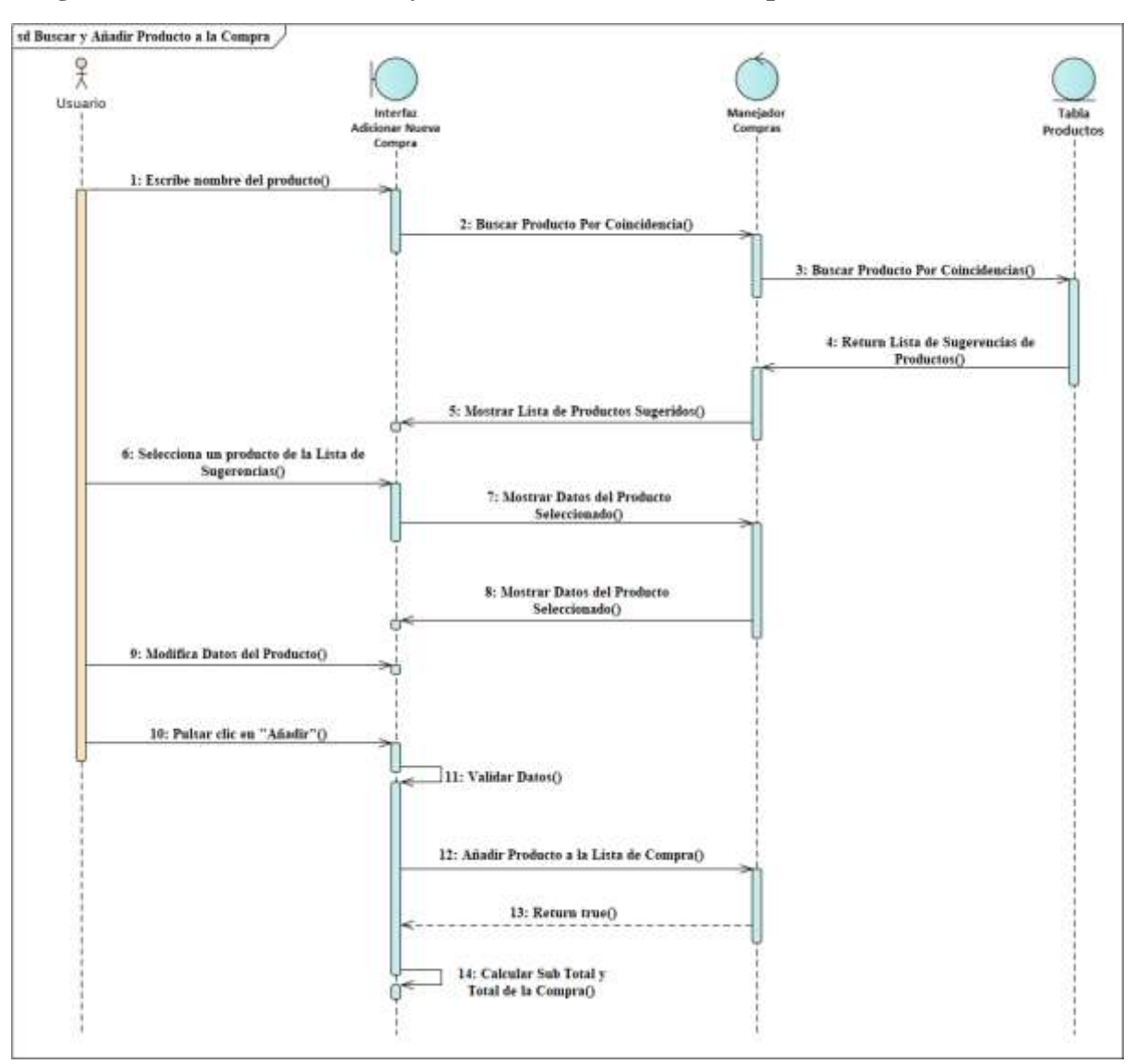

**Diagrama de Secuencia Buscar y Añadir Producto a la Compra**

*Figura 143 Diagrama de Secuencia Buscar y Añadir Producto a la Compra Fuente: Elaboración propia*

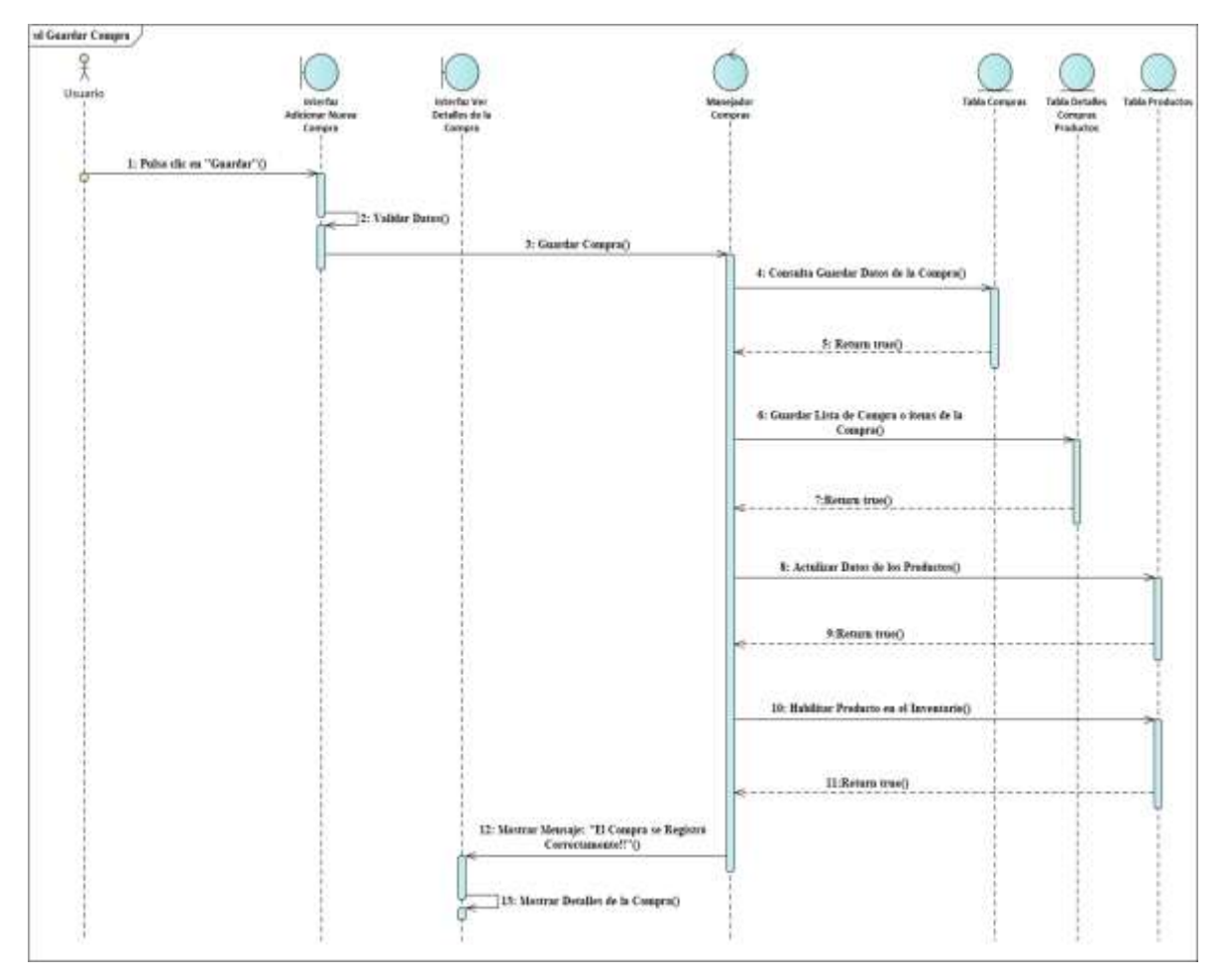

## **Diagrama de Secuencia Guardar Compra**

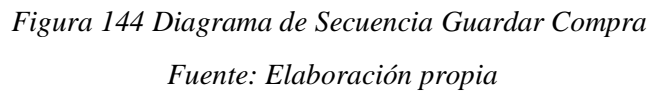

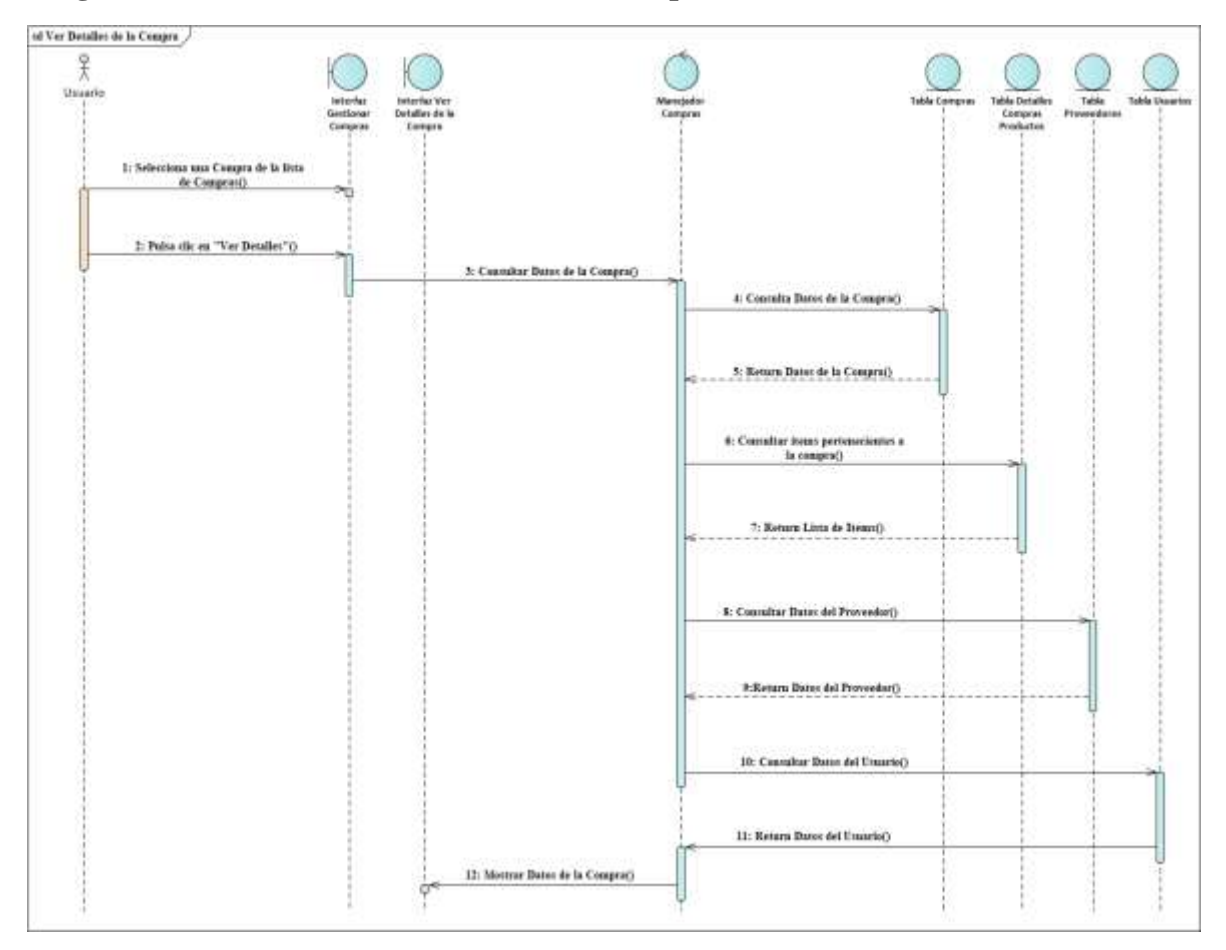

### **Diagrama de Secuencia Ver Detalles de la Compra**

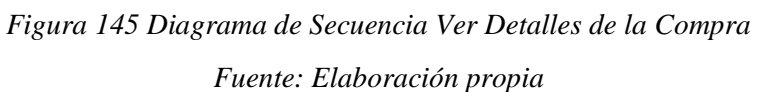

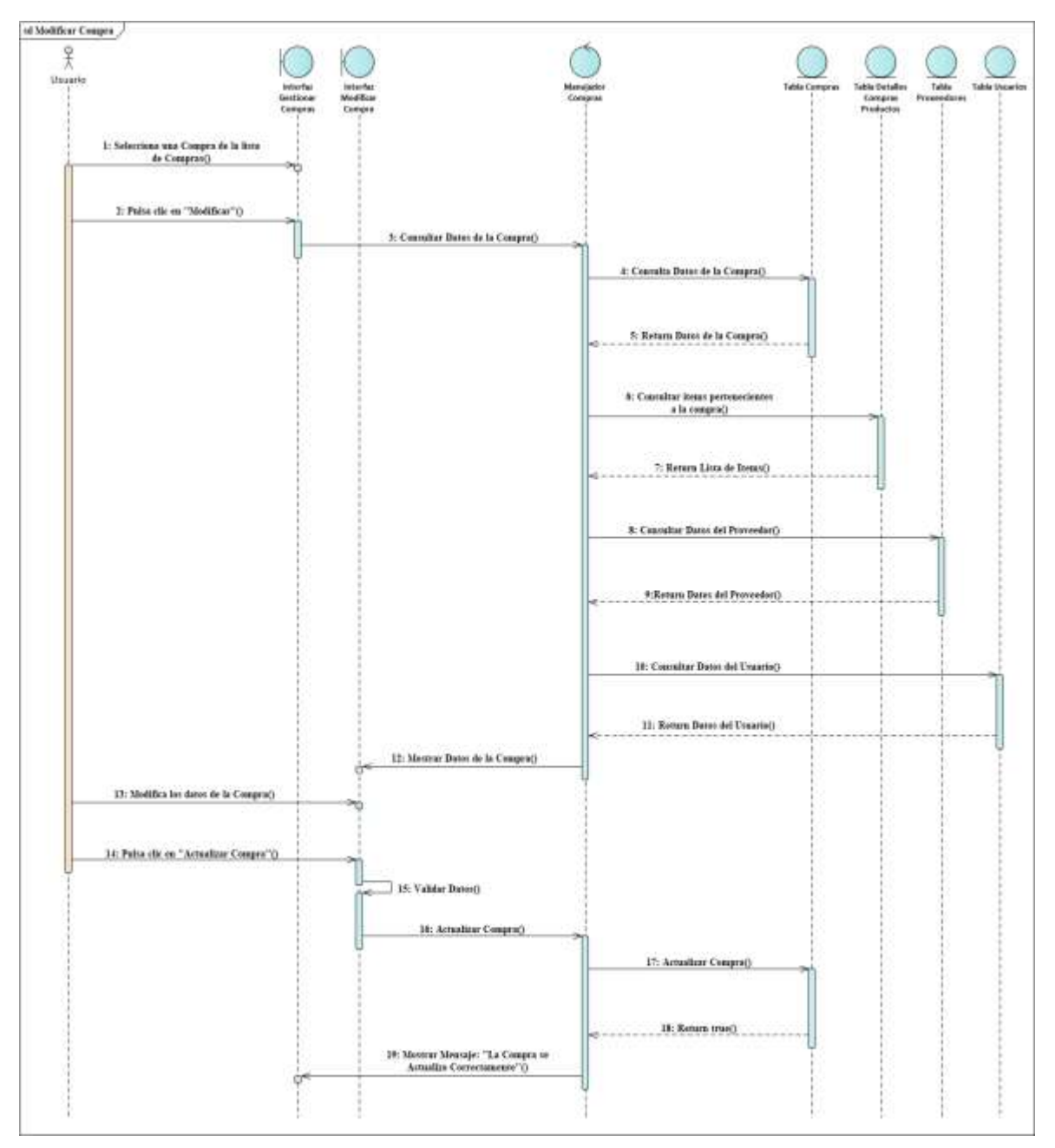

### **Diagrama de Secuencia Modificar Compra**

*Figura 146 Diagrama de Secuencia Modificar Compra Fuente: Elaboración propia*

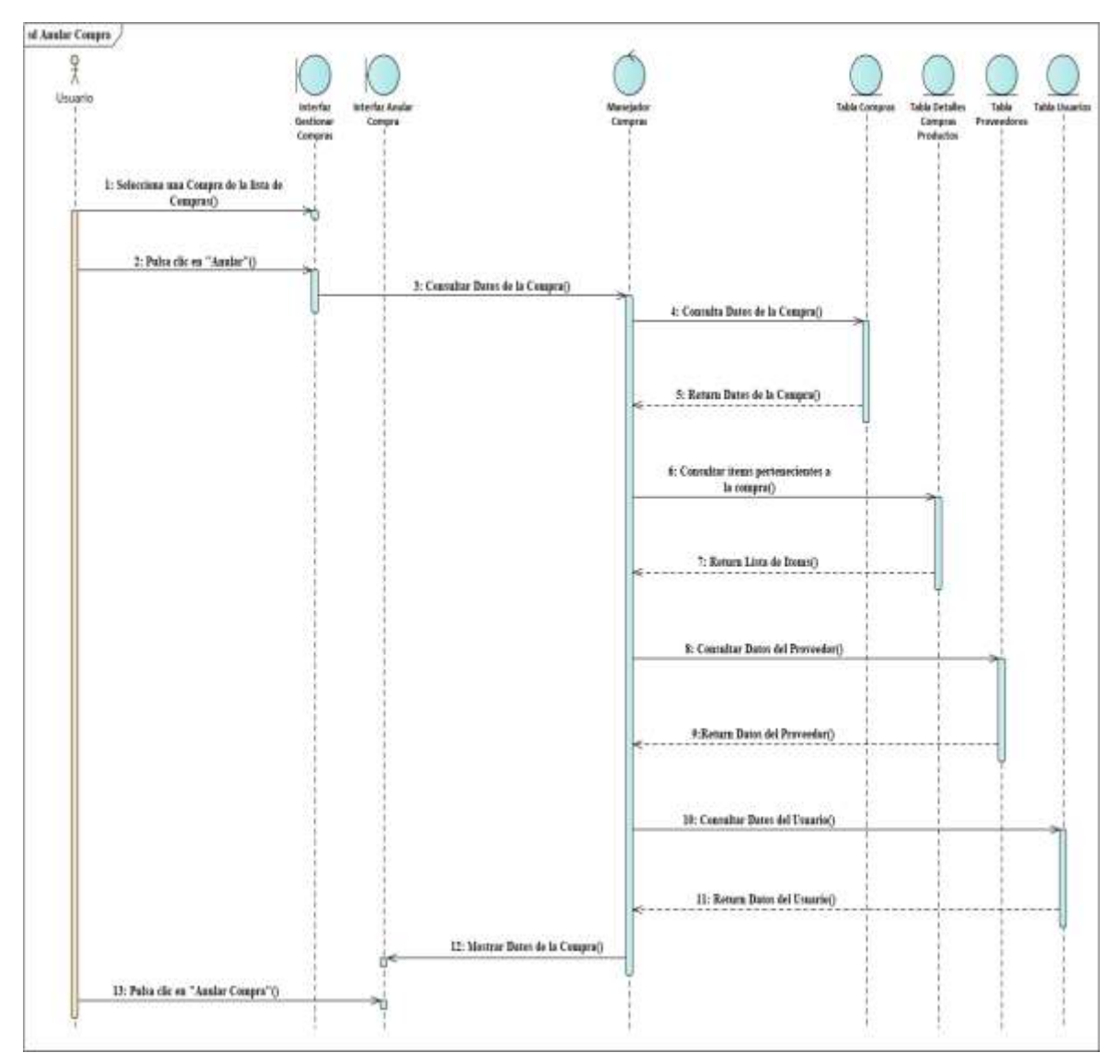

### **Diagrama de Secuencia Anular Compra**

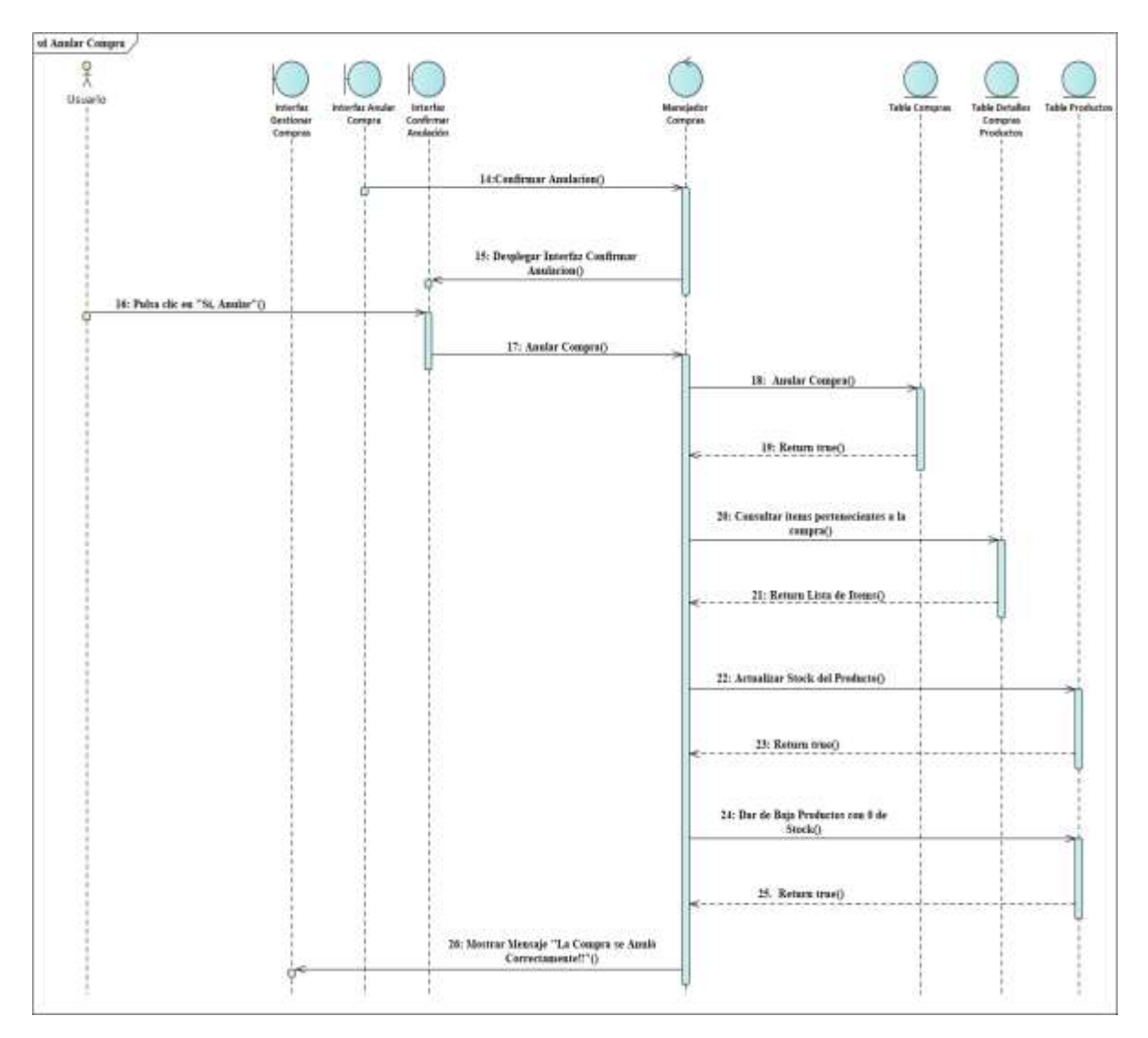

*Figura 147 Diagrama de Secuencia Anular Compra*

*Fuente: Elaboración propia*

#### **3.1.6.18 Diagramas de Secuencias del Caso de Uso Gestionar Ventas**

#### sd Gestionar Ventas 옷 Usuario **Interfaz Menu** Interfaz *<u>Aaneiador</u>* Gestionar<br>Ventas Principal Ventas 1: Pulsar clic "Ventas"O ń 2: Pulsa clic en "Listado de Ventas"() 3: Gestionar Ventas() 4: Despliega Interfaz Gestionar Ventas() ¢

#### **Diagrama de Secuencia Gestionar Ventas**

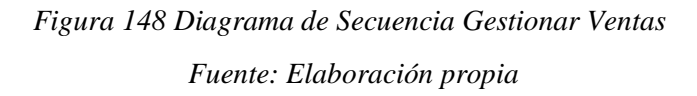

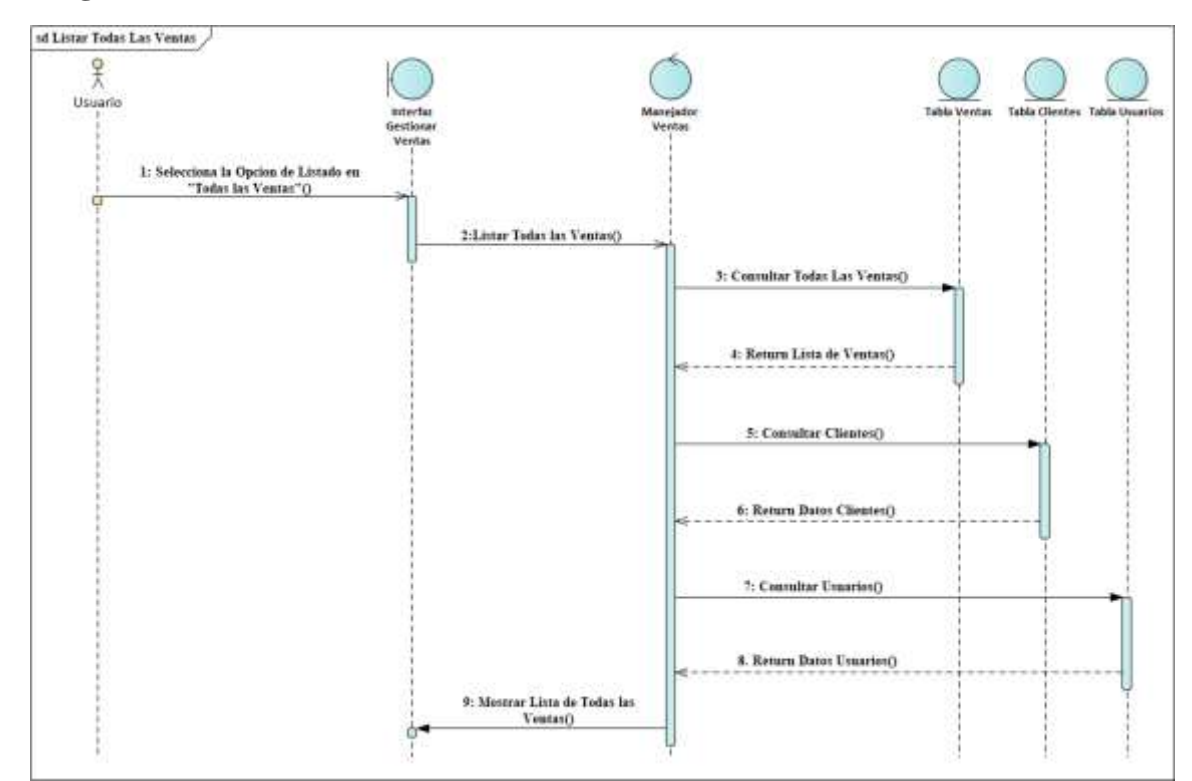

#### **Diagrama de Secuencia Listar Todas Las Ventas**

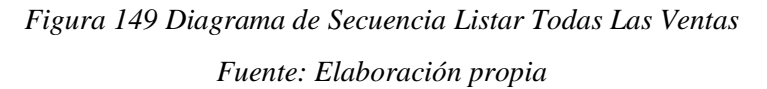

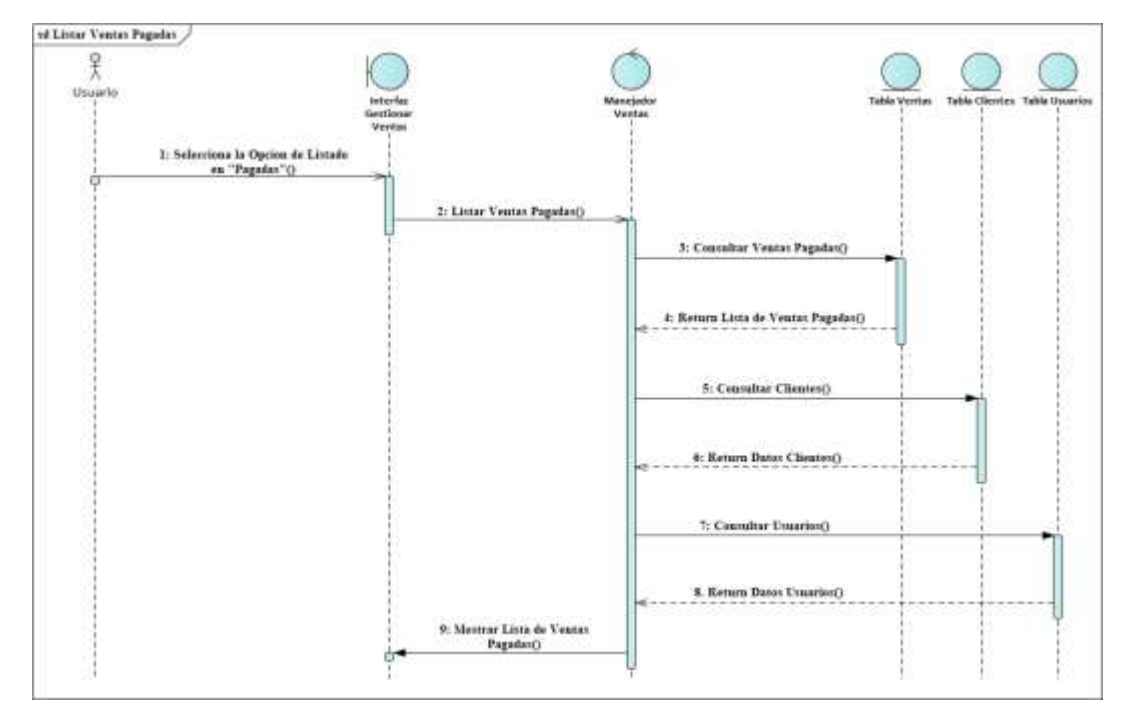

### **Diagrama de Secuencia Listar Ventas Pagadas**

*Figura 150 Diagrama de Secuencia Listar Ventas Pagadas*

*Fuente: Elaboración propia*

#### **Diagrama de Secuencia Listar Ventas Anuladas**

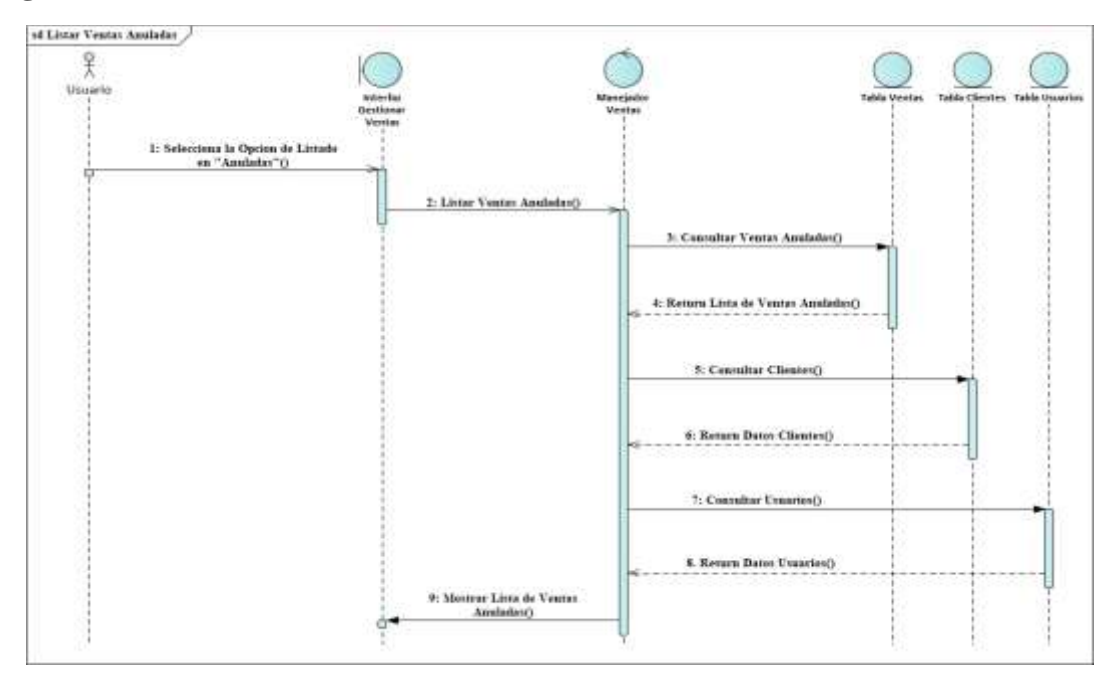

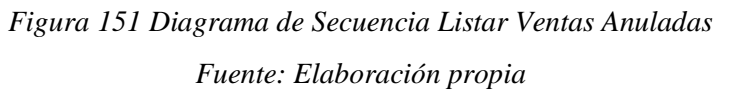

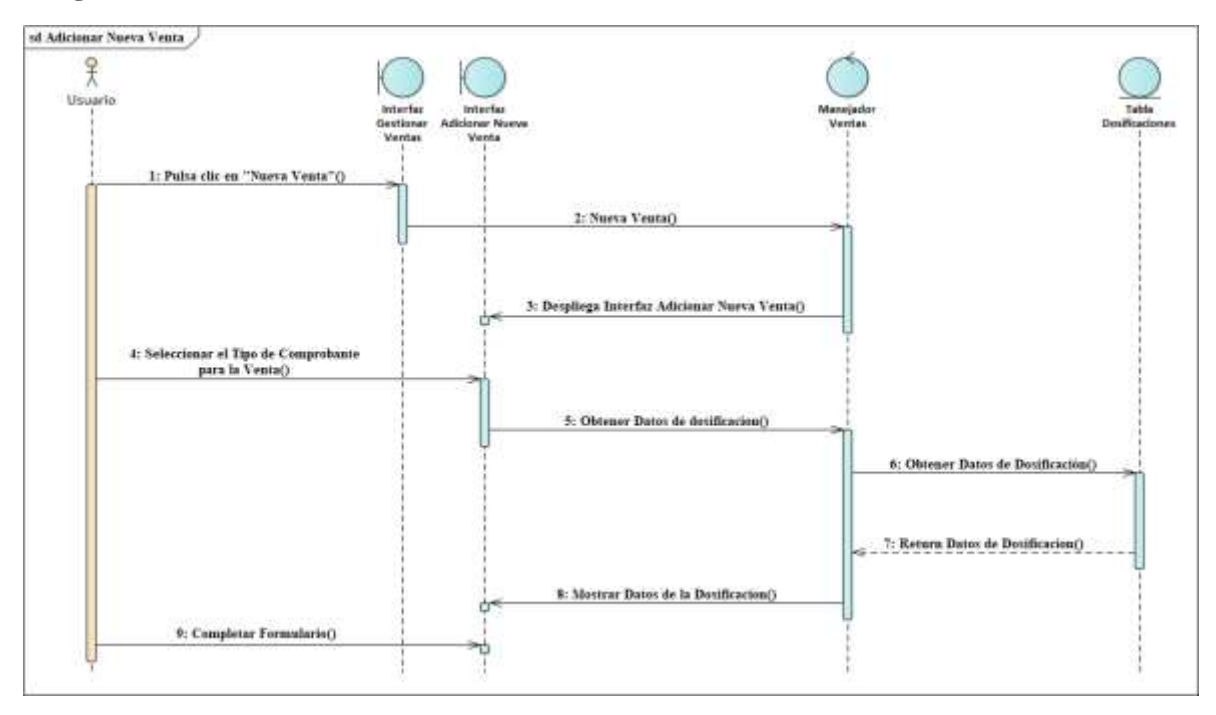

#### **Diagrama de Secuencia Adicionar Nueva Venta**

*Figura 152 Diagrama de Secuencia Adicionar Nueva Venta Fuente: Elaboración propia*

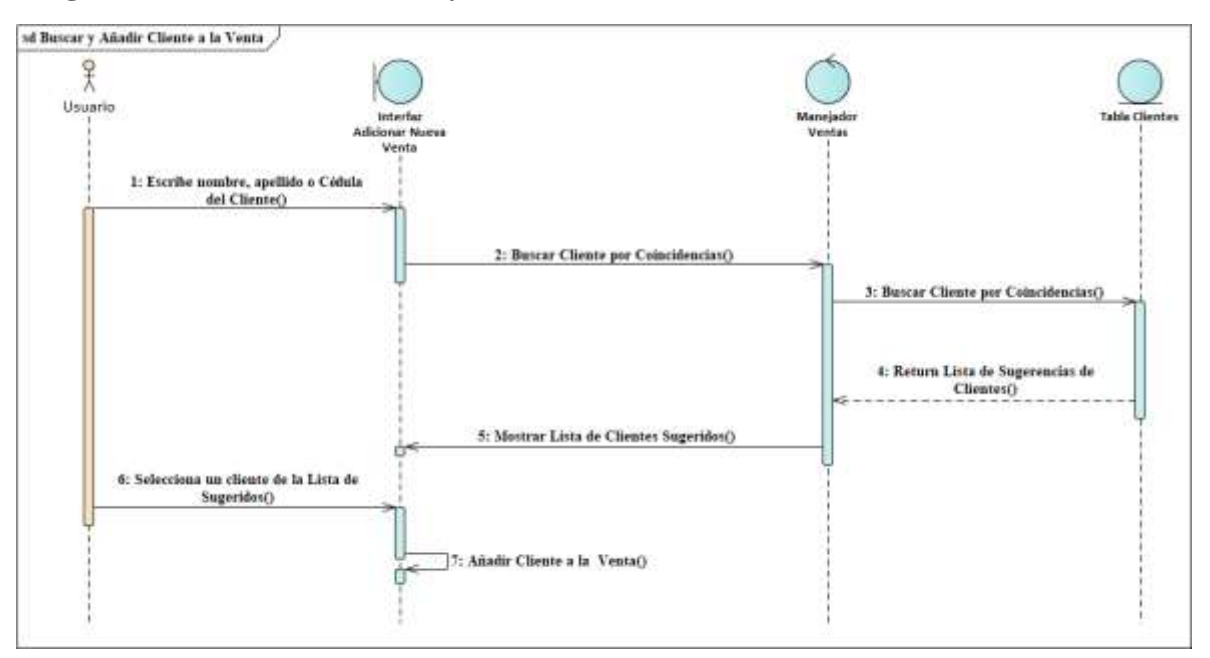

**Diagrama de Secuencia Buscar y Añadir Cliente a la Venta**

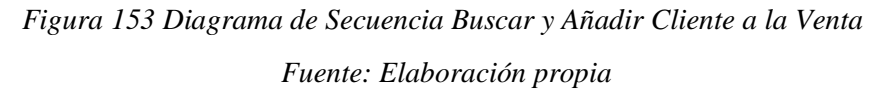

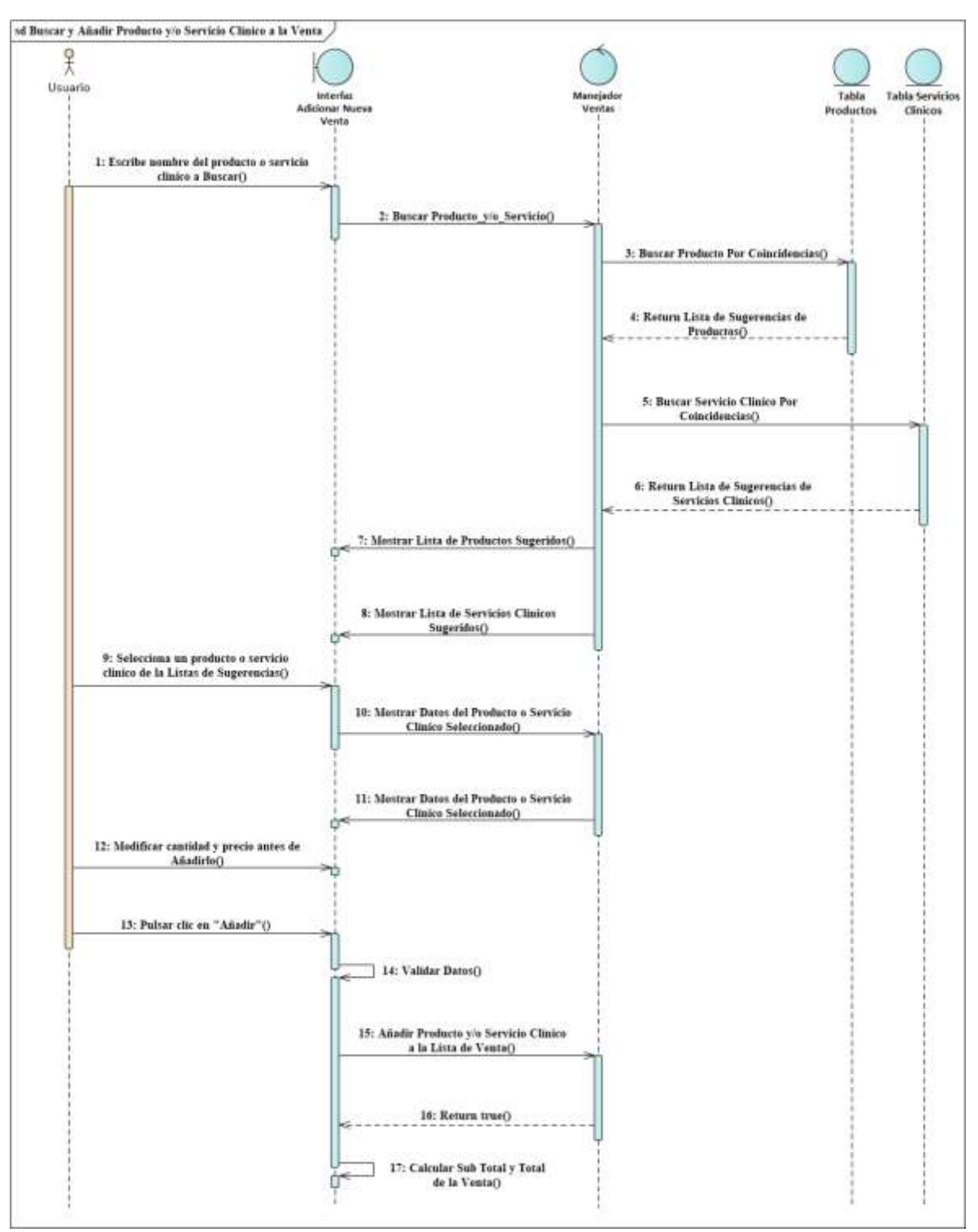

**Diagrama de Secuencia Buscar y Añadir Producto y/o Servicio Clínico a la Venta** 

*Figura 154 Diagrama de Secuencia Buscar y Añadir Producto y/o Servicio Clínico a la Venta Fuente: Elaboración propia*

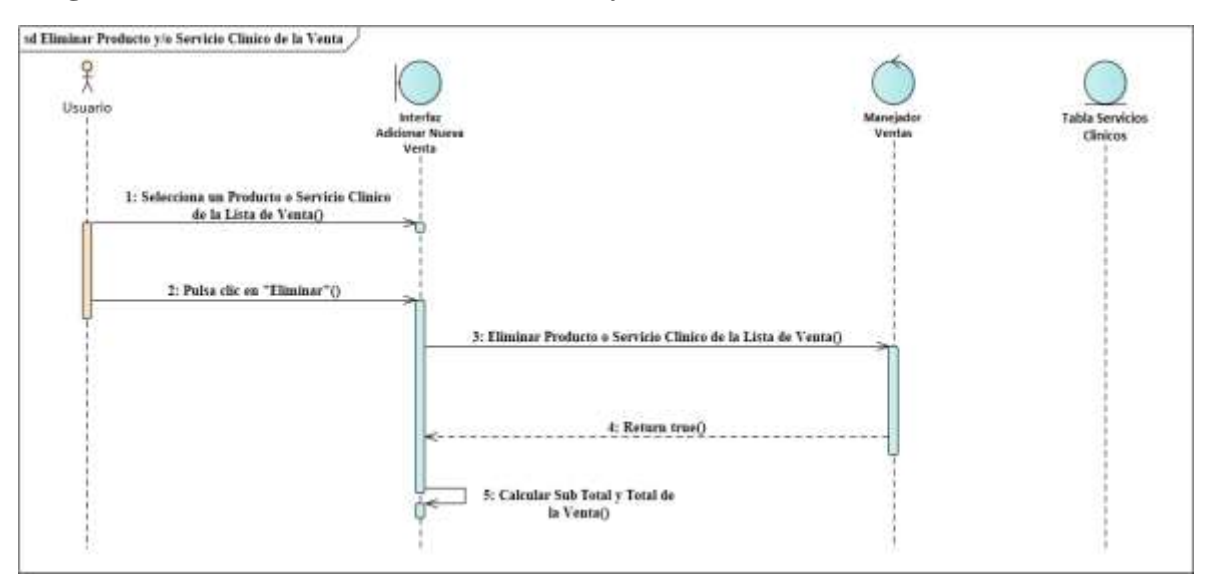

**Diagrama de Secuencia Eliminar Producto y/o Servicio Clínico de la Venta**

*Figura 155 Diagrama de Secuencia Eliminar Producto y/o Servicio Clínico de la Venta*

*Fuente: Elaboración propia*

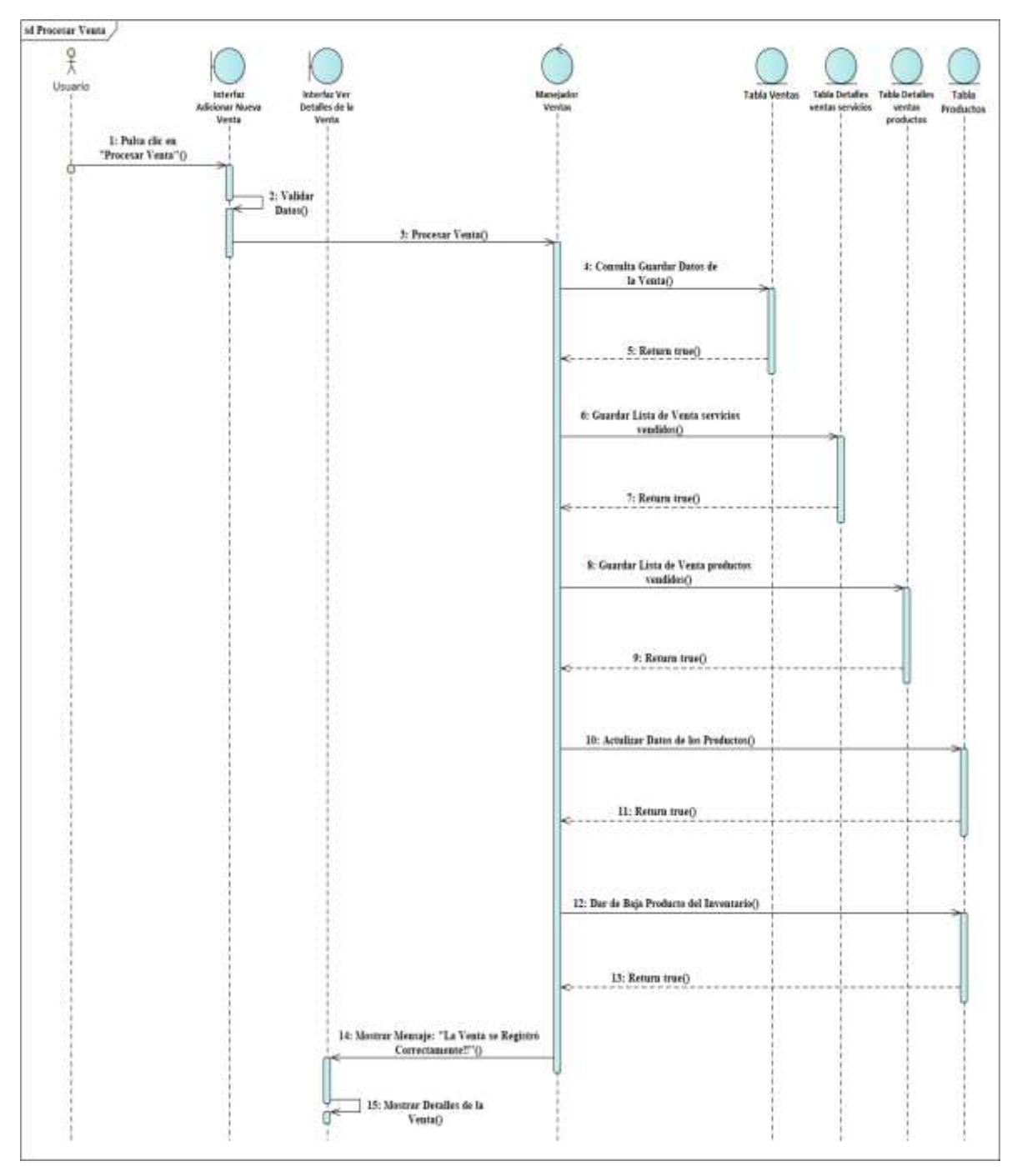

**Diagrama de Secuencia Procesar Venta** 

*Figura 156 Diagrama de Secuencia Procesar Venta Fuente: Elaboración propia*

# of Ver Dotalles de la Venta  $\mathcal{F}_{\lambda}$ stas Talá Detalles Talá Detalle<br>ventos servicios ventos<br>productos **Atterba** interfactives<br>Detailes de la Toke, CA Tidde G  $1$ : Selecciona una Venta de la lista de Venta<br>()  $\,$ 1: Pulsa cir en "Ver Detailer"() 3: Consultar Datos de la Venta) 4: Conmits Dates de la Venta() S: Renam Dutot de la Venta() ricies clinic s pertexeciente a la venta() 7: Remon Lista de insur - servicios distant) ar productos pe<br>a la venta() 9: Beturn Linta de items - productos() 14: Consultar Dates del Cliente) 11: Return Dates del Chento() 12: Consultar Datos del Usaarlo() 13: Return Datos del Usuario@ 14: Merinar Datos de la Venta()

### **Diagrama de Secuencia Ver Detalles de la Venta**

*Figura 157 Diagrama de Secuencia Ver Detalles de la Venta Fuente: Elaboración propia*

# of Antiur Venta 웆  $\begin{picture}(120,140)(-0.00,0){\line(1,0){100}} \put(150,140){\line(1,0){100}} \put(150,140){\line(1,0){100}} \put(150,140){\line(1,0){100}} \put(150,140){\line(1,0){100}} \put(150,140){\line(1,0){100}} \put(150,140){\line(1,0){100}} \put(150,140){\line(1,0){100}} \put(150,140){\line(1,0){100}} \put(150,140){\$ 0 C Usuario Table Cleveres Table Unawford isterfa 1: Selenciona una Venta de la lista de  $\mbox{\it Vect}(0)$  $\pm$ Polsa dicen "Andar"() 3: Comulter Dates de la Venta) 4: Councita Dates de la Venta() S: Return Dutes de la VentaQ  $\boldsymbol{k}$  . Consultar nervicies clinical pertenecientes  $\boldsymbol{a}$  is vental).  $\%$  Return Lista de items - servicies  $\frac{\text{classo}(j)}{\text{classo}(j)}$ 8: Convaltar productos pertenseistates  $\label{eq:1} x \ln \cos \alpha \xi$ 9: Return Litta de isens - productos<br/>() $\,$ 10: Consultar Dato: del Cliente() 11: Return Dates del Chestro) 12: Consultar Datos del Unuarto() 13: Return Datos del Unuario() 14: Mestrar Datos de la Ventac) ö 15: Palus die en "Anulur Vents" ()

## **Diagrama de Secuencia Uso Anular Venta**

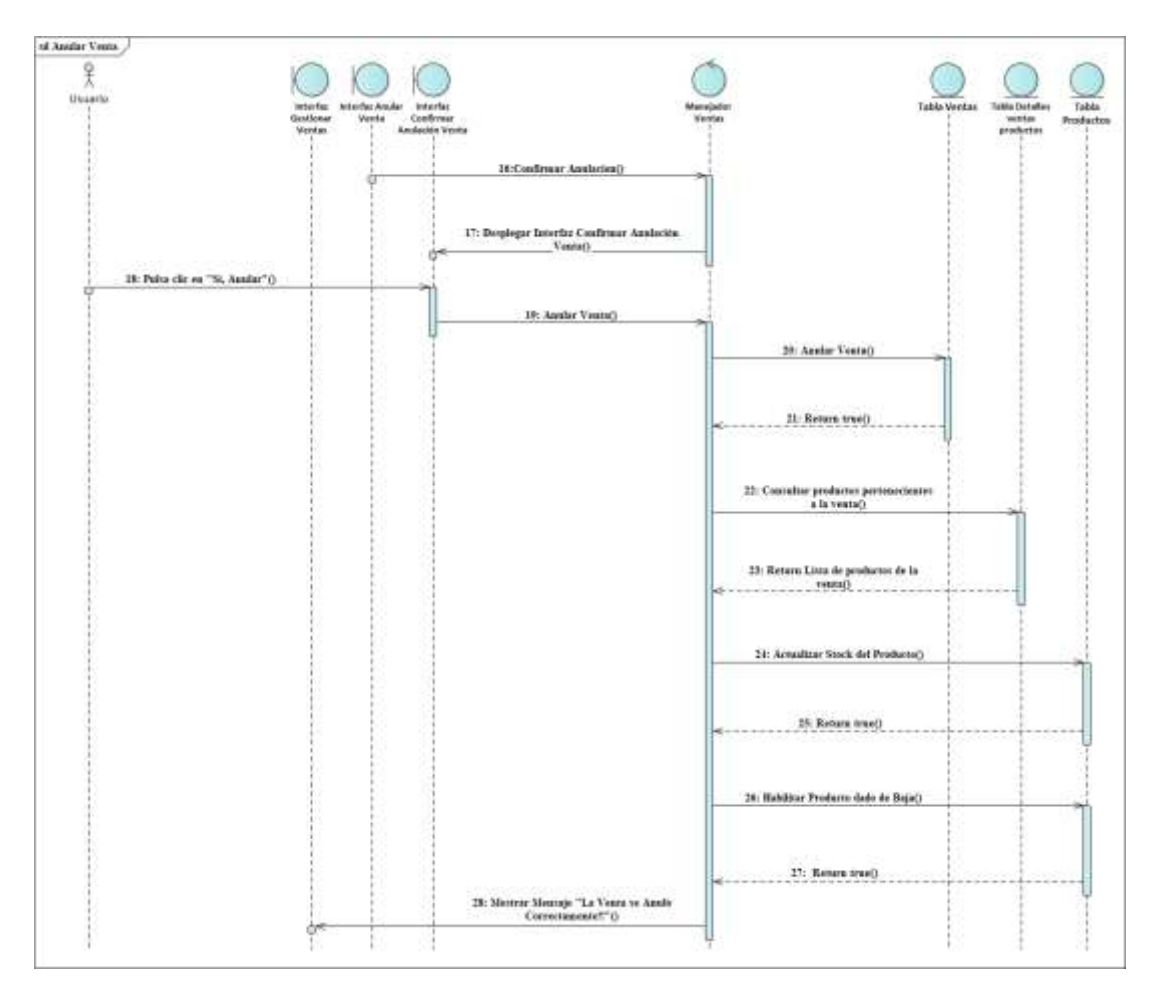

*Figura 158 Diagrama de Secuencia Anular Venta Fuente: Elaboración propia*

### **3.1.6.19. Diagramas de Secuencias del Caso de Uso Gestionar Dosificaciones**

**Diagrama de Secuencia Listar Dosificaciones**

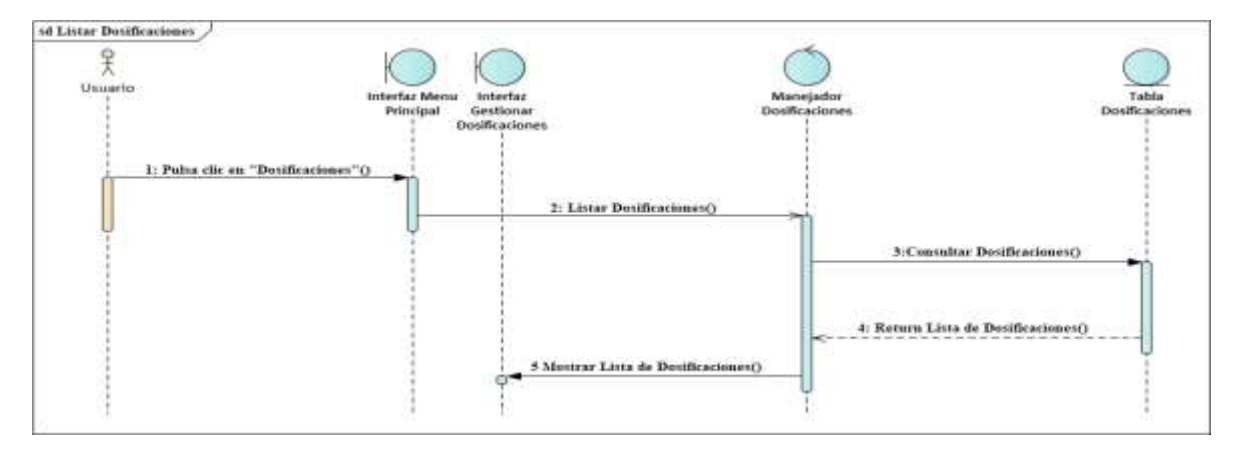

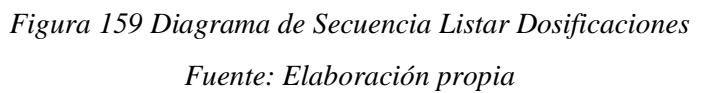

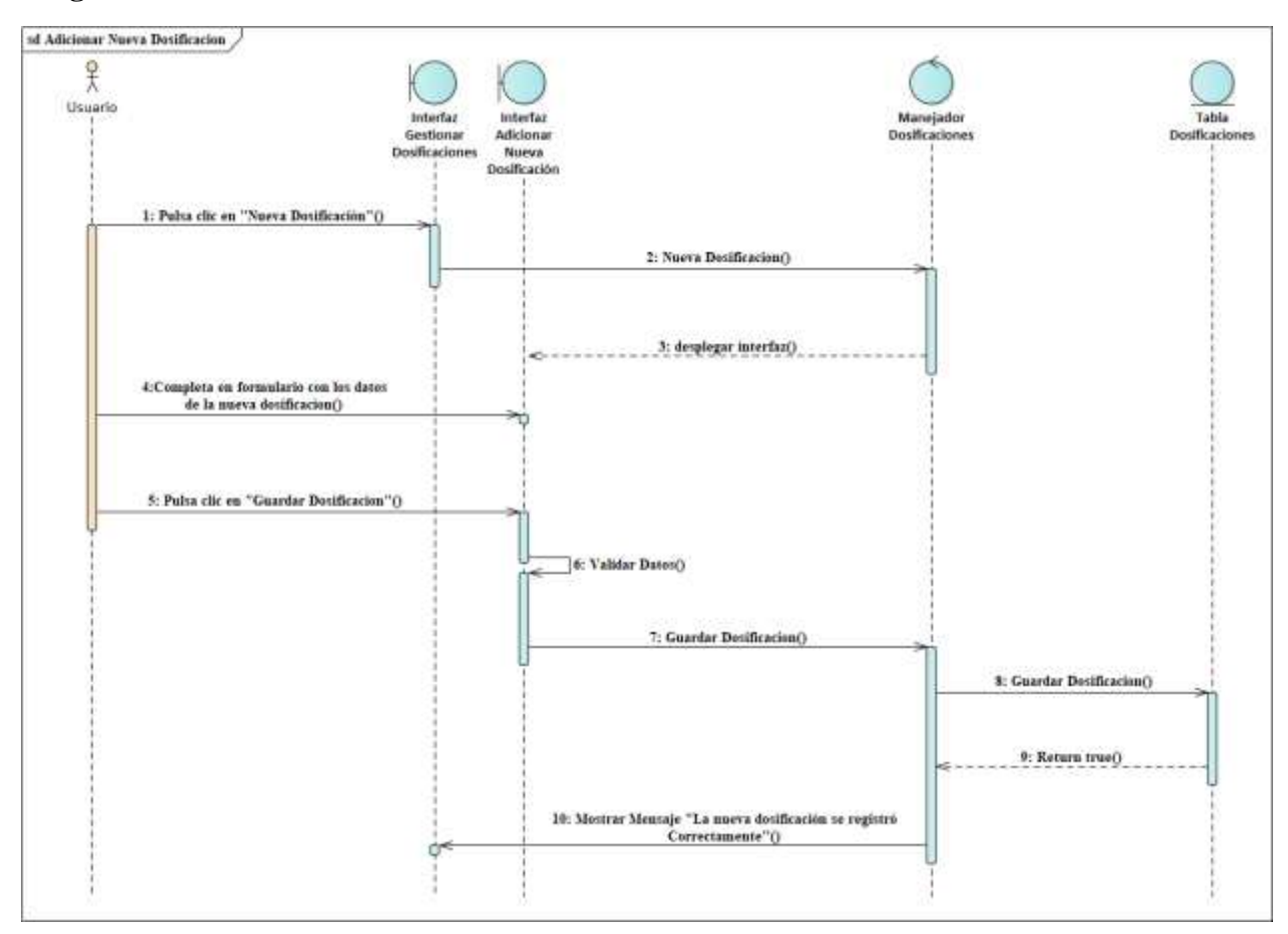

### **Diagrama de Secuencia Adicionar Nueva Dosificación**

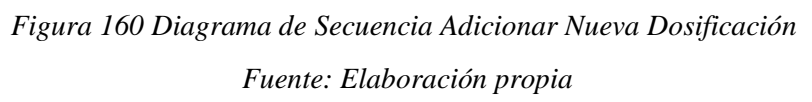

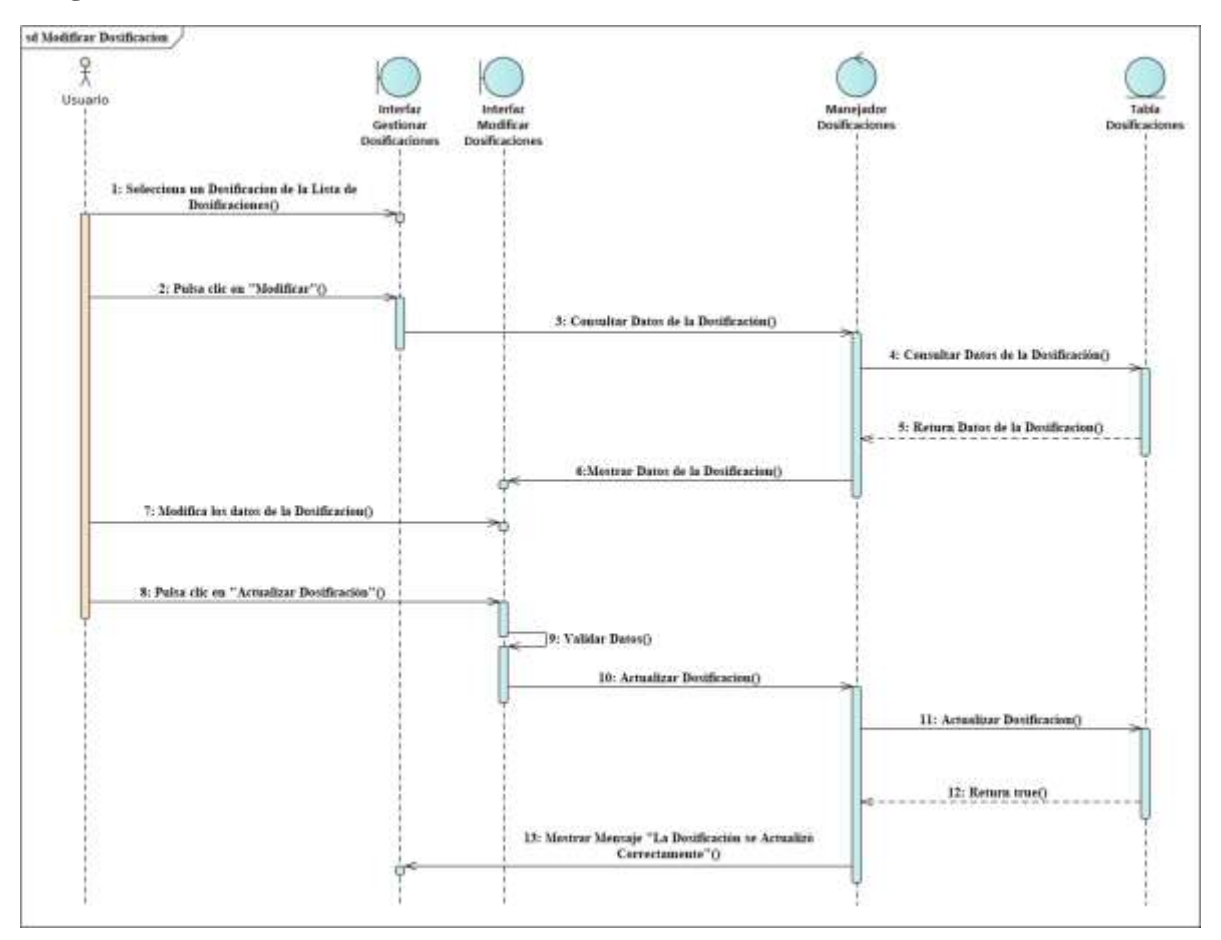

### **Diagrama de Secuencia Modificar Dosificación**

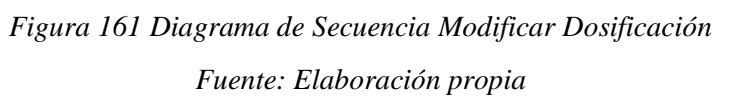

### **3.1.6.20. Diagramas de Secuencias del Caso de Uso Configuraciones Generales**

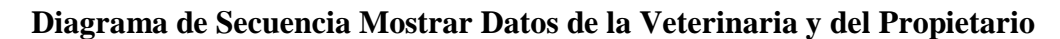

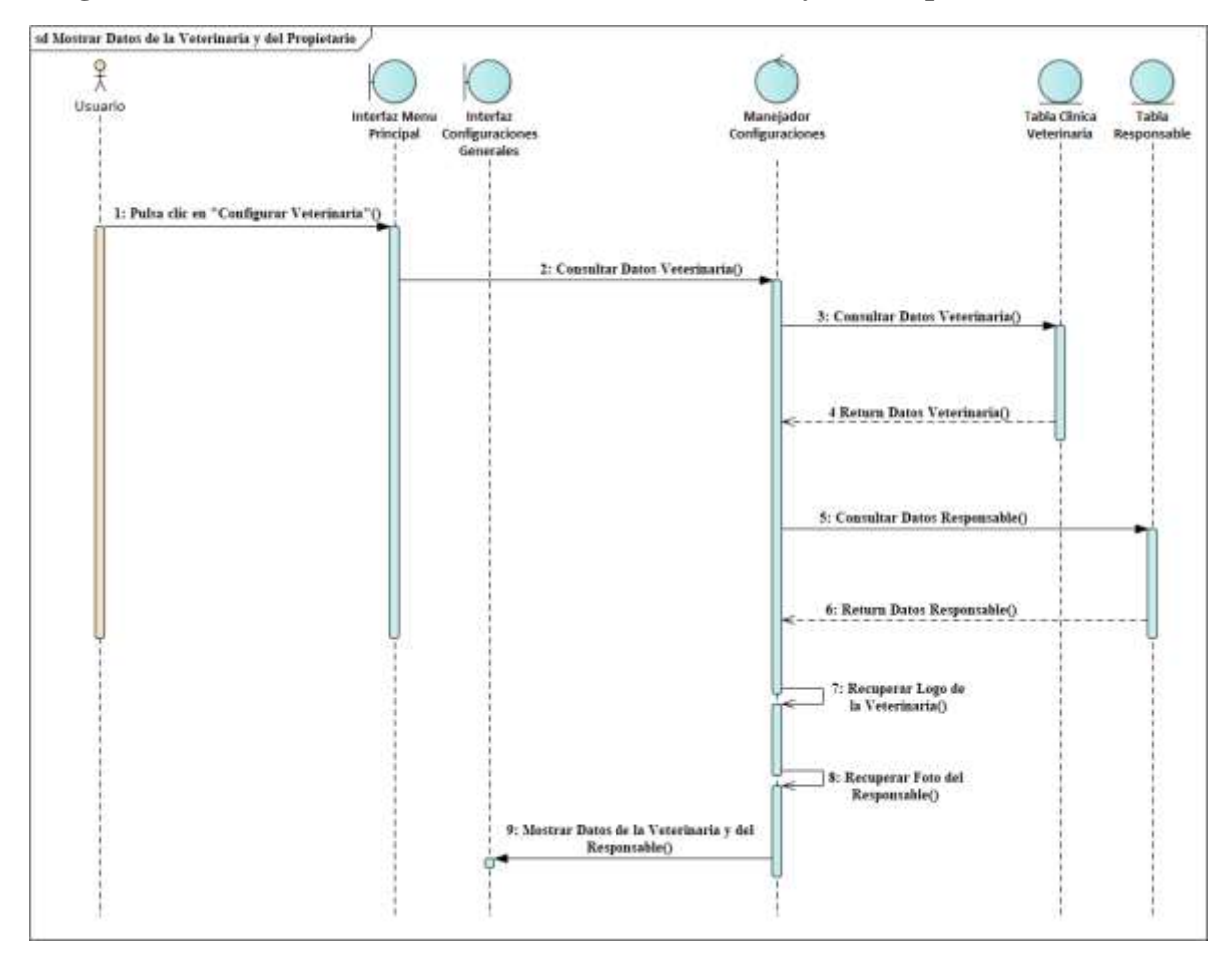

*Figura 162 Diagrama de Secuencia Mostrar Datos de la Veterinaria y del Propietario Fuente: Elaboración propia*

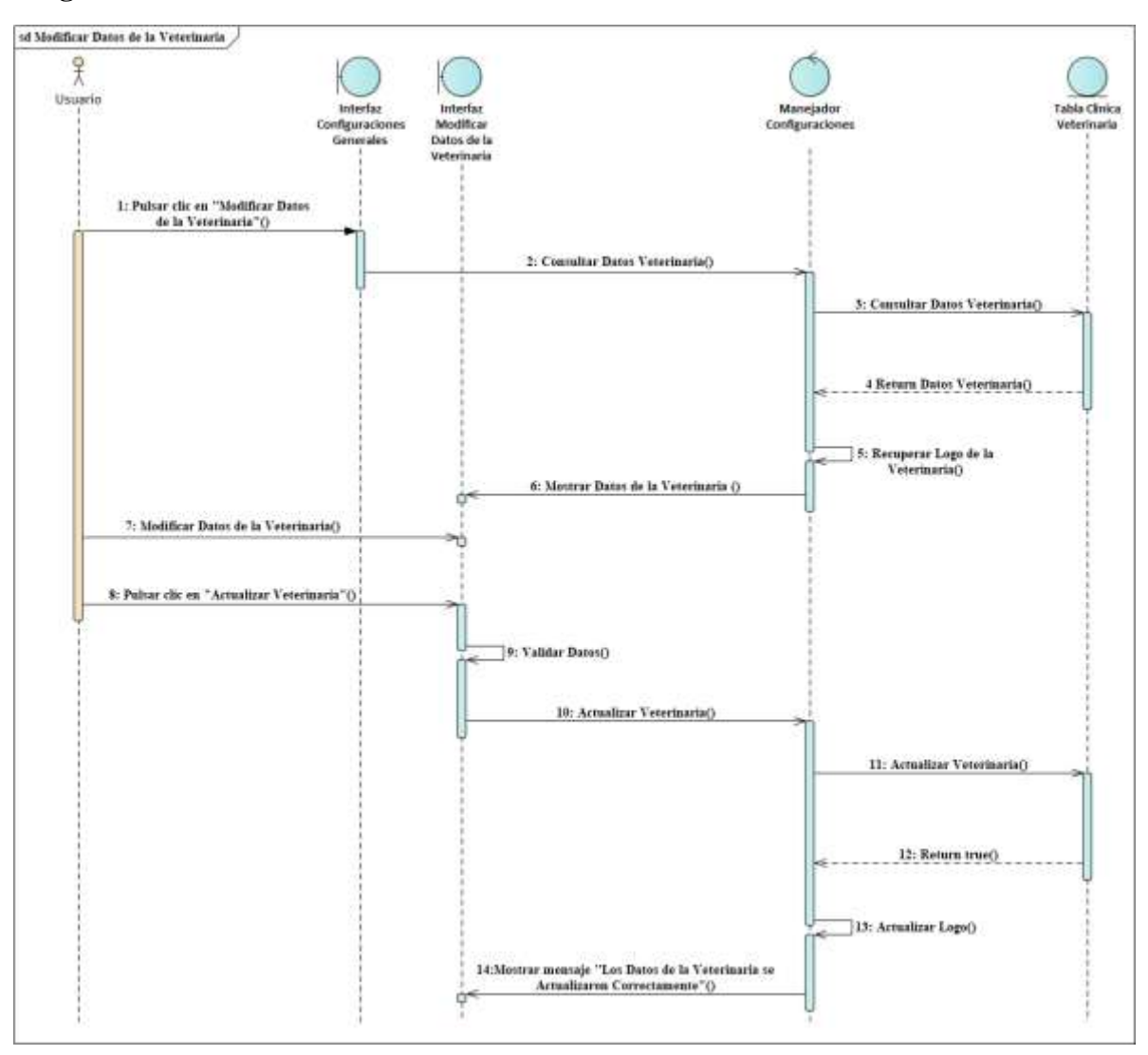

### **Diagrama de Secuencia Modificar Datos de la Veterinaria**

*Figura 163 Diagrama de Secuencia Modificar Datos de la Veterinaria Fuente: Elaboración propia*

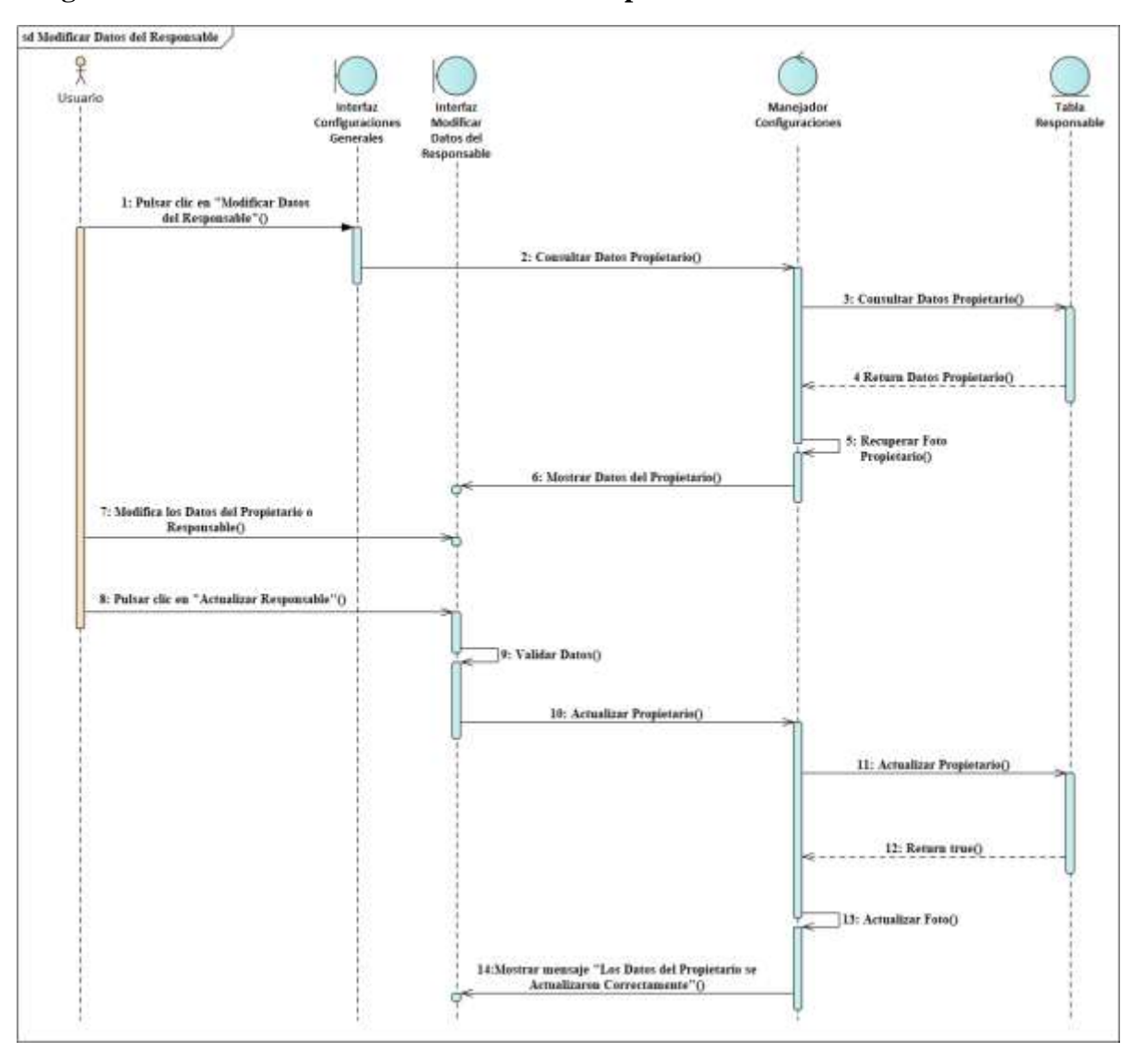

### **Diagrama de Secuencia Modificar Datos del Responsable**

*Figura 164 Diagrama de Secuencia Modificar Datos del Responsable Fuente: Elaboración propia*

### **3.1.7. Interfaces del sistema**

### **3.1.7.1 Interfaz Ingresar al Sistema**

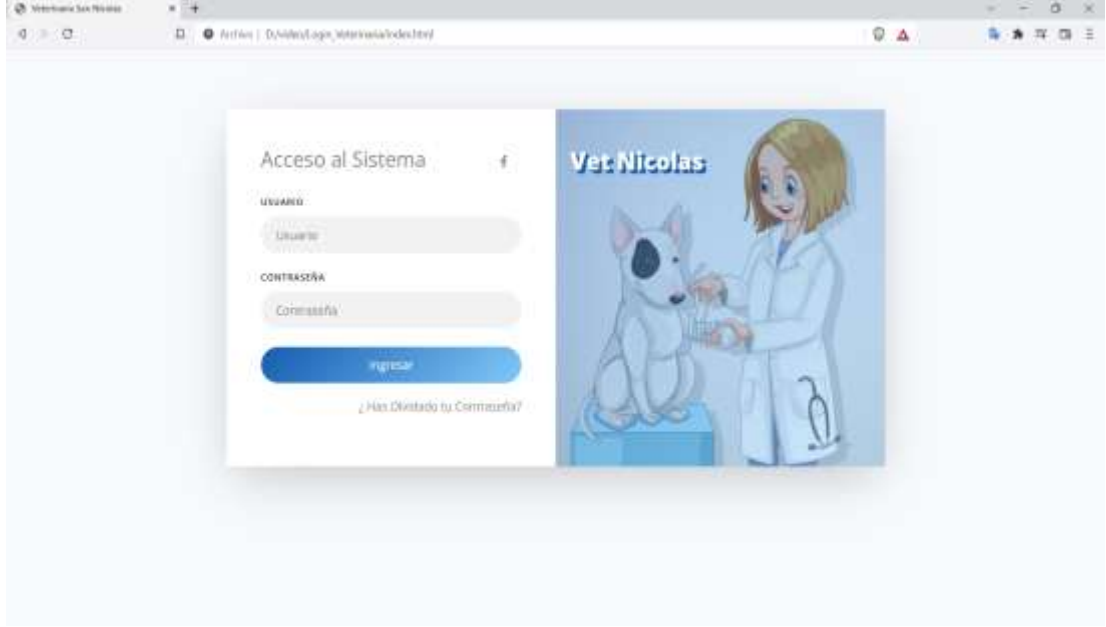

#### **3.1.7.2 Interfaz Has Olvidado tu Contraseña**

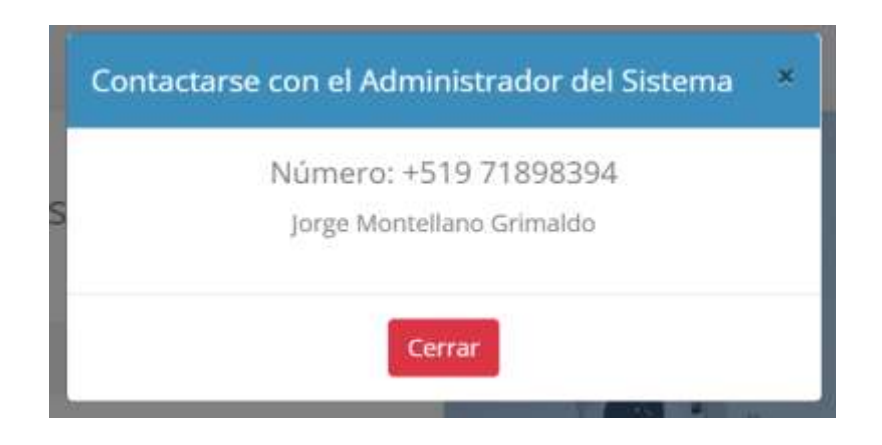

## **3.1.7.3 Interfaz Menú Principal**

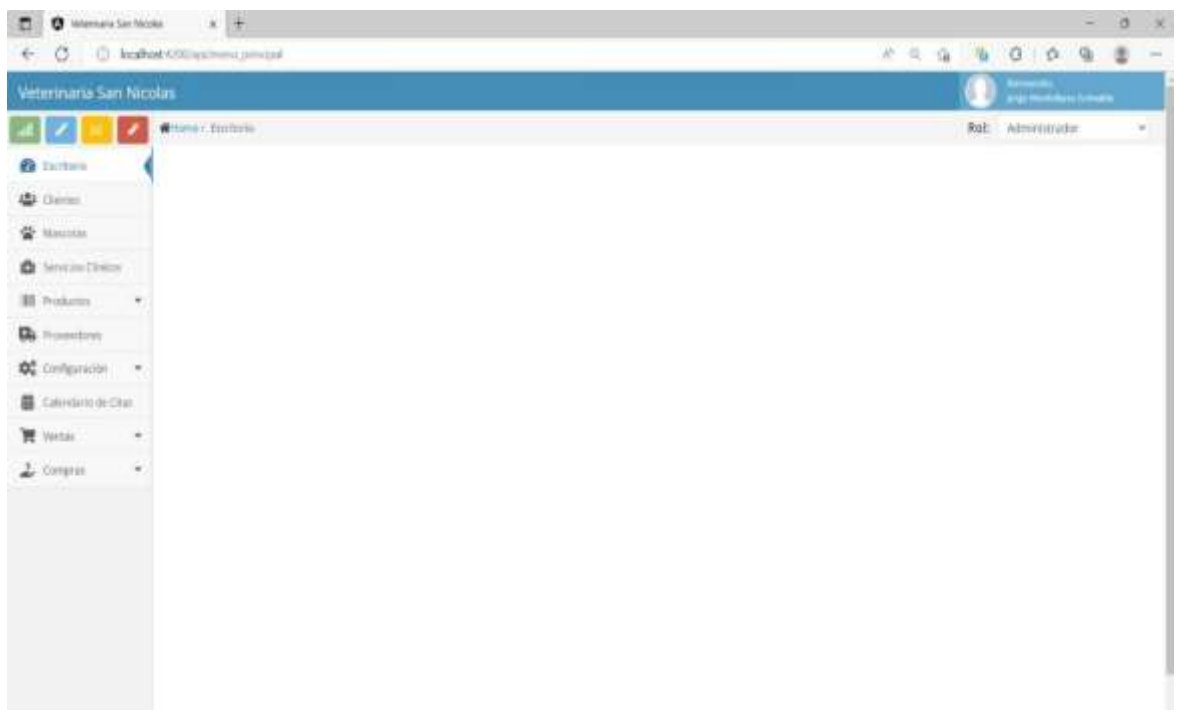

### **3.1.7.4 Interfaz Gestionar Mi Perfil**

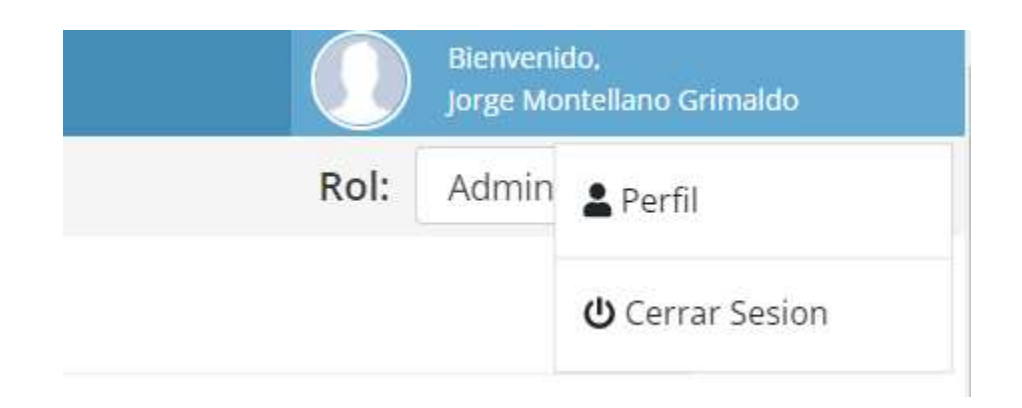

## **3.1.7.5 Interfaz Ver Mi Perfil**

## Perfil del Usuario

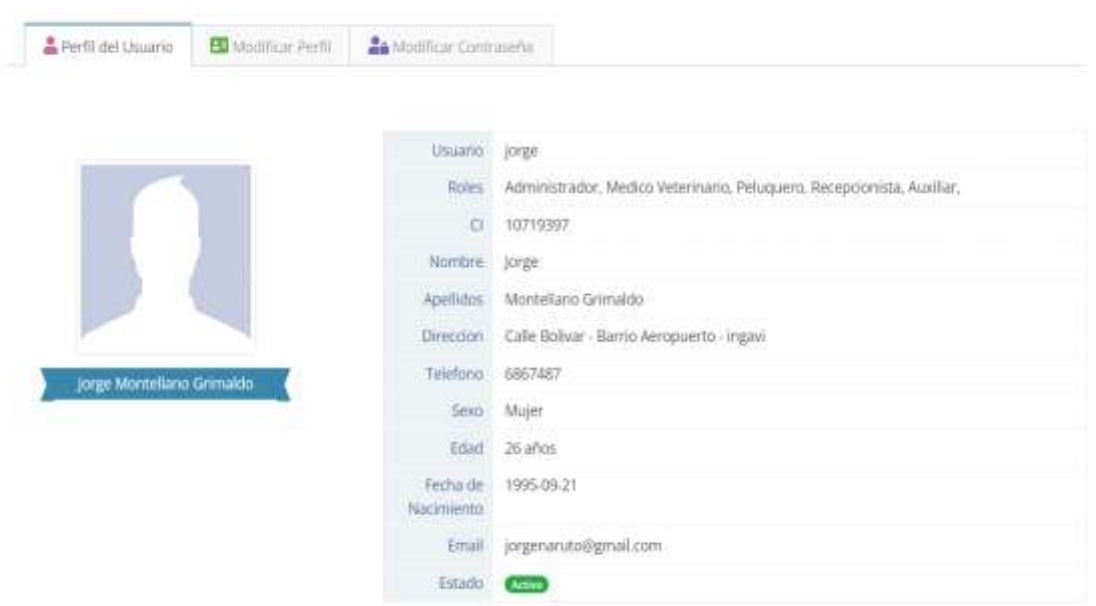

### **3.1.7.6 Interfaz Modificar Perfil del Usuario**

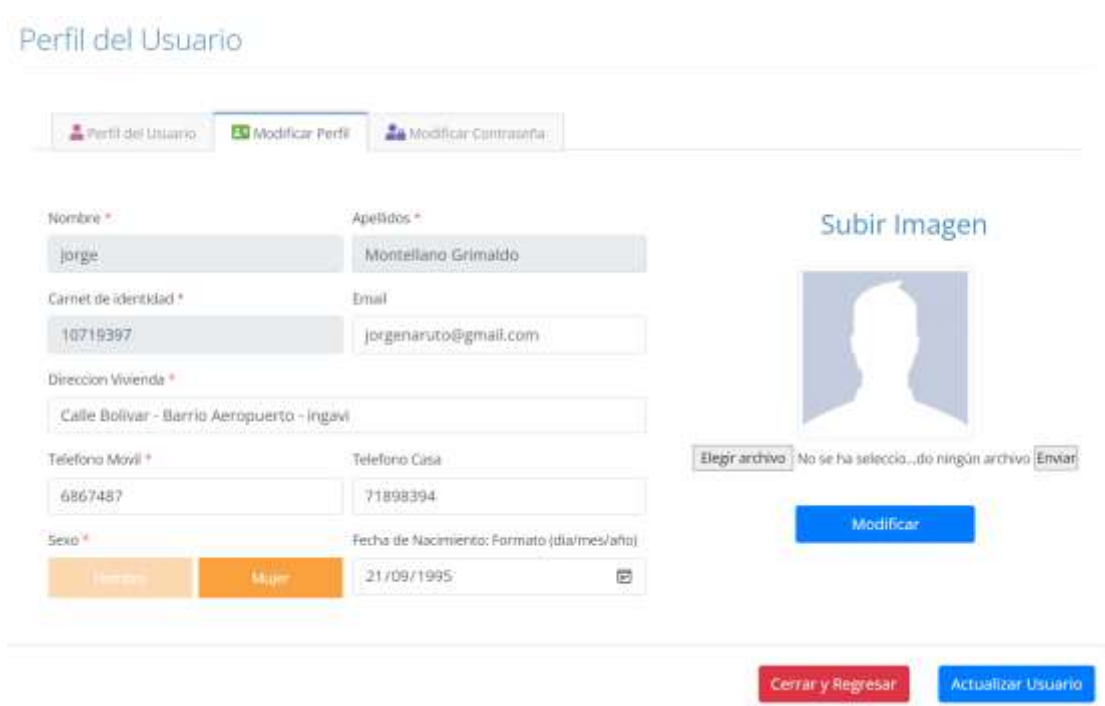

## **3.1.7.7 Interfaz Modificar Contraseña**

Perfil del Usuario

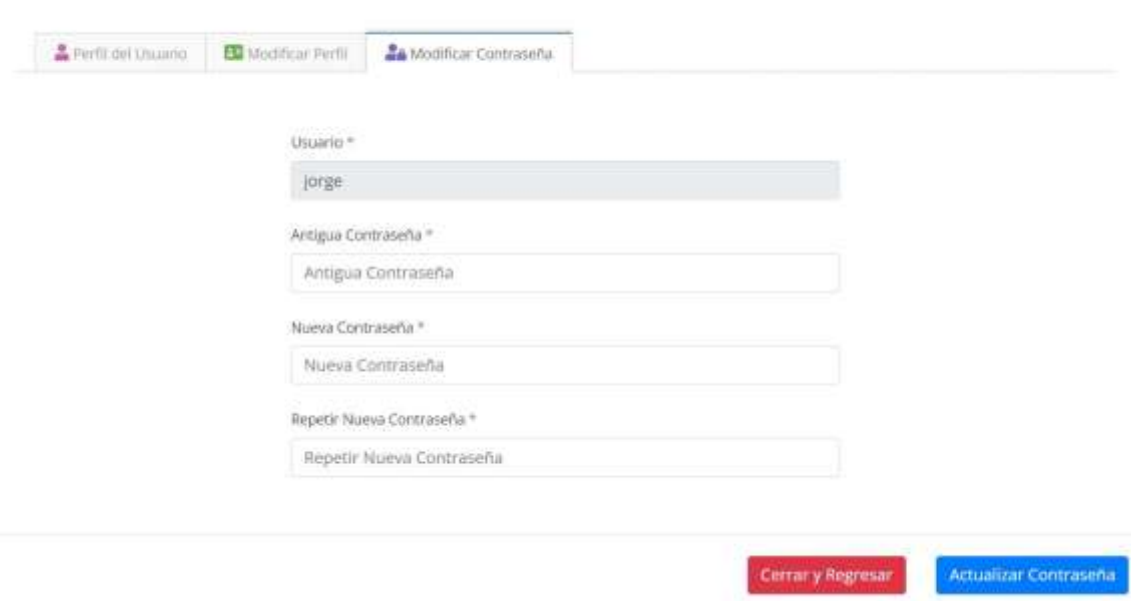

### **3.1.7.8 Interfaz Gestionar Calendario de Citas**

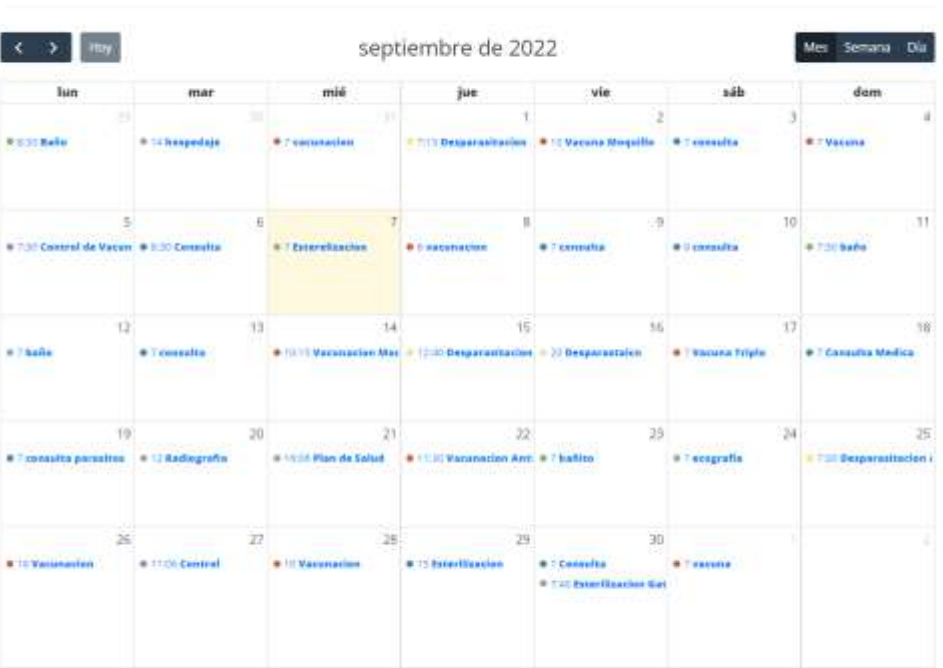

### Calendario de Citas

## **3.1.7.9 Interfaz Ver Calendario Por Mes**

### Calendario de Citas

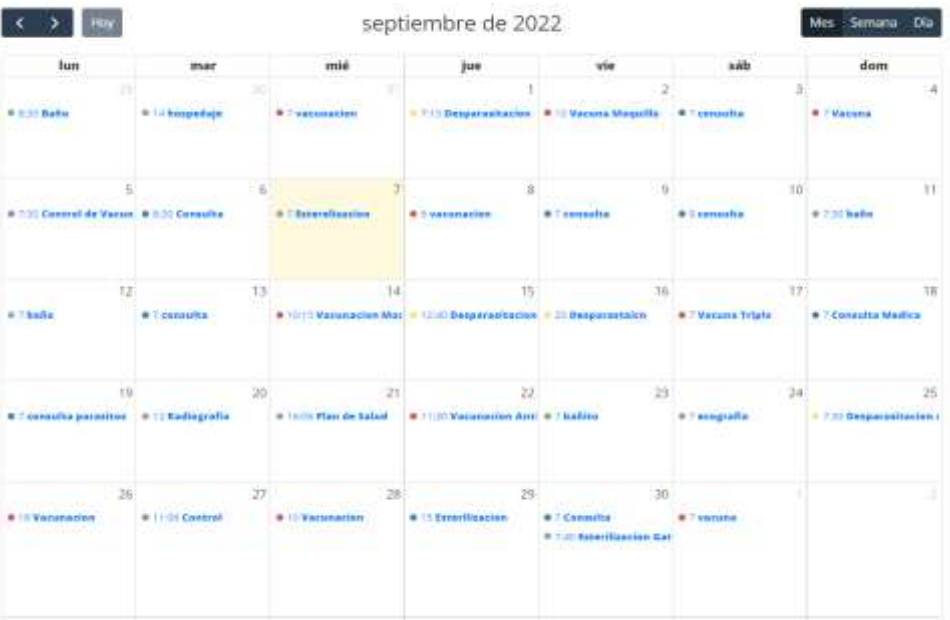

## **3.1.7.10 Interfaz Ver Calendario de Citas por Semana**

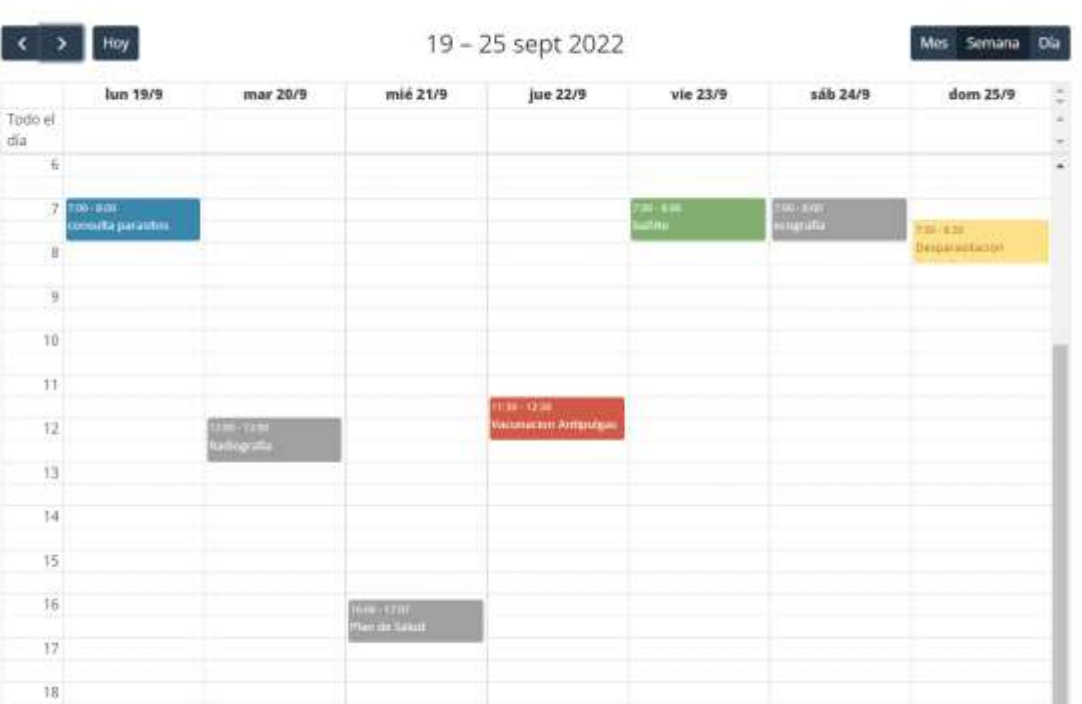

## Calendario de Citas

## **3.1.7.11 Interfaz Ver Calendario de Citas por Día**

## Calendario de Citas

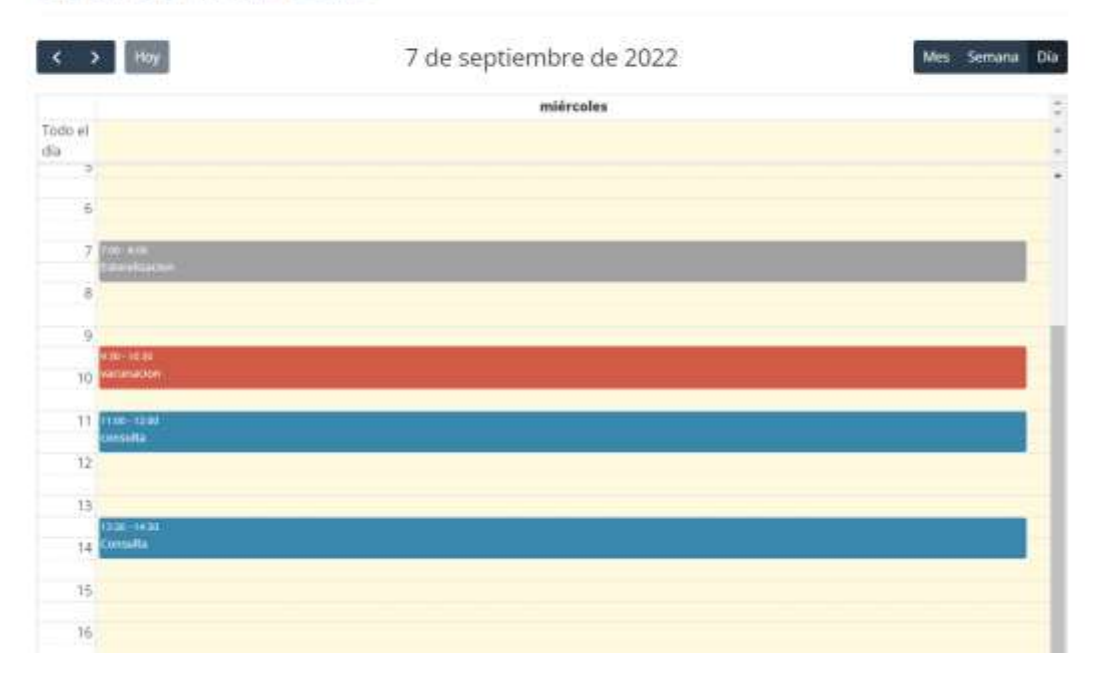

### **3.1.7.12 Interfaz Adicionar Nueva Cita**

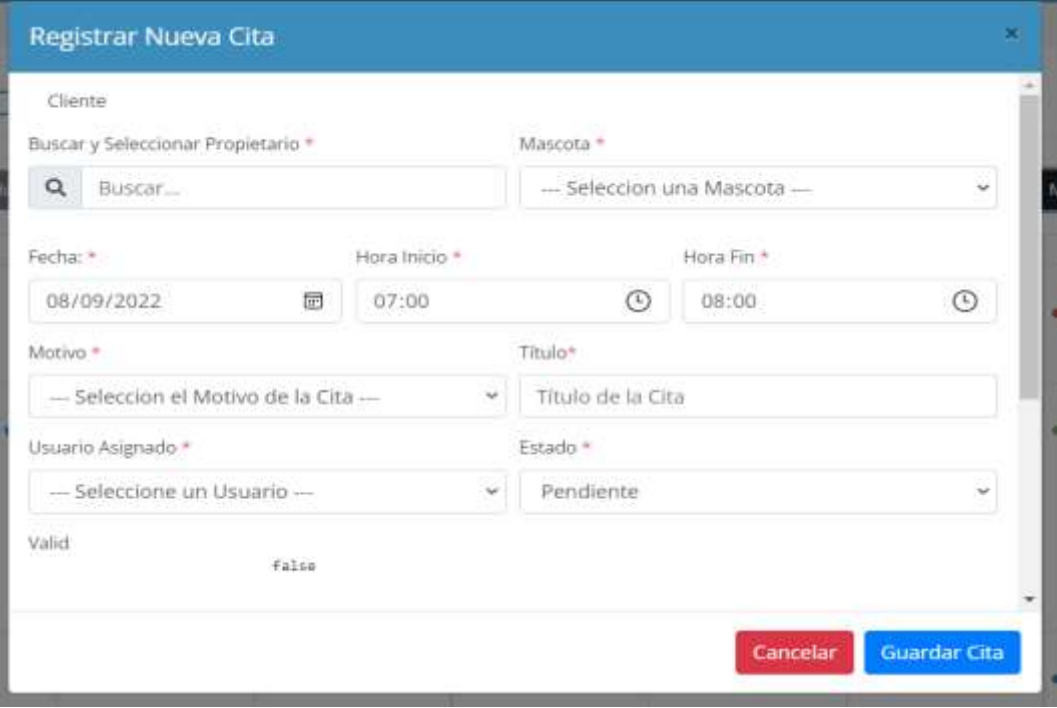

### **3.1.7.13 Interfaz Ver Detalles de la Cita**

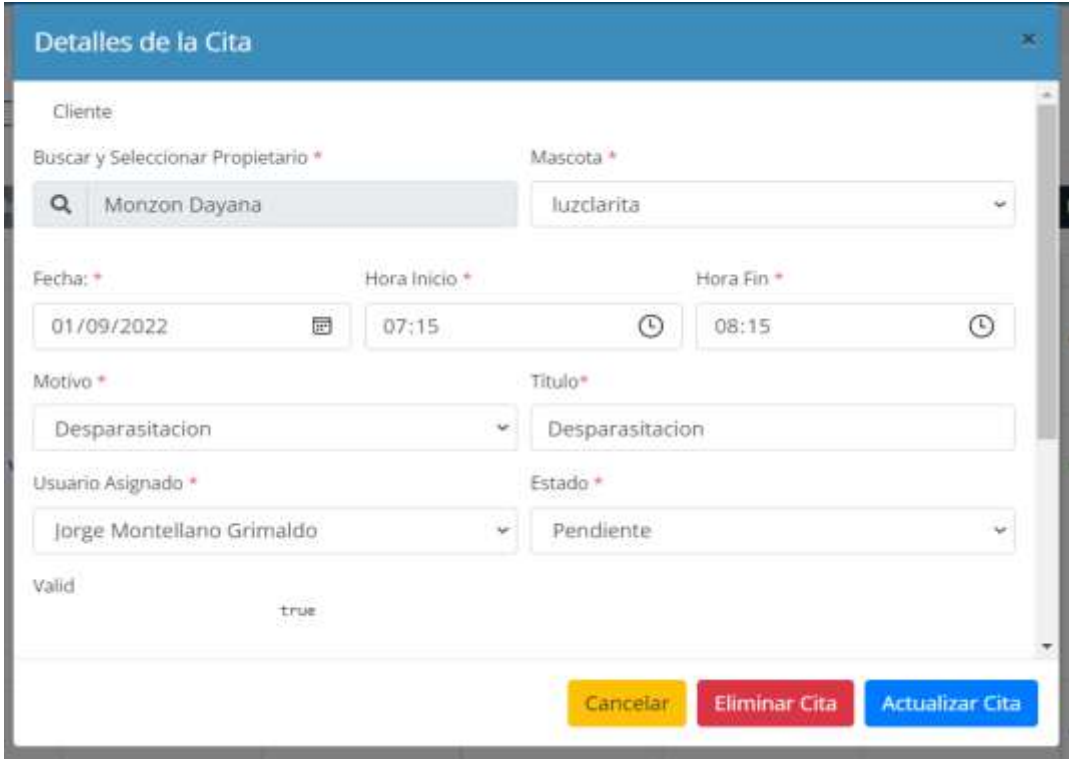

## **3.1.7.14 Interfaz Eliminar Cita**

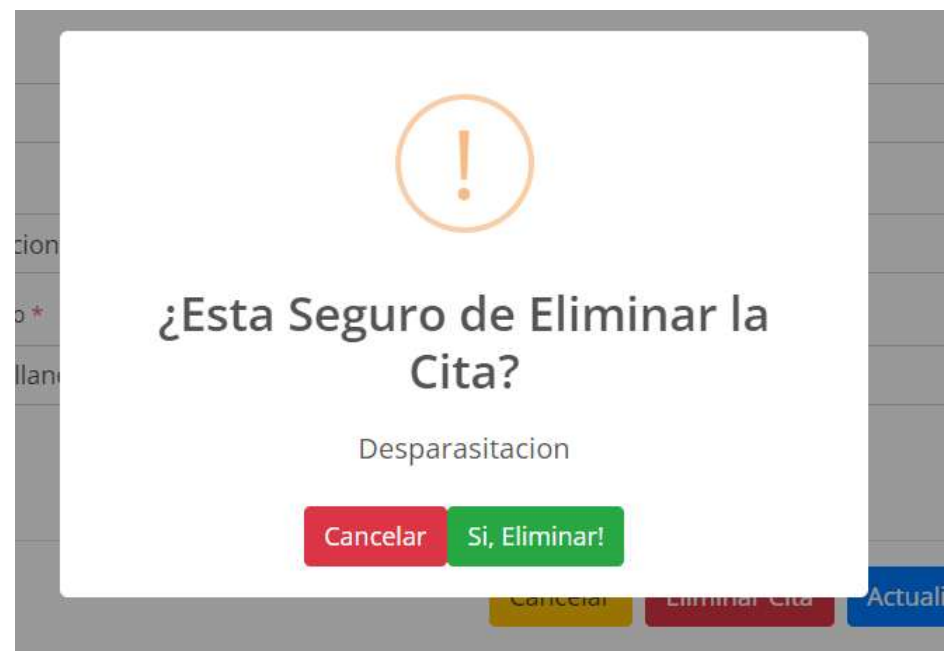

## **3.1.7.15 Interfaz Gestionar Usuarios**

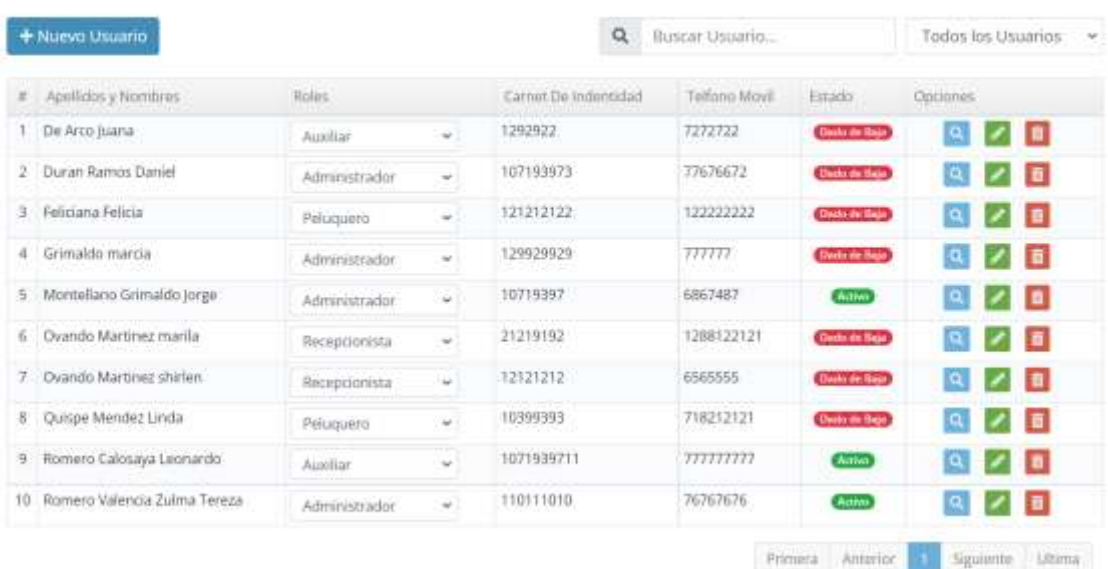

## Lista de Usuarios

### **3.1.7.16 Interfaz Adicionar Nuevo Usuario - Datos Generales**

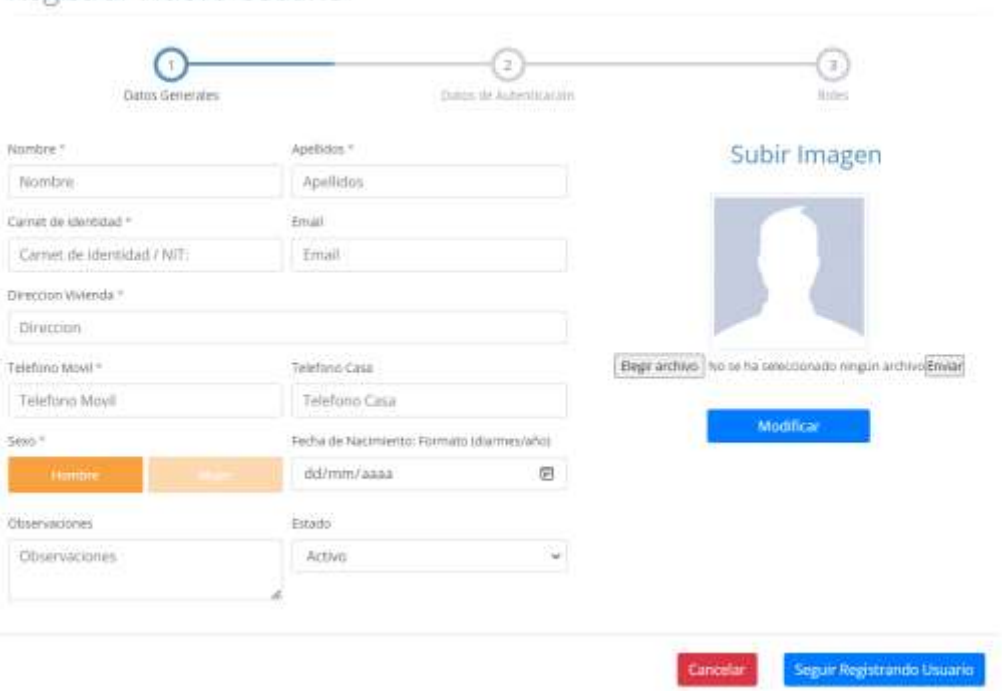

### Registrar Nuevo Usuario

### **3.1.7.17 Interfaz Adicionar Nuevo Usuario - Datos de Autenticación**

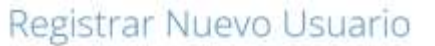

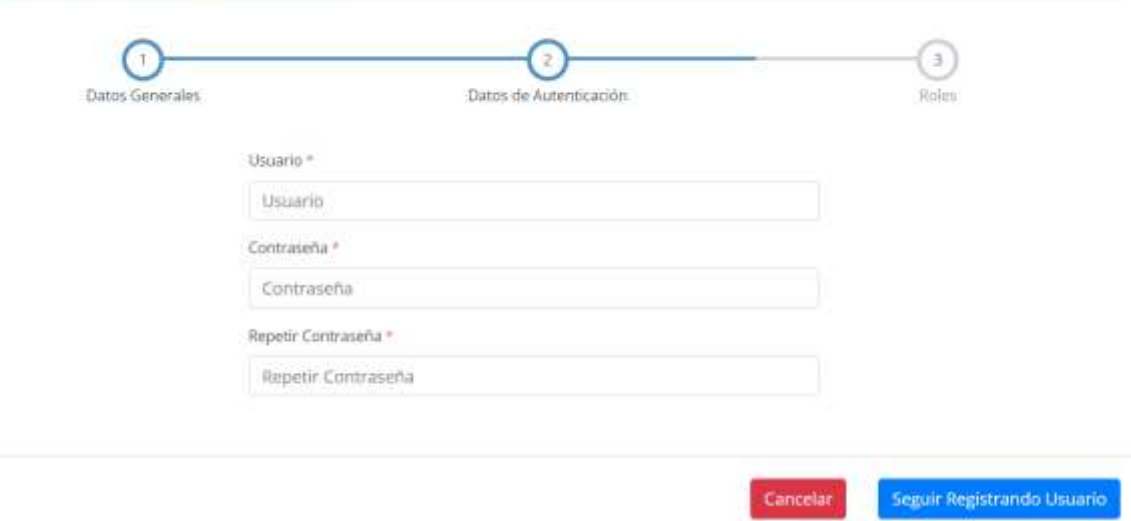

## **3.1.7.18 Interfaz Adicionar Nuevo Usuario – Asignar Roles**

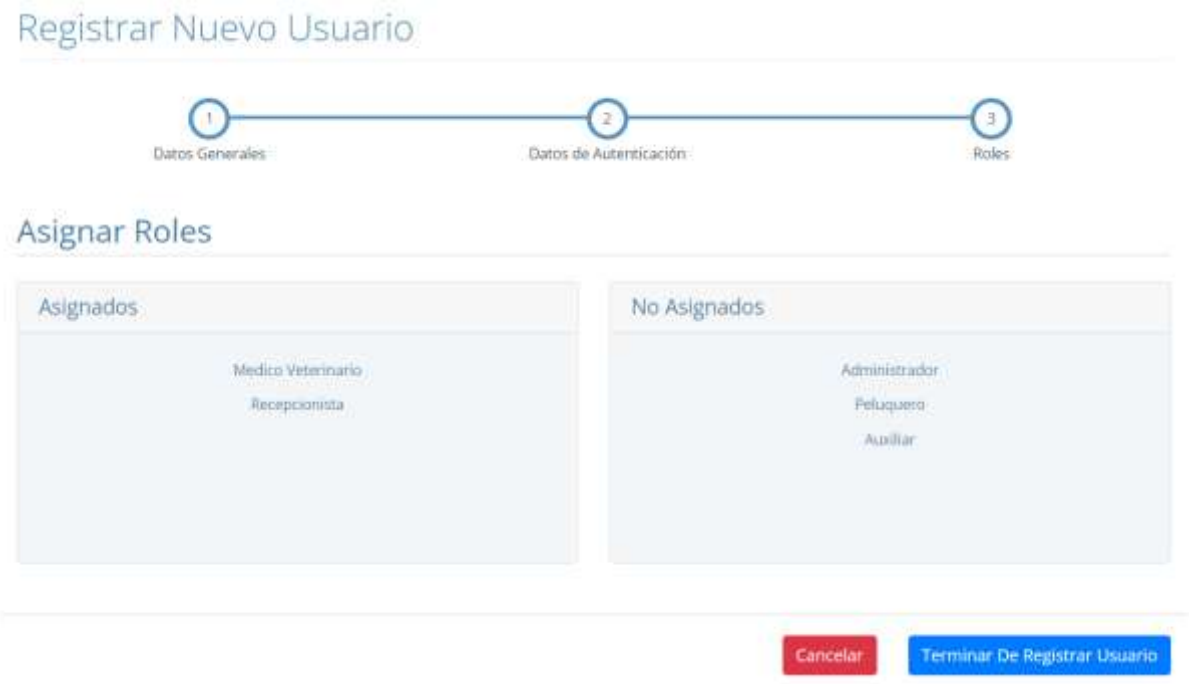

### **3.1.7.19 Interfaz Modificar Usuario - Datos Generales**

### Modificar Usuario

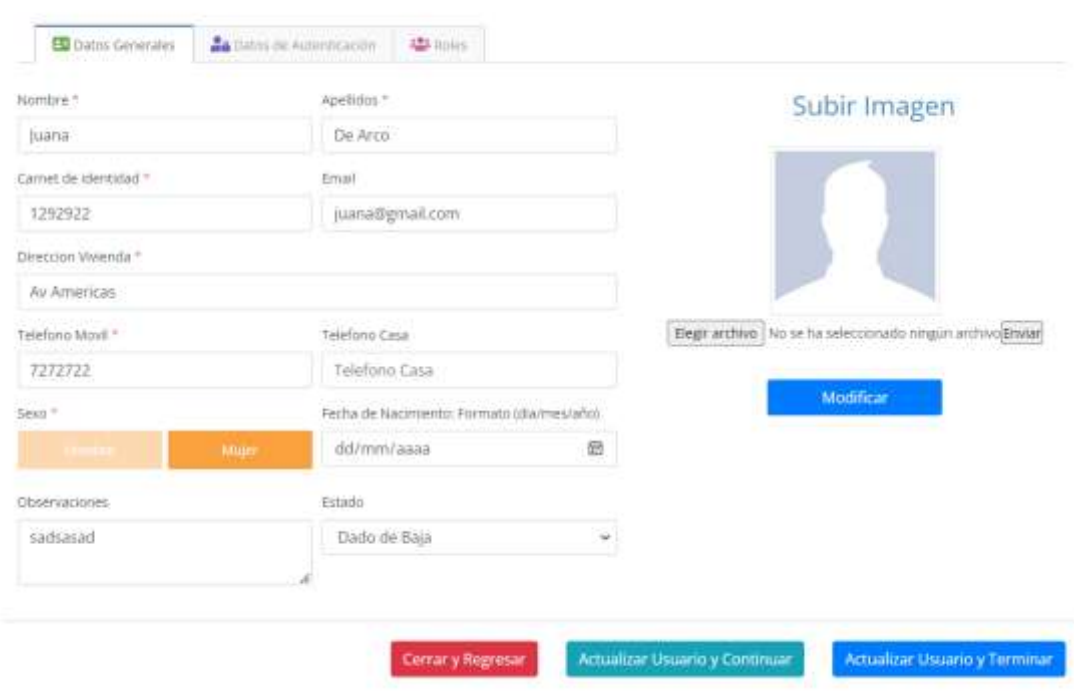

### **3.1.7.20 Interfaz Modificar Usuario - Datos de Autenticación**

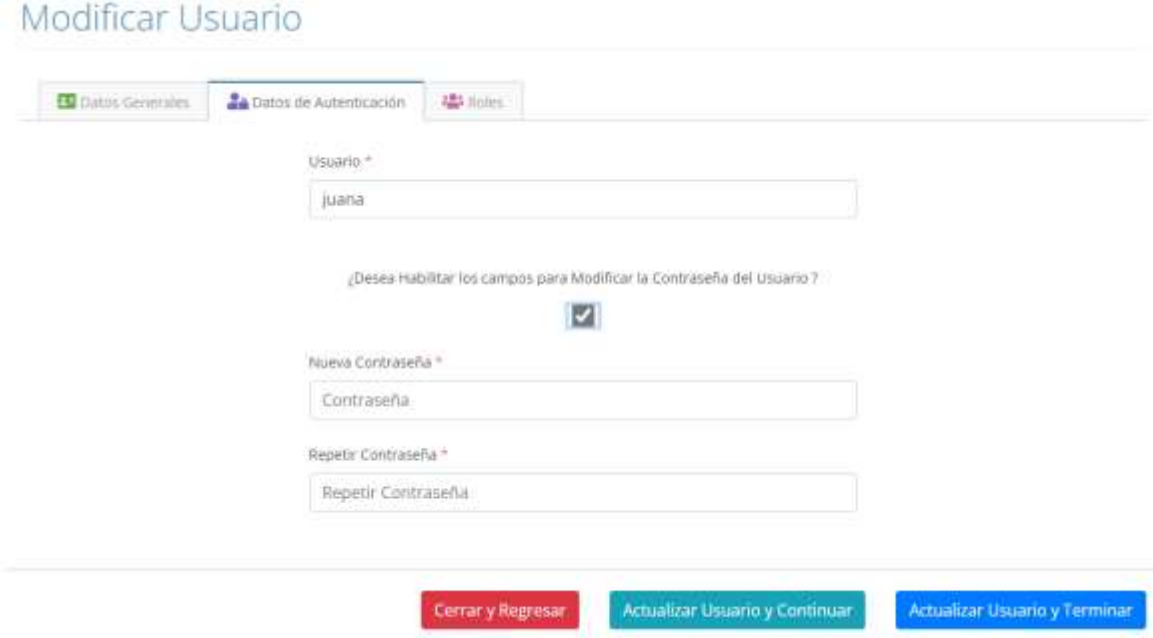

## **3.1.7.21 Interfaz Modificar Usuario - Asignar Roles**

## Modificar Usuario

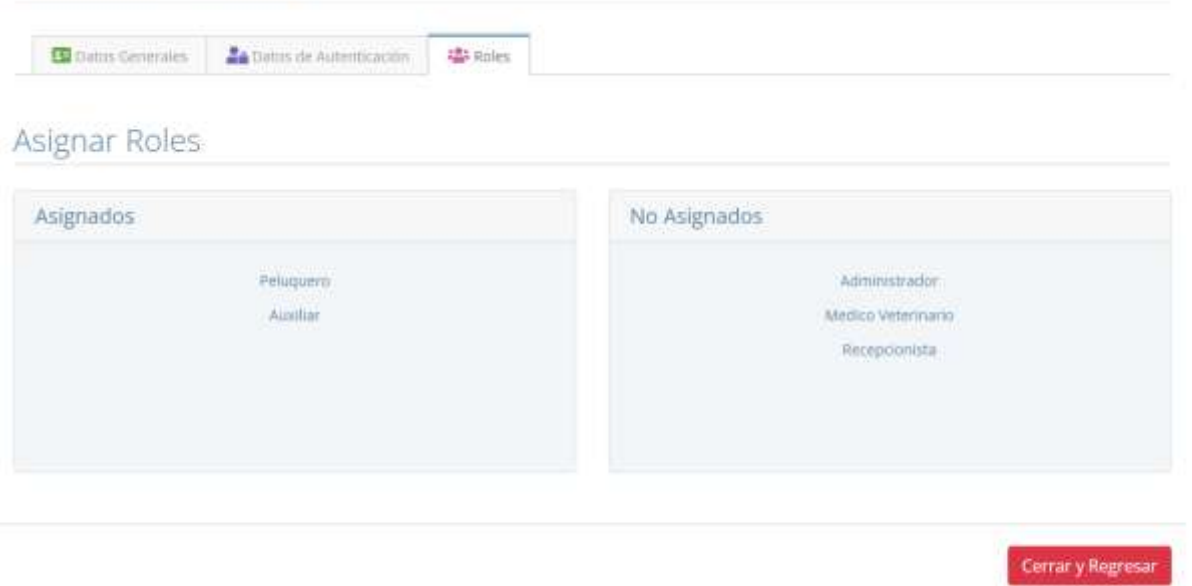

### **3.1.7.22 Interfaz Eliminar Usuario**

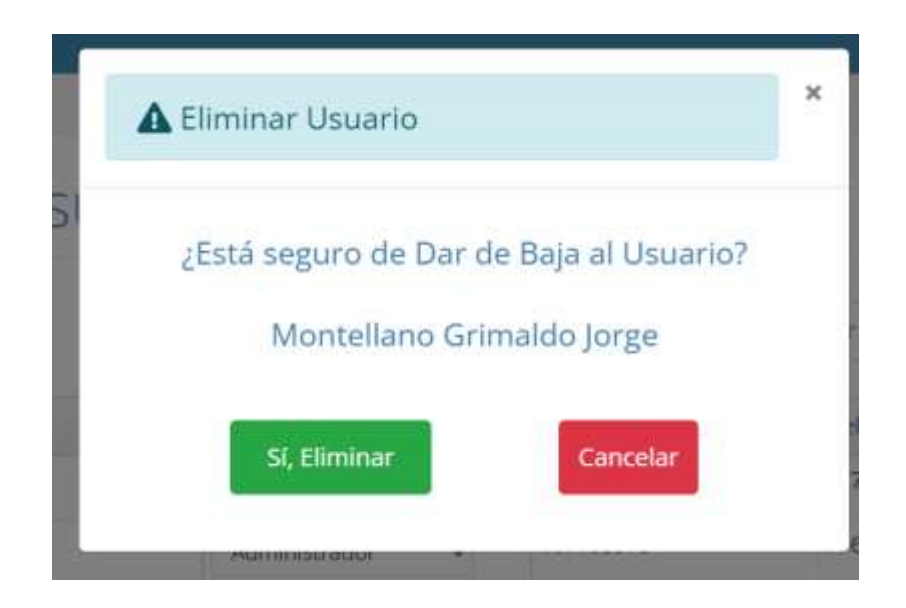

## **3.1.7.23 Interfaz Gestionar Clientes**

# Lista de Clientes

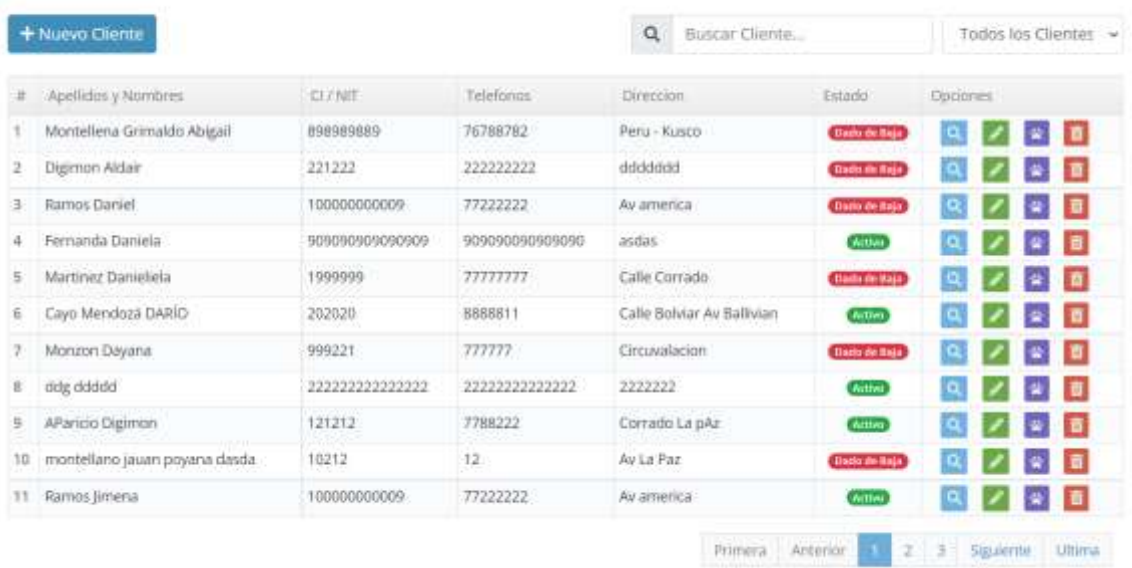

### **3.1.7.24 Interfaz Adicionar Nuevo Cliente**

# Registrar Nuevo Cliente

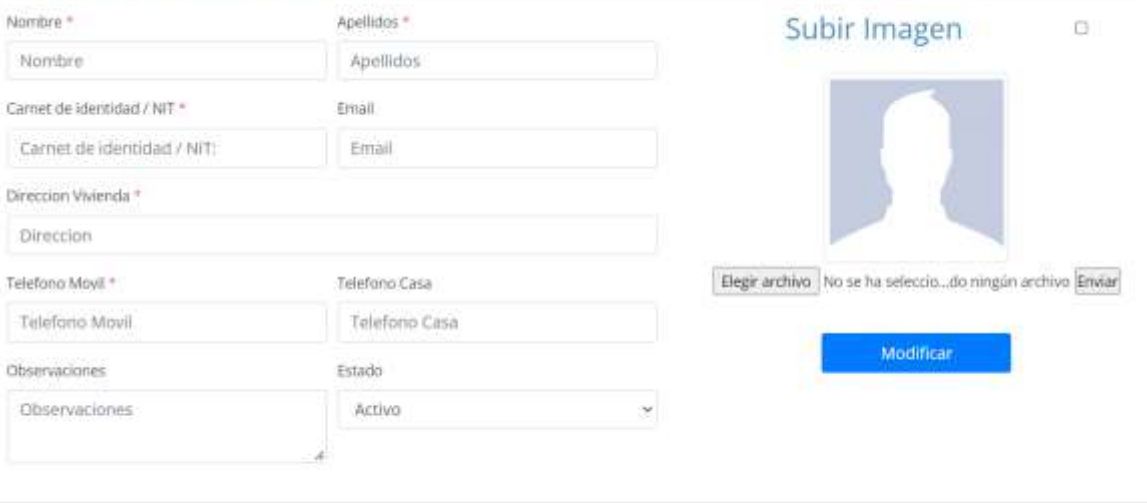

Guardar Cliente

Cancelar

## **3.1.7.25 Interfaz Modificar Cliente**

## Modificar Cliente

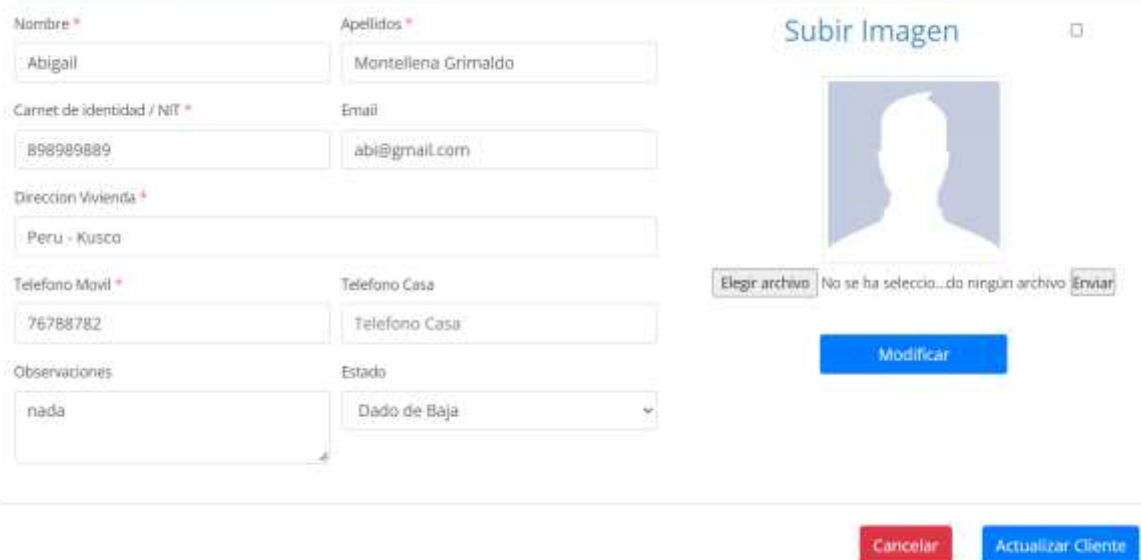

### **3.1.7.26 Interfaz Eliminar Cliente**

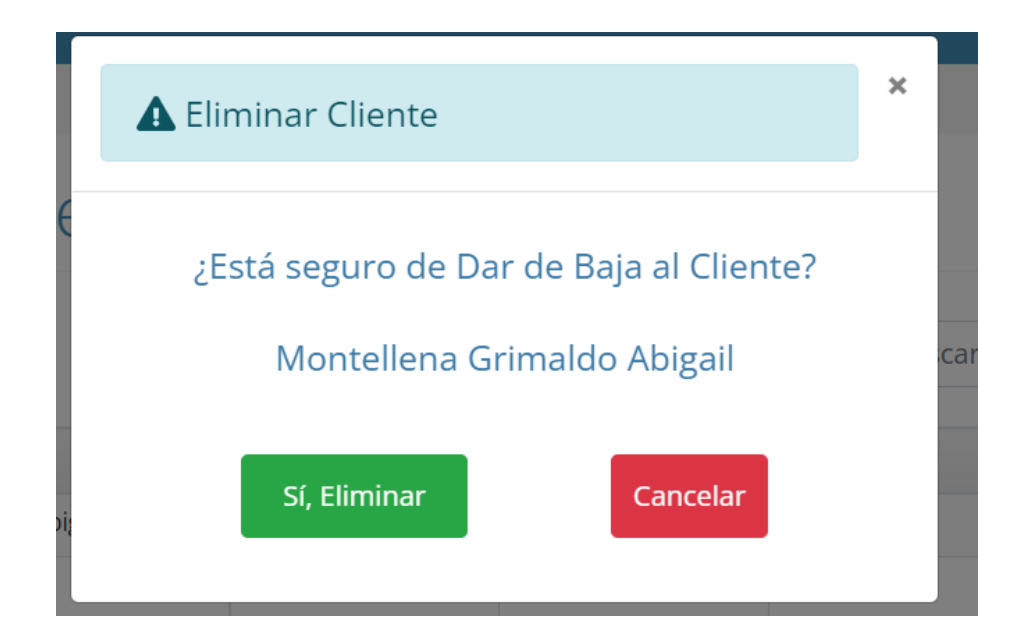

## **3.1.7.27 Interfaz Ver Mascota del Cliente**

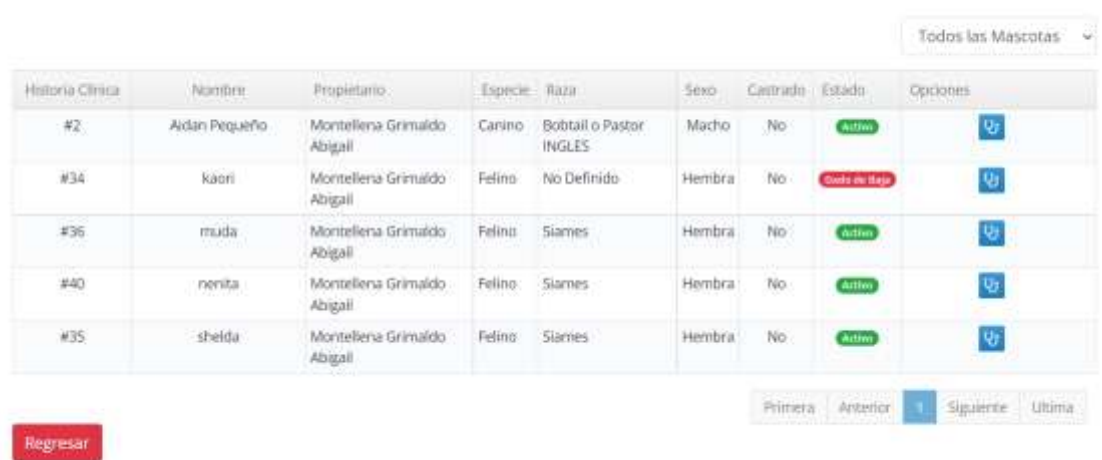

Lista de Mascotas del Propietario » Abigall Montellena Grimaldo

### **3.1.7.28 Interfaz Gestionar Mascotas**

Lista de Mascotas

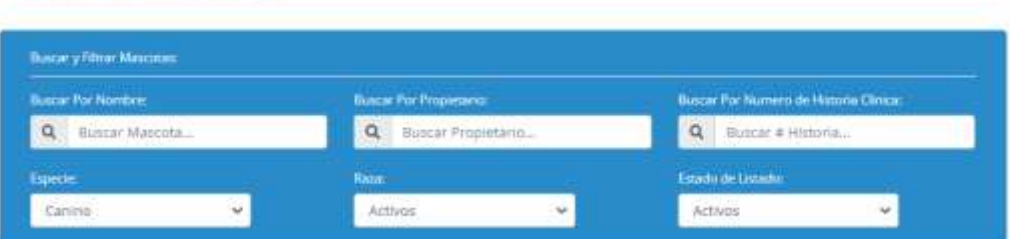

#### Listado

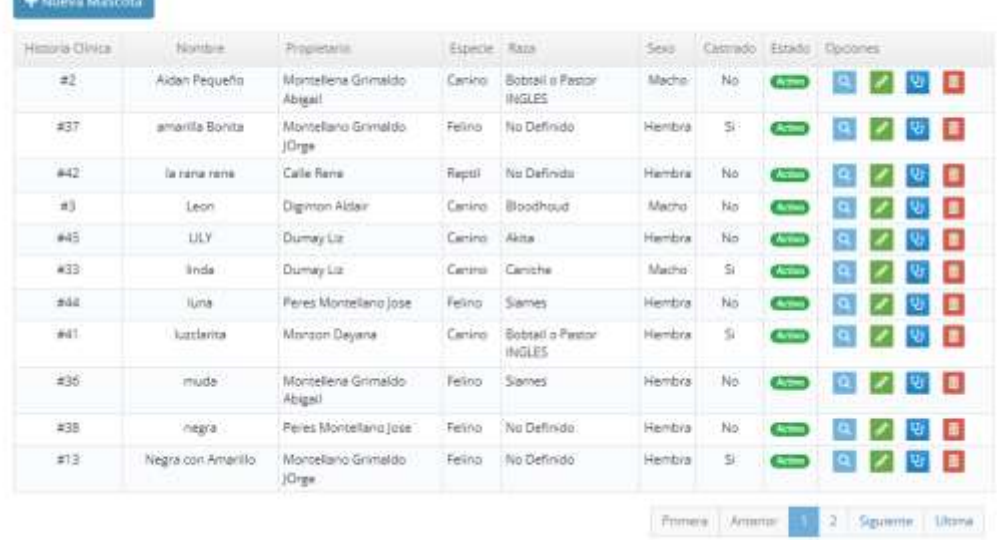

### **3.1.7.29 Interfaz Adicionar Nueva Mascota - Datos Generales**

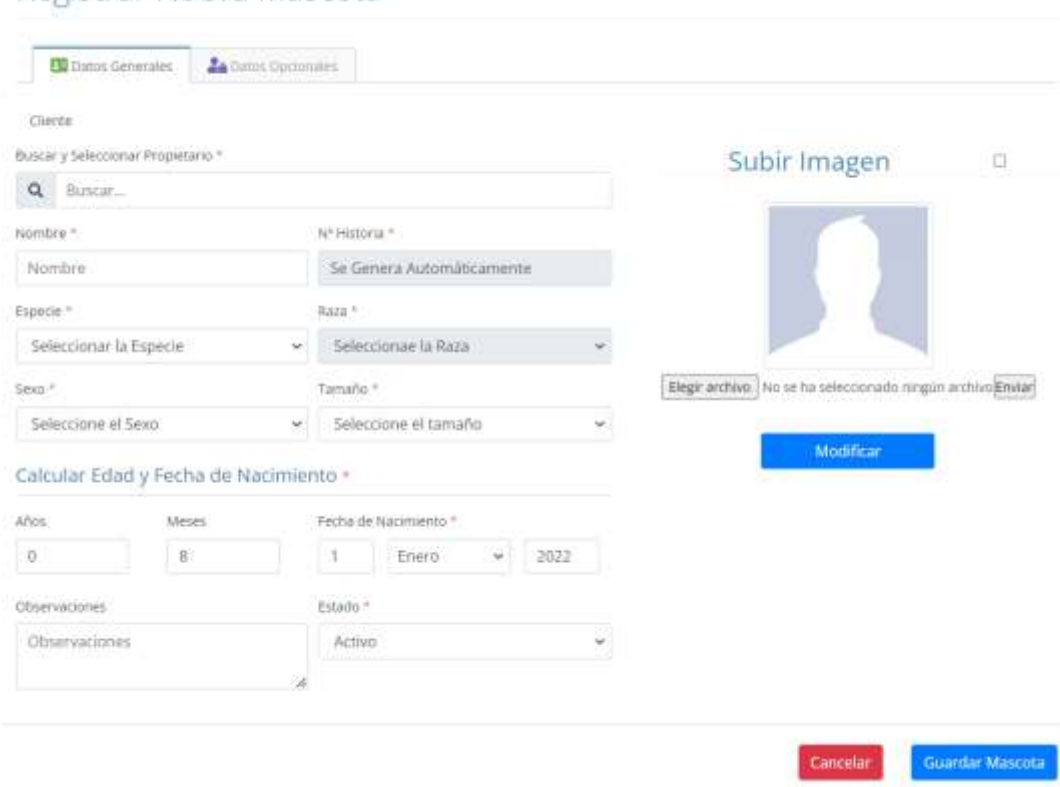

### Registrar Nueva Mascota

## **3.1.7.30 Interfaz Adicionar Nueva Mascota - Datos Opcionales**

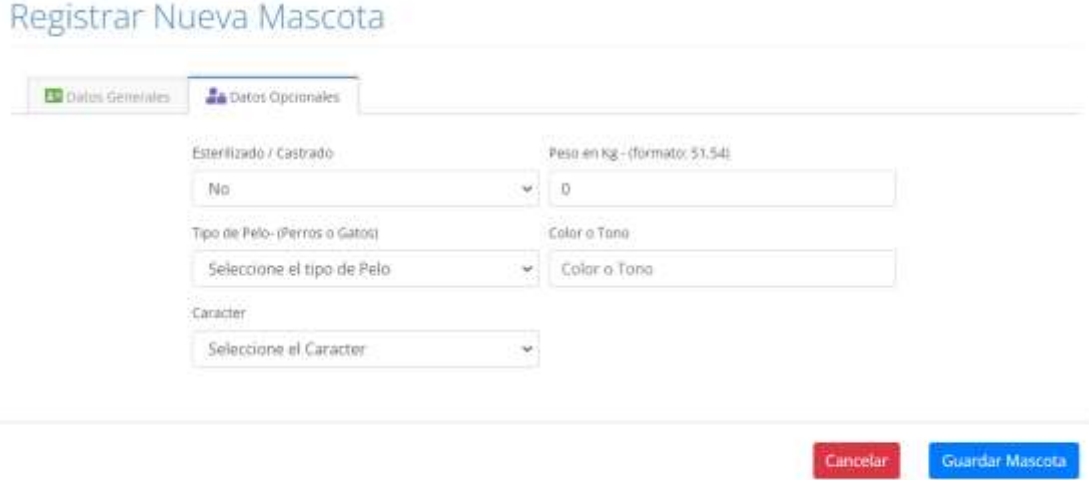

### **3.1.7.31 Interfaz Modificar Mascota – Datos Generales**

### Modificar Mascota

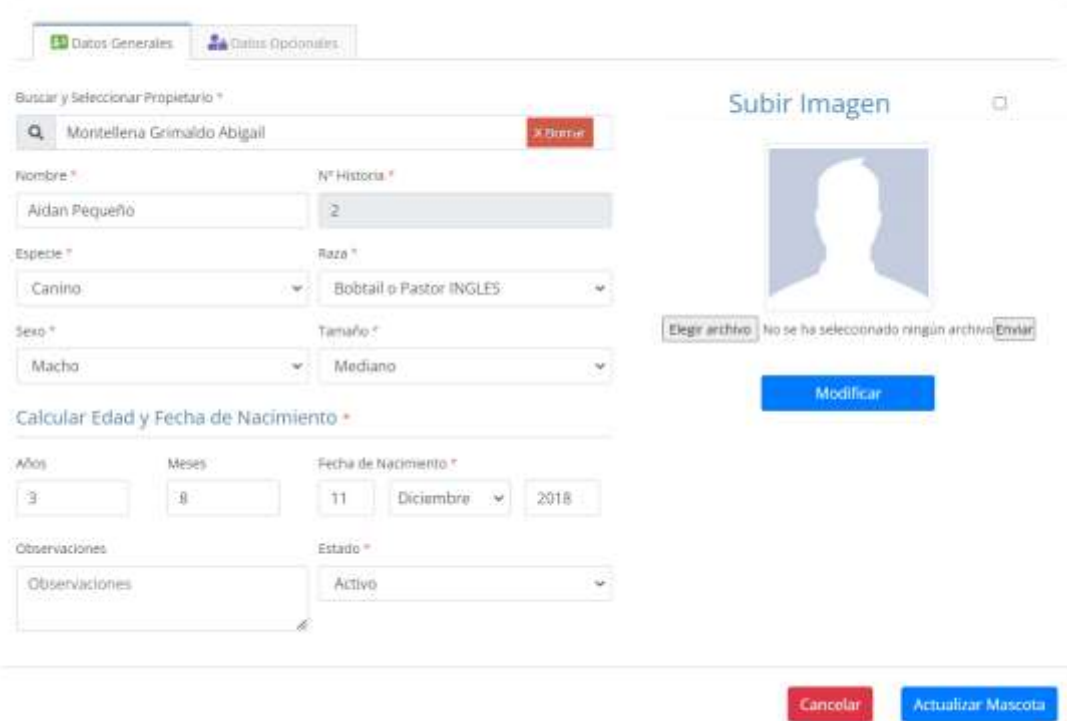

### **3.1.7.32 Interfaz Modificar Mascota – Datos Opcionales**

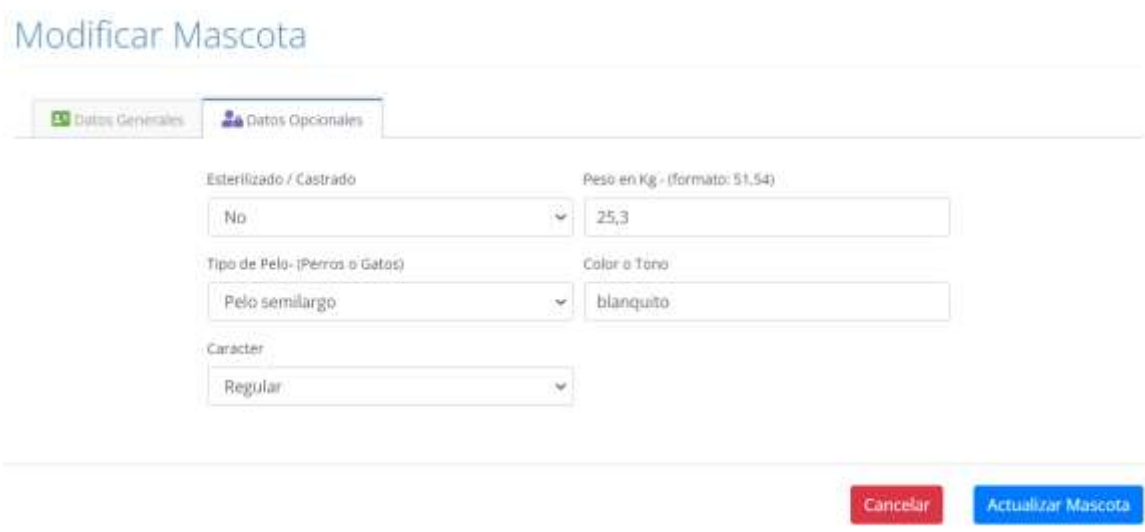
### **3.1.7.33 Interfaz Eliminar Mascota**

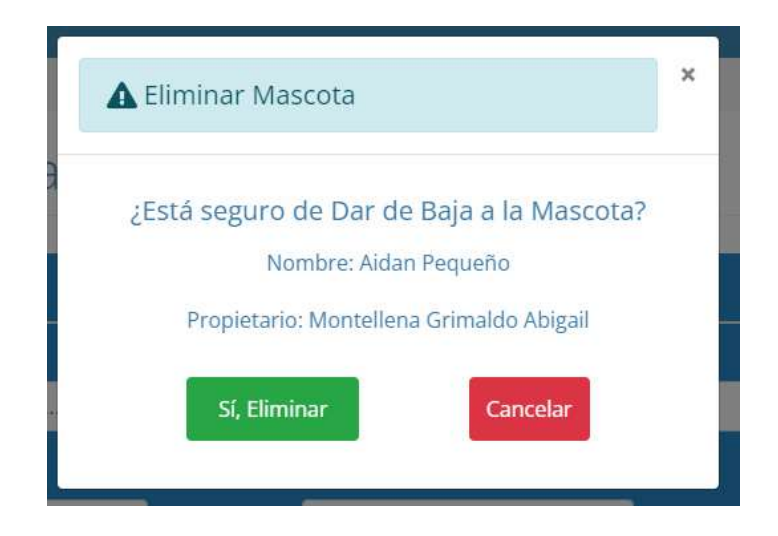

### **3.1.7.34 Interfaz Gestionar Historia Clinica**

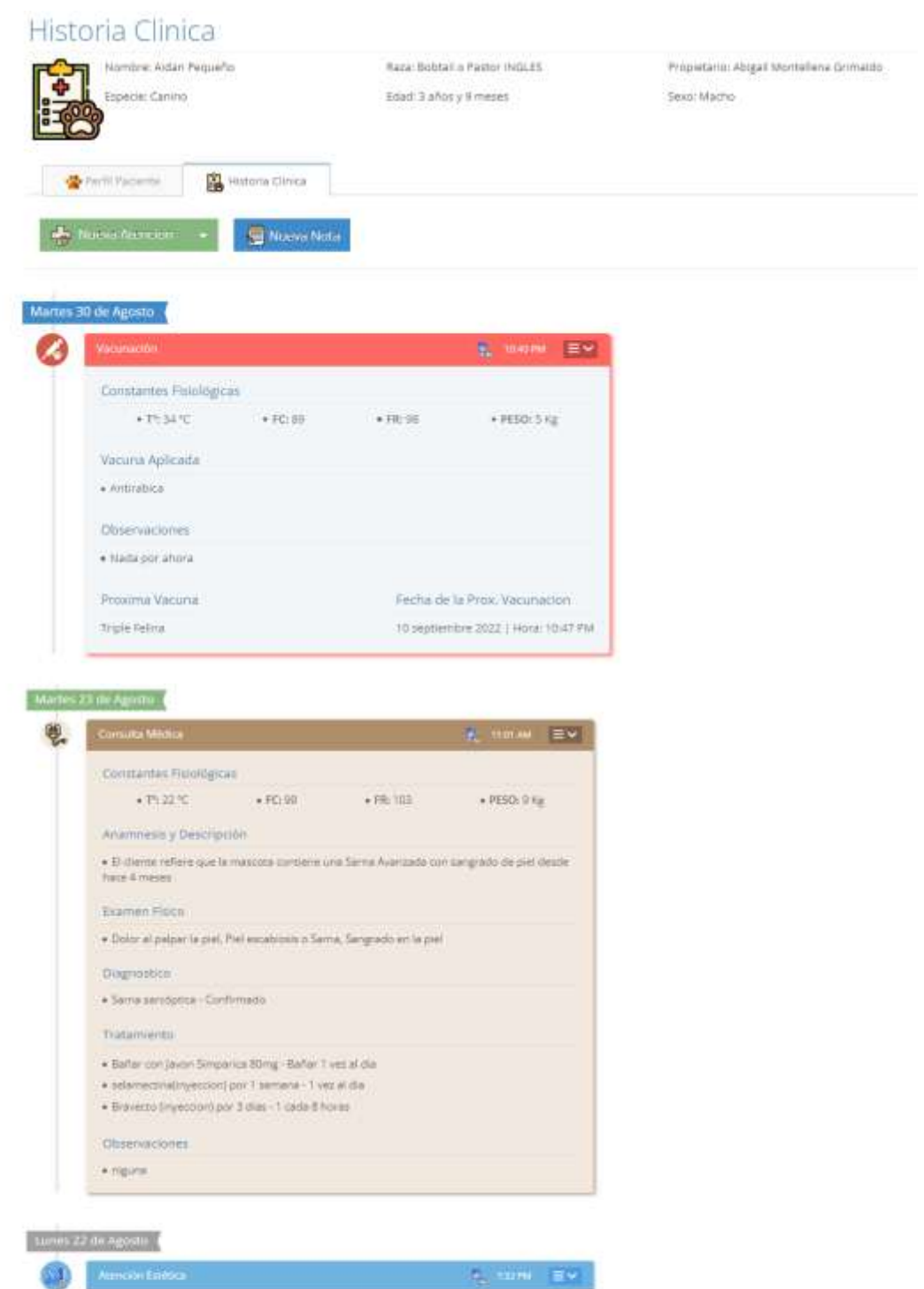

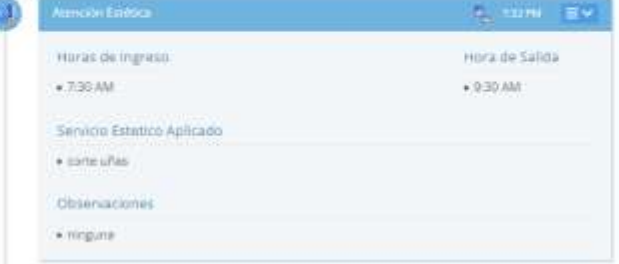

## **3.1.7.35 Interfaz Gestionar Servicios Clínicos**

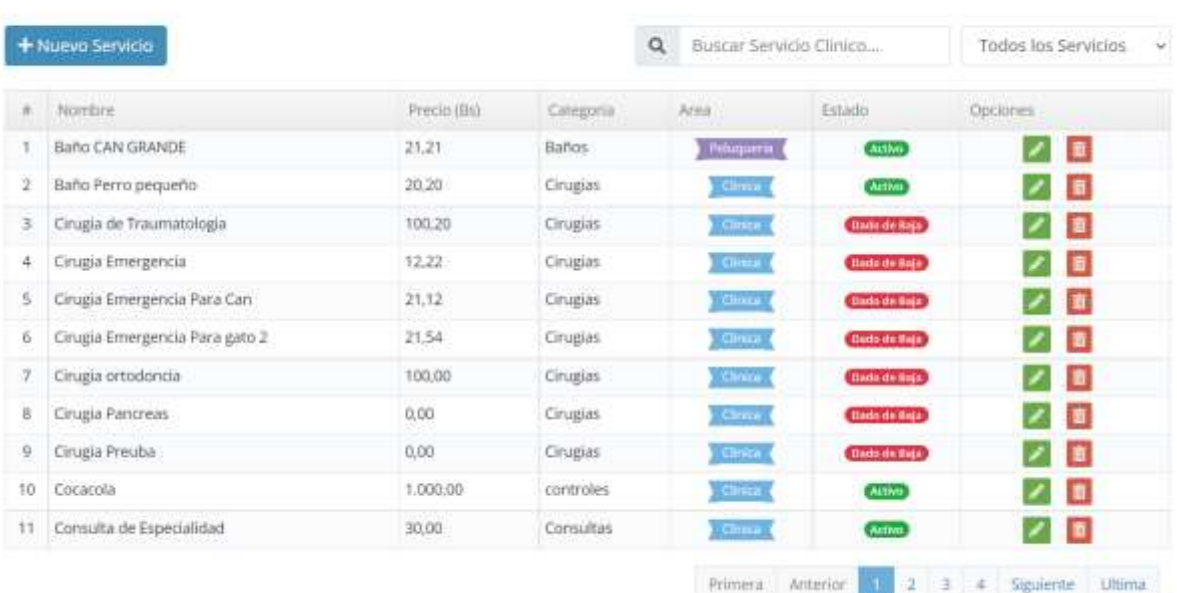

# Lista de Servicios Clínicos

## **3.1.7.36 Interfaz Adicionar Nuevo Servicio Clínico**

# Registrar Nuevo Servicio Clinico

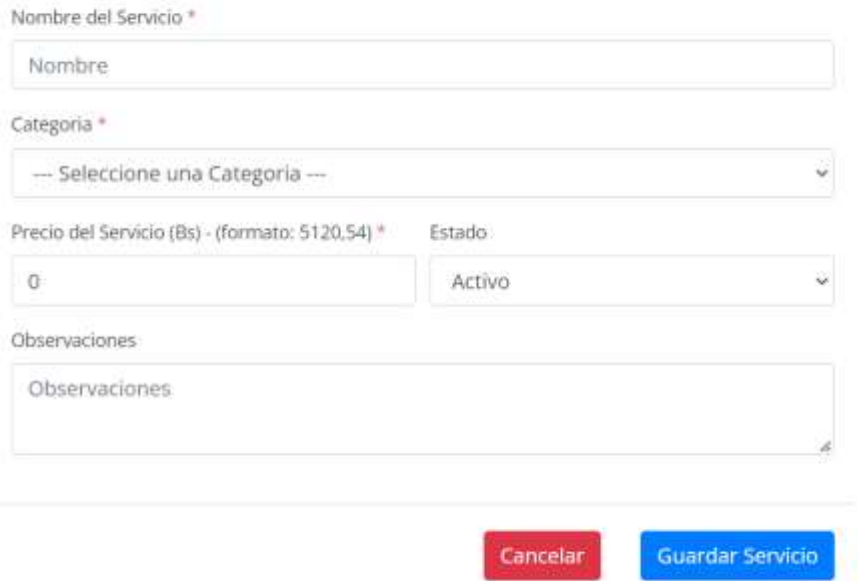

## **3.1.7.37 Interfaz Modificar Servicio Clínico**

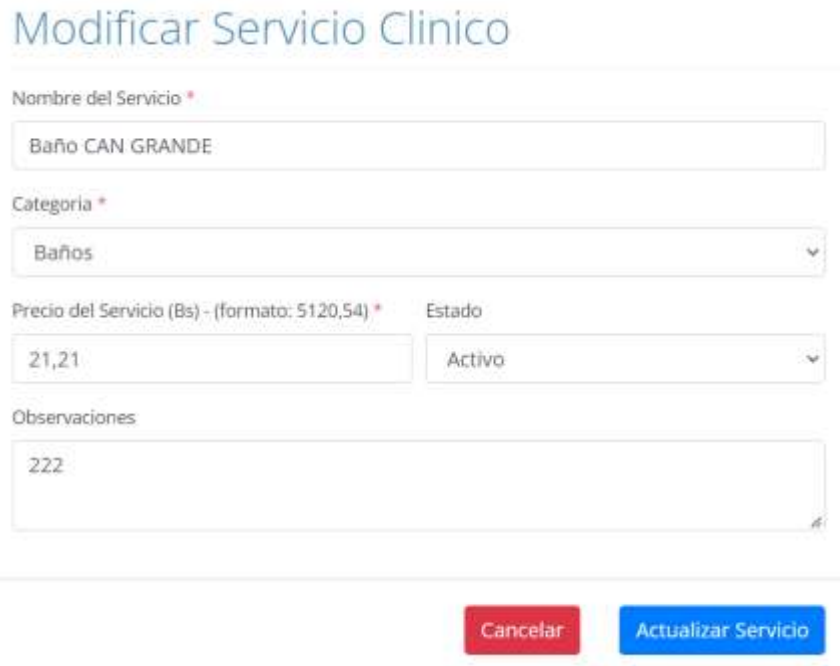

### **3.1.7.38 Interfaz Eliminar Servicio Clínico**

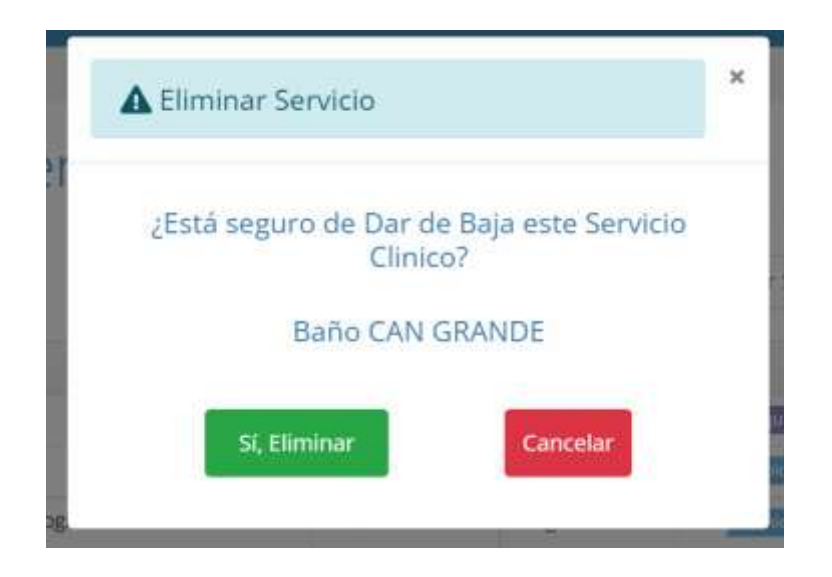

## **3.1.7.39 Interfaz Gestionar Categorias De Servicios Clínicos**

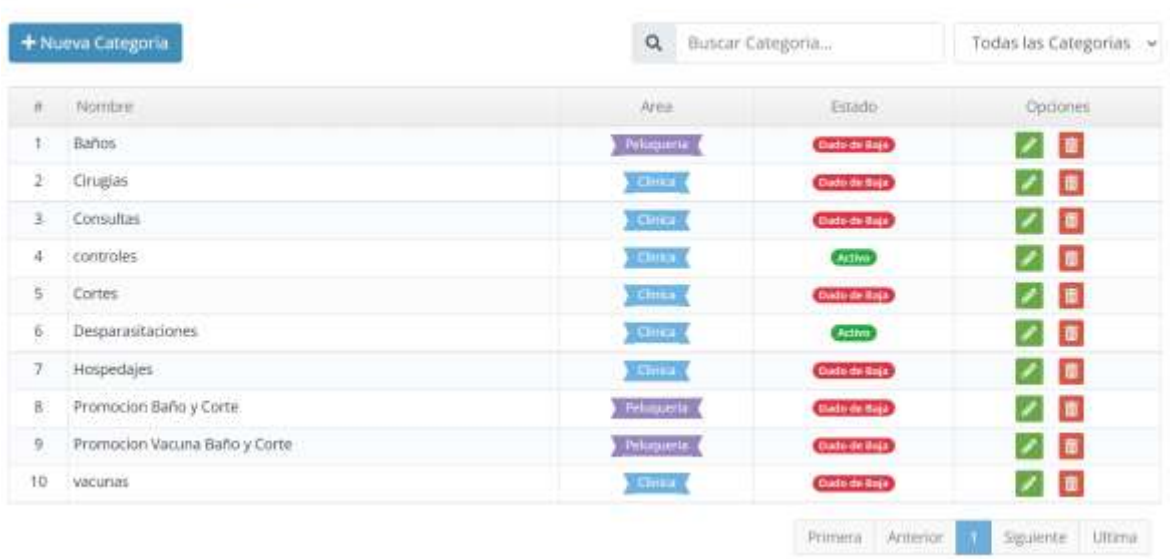

# Lista de las Categorias - Servicios Clínicos

### **3.1.7.40 Interfaz Adicionar Nueva Categoria de Servicios Clinicos**

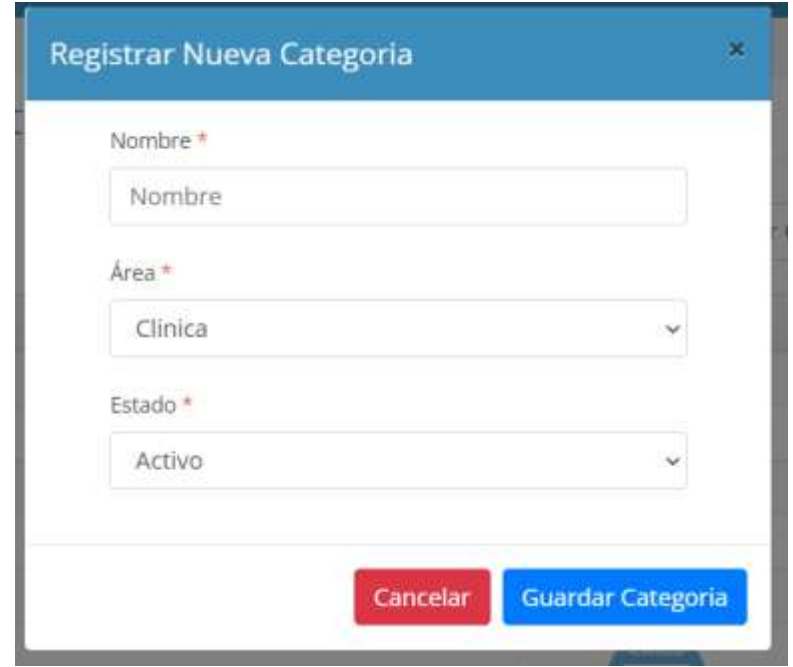

### **3.1.7.41 Interfaz Modificar Categoría de Servicios Clínicos**

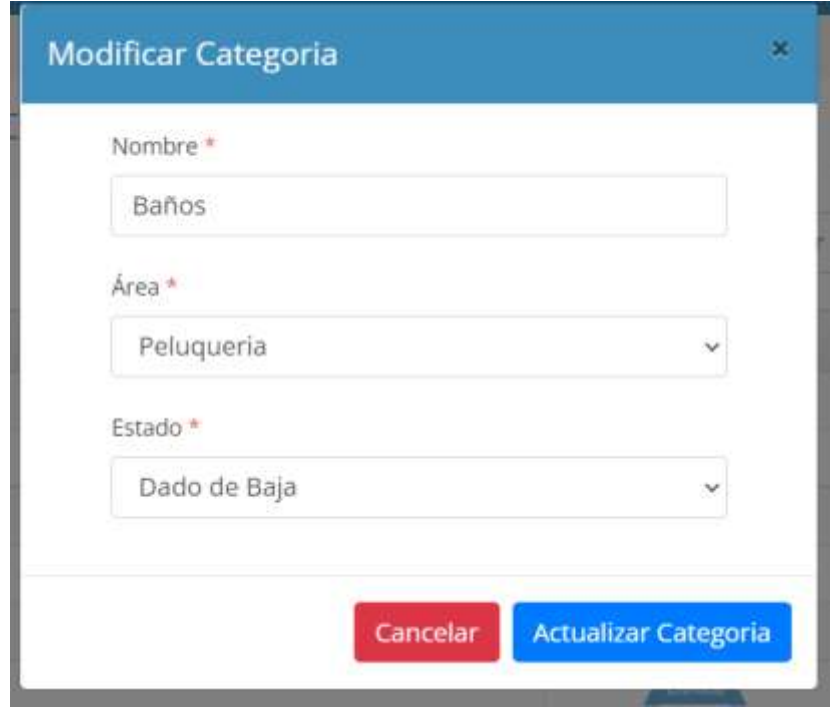

**3.1.7.42 Interfaz Eliminar Categoría de Servicios Clínicos**

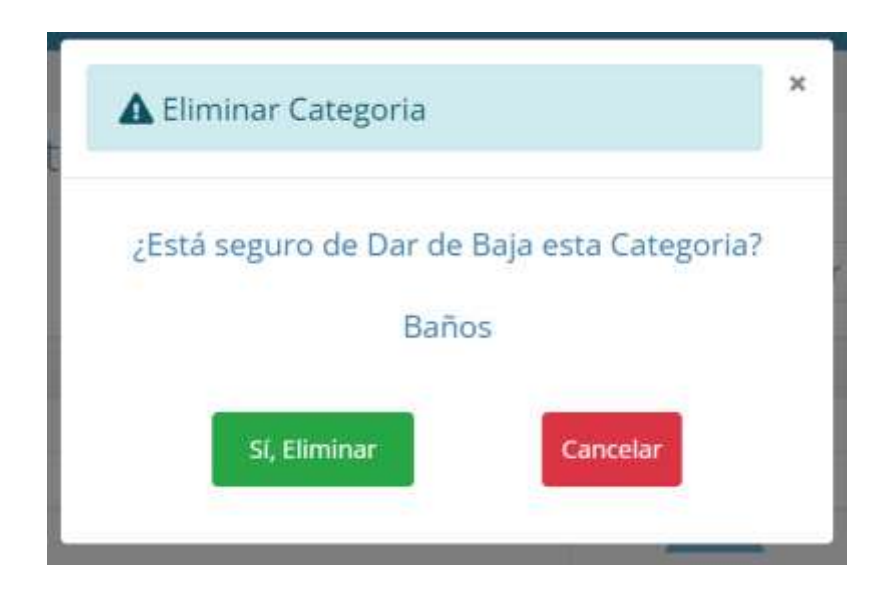

### **3.1.7.43 Interfaz Gestionar Consultas Médicas**

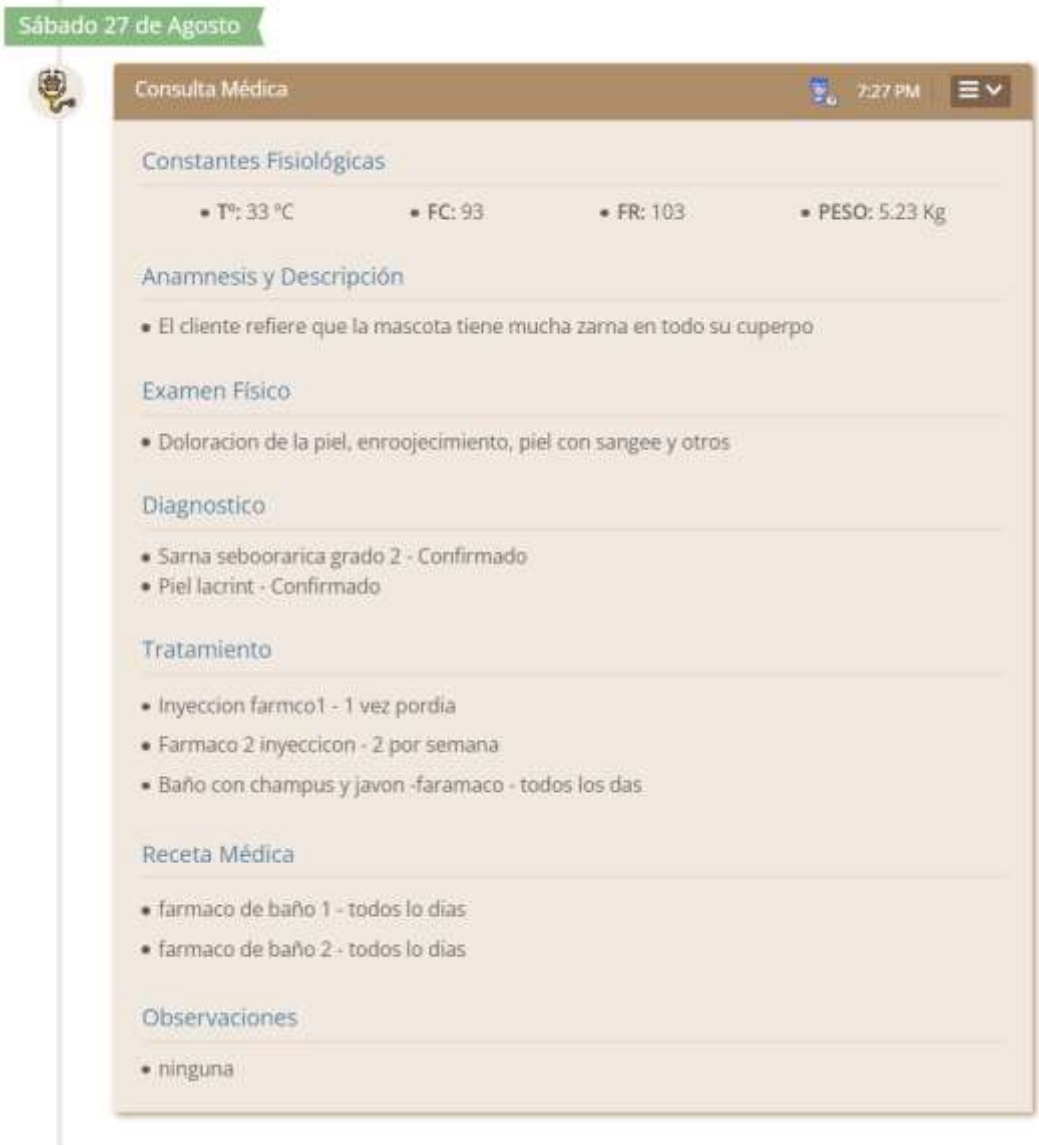

### **3.1.7.44 Interfaz Adicionar Nueva Consulta Médica**

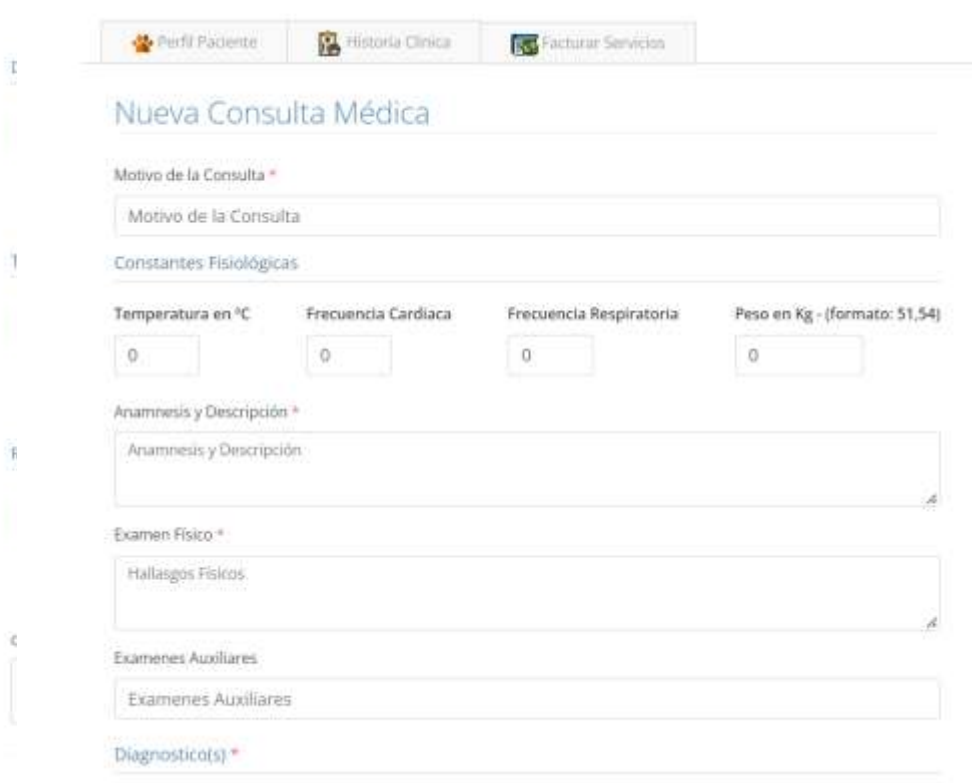

### **3.1.7.45 Interfaz Modificar Consulta Médica**

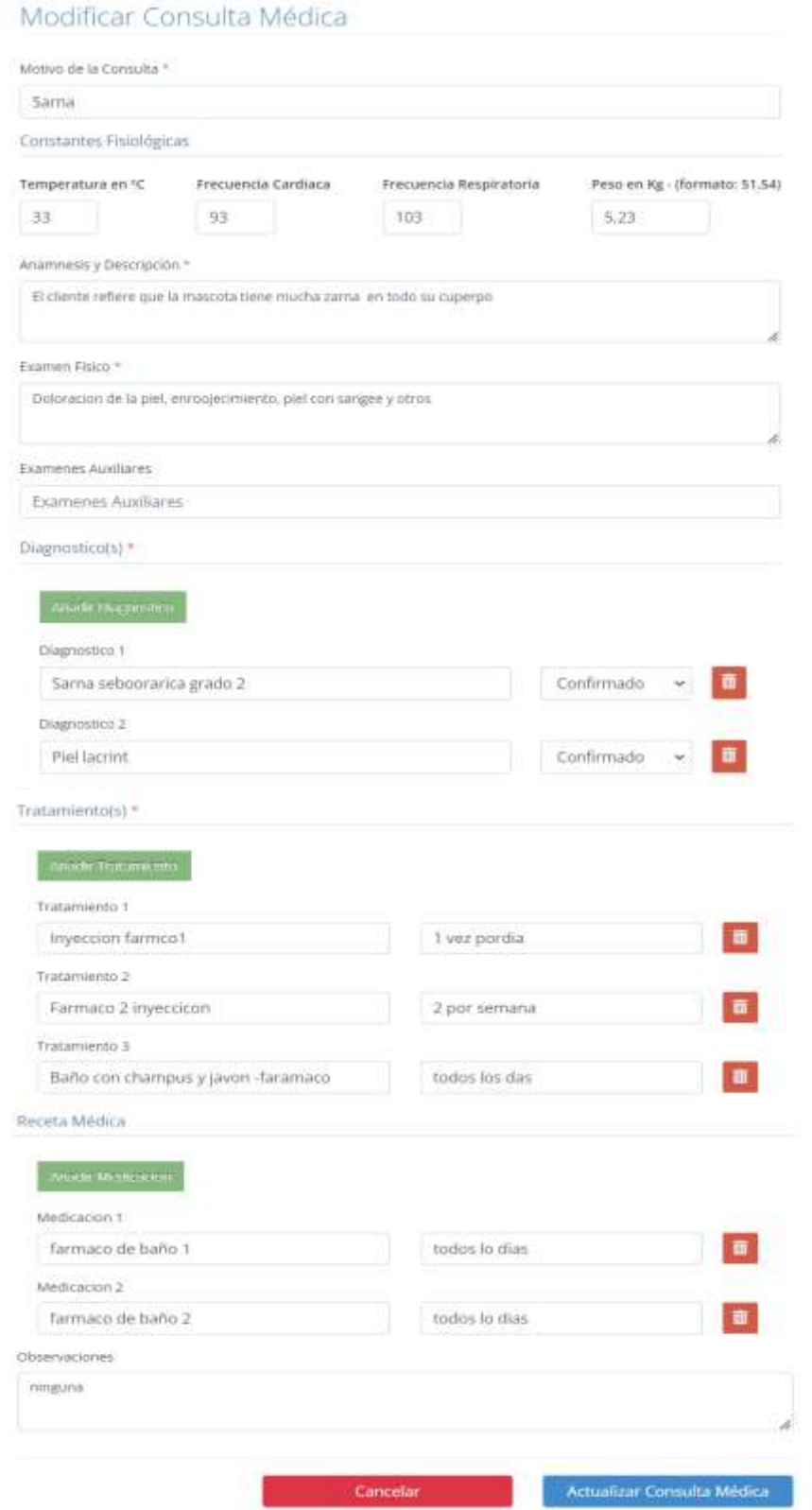

### **3.1.7.46 Interfaz Eliminar Consulta Médica**

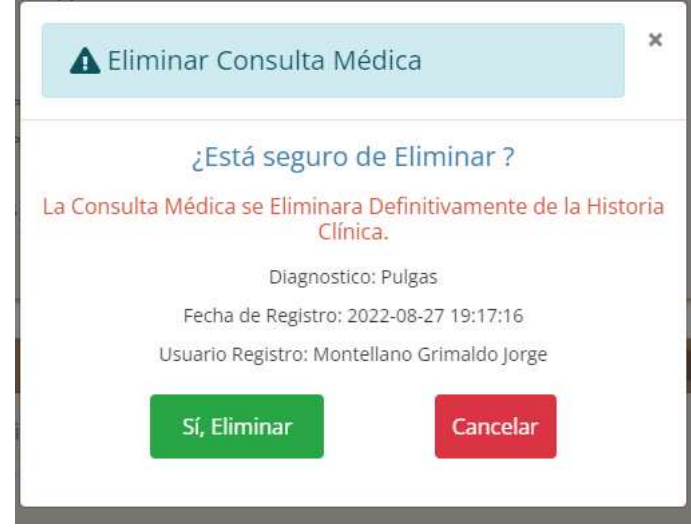

# **3.1.7.47 Interfaz Gestionar Vacunaciones**

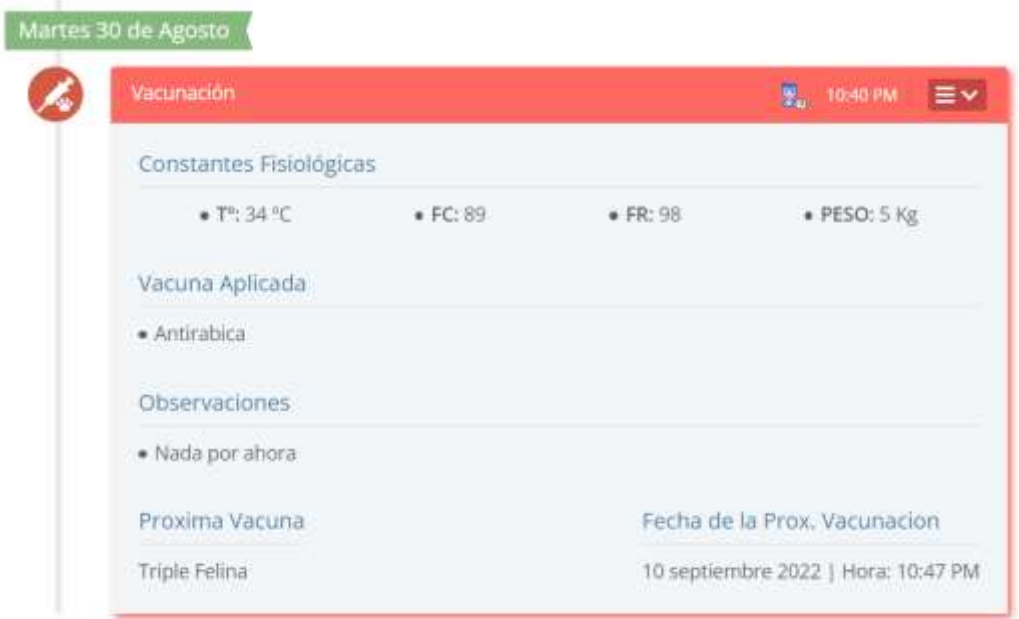

### **3.1.7.48 Interfaz Adicionar Nueva Vacunación**

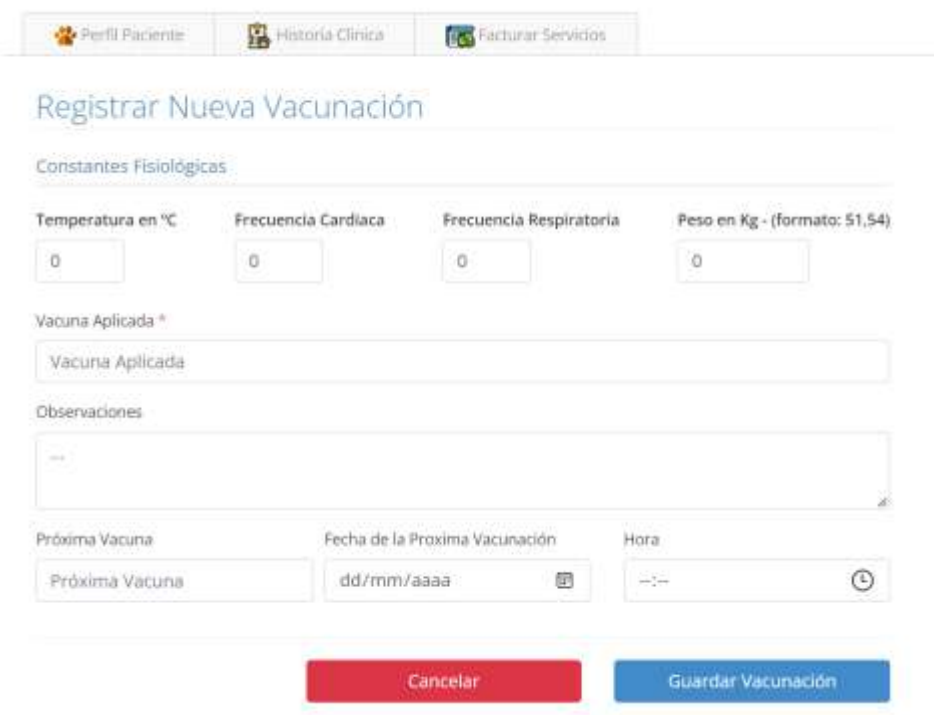

# **3.1.7.49 Interfaz Modificar Vacunación**

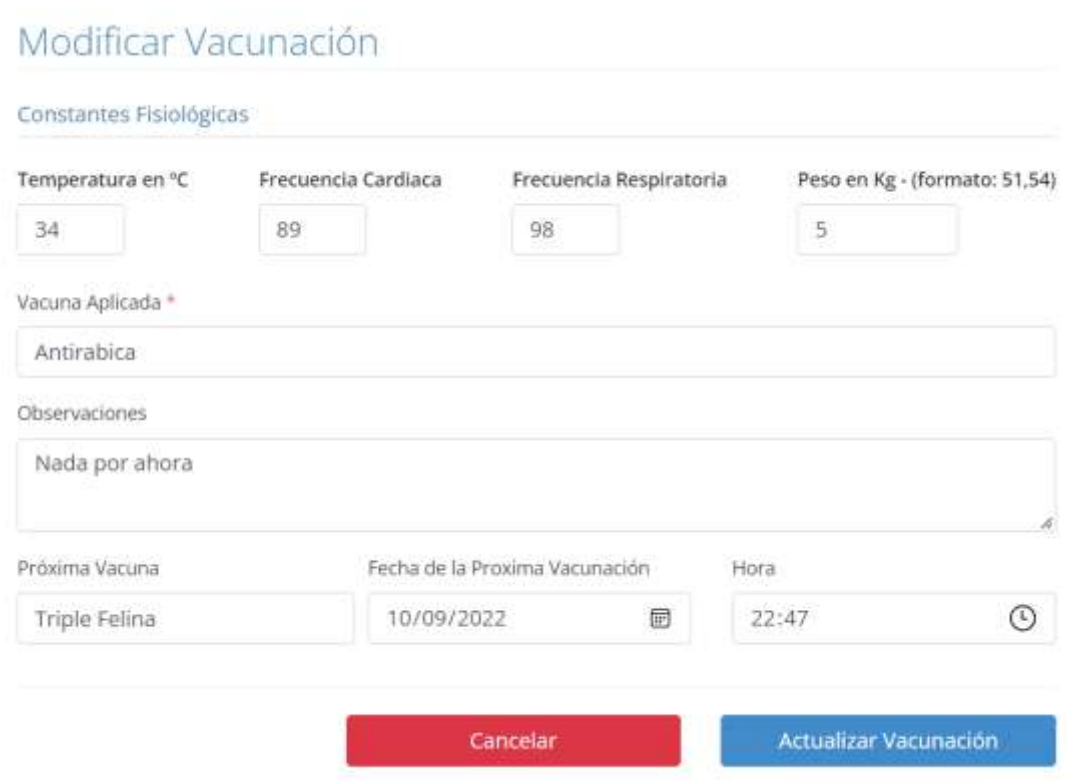

### **3.1.7.50 Interfaz Eliminar Vacunación**

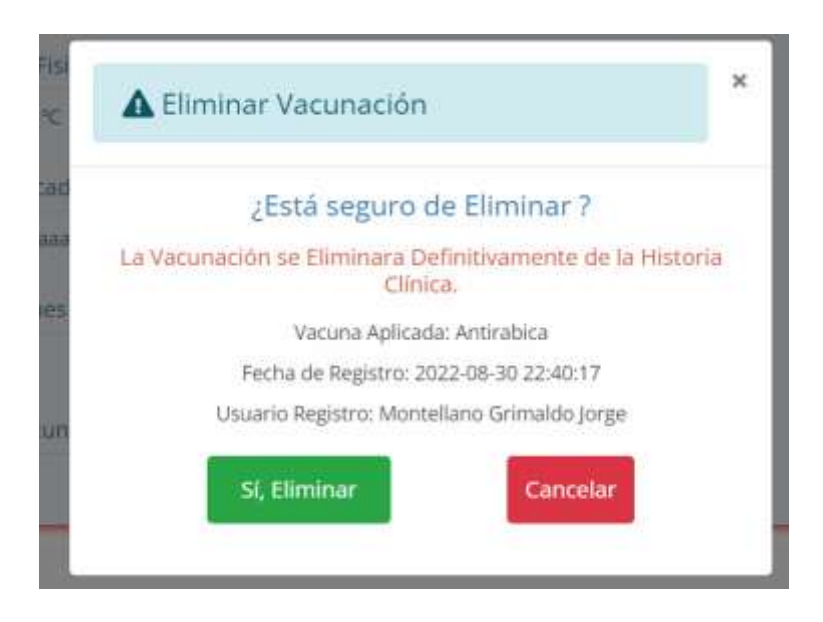

#### **3.1.7.51 Interfaz Gestionar Desparasitaciones**

R

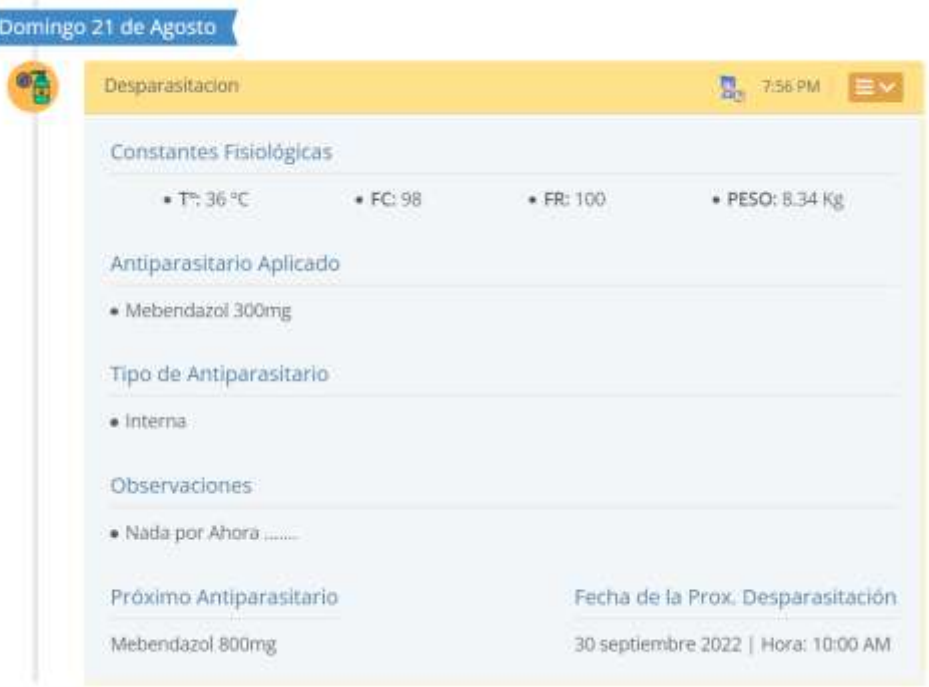

# **3.1.7.52 Interfaz Adicionar Nueva Desparasitación**

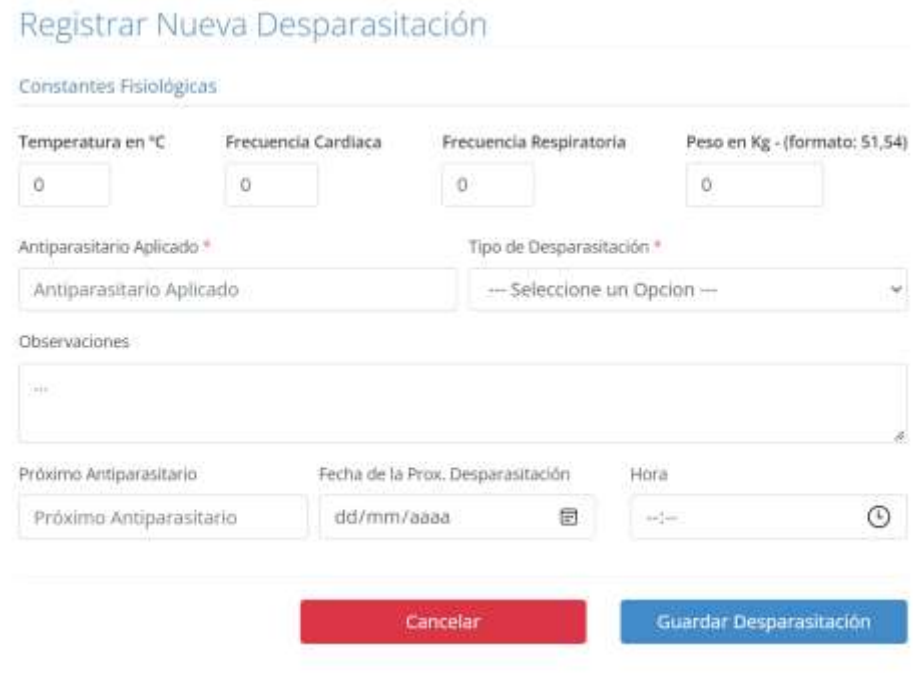

**Southern** 

### **3.1.7.53 Interfaz Modificar Desparasitación**

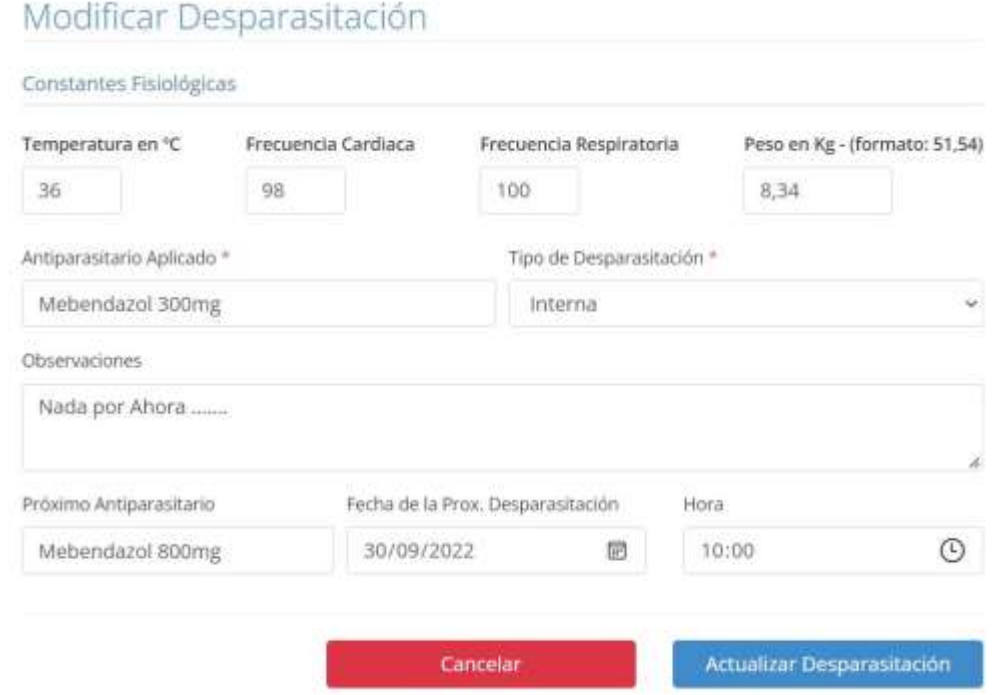

### **3.1.7.54 Interfaz Eliminar Desparasitación**

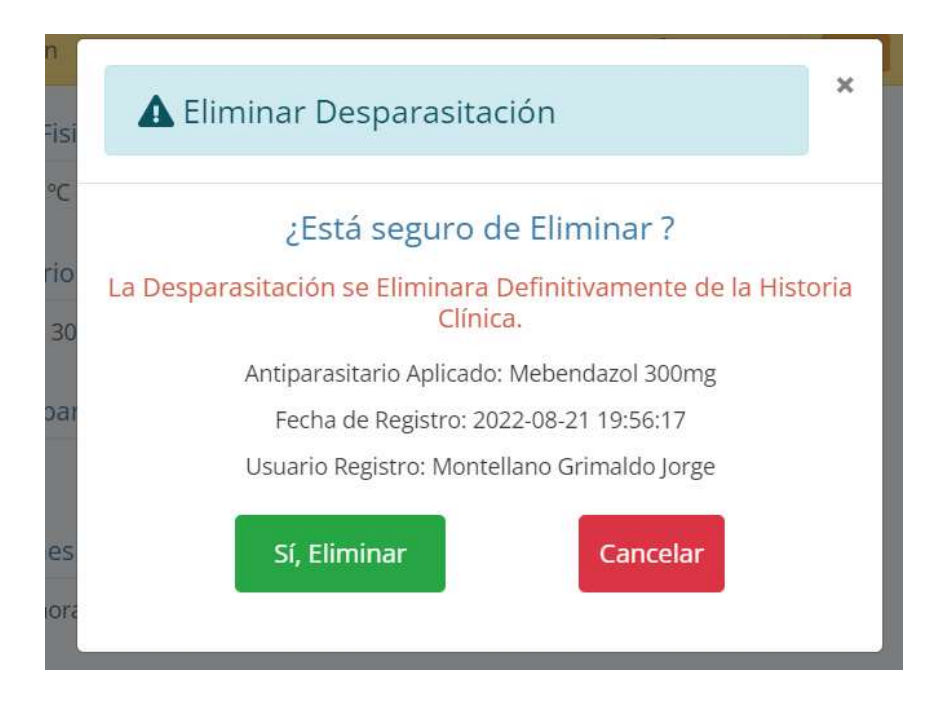

### **3.1.7.55 Interfaz Gestionar Peluqueria y Estética**

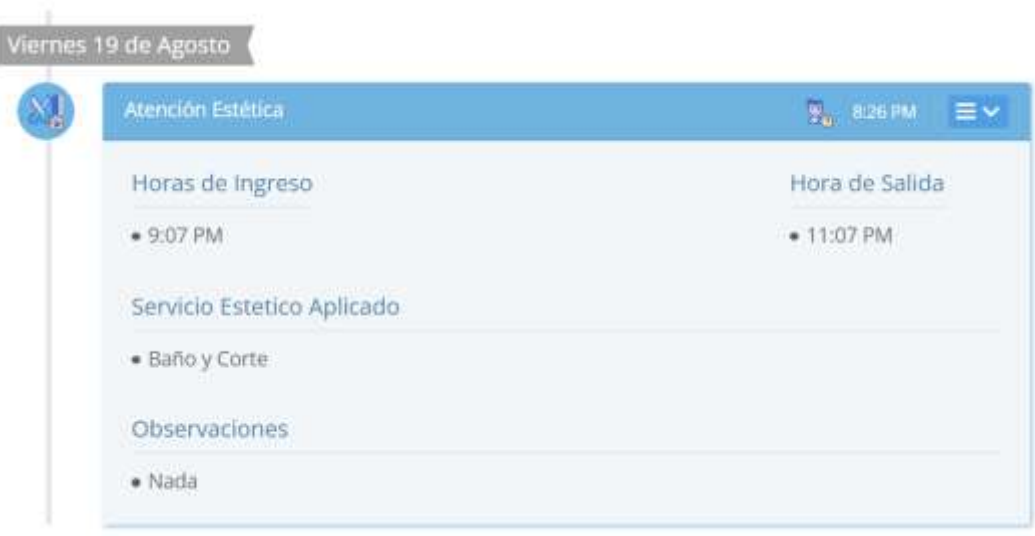

### **3.1.7.56 Interfaz Adicionar Nueva Atención Estética**

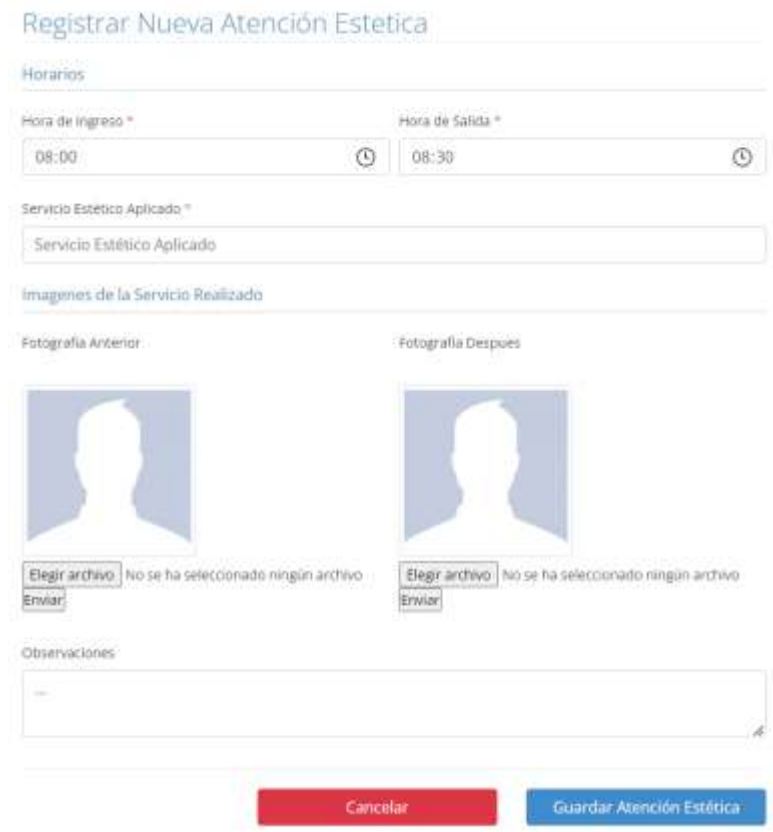

## **3.1.7.57 Interfaz Modificar Atención Estética**

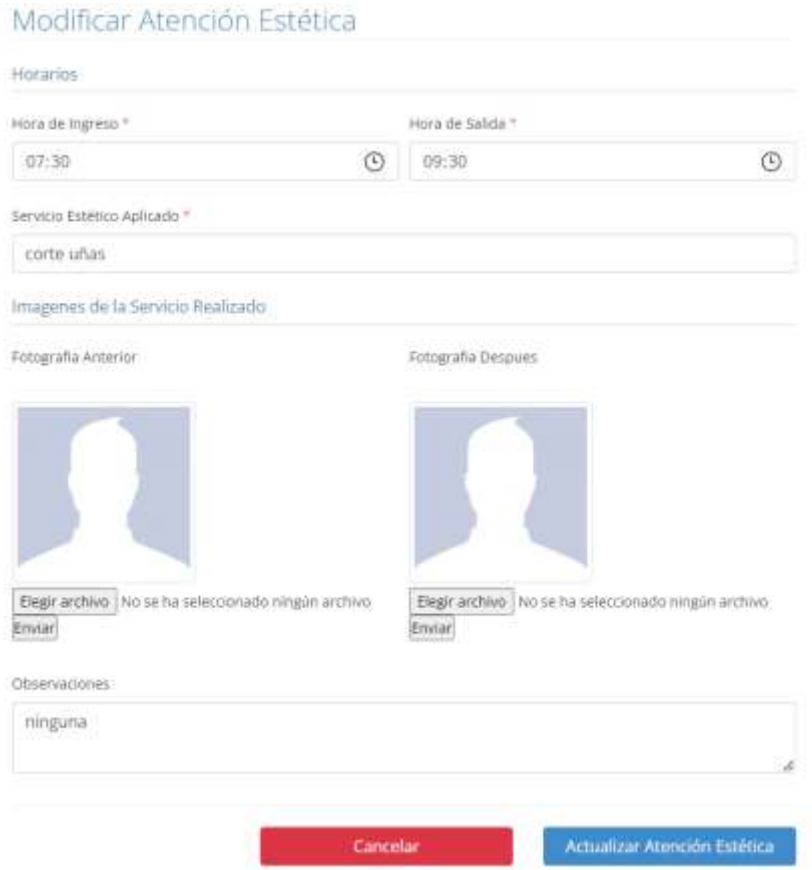

### **3.1.7.58 Interfaz Eliminar Atención Estética**

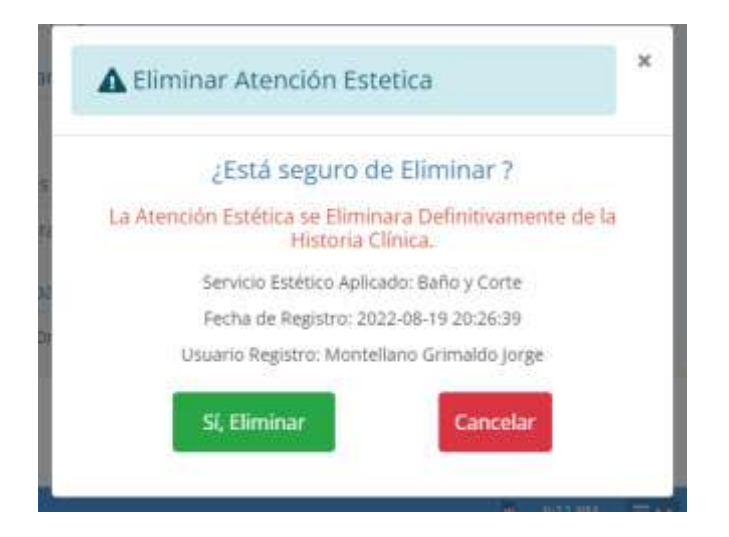

# **3.1.7.59 Interfaz Gestionar Notas Rapidas**

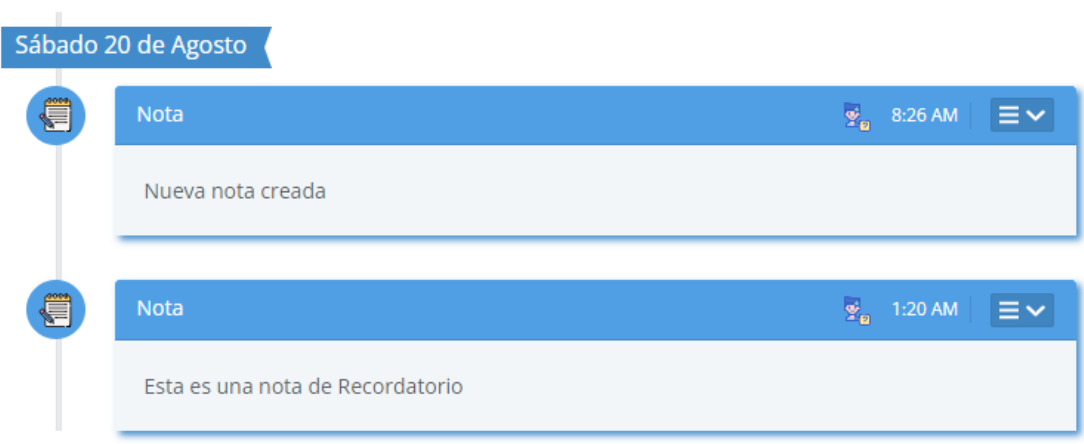

## **3.1.7.60 Interfaz Adicionar Nueva Nota**

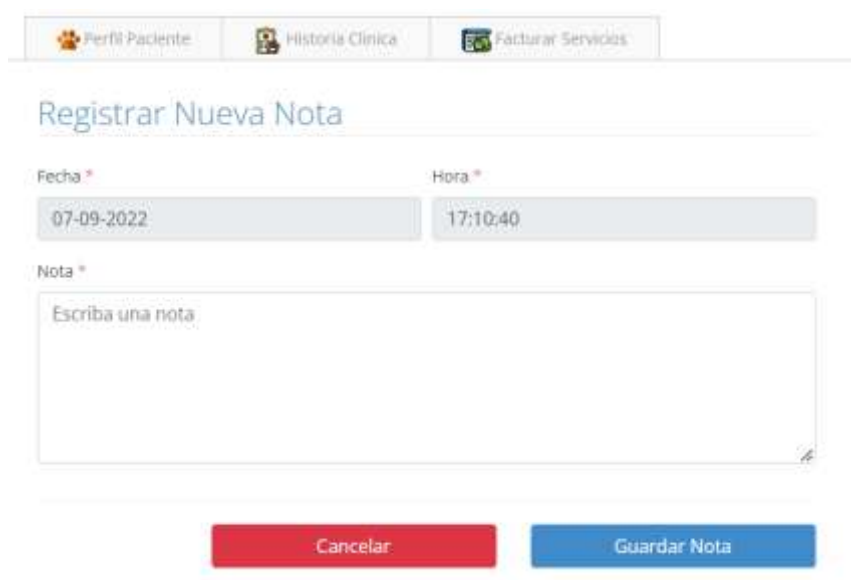

#### **3.1.7.61 Interfaz Modificar Nota**

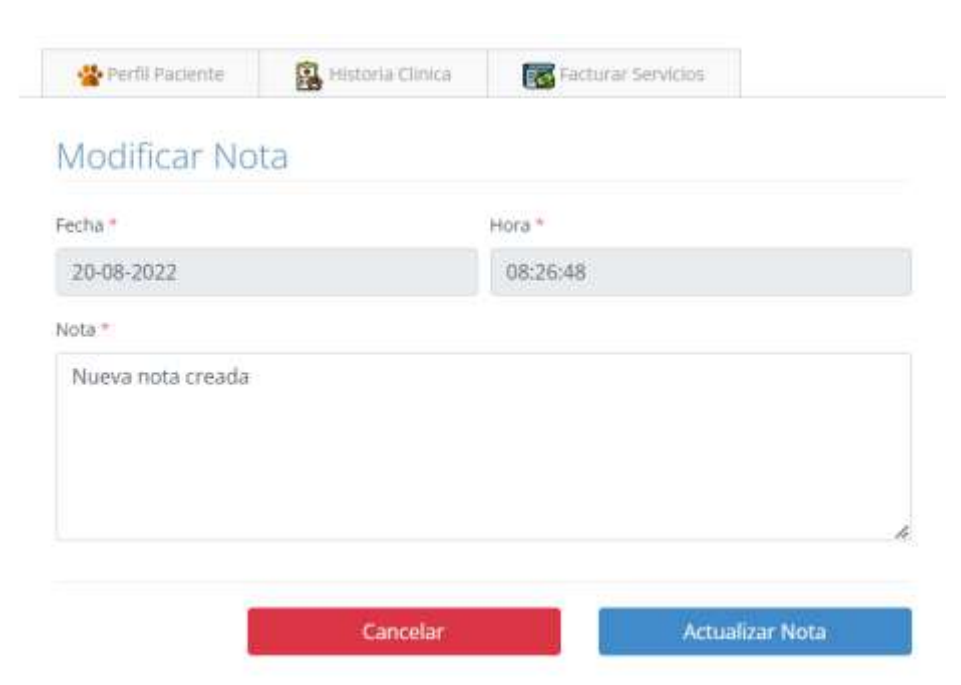

### **3.1.7.62 Interfaz Eliminar Nota**

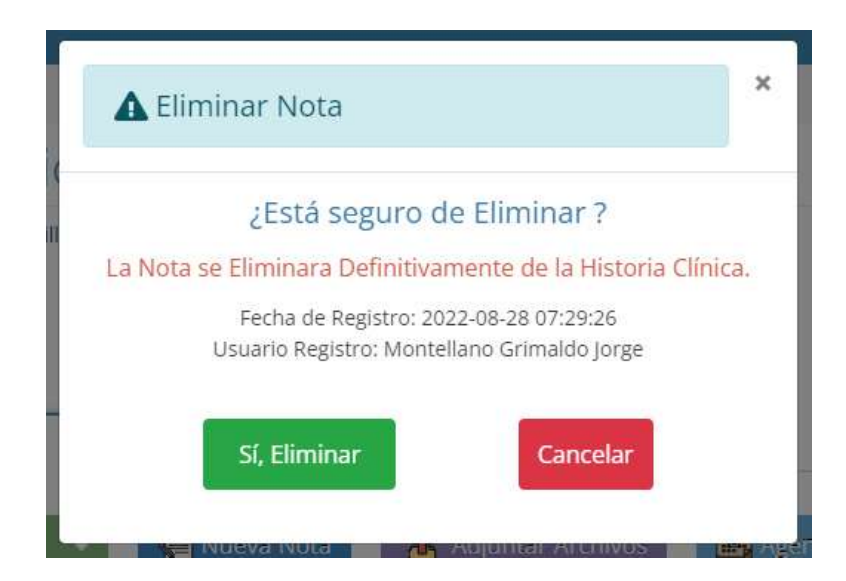

# **3.1.7.63 Interfaz Listar Catalogo Productos**

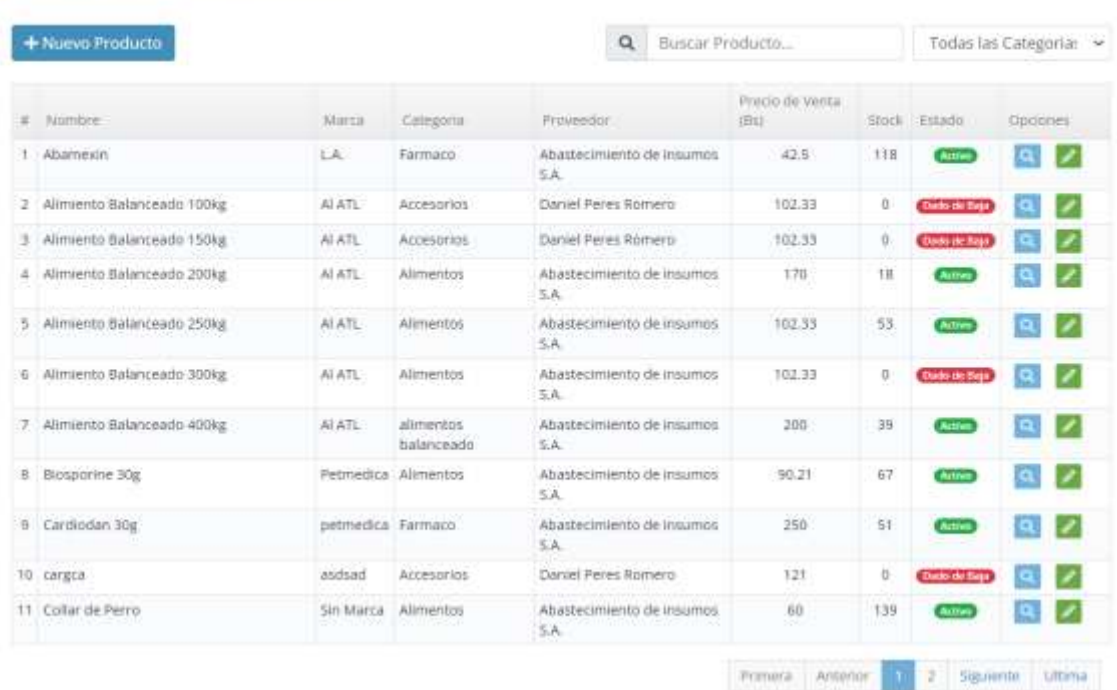

# Lista de Productos

### **3.1.7.64 Interfaz Adicionar Nuevo Producto**

# Registrar Nuevo Producto

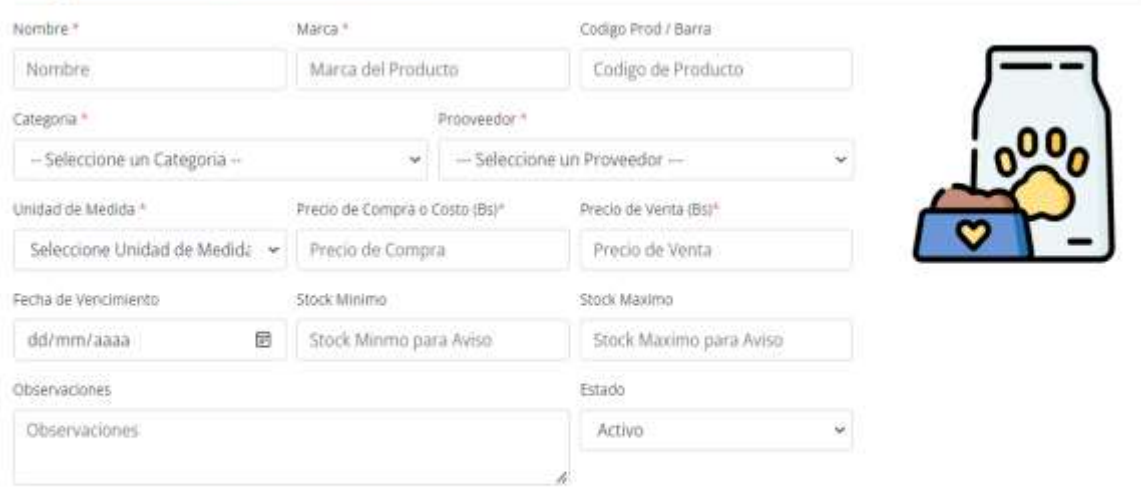

Guardar Producto

Cancelar

## **3.1.7.65 Interfaz Modificar Producto**

# Modificar Producto

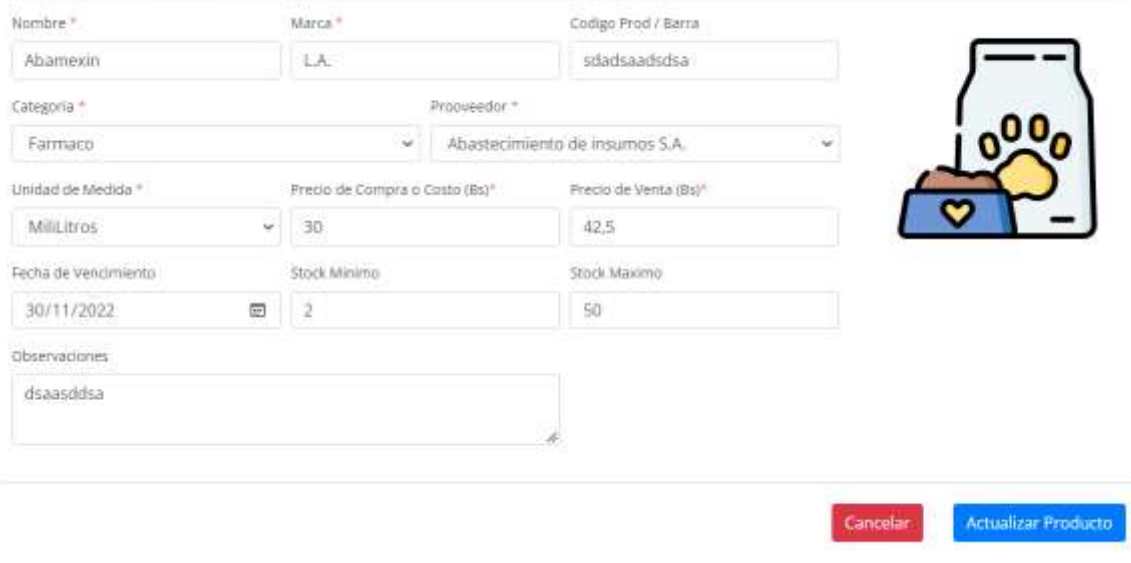

### **3.1.7.66 Interfaz Ver Detalles del Producto**

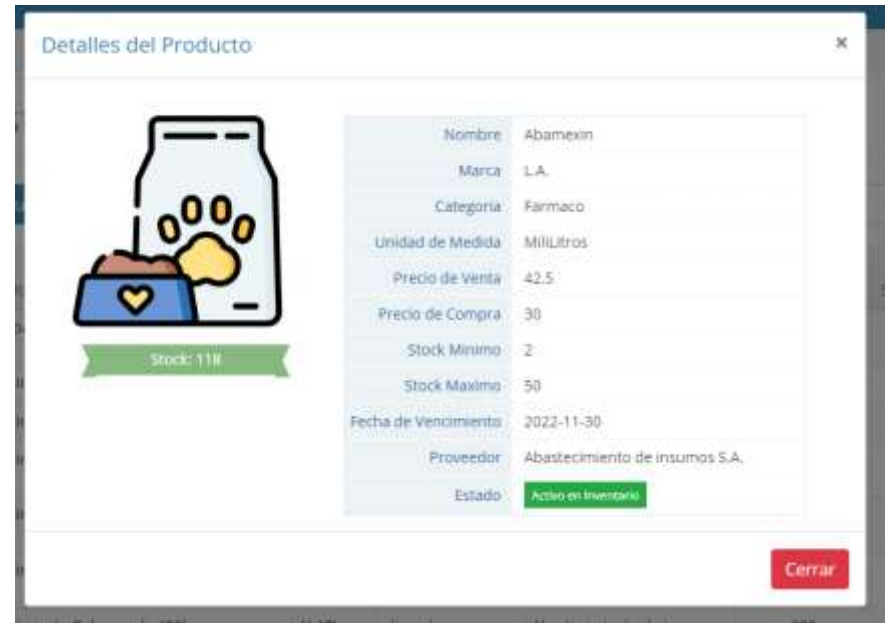

## **3.1.7.67 Interfaz Listar Inventario de Productos**

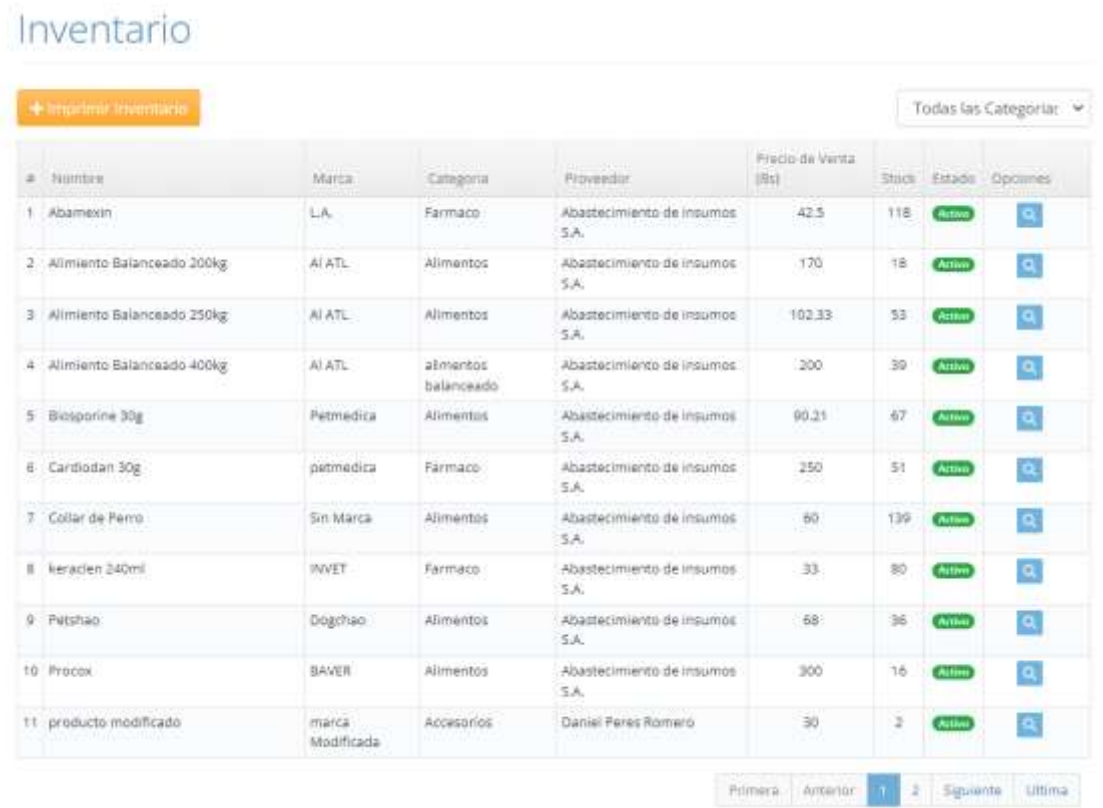

### **3.1.7.68 Interfaz Listar Productos de Baja**

# Productos De Baja

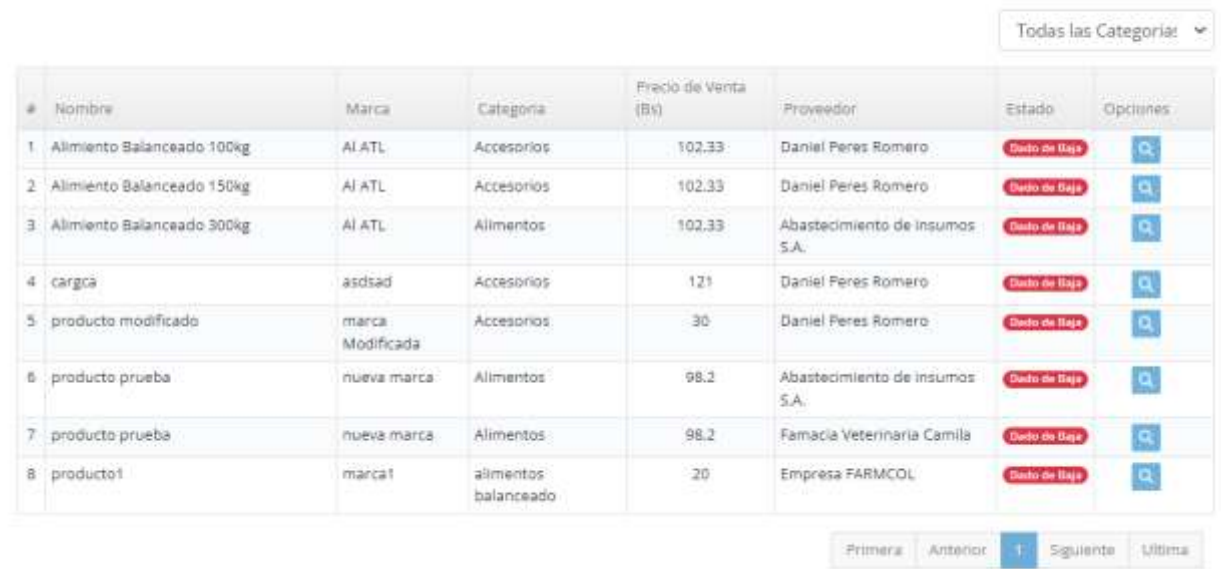

### **3.1.7.69 Interfaz Listar Movimientos de Inventario**

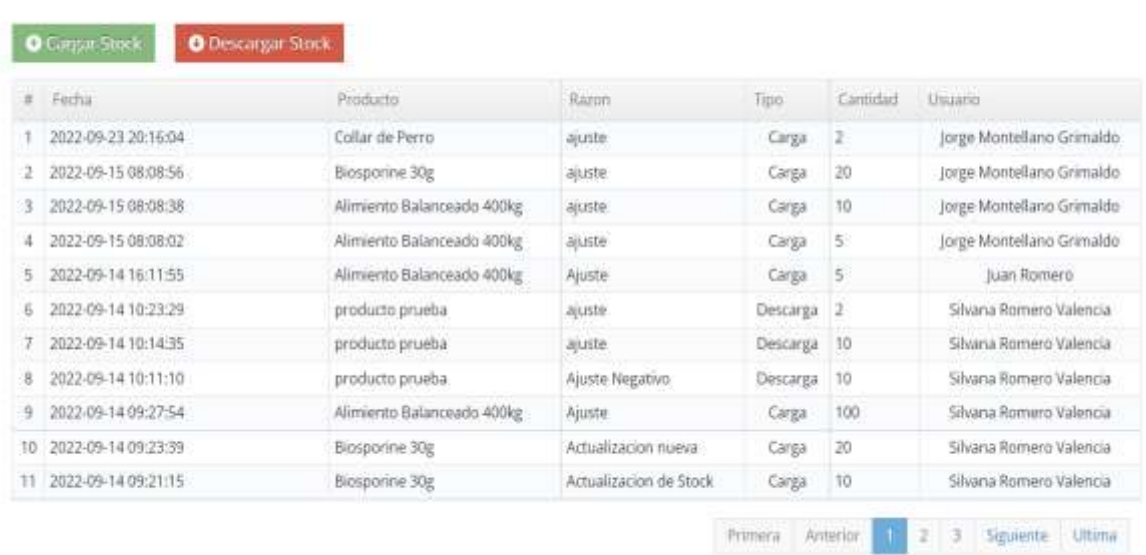

## Movimientos de Stock e Inventario

# **3.1.7.70 Interfaz Cargar Stock**

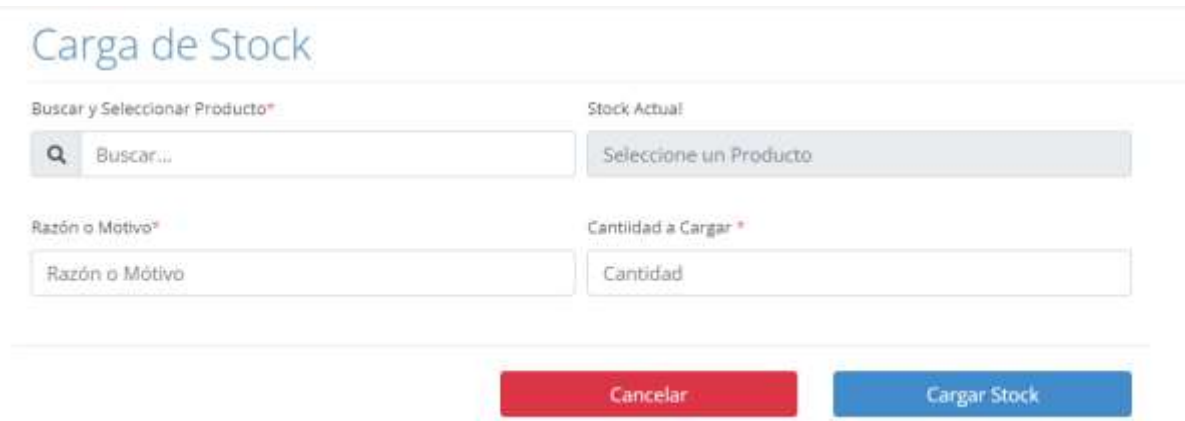

# **3.1.7.71 Interfaz Descargar Stock**

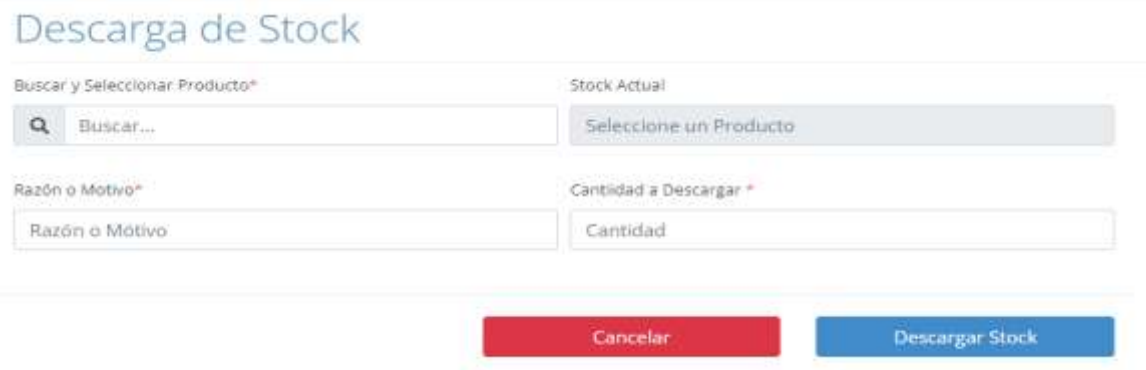

### **3.1.7.72 Interfaz Gestionar Categorias de Productos**

### Lista de las Categorias - Productos

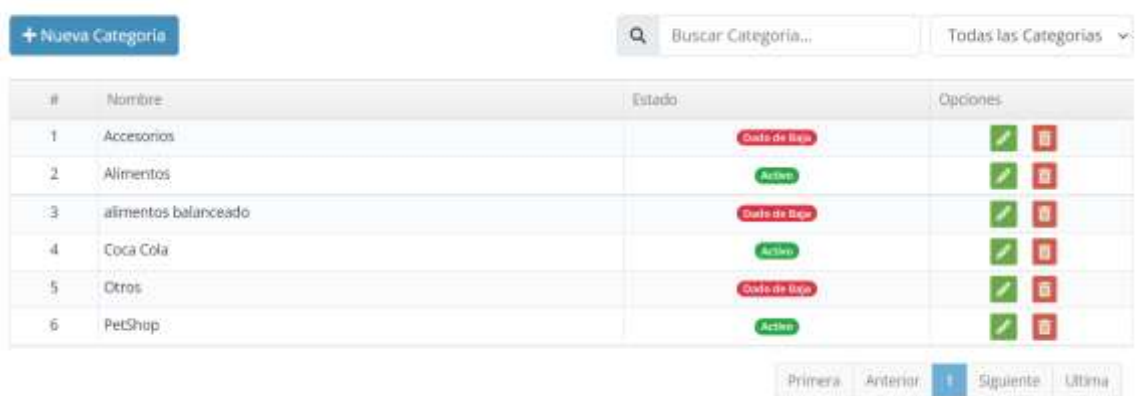

# **3.1.7.73 Interfaz Adicionar Nueva Categoría De Productos**

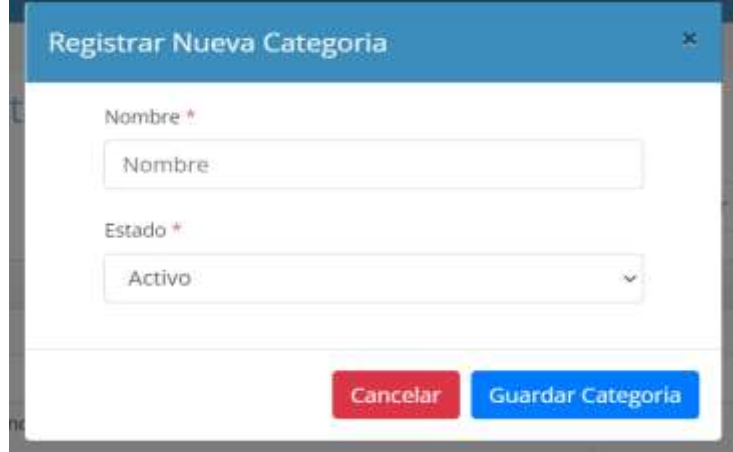

# **3.1.7.74 Interfaz Modificar Categoría de Productos**

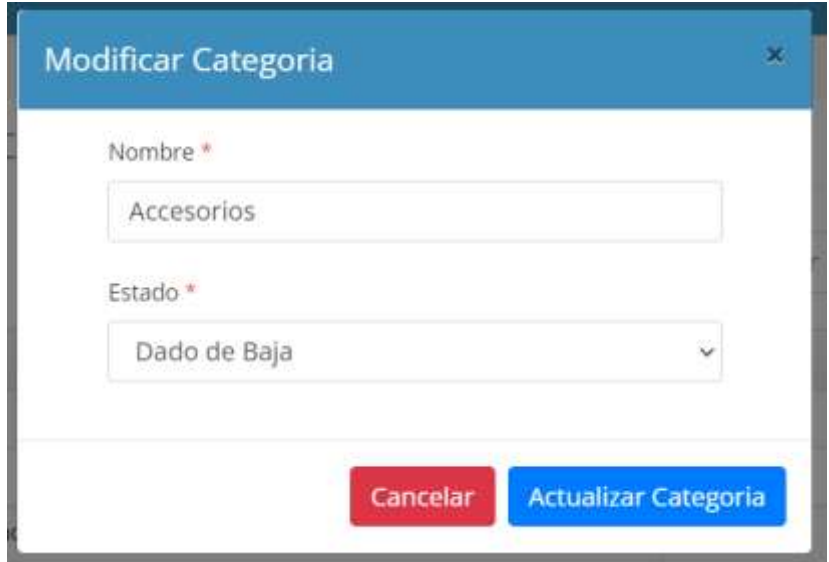

# **3.1.7.75 Interfaz Eliminar Categoría de Productos**

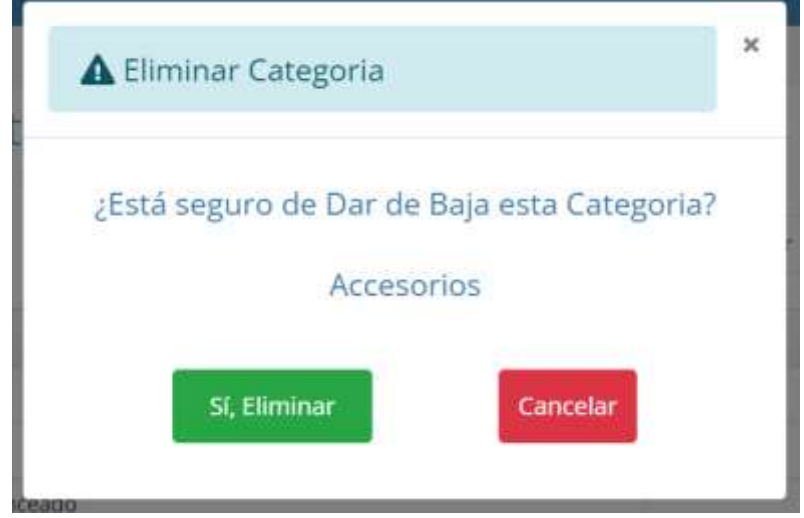

### **3.1.7.76 Interfaz Gestionar Proveedores**

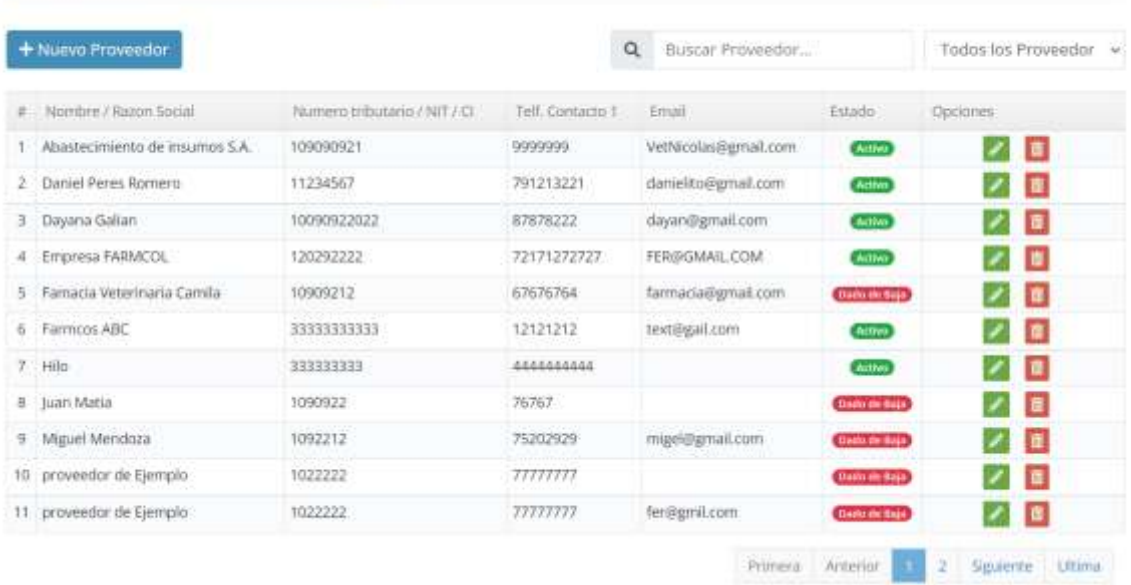

# Lista de Proveedores

## **3.1.7.77 Interfaz Adicionar Nuevo Proveedor**

# Registrar Nuevo Proveedor

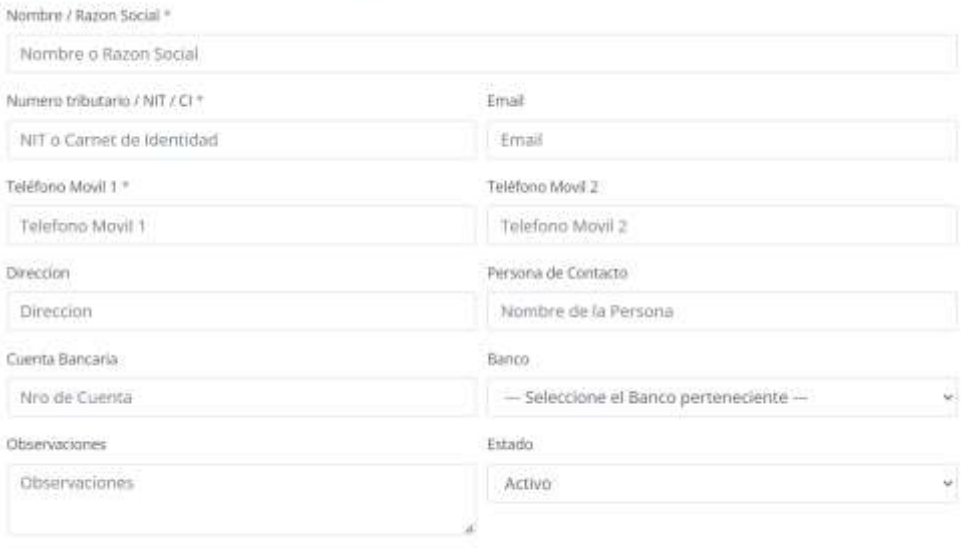

Cancelar

Guardar Proveedor

421

### **3.1.7.78 Interfaz Modificar Proveedor**

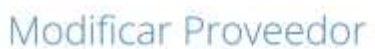

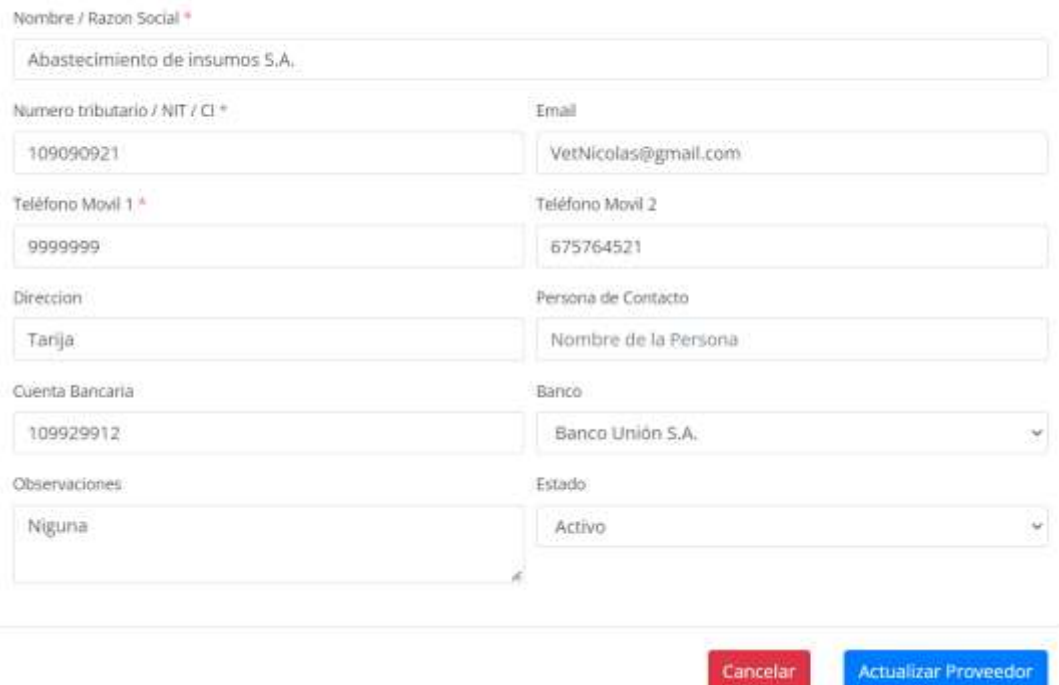

Cancelar

### **3.1.7.79 Interfaz Eliminar Proveedor**

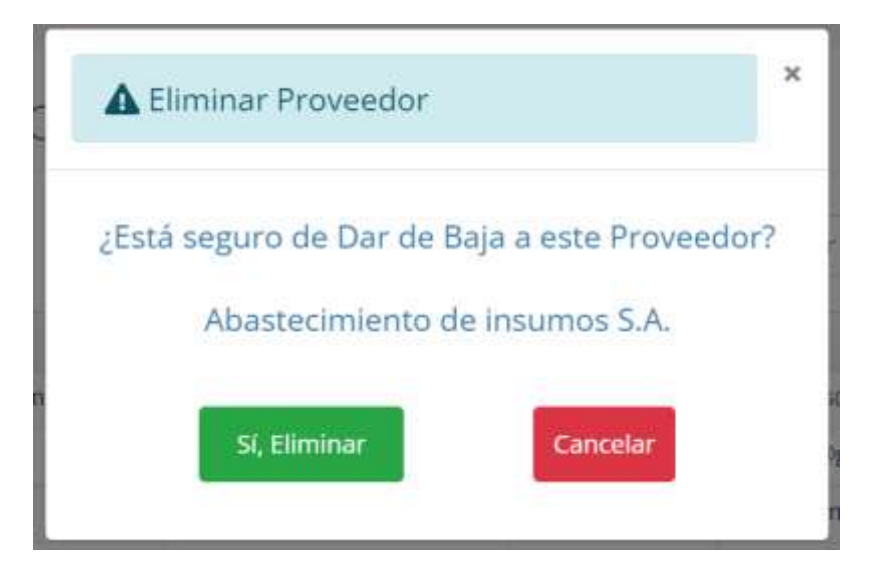

# **3.1.7.80 Interfaz Gestionar Compras**

# Lista de Compras

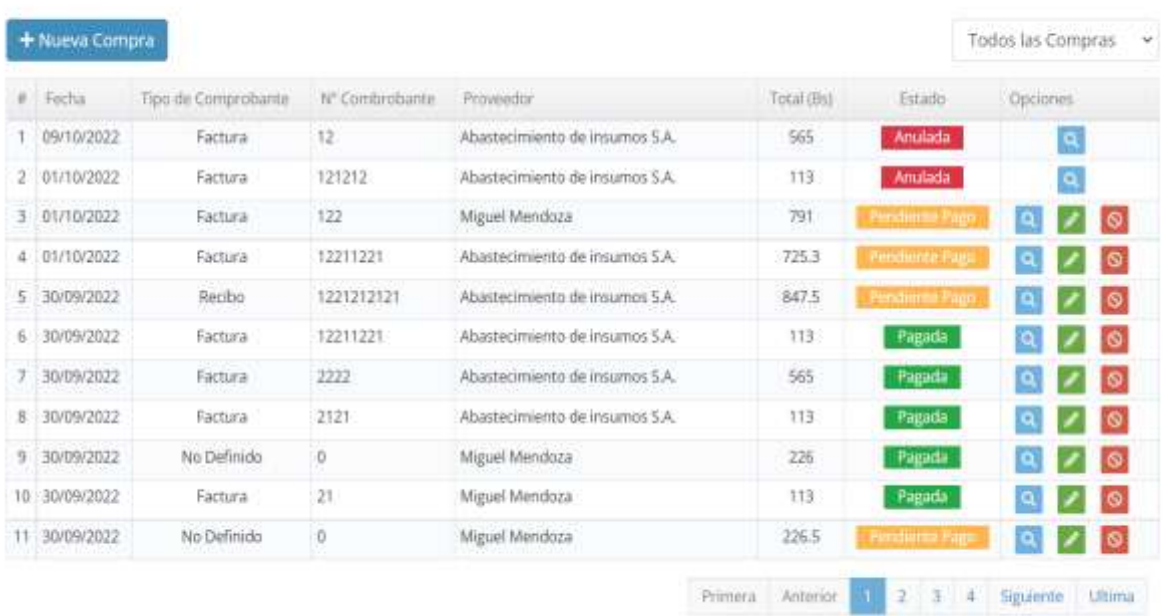

423

# **3.1.7.81 Interfaz Adicionar Nueva Compra**

# Nueva Compra

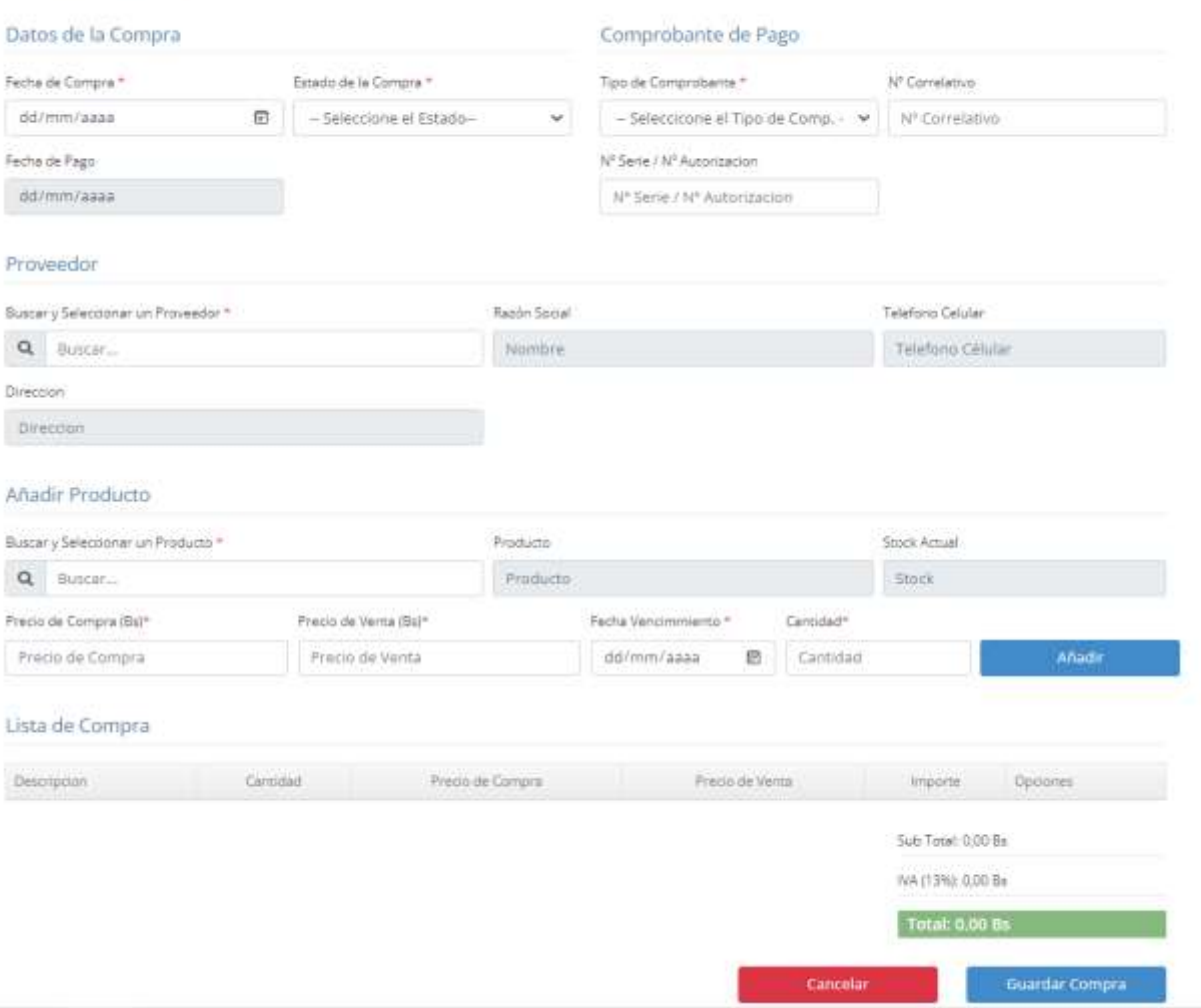

# **3.1.7.82 Interfaz Ver Detalles de la Compra**

# Detalles de la Compra

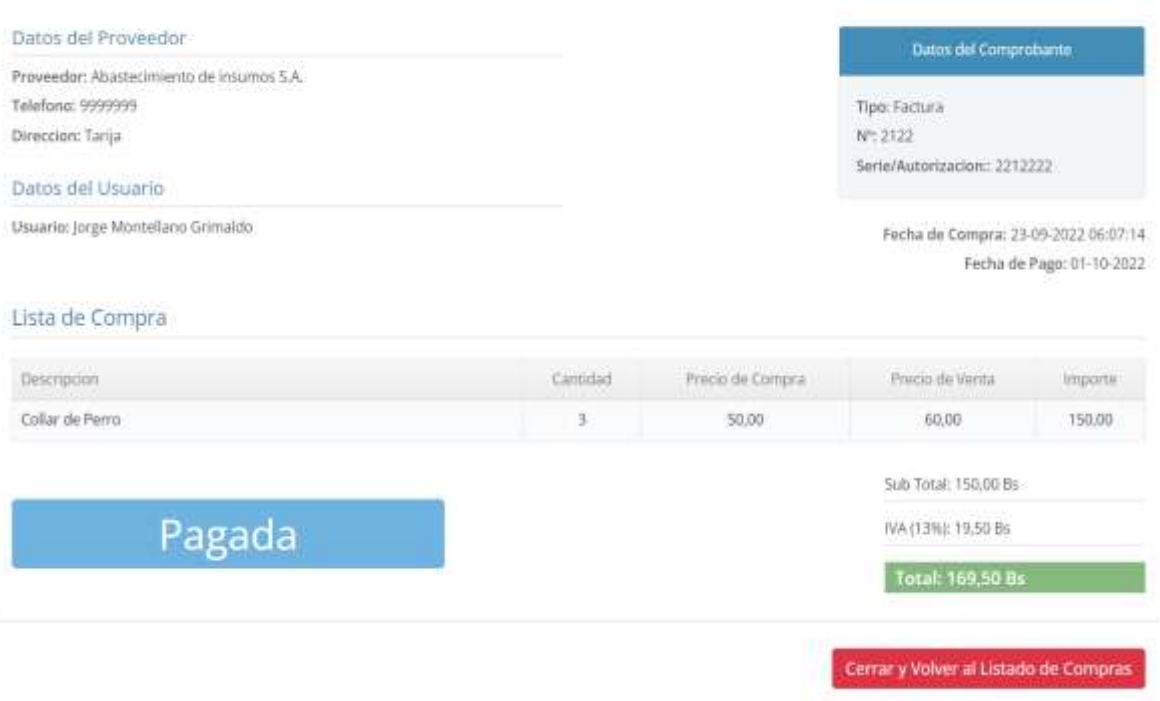

# **3.1.7.83 Interfaz Modificar Compra**

# Modificar Compra

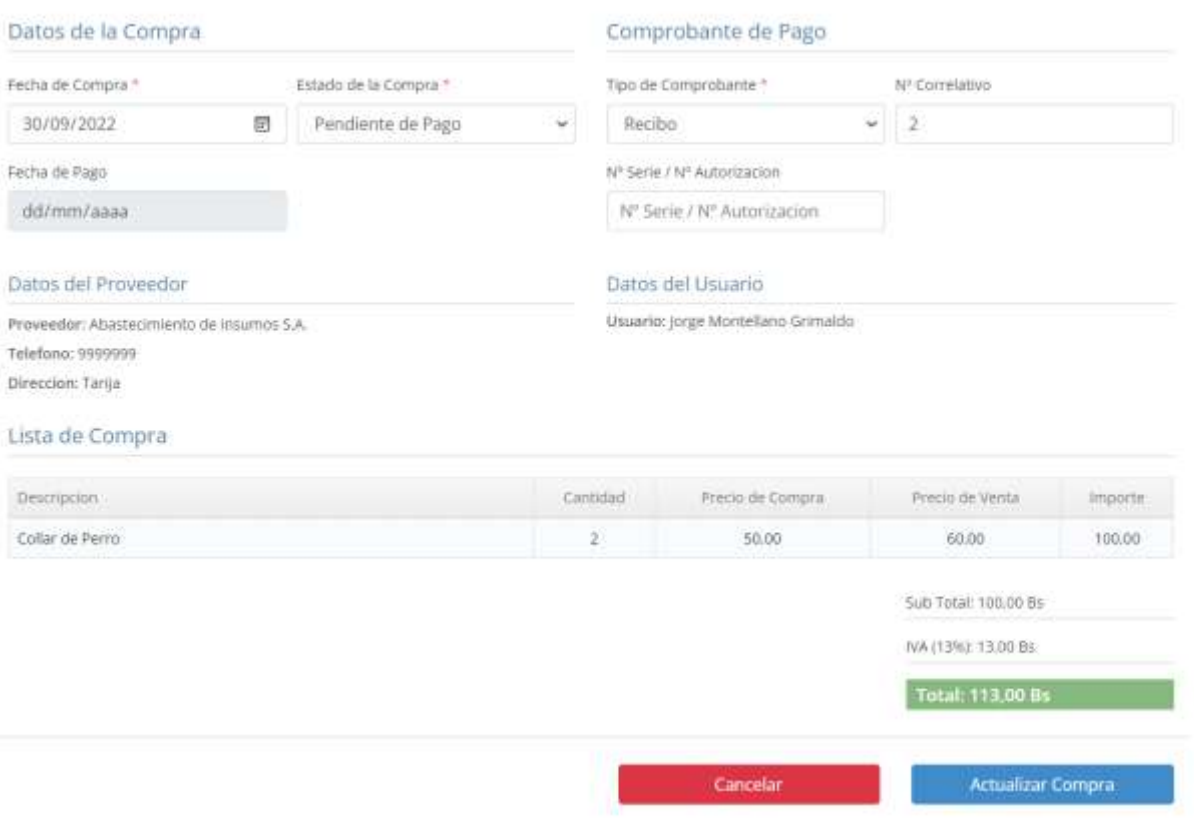

### **3.1.7.84 Interfaz Anular Compra**

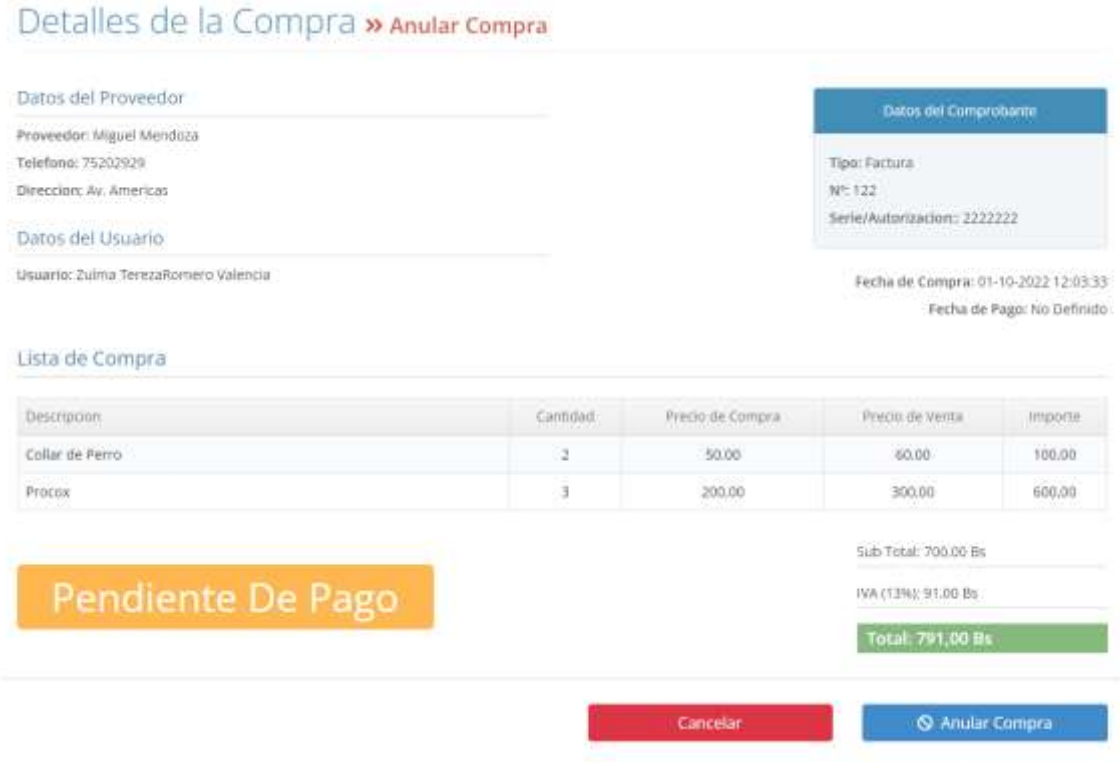

### **3.1.7.85 Interfaz Confirmar Anulación**

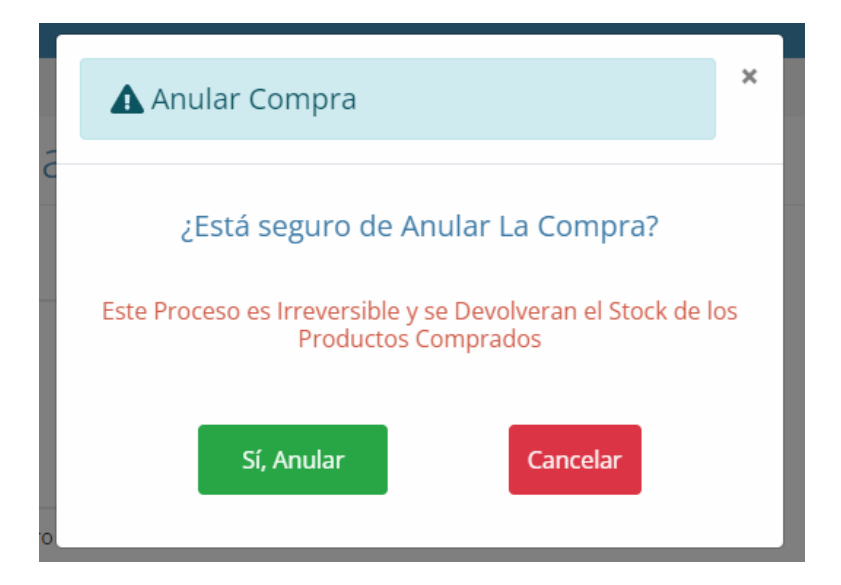

### **3.1.7.86 Interfaz Gestionar Ventas**

## Lista de Ventas

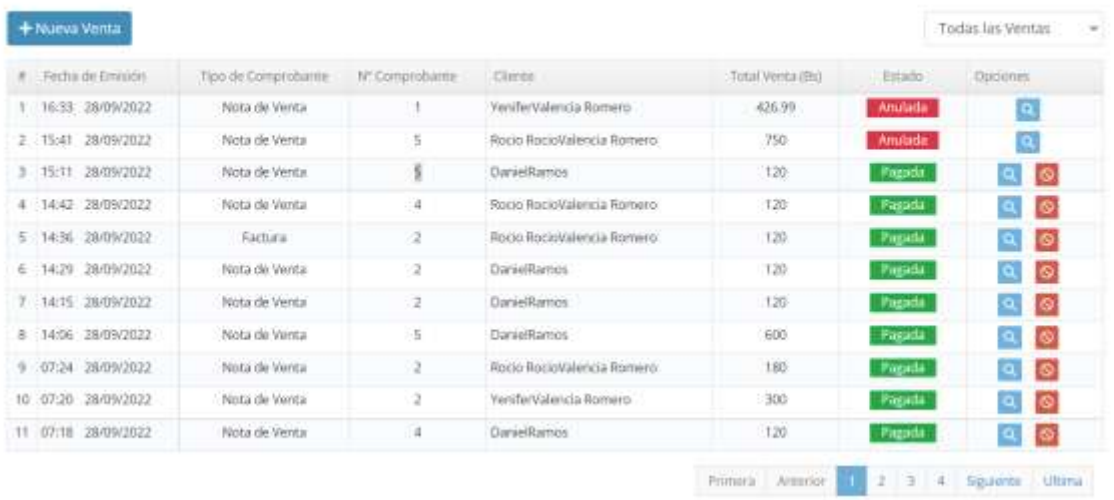

### **3.1.7.87 Interfaz Adicionar Nueva Venta**

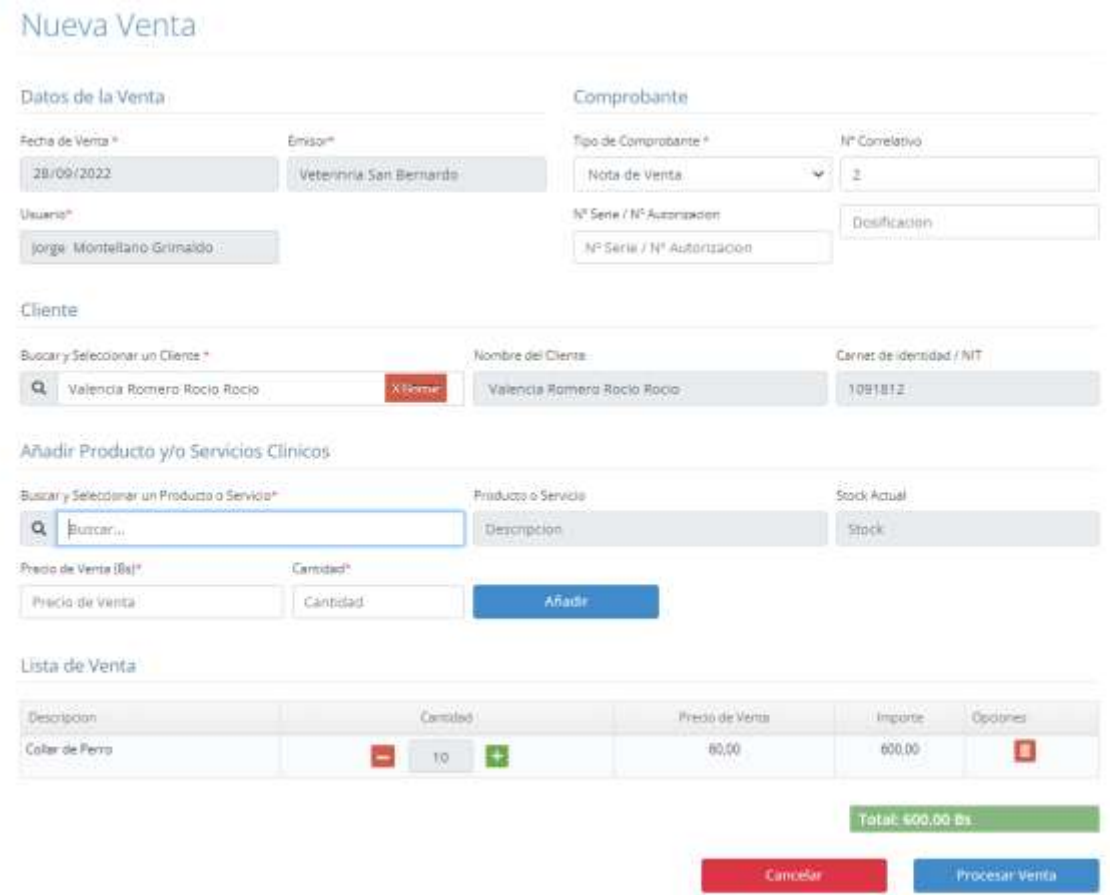

## **3.1.7.88 Interfaz Ver Detalles de la Venta**

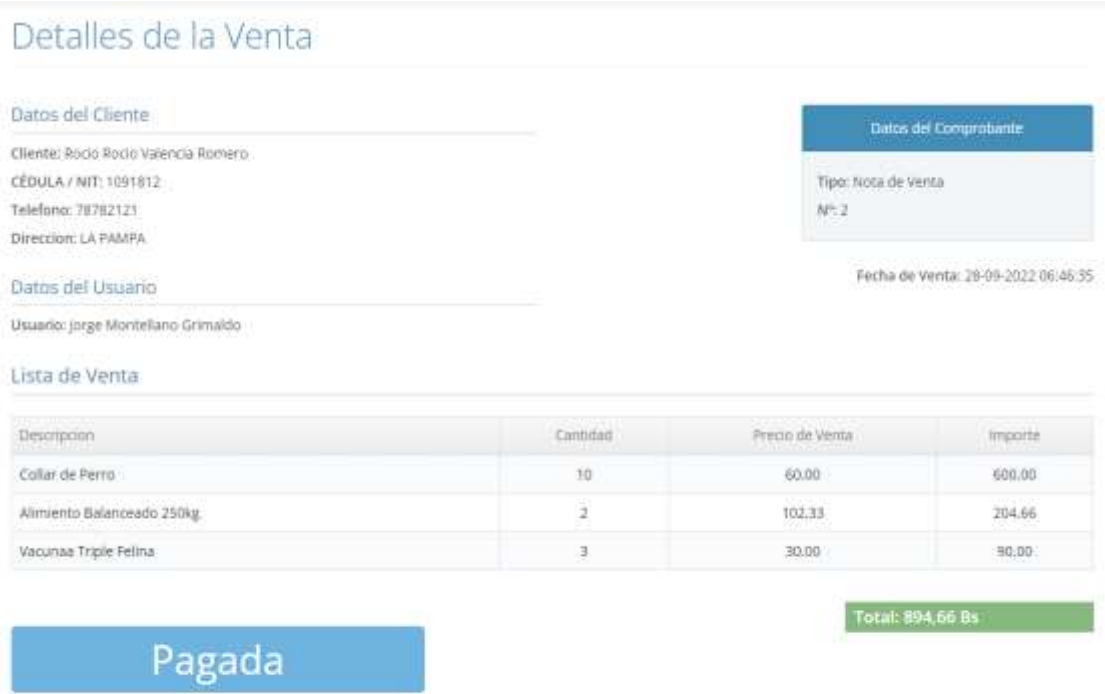

Cerrar y Volver al Listado de Ventas

## **3.1.7.89 Interfaz Anular Venta**

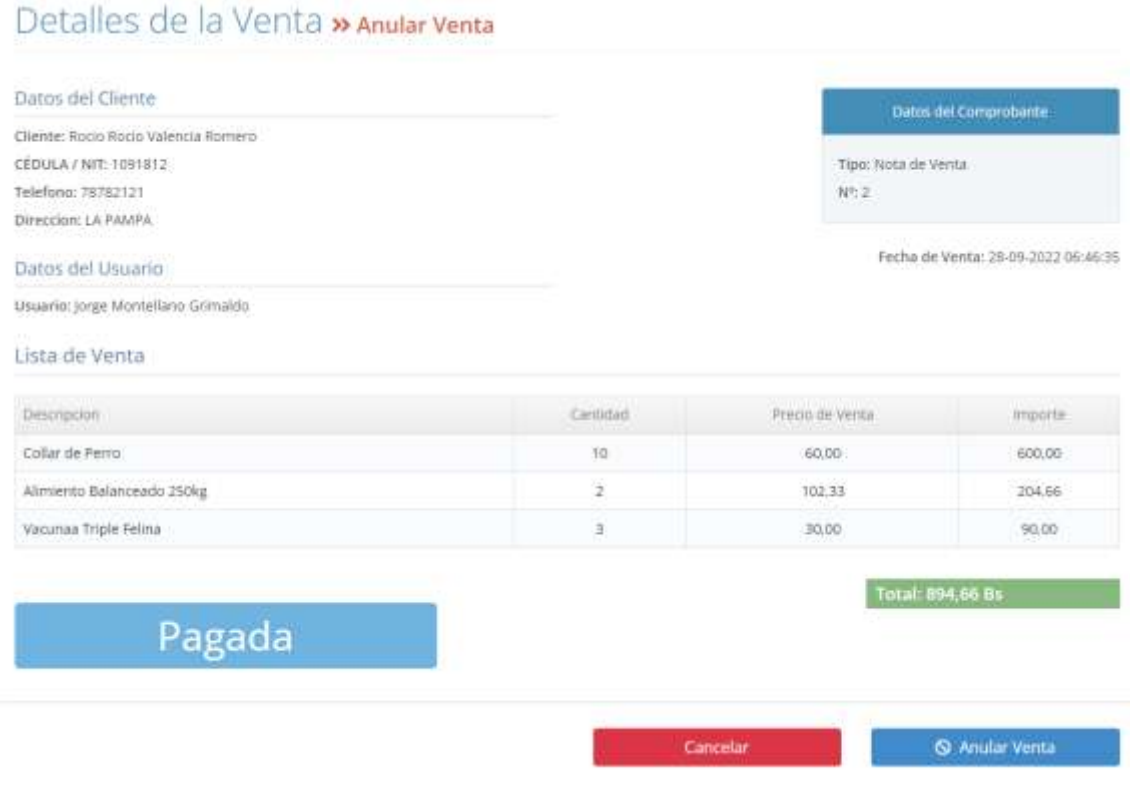

#### **3.1.7.90 Interfaz Confirmar Anulación Venta**

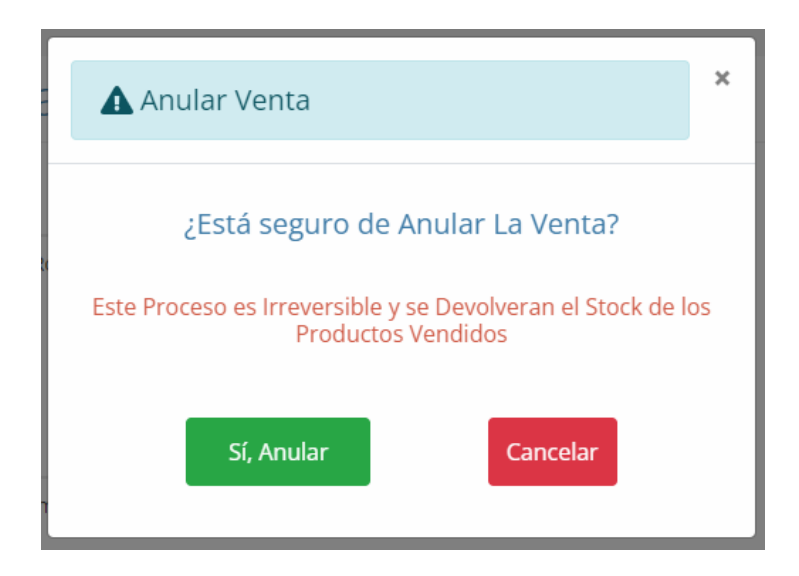

### **3.1.7.91 Interfaz Ver Factura**

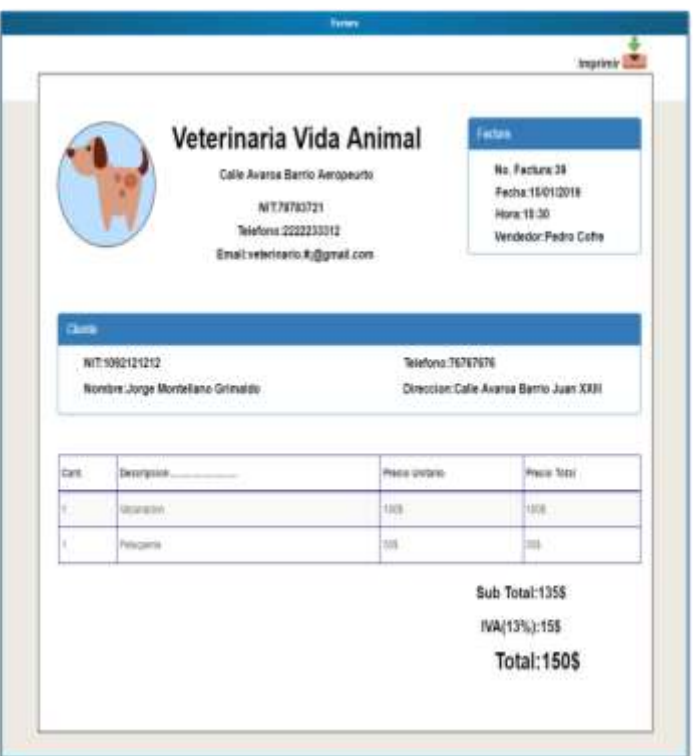

# **3.1.7.92 Interfaz Gestionar Dosificaciones**

# Lista de Dosificaciones

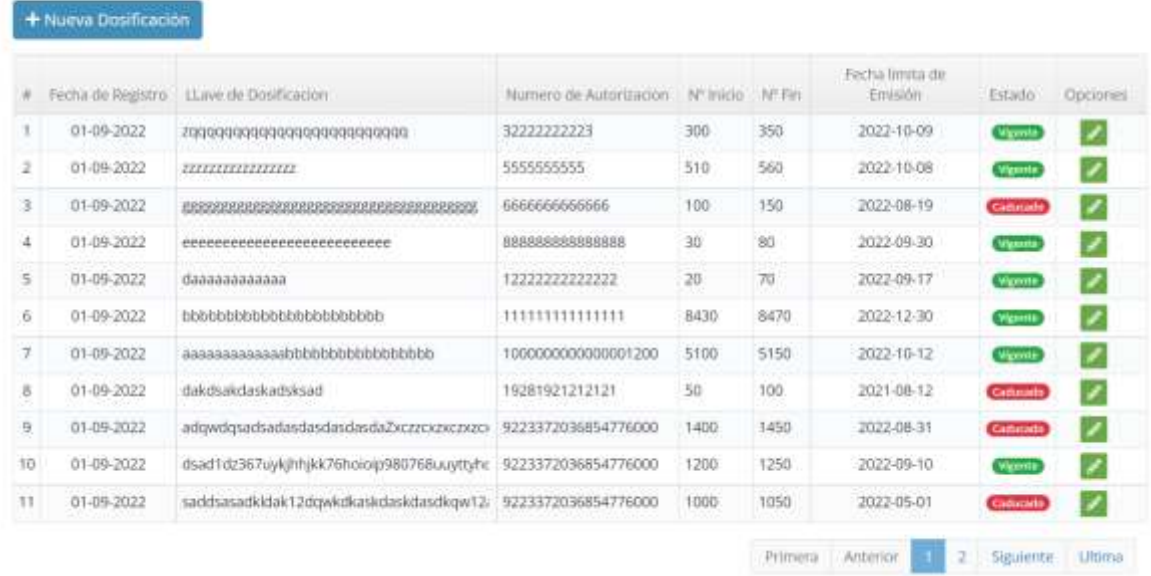
# **3.1.7.93 Interfaz Adicionar Dosificación**

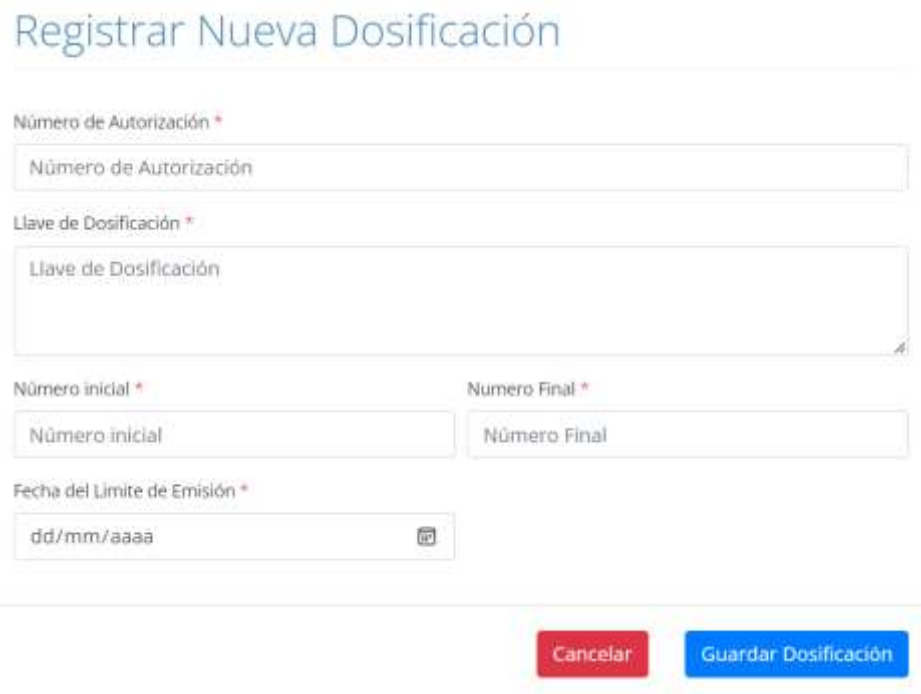

# **3.1.7.94 Interfaz Modificar Dosificación**

# Modificar Dosificación

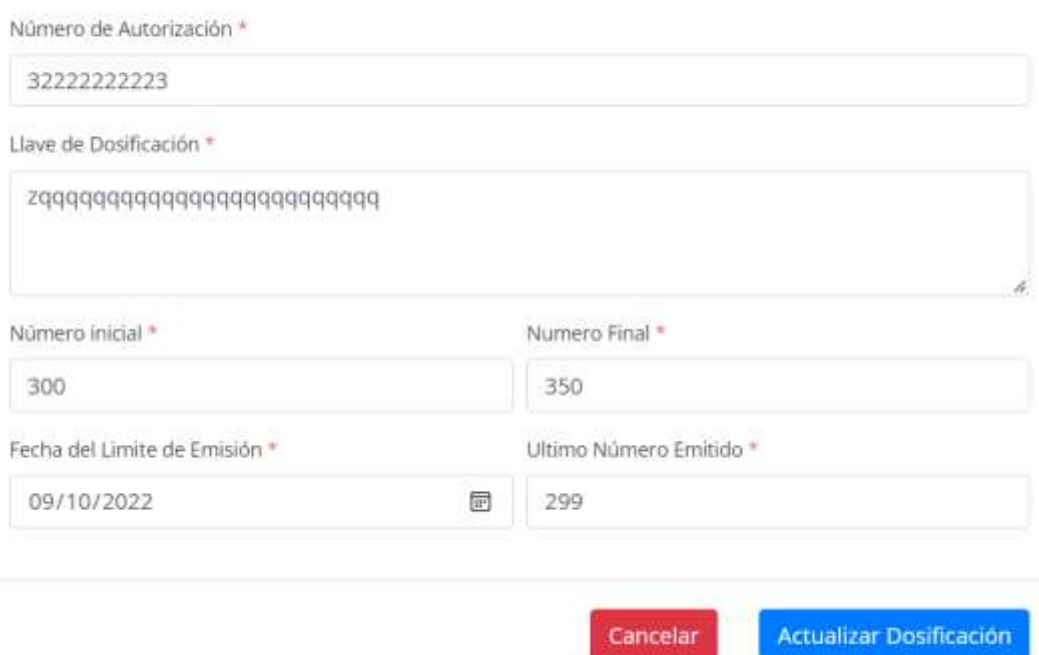

# **3.1.7.95 Interfaz Configuraciones Generales**

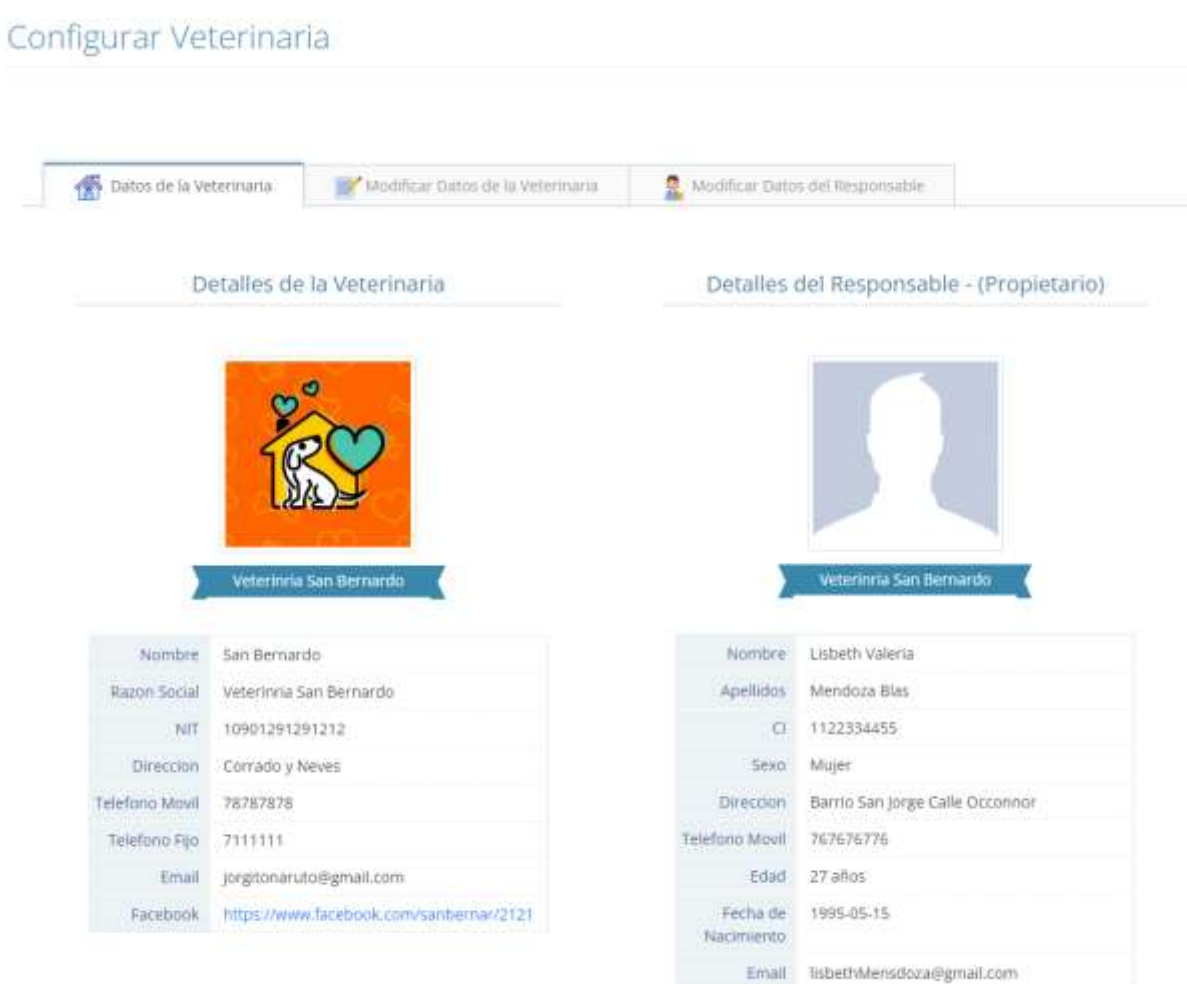

# **3.1.7.96 Interfaz Modificar Datos de la Veterinaria**

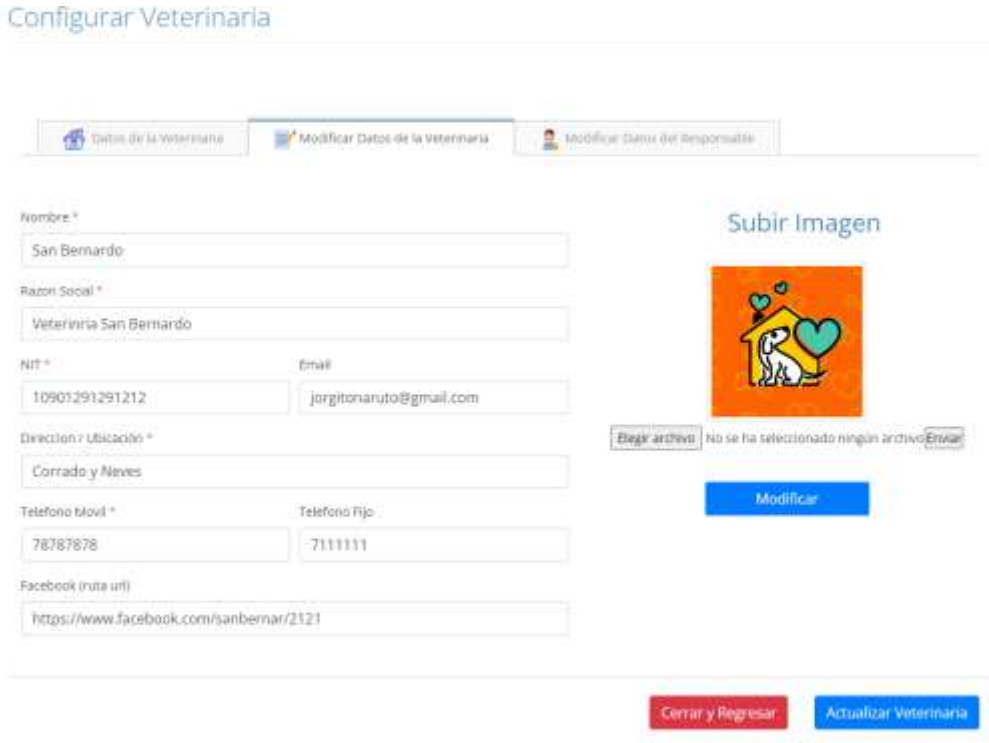

# **3.1.7.97 Interfaz Modificar Datos del Responsable**

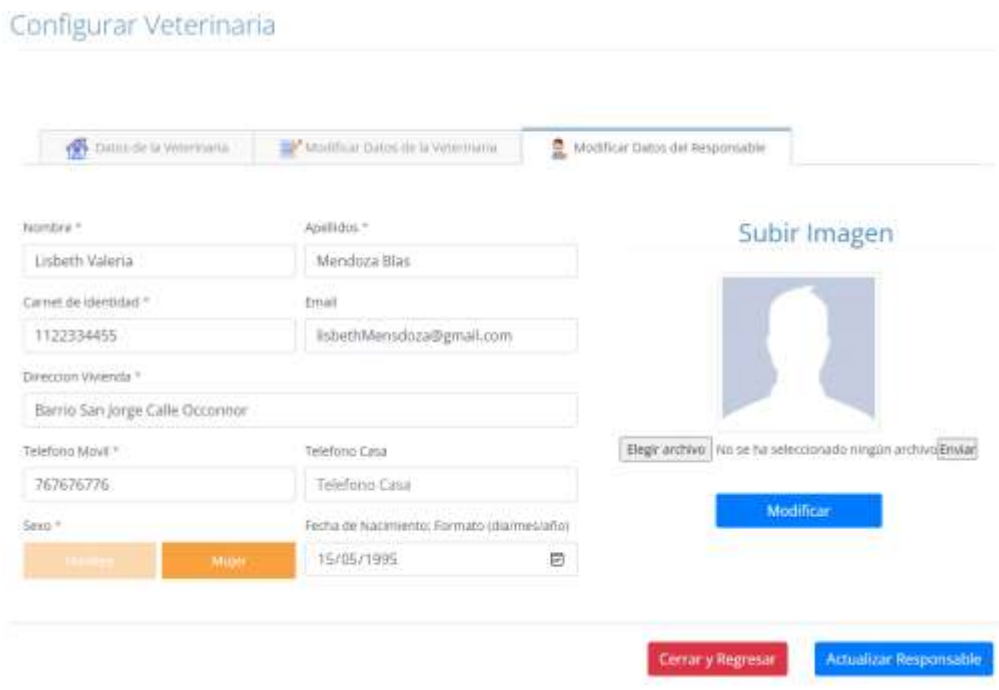

#### **3.1.8. Modelo de Datos**

#### **Introducción**

Previendo que la persistencia de la información del sistema será soportada por una base de datos relacional, este modelo describe la representación lógica de los datos persistentes, de acuerdo con el enfoque para modelado relacional de datos. Para expresar este modelo se utiliza un Diagrama de Clases (donde se utiliza un modelo UML para Modelado de Datos, para conseguir la representación de tablas, claves, etc.).

Los diagramas de clases, son diagramas de estructura estática que muestra las clases del sistema y sus interrelaciones (incluye herencia, agregación, asociación, etc.). Los diagramas de Clases son el pilar fundamental del modelo con UML, siendo utilizados tanto para mostrar lo que el sistema puede hacer (análisis), como para mostrar cómo puede ser construido (diseño).

#### **Propósito**

- Comprende la estructura del sistema deseado para la Organización.
- Identificar posibles mejoras.

#### **Alcance**

- Describir las tablas de diseño del sistema en su segunda iteración.
- Identificar y definir las relaciones entre tablas según los objetivo**s** del sistema deseado aprobado por la Organización.

# **3.1.8.1 Diagrama de Clases**

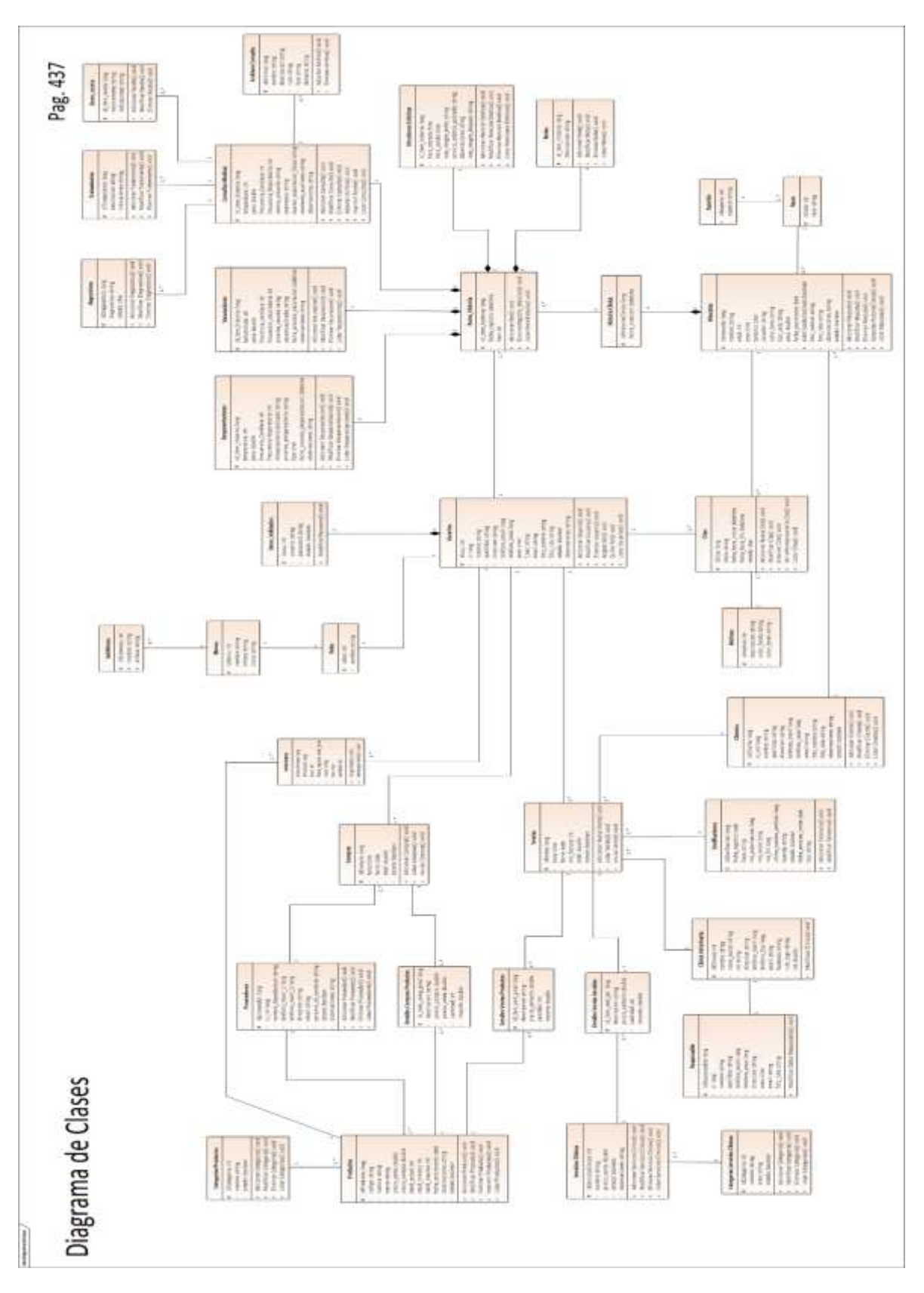

# **3.1.8.2 Diagrama Entidad - Relación**

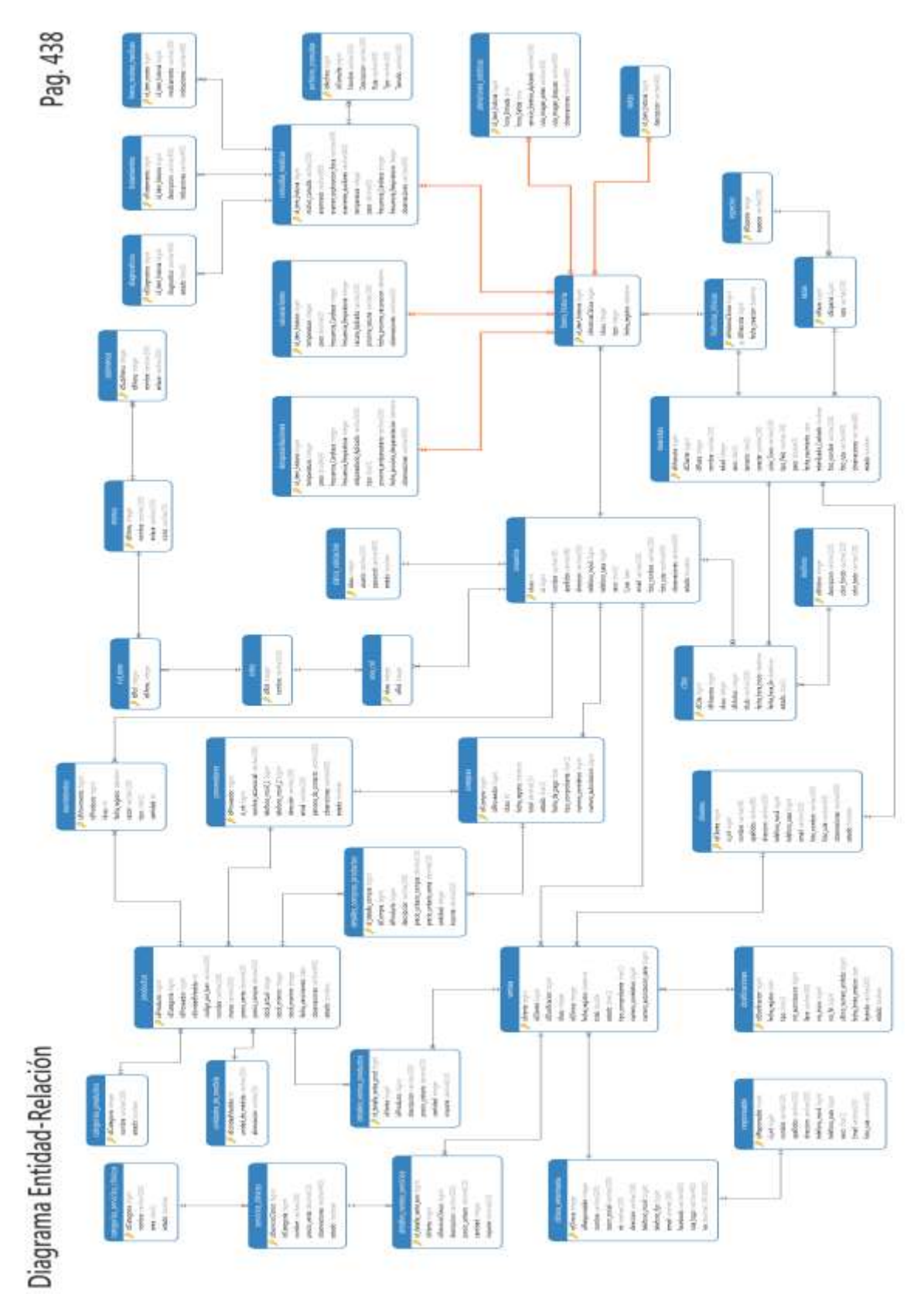

# **3.1.8.3 Diccionario de Datos**

# **Nombre de Tabla:** usuarios

**Descripción:** Contiene los datos personales de los usuarios del sistema

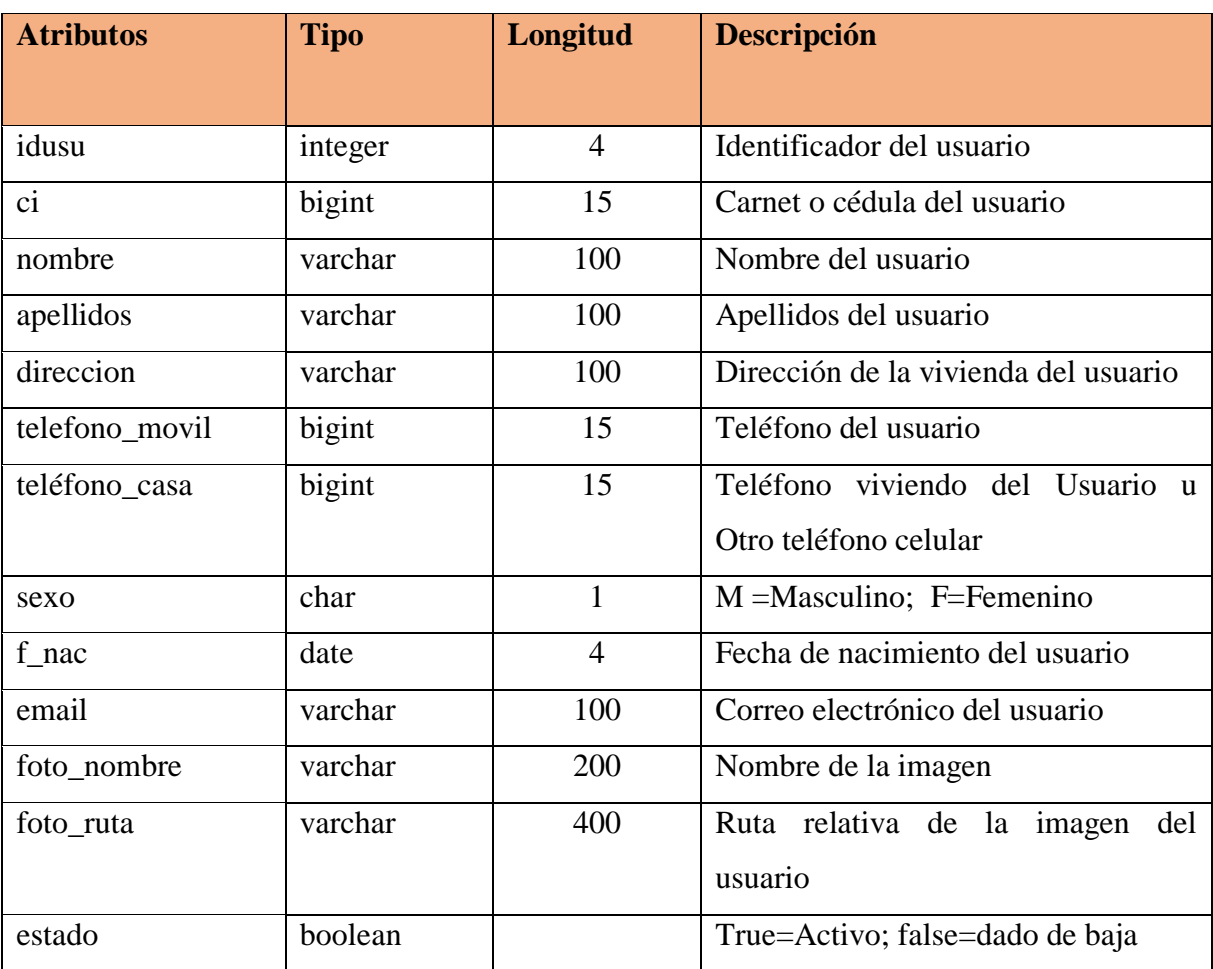

*Tabla 152 Diccionario de Datos: usuarios*

# **Nombre de Tabla:** datos\_validacion

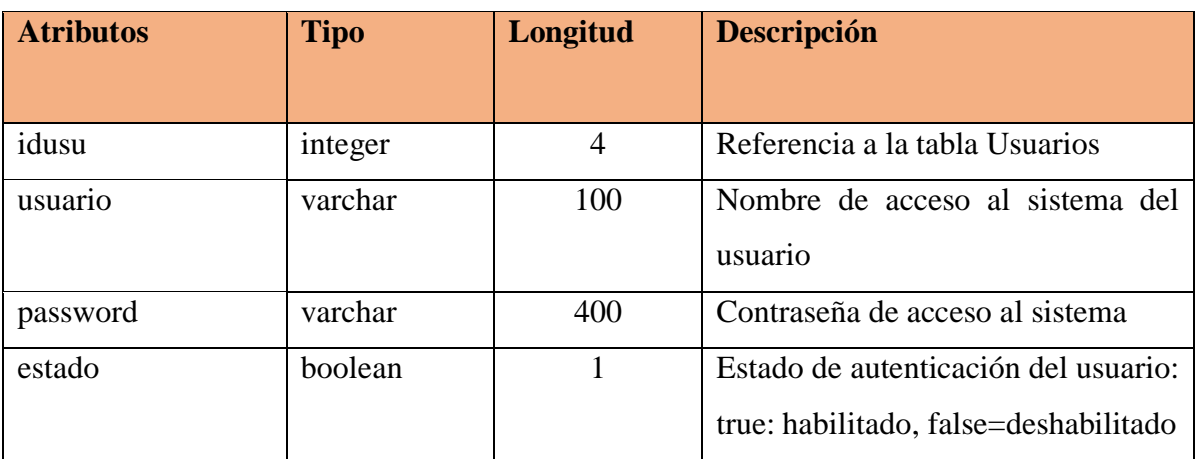

**Descripción:** Contiene los datos de validación del usuario, para el acceso al sistema.

*Tabla 153 Diccionario de Datos: datos\_validacion*

*Fuente Elaboración propia*

# **Nombre de Tabla:** usu\_rol

**Descripción:** Relaciona las tablas Usuarios con Roles.

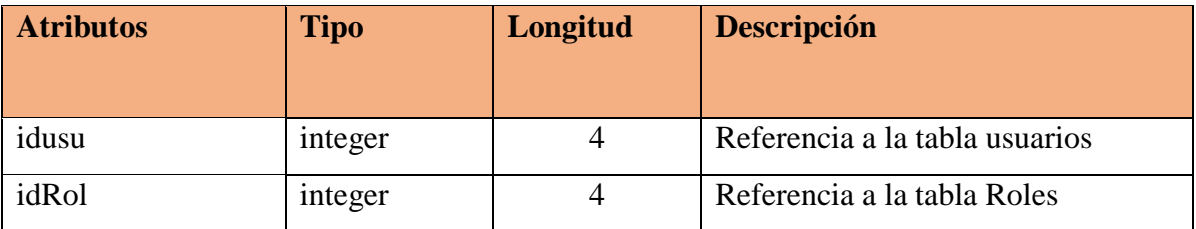

*Tabla 154 Diccionario de Datos: usu\_rol*

*Fuente Elaboración propia*

# **Nombre de Tabla:** roles

**Descripción:** Contiene los Roles definidos en el sistema

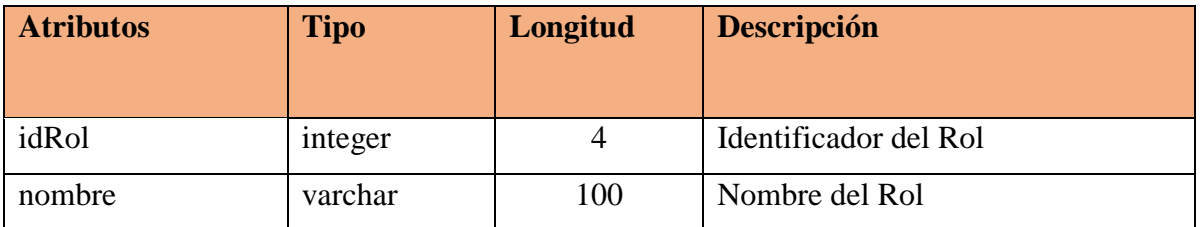

*Tabla 155 Diccionario de Datos: roles*

# **Nombre de Tabla:** rol\_men

# **Descripción:** Relaciona las tablas Roles con Menús

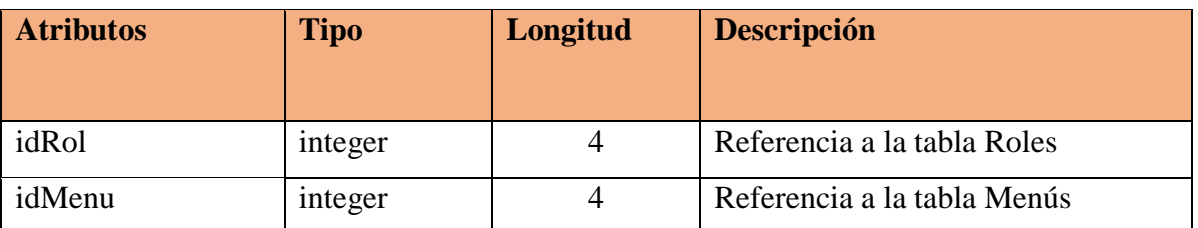

*Tabla 156 Diccionario de Datos: rol\_men*

*Fuente Elaboración propia*

**Nombre de Tabla:** menus

**Descripción:** Contiene los Menús definidos en el sistema

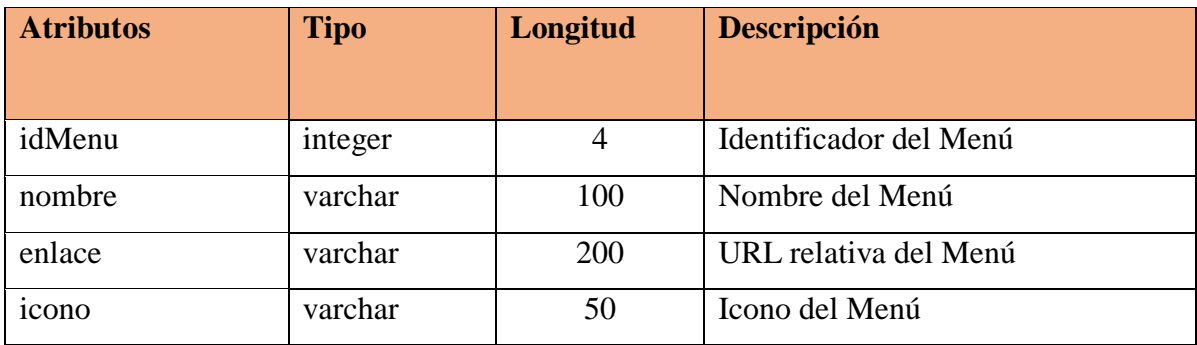

*Tabla 157 Diccionario de Datos: menus*

*Fuente Elaboración propia*

**Nombre de Tabla:** sub\_menus

**Descripción:** Contiene los Submenús definidos en el sistema

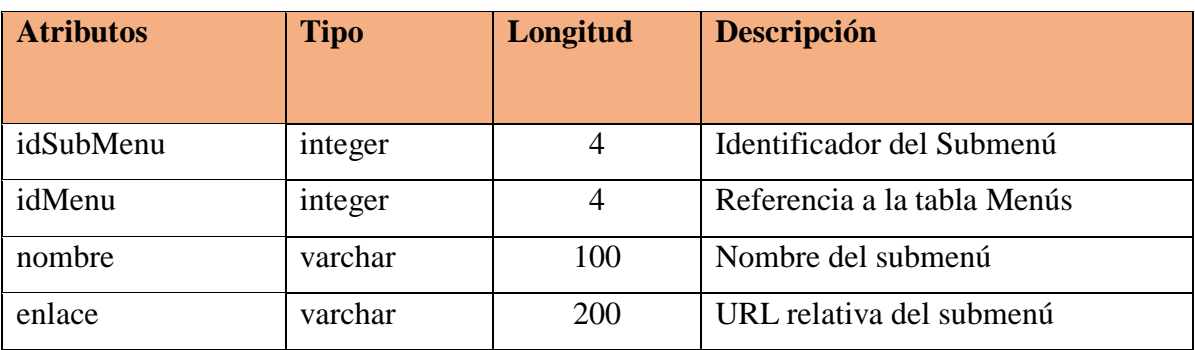

*Tabla 158 Diccionario de Datos: sub\_menus*

# **Nombre de Tabla:** motivos

# **Descripción:** Contiene los motivos de la atención

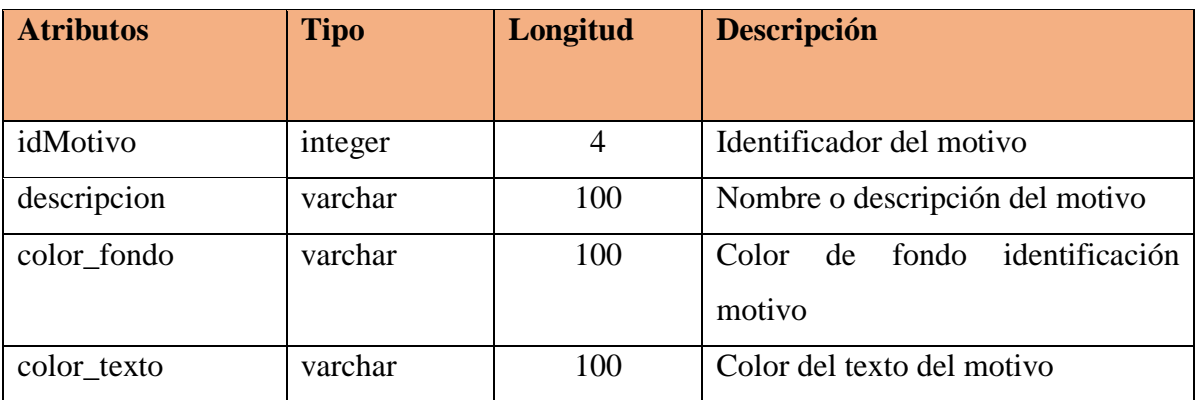

*Tabla 159 Diccionario de Datos: motivos*

*Fuente Elaboración propia*

# **Nombre de Tabla:** citas

**Descripción:** Contiene las citas programadas de las mascotas

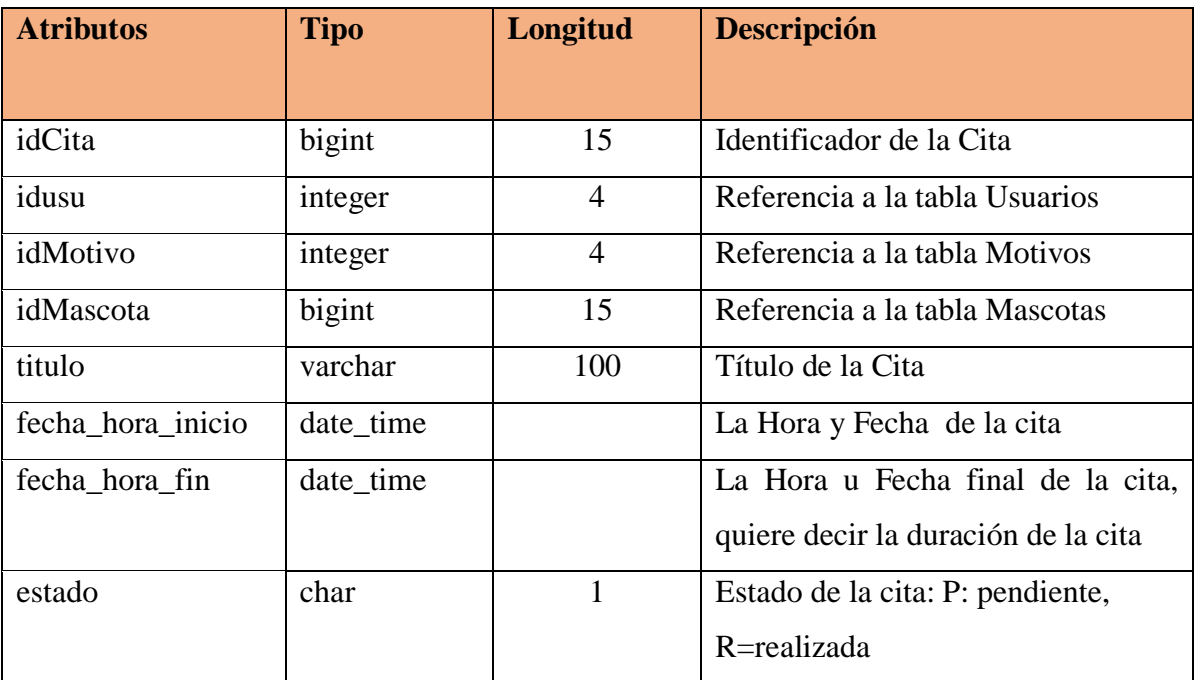

*Tabla 160 Diccionario de Datos: citas*

# **Nombre de Tabla:** especies

**Descripción:** Contiene las especies de animales registrados

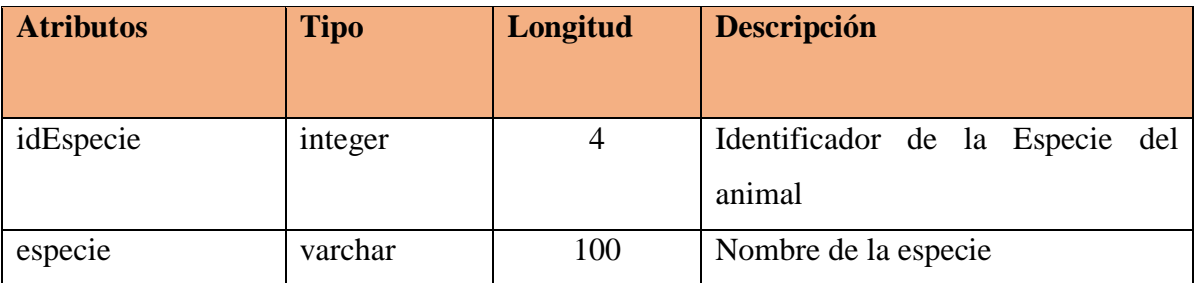

*Tabla 161 Diccionario de Datos: especies*

*Fuente Elaboración propia*

**Nombre de Tabla:** razas

**Descripción:** Contiene las razas de animales registrados

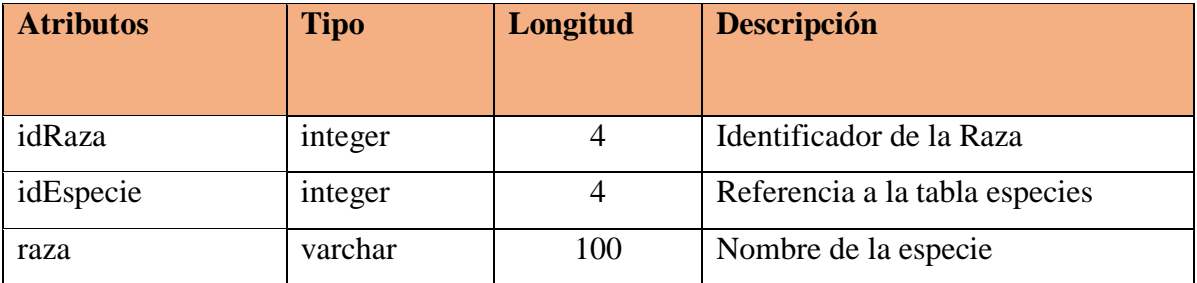

*Tabla 162 Diccionario de Datos: razas*

*Fuente Elaboración propia*

**Nombre de Tabla:** historias\_clinicas

**Descripción:** Contiene la historia clínica de cada mascota registrada

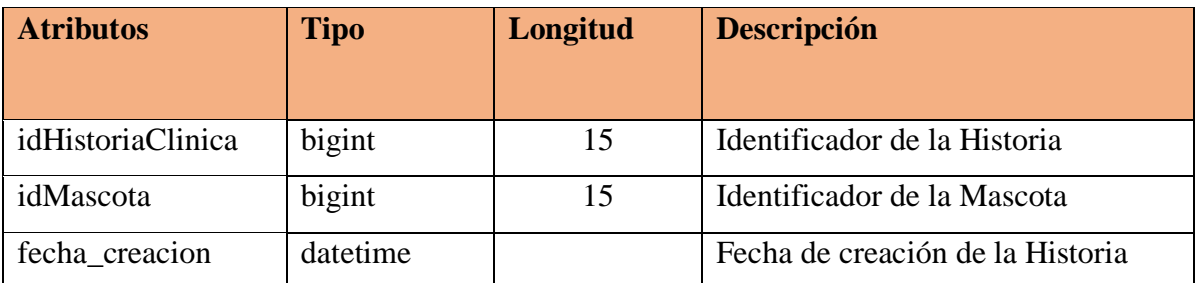

*Tabla 163 Diccionario de Datos: historias\_clinicas Fuente Elaboración propia*

# **Nombre de Tabla:** ítems\_historia

**Descripción:** Contiene todos los registros de las atenciones realizadas a cada mascota por los usuarios del sistema. Cada registro pertenece a una historia clínica y a su vez a una mascota.

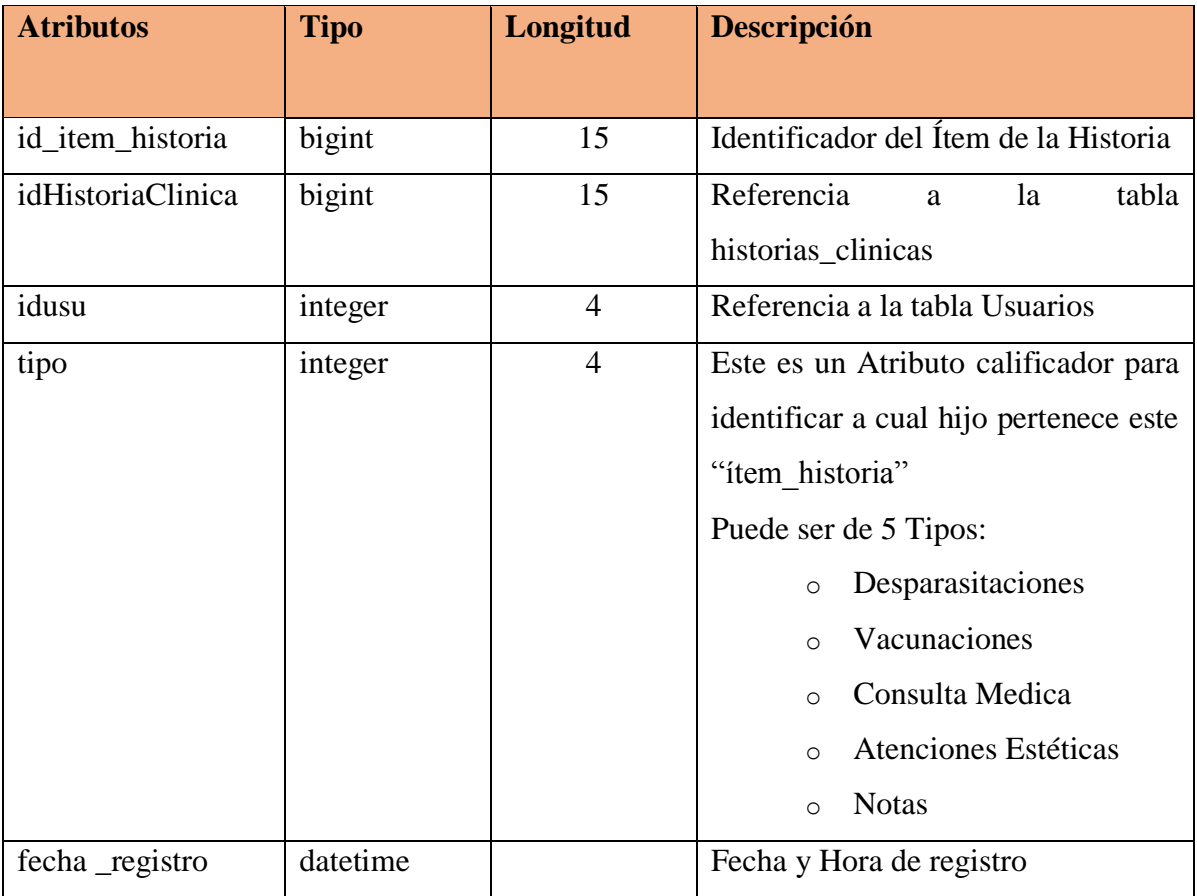

*Tabla 164 Diccionario de Datos: ítems\_historia*

*Fuente Elaboración propia*

# **Nombre de Tabla:** desparasitaciones

**Descripción:** Contiene los datos de las desparasitaciones realizadas a las mascotas

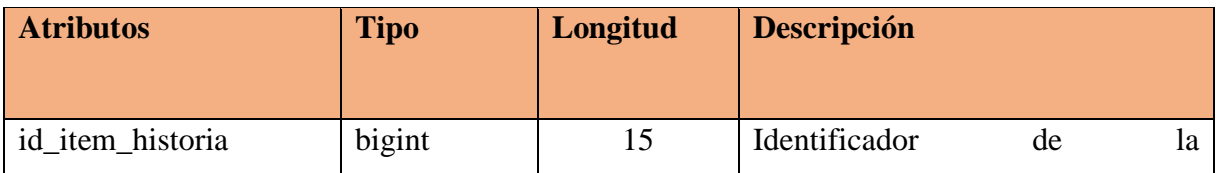

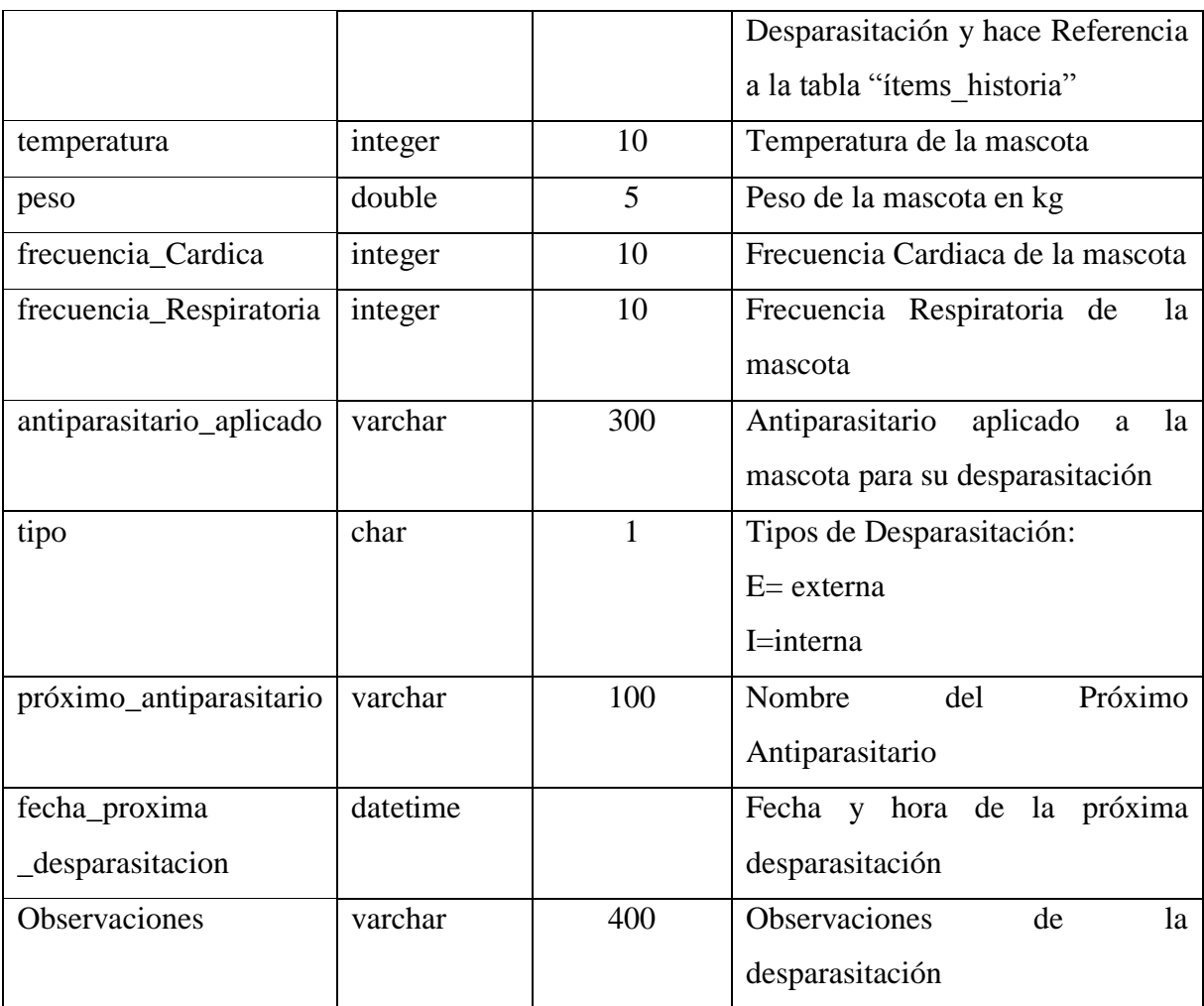

*Tabla 165 Diccionario de Datos: desparasitaciones*

*Fuente Elaboración propia*

# **Nombre de Tabla:** vacunaciones

**Descripción:** Contiene los datos de las vacunaciones aplicadas a las mascotas

![](_page_444_Picture_175.jpeg)

![](_page_445_Picture_180.jpeg)

*Tabla 166 Diccionario de Datos: vacunaciones*

*Fuente Elaboración propia*

# **Nombre de Tabla:** notas

**Descripción:** Contiene los datos de las notas rápidas de una historia clínica

![](_page_445_Picture_181.jpeg)

*Tabla 167 Diccionario de Datos: notas*

*Fuente Elaboración propia*

**Nombre de Tabla:** atenciones\_estéticas

**Descripción:** Contiene los datos de las atenciones estéticas realizadas a las mascotas

![](_page_445_Picture_182.jpeg)

![](_page_446_Picture_172.jpeg)

*Tabla 168 Diccionario de Datos: atenciones\_estéticas*

*Fuente Elaboración propia*

# **Nombre de Tabla:** consultas\_medicas

**Descripción:** Contiene los datos de las consultas realizadas a las mascotas

![](_page_446_Picture_173.jpeg)

![](_page_447_Picture_164.jpeg)

*Tabla 169 Diccionario de Datos: consultas\_medicas*

*Fuente Elaboración propia*

# **Nombre de Tabla:** diagnosticos

**Descripción:** Contiene los diagnósticos de cada consulta registrada

![](_page_447_Picture_165.jpeg)

*Tabla 170 Diccionario de Datos: diagnosticos*

*Fuente Elaboración propia*

# **Nombre de Tabla:** tratamientos

**Descripción:** Contiene los tratamientos pertenecientes a las consultas médicas realizadas a las mascotas

![](_page_447_Picture_166.jpeg)

![](_page_448_Picture_170.jpeg)

*Tabla 171 Diccionario de Datos: tratamientos*

*Fuente Elaboración propia*

**Nombre de Tabla:** items\_receta\_medicas

![](_page_448_Picture_171.jpeg)

**Descripción:** Contiene las Recetas médicas de las mascotas

*Tabla 172 Diccionario de Datos: items\_receta\_medicas*

*Fuente Elaboración propia*

# **Nombre de Tabla:** archivos\_consultas

**Descripción:** Contiene los datos de los archivos subidos a la consulta médica registrada que pueden ser extensiones: png,jpeg,jpg,pdf,word

![](_page_448_Picture_172.jpeg)

![](_page_449_Picture_207.jpeg)

*Tabla 173 Diccionario de Datos: archivos\_consultas*

*Fuente Elaboración propia*

# **Nombre de Tabla:** clientes

# **Descripción:** Contiene los datos personales de los Clientes

![](_page_449_Picture_208.jpeg)

*Tabla 174 Diccionario de Datos: clientes*

**Nombre de Tabla:** categoria\_servicios\_clinicos

![](_page_450_Picture_173.jpeg)

**Descripción:** Contiene las categorías de los servicios clínicos.

*Tabla 175 Diccionario de Datos: categoria\_servicios\_clinicos Fuente Elaboración propia*

**Nombre de Tabla:** servicios\_clinicos

**Descripción:** Contiene los datos de todos los servicios Clínicos registrados en el sistema

![](_page_450_Picture_174.jpeg)

*Tabla 176 Diccionario de Datos: servicios\_clinicos*

# **Nombre de Tabla:** categorías\_productos

**Descripción:** Contiene las categorías de los productos.

![](_page_451_Picture_198.jpeg)

*Tabla 177 Diccionario de Datos: categorías\_productos*

*Fuente Elaboración propia*

# **Nombre de Tabla:** productos

**Descripción:** Contiene los datos de todos los productos

![](_page_451_Picture_199.jpeg)

|                    |         |     | promedio regular de existencias           |
|--------------------|---------|-----|-------------------------------------------|
| stock_minimo       | integer | 10  | Existencias mínimas antes de que se       |
|                    |         |     | marque el producto como en rojo de        |
|                    |         |     | escases                                   |
| stock_maximo       | integer | 10  | Existencias máximas antes que se          |
|                    |         |     | marque como excesivo                      |
| fecha_vencimientos | date    |     | Fecha de Vencimiento del producto         |
| observaciones      | varchar | 400 | Datos a<br>del<br>tomarse<br>cuenta<br>en |
|                    |         |     | producto                                  |
| estado             | boolean |     | true=Activo; false=dado de baja           |

*Tabla 178 Diccionario de Datos: productos Fuente Elaboración propia*

# **Nombre de Tabla:** unidades\_de\_medidas

**Descripción:** Contiene las Unidades de medidas de los productos registrados.

![](_page_452_Picture_156.jpeg)

*Tabla 179 Diccionario de Datos: unidades\_de\_medidas*

*Fuente Elaboración propia*

# **Nombre de Tabla:** proveedores

**Descripción:** Contiene los datos personales de los proveedores

![](_page_452_Picture_157.jpeg)

![](_page_453_Picture_190.jpeg)

*Tabla 180 Diccionario de Datos: proveedores*

*Fuente Elaboración propia*

# **Nombre de Tabla:** compras

**Descripción:** Contiene los datos de todas las compras de productos realizadas

![](_page_453_Picture_191.jpeg)

*Tabla 181 Diccionario de Datos: compras*

# **Nombre de Tabla:** detalles\_compras\_productos

![](_page_454_Picture_196.jpeg)

**Descripción:** Contiene los detalles de la Compra y de los productos Comprados

*Tabla 182 Diccionario de Datos: detalles\_compras\_productos*

*Fuente Elaboración propia*

#### **Nombre de Tabla:** ventas

**Descripción:** Contiene los datos de todas las ventas realizadas

![](_page_454_Picture_197.jpeg)

![](_page_455_Picture_198.jpeg)

*Tabla 183 Diccionario de Datos: ventas*

*Fuente Elaboración propia*

**Nombre de Tabla:** detalles\_ventas\_producto

**Descripción:** Contiene los detalles de la venta y los productos vendidos

![](_page_455_Picture_199.jpeg)

*Tabla 184 Diccionario de Datos: detalles\_ventas\_producto Fuente Elaboración propia*

**Nombre de Tabla:** detalles\_ventas\_servicios

**Descripción:** Contiene servicios clínicos cobrados al cliente

![](_page_455_Picture_200.jpeg)

![](_page_456_Picture_190.jpeg)

*Tabla 185 Diccionario de Datos: detalles\_ventas\_servicios Fuente Elaboración propia*

#### **Nombre de Tabla:** dosificaciones

**Descripción:** Contiene los datos de los talonarios de las facturas

![](_page_456_Picture_191.jpeg)

*Tabla 186 Diccionario de Datos: dosificaciones Fuente Elaboración propia*

# **Nombre de Tabla:** clínica\_veterinaria

![](_page_457_Picture_192.jpeg)

**Descripción:** Contiene los datos de la clínica veterinaria

*Tabla 187 Diccionario de Datos: clínica\_veterinaria*

*Fuente Elaboración propia*

# **Nombre de Tabla:** Responsable

**Descripción:** Contiene los datos personales del Responsable o Propietario de la Veterinaria

![](_page_457_Picture_193.jpeg)

![](_page_458_Picture_190.jpeg)

![](_page_458_Picture_191.jpeg)

# **Nombre de Tabla:** Movimientos

# **Descripción:** Contiene los movimientos de inventario de los productos

![](_page_458_Picture_192.jpeg)

*Tabla 189 Diccionario de Datos: Movimientos*

# **3.2. COMPONENTE 2 CAPACITACIÓN DEL SISTEMA**

#### **3.2.1. Introducción**

El objetivo de este componente dos es capacitar a los usuarios en el uso del sistema para brindar un buen servicio al cliente y administración eficaz en la Veterinaria San Nicolás El propósito del proyecto es el: mejoramiento de la gestión de información En la veterinaria san Nicolás, Aplicando las TIC

La capacitación en el uso del sistema informático al personal afectado por el proyecto se convierte en un componente fundamental para el logro del mismo.

El componente capacitación, se encamina hacia el siguiente objetivo: usar adecuadamente el Sistema "**VETNICOLAS**", por todo el personal de la institución de la empresa explotando las fortalezas del mismo siendo el beneficiario del sistema.

La Capacitación será presencial dada la corta duración de la misma, la disponibilidad de ambientes, de materiales didácticos y la importancia de posibilitar que el alumno (usuario) reciba asesoramiento oportuno ante cualquier consulta.

Además, como unos de los entregables del componente capacitación es la grabación de una serie de videos mp4 que contendrá tutoriales de la funcionalidad del sistema donde el usuario podrá guiarse de manera sobre el uso del sistema.

#### **3.2.2. Contexto**

La Capacitación se desarrollará en dos partes: la primera parte tiene como objetivo que el personal a capacitar conozca en forma global los alcances y beneficios que el sistema informático VETNICOLAS aporta a la institución Veterinaria San Nicolás, así como los cambios positivos y responsabilidades que esto implica para la empresa.

#### **3.2.3. Propuesta Pedagógica**

La propuesta pedagógica a utilizar dada las características de los usuarios del sistema "**VETNICOLAS**", tendrá en cuenta sus particularidades, el rol que juega dentro de la empresa y niveles de conocimiento.

Los métodos de enseñanza a utilizar pondrán su énfasis principalmente en las teorías de aprendizajes: la cognitiva, con su máximo exponente en el constructivismo, fundamentalmente para ser explotada con intensidad en la formación del personal técnico y finalmente la significativa, aunque también estará presente en la formación del personal de las categorías de nivel ejecutivo y de usuarios finales.

También es necesario que el alumno se interese por aprender lo que se le está mostrando. De esta forma el alumno no solo obtendrá resultados satisfactorios en un trabajo final, sino que será capaz de enfrentarse a diversas situaciones donde podrá aplicar los conocimientos adquiridos.

#### **3.2.4. Contenidos de la Capacitación**

A continuación, se listan los contenidos detallados estructurados durante la exposición de la capacitación del personal involucrado de la Veterinaria San Nicolás enfocados en cinco tipos de usuarios: administrador recepcionista médico veterinario peluquero canino y el auxiliar

Nociones preliminares sobre utilidades del sistema módulos importantes:

#### **Ingresar al Sistema**

**Gestionar Perfil**

**Gestionar Calendario de Citas**

**Gestionar Usuarios**

**Gestionar Clientes**

**Gestionar Mascotas** 

**Gestionar Servicios Clínicos**

**Gestionar Categorías de Servicios Clínicos**

**Gestionar Consulta medica**

#### **Gestionar Vacunaciones**

**Gestionar Desparasitaciones**

**Gestionar Peluquería y Estética**

**Gestionar Notas Rápidas**

**Gestionar Productos**

**Gestionar Categorías de Productos**

**Gestionar Proveedores**

**Gestionar Ventas**

**Gestionar Compras**

**Gestionar Dosificaciones**

#### **Configuraciones Generales**

Con base a los módulos mencionados se desarrolla el contenido para la capacitación se preparó en quince apartados que se detalla en el plan de clases. Los usuarios tendrán el material de apoyo: Manual de usuario, guía de instalación, diapositiva introductoria, videos tutoriales de los procesos más importantes.

#### **Material de Capacitación**

Los materiales utilizados son los siguientes:

#### **Aspectos Técnicos**

- Una computadora portátil o escritorio.
- Conexión a internet.

#### **Aspectos Logísticos**

- Diapositiva introductoria.
- Manual de usuario en formato PDF.
- Videos Tutoriales.

# **3.2.5. Cronograma de Actividades**

![](_page_462_Picture_242.jpeg)

![](_page_463_Picture_298.jpeg)

![](_page_463_Picture_299.jpeg)

![](_page_464_Picture_118.jpeg)

*Tabla 190 Cronograma de Actividades - Capasitación en el uso Sistema*

# **3.7. Resultados esperados**

Al finalizar el proyecto en el año 2022 se logra capacitar el 100% del personal que tendrá acceso al sistema.

# **3.8. Medios de Verificación del Componente**

Material usado en la capacitación:

- Manual de usuario y guía de instalación.
- Materiales usados en la capacitación.
- Videos Tutoriales.

# **CAPITULO IV CONCLUSIONES**

# **Y**

# **RECOMENDACIONES**

# **4.1 Conclusiones**

.

De acuerdo al trabajo realizado y la experiencia que se fue recopilando a medida que se desarrolló este proyecto, permite llegar a las siguientes conclusiones:

- Se concluye con el presente proyecto, que la aplicación de las Tecnologías de Información es indispensable para la optimización de los procesos en cualquier organización, porque reduce de manera significativa los procesos administrativos
- Se logró cumplir el propósito "mejoramiento de la gestión de información En la veterinaria san Nicolás, Aplicando las TIC" a la medida de 60% de información automatizada como se determinó el indicador en el Sistema de Matriz de Marco Lógico.
- Una de las características más importantes del proyecto es que Veterinaria San Nicolás gozará de las ventajas de tener el sistema de información a nivel administrativo para la toma de decisiones.
- El sistema VETNICOLAS, da a la veterinaria San Nicolás una ventaja significativa en la gestión de los procesos administrativos con respecto a otras veterinarias de Tarija que no cuente con sistema de gestión.
- Se desarrolló el componente Sistema de Información "VETNICOLAS" con el proyecto "mejoramiento de la gestión de información En la veterinaria san Nicolás, Aplicando las TIC" como una solución a los problemas que aborda la Veterinaria San Nicolás.
- Se realizó el componente 2: Capacitación al personal de la veterinaria San Nicolás con el proyecto "mejoramiento de la gestión de información En la veterinaria san Nicolás, Aplicando las TIC" como una solución a los problemas que aborda la Veterinaria San Nicolás
- Los video Tutorías sobre el uso del sistema fueron entregados al gerente de la Veterinaria San Nicolás para su uso.
- La elección de RUP como metodología de desarrollo de software empleada, ha sido adecuada porque brindó gran flexibilidad de escalamiento en las interacciones realizadas.
- La evidencia que presentamos con la utilización del lenguaje UML (Lenguaje Unificado de Modelado), permitió representar visualmente los procesos, el comportamiento del sistema de forma eficiente la complejidad de un sistema en un reducido número de diagramas.
- La implementación de una Base de Datos en MYSQL garantiza la persistencia y seguridad de la información.
- Finalmente, se concluye que la selección adecuada de las herramientas de trabajo, la cooperación de los involucrados y una capacitación efectiva al finalizar, son los aspectos clave que permiten el éxito del proyecto; ya que el objetivo principal es mejorar a través de las tecnologías de la informática.

## **4.2 Recomendaciones**

De acuerdo a la culminación del proyecto, se recomienda:

Si se toma en cuenta el cambio constante del personal que actualmente se realiza en las instituciones por distintos motivos, se recomienda que ante cada cambio del personal que está destinado a ser usuario de "VETNICOLAS", se le exija tener conocimiento sobre el manejo de la computadora y sobre uso de sistemas de gestión, además destinar responsables que se encarguen de capacitar al personal, esto para garantizar un manejo eficiente del sistema y el cumplimiento del fin.

También se recomienda hacer uso de los videos tutoriales en caso de dudas en las funcionalidades del sistema VETNICOLAS

Al personal que dará soporte técnico se recomienda utilizar softwares de manejo de control de versiones, para mantener el respaldo del software (Código fuente, Base de datos y documentación).

En este caso, Como se usó GIT para el manejo de versiones se recomienda que el personal de soporte técnico tener esta tecnología aprendida, también se entregara un archivo ".git" que contendrá el respaldo del proyecto en la versión actual del sistema VETNICOLAS.

Una vez implementado el Sistema Propuesto, se considera necesario buscar al personal mejor calificado para que ejerza un alto grado de control y análisis para que este Sistema se desarrolle en forma efectiva y segura. Es fundamental que se les brinde una completa y constante capacitación.